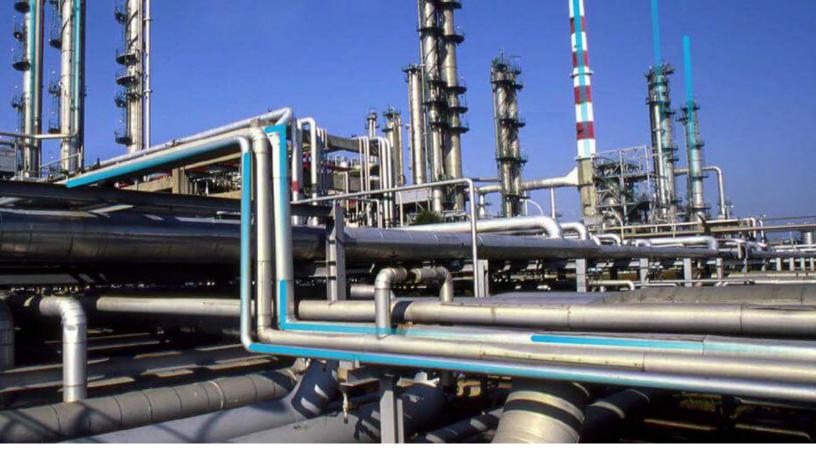

# Risk Based Inspection (RBI) 581

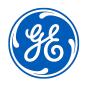

## **Contents**

| Chapter 1: Overview                                             | 1  |
|-----------------------------------------------------------------|----|
| Overview of the Risk Based Inspection (RBI) Module              | 2  |
| Overview of the RBI 581 Methodology                             | 2  |
| About RBI Methodologies                                         | 2  |
| Access the Risk Based Inspection Overview Page                  | 3  |
| Access the Unit Summary Workspace                               | 4  |
| Access the Asset Summary Workspace                              | 5  |
| Access the Asset Summary Workspace for a New Asset              | 5  |
| Suggest and Link PDMs to RBI Component associated with an Asset | 5  |
| About Asset Info Summary                                        | 7  |
| Access the Asset Info Summary                                   | 7  |
| Chapter 2: Workflows                                            | 9  |
| Define Component                                                | 10 |
| Perform an RBI Analysis                                         | 12 |
| RBI Recommendation Management                                   | 16 |
| RBI Recommendation Implementation                               | 18 |
| Chapter 3: RBI Tree                                             | 21 |
| Overview of the RBI Tree                                        | 22 |
| About RBI Tree Navigation                                       | 22 |
| About RBI Tree Elements                                         | 23 |
| About Searching and Filtering Records in the RBI Tree           | 23 |
| Actions Available in the RBI Tree                               | 24 |
| Chapter 4: Corrosion Loops                                      | 26 |
| About Corrosion Loops                                           | 27 |
| Access an RBI Corrosion Loop                                    | 28 |
| Create an RBI Corrosion Loop                                    | 28 |
| Link RBI Corrosion Loops to a Process Unit                      | 28 |
| Litik NDI Corrosion Loops to a Frocess Offic                    | 20 |

|     | Unlink an RBI Corrosion Loop from a Unit                                              | 29 |
|-----|---------------------------------------------------------------------------------------|----|
|     | Link Potential Degradation Mechanisms (PDMs) to an RBI Corrosion Loop                 | 29 |
|     | Unlink a Potential Degradation Mechanism (PDM)                                        | 30 |
|     | Suggest and Link PDMs to RBI Components associated with a Corrosion Loop              | 30 |
|     | Delete an RBI Corrosion Loop                                                          | 31 |
| Cha | pter 5: RBI Components                                                                | 32 |
|     | About RBI Components                                                                  | 33 |
|     | About Integration with Thickness Monitoring (TM)                                      | 35 |
|     | About Using TM Analysis Values at the Thickness Monitoring Location (TML) Group Level | 35 |
|     | About Using TM Analysis Values at the Asset Level                                     | 35 |
|     | Access an RBI Component                                                               | 35 |
|     | Create an RBI Component                                                               | 35 |
|     | Access the Inventory Group of a Component                                             | 36 |
|     | Link RBI Components to an RBI Corrosion Loop                                          | 37 |
|     | Unlink an RBI Component from an RBI Corrosion Loop                                    | 37 |
|     | Link Potential Degradation Mechanisms (PDMs) to an RBI Component                      | 38 |
|     | Suggest and Link PDMs to an RBI Component                                             | 38 |
|     | Unlink a Potential Degradation Mechanism (PDM) from an RBI Component                  | 39 |
|     | Link an RBI Component to a TML Group                                                  | 40 |
|     | Apply an RBI Component                                                                | 40 |
|     | Inactivate an RBI Component                                                           | 41 |
|     | Delete an RBI Component                                                               | 41 |
|     | View RBI Component in the Unit Summary Workspace                                      | 42 |
|     | View RBI Component in the Asset Summary Workspace                                     | 42 |
| Cha | pter 6: RBI Analyses                                                                  | 43 |
|     | About RBI Analysis                                                                    | 44 |
|     | About Active Analysis                                                                 | 44 |
|     | About What-If Analysis                                                                | 45 |
|     | About Inspection Planning                                                             | 45 |
|     | About the RBI 581 Asset Risk Report                                                   | 47 |
|     | Access an RBI 581 Risk Analysis                                                       | 52 |
|     | Create an RBI Analysis                                                                | 52 |
|     | Add a What-If Analysis                                                                | 53 |

|      | Override Flow Stress                                                                 | 54 |
|------|--------------------------------------------------------------------------------------|----|
|      | Calculate an RBI 581 Risk Analysis                                                   | 54 |
|      | Calculate all RBI 581 Risk Analyses Associated with a Process Unit                   | 55 |
|      | Calculate all RBI 581 Risk Analyses Associated with a Single Asset or Corrosion Loop | 56 |
|      | Calculate all RBI 581 Risk Analyses Associated with Multiple Assets                  | 57 |
|      | Generate a Report for an Asset                                                       | 58 |
|      | Duplicate an RBI 581 Risk Analysis                                                   | 59 |
|      | Apply an RBI 581 Risk Analysis                                                       | 60 |
|      | Finalize Risk of an RBI 581 Risk Analysis                                            | 60 |
|      | Finalize Risk of Multiple RBI 581 Risk Analyses                                      | 61 |
|      | Delete an RBI 581 Risk Analysis                                                      | 62 |
| Chap | oter 7: RBI Bulk Evergreening 581                                                    | 63 |
|      | About RBI Bulk Evergreening                                                          | 64 |
|      | Access Analyses that are Pending Evergreening                                        | 64 |
|      | Duplicate Analysis for Evergreening                                                  | 65 |
|      | Delete Analyses Created for Evergreening                                             | 65 |
|      | Export Evergreened Analyses                                                          | 66 |
|      | Calculate Evergreened Analyses                                                       | 66 |
|      | Finalize Risk for Evergreened Analyses                                               | 67 |
|      | Access Active Analyses                                                               | 68 |
|      | Generate Recommendations for Active Evergreened Analyses                             | 68 |
| Cha  | pter 8: RBI Analysis Export                                                          | 70 |
| •    | About RBI Analysis Export                                                            | 71 |
|      | Access the RBI Analysis Export Workspace                                             | 74 |
|      | Export Analyses                                                                      | 75 |
| Cha  | pter 9: RBI 581 ISO Risk Plot                                                        | 77 |
| •    | About the RBI 581 ISO Risk Plot                                                      | 78 |
|      | Access the RBI 581 ISO Risk Plot Page of a Functional Location                       | 80 |
|      | Access the RBI 581 ISO Risk Plot Page of an Asset                                    | 80 |
|      | Access the RBI 581 ISO Risk Plot Page of a Corrosion Loop                            | 81 |
|      | Access the RBI 581 ISO Risk Plot Page of a Component                                 | 81 |
|      |                                                                                      |    |

| 82  |
|-----|
| 83  |
| 84  |
| 84  |
| 85  |
| 86  |
| 86  |
| 87  |
| 88  |
| 89  |
| 90  |
| 91  |
| 92  |
| 93  |
| 94  |
| 95  |
| 96  |
| 96  |
| 97  |
| 97  |
| 98  |
| 99  |
| 99  |
| 100 |
| 101 |
| 102 |
| 106 |
| 106 |
| 106 |
| 108 |
| 109 |
|     |

|     | Generate RBI Recommendations for Multiple RBI 581 Risk Analyses       | 109 |
|-----|-----------------------------------------------------------------------|-----|
|     | Generate Recommendations for all Analyses in an Asset Hierarchy Level | 110 |
| Cha | apter 13: Inspection Plans                                            | 112 |
|     | RBI Inspection Plans                                                  | 113 |
|     | Inspection Plan Management                                            | 123 |
|     | Managing Recommended Actions in Inspection Plan                       | 127 |
|     | Implement Recommended Actions to Inspection Tasks                     | 129 |
|     | Inspection Plan Revision History                                      | 131 |
| Cha | apter 14: ASM Integration                                             | 133 |
|     | About Asset Strategy Management (ASM) Integration                     | 134 |
|     | Asset Strategy Management (ASM) Integration Workflow                  | 137 |
|     | About Unmitigated Risk                                                | 137 |
|     | About Mitigated Risk                                                  | 138 |
|     | Access Asset Strategy Manager (ASM) from an Inspection Plan           | 138 |
|     | Approve the Inspection Plan of an Asset                               | 138 |
| Cha | apter 15: Admin                                                       | 140 |
|     | Access the Global Preferences Workspace                               | 141 |
|     | About Global Preferences                                              | 141 |
|     | About Evaluation of All Risk Targets in RBI 581                       | 144 |
|     | About RBI 581 Admin Options                                           | 144 |
|     | About RBI 581 ISO-Risk Plot Preferences                               | 148 |
|     | About Inspection Auto-Selection                                       | 149 |
|     | RBI 581 Inspection Auto-Selection Workflow                            | 151 |
|     | Access the RBI 581 Admin Options Workspace                            | 152 |
|     | Access the RBI 581 ISO-Risk Plot Preferences Workspace                | 152 |
|     | Access the Inspection Auto-Selection Workspace                        | 153 |
|     | Use the Upgrade APM Version 3 Active Analyses Utility                 | 153 |
|     | Configure the Asset Info Summary                                      | 154 |
| Cha | apter 16: Data Loaders                                                | 156 |
|     | RBI 581 Data Loader                                                   | 157 |

| Corrosion Loop                                        | 291 |
|-------------------------------------------------------|-----|
| RBI Components to TML Groups Relationship Data Loader | 298 |
| Chapter 17: Deployment and Upgrade                    | 303 |
| Deployment                                            | 304 |
| Upgrade                                               | 304 |
| Chapter 18: Reference                                 | 305 |
| General Reference                                     | 306 |
| Data Models                                           | 345 |
| Family Field Descriptions                             | 345 |
| Calculations                                          | 527 |
| Family Search Configuration                           | 531 |
| ASM Integration                                       | 531 |
| Inspection Strategies                                 | 536 |
| RBI Policies                                          | 536 |
| Catalog Items                                         | 541 |

## **Copyright GE Digital**

© 2023 General Electric Company.

GE, the GE Monogram, and Predix are either registered trademarks or trademarks of All other trademarks are the property of their respective owners.

This document may contain Confidential/Proprietary information of and/or its suppliers or vendors. Distribution or reproduction is prohibited without permission.

THIS DOCUMENT AND ITS CONTENTS ARE PROVIDED "AS IS," WITH NO REPRESENTATION OR WARRANTIES OF ANY KIND, WHETHER EXPRESS OR IMPLIED, INCLUDING BUT NOT LIMITED TO WARRANTIES OF DESIGN, MERCHANTABILITY, OR FITNESS FOR A PARTICULAR PURPOSE. ALL OTHER LIABILITY ARISING FROM RELIANCE UPON ANY INFORMATION CONTAINED HEREIN IS EXPRESSLY DISCLAIMED.

Access to and use of the software described in this document is conditioned on acceptance of the End User License Agreement and compliance with its terms.

# Chapter

1

## **Overview**

### **Topics:**

- Overview of the Risk Based Inspection (RBI) Module
- Overview of the RBI 581 Methodology
- About RBI Methodologies
- Access the Risk Based Inspection Overview Page
- Access the Unit Summary Workspace
- Access the Asset Summary Workspace
- Access the Asset Summary Workspace for a New Asset
- Suggest and Link PDMs to RBI Component associated with an Asset
- About Asset Info Summary
- Access the Asset Info Summary

## Overview of the Risk Based Inspection (RBI) Module

Risk Based Inspection (RBI) allows you to analyze the risk of the components of a piece of asset failing due to specific degradation mechanisms through defining both the consequence and probability of failure and then to define an Inspection Strategy for each mechanism.

Using RBI, you can set up corrosion loops to organize the components that you want to analyze. For each component in a corrosion loop, you can create one of the following types of analyses:

- RBI Criticality Analysis: To create an RBI Criticality Analysis, you must use the RBI 580 methodology. You can also create an RBI PRD Criticality Analysis or an RBI Pipeline Analysis.
- RBI 581 Risk Analysis: To create an RBI 581 Risk Analysis, you must use the RBI 581 methodology.

## **Overview of the RBI 581 Methodology**

You can create an RBI 581 Risk Analysis using the RBI 581 methodology. If it is possible to mitigate risk at the component, RBI 581 recommends inspection tasks that will, for a specified period, keep the projected risk below the thresholds. If risk cannot be mitigated (i.e., inspections would not bring risk below the Risk Target values), the Risk Summary of the analysis provides a synopsis which will help determine the next course of action.

Based on the analysis results, if risk is mitigated, you can generate recommendations to capture recommended actions. You can also create non-recurring inspection tasks that must be completed to mitigate risk over the plan period.

## **About RBI Methodologies**

Risk Based Inspection supports the following methodologies.

- RBI 580: This methodology is included in the Risk Based Inspection module.
- RBI 581: This methodology is implemented with the RBI 581 module.

#### The RBI 581 Methodology

After you conduct a RBI 581 Risk Analysis, if it is possible to mitigate risk at the component, RBI 581 will recommend inspection tasks that will, for a specified period, keep the projected risk below the thresholds. These thresholds are called Risk Targets. They are determined by your organization. If risk cannot be mitigated (i.e., inspections would not bring risk below the Risk Target values), the Risk Summary of the analysis provides a synopsis which will help determine the next course of action.

Based on the analysis results, if risk is mitigated, you can generate recommendations. This is to capture recommended actions and create non-recurring inspection tasks that must be completed in order to mitigate risk over the plan period.

#### The RBI 580 Methodology

After you conduct an RBI Criticality Analysis, if the risk values are unacceptable, you can analyze hypothetical scenarios using What If Analyses and Future Risk Analyses to see how additional actions or factors might affect the risk. For example, you might create a What If Analysis to see what the risk level would be if you changed the operating pressure. Or, you might create a Future Risk Analysis to see what the risk level might be in five years.

Based on the analysis results, you can create RBI Recommendations to capture recommended actions that might mitigate the risk associated with a component. You can then create Tasks or SAP Notifications from the RBI Recommendations to track the progress and ensure that the recommended actions are implemented.

After the recommended actions are implemented, you can conduct another RBI Criticality Analysis to determine if the new operating procedures or environment have actually reduced the risk.

## **Access the Risk Based Inspection Overview Page**

#### **Procedure**

In the Applications menu, navigate to the INTEGRITY section, and then select Risk Based Inspection.

**Note:** You can also access the **Risk Based Inspection Overview** page for a process unit (i.e., functional location marked as a unit). To do so:

- a. In the main navigation bar, select .

  The Asset Hierarchy appears.
- b. In the pane, navigate to and select the functional location for which you want to access the Risk Based Inspection Overview page, and then, in the workspace, select Integrity.
   The Integrity section appears, displaying a list of analyses performed on the selected functional location.
- c. In the row containing **Risk Based Inspection**, select the link.

The **Risk Based Inspection Overview** page appears, displaying the following information:

- The **Assets** section: Contains a list of assets in the selected process unit.
- The Process Units section: Contains a list of process units under the selected functional location, a
  description for each process unit, the number of assets in each process unit, and the number of
  Corrosion Loops in each process unit.
- The **Pending Reassessment** section: Contains a list of assets that are ready to be duplicated for evergreening.
- The **No Recommendations** section: Contains a list of assets in the process unit that have at least one component with a Risk Completed analysis with no recommendations.
- The Inspection/TM Updates section: Contains two sections, the Inspection Updates and TM
   Updates sections. The Inspection Updates section contains a list of recent Inspections performed on
   assets which have an active analysis in the process unit. This list contains Inspections that have a
   Completion Date after the analysis Calculation Date. The TM Updates section contains a list of
   Corrosion Analyses performed on assets which have an active analysis in the process unit if the
   Corrosion Analyses have been calculated after the RBI Analysis.
- The **Current Risk Overview** graph: Plots the number of assets in the process unit by their current risk values in a pie chart.
- The Current Risk section: Contains a list of assets plotted in the Current Risk Overview pie chart.
- The **The RBI Risk Matrix** graph: Plots the total number of RBI Components based on their consequence of failure and probability of failure values. Only if a component is linked to an active RBI Criticality Analysis, RBI PRD Criticality Analysis, or RBI Pipeline Analysis, it is considered while plotting the graph. This graph appears only if the Risk Based Inspection license is active.
- The **Past Risk Overview** graph: Plots the number of assets in the process unit by their past risk values in a pie chart.
- The **Past Risk** section: Contains a list of assets plotted in the Past Risk Overview pie chart.

**Tip:** To return to the **Risk Based Inspection Overview** page after selecting a tab, select the tab again.

**Note:** The **Risk Based Inspection Overview** page is not updated automatically when you return to the previously opened tab. You can select Refresh ( ) button to update the page.

## **Access the Unit Summary Workspace**

#### **Before You Begin**

To mark a Functional Location as a Process Unit, access the Functional Location via Record Manager, and then select the **Is a Unit?** check box.

#### **Procedure**

- 1. Access the Risk Based Inspection Overview page.
- In the workspace, select the **Process Units** tab.
   The **Process Units** section appears, displaying a list of process units.
- 3. In the row containing the process unit that you want to access, select the link.

The **Unit Summary** workspace appears, displaying the following information:

- The Process Unit Overview section:
  - If at least one corrosion loop is linked to the unit, a list of all Corrosion Loops linked to the process units are displayed.
    - -or-
  - A list of RBI Assets linked to the process unit with one or more RBI Components, and rolled up values from the RBI Assets related Inspection Plans are displayed.
- The **Process Unit Details** section: Contains the datasheet of the Functional Location that represents the process unit.
- The **Process Unit Tree** section:
  - If at least one corrosion loop is linked to the unit, a list of all Corrosion Loops linked to the process unit is displayed.
    - -or-
  - A list of RBI Assets with one or more RBI Components linked to the process unit is displayed.

**Note:** You can view all assets linked to the unit, regardless of whether an RBI Component is linked, by selecting the **Show All Assets** filter option.

## **Access the Asset Summary Workspace**

#### **Procedure**

- 1. Access the Risk Based Inspection Overview page.
- In the workspace, select the **Assets** tab.
   The **Assets** section appears, displaying a list of assets.

**Note:** The **Assets** section displays the Equipment or Functional Locations that have at least one component.

- 3. In the row containing the asset that you want to access, in the **Asset ID** column, select the link. The **Asset Summary** workspace appears, displaying the following information:
  - The **Asset Overview** section: Contains the list of RBI Components related to the asset. If you select a component hyperlink, the **Component Overview** section appears in the workspace.
  - The **Asset Details** section: Contains the datasheet of the Equipment or the Functional Location that represents the asset.

## Access the Asset Summary Workspace for a New Asset

#### **Procedure**

- 1. In the Asset Summary workspace, select the **Assets** using the **Asset Hierarchy**.
- 2. In the **Applications** menu, navigate to the **INTEGRITY** section, and then select **Risk Based Inspection**.

For Equipment Records, the **Asset Summary** workspace appears.

or

For Functional Location Records, the **Risk Based Inspection Overview** page appears.

3. For Functional Location Records, select .
The **Asset Summary** workspace appears.

**Note:** The Asset Summary workspace displays the following information:

- The **Asset Overview** section: Contains the list of RBI Components related to the asset. If you select a component hyperlink, the **Component Overview** section appears in the workspace.
- The **Asset Details** section: Contains the datasheet of the Equipment or the Functional Location that represents the asset.

# Suggest and Link PDMs to RBI Component associated with an Asset

#### **Before You Begin**

Ensure that you have entered all the field values that are used as a criteria for suggestion in the RBI Components associated with the Asset.

**Note:** The **Enable Suggestion of Potential Degradation Mechanism** must be selected in the **Global Preferences Workspace**.

#### **About This Task**

The GE Digital APM provides an option to automatically suggest Potential Degradation Mechanisms (PDMs) to all the RBI Components associated with the Asset. You can decide whether to link the suggested PDMs to the RBI Component. The suggestions are generated using the RBI Degradation Mechanism Screening Policy. Screening criteria for each PDM is referred from API 581 and API 571. Both the documents are recommended practices and provides guidelines on how to screen components for individual degradation mechanism.

Additional guidelines or good engineering practices defined within these documents are not made mandatory for suggestion purposes. Also, customers might be defining screening criteria based on historical data. Customers requiring these additional guidelines to be included for suggesting PDMs can make suitable changes to the policy. For more information, refer Policies Used to Suggest PDMs topic.

The baseline policy suggests the following Thinning and Lining Damage Mechanisms for the components based on the criteria.

- 581-Atmospheric Tank Bottom Corrosion
- 581-Cooling Water Corrosion
- 581-Soil Side Corrosion
- 581-Internal Component Lining Damage
- 581-High Temperature Oxidation
- 581-High Temperature Sulfidic and Naphthenic Acid
- 581-Sulfuric Acid Corrosion
- 581-Hydrofluoric Acid Corrosion
- 581-Hydrochloric Acid Corrosion

#### Note:

You can add sub-policies for each degradation mechanism type that you want to automatically suggest in the RBI Degradation Mechanism Screening Policy.

This topic describes how to use the suggested PDMs to link to an RBI Component associated with the Asset.

#### **Procedure**

- 1. Access the asset to which you want to suggest PDMs for associated RBI Components.
- 2. In the upper-right corner of the workspace, select , and then select **Suggest PDMs for Components**.

The list of suggested PDMs appears for each RBI Components, displaying the reasons for the suggestions.

#### Note:

- By default, all suggested PDMs for each RBI Components will be selected to link to the RBI Component.
- You can deselect the PDMs which you do not want to link to the RBI Component.
- You cannot deselect the PDMs that are already linked to the RBI Component.
- Suggestion basis is set from the return nodes in RBI 581 DM Screening Thinning and Lining Policy and the numerical values will be in imperial UOM.
- The list is grouped by the Component ID field which is unique for each RBI Component.
- 3. Select Link.

The suggested PDMs are linked to the RBI components.

**Note:** The GE Digital APM supports the suggested PDMs for a maximum of 25 RBI Components per Asset with the baseline configuration.

## **About Asset Info Summary**

The Asset info summary in RBI **Asset View** page, provides the ability to see a high-level view of the critical information of the Asset. This information will be critical for analysis during critical workflow steps like finalizing risk and review or approval of inspection plan. This information appears in the Asset info

summary when you select <sup>(1)</sup> next to the Asset, RBI Component, or Analysis ID in the RBI workspace.

The Asset info summary displays the following information:

| Fields           | Description                                                                                                    |
|------------------|----------------------------------------------------------------------------------------------------|
| HEATH INDICATORS | A count of health indicators per alert level is displayed.                                                                                                    |
|                  | <b>Note:</b> This field is displayed only when the Asset Health Manager module is licensed, and at least one Health Indicator related to the asset is available.                                  |
| RBI RISK         | The highest risk level of the active analyses linked to the related components which are stored in the Inspection Plan of the Assets section.                                                     |
|                  | <b>Note:</b> When using the alternative inspection plan workflow, this field is displayed only when the Inspection Plan is created and will be updated only when the Inspection Plan is modified. |
| REMAINING LIFE   | The most conservative remaining life from the related Asset Corrosion Analysis records.                                                                                                    |
| OPEN RECS        | A count of Inspection recommendations related to the asset that have a status of Created.                                                                                                    |
| WORK HISTORY     | A count of work history records related to the asset.                                                                                                    |
| RELATED LINKS    | Hyperlinks to navigate to the Thickness Monitoring and Inspection Management modules for the current asset.                                                                                       |

#### Note:

- From Asset Info Configuration you can configure RBI RISKS, REMAINING LIFE, OPEN RECS, and WORK
  HISTORY fields.
- A maximum of six fields can appear at a time.
- If a field does not appear in the Asset info summary, it indicates that the field does not contain a value or the family that is needed to access the field value is not licensed.
- The Thickness Monitoring and Inspection Management hyperlinks does not appear if the module is not licensed.

## **Access the Asset Info Summary**

#### **Procedure**

1. Access the **Asset Summary** workspace for the asset that you want to view in the Asset information summary.

**Note:** You can also view the Asset info summary for the parent asset of an RBI Component or RBI Analysis from their respective workspaces.

2. Select next to the Asset ID.
The Asset info summary appears.

## **Next Steps**

Configure the Asset Info Summary.

# Chapter

2

## Workflows

## **Topics:**

- Define Component
- Perform an RBI Analysis
- RBI Recommendation Management
- RBI Recommendation Implementation

## **Define Component**

## **RBI: Define Components**

This workflow describes the process of identifying and creating records for the following elements of a process unit:

- Corrosion loops
- · Components
- · Potential degradation mechanisms for each component

In the following workflow diagram, the blue text in a shape indicates that the corresponding description has been provided in the sections that follow the diagram. For more information, refer to the Interpreting the Workflow Diagrams topic in the APM Product Workflows documentation.

**Note:** For information on the personas associated with a GE Digital APM module, refer to the APM Product Workflows documentation.

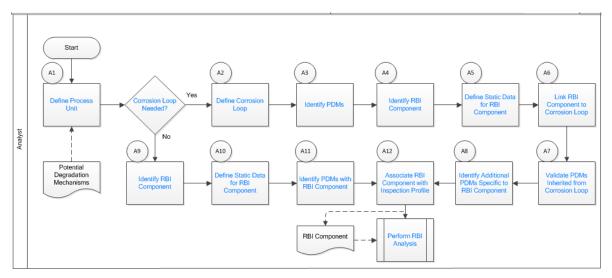

- 1. Define Process Unit on page 11
- 2. Corrosion Loop Needed? on page 11
- 3. Define Corrosion Loop on page 11
- 4. Identify Potential Degradation Mechanisms (PDMs) on page 11
- 5. Identify RBI Component on page 11
- 6. Define Static Data for RBI Component on page 11
- 7. Link RBI Component to Corrosion Loop on page 12
- 8. Validate PDMs Inherited from Corrosion Loop on page 12
- 9. Identify Additional PDMs Specific to RBI Component on page 12
- 10. Perform RBI Analysis on page 18
- 11. Associate RBI Component with Inspection Profile on page 12
- 12. Identify PDMs with RBI Component on page 12
- 13. Define Static Data for RBI Component on page 11
- 14. Identify RBI Component on page 11

### **Define Process Unit**

Persona: Analyst

Define the Process Unit record that corresponds to the unit on which you want to perform an RBI analysis. A Functional Location record for which the **Is Unit** check box is selected is the Process Unit record.

## **Corrosion Loop Needed?**

Persona: Analyst

Identify whether the process unit can be divided into corrosion loops in the process unit. Although this is not always required, defining corrosion loops allows components in the loop to inherit Potential Degradation Mechanisms (PDMs) from the loop. Defining a corrosion loop is not applicable in the case of a storage tank.

## **Define Corrosion Loop**

Persona: Analyst

Create a Corrosion Loop record for each corrosion loop that you have identified in the process unit. Groups of assets or components that are subject to similar degradation mechanisms can be part of a single corrosion loop.

## **Identify Potential Degradation Mechanisms (PDMs)**

Persona: Analyst

PDMs are processes that induce deleterious micro and macro material changes over time that are harmful to material condition or mechanical properties. Damage mechanisms are usually incremental, cumulative, and, in some instances, unrecoverable. Common damage mechanisms include corrosion, chemical attack, creep, erosion, fatigue, fracture, and thermal aging.

GE Digital APM provides a library of PDMs that you can link to a corrosion loop. The available PDMs differ between RBI 580 and RBI 581. They store the details of the damage mechanisms to which the assets or components in the corrosion loop are vulnerable. PDMs also provide details on how the damage mechanisms will be evaluated while performing an RBI analysis.

## **Identify RBI Component**

Persona: Analyst

Identify RBI Components, each of which is a part of an asset that is modeled for the purpose of performing an RBI Risk Assessment. Create a Criticality Calculator RBI Component record for each component that you have identified.

These RBI Components may be comprised of one or more subcomponents. For example, a Column top RBI Component might consist of the head, nozzle, and shell asset subcomponents.

## **Define Static Data for RBI Component**

Persona: Analyst

Provide process and design data of the component such as operating pressure, operating temperature, and so on in the Criticality Calculator RBI Component record that you have created. This information is used to calculate an RBI analysis. If you want to perform an RBI 581 Risk Analysis, then you should also provide details in the **RBI 581** section of the RBI Component datasheet.

## **Link RBI Component to Corrosion Loop**

Persona: Analyst

Link the RBI Components that have been created to the corresponding Corrosion Loop. PDMs created in a corrosion loop are inherited by the RBI Components in that loop. These PDMs serve as a starting point when you perform an RBI analysis on the component.

## **Validate PDMs Inherited from Corrosion Loop**

Persona: Analyst

For each RBI Component, validate the PDMs that have been inherited from the corrosion loop. This will help you decide whether additional PDMs need to be linked to the RBI Component, or if existing PDMs can be removed.

## **Identify Additional PDMs Specific to RBI Component**

Persona: Analyst

Identify additional PDMs that may need to be added to the RBI Component based on its specific conditions, design, or process. Link the RBI Component to the appropriate PDM by selecting from the library of PDMs available. The available PDMs differ between RBI 580 and RBI 581.

## **Associate RBI Component with Inspection Profile**

Persona: Analyst

To utilize data from the Inspection History and Corrosion History records of an RBI Component, associate the related RBI Component with the Inspection Profile. This information can be used to perform an RBI analysis on the component.

## **Perform RBI Analysis**

Persona: Analyst

Go to the Perform RBI Analysis workflow.

## **Identify PDMs with RBI Component**

Persona: Analyst

If you have not defined a corrosion loop in the process unit, PDMs will not be inherited by the RBI Components. Therefore, you have to link the RBI Component to applicable PDMs. The PDMs used in RBI 580 differ from those used in RBI 581.

## **Perform an RBI Analysis**

## **RBI: Perform RBI Analysis**

This workflow describes the process of performing an RBI Criticality Analysis or an RBI 581 Risk Analysis on the components that you have created. Specifically, this workflow describes how to evaluate consequences and probability of failure and assess the unmitigated risk rank for each damage mechanism in an analysis.

In the following workflow diagram, the blue text in a shape indicates that the corresponding description has been provided in the sections that follow the diagram. For more information, refer to the Interpreting the Workflow Diagrams topic in the APM Product Workflows documentation.

**Note:** For information on the personas associated with a GE Digital APM module, refer to the APM Product Workflows documentation.

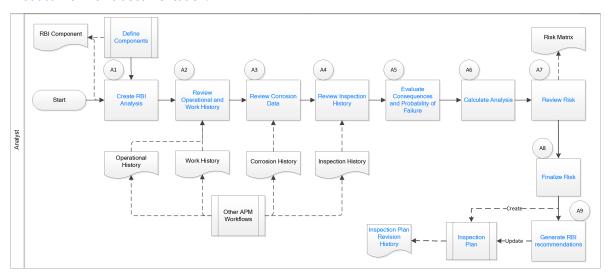

## **Define Components**

Persona: Analyst

Go to the Define Components workflow.

## **Create RBI Analysis**

Persona: Analyst

For each RBI Component that you have defined:

- If you want to perform an RBI 580 analysis, create an RBI Criticality Analysis record.
- If you want to perform an RBI 581 analysis, create an RBI 581 Risk Analysis record.

**Note:** For an RBI Component, you can create multiple RBI analyses. However, only one analysis is active per component.

When you create an RBI Analysis, information related to the operating conditions and design data of the component is inherited by the analysis. You can, however, modify these values. The RBI Analysis also stores details of the risk assessments, probability of failure, and other details.

## **Review Operational and Work History**

Persona: Analyst

Review and understand the relevant history of the RBI Component from the following records:

- Operational History: This will provide details on the extent of degradation that may have already taken place with regard to each PDM. This information is available in the Asset Health Manager module.
- Work History: This will provide details of the repair, replacement, or refurbishment activities that may have been performed on the component. This information is available in the APM Foundation module.

#### **Review Corrosion Data**

Persona: Analyst

Review and understand the corrosion data of the component. This information is available in the TM Corrosion Analysis performed on the asset in the Thickness Monitoring module.

After you integrate the RBI and Thickness Monitoring modules, the controlling corrosion data defined in the TM Corrosion Analysis is used to populate the corresponding field in the component.

## **Review Inspection History**

Persona: Analyst

Review the most recent evaluation of the condition of the component.

You can access a list of Inspections performed on a specific Degradation Mechanism by accessing the Inspection History of the Degradation Mechanism. After an Inspection is assigned to a Degradation Mechanism, the inspection is accounted for mitigating risk during inspection planning.

## **Evaluate Consequences and Probability of Failure**

Persona: Analyst

If you are performing an RBI 581 Risk Analysis, then assess the outcome of a failure event or situation for the component by evaluating the Safety, Health, and Environmental (SHE) Consequences, and Financial Consequences.

If you are performing an RBI Criticality Analysis, then assess the outcome of a failure event or situation for that particular component by evaluating Flammable, Toxic, Product loss, Environmental, and Production loss consequence categories in addition to evaluating the damage mechanism.

Evaluate the probability of failure for each DM.

## **Calculate Analysis**

Persona: Analyst

Calculate the analysis to view the final damage factor, driving risk, and risk summary. The risk summary indicates whether risk is mitigated by plan date with help of inspection planning.

#### **Review Risk**

Persona: Analyst

If you have performed an RBI 580 analysis, assess the unmitigated risk for each damage mechanism (that is, the Probability of Failure determined for the individual DMs combined with the Consequence). This unmitigated risk is represented on a RBI 5x5 risk matrix and forms the basis for prioritizing Inspection Activities.

If you have performed an RBI 581 analysis, assess the mitigated and unmitigated risk for each damage mechanism (i.e., the Probability of Failure determined for the individual DMs combined with the Consequence). The unmitigated and mitigated risks are represented on a RBI 581 ISO risk graph.

#### **Finalize Risk**

Persona: Analyst

After the RBI analysis is calculated, the analyst needs to review the risk and approve the calculations. When the risk is finalized, an inspection plan is created or updated for that asset.

If you have performed an RBI 580 analysis, finalize the unmitigated risk assessment by:

- Reviewing the cumulative risk rank for RBI 580 analysis.
- Changing the state of the analysis to Risk Completed.

If you have performed an RBI 581 analysis, finalize the mitigated and unmitigated risk assessments by:

- Reviewing the Safety, Health, and Environmental (SHE) Risk and the Probability of Failure (POF) values for an RBI 581 analysis.
- Changing the state of the analysis to Risk Completed.

#### **Generate Recommendations**

Persona: Analyst

After you finalize the unmitigated risk assessment, you can have GE Digital APM generate Recommendations for the analysis.

Recommendations are generated based on the unmitigated risk that you have assessed and the acceptable risk threshold values. These recommendations, when implemented, can mitigate the risk associated with the individual damage mechanisms. Inspection Strategies outline the recommended inspection scope, method, and interval or target completion date to be applied based on the result of the RBI Analysis. After the recommendations are generated, they can be reviewed and approved within the Inspection Plan.

If you have performed an RBI 580 analysis:

- Each damage mechanism in the analysis is designated an Inspection priority value based on the unmitigated risk. This value is used to generate recommendations. Implementing these recommendations will mitigate the risk. As a general rule, an increased scope, a more effective inspection method, and more frequent inspections will be recommended for higher risk assets.
- Inspection Strategies provide recommendations for inspection activities to mitigate risks assessed for
  the individual damage mechanisms. After you complete the analysis, each damage mechanism is
  assigned an Inspection Priority value based on the unmitigated risk. This value, along with a few
  others, is used to generate Recommendations.
- Recommendations are generated only for quantitative damage mechanisms.
- · The recommendations are recurring.

If you have performed an RBI 581 analysis:

- Recommendations are generated for all the damage mechanisms that contain a value in the Recommended Inspection Effectiveness field.
- · The recommendations are non-recurring.

## **Recommendation Management**

Persona: Analyst

Go to the Recommendation Management workflow.

## **RBI Recommendation Management**

## **RBI: Recommendation Management**

This workflow describes the process of reviewing the recommendations that are generated by GE Digital APM. You can also create recommendations manually, supersede recommendations, or consolidate recommendations. After the Inspection Plan is approved, you can implement the RBI Recommendation as an Inspection Task in the **Inspection Plan** page or implement the resulting Action as a task in Asset Strategy Management (ASM).

In the following workflow diagram, the blue text in a shape indicates that the corresponding description has been provided in the sections that follow the diagram. For more information, refer to the Interpreting the Workflow Diagrams topic in the APM Product Workflows documentation.

**Note:** For information on the personas associated with a GE Digital APM module, refer to the APM Product Workflows documentation.

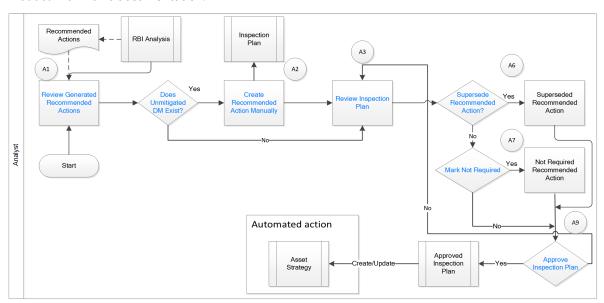

#### **Review Generated Recommended Actions**

Persona: Analyst

Review the generated Recommended Actions for applicability, effectiveness, and practicality. If you disagree with the Recommended Actions, you must update them in the associated damage mechanism to mitigate the risk.

## **Update Recommendation to Mitigate Risk**

Persona: Analyst

If you think that implementing the generated recommendation will not mitigate the risk, update the recommendation with details on how to improvise it so that the risk is mitigated to below the risk threshold values.

## **Does Unmitigated DM Exist?**

Persona: Analyst

Verify if there is a damage mechanism for which the risk is not mitigated to below the risk threshold values. This can happen when the damage mechanism does not have an agreed-upon inspection strategy defined. In such cases, the damage mechanism is identified as unmitigated.

## **Assess Mitigated Risk**

Persona: Analyst

Assess the mitigated risk of the damage mechanisms for which the risk is not mitigated to below the risk threshold values.

## **Create Recommended Actions Manually**

Persona: Analyst

For DMs whose recommendations are not created by the Inspection Strategies, if further risk mitigation is needed, then manually create appropriate Recommended Actions. The risk mitigation can be based on several factors that include (but are not limited to):

- Collective experience of the team
- · Statutory compliance
- · Industry standards

## **Review Inspection Plan**

Persona: Analyst

The Recommendations created from an RBI analysis will be available for review within the Inspection Plan for the asset. You can review all the Recommendations for each damage mechanism.

## **Supersede Recommended Action?**

Persona: Analyst

If a recommendation becomes invalid or redundant because of implementing another recommendation, you must supersede it. For example, if a recommendation suggests that you perform an annual external inspection of a piece of asset, and if another recommendation suggests that you perform a quarterly external inspection of the same piece of asset, then you can choose to supersede the former.

## Mark Not Required

Persona: Analyst

If a recommendation becomes invalid or redundant due to the implementation of another recommendation, you can mark it as Not Required. For example, if there is a time based and risk based recommendation for the same damage mechanism with the same task type, you can choose to mark either of the recommendation as Not Required.

## **Approve Inspection Plan**

Persona: Analyst

As a result of the reconciliation process, recommendations that are superseded, consolidated, and not required remain in the system for auditing purposes. After the Inspection Plan is approved, the recommendations that are in the Approved state can be implemented as Inspection Tasks in the **Asset Strategy Management** page or in the **Inspection Plan** page.

## **Asset Strategy Management**

Persona: Analyst

Go to the Asset Strategy Management Workflow.

#### **Risks and Actions**

Persona: Analyst

After you approve an Inspection Plan, the recommendations linked to the asset are converted into actions. The damage mechanisms are converted into risks.

## **Recommendation Implementation**

Persona: Analyst

Go to the Recommendation Implementation workflow.

## **Perform RBI Analysis**

Persona: Analyst

Go to the Perform RBI Analysis workflow.

## **RBI Recommendation Implementation**

## **RBI: Recommendation Implementation**

This workflow describes the process of:

- · Reviewing the recommendations linked to an asset.
- Deciding if you want to implement the approved RBI Recommended Actions through Inspection Plan or Asset Strategy Management.
- Reviewing the inspection tasks linked to an asset.
- · Modifying or creating tasks.

In the following workflow diagram, the blue text in a shape indicates that the corresponding description has been provided in the sections that follow the diagram. For more information, refer to the Interpreting the Workflow Diagrams topic in the APM Product Workflows documentation.

**Note:** For information on the personas associated with a GE Digital APM module, refer to the APM Product Workflows documentation.

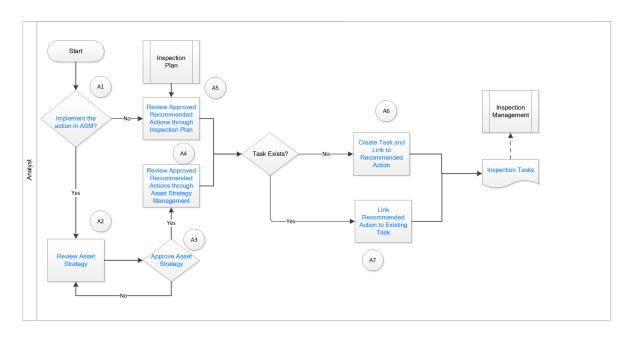

## **Recommendation Management**

Persona: Analyst

Go to the Recommendation Management workflow.

## Implement the action in ASM?

Persona: Analyst

After you approve an Inspection Plan, you can choose to implement the RBI Recommended Actions through Inspection Plan or Asset Strategy Management. This decision needs to be made by the owner operator depending on the corporate philosophy of implementing RBI Recommendations.

## **Review Asset Strategy**

Persona: Analyst

After you approve an Inspection Plan, an Asset Strategy is created or updated for the asset. The RBI recommendations linked to the asset are converted into actions and the damage mechanisms are converted into risks.

You can review the risks and Actions created in Asset Strategy Management to verify that implementing the suggested actions will mitigate the risk (to values below the risk threshold). You cannot modify the unmitigated risk assessment for the risk and the mitigated risk assessment for the Action inherited from an RBI Analysis. You can, however, add an ad hoc Action to mitigate the risk.

If the suggested Actions does not mitigate the risk (to values below the risk threshold), create an ad hoc Action in the Asset Strategy that was created after approving the Inspection Plan for the asset.

## **Approve Asset Strategy**

Persona: Analyst

After you review the risk and its associated Actions, when the Actions are ready for implementation, you must approve the Asset Strategy so that its state changes to Active.

## **Review Approved Recommended Actions through Inspection Plan**

Persona: Analyst

Review the approved RBI Recommended Actions through Inspection Plan, if you want to implement the Actions through Inspection Plan and not Asset Strategy Management.

## Review Approved Recommended Actions through Asset Strategy Management

Persona: Analyst

Review the approved RBI Recommended Actions through Asset Strategy Management to evaluate the implementation options, if you want to implement the Actions through Asset Strategy Management.

## **Link Recommended Action to Existing Task**

Persona: Analyst

If an existing Inspection Task provides the same instructions as a Recommended Action, link the Recommended Action to the task. You can modify the task if needed. You can link only one Inspection Task to a Recommended Action. If you have performed an RBI 580 analysis, these tasks must be recurring. If you have performed an RBI 581 analysis, these tasks must not be recurring. Similarly, you can link an RBI sourced Action to an existing task if you choose to implement from Asset Strategy Management.

#### **Create Task and Link to Recommended Action**

Persona: Analyst

If an appropriate Task does not exist, create a task to implement a Recommended Action. Link the Task to the Recommended Action. The new Task is populated with appropriate information from the Recommended Action. If you have performed an RBI 580 analysis, then these tasks must be recurring. If you have performed an RBI 581 analysis, then these tasks must not be recurring. Similarly, you can create a new Task from Asset Strategy Management to implement the RBI sourced action, and the new Task will be populated with appropriate information from the RBI sourced action.

## **Inspection Tasks**

Persona: Analyst

The asset strategy may be implemented as Tasks that have been defined directly from Recommended Actions through Inspection Plan or Asset Strategy Management. These Tasks can be managed from the Inspection Management or Thickness Monitoring module.

## **Inspection Planning**

Persona: Analyst

Go to the Inspection Planning Workflow.

# Chapter

3

## **RBI Tree**

#### **Topics:**

- Overview of the RBI Tree
- About RBI Tree Navigation
- About RBI Tree Elements
- About Searching and Filtering Records in the RBI Tree
- Actions Available in the RBI Tree

### **Overview of the RBI Tree**

The RBI Tree provides a way to interact with and access the RBI **Process Units** or the RBI **Assets** and their records in the Risk Based Inspection module.

The RBI Tree displays records in the database and how they are related to one another. It provides a dynamic view of the **Process Units**, RBI **Assets**, RBI Components, and the corresponding RBI Analyses.

#### **About the RBI Tree**

The RBI Tree is available on the left side of the RBI Asset workspace or the RBI Process Unit workspace. The RBI Tree is designed to streamline navigation and display relevant information for each level that is selected in the tree.

## **About RBI Tree Navigation**

The RBI Tree allows you to browse RBI records in the Unit view or Asset view. You can select the RBI Process Unit, or the RBI Asset as needed.

#### **RBI Unit View**

In the RBI Unit view, if the Process Unit contains one or more linked Corrosion Loop, then the RBI tree displays the records as follows:

- Process Unit
  - Corrosion Loop
    - RBI Component
      - RBI Analysis (RBI 580 or RBI 581)
    - PRD Component
      - Protected RBI Component
      - Protected Asset
      - PRD Analysis

If the Process Unit does not contain any linked Corrosion Loops, then the RBI tree displays the records as follows:

- Process Unit
  - RBI Asset
    - RBI Component
      - RBI Analysis (RBI 580 or RBI 581)
    - PRD Component
      - Protected RBI Component
      - Protected Asset
      - PRD Analysis

**Note:** The Asset view of the Process Unit Tree displays only the RBI Assets that contain one or more linked RBI Components by default. To view all assets, select **Show All Assets** filter option.

#### **RBI Asset View**

In the RBI Asset view, the RBI tree displays the records as follows.

- RBI Asset
  - RBI Component
    - RBI Analysis (RBI 580 or RBI 581)

**Note:** If the Component is linked to both an Asset and a Process Unit, you can switch between the RBI Unit view and the RBI Asset view.

#### Collapsible

To avail more screen space, you can select and collapse the tree.

## **About RBI Tree Elements**

The RBI objects in the RBI tree are represented by the following icons.

| RBI Object         | Icon        |
|--------------------|-------------|
| Asset              | ⊗           |
| Process Unit       | ಂ           |
| Corrosion Loop     | 品           |
| Active Component   | 0           |
| Inactive Component | Ø           |
| Active Analysis    | <i>\</i> ?· |
| Archived Analysis  | B           |
| Inactive Analysis  | 8           |

## About Searching and Filtering Records in the RBI Tree

You can search and apply a filter to the records displayed in the RBI tree. When you apply a search or a filter, the tree is automatically updated to reflect the records that match the search or filter criteria.

**Note:** The new search or filter criteria does not change the display of the current record selected and all the related parents in the tree.

#### Search for Records in the RBI Tree

When you search the records in the RBI Tree, the results include only records with an Entity ID that matches the search term. The search results display both the parent nodes and associated child nodes, if any.

#### Filter Records in the RBI Tree

The filter options in the RBI Tree are not selected by default.

| Filter Options   | Description                                                                                                    |  |
|------------------|----------------------------------------------------------------------------------------------------|--|
| Include Archived | Analyses in the Archived state are included in the tree.                                                                                                    |  |
| Latest Created   | Only the latest analysis in the Created state are included beneath each Component.                                                                                                    |  |
| Include What-If  | What-If analyses are included in the tree.                                                                                                    |  |
| Show All Assets  | The tree reloads with all assets linked to a Process Unit, regardless of whether the Asset contain any linked RBI Components.  Note: The filter option is only available on the Corrosion Loop View of the Process Unit Tree. |  |

## **Actions Available in the RBI Tree**

The RBI Tree provides a set of actions that you can perform based on your selection in the tree.

The action buttons that are displayed is based on the type of record currently selected, state of the record, and the user permissions.

The following actions are available when a user selects a record in the RBI Tree.

| Current Selection in RBI Tree | Actions Available                          | Comments                                                                                        |
|-------------------------------|--------------------------------------------|-------------------------------------------------------------------------------------------------|
| All                           | Collapse Navigation Tree                   | Always Available.                                                                               |
| Asset                         | Create New Component                       | None.                                                                                           |
|                               | Delete 🗓                                   | Always disabled.  Note: You cannot delete Assets through the RBI Workflow.                      |
| Component                     | Create an RBI 580 or RBI 581 Analysis      | The selection appears based on the RBI license.                                                 |
|                               |                                            | <b>Note:</b> You cannot create an RBI Analysis for an inactive component.                       |
|                               | Apply an RBI Component on page 40 🕡        | The selection enables you to apply an RBI component.                                            |
|                               | Unlink 💸                                   | This option is available only on the tree for the Process Units.                                |
|                               | Inactivate 🔯                               | This option is available only on the tree in the <b>Asset Summary</b> workspace.                |
|                               |                                            | <b>Note:</b> You cannot reactivate a component.                                                 |
|                               | Delete III                                 | None.                                                                                           |
|                               | Open in Corrosion Loop /Open in Asset View | This option is available only if the Component is linked to both an Asset and a Corrosion Loop. |

| Current Selection in RBI Tree | Actions Available            | Comments                                                                                |
|-------------------------------|------------------------------|-----------------------------------------------------------------------------------------|
| RBI Analysis                  | Duplicate Analysis           | None.                                                                                   |
|                               | Apply Analysis ♥             | None.                                                                                   |
|                               | Create What-If Analysis 😘    | None.                                                                                   |
|                               | Delete 🗓                     | None.                                                                                   |
| Process Unit                  | Create New Corrosion Loop    | None.                                                                                   |
|                               | Link Existing Corrosion Loop | None.                                                                                   |
|                               | Delete 🗓                     | Always disabled. <b>Note:</b> You cannot delete Process Units through the RBI Workflow. |
| Corrosion Loop                | Create New Component         | None.                                                                                   |
|                               | Link Existing Component      | None.                                                                                   |
|                               | Unlink &                     | None.                                                                                   |
|                               | Delete III                   | None.                                                                                   |

# Chapter

4

# **Corrosion Loops**

## **Topics:**

- About Corrosion Loops
- Access an RBI Corrosion Loop
- Create an RBI Corrosion Loop
- Link RBI Corrosion Loops to a Process Unit
- Unlink an RBI Corrosion Loop from a Unit
- Link Potential Degradation Mechanisms (PDMs) to an RBI Corrosion Loop
- Unlink a Potential Degradation Mechanism (PDM)
- Suggest and Link PDMs to RBI Components associated with a Corrosion Loop
- Delete an RBI Corrosion Loop

## **About Corrosion Loops**

A Corrosion Loop is a collection of components grouped together for the purpose of conducting an RBI 581 Risk Analysis.

In GE Digital APM, Corrosion Loops are used to store relevant identifying and grouping information of the loop. Each Corrosion Loop is linked to other records to further define the Corrosion Loop. For example, Corrosion Loops are linked to Potential Degradation Mechanisms (PDMs), which define the ways in which the components in the Corrosion Loop can fail.

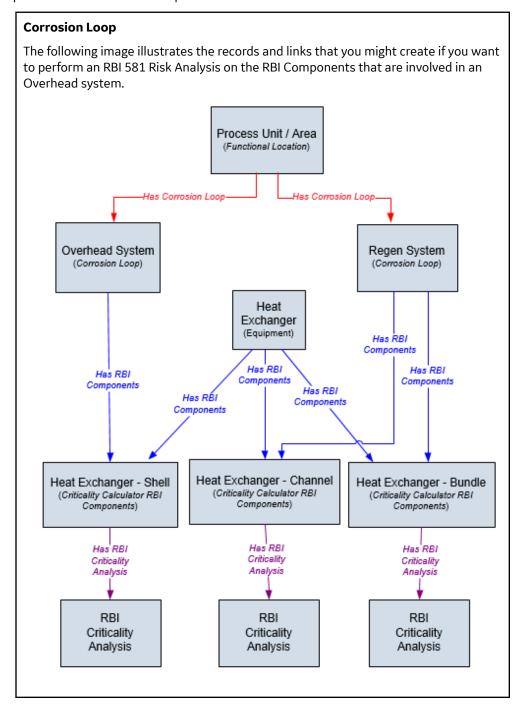

## **Access an RBI Corrosion Loop**

#### **Procedure**

- Access the Unit Summary workspace of the process unit that is linked to the Corrosion Loop you want to access.
- 2. In the left pane, select the Corrosion Loop that you want to access.

The **Corrosion Loop: <name>** workspace appears, displaying the following information:

- The Corrosion Loop Details section: Contains the Corrosion Loop datasheet.
- The **Potential Degradation Mechanisms** section: Contains a list of Potential Degradation Mechanisms (PDMs) that are linked to the Corrosion Loop.
- The Corrosion Loop Overview section: Contains a list of RBI Components related to the corrosion loop.

## **Create an RBI Corrosion Loop**

#### **About This Task**

This topic describes how to create a Corrosion Loop and link it to a Process Unit. You can also link an existing Corrosion Loop to a Process Unit.

#### **Procedure**

- 1. Access the Process Unit for which you want to create a Corrosion Loop.
- 2. In the left pane, select , and then select **Create New Corrosion Loop**.

  The **Corrosion Loops Details** section appears, displaying a blank datasheet for the Corrosion Loop. The value in the RBI Corrosion Loop ID field is populated automatically.
- 3. As needed, enter values in the available fields.
- 4. In the upper-right corner of the section, select .

  The RBI Corrosion Loop is created and linked to the selected Process Unit.

#### **Next Steps**

Link Potential Degradation Mechanisms (PDMs) to an RBI Corrosion Loop

## **Link RBI Corrosion Loops to a Process Unit**

#### **About This Task**

This topic describes how to link an existing Corrosion Loop to a Process Unit. You can also create a new Corrosion Loop and link it to a Process Unit.

#### **Procedure**

- 1. Access the Process Unit to which you want to link Corrosion Loops.
- 2. In the left pane, select , and then select **Link Existing Corrosion Loop**.

The **Select Corrosion Loops** window appears, displaying a list of Corrosion Loops that are not yet linked to a process unit.

3. In the row containing each Corrosion Loop that you want to link to the unit, select the check box, and then select **Done**.

The selected Corrosion Loops are linked to the unit.

#### **Next Steps**

• Link Potential Degradation Mechanisms (PDMs) to an RBI Corrosion Loop.

## **Unlink an RBI Corrosion Loop from a Unit**

#### **Procedure**

- 1. Access the Process Unit from which you want to unlink a Corrosion Loop.
- 2. In the left pane, select the Corrosion Loop that you want to unlink, and then select  $\stackrel{\textstyle >}{\sim}$ .

A message appears, asking you to confirm if you want to unlink the selected Corrosion Loop.

3. Select Yes.

The selected RBI Corrosion Loop is unlinked from the unit.

# Link Potential Degradation Mechanisms (PDMs) to an RBI Corrosion Loop

#### **About This Task**

When you link PDMs to an RBI Corrosion Loop, the PDMs are applied to all the RBI Components contained in that RBI Corrosion Loop.

This topic describes how to link one or more PDMs to a Corrosion Loop. You cannot create PDMs; you can only link them. Therefore, a PDM must already exist to be linked to a Corrosion Loop.

#### **Procedure**

- 1. Access the Corrosion Loop to which you want to link PDMs.
- 2. In the workspace, select the **Corrosion Loop Details** tab.

The **CORROSION LOOP DETAILS** and the **POTENTIAL DEGRADATION MECHANISMS** sub-sections appear.

3. In the **POTENTIAL DEGRADATION MECHANISMS** sub-section, select ... A list of PDMs appears, displaying the methodology type of each PDM.

**Tip:** If you select the link that corresponds to a PDM, the PDM record appears in Record Explorer on a new page.

4. In the row containing each PDM that you want to link to the Corrosion Loop, select the check box, and then select **OK**.

The selected PDMs are linked to the Corrosion Loop.

#### **Next Steps**

· Create an RBI Component.

· Link RBI Components to an RBI Corrosion Loop.

## **Unlink a Potential Degradation Mechanism (PDM)**

#### **Procedure**

- 1. Access the Corrosion Loop from which you want to unlink a PDM.
- 2. In the workspace, select the **Corrosion Loop Details** tab.

The **CORROSION LOOP DETAILS**, and the **POTENTIAL DEGRADATION MECHANISMS** sub-sections appear. The **POTENTIAL DEGRADATION MECHANISMS** sub-section displays a list of associated PDMs.

- 3. In the **POTENTIAL DEGRADATION MECHANISMS** sub-section, select the row that contains the PDM that you want to unlink from the RBI Corrosion Loop, and then select .

  A message appears, asking you to confirm that you want to unlink the selected PDM.
- 4. Select Yes.

The PDM is unlinked from the selected RBI Corrosion Loop.

# Suggest and Link PDMs to RBI Components associated with a Corrosion Loop

#### **Before You Begin**

Ensure that you have entered all field values that are used as a criteria for suggestions in the RBI Components associated with the Corrosion Loop.

**Note:** The **Enable Suggestion of Potential Degradation Mechanism** must be selected in the **Global Preferences Workspace**.

#### **About This Task**

The GE Digital APM provides an option to automatically suggest Potential Degradation Mechanisms (PDMs) for all the RBI Components associated with a Corrosion Loop. You can decide whether to link the suggested PDMs to the RBI Component. The suggestions are generated using the RBI Degradation Mechanism Screening Policy. Screening criteria for each PDM is referred from API 581 and API 571. Both the documents are recommended practices and provides guidelines on how to screen components for individual degradation mechanism.

Additional guidelines or good engineering practices defined within these documents are not made mandatory for suggestion purposes. Also, customers might be defining screening criteria based on historical data. Customers requiring these additional guidelines to be included for suggesting PDMs can make suitable changes to the policy. For more information, refer Policies Used to Suggest PDMs topic.

The baseline policy suggests the following Thinning and Lining Damage Mechanisms for the components based on the criteria.

- 581-Atmospheric Tank Bottom Corrosion
- 581-Cooling Water Corrosion
- 581-Soil Side Corrosion
- 581-Internal Component Lining Damage
- 581-High Temperature Oxidation

- 581-High Temperature Sulfidic and Naphthenic Acid
- 581-Sulfuric Acid Corrosion
- 581-Hydrofluoric Acid Corrosion
- 581-Hydrochloric Acid Corrosion

#### Note:

You can add sub-policies for each degradation mechanism type that you want to automatically suggest in the RBI Degradation Mechanism Screening Policy.

This topic describes how to use the suggested PDMs to link to an RBI Component associated with the Asset.

#### **Procedure**

- 1. Access an RBI Corrosion Loop to which you want to suggest PDMs for associated RBI Components.
- 2. In the upper-right corner of the workspace, select , and then select **Suggest PDMs for Components**.

The list of suggested PDMs appears for each RBI Components, displaying the reasons for the suggestions.

#### Note:

- By default, all suggested PDMs for each RBI Components will be selected to link to the RBI Component.
- You can deselect the PDMs which you do not want to link to the RBI Component.
- You cannot deselect the PDMs that are already linked to the RBI Component.
- Suggestion basis is set from the return nodes in RBI 581 DM Screening Thinning and Lining Policy and the numerical values will be in imperial UOM.
- The list is grouped by the Component ID field which is unique for each RBI Component.
- 3. Select Link.

The suggested PDMs are linked to the RBI components.

**Note:** The GE Digital APM supports the suggested PDMs for a maximum of 25 RBI Components per Corrosion Loop with the baseline configuration.

## **Delete an RBI Corrosion Loop**

#### **Before You Begin**

If the Corrosion Loop that you want to delete is linked to a Potential Degradation Mechanisms record (PDM), unlink the PDM before deleting the Corrosion Loop.

#### **Procedure**

- 1. Access the Corrosion Loop that you want to delete.
- 2. In the left pane, select .

A message appears, asking you to confirm that you want to delete the selected Corrosion Loop.

Select Yes.

The Corrosion Loop is deleted.

# Chapter

5

## **RBI** Components

#### **Topics:**

- About RBI Components
- About Integration with Thickness Monitoring (TM)
- About Using TM Analysis Values at the Thickness Monitoring Location (TML) Group Level
- About Using TM Analysis Values at the Asset Level
- Access an RBI Component
- Create an RBI Component
- Access the Inventory Group of a Component
- Link RBI Components to an RBI Corrosion Loop
- Unlink an RBI Component from an RBI Corrosion Loop
- Link Potential Degradation Mechanisms (PDMs) to an RBI Component
- Suggest and Link PDMs to an RBI Component
- Unlink a Potential Degradation Mechanism (PDM) from an RBI Component
- Link an RBI Component to a TML Group
- · Apply an RBI Component
- Inactivate an RBI Component
- Delete an RBI Component
- View RBI Component in the Unit Summary Workspace
- View RBI Component in the Asset Summary Workspace

### **About RBI Components**

In Risk Based Inspection, you can divide asset into components whose risk you want to analyze using an RBI 581 Risk Analysis. You can divide a piece of asset into components based on shared degradation mechanisms. Each sub-part of the asset that shares the same degradation mechanisms will belong to the same RBI Component.

In GE Digital APM, the information related to an RBI component is stored in the following Criticality Calculator RBI Component records:

- Criticality RBI Component Cylindrical Shell
- Criticality RBI Component Exchanger Bundle
- · Criticality RBI Component Exchanger Header
- Criticality RBI Component Exchanger Tube
- · Criticality RBI Component Piping
- Criticality RBI Component Pump Compressor Casing
- Criticality RBI Component Tank Bottom
- Criticality RBI Pipeline Segment (only if the Pipeline Management license is active)

#### **Heat Exchanger**

Consider a Heat Exchanger, which is a piece of asset that contains the following components:

- A Cylindrical Shell that makes up the Heat Exchanger Shell section.
- A Cylindrical Shell that makes up the Heat Exchanger Channel section.
- Any number of small tubes that make up the Heat Exchanger Bundle section.

Each of the components can contain items such as Nozzles, Flanges, or Piping.

In RBI, to analyze the ways in which the exchanger can fail, you must divide the components into logical groups that represent common failure characteristics. Each group of components is a separate component and is represented by a single RBI Component record. Keep in mind that some of these groups are involved in the overhead system, and others are involved in the cooling water system.

For example, you might group the asset's components as follows:

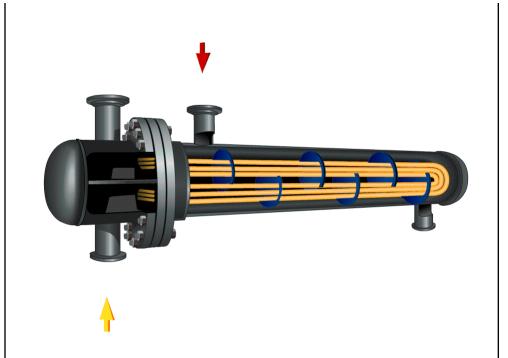

- Heat Exchanger Shell: Includes a cylindrical shell, an inlet nozzle, an outlet nozzle, and a head, often referred to as a shell cover. The Shell is part of the Cooling Water System (blue) because the purpose of the shell is to allow water to flow over the tubes and cool the process fluid running through the channel and bundle section of the exchanger.
- Heat Exchanger Channel: Includes a cylindrical shell, an inlet nozzle an outlet nozzle and a flat head, often referred to as a dollar plate. The Channel is part of the OVHD System (yellow) because the purpose of the Channel is to funnel the process fluid in to the tubes and allow cooling of the process fluid running through the channel and bundle section of the exchanger.
- Heat Exchanger Bundle: Includes tubes, baffles, and a tubesheet. The Bundle is
  part of the OVHD System (yellow) because the purpose of the bundle is to provide
  as much surface area as possible for the process fluid in to the tubes and allow
  cooling of the process fluid running through the bundle section of the exchanger.

If you create an RBI 581 Risk Analysis using this example, your database contains the following records:

- Unit / Area (Functional Location record)
- Overhead System (Corrosion Loop record)
- Cooling Water System (Corrosion Loop record)
- Heat Exchanger (Asset record)
- Heat Exchanger Shell (Criticality Calculator RBI Components record)
- Heat Exchanger Channel (Criticality Calculator RBI Components record)
- Heat Exchanger Bundle (Criticality Calculator RBI Components record)

**Note:** If you have already created Functional Location records to represent the OVHD System and Cooling Water System using the recommended asset hierarchy, you must create additional Corrosion Loop records to represent these same systems. The existing Functional Location records need not be linked to the Corrosion Loop records.

## **About Integration with Thickness Monitoring (TM)**

This topic has been intentionally excluded from the GE Digital APM product documentation website. This topic is available to you via the product documentation that is provided within the GE Digital APM system.

# About Using TM Analysis Values at the Thickness Monitoring Location (TML) Group Level

This topic has been intentionally excluded from the GE Digital APM product documentation website. This topic is available to you via the product documentation that is provided within the GE Digital APM system.

### **About Using TM Analysis Values at the Asset Level**

This topic has been intentionally excluded from the GE Digital APM product documentation website. This topic is available to you via the product documentation that is provided within the GE Digital APM system.

### **Access an RBI Component**

#### **Procedure**

 Access the Asset Summary workspace for the asset that contains the RBI Component that you want to access.

-or-

Access the Corrosion Loop that contains the RBI Component that you want to access.

2. Select the link to the component that you want to access.

-or-

In the left pane, select the component that you want to access.

The **Component:**<a href="mailto:ranke">ranke</a>> workspace for the selected component appears, displaying the **COMPONENT OVERVIEW**, **COMPONENT DETAILS**, and **POTENTIAL DEGRADATION MECHANISMS** sub-sections.

3. To access the datasheet for the RBI Component, expand the **COMPONENT DETAILS** sub-section. The datasheet for the selected RBI Component appears.

**Note:** If needed, modify values in the available fields, and then select to save your changes.

## **Create an RBI Component**

#### **About This Task**

This topic describes how to create a new RBI Component and link it to an Asset or a Corrosion Loop. You can also link an existing RBI Component to an Asset or a Corrosion Loop.

#### **Procedure**

Access the **Asset Summary** workspace of the asset in which you want to create an RBI Component.
 -or-

Access the Corrosion Loop in which you want to create an RBI Component.

- 2. In the left pane, select , and then select **Create New Component**. The **Create New RBI Component** window appears.
- 3. Enter values in the following fields:
  - Asset: This field is automatically populated with the asset for which you are creating an RBI Component.
  - Component Family: Select the component family for the Component that you want to create.
  - Component Type: Select the component type for the RBI Component that you want to create.

#### Note:

- The Component Types in the Component Type drop-down list box are populated based on the Component Family selected in the Component Family drop-down list box. For more information on the baseline Component Families and the Component Types that are supported for each Component Family, refer to the MI RBI COMPONENT FAMILIES System Code Table on page 337 topic.
- You can use only the following component types with the component family Criticality RBI Component Tank Bottom:
  - Storage Tank Bottom
- 4. Select Create.

A new RBI Component is created and is automatically linked to the selected Asset and the Corrosion Loop. The **Component Details** section appears, displaying the component datasheet.

- 5. Enter values in the available fields.
- 6. In the **RBI-581** section of the datasheet, enter values in the available fields.

#### **Results**

• The RBI Component inherits linked Potential Degradation Mechanisms from the RBI Corrosion Loop.

#### **Next Steps**

• Link Potential Degradation Mechanisms (PDMs) to an RBI Component.

### Access the Inventory Group of a Component

#### **About This Task**

You can also access all the inventory groups in a process unit.

#### **Procedure**

- 1. Access the Component that is linked to the inventory group.
- 2. In the upper-right corner of the page, select  $\begin{tabular}{c} \begin{tabular}{c} \$

The **RBI 581 Inventory Groups** workspace appears on a new page, displaying the following information:

- If the component is linked to an inventory group, then the Inventory Group Configuration datasheet for the inventory group associated with the component appears.
  - **Tip:** If you want to access a list of components linked to the inventory group, select the **Linked Components** tab.
- If the component is not linked to an inventory group, then the Process Units with Inventory Groups graphs appears. A list of process units appear in the left section in the workspace.

**Tip:** If you are a member of the RBI Admin Security Group, you can create an Inventory Group Configuration record in the **RBI 581 Inventory Groups** workspace.

### Link RBI Components to an RBI Corrosion Loop

#### **About This Task**

This topic describes how to link existing RBI Components to an Asset or Corrosion Loop. You can also create a new RBI Component.

#### **Procedure**

- 1. Access the Corrosion Loop that you want to link to an RBI Component.
- 2. In the left pane, select +, and then select **Link Existing Component**.

  The **Select RBI Components** window appears, displaying a list of components in the same site that are not linked to a Corrosion Loop.
- 3. Select the check boxes that correspond to the components that you want to link, and then select **Done**.

The selected RBI Components are linked to the Corrosion Loop.

#### **Results**

• The PDMs that are linked to the Corrosion Loop are linked to the RBI Components, in addition to the ones that are directly linked to the component.

#### **Next Steps**

• Link Potential Degradation Mechanisms (PDMs) to an RBI Component.

## Unlink an RBI Component from an RBI Corrosion Loop

#### **Procedure**

- 1. Access the Corrosion Loop from which you want to unlink the RBI Component.
- 2. In the left pane, select the RBI Component that you want to unlink from the Corrosion Loop, and then select .

-or-

Select the check box next to the RBI Component you want to unlink from the Corrosion Loop, and then select  $\infty$ .

A message appears, asking you to confirm that you want to unlink the selected RBI Component.

3. Select Yes.

The RBI Component is unlinked from the selected Corrosion Loop.

# Link Potential Degradation Mechanisms (PDMs) to an RBI Component

#### **About This Task**

If the RBI Component is linked to a Corrosion Loop, then all the PDMs linked to the Corrosion Loop are also linked to the Component. You can, however, link additional PDMs to the Component.

This topic describes how to link one or more PDMs to an RBI Component. You cannot create PDMs; you can only link them. Therefore, a PDM must already exist to be linked to an RBI Component.

#### **Procedure**

- 1. Access the RBI Component to which you want to link PDMs.
- 2. Expand the **POTENTIAL DEGRADATION MECHANISMS** section. The list of PDMs linked to the RBI Component appears.
- 3. Select .

A list of PDMs appears, displaying the methodology type of each PDM.

**Tip:** If you select the link that corresponds to a PDM, the PDM record appears in Record Explorer on a new page.

4. Next to each PDM that you want to link to the RBI Component, select the check box, and then select **OK**.

The selected PDMs are linked to the RBI Component.

**Note:** PDMs that can be used with an RBI 581 Risk Analysis contain a 581 prefix (e.g., 581-Amine Cracking).

## Suggest and Link PDMs to an RBI Component

#### **Before You Begin**

Ensure **Enable Suggestion of Potential Degradation Mechanism** is selected in the **Global Preferences Workspace**.

#### **About This Task**

The GE Digital APM provides an option to automatically suggest Potential Degradation Mechanisms (PDMs) based on criteria provided in the RBI Component fields. User can then decide whether to link the suggested PDMs to the RBI Component. The suggestions are generated using the RBI Degradation Mechanism Screening Policy. Screening criteria for each PDM is referred from API 581 and API 571. Both the documents are recommended practices and provides guidelines on how to screen components for individual degradation mechanism.

Additional guidelines or good engineering practices defined within these documents are not made mandatory for suggestion purposes. Also, customers might be defining screening criteria based on historical data. Customers requiring these additional guidelines to be included for suggesting PDMs can make suitable changes to the policy. For more information, refer Policies Used to Suggest PDMs topic.

The baseline policy suggests the following Thinning and Lining Damage Mechanisms for the components based on the criteria.

- 581-Atmospheric Tank Bottom Corrosion
- 581-Cooling Water Corrosion
- 581-Soil Side Corrosion
- 581-Internal Component Lining Damage
- 581-High Temperature Oxidation
- 581-High Temperature Sulfidic and Naphthenic Acid
- 581-Sulfuric Acid Corrosion
- 581-Hydrofluoric Acid Corrosion
- 581-Hydrochloric Acid Corrosion

#### Note:

You can add sub-policies for each degradation mechanism type that you want to automatically suggest in the RBI Degradation Mechanism Screening Policy.

This topic describes how to use the suggested PDMs to link to an RBI Component.

#### **Procedure**

- 1. Access the RBI Component to which you want to suggest PDMs.
- 2. Expand the **POTENTIAL DEGRADATION MECHANISMS** section. The list of PDMs linked to the RBI Component appears.
- 3. Select Suggest PDMs.

**Note:** Before performing this step, you must provide all field values that are used as a criteria for suggestion in the associated RBI Component datasheet.

The list of suggested PDMs appears, displaying the reasons for the suggestions.

#### Note:

- By default, all suggested PDMs will be selected to link to the RBI Component.
- You can deselect the PDMs which you do not want to link to the RBI Component.
- You cannot deselect the PDMs that are already linked to the RBI Component.
- Suggestion basis is set from the return nodes in RBI 581 DM Screening Thinning and Lining Policy and the numerical values will be in imperial UOM.
- 4. Select Link

The suggested PDMs are linked to the RBI Component.

#### **Next Steps**

Create an RBI 581 Risk Analysis.

# Unlink a Potential Degradation Mechanism (PDM) from an RBI Component

#### **Procedure**

- 1. Access the RBI Component from which you want to unlink a PDM.
- 2. Expand the **POTENTIAL DEGRADATION MECHANISMS** section. The list of PDMs linked to the RBI Component appears.

- 3. Select the row that contains the PDM you want to unlink from the RBI Component, and then select ... A message appears, asking you to confirm that you want to unlink the selected PDM.
- Select **Yes**.
   The PDM is unlinked from the RBI Component.

## Link an RBI Component to a TML Group

#### **Before You Begin**

- The value in the Source of Calculated Corrosion Rates field in the RBI Component must be Component.
- The parent Asset of the RBI Component must not be a Thickness Monitoring Piping Asset.
- · You must have an active license for the Thickness Monitoring module.

#### **Procedure**

- 1. Access the RBI Component to which you want to link a TML group.
- 3. Next to the TML Groups that you want to link to the RBI Component, select the check boxes, and then select **OK**.

The selected TML Groups are linked to the RBI Component.

**Note:** If the Source of Calculated Corrosion rate is set to Asset or Component on the related component and the related TML asset has more than 1000 TMLs where the related TML Corrosion Analysis has not been calculated, you need to calculate the asset in the Thickness Monitoring module before continuing.

#### **Results**

An RBI Component linked to a TML Group inherits the TM corrosion rate values from the TML Group. If
the component contains an RBI 581 Thinning and Lining Damage Mechanism Evaluation, the resulting
damage factor value will be based on the corrosion rate determined by the value in the Selected
Corrosion Rate field.

## **Apply an RBI Component**

#### **About This Task**

When you apply an RBI Component, you make a copy of the original record. The applied RBI Component is not automatically linked to the original RBI Component's Corrosion Loop. Instead, the applied RBI Component can be linked to the same or a different asset and then to a Corrosion Loop.

#### **Procedure**

- 1. Access the RBI Component that you want to apply.
- 2. In the upper-left pane of the page, select  $\widehat{\mathbf{Q}}$ . The **Hierarchy Finder** window appears.
- 3. Navigate through the **Hierarchy Finder** to select the asset to which you want to apply the RBI Component.
- 4. Select OK.

The RBI Component is applied to the selected asset.

#### **Next Steps**

Link RBI Components to an RBI Corrosion Loop

## **Inactivate an RBI Component**

#### **About This Task**

You can now inactivate an RBI Component. When you do so, the following changes occur:

- The cicon for the RBI Component changes to in the RBI Tree.
- The value in the Component Status field is set to Inactive.
- The state of the RBI Analyses in the RBI Component are set to Archived (only if there is a valid operation from the current state of the analyses to Archived).
- The RBI Recommendations linked to the archived analyses are set to Archived. If, however, an RBI Recommendation is in the Consolidated or Superseded state, it is not set to Archived only the master Recommendation is archived in this case.
- If the Asset associated with the RBI Component contains an Inspection Plan in the Approved sate, it is changed to the Modified state. If, however, the **Use Alternative Inspection Plan Process** feature is enabled, the Inspection Plan will not be changed to the Modified state; you must update the Inspection Plan to regenerate the Inspection Plan details.
- Risks linked to the Asset Strategy of the associated Asset are deleted.

#### Important:

- You cannot reactivate an RBI Component.
- You cannot inactive an RBI Component if the associated Asset contains an Asset Strategy in the Pending Review state.

#### **Procedure**

- 1. Access the **Asset Summary** workspace of the Asset associated with the RBI Component that you want to inactivate.
- 2. In the left pane, select the RBI Component that you want to inactivate.
- 3. Select ... A message appears, asking you to confirm that you want to inactivate the RBI Component.
- 4. Select **Yes**.

The RBI Component is inactivated. In the RBI Tree, the  $^{\bigcirc}$  icon appears for the RBI Component, indicating that it is now inactive.

## **Delete an RBI Component**

#### **Before You Begin**

- Unlink all the Potential Degradation Mechanisms (PDMs) linked to the RBI Component.
- Delete all the RBI Analyses linked to the RBI Component.

#### **Procedure**

1. Access the **Asset Summary** workspace of the asset that is linked to the RBI Component that you want to delete.

-or-

Access the Corrosion Loop that is linked to the RBI Component that you want to delete.

- 2. In the left pane, select the RBI Component that you want to delete.
- 3. Select 🗓.

A message appears, asking you to confirm that you want to delete the selected RBI Component.

4. Select Yes.

The RBI Component is deleted, and all links to existing related entities are removed.

## **View RBI Component in the Unit Summary Workspace**

#### **Before You Begin**

To view the RBI Component in the Unit Summary Workspace, the RBI Component you have selected must be linked to an RBI Corrosion Loop.

#### **Procedure**

- 1. Access the **Asset Summary** workspace of the asset that is linked to the RBI Component that you want to view in the Unit Summary.
- 2. In the left pane, select the RBI Component that you want to view in the Unit Summary.
- 3. Select -.

The RBI Component is displayed within the Unit Summary workspace. The left pane will be reloaded to show the components' parent corrosion loop and the related Process Unit.

## **View RBI Component in the Asset Summary Workspace**

#### **Procedure**

- 1. Access the Corrosion Loop that is linked to the RBI Component that you want to view in the Asset
- 2. In the left pane, select the RBI Component that you want to view in the Asset Summary.
- 3. Select →.

The RBI Component is displayed within the Asset Summary workspace. The left pane will be reloaded to show the components' parent RBI asset.

## Chapter

6

## **RBI Analyses**

#### **Topics:**

- About RBI Analysis
- About Active Analysis
- About What-If Analysis
- · About Inspection Planning
- About the RBI 581 Asset Risk Report
- Access an RBI 581 Risk Analysis
- Create an RBI Analysis
- Add a What-If Analysis
- Override Flow Stress
- Calculate an RBI 581 Risk Analysis
- Calculate all RBI 581 Risk Analyses Associated with a Process Unit
- Calculate all RBI 581 Risk
   Analyses Associated with a
   Single Asset or Corrosion Loop
- Calculate all RBI 581 Risk Analyses Associated with Multiple Assets
- Generate a Report for an Asset
- Duplicate an RBI 581 Risk Analysis
- Apply an RBI 581 Risk Analysis
- Finalize Risk of an RBI 581 Risk Analysis
- Finalize Risk of Multiple RBI 581
   Risk Analyses
- Delete an RBI 581 Risk Analysis

### **About RBI Analysis**

An RBI Analysis is a combination of linked RBI Analysis records and their successor records. These records contain risk information about the RBI Component for which the analysis was created. There are two kinds of RBI Analyses: RBI 581 and RBI 580.

- The details of an RBI 580 analysis are stored in an RBI Criticality Analysis record. It is based on the API
  580 specification for Risk Based Inspection requirements and methodologies, and is the type of
  analysis provided in baseline RBI.
- The details of an RBI 581 analysis are stored in an RBI 581 Risk Analysis. It is based on the API 581 specification, and is provided by the RBI 581 module.

Depending on the requirements of the organization, generally you will use one of the two types of analyses, but not both.

**Note:** Unless otherwise specified, RBI Analysis procedures are the same for both RBI 581 and RBI 580 analyses. Generally, RBI 581 Risk Analysis and RBI Criticality Analysis records will be referred to collectively as RBI Analyses.

#### **Details**

There are two types of RBI Analyses:

- Main RBI Analysis: An RBI Analysis that represents current information about the RBI Component and
  the operating environment. You can use the information in a main RBI Analysis as the starting point for
  a child What If Analysis.
- What-If Analysis: A child analysis of a main RBI Analysis. What If Analyses allow you to calculate the
  risk associated with an RBI Component under hypothetical circumstances or at some future date. For
  example, you might want to see what the risk would be if you changed the operating pressure or what
  the risk could be in a few years.

**Note:** While the RBI Analysis is linked to child What-If Analyses (through the Has RBI Analysis family), those child RBI Analysis records are not considered part of the main RBI Analysis. Instead, they are considered part of their own RBI Analysis.

## **About Active Analysis**

An RBI 581 Risk Analysis can be active or inactive. An active analysis is the one on which recommendations and tasks for a particular RBI Analysis will be based. For an RBI Component, you can have only one active analysis. There is no limit, however, to the number of inactive analyses that can exist for an RBI Component.

When you create an analysis, it is in the Created state. If the analysis is active, you can then set the analysis to one of the following states in that order:

- Risk Completed
- Accepted by ASM

If the analysis is inactive, however, the state of the analysis will automatically be set to Archived. If you change the state of an analysis to Risk Completed, all the other analyses are marked inactive (i.e., their state is set to Archived).

## **About What-If Analysis**

A What-If Analysis is a child analysis of a main RBI Analysis (or another What-If Analysis) in an active state that allows you to calculate the risk associated with an RBI Component under hypothetical circumstances. What-If Analyses allow you to analyze hypothetical situations to determine how operational and procedural changes would impact the risk associated with a component's failure on a certain date.

When you create a What-If Analysis:

• A record of the RBI 581 Risk Analysis is created. For the What-If Analysis, however, the value in the Event Type field is populated with the value W.

**Note:** For a normal RBI Analysis, the value in the Event Type field is blank.

- The What-If Analysis is linked to the main analysis through the Has Child RBI Criticality Analysis relationship.
- The Consequence Evaluation, Degradation Mechanisms (DMs), and Degradation Mechanism Evaluations (DMEs) linked to the main analysis are copied and linked to the What-If Analysis.
- The Analysis ID of the What-If Analysis is in the following format: W < Analysis ID of the main analysis > < Number > < Scenario ID > , where < Number > is the sequential number of the What-If Analysis.
- You can duplicate the What-If Analysis. You cannot, however, apply the What-If Analysis.
- You can change the state of the What-If Analysis. The state assignments and operations that are applicable to an RBI Analysis are also applicable to a What-If Analysis.
- GE Digital APM copies the values from the fields in the main analysis to the What-If Analysis. However, values in the output fields (i.e., fields that appear in the **Risk Results** and **Risk Analysis** sections of the datasheet) are not copied.

## **About Inspection Planning**

Inspection Planning is a methodology used by the RBI 581 module as outlined by API RP 581. The purpose of this methodology is to mitigate the risk of a failure within a given period of time. This period is called the plan period.

To mitigate risk based on inspection planning:

- 1. Calculate the analysis.
- 2. If the analysis results are acceptable, change the state of the analysis to Risk Completed.
- 3. Generate Recommendations.
  - GE Digital APM creates non-recurring recommendations based on the recommended inspections for each Degradation Mechanisms record (DM).
- 4. Promote the asset to Asset Strategy Management (ASM).
  - Actions are created in ASM for each RBI Recommendation.
- 5. Create Inspection Tasks based on the proposed actions.
- 6. Implement the Inspection Tasks.

Risk is calculated for all applicable Degradation Mechanism Evaluations (DMEs) at RBI Date and plan Date. Risk calculated on plan date without mitigation appears on the **Without Plan** section of the analysis datasheet. Risk calculated on the plan date with mitigation appears on the **With Plan** section of the datasheet.

Inspection Planning, however, is applied only to the following DMEs:

RBI 581 Cracking Damage Evaluation

- RBI 581 External Damage Evaluation
- RBI 581 Thinning and Lining Evaluation

Inspection Planning determines if mitigation will help, and if it does, GE Digital APM recommends an Inspection for the DM with an A, B, or C level of Inspection Effectiveness.

#### **Risk Targets**

The following risk targets are defined in RBI 581:

- Target Damage Factor Max: This value represents maximum acceptable damage factor for calculating probability of failure.
  - Target Damage Factor Max will still be considered even if your organization specifies that the SHE Risk or Financial Risk should be the driving risk for RBI 581 Risk Analyses. This is because, even if the SHE Risk or Financial Risk is less than the target, it can still lead to a failure if the damage factor is high. For example, suppose there is a condensate piping with insulation. In this case, the consequence of a condensate leakage is low. Therefore, the SHE Risk and Financial Risk are considerably low, which results in a risk value lower than the target. Even if the condensate leaks frequently, the low risk value does not help the analyst identify the high probability of failure due to ferritic corrosion under insulation. Therefore, it is necessary to ensure that the damage factor is less than the target damage factor as well.
- Target SHE Risk: This value represents maximum acceptable safety, health, and environmental risk.
- Target Financial Risk: This value represents maximum acceptable financial risk.

These targets appear in the **Planning Targets** section of the RBI 581 Risk Analysis datasheet.

#### **Risk Summary**

Each risk target represents a threshold value. Based on whether the total risk value is already below the target risk, or will be mitigated after inspection planning, the appropriate Risk Summary is specified for the analysis.

The following Risk Summaries are defined in the Inspection Planning Risk Summary family as an outcome from Inspection Planning:

- Risk exceeded, Mitigation does not help: Indicates that the risk exceeds the target, and the highest level of inspection cannot mitigate the risk to a value less than the target. In this case, the Risk Summary Description field is populated with the value Residual Risk after applying highest level of Inspection.
- Total DF Max Exceeded, Mitigation does not help: Indicates that the highest level of inspection cannot
  mitigate the risk, which is greater than the driving target (Total DF Max). In this case, the Risk Summary
  Description field is populated with the value Residual Damage Factor after applying highest level of
  Inspection.
- Risk within Target, Mitigation not required: Indicates that the risk is below the target, no mitigation is required. In this case, the Risk Summary Description field is populated with the value Risk is less than target hence Inspection not required.
- Risk exceeded target, but mitigated by inspection: Indicates that the risk exceeds the target, but inspection can mitigate the risk. In this case, the Risk Summary Description field is populated with the value Risk Mitigated after applying required level of Inspection.

#### **RBI Date, Plan Date, and Target Inspection Date**

The values in the RBI Date, Plan Date, and Target Inspection Date fields are used to determine the Risk Summary of an analysis.

• RBI Date: It is the date on which you have started conducting the RBI analysis. By default, it is set to the date on which you create an RBI Analysis.

- · Plan Date: It is the end date of the plan period. By default, this is set to ten years from the RBI date.
- Target Inspection Date: It is the date on which the risk will first exceed the Risk Targets.
  - If risk exceeds the target on the RBI date, then the Target Inspection Date is set to the RBI Date.
  - If risk does not exceed the target at Plan Date, then the Target Inspection Date is set to the Plan Date.

**Note:** Target Inspection Date is used to calculate age during Inspection Planning for RBI 581 External Cracking Damage Evaluations and RBI 581 Cracking Damage Evaluations.

When calculating the damage factor, age is calculated based on Inspection Date. The Inspection Date is determined using the following table:

| RBI Date                |                                                                                       | With Plan                                |                                      | Without Plan                             |                                      |                                          |
|-------------------------|---------------------------------------------------------------------------------------|------------------------------------------|--------------------------------------|------------------------------------------|--------------------------------------|------------------------------------------|
| Damage<br>Mechanism     | Last Known<br>Inspection<br>Date Set                                                  | Last Known<br>Inspection<br>Date Not Set | Last Known<br>Inspection<br>Date Set | Last Known<br>Inspection<br>Date Not Set | Last Known<br>Inspection<br>Date Set | Last Known<br>Inspection<br>Date Not Set |
| External<br>Cracking    | Last Known<br>Inspection Date                                                         | Date In Service                          | Last Known<br>Inspection Date        | Date In Service                          | Target Inspection                    | Date                                     |
| Environment<br>Cracking | Last Known<br>Inspection Date                                                         | Date In Service                          | Last Known<br>Inspection Date        | Date In Service                          | Target Inspection                    | Date                                     |
| Thinning                | Last Known Inspection Date if there is a thickness. Else, Date In Service             | Date In Service                          | Last Known<br>Inspection Date        | Date In Service                          | Last Known<br>Inspection Date        | Date In Service                          |
| Lining                  | Last Known Inspection Date if there is a thickness. Else, Date In Service             | Liner Installation<br>Date               | Last Known<br>Inspection Date        | Liner Installation<br>Date               | Last Known<br>Inspection Date        | Liner Installation<br>Date               |
| External                | Last Known<br>Inspection Date<br>if there is a<br>thickness. Else,<br>Date In Service | Date In Service                          | Last Known<br>Inspection Date        | Date In Service                          | Last Known<br>Inspection Date        | Date In Service                          |

### **About the RBI 581 Asset Risk Report**

The RBI 581 Asset Risk report provides information about the risk assessments on all the components in the asset, along with a risk matrix and supporting data.

The RBI 581 Asset Risk report contains the following sections:

- Equipment Data
- · Component Summary
- · Planning Targets
- Risk / Damage Mechanism Analysis
- RBI Component Risk Results

- RBI Recommendations
- Inspection History
- Corrosion Analysis
- Reference Documents

#### **Equipment Data**

This section provides the equipment details. The following table provides a list of items that are included in the **Equipment Data** section of the report and their corresponding fields in RBI.

| Report Item            | Corresponding Field in RBI (Family Name)  |
|------------------------|-------------------------------------------|
| Equipment ID           | Equipment ID (Equipment)                  |
| Equipment Technical No | Equipment Technical Number (Equipment)    |
| Description            | Equipment Short Description (Equipment)   |
| Functional Location    | Functional Location (Functional Location) |

#### **Component Summary**

This section provides the design and operating details of all the components linked to the asset, including the components that have an active analysis (that is, analysis in Risk Completed or Accepted by ASM state). The following table provides a list of items that are included in the **Component Summary** section of the report and their corresponding fields in RBI.

| Report Item             | Corresponding Field in RBI (Family Name)                                       |
|-------------------------|--------------------------------------------------------------------------------|
| Component               | RBI Component (Criticality Calculator RBI Components)                          |
| Component Type          | Component Type (Criticality Calculator RBI Components)                         |
| Date in Service         | Component Date in Service (Criticality Calculator RBI Components)              |
| Design Code             | Construction Code (Criticality Calculator RBI Components)                      |
| Material Spec           | Material Spec (Criticality Calculator RBI Components)                          |
| Material Grade          | Material Grade (Criticality Calculator RBI Components)                         |
| PWHT                    | PWHT (Criticality Calculator RBI Components)                                   |
| Insulation              | Insulated? (Criticality Calculator RBI Components)                             |
| Insulation Type         | Insulation Type (Criticality Calculator RBI Components)                        |
| Process Fluid           | Process Fluid (Criticality Calculator RBI Components)                          |
| Design Pressure         | Design Pressure (Criticality Calculator RBI Components)                        |
| Design Temperature      | Design Temperature (Criticality Calculator RBI Components)                     |
| Operating Pressure      | Operating Pressure (Criticality Calculator RBI Components)                     |
| Operating Temperature   | Operating Temperature (Criticality Calculator RBI Components)                  |
| Design Pressure - Shell | Design Pressure - Shell Side (Criticality RBI Component -<br>Exchanger Bundle) |

| Report Item                   | Corresponding Field in RBI (Family Name)                                       |
|-------------------------------|--------------------------------------------------------------------------------|
| Design Temperature - Shell    | Design Temperature - Shell Side (Criticality RBI Component - Exchanger Bundle) |
| Operating Pressure - Shell    | Operating Pressure - Shell (Criticality RBI Component -<br>Exchanger Bundle)   |
| Operating Temperature - Shell | Operating Temperature - Shell (Criticality RBI Component - Exchanger Bundle)   |

#### **Planning Targets**

This section provides the details of components that have an active analysis. The RBI Components with no active analysis are not included in this section. The following table provides a list of items that are included in the **Planning Targets** section of the report and their corresponding fields in RBI.

| Report Item                               | Corresponding Field in RBI (Family Name)                                    |
|-------------------------------------------|-----------------------------------------------------------------------------|
| Component                                 | RBI Component (Criticality Calculator RBI Components)                       |
| Driving Risk Target                       | Driving Risk Target (RBI 581 Risk Analysis)                                 |
| Damage Factor Max                         | Target Damage Factor Max (RBI 581 Risk Analysis)                            |
| SHE Risk                                  | Target SHE Risk (RBI 581 Risk Analysis)                                     |
| Financial Risk                            | Target Financial Risk (RBI 581 Risk Analysis)                               |
| Cracking Minimum Damage Factor            | Target Cracking Minimum Damage Factor (RBI 581 Risk<br>Analysis)            |
| External Minimum Damage Factor            | Target Cracking Minimum Damage Factor (RBI 581 Risk<br>Analysis)            |
| Thinning and Lining Minimum Damage Factor | Target Thinning And Lining Minimum Damage Factor (RBI 581<br>Risk Analysis) |

#### **Risk / Damage Mechanism Analysis**

This section provides details of degradation mechanisms linked to active RBI 581 Risk Analyses of RBI Components in the Asset. Risk details of RBI Components with no active analysis is not included in this section. The following table provides a list of items that are included in the **Risk / Damage Mechanism Analysis** section of the report and their corresponding fields in RBI.

| Report Item                  | Corresponding Field in RBI (Family Name)                      |
|------------------------------|---------------------------------------------------------------|
| Degradation Mechanism        | Degradation Mechanism (RBI Degradation Mechanisms)            |
| Damage Factor (RBI Date)     | Total Damage Factor - RBI Date (RBI Degradation Mechanisms)   |
| SHE Risk (RBI Date)          | Total SHE Risk - RBI Date (RBI Degradation Mechanisms)        |
| Financial Risk (RBI Date)    | Total Financial Risk - RBI Date (RBI Degradation Mechanisms)  |
| Damage Factor (Without Plan) | Total Damage Factor Without Plan (RBI Degradation Mechanisms) |
| SHE Risk (Without Plan)      | Total SHE Risk Without Plan (RBI Degradation Mechanisms)      |

| Report Item                          | Corresponding Field in RBI (Family Name)                          |
|--------------------------------------|-------------------------------------------------------------------|
| Financial Risk (Without Plan)        | Total Financial Risk Without Plan (RBI Degradation Mechanisms)    |
| Damage Factor (With Plan)            | Total Damage Factor With Plan (RBI Degradation Mechanisms)        |
| SHE Risk (With Plan)                 | Total SHE Risk With Plan (RBI Degradation Mechanisms)             |
| Financial Risk (With Plan)           | Total Financial Risk With Plan (RBI Degradation Mechanisms)       |
| Recommended Inspection Effectiveness | Recommended Inspection Effectiveness (RBI Degradation Mechanisms) |

#### **RBI Component Risk Results**

This section provides the cumulative risk details of the Active RBI 581 Analyses of the components. These details are captured from **Risk Results** and **Risk Analysis** sections of RBI 581 Risk Analysis datasheet. The following table provides a list of items that are included in the **RBI Component Risk Results** section of the report and their corresponding fields in RBI.

| Report Item                            | Corresponding Field in RBI (Family Name)                       |
|----------------------------------------|----------------------------------------------------------------|
| Total Damage Factor (RBI Date)         | Total Damage Factor - RBI Date (RBI 581 Risk Analysis)         |
| SHE Risk (RBI Date)                    | Total SHE Risk - RBI Date (RBI 581 Risk Analysis)              |
| Financial Risk (RBI Date)              | Total Financial Risk - RBI Date (RBI 581 Risk Analysis)        |
| SHE Risk Category (RBI Date)           | SHE Risk Category - RBI Date (RBI 581 Risk Analysis)           |
| Financial Risk Category (RBI Date)     | Financial Risk Category - RBI Date (RBI 581 Risk Analysis)     |
| Total Damage Factor (Without Plan)     | Total Damage Factor Without Plan (RBI 581 Risk Analysis)       |
| SHE Risk (Without Plan)                | Total SHE Risk Without Plan (RBI 581 Risk Analysis)            |
| Financial Risk (Without Plan)          | Total Financial Risk Without Plan (RBI 581 Risk Analysis)      |
| SHE Risk Category (Without Plan)       | SHE Risk Category - Without Plan (RBI 581 Risk Analysis)       |
| Financial Risk Category (Without Plan) | Financial Risk Category - Without Plan (RBI 581 Risk Analysis) |
| Total Damage Factor (With Plan)        | Total Damage Factor With Plan (RBI 581 Risk Analysis)          |
| SHE Risk (With Plan)                   | Total SHE Risk With Plan (RBI 581 Risk Analysis)               |
| Financial Risk (With Plan)             | Total Financial Risk With Plan (RBI 581 Risk Analysis)         |
| SHE Risk Category (With Plan)          | SHE Risk Category - With Plan (RBI 581 Risk Analysis)          |
| Financial Risk Category (With Plan)    | Financial Risk Category - With Plan (RBI 581 Risk Analysis)    |
| Target Inspection Date                 | Target Inspection Date (RBI 581 Risk Analysis)                 |
| Risk Summary ID                        | Risk Summary ID (RBI 581 Risk Analysis)                        |
| Risk Summary Description               | Risk Summary Description (RBI 581 Risk Analysis)               |
| Inspection will Mitigate               | Inspection Will Mitigate (RBI 581 Risk Analysis)               |

#### **RBI** Recommendations

This section provides the details of the RBI Recommendation that is linked to the asset and are in Proposed or Accepted by ASM state. The following table provides a list of items that are included in the **RBI Recommendations** section of the report and their corresponding fields in RBI.

| Report Item                  | Corresponding Field in RBI (Family Name)          |
|------------------------------|---------------------------------------------------|
| Component                    | RBI Component (RBI Recommendation)                |
| Task Type                    | Task Type (RBI Recommendation)                    |
| Damage Mechanism             | Damage Mechanism (RBI Recommendation)             |
| Recommended Inspection Scope | Recommended Inspection Scope (RBI Recommendation) |
| Target Inspection Date       | Target Completion Date (RBI Recommendation)       |
| State                        | State (RBI Recommendation)                        |

#### **Inspection History**

This section provides the details of the Inspection Confidence Evaluations linked to the damage mechanisms of the Active Analysis of the components. If the component has an active analysis, but the degradation mechanisms do not have Inspection Confidence Evaluations, such components are not included in this section. The following table provides a list of items that are included in the **Inspection History** section of the report and their corresponding fields in RBI.

| Report Item              | Corresponding Field in RBI (Family Name)                 |
|--------------------------|----------------------------------------------------------|
| Component                | RBI Component (Criticality Calculator RBI Components)    |
| Damage Mechanism         | Damage Mechanism (RBI 581 Damage Mechanism Evaluation)   |
| Inspection Report        | Inspection Report (Inspection)                           |
| Completion Date          | Completion Date (Inspection Confidence Evaluation)       |
| Inspection Effectiveness | Inspection Confidence (Inspection Confidence Evaluation) |
| Inspection Family        | Inspection Family (Inspection)                           |
| Status                   | Inspection Document Status (Inspection)                  |

#### **Corrosion Analysis**

This section provides the corrosion rate details of an RBI Component if the component has an active analysis and at least one RBI 581 Thinning and Lining Evaluation degradation mechanism linked. In the component, if the Source of Calculated Corrosion Rate field value is Component, and has any TML Groups linked, then the TML Groups are also included in the report. The following table provides a list of items that are included in the **Corrosion Analysis** section of the report and their corresponding fields in RBI.

| Report Item      | Corresponding Field in RBI (Family Name)                  |
|------------------|-----------------------------------------------------------|
| Component        | RBI Component (Criticality Calculator RBI Components)     |
| Damage Mechanism | Damage Mechanism (RBI 581 Thinning and Lining Evaluation) |

| Report Item                         | Corresponding Field in RBI (Family Name)                                                                                                    |
|-------------------------------------|----------------------------------------------------------------------------------------------------|
| Selected Corrosion Rate             | Selected BM Corrosion Rate (RBI 581 Thinning and Lining Evaluation)                                                                                                    |
| Corrosion Rate                      | Base Material Estimated Corrosion Rate, Base Material Calculated Corrosion Rate, Long Term Avg Corr Rate, Short Term Avg Corr Rate, Controlling Corrosion Rate (RBI 581 Thinning and Lining Evaluation) |
| Source of Calculated Corrosion Rate | Source of Calculated Corrosion Rates (Criticality Calculator RBI Components)                                                                                                    |
| TML Group                           | Corrosion Group (TML Group)                                                                                                    |

#### **Reference Documents**

This section provides information on any reference documents attached to the RBI Component of the asset. The following table provides a list of items that are included in the **Reference Documents** section of the report and their corresponding fields in RBI.

| Report Item          | Corresponding Field in RBI (Family Name)              |  |
|----------------------|-------------------------------------------------------|--|
| Component            | RBI Component (Criticality Calculator RBI Components) |  |
| Document ID          | ID (Reference Document)                               |  |
| Document Description | Description (Reference Document)                      |  |

## Access an RBI 581 Risk Analysis

#### **About This Task**

#### **Procedure**

In the left pane, select the RBI Analysis that you want to access.

-or

Access the component that contains the RBI Analysis that you want to access. Then, below the graph in the **Component Overview** section, select the RBI Analysis that you want to access.

The Analysis workspace appears, displaying the Analysis Details, Degradation Mechanisms, and Consequence Evaluations sections.

**Note:** If needed, you can modify values in the available fields, review the required fields and valid Representative Fluids, and then select to save your changes.

## **Create an RBI Analysis**

#### **About This Task**

You can create an RBI 581 Risk Analysis for an RBI Component.

#### **Procedure**

- 1. Access the RBI Component for which you want to create an RBI 581 Risk Analysis.
- 2. In the left pane, select , and then select **Quantitative (581)**. A new analysis is created, and the **Analysis** workspace appears.

**Note:** When an analysis is created, the Consequence Evaluations and Degradation Mechanisms corresponding to the Potential Degradation Mechanisms linked to the selected component are also created.

- 3. Enter Analysis Details values in the available fields.
- 4. Review the required fields, and the valid Representative Fluids .

#### **Results**

• For each Potential Degradation Mechanism (PDM) linked to the Component, a Degradation Mechanism (DM) is added to the Analysis.

#### **Next Steps**

• Add Degradation Mechanisms (DMs).

### Add a What-If Analysis

#### **About This Task**

When you create a What-If Analysis, a copy of the main RBI Analysis is created. In the What-If Analysis, however, the value in the Event Type field is populated with the value W.

#### **Procedure**

- 1. Perform one of the following sets of steps:
  - a) Access the analysis to which you want to add a What-If Analysis.
  - b) In the navigation pane, select and then select Create What If Analysis.

-or-

- a) Access the component that is linked to the analysis to which you want to add a What-If Analysis.
- Expand the COMPONENT OVERVIEW section.
   Below the graph, a list of analyses linked to the component appears in a grid.
- c) Select the check box that corresponds to the analysis to which you want to add a What-If Analysis.
- d) In the upper-right corner of the grid, select ?<sup>+</sup>.

The Create What If Analysis window appears.

- 2. In the Create What If Analysis window:
  - In the **Scenario ID** box, enter an ID to identify the scenario.
  - In the **Plan Date** box, select a date that is the same as or later than the RBI date (as specified in the RBI Date field in the main analysis).
- 3. Select **Done**.

The What-If Analysis is created and linked to the main analysis. The Analysis workspace appears.

#### Note:

- If needed, modify Analysis Details values in the available fields, and then select to save your changes.
- If the Source of Calculated Corrosion rate is set to Asset or Component on the related component
  and the related TML asset has more than 1000 TMLs where the related TML Corrosion Analysis has
  not been calculated, you need to calculate the asset in the Thickness Monitoring module before
  continuing.

#### **Results**

- The Analysis ID of the What-If Analysis is in the following format: W < Analysis ID of the main analysis > < Number > < Scenario ID >, where < Number > is the sequential number of the What-If Analysis.
- All the fields (with a few exceptions) in the What-If Analysis are populated with values in the main analysis fields.
- The Consequence Evaluation, Degradation Mechanisms (DMs), and Degradation Mechanism Evaluations (DMEs) linked to the main analysis are copied and linked to the What-If Analysis.

### **Override Flow Stress**

#### **Procedure**

- 1. Access the RBI 581 Risk Analysis for which you want to override Flow Stress.
- 2. In the **Analysis Details** section, select the **Design** tab. The **Design** section appears.
- Select the **Stress Override** check box.
   The Allowable Stress and Flow Stress fields are enabled.
- 4. Enter a new value in the Flow Stress field, and then, in the section heading, select .

  The new Flow Stress value is saved.

## Calculate an RBI 581 Risk Analysis

#### **Before You Begin**

- Make sure that you have entered values in all the required fields. Otherwise, the calculation fails.
- Make sure that you have selected valid representative and toxic fluids.
- Make sure that a DM is linked to the RBI 581 Risk Analysis. Otherwise, the calculation fails.

#### **About This Task**

This topic describes how to calculate a single analysis. In addition to an individual analysis, you can also calculate:

- All analyses associated with a Process Unit.
- All analyses associated with a single asset or Corrosion Loop.
- · All analyses associated with multiple assets.

**Tip:** This procedure also applies to calculating a What-If Analysis.

#### **Procedure**

- 1. Access the RBI 581 Risk Analysis that you want to calculate.
- 2. In the upper-right corner of the workspace, select ...

**Note:** The button is enabled only for RBI Analyses in the Created state.

The **Analysis Calculation** window appears, displaying the calculation progress and a log detailing any errors. If the calculation fails, a list of the required fields appear in an error report at the bottom of the **Analysis Calculation** window.

- 3. After the calculation is complete:
  - To view log details, select View Complete Log.
  - To close the window, select **Close**.

The RBI 581 Risk Analysis is calculated.

## Calculate all RBI 581 Risk Analyses Associated with a Process Unit

#### **Before You Begin**

- Ensure that you have entered values in all the required fields. Otherwise, the calculation fails.
- Ensure that you have selected valid representative and toxic fluids.

#### **About This Task**

This topic describes how to calculate all RBI Analyses associated with a single Process Unit. You can also calculate:

- A single analysis.
- All analyses associated with a single asset or Corrosion Loop.
- All analyses associated with multiple assets.

#### **Procedure**

- 1. Access the **Unit Summary** workspace.
- 2. On the upper-right corner of the page, select .

  This begins the calculation of any RBI 580, RBI 581, PRD, or Pipeline analyses associated with the process unit.

The **Analysis Calculation** window appears, displaying the calculation progress and a log detailing any errors. If a calculation fails, a list of the required fields appear in an error report at the bottom of the **Analysis Calculation** window.

- 3. After the calculation is complete:
  - To view the log details for all calculated analyses, select View Complete Log.
  - To view the log details for a single analysis, in the list, select that analysis.
  - To close the window, select **Close**.

The RBI 581 Risk Analyses for the selected Process Unit are calculated.

4. Optionally, if you want to view the status of all bulk analyze operations, on the upper-right corner of the **Risk Based Inspection Overview** page, select.

The **Schedule Logs** page appears, displaying a list of all the operations in GE Digital APM that are in progress, along with the percentage of completion. You can also access a list of operations that have been successful or have failed.

# Calculate all RBI 581 Risk Analyses Associated with a Single Asset or Corrosion Loop

#### **Before You Begin**

- Ensure that you have entered values in all the required fields. Otherwise, the calculation fails.
- Ensure that you have selected valid representative and toxic fluids.

#### **About This Task**

This topic describes how to calculate all analyses associated with a single Asset or Corrosion Loop. You can also calculate:

- A single analysis.
- All analyses associated with a single Process Unit.
- All analyses associated with multiple assets.

#### **Procedure**

 Access the Asset Summary workspace of the Asset that is associated with the analyses you want to calculate.

-or-

Access the Corrosion Loop that is associated with the analyses that you want to calculate.

2. In the upper-right corner of the section, select .

This begins the calculation of any RBI 580, RBI 581, PRD, or Pipeline analyses associated with the process unit.

The **Analysis Calculation** window appears, displaying the calculation progress and a log detailing any errors. If the calculation fails, a list of the required fields appear in an error report at the bottom of the **Analysis Calculation** window.

- 3. After the calculation is complete:
  - To view the log details for all calculated analyses, select **View Complete Log**.
  - To view the log details for a single analysis, in the list, select that analysis.
  - To close the window, select **Close**.

The RBI 581 Risk Analysis is calculated.

4. Optionally, if you want to view the status of all bulk analyze operations, on the upper-right corner of the **Risk Based Inspection Overview** page, select.

The **Schedule Logs** page appears, displaying a list of all the operations in GE Digital APM that are in progress, along with the percentage of completion. You can also access a list of operations that have been successful or have failed.

**Tip:** For more information on Schedule Logs, refer to the Schedule Logs section of the documentation.

## Calculate all RBI 581 Risk Analyses Associated with Multiple Assets

#### **Before You Begin**

- Ensure that you have entered values in all the required fields. Otherwise, the calculation fails.
- Ensure that you have selected valid representative and toxic fluids.

#### **About This Task**

This topic describes how to calculate all the RBI Analyses associated with multiple assets. You can also calculate:

- A single analysis.
- All analyses associated with a Process Unit.
- All analyses associated with a single asset or Corrosion Loop.

#### **Procedure**

- 1. Access the **Risk Based Inspection Overview** page for the Functional Location that contains the assets for which you want to calculate all analyses.
- 2. If you want to calculate analyses associated with all the assets in the functional location, then proceed to step 5. You cannot, however, calculate all analyses if you have selected Home on the **Asset Hierarchy** page.

-or-

If you want to calculate analyses associated with selected assets, then in the workspace heading, select the **Assets** tab.

The **Assets** section appears.

- 3. Select the check boxes that correspond to the assets for which you want to calculate all analyses.
- 4. In the upper-right corner of the section, select ...

**Note:** If you have selected Home on the **Asset Hierarchy** page, and have not selected any assets, then the button is disabled.

A message appears, specifying the number of assets that you have selected, and asking you if you want to continue.

5. Select Yes.

This begins the calculation of any RBI 580, RBI 581, PRD, or Pipeline analyses associated with the process unit.

The **Analysis Calculation** window appears, displaying a list of analyses that are sent for calculation, the asset and the component that each analysis is associated with, and the status of each calculation. If the calculation fails, a list of the required fields appear in an error report at the bottom of the **Calculate Analysis** window.

- 6. After the calculation is complete:
  - To view the log details for all calculated analyses, select View Complete Log.
  - To view the log details for a single analysis, in the list, select that analysis.
  - To close the window, select **Close**.

The RBI 581 Risk Analysis is calculated.

7. Optionally, if you want to view the status of all bulk analyze operations, on the upper-right corner of the **Risk Based Inspection Overview** page, select.

The **Schedule Logs** page appears, displaying a list of all the operations in Meridium Enterprise APM that are in progress, along with the percentage of completion. You can also access a list of operations that have been successful or have failed.

**Tip:** For more information on Schedule Logs, refer to the Schedule Logs section of the documentation.

## **Generate a Report for an Asset**

This topic describes how to generate the RBI 581 Asset Risk Report.

#### **Before You Begin**

Configure GE Digital APM to use Reporting Server.

#### **Procedure**

- 1. Access the **Asset Summary** workspace for the asset for which you want to generate the report.
- 2. Select, and then select RBI 581 Asset Risk Report. The RBI 581 Asset Risk Report appears.

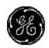

## **RBI 581 Asset Risk Report**

| EQUIPMENT DATA |                          |                        |               |  |  |
|----------------|--------------------------|------------------------|---------------|--|--|
| Equipment ID   | QA RBI 581 INSP PLAN SHE | Equipment Technical No |               |  |  |
| Description    |                          | Functional Location    | RBI Equipment |  |  |

#### COMPONENT SUMMARY

#### COMPONENT: RBICOMP- ~ ~ QA RBI 581 INSP PLAN SHE-PP-2007

| Component Type     | 10" Pipe                | Date in Service       | 1/1/2000               |
|--------------------|-------------------------|-----------------------|------------------------|
| Design Code        | ASME VIII DIV 1         | Material Spec         | SA-106                 |
| Material Grade     | В                       | PWHT                  | False                  |
| Insulation         | No                      | Process Fluid         | C6                     |
| Design Pressure    | 145 Pounds/Sq Inch Gage | Design Temperature    | 200 Degrees Fahrenheit |
| Operating Pressure | 101 Pounds/Sq Inch Gage | Operating Temperature | 121 Degrees Fahrenheit |

#### COMPONENT: RBICOMP- ~ ~ QA RBI 581 INSP PLAN SHE-PP-2337

| Component Type     | 10" Pipe                | Date in Service       |                        |
|--------------------|-------------------------|-----------------------|------------------------|
| Design Code        | ASME VIII DIV 1         | Material Spec         | SA-106                 |
| Material Grade     | В                       | PWHT                  | False                  |
| Insulation         | No                      | Process Fluid         | C6                     |
| Design Pressure    | 145 Pounds/Sq Inch Gage | Design Temperature    | 200 Degrees Fahrenheit |
| Operating Pressure | 101 Pounds/Sq Inch Gage | Operating Temperature | 121 Degrees Fahrenheit |

## **Duplicate an RBI 581 Risk Analysis**

#### **About This Task**

When you duplicate an RBI 581 Risk Analysis, you make an exact copy of the original RBI Analysis. The duplicated RBI 581 Risk Analysis is linked to the same RBI Component as the original RBI 581 Risk Analysis. To copy an RBI 581 Risk Analysis, and link it to a different RBI Component, you can apply an RBI Analysis.

#### **Procedure**

- 1. Perform one of the following sets of steps:
  - a) Access the component that contains the RBI 581 Risk Analysis that you want to duplicate.
  - b) Expand the **COMPONENT OVERVIEW** section.
  - c) Below the graph, select the check box next to the RBI 581 Risk Analysis that you want to duplicate, and then select.

-or-

- a) Access the analysis that you want to duplicate.
- b) In the navigation pane, select.

  The **Select Degradation Mechanisms** window appears.

Only Degradation Mechanisms (DMs) that can be applied to the duplicated analysis appear in the window. By default, the check boxes next to all the Degradation Mechanisms are selected.

- 2. If you do not want a particular DM to be applied, clear the check box that corresponds to the DM.
- If you want the Recommendations to be copied, select the Copy Recommendations for Degradation Mechanisms check box. You can select this check box only if the Enable Recommendation To be Generated at Created State check box in the Global Preferences workspace is selected.
- 4. Select Done.

The RBI 581 Risk Analysis is duplicated.

#### Note:

- Similarly, you can duplicate a What-If Analysis regardless of its state. The duplicated What-If Analysis is a copy of the main RBI Analysis.
- If the Source of Calculated Corrosion rate is set to Asset or Component on the related component
  and the related TML asset has more than 1000 TMLs where the related TML Corrosion Analysis has
  not been calculated, you need to calculate the asset in the Thickness Monitoring module before
  continuing.

#### Results

- All the DMs that you have selected are copied and linked to the duplicated analysis.
- If you have selected the **Copy Recommendations for Degradation Mechanisms** check box, then Recommendations are also copied.

### **Apply an RBI 581 Risk Analysis**

#### **About This Task**

When you apply an RBI 581 Risk Analysis, you make a copy of the original RBI 581 Risk Analysis. The applied RBI 581 Risk Analysis is not automatically linked to the original RBI Component. Instead, the applied RBI 581 Risk Analysis can be linked to any RBI Component of the same type as the source component. To copy an RBI 581 Risk Analysis and link it to the same RBI Component, you can duplicate an RBI 581 Risk Analysis.

#### **Procedure**

- 1. Perform one of the following sets of steps:
  - a) Access the component that contains the RBI 581 Risk Analysis that you want to apply.
  - b) Expand the **COMPONENT OVERVIEW** section.
  - c) Below the graph, select the check box next to the RBI 581 Risk Analysis that you want to apply, and then select .

-or-

- a) Access the analysis that you want to apply.
- b) In the navigation pane, select ♥.
   A list of available RBI Components in the selected asset appears in the Available RBI Components section.
- 2. In the **Hierarchy** section, navigate to and select the asset that contains the RBI Component to which you want to apply the analysis.
- 3. Select the RBI Components to which you want to apply the analysis.

  The selected RBI Components appear in the **Selected RBI Components** column.
- 4. Select **Next**.
  - A list of Degradation Mechanisms (DMs) linked to the analysis appears.
- 5. In each row containing the DMs that you want to link to the new analysis, ensure that the check box is selected.
- 6. Select Done.

The RBI 581 Risk Analysis is applied.

**Note:** The values in the Inventory Group and Inventory Group Mass fields are not copied after you apply an analysis.

## Finalize Risk of an RBI 581 Risk Analysis

#### **Procedure**

- 1. Access the analysis whose state you want to modify.
- 2. Select the button that indicates the current state of the analysis (that is, Created).

  A menu appears, displaying a list of operations that you can perform on the analysis to modify its state.
- 3. Select **Finalize Risk**, and then select **Done**.

**Note:** You can modify the state of an analysis to Risk Completed only if you have calculated the analysis.

The state of the RBI 581 Risk Analysis is modified, and an Inspection Plan is created and linked to the parent asset of the analysis.

- If you want to access the Inspection Plan, select the **Inspection Plan** link.
- When an RBI 581 Risk Analysis is not in the Created state, you cannot modify the analysis and the
  related Consequence Evaluations, Degradation Mechanisms, and Degradation Mechanism
  Evaluations through the Risk Based Inspection (RBI) module. You can, however, modify the fields
  that are not disabled when the record is accessed through Record Manager.

#### **Next Steps**

• Create an RBI Recommendation Manually on page 108.

## Finalize Risk of Multiple RBI 581 Risk Analyses

#### **Before You Begin**

• Ensure that all the analyses to which you want to assign a new state are assigned to the same state.

#### **About This Task**

This topic describes how to finalize risk of the analyses that are linked to multiple assets or Corrosion Loops. You can finalize risk of only the analyses that are calculated and are in the Created state. You cannot finalize risk of multiple analyses that belong to the same component. In such cases, the status of the analyses that belong to the same component are not modified, however, the status of the remaining analyses are updated to Risk Completed.

#### **Procedure**

1. Access the **Risk Based Inspection Overview** page, and then select the **Assets** tab.

or

Access the **Unit Summary** workspace of the Process Unit that is linked to the Corrosion Loops.

2. In the **Assets** section, select the check boxes that correspond to the assets that contain the analyses for which you want to finalize risk.

or

Select the check box for each Corrosion Loop containing analyses for which you want to finalize risk.

The 🔀 button is enabled.

3. Select 🐯.

The **Finalize Risk** window appears, displaying any RBI 580, RBI 581, PRD, or Pipeline analyses that are calculated and are in the Created state.

4. Select the check box for each analysis for which you want to finalize risk.

The Finalize Risk button is enabled.

5. Select Finalize Risk.

The selected analyses are moved to the Risk Completed state.

**Note:** If an Inspection Plan does not exist for the parent asset of the analyses, an Inspection Plan is created and linked to the asset.

6. Select Close.

#### **Next Steps**

• Generate RBI Recommendations for Multiple RBI 581 Risk Analyses on page 109.

## Delete an RBI 581 Risk Analysis

#### **Before You Begin**

You cannot delete an RBI 581 Risk Analysis if it is Active, has a child analysis, or has Recommendations.

- If an RBI 581 Risk Analysis has a child analysis, delete the child analysis.
- If an RBI 581 Risk Analysis has Recommendations, delete the recommendations.

#### **Procedure**

- 1. Access the component containing the RBI 581 Risk Analysis that you want to delete.
- 2. Below the graph, in the row containing the Analysis ID that you want to delete, select the check box, and then select ...

A message appears, asking you to confirm that you want to delete the RBI 581 Risk Analysis.

3. Select Yes.

The RBI 581 Risk Analysis is deleted.

# Chapter

7

## **RBI Bulk Evergreening 581**

### **Topics:**

- About RBI Bulk Evergreening
- Access Analyses that are Pending Evergreening
- Duplicate Analysis for Evergreening
- Delete Analyses Created for Evergreening
- Export Evergreened Analyses
- Calculate Evergreened Analyses
- Finalize Risk for Evergreened Analyses
- Access Active Analyses
- Generate Recommendations for Active Evergreened Analyses

## **About RBI Bulk Evergreening**

RBI Bulk Evergreening is the process of duplicating active analyses in bulk based on the associated process unit or functional location. The evergreened analyses use the latest Risk Completed data available to create more up-to-date analyses for the process unit or functional location.

#### When to Evergreen

When an analysis is initially created, its record contains details that are observed at the time of the assessment. Evergreening is useful when a functional location or process unit has undergone changes. These changes can include the implementation of risk mitigation strategies or maintenance. Additionally, evergreening is useful after a set amount of time has passed since the previous analysis.

#### **Batches**

During the duplication process, you select or create an Evergreening Batch ID to group your evergreened analyses. You can filter analyses based on the batch in the RBI Bulk Evergreening workspace. The Evergreen Batch ID that you select will be copied to the Scenario ID field in the duplicated analysis.

## **Access Analyses that are Pending Evergreening**

#### **About This Task**

Analyses that are ready for evergreening or pending reassessment are analyses which are active on components that are linked to assets related to the given functional location or process unit.

**Note:** The analyses that are ready for evergreening are either 580 or 581 analyses. You can choose which analyses you want to evergreen in the RBI Overview Preferences page in Application Settings by setting the Analysis Type Preference. Also, RBI PRD Criticality analyses and RBI Pipeline analyses are not supported for evergreening.

#### **Procedure**

- Access Analyses that are Pending Evergreening from the RBI Bulk Evergreening workspace:
  - 1. Select the **Actions** button.
  - 2. Select the **RBI Bulk Evergreening** option.

The **RBI Bulk Evergreening** workspace appears, displaying a list of analyses that are ready for evergreening under the **Pending Evergreening** tab.

- Access Analyses that are Pending Evergreening from the Risk Based Inspection Overview page:
  - 1. Select the **Pending Reassessment** tab.

The **Pending Reassessment** section appears, displaying a list of analyses that are ready for evergreening. The analyses listed have a Date Criticality Calculated that is five or more years prior to the current date.

- Access Analyses that are Pending Evergreening from a Process Unit:
  - 1. Access the Risk Based Inspection Overview page.
  - 2. Select the Process Units tab.

The Process Units section appears.

- 3. Select the process unit that you want to evergreen.
- 4. Select

The RBI Bulk Evergreening workspace appears, displaying a list of analyses that are ready for evergreening. The analyses listed belong to the selected process unit.

# **Duplicate Analysis for Evergreening**

#### **Procedure**

- 1. Access the RBI Bulk Evergreening workspace from a process unit or any workspace
- 2. In the **Ready for Evergreening** section, select the analyses that you want to duplicate.
- 3. Select 🛅

The **Duplicate Active Analyses** window appears.

- 4. In the **Evergreen Batch ID** box:
  - Select an existing Evergreen Batch ID.
  - Select **add caption** and enter a new scenario.

**Note:** The Evergreen Batch ID you select is copied to the Scenario ID field. Also, the batch you select is saved as a user preference in your browser.

- 5. In the **RBI Date** box, enter a date.
- 6. In the Plan Date box, enter a date.
- 7. Select Done.

**Note:** If you select an existing Evergreen Batch ID and then select **Done**, a window appears, stating the batch already exists and asking if you want to continue.

The **Created** section appears, displaying a list of analyses that have been created. A progress indicator for the duplication process appears in the **Created** section. If the analyses duplicated successfully, a green check mark appears. If there were errors in the duplication process, a red warning icon appears.

8. Optionally, if you want to view the status of all bulk analyze operations, in the **Risk Based Inspection** 

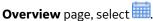

The **Schedule Logs** page appears, displaying a list of all the operations in GE Digital APM that are in progress, along with the percentages of completion. You can also access a list of operations that have been successful or have failed.

# **Delete Analyses Created for Evergreening**

#### **Procedure**

- 1. Access the RBI Bulk Evergreening workspace from a process unit or any workspace
- 2. Select the Created tab.

The **Created** section appears.

3. Next to each analysis that you want to delete, select the check box.

Tip: For optimal performance, GE Digital APM recommends deleting 10 or fewer analyses at a time.

4. Select

A message appears, asking you to confirm that you want to delete one or more selected analyses.

5. Select **Yes**.

The selected analyses are deleted.

## **Export Evergreened Analyses**

#### **About This Task**

The RBI Export functionality gives users the ability to export one or more Analyses and its related data from the Evergreening page. The export allows the user to bulk review analyses and its related data and subsequently allows to import it back to GE Digital APM. To facilitate this functionality, the data is exported to a file which is in the RBI 581 Data Loader format to allow for importing and updating the data.

**Note:** The RBI 581 Data Loader file that is exported will contain relevant Asset, Component, Consequence Evaluation, and Degradation Mechanism Evaluation data related to the Analyses selected for export.

#### **Procedure**

- 1. Access the **RBI Bulk Evergreening** workspace from a process unit or any workspace.
- 2. Select the **Created** tab.

The **Created** section appears.

**Tip:** The analyses that appear in this section are filtered by Evergreen Batch ID. The Evergreen Batch ID that appears by default is the one you selected while creating analyses; the batch that appears is also a default user preference in your browser. You can select a batch using the **Evergreen Batch** box in the **RBI Bulk Evergreening** workspace. To access all analyses, select the blank value in the box.

- 3. Next to each analysis that you want to export, select the check box.
- 4. Select <sup>⊥</sup>.

A message appears, asking you to confirm that you want to export one or more selected analyses.

5. Select Yes.

The selected analyses are exported to an excel file which is downloaded to the browser.

#### Note:

- The RBI 581 Data loader excel worksheets which is exported from the Evergreening page will include all fields present on the respective family's Default datasheet. All fields that are considered calculated, system populated, or informational fields will not be exported.
- Exported excel worksheet field values will take into account the logged in users culture settings and unit of measure conversion set.

# **Calculate Evergreened Analyses**

#### **Procedure**

- 1. Access the RBI Bulk Evergreening workspace from a process unit or any workspace
- 2. Select the Created tab.

The **Created** section appears.

**Tip:** The analyses that appear in this section are filtered by Evergreen Batch ID. The Evergreen Batch ID that appears by default is the one you selected while creating analyses; the batch that appears is also a default user preference in your browser. You can select a batch using the **Evergreen Batch** box in the **RBI Bulk Evergreening** workspace. To access all analyses, select the blank value in the box.

- 3. Next to each analysis that you want to calculate, select the check box.
- 4. Select

The **Analysis Calculation** window appears, displaying the calculation progress and a log detailing any errors.

- 5. After the calculation is complete:
  - To view the log details for all calculated analyses, select View Complete Log.
  - To view the log details for a single analysis, in the list, select that analysis.
  - To close the window, select **Close**.

The evergreened analysis is calculated.

6. Optionally, if you want to view the status of all bulk analyze operations, in the **Risk Based Inspection** 

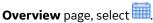

The **Schedule Logs** page appears, displaying a list of all the operations in GE Digital APM that are in progress, along with the percentages of completion. You can also access a list of operations that have been successful or have failed.

# **Finalize Risk for Evergreened Analyses**

#### **Before You Begin**

You must calculate risk on an evergreened analysis before finalizing risk.

#### **Procedure**

- 1. Access the RBI Bulk Evergreening workspace from a process unit or any workspace
- 2. Select the Created tab.

The **Created** section appears.

**Tip:** The analyses that appear in this section are filtered by Evergreen Batch ID. The Evergreen Batch ID that appears by default is the one you selected while creating analyses; the batch that appears is also a default user preference in your browser. You can select a batch using the **Evergreen Batch** box in the **RBI Bulk Evergreening** workspace. To access all analyses, select the blank value in the box.

- 3. Next to each analysis for which you want to finalize risk, select the check box.
- 4. Select 🐯.

A window appears, confirming that you want to finalize risk for the selected analyses.

5. Select Yes.

The selected analyses are moved to the Risk Completed state.

**Note:** If an Inspection Plan does not exist on the parent asset of the analyses, a new Inspection Plan will be created and linked to the asset after the analysis has been successfully moved to the Risk Completed state.

The **Active** section appears, displaying a list of active evergreened analyses for the selected batch.

## **Access Active Analyses**

#### **About This Task**

Active evergreened analyses are RBI Criticality Analyses for RBI Components linked to RBI Assets. These analyses were created during the bulk evergreening process, and they are not in the Created or Archived state.

#### **Procedure**

- 1. Access the RBI Bulk Evergreening workspace from a process unit or any workspace.
- 2. In the **RBI Bulk Evergreening** workspace, select the **Active** tab.

The **Active** section appears, displaying a list of active evergreen analyses and a count of their associated RBI Recommendations records.

**Tip:** The analyses that appear in this section are filtered by Evergreen Batch ID. The Evergreen Batch ID that appears by default is the one you selected while creating analyses; the batch that appears is also a default user preference in your browser. You can select a batch using the **Evergreen Batch** box in the **RBI Bulk Evergreening** workspace. To access all analyses, select the blank value in the box.

# **Generate Recommendations for Active Evergreened Analyses**

#### **Procedure**

- 1. Access the RBI Bulk Evergreening workspace from a process unit or any workspace.
- 2. Select the **Active** tab.

The **Active** section appears.

**Tip:** The analyses that appear in this section are filtered by Evergreen Batch ID. The Evergreen Batch ID that appears by default is the one you selected while creating analyses; the batch that appears is also a default user preference in your browser. You can select a batch using the **Evergreen Batch** box in the **RBI Bulk Evergreening** workspace. To access all analyses, select the blank value in the box.

3. Next to each analysis for which you want to generate recommendations, select the check box.

#### Tip:

- You can generate recommendations for all listed analyses in the selected batch in the **Active** section by selecting when all check boxes in the first column of the table are cleared. If you select the check box in the first row of the table, recommendations are generated for the analyses that appear in the current page in the **Active** section (up to 100 analyses can be displayed in a page).
- The **Recommendations** column contains a count of recommendations that are directly linked to the analysis. Consolidated recommendations (CREC) are excluded from this count.
- 4. Select \$\mathcal{V}\_{+}\$.

The **Confirm Bulk Generate Recommendations** window appears, asking if you want to generate recommendations and generate duplicate recommendations if recommendations have already been generated.

5. Select Yes.

The **Generate Recommendations** window appears, asking if you want to consolidate recommendations for each Degradation Mechanism and Task Type.

**Tip:** If you choose to consolidate recommendations, the recommendations generated during this process will be consolidated with existing recommendations. For more information on consolidating recommendations, consult recommendation consolidation in RBI 580 and RBI 581.

6. Select Yes.

The Recommendations are generated. The **Recommendation Generation** window appears, displaying the progress and number of Recommendations generated and consolidated for each asset.

**Note:** You can close the **Recommendation Generation** window before it is complete. You can view progress using the Schedule Logs.

- 7. Select Close.

#### **Results**

Generated recommendations are linked to the Inspection Plan of the related RBI asset.

#### Note:

- You can use the **Inspection Plan Summary** page to approve the Inspection Plan and implement recommendations.
- In the RBI Global Preference settings, if the **Enable Recommendation To be Generated at Created State** check box is selected, recommendations will not be linked to the Inspection Plan until the related analysis is moved to the Risk Complete state and the Inspection Plan is generated.

# Chapter

8

# **RBI Analysis Export**

### **Topics:**

- About RBI Analysis Export
- Access the RBI Analysis Export Workspace
- Export Analyses

# **About RBI Analysis Export**

RBI Analysis Export workspace allows you to view analyses that can be exported with the related asset and component data. You can export the data in the RBI data loader template format for easy data modification and re-importing.

**Note:** When exporting the existing analyses and component data in the **RBI Analysis Export** section, the (Picklist) sheet in the RBI data loader template is excluded. To reference the valid values for picklist fields, you can download the RBI data loader template in the **Data Loaders** workspace.

#### When to Export

- Export is useful when you want to evergreen or re-assess existing analyses based on triggers such as time, process variations, inspection, or thickness updates. These changes can include the implementation of risk mitigation strategies or maintenance based on your inspection plan.
- Export is also useful for providing a quick solution to bulk edit current analyses in the Created state
  and their related components. After exporting the records which need to be modified, you can update
  the records in the resulting excel file. After updating, you can re-import using the RBI Data loader
  process.

#### What to Export

The data displayed in the RBI Analysis Export workspace is based on the catalog query \Public \Meridium\Modules\Risk Based Inspection - 581\Queries\Data Export Analyses - 581. By default, this query returns the analyses in the Created state that are linked to RBI Components on Assets, which fall within the selected level of the asset hierarchy. This query has the following parameters:

- **Asset**: The query returns the analyses of the assets that are available after the selected value in the asset hierarchy. By default, this parameter displays the current asset hierarchy context of the RBI Overview page when navigating to the RBI Analysis Export workspace.
- Analysis State: The query returns analyses for only those assets which are in the selected state,
   Created or Active. The default value of this parameter is Created.

The export tool takes the Component Entity Key, Asset Entity Key, and Analysis Entity Key from the selected query results to determine what data to export. The following families are considered on each exported worksheet:

- Asset: Equipment and Functional location
- · RBI Component:
  - Criticality RBI Component Cylindrical Shell
  - Criticality RBI Component Exchanger Bundle
  - Criticality RBI Component Exchanger Header
  - Criticality RBI Component Exchanger Tube
  - Criticality RBI Component Piping
  - Criticality RBI Component Tank Bottom
- RBI\_581\_Analysis: RBI 581 Risk Analysis
- RBI\_581\_Consequence: RBI 581 Consequence Evaluation
- **DME\_Lining**: 581-Internal Component Lining Damage Degradation Mechanisms in the RBI 581 Thinning and Lining Evaluation
- **DME\_AST**: 581-Atmospheric Tank Bottom Corrosion Degradation Mechanisms in the RBI 581 Thinning and Lining Evaluation family:

- 581-High Temperature Oxidation
- 581-Cooling Water Corrosion
- 581-High Temperature H2/H2S Corrosion
- 581-Amine Corrosion
- 581-Hydrofluoric Acid Corrosion
- 581-Sulfuric Acid Corrosion
- 581-Hvdrochloric Acid Corrosion
- 581-Acid Sour Water Corrosion
- 581-High Temperature Sulfidic and Naphthenic Acid
- 581-Alkaline Sour Water Corrosion
- 581-Soil Side Corrosion
- 581-Thinning Damage
- **DME\_Thinning**: The following Degradation Mechanisms are available in the RBI 581 Thinning and Lining Evaluation family:
- DME\_ExternalDamage: RBI 581 External Damage Evaluation
- **DME\_ExternalCracking**: RBI 581 External Cracking Damage Evaluation
- DME\_Cracking: RBI 581 Cracking Damage Evaluation
- **DME\_HTHA**: RBI 581 HTHA Fracture Damage Evaluation
- **DME\_BrittleFracture**: RBI 581 Brittle Fracture Damage Evaluation

#### **RBI Analysis Export Data**

The RBI Analysis Export allows you to bulk review the analyses and related data, and subsequently import it to GE Digital APM. You can export the data in the RBI 581 Data Loader format to enable importing and updating data.

To match the RBI 581 Data Loader format, the following lookup fields are included in each sheet:

- Asset: Equipment ID, CMMS System, Equipment Technical Number
- RBI\_Component: Asset Lookup Fields, Component, Component Type, Component Family
- RBI\_Criticality\_Analysis: Component Lookup Fields, Analysis Unique ID
- Consequence\_Evaluation: Analysis Lookup Fields, Consequence
- All DME Sheets: Analysis Lookup Fields, Damage Mechanism
- Degradation\_Mechanism: Analysis Lookup Fields, Damage Mechanism

Following the lookup fields, datasheet fields for each family associated with the template sheet are exported with the following exceptions:

- System Fields: You cannot edit these fields. These fields are maintained by GE Digital APM
- **Output Fields**: These fields are calculative. You cannot set these fields. Output fields are fields, which are not copied when an analysis is duplicated.

The default datasheet in the Family Management determines the fields to be exported for each family. If there is no datasheet marked as Default in Family Management for a family, then the fields from the first available datasheet is used.

#### **System Fields Excluded from Export**

These fields are usually disabled in the datasheet.

**Table 1: Component System Fields** 

| Field ID                       | Field Caption                             |
|--------------------------------|-------------------------------------------|
| MI_CCRBICEB_FLD_VLD_581_SH_S_F | Fluid Valid for 581 Analysis - Shell Side |
| MI_CCRBICOM_EQUIP_FAMIL_C      | Asset Family                              |
| MI_CCRBICOM_CALC_INV_N         | Calculated Inventory                      |
| MI_CCRBICOM_FLD_VLD_581_F      | Fluid Valid for 581 Analysis              |
| MI_CCRBICOM_TOX_FLU_VLD_581_F  | Toxic Fluid Valid for 581 Analysis        |
| MI_RBICOMPO_COMPO_STATUS_C     | Component Status                          |
| MI_RBICOMPO_EQUIP_C            | Asset                                     |
| MI_RBICOMPO_EQUIP_TYPE_C       | Asset Type                                |
| MI_RBICOMPO_FUNCT_LOCAT_C      | Functional Location                       |

**Table 2: Analysis System Fields** 

| Field ID                       | Field Caption                      |
|--------------------------------|------------------------------------|
| MI_581RANAL_DATA_CONFIDENCE_C  | Data Confidence                    |
| MI_581RANAL_FLD_VLD_581_F      | Fluid Valid for 581 Analysis       |
| MI_581RANAL_MTRL_YLD_STRNGTH_N | Material Yield Strength            |
| MI_581RANAL_RELEASE_FLD_PHSE_C | Release Fluid Phase                |
| MI_581RANAL_TOX_FLD_VLD_581_F  | Toxic Fluid Valid for 581 Analysis |
| MI_AN_ANALY_ID_CHR             | Analysis ID                        |
| MI_AN_ANALY_TYPE_CHR           | Analysis Type                      |
| MI_CRITANAL_COMP_C             | Component                          |
| MI_CRITANAL_COMP_TP_C          | Component Type                     |
| MI_CRITANAL_EQ_ID_C            | Asset ID                           |
| MI_CRITANAL_EQ_ITEM_TYPE_C     | Criticality Item Type              |
| MI_CRITANAL_MAN_FAC_N          | Management Factor                  |
| MI_CRITANAL_MAN_SCOR_N         | Management Score                   |

**Table 3: Consequence System Fields** 

| Field ID                   | Field Caption               |
|----------------------------|-----------------------------|
| MI_RBI_EVN0_OUTAGE_MULTI_N | Equipment Outage Multiplier |
| MI_RCONEVAL_POP_DENS_N     | Population Density          |

**Table 4: Degradation Mechanism Evaluation System Fields** 

| Field ID                       | Field Caption                        |
|--------------------------------|--------------------------------------|
| MI_581DMCHE_CRN_RTE_FCR_DM_1_N | Corrosion Rate Factor Damage State 1 |
| MI_581DMCHE_CRN_RTE_FCR_DM_2_N | Corrosion Rate Factor Damage State 2 |
| MI_581DMCHE_CRN_RTE_FCR_DM_3_N | Corrosion Rate Factor Damage State 3 |
| MI_581DMCHE_FLOW_STRSS_VRNCE_N | Flow Stress Variance                 |
| MI_581DMCHE_PRESSURE_VARINCE_N | Pressure Variance                    |
| MI_581DMCHE_THINNING_VARINCE_N | Thinning Variance                    |
| MI_581THNL_API_653_MNTE_ADT_N  | API 653 Maintenance Adjustment       |
| MI_RBDEMEEV_DEG_MEC_DESC_C     | Degradation Mechanism Description    |
| MI_RBDEMEEV_DF_N               | DF                                   |

#### **RBI Analysis Export Best Practices**

- The RBI Analysis Export workspace displays the analyses in the Created state by default. Using the RBI 581 Data Loader template, you can review the data for the analyses and re-import them into GE Digital APM. When you re-import the data, any modifications that are made to the RBI Analyses and RBI Component data in GE Digital APM, are updated. The RBI Analysis, CE, and DME updated are looked up based on the defined lookup fields and the Analysis Unique ID (MI\_ANALYSIS\_ID).
- To export an active analysis with a state other than Created and re-import it as a new analysis in a Created state, consider the following steps:
  - 1. Select 'Active' for the Analysis State query parameter to return the active analysis and export.
  - 2. Update the **MI\_ANALYSIS\_ID** column on the analysis, consequence evaluation and degradation mechanism evaluation sheets to a unique value before importing the file into GE Digital APM.

This creates a new Analysis with ID matching the value provided in the data loader template.

#### Note:

- Data will be exported using your login and culture settings.
  - **Important:** Only users with the same unit of measure and culture settings can re-import through the Risk Based Inspection (RBI) 581 Data loader.
- You cannot export Custom Damage Mechanism Evaluations (DME). Only baseline DME families can be exported.
- RBI 581 Mechanical Fatigue Damage Evaluation records cannot be exported and are not supported through the Risk Based Inspection (RBI) 581 Dataloader.

## **Access the RBI Analysis Export Workspace**

#### **About This Task**

Analyses displayed for export are linked to assets related to the given functional location or process unit.

#### Note:

- The analyses that are displayed for export are either 580 or 581 analyses. You can choose which analyses should be displayed by default by setting the value of the **RBI Analysis Type Preference** dropdown in the **RBI Overview Preferences** page.
- RBI PRD Criticality analyses and RBI Pipeline analyses are not supported for export.

#### **Procedure**

- 1. Access the Risk Based Inspection Overview page.
- 2. Select the **Actions** button.
- 3. Select Export Analyses.

#### **Results**

The **RBI Analysis Export** workspace appears, displaying analyses to export. By default, the analyses will be filtered based on the asset hierarchy using the key passed from the Risk Based Inspection Overview and in Created state.

#### Note:

- You can use the filter to change the default analyses displayed. When you select the filter button, a query prompt will be displayed where you can change the Asset Hierarchy Asset or the Analysis State.
- When both RBI 580 and RBI 581 are licensed, you can override the default preference for the type of
  analyses displayed for export by setting the value of the **Analysis Type** dropdown in the **RBI Analysis**Export workspace.

# **Export Analyses**

#### **About This Task**

The RBI Export functionality allows you to export one or more analyses and its related data from the **RBI Analysis Export** page. The export allows you to bulk review analyses and its related data and subsequently import it back to GE Digital APM. To facilitate this functionality, the data is exported to a file which is in the RBI 581 Data Loader format to allow for importing and updating the data.

**Note:** The RBI 581 Data Loader file that is exported will contain relevant Asset, Component, Consequence Evaluation, and Degradation Mechanism Evaluation data related to the Analyses selected for export.

#### **Procedure**

- 1. Access the RBI Analysis Export Workspace page.
- 2. Select the check box next to each of the analysis that you want to export.
- 3. Select 🚣

A message appears, asking you to confirm that you want to export one or more selected analyses.

4. Select Yes.

The selected analyses are exported to an excel file which is downloaded to the browser.

#### Note

- The RBI 581 Data loader excel worksheets which is exported from the Evergreening page will
  include all fields present on the respective family's default datasheet. All fields that are considered
  calculated, system populated, or informational fields will not be exported.
- Exported excel worksheet field values will be updated with the logged in users culture settings and unit of measure conversion set.

| • | You can click the <b>Open Data Loaders</b> be import the exported data. | utton to launch the <b>A</b> | . <b>PM Data Loaders</b> wo | orkspace and re- |
|---|-------------------------------------------------------------------------|------------------------------|-----------------------------|------------------|
|   |                                                                         |                              |                             |                  |
|   |                                                                         |                              |                             |                  |
|   |                                                                         |                              |                             |                  |
|   |                                                                         |                              |                             |                  |
|   |                                                                         |                              |                             |                  |
|   |                                                                         |                              |                             |                  |
|   |                                                                         |                              |                             |                  |
|   |                                                                         |                              |                             |                  |
|   |                                                                         |                              |                             |                  |
|   |                                                                         |                              |                             |                  |
|   |                                                                         |                              |                             |                  |
|   |                                                                         |                              |                             |                  |

# Chapter

9

# **RBI 581 ISO Risk Plot**

#### **Topics:**

- About the RBI 581 ISO Risk Plot
- Access the RBI 581 ISO Risk Plot Page of a Functional Location
- Access the RBI 581 ISO Risk Plot Page of an Asset
- Access the RBI 581 ISO Risk Plot Page of a Corrosion Loop
- Access the RBI 581 ISO Risk Plot Page of a Component
- Access the RBI 581 ISO Risk Plot Page of an Analysis

#### **About the RBI 581 ISO Risk Plot**

The RBI 581 ISO Risk Plot is a graph that plots the SHE risk and financial risk of:

- A single RBI 581 Risk Analysis.
- All RBI 581 Risk Analyses in a process unit, asset, corrosion loop, or component. In this scenario, the
  risk data of all the analyses in Risk Completed, Accepted by ASM, Pending Approval, or Approved state
  are plotted on the graph.

Note: The maximum number of Assets that than can be plotted on the RBI 581 ISO Risk plot is 10,000.

By default, the graph for the SHE risk appears. If you want to view the graph for the financial risk, you must select the **Financial Risk** tab.

#### For SHE risk:

- Consequence of Failure (in square feet) is plotted on the horizontal axis, using a logarithmic scale.
- · Probability of Failure (in events per year) is plotted on the vertical axis, using a logarithmic scale.

#### For financial risk:

- Consequence of Failure (in USD) is plotted on the horizontal axis, using a logarithmic scale.
- Probability of Failure (in events per year) is plotted on the vertical axis, using a logarithmic scale.

**Note:** The units of measure can vary depending on the UOM Conversion Set that you use. For example, if you use the Metric conversion set, the Consequence of Failure will be measured in square meters instead of square feet.

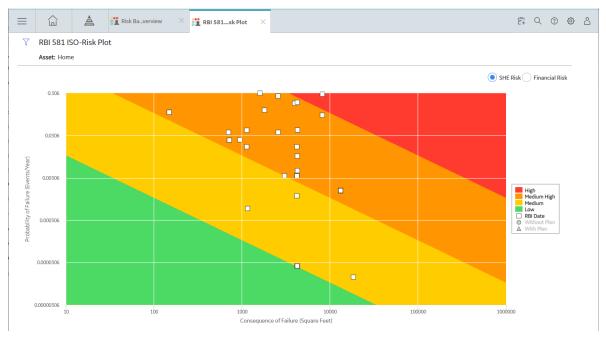

By default, the RBI 581 ISO Risk Plot Analysis Overview and Component Overview will concurrently plot the RBI Date, Without Plan and With Plan risk data. In the Asset Overview, the Corrosion Loop Overview, and the Unit Overview, only the RBI Date risk data is plotted by default. If you want the Without Plan risk or the With Plan risk data to be plotted, you can select the appropriate option from the legend box besides the graph.

**Note:** If the components within a Process Unit, an Asset, and the Corrosion Loop have the same Risk values on RBI Date, Without Plan, and With Plan, the graph plots will overlap with each other. In this case, you can navigate to ISO Risk of an individual component to see the details.

The background color for various sections in the graph indicate the risk levels as defined by the International Organization for Standardization (ISO).

| Background color | Risk Level  |
|------------------|-------------|
| Red              | High        |
| Orange           | Medium High |
| Yellow           | Medium      |
| Green            | Low         |

The graph plots for RBI Date, Without Plan and With Plan are defined in the legend of the graph. You can hide or unhide the risk plots by selecting or deselecting the respective risk plot icon in the legend of the graph.

| Risk Plot    | Plot Shape | Plot Color |
|--------------|------------|------------|
| RBI Date     | Square     | White      |
| Without Plan | Circle     | Blue       |
| With Plan    | Triangle   | Black      |

If you hover over a data point, then the ID of the analysis, the ID of the associated asset, the consequence of failure, probability of failure, and risk data of the analysis appear. If you select the data point, the **Asset Summary** page appears, displaying the analysis datasheet in the **Analysis Details** section.

To clearly distinguish the risk plots on a section of the graph, you can zoom-in the section by selecting that area of the graph using the cursor.

**Note:** If you want to specify a different set of values to be plotted on this graph, or modify the ranges for each axis and risk level, then access the **RBI 581 ISO-Risk Plot Preferences** workspace.

#### Fields Used in Plotting Risk Data

The following fields provides a list of fields that are used to plot risk data on the RBI 581 ISO-Risk Plot.

| Family                | Fields                            |
|-----------------------|-----------------------------------|
| RBI 581 Risk Analysis | Total Financial Risk Without Plan |
|                       | Total POF Without Plan            |
|                       | Total SHE Risk Without Plan       |
|                       | Total Financial Risk With Plan    |
|                       | Total POF With Plan               |
|                       | Total SHE Risk With Plan          |
|                       | Total Financial Risk - RBI Date   |
|                       | Total POF - RBI Date              |
|                       | Total SHE Risk - RBI Date         |

| Family                         | Fields                      |
|--------------------------------|-----------------------------|
| RBI 581 Consequence Evaluation | Final Consequence Area      |
|                                | Total Financial Consequence |

# Access the RBI 581 ISO Risk Plot Page of a Functional Location

#### **About This Task**

You can also access the RBI 581 ISO Risk Plot page for an asset, corrosion loop, component, or analysis.

**Note:** The risk data of an analysis is plotted on the ISO risk plot only if the analysis is in one of the following states:

- · Risk Completed
- Accepted by ASM

#### **Procedure**

- Access the Risk Based Inspection Overview page for the functional location for which you want to access the ISO risk plot.
- 2. In the upper-right corner of the page, select the **Actions** button.
- 3. Select the RBI 581 ISO-Risk Plot option.

The RBI 581 ISO-Risk Plot page appears, displaying the SHE Risk.

**Note:** By default, the risk on the RBI date is plotted. If you want the Without Plan risk or the With Plan risk data to be plotted, select the appropriate option from the legend box besides the graph.

- 4. If you want to view the Financial Risk, then select the Financial Risk radio button.
- 5. If you want to access the datasheet of the analysis that corresponds to a data point, then select the data point.
- 6. If you want to select a different functional location, then:
  - a. On the upper-left corner of the page, select  $\sqrt{\phantom{a}}$ .
  - The **Enter Parameter Values** window appears.

    b. Select the process unit that is already set as the context.
    - The **Hierarchy** window appears.
  - c. Navigate to the process unit whose ISO risk plot you want to access, and then select **Done**. The **Hierarchy** window closes.
  - d. On the Enter Parameter Values window, select Done.
     The ISO risk plot for the selected functional location appears.

# Access the RBI 581 ISO Risk Plot Page of an Asset

#### **About This Task**

You can also access the **RBI 581 ISO Risk Plot** page for a functional location, corrosion loop, component, or analysis.

#### Note:

The risk data of an analysis is plotted on the ISO risk plot only if the analysis is in one of the following states:

- Risk Completed
- Accepted by ASM

#### **Procedure**

- 1. Access the Asset Summary workspace of the asset for which you want to access the ISO Risk plot.
- 2. On the upper-right corner of the page, select 3, and then select RBI 581 ISO-Risk Plot.

The RBI 581 ISO-Risk Plot page appears, displaying the SHE Risk.

**Note:** By default, the risk on the RBI date is plotted. If you want the Without Plan risk or the With Plan risk data to be plotted, select the appropriate option from the legend box besides the graph.

- 3. If you want to view the Financial Risk, then select the **Financial Risk** radio button.
- 4. If you want to access the datasheet of the analysis that corresponds to a data point, select the data point.

# Access the RBI 581 ISO Risk Plot Page of a Corrosion Loop

#### **About This Task**

You can also access the **RBI 581 ISO Risk Plot** page for a functional location, asset, component, or analysis.

#### Note:

The risk data of an analysis is plotted on the ISO risk plot only if the analysis is in one of the following states:

- · Risk Completed
- · Accepted by ASM

#### **Procedure**

- 1. Access the Corrosion Loop containing the ISO risk plot that you want to access.
- 2. On the upper-right corner of the page, select <

The RBI 581 ISO-Risk Plot page appears, displaying the SHE Risk.

**Note:** By default, the risk on the RBI date is plotted. If you want the Without Plan risk or the With Plan risk data to be plotted, select the appropriate option from the legend box besides the graph.

- 3. To view the Financial Risk, select the **Financial Risk** radio button.
- 4. To access the datasheet of the analysis that corresponds to a data point, select the data point.

# Access the RBI 581 ISO Risk Plot Page of a Component

#### **About This Task**

You can also access the **RBI 581 ISO Risk Plot** page for a functional location, asset, corrosion loop, or analysis.

#### Note:

The risk data of an analysis is plotted on the ISO risk plot only if the analysis is in one of the following states:

- Risk Completed
- Accepted by ASM

#### **Procedure**

- 1. Access the Component whose ISO risk plot you want to access.
- 2. On the upper-right corner of the page, select ...

The **RBI 581 ISO-Risk Plot** page appears, displaying the SHE Risk.

Note: By default, the risk on the RBI date, Without Plan, and With Plan is plotted for the Component.

- 3. If you want to view the Financial Risk, then select the **Financial Risk** radio button.
- 4. If you want to access the datasheet of the analysis that corresponds to a data point, then select the data point.

# Access the RBI 581 ISO Risk Plot Page of an Analysis

#### **About This Task**

You can also access the **RBI 581 ISO Risk Plot** page for a functional location, asset, corrosion loop, or component.

#### **Procedure**

- 1. Access the RBI 581 Risk Analysis whose ISO risk plot you want to access.
- 2. In the workspace, in the page heading, select the field displaying the RBI\_581\_SHE\_RISK, RBI\_581\_FINANCIAL\_RISK, and APM\_RISK data.

For components of the type Tank Bottom, the RBI\_581\_SHE\_RISK data is not available.

The **Risk Summary** section appears, displaying the ISO risk plot.

Note: By default, the risk on the RBI date, Without Plan, and With Plan is plotted for an analysis.

- 3. If you want to view the Financial Risk, select the **Financial Risk** option.
- 4. If you want to view the default risk matrix, then select the tab that appears above the ISO risk plot.

**Note:** By default, RBI 581 Risk Analyses are only mapped to the default Risk Matrix. The Standard Practice Risk Matrix is not supported by RBI 581 Risk Analyses.

# Chapter 1 $\Omega$

# **Inventory Grouping Workflow**

#### **Topics:**

- About Inventory Grouping Workflow
- Access the Inventory Groups Workspace
- Create an Inventory Group Configuration Record
- Delete an Inventory Group Configuration Record
- Link Components to an Inventory Group
- Unlink Components from an Inventory Group
- Access the Inventory Groups in a Process Unit

## **About Inventory Grouping Workflow**

The Inventory Grouping feature allows you to group RBI Components that belong to a process unit. After you group the components, GE Digital APM calculates the value in the Inventory Group Mass field for the inventory group.

This workflow provides the basic, high-level steps for the Inventory Grouping feature. The steps and links in this workflow do not necessarily reference every possible procedure. For more details, follow the links in the below steps.

Follow the below steps to configure Inventory Group to calculate the Inventory Groups Mass:

- 1. Access the **Inventory Groups** workspace.
- 2. Create an Inventory Group Configuration record for the appropriate process unit. This record stores the details of the name and description of the group, and the process unit that is associated with the group.
- 3. Link RBI Components to the inventory group.
- 4. In RBI, access the components that belong to the inventory group.
- 5. Create an RBI 581 Risk Analysis for each component linked to the inventory group.
- 6. Access the RBI 581 Consequence Evaluation record associated with each analysis that you have created in the previous step, and then in the **Common** section of the datasheet, select the **Use Calculated Inventory** check box.

The Inventory Group and Inventory Group Mass fields in the RBI 581 Consequence Evaluation are populated automatically.

**Tip:** If the **Use Calculated Inventory** check box is already selected, clear the check box, and then select it. This will update the inventory group mass value.

# **Access the Inventory Groups Workspace**

#### **Before You Begin**

• You can access the **Inventory Groups** workspace only if the RBI 581 license is active.

#### **Procedure**

- 1. Access the Risk Based Inspection Overview page.
- 2. Select the **Actions** button.
- Select the Manage Inventory Groups option.
   The Inventory Groups workspace appears, displaying the following information:
  - The left pane: Provides a list of all the process units (i.e., Functional Location records in which the **Is a Unit?** check box is selected) in GE Digital APM. The icon next to a process unit indicates that the process unit contains an inventory group. If you select a process unit, a list of inventory groups in the process unit appears in the left pane.
  - The details section: Displays the following information based on what you select in the left pane:
    - If you select Process Units in the left pane, the details section displays the Process Units with Inventory Groups section, which displays the number of RBI Components linked to each Inventory Group of the Process Units. If you select a Process Unit in the list, the datasheet for the associated Functional Location appears. If you select an Inspection Group in the list, the datasheet for the associated Inventory Group appears.

- **Tip:** Select to access the **Table Settings** window, where you can set column preferences for the table.
- If you select a process unit in the left pane, the details section displays the datasheet for the associated Functional Location.
- If you select an inventory group in the left pane, then the details section displays the datasheet
  of the Inventory Group Configuration record. You can also access a list of components
  associated with the inventory group by selecting the **Linked Components** tab.

#### **Next Steps**

· Create an Inventory Group Configuration Record.

#### Note:

- When you are on the Risk Based Inspection Overview page of a Functional Location which is a Process Unit, selecting Manage Inventory Groups option will navigate to the associated Process Unit in the Inventory Groups workspace.
- Inventory Grouping is not supported on assets which are not process units.

# **Create an Inventory Group Configuration Record**

#### **Before You Begin**

 You can create or modify an Inventory Group Configuration record only if you are a super user or a member of the MI RBI Administrator or MI RBI Analyst Security Groups.

#### **Procedure**

- 1. Access the **Inventory Groups** workspace.
- 2. In the list on the left pane of the workspace, select the process unit in which you want to create an Inventory Group Configuration record.

  The inventory groups in the process unit appear.
- 3. In the list on the left pane of the workspace, select ...
  A blank datasheet for the Inventory Group Configuration appears in the **Details** section.
- 4. As needed, enter values in the available fields.
- 5. In the upper-right corner of the datasheet, select .

  The Inventory Group Configuration record is created. The newly created group is listed on the left pane of the workspace.

#### **Results**

• The **Linked Components** tab is enabled.

#### **Next Steps**

Link components to the inventory group.

## **Delete an Inventory Group Configuration Record**

#### **Before You Begin**

• You can delete an Inventory Group Configuration record only if you are a super user or a member of the MI RBI Administrator or MI RBI Analyst Security Groups.

#### **Procedure**

- 1. Access the **Inventory Groups** workspace.
- 2. In the list on the left pane of the workspace, select the process unit that is linked to the Inventory Group Configuration record that you want to delete.

  The inventory groups in the process unit appear.
- 3. In the list on the left pane of the workspace, select the Inventory Group Configuration that you want to delete.
  - The datasheet for the Inventory Group Configuration appears in the **Details** section.
- 5. Select Yes.

The Inventory Group Configuration record is deleted.

#### **Results**

• If you create an RBI 581 Risk Analysis for components that once belonged to the deleted inventory group, the value in the Inventory Group Mass field will no longer be populated automatically.

## **Link Components to an Inventory Group**

#### **Before You Begin**

- Create an Inventory Group Configuration record.
- You can link RBI Components to an Inventory Group only if you are a super user or a member of the MI RBI Administrator or MI RBI Analyst Security Groups.

#### **Procedure**

- 1. Access the **Inventory Groups** workspace.
- 2. In the list on the left pane of the workspace, select the process unit that is linked to the inventory group to which you want to link components.
  - A list of inventory groups in the process unit appears in the list on the left pane of the workspace.
  - **Tip:** Select to access the **Table Settings** window, where you can set column preferences for the table.
- 3. Select the inventory group to which you want to link components.

  The datasheet of the Inventory Group Configuration appears in the **Details** section.
- Select the Linked Components tab.
   The Linked Components section appears, displaying a list of components linked to the inventory group.

- 5. In the upper-left corner of the section, select .

  The **Select RBI Components** window appears, displaying a list of components associated with the process unit.
- 6. In the row containing each component that you want to link, select the check box, and then select **Done**.

The RBI Components are linked to the inventory group, and appear in the **Linked Components** section.

7. If you want to access the datasheet of a linked component, then select the link in the **Component ID** column.

The component datasheet appears on a new page.

#### **Results**

- In the RBI Component records that you have linked, the Inventory Group field is populated with the value in the Inventory Group Name field of the inventory group.
- If you create an RBI 581 Risk Analysis for a component that you have linked to the inventory group, then in the associated RBI 581 Consequence Evaluation, the **Use Calculated Inventory** check box is selected, and the value in the Inventory Group Mass field is calculated.
- The value in the Inventory Group Mass field in the RBI 581 Consequence Evaluation associated with the remaining components in the inventory group is updated.

**Tip:** To view the updated value in the Inventory Group Mass field, you must clear the **Use Calculated Inventory** check box, and then select it.

# **Unlink Components from an Inventory Group**

#### **Procedure**

- 1. Access the **Inventory Groups** workspace.
- 2. In the list on the left pane of the workspace, select the process unit that is linked to the inventory group from which you want to unlink components.

  The inventory groups in the process unit appear in the list on the left pane of the workspace.
- 3. Select the inventory group from which you want to unlink a component.

  The datasheet for the Inventory Group Configuration appears in the **Details** section.
- Select the Linked Components tab.
   The Linked Components section appears, displaying a list of components linked to the inventory group.
- 5. Select the check box that corresponds to each component that you want to unlink.
- 6. In the upper-right corner of the datasheet section, select .

  The **Confirm Unlink** dialog box appears, asking you to confirm that you want to unlink the selected components.
- 7. Select **Yes**.

The components are unlinked from the inventory group.

#### **Results**

• The value in the Inventory Group Mass field in the RBI 581 Consequence Evaluation of the remaining components in the inventory group is updated.

**Tip:** To view the updated value in the Inventory Group Mass field, you must clear the **Use Calculated Inventory** check box, and then select it.

# **Access the Inventory Groups in a Process Unit**

#### **About This Task**

You can also access the inventory group of a component.

#### **Procedure**

- 1. Access the **Unit Summary** workspace for the process unit for which you want to access inventory groups.
- 2. In the upper-right corner of the workspace, select 3, and then select **Manage Inventory Groups**. The **Inventory Groups** workspace appears on a new page, displaying a list of inventory groups in the process unit in the left pane and the datasheet for the corresponding Functional Location in the details section.

**Tip:** If you are a member of the RBI Admin or RBI Analyst Security Groups, you can create an Inventory Group Configuration record in the **Inventory Groups** workspace.

# Chapter

# 11

# **Degradation Mechanisms**

#### **Topics:**

- About Degradation Mechanisms (DMs)
- About Degradation Mechanism Evaluations (DMEs)
- About Inspection Integration
- About Related DMEs
- About Assigning Inspections to a Degradation Mechanism Evaluation (DME)
- About Associating Potential Degradation Mechanisms (PDMs)
- About Inspection History
- Add Degradation Mechanisms (DMs)
- Evaluate a Degradation Mechanism (DM)
- Assess the Unmitigated Risk of a Degradation Mechanism (DM)
- Access the Inspection History of a Degradation Mechanism (DM)
- Assign Inspections to a Degradation Mechanism Evaluation (DME)
- Link an Inspection
   Consequence Evaluation to an RBI Degradation Mechanism
   Evaluation (DME)
- Delete Degradation Mechanisms (DMs)

# **About Degradation Mechanisms (DMs)**

A Degradation Mechanism is a defined method that affects failure as explained in an RBI Analysis. When an RBI Analysis is performed, DMs are assigned to capture the failure that should apply to an RBI Analysis to calculate its risk.

#### **Degradation Mechanisms**

The following table provides a list of DMs that can be linked to each component type. This list is not comprehensive.

| Component      | Degradation Mechanism                            |
|----------------|--------------------------------------------------|
| Pump           | 581-Amine Cracking                               |
|                | 581-Piping Mechanical Fatigue                    |
|                | 581-Brittle Fracture                             |
| Vessel         | 581-High Temperature<br>Oxidation                |
|                | 581-Caustic Cracking                             |
|                | 581-Chloride Stress Corrosion<br>Cracking        |
| Heat Exchanger | 581-Amine Cracking                               |
|                | 581-Caustic Cracking                             |
|                | 581-Austenitic Component<br>Atmospheric Cracking |

When you associate degradation mechanisms with a Corrosion Loop, you have two options:

- You can link only the DMs that are common across all underlying RBI Components. If you choose this option, you will need to link additional degradation mechanisms with each RBI Component as needed.
  - -or-
- You can associate all possible DMs for all underlying RBI Components, even if
  those DMs apply only to one or a few of the components. If you choose this option,
  you will need to unlink DMs from each component as needed.

#### **Unmitigated Risk for RBI Degradation Mechanisms**

When you calculate an RBI 581 Risk Analysis, the unmitigated risk and unmitigated financial risk for each DM is calculated automatically and stored in the related RBI Degradation Mechanisms record. If you have created a custom calculator, unmitigated risk will be calculated by your custom calculator and displayed on the following datasheets:

- Risk Matrix
- Degradation Mechanism with Risk Mitigation
- · Degradation Mechanism without Risk Mitigation

After the unmitigated risk and unmitigated financial risk are calculated for the DMs, depending on how the administrative settings are configured, you can:

- Accept the calculated unmitigated values.
   -or-
- · Override the calculated unmitigated values.

# **About Degradation Mechanism Evaluations (DMEs)**

For each Degradation Mechanism (DM) that belongs to an RBI 581 Risk Analysis, a corresponding RBI 581 Damage Mechanism Evaluation record also belongs to that RBI 581 Risk Analysis. In each RBI 581 Damage Mechanism Evaluation that is associated with a qualitative degradation mechanism (i.e., the corresponding RBI Degradation Mechanisms record was created from a Potential Degradation Mechanism with the value Qualitative in the Methodology Type field), you can specify the probability that the corresponding component will fail due to that degradation mechanism.

For example, if an RBI 581 Risk Analysis contains a 581-Amine Cracking DM, it will also contain a corresponding RBI 581 Cracking Damage Evaluation. In this DME, you can specify a value in the Probability Category field to indicate the probability that the RBI Component will fail due to amine cracking.

After you select a value in the Probability Category field and calculate the RBI 581 Risk Analysis, the Probability Category Description field will be populated automatically based on the values in an existing Degradation Mechanisms Evaluation Factors record.

#### **Degradation Mechanisms**

Suppose a Degradation Mechanisms Evaluation Factors record contains the following values in the following fields:

- Degradation Mechanism: 581-Amine Cracking
- Ranking: 1
- Ranking Description: 581-Amine Cracking Impact Resistant Material. Good Inspection History with no evidence of Damage.

If an RBI Analysis is linked to a 581-Amine Cracking Degradation Mechanism, and you select 1 in the Probability Category field, the value in the Probability Category Description field will be populated with the value in the Ranking Description field in the Degradation Mechanisms Evaluation Factors record containing the values 581-Amine Cracking and 1. In this example, the Probability Category Description field would be populated with the value 581-Amine Cracking - Impact Resistant Material. Good Inspection History with no evidence of Damage.

#### DMs that Belong to each DME

The following table provides a list of DMs that belong to each DME.

| Damage Mechanism Evaluation                  | Degradation Mechanism                                                                                                    |
|----------------------------------------------|----------------------------------------------------------------------------------------------------|
| RBI 581 Brittle Fracture Damage Evaluation   | <ul> <li>581-Brittle Fracture</li> <li>581-Low Alloy Steel Embrittlement</li> <li>581-Sigma Phase Embrittlement</li> <li>581-885F Embrittlement</li> </ul>                                                                                                    |
| RBI 581 Cracking Damage Evaluation           | <ul> <li>581-Amine Cracking</li> <li>581-Alkaline Carbonate Stress Corrosion Cracking</li> <li>581-HIC/SOHIC - HF</li> <li>581-HIC/SOHIC - H2S</li> <li>581-Caustic Cracking</li> <li>581-Hydrogen Stress Cracking</li> <li>581-Other Cracking</li> <li>581-Sulfide Stress Cracking</li> <li>581-Chloride Stress Corrosion Cracking</li> <li>581-Polythionic Acid Cracking</li> </ul>                                                                                                    |
| RBI 581 External Cracking Damage Evaluation  | <ul> <li>581-Austenitic Component Atmospheric Cracking</li> <li>581-Austenitic Component Cracking Under Insulation</li> </ul>                                                                                                    |
| RBI 581 External Damage Evaluation           | <ul> <li>581-Ferritic Component Atmospheric Corrosion</li> <li>581-Ferritic Component Corrosion Under Insulation</li> </ul>                                                                                                    |
| RBI 581 HTHA Damage Evaluation               | 581-High Temperature Hydrogen Attack                                                                                                    |
| RBI 581 Mechanical Fatigue Damage Evaluation | 581-Piping Mechanical Fatigue                                                                                                    |
| RBI 581 Thinning and Lining Evaluation       | <ul> <li>581-High Temperature Oxidation</li> <li>581-Cooling Water Corrosion</li> <li>581-High Temperature H2/H2S Corrosion</li> <li>581-Amine Corrosion</li> <li>581-Hydrofluoric Acid Corrosion</li> <li>581-Sulfuric Acid Corrosion</li> <li>581-Hydrochloric Acid Corrosion</li> <li>581-Acid Sour Water Corrosion</li> <li>581-High Temperature Sulfidic and Naphthenic Acid</li> <li>581-Alkaline Sour Water Corrosion</li> <li>581-Soil Side Corrosion</li> <li>581-Thinning Damage</li> <li>581-Atmospheric Tank Bottom Corrosion</li> <li>581-Internal Component Lining Damage</li> </ul> |

# **About Inspection Integration**

Integration between the RBI and Inspection Management modules allows you to take credit for inspection history when you calculate the damage factor of a Damage Mechanism (DM). You can, however, take credit for inspection history only for DMs that belong to the following Damage Mechanism Evaluations (DMEs):

In RBI 581:

- RBI 581 Cracking Damage Evaluation
- RBI 581 External Damage Evaluation
- RBI 581 Thinning and Lining Evaluation

#### In RBI 580:

- Criticality Env. Crack. Deg. Mech. Eval.
- · Criticality Ext. Corr. Deg. Mech. Eval.
- · Criticality Int. Corr. Deg. Mech. Eval.

To take credit for inspection history, you must:

• Enable the Inspection Auto-Selection feature. If you enable this feature, GE Digital APM automatically assigns Inspections to a DM.

-or-

· Assign Inspections to a DME manually.

To assign Inspections to a DME manually:

- 1. Create an Inspection in Inspection Management.
- 2. Specify the DM that you have inspected.
- 3. Create an RBI Analysis on the component that you have inspected.
- 4. Add the DM that you have selected in step 2.
- 5. Access the Inspection History of the DM.

The Inspection that you have created in step 1 appears in the grid only if:

- The date entered in the Date in Service field in the DME is earlier than the date entered in the Inspection Completion Date field in the Inspection.
- The Inspection Confidence field in the Inspection is not blank.

Additionally, if you have created an Inspection for a DM that belongs to the same or a related DME, it appears in the list as well.

6. Assign the Inspection to the DME. You can assign any inspection that appears in the list.

### **About Related DMEs**

When you assign an Inspection to a DM, you can select Inspections performed on a DM that belong to the same DME or a related DME.

The following table provides a list of DMEs in RBI 580 that are related to DMEs in RBI 581. You cannot modify this mapping.

| The following DME in RBI 580             | is related to the following DME in RBI 581 |
|------------------------------------------|--------------------------------------------|
| Criticality Env. Crack. Deg. Mech. Eval. | RBI 581 Cracking Damage Evaluation         |
| Criticality Ext. Corr. Deg. Mech. Eval.  | RBI 581 External Damage Evaluation         |
| Criticality Int. Corr. Deg. Mech. Eval.  | RBI 581 Thinning and Lining Evaluation     |

When you select an Inspection on a related DME, the values in the Inspection Confidence and Inspection Effectiveness fields are mapped as follows:

| Inspection Confidence | Inspection Effectiveness |
|-----------------------|--------------------------|
| Very High             | Highly Effective (A)     |
| High                  | Usually Effective (B)    |
| Medium                | Fairly Effective (C)     |
| Low                   | Poorly Effective (D)     |

#### Assigning Inspections that Belong to Same or Related DME

Suppose that you have created four Inspections: Insp 1, Insp 2, Insp 3, and Insp 4.

You have linked the Inspections to DMs as specified in the following table.

| Inspection | DM                                           |
|------------|----------------------------------------------|
| Insp 1     | 581-Amine Cracking                           |
| Insp 2     | 581-Sulfide Stress Cracking                  |
| Insp 3     | Amine Cracking (ASCC)                        |
| Insp 4     | Criticality Calculator Internal<br>Corrosion |

You have then created an RBI Analysis, and linked it to 581-Amine Cracking. If you access the inspection history for 581-Amine Cracking, the following Inspections appear:

- Insp 1: This is because Insp 1 is linked to 581-Amine Cracking.
- Insp 2: This is because Insp 2 is linked to 581-Sulfide Stress Cracking, which belongs to the same DME as 581-Amine Cracking (i.e., RBI 581 Cracking Damage Evaluation).
- Insp 3: This is because Insp 3 is linked to Amine Cracking (ASCC), which belongs to a related DME (i.e., Criticality Env. Crack. Deg. Mech. Eval.).

Therefore, you can assign 581-Amine Cracking to Insp 1, Insp 2, and Insp 3. You cannot assign it to Insp 4 because it is linked to Criticality Calculator Internal Corrosion, which belongs to Criticality Int. Corr. Deg. Mech. Eval. And, this DME is not related to RBI 581 Cracking Damage Evaluation.

# About Assigning Inspections to a Degradation Mechanism Evaluation (DME)

You can use Inspection Management to record inspection results for a piece of asset. In each Inspection, you can specify the DM for which you were looking during the inspection.

In RBI, you use RBI Components to divide a piece of asset into parts. You then define DMs for those components, and then conduct analyses for each RBI Component.

#### **Assigning Inspections to DMEs in RBI**

If an RBI Component represents parts of a piece of asset that you have inspected in the past, and have recorded results in Inspection records, you can assign those inspections to the appropriate DMEs for that component. By doing so, you identify the inspections that were used to detect DMs for that component.

You can either assign Inspections to a DME manually or enable the Inspection Auto-Selection feature to have GE Digital APM assign Inspections to the DME automatically.

The type of analysis used will determine what happens when you assign an inspection to a DM. For any RBI 580 DME, the listed inspections fall within a specified 20-year window. When you are working with an RBI Analysis, GE Digital APM uses the values in the Inspection Confidence field of the Inspection records to automatically populate the following fields in the RBI 581 Damage Mechanism Evaluation representing that degradation mechanism:

- Inspection Confidence: Indicates how effective the last inspection was at detecting the DM and identifying the rate of degradation.
- Equivalent Number of Inspections: Indicates the number of inspections that will be used when calculating the analysis.

# **About Associating Potential Degradation Mechanisms (PDMs)**

Each RBI Corrosion Loop contains multiple RBI Components. Each of these components can fail in multiple ways. To indicate the ways in which components can fail, you can link Potential Degradation Mechanisms (PDMs) to the RBI Corrosion Loops.

Each PDM that is linked to the RBI Corrosion Loop represents a degradation mechanism (a way in which the components in that Corrosion Loop might fail). Once the RBI Corrosion Loop has been associated with a PDM, all components added to that RBI Corrosion Loop will inherit the PDM.

For each component, you can define the specific ways in which the RBI Component that it represents can fail.

**Note:** PDMs can be standardized and inherited from RBI Corrosion Loops. When a new RBI Component is generated from and linked to a specific RBI Corrosion Loop, the PDMs associated with that RBI Corrosion Loop will be inherited by the new RBI Component.

#### Overhead (OVHD) System

Suppose you have created an RBI Corrosion Loop to represent an OVHD system. You may have determined that components in this corrosion loop can fail in the following ways:

- Exchanger Failure: The tubes in the exchanger could foul and cause the exchanger to produce too much or too little cooling.
- Column Failure: The column may be susceptible.

In this case, the RBI Corrosion Loop would be linked to two PDMs to represent each type of degradation mechanism in the preceding list. After the PDMs are linked to the RBI Corrosion Loop as a whole, and you have determined the components in the corrosion loop, you will need to validate the degradation mechanisms for each component.

Assuming that the OVHD system contains the Exchanger and the Column, the RBI Corrosion Loop representing the OVHD system would be linked to the following RBI Component records:

- Column Top (belongs to the Column)
- Outlet Nozzle (belongs to the Column)
- Exchanger Shell (belongs to the Water Heater)

Each of these RBI Components would be linked automatically to all the PDMs that are linked to the Corrosion Loop. You would need to determine, however, which degradation mechanisms make sense for each component. To do so, you might decide

that the RBI Component should be linked to the PDMs as described in the following table.

| RBI Component   | PDM                         |
|-----------------|-----------------------------|
| Column Top      | 581-Amine Cracking          |
| Outlet Nozzle   | 581-Cooling Water Corrosion |
| Exchanger Shell | 581-Amine Cracking          |

So, while the RBI Corrosion Loop is linked to two PDMs, each RBI Component is linked to only one PDM in this case.

# **About Inspection History**

When you calculate an RBI 581 Risk Analysis, Degradation Mechanism Evaluations (DMEs) are used as an input to calculate the Probability of Failure. A key factor in calculating the Probability of Failure for the analysis is the assessment of previous inspections, which are contained in the Inspection History.

#### **Details**

As part of each analysis, you can choose the inspection for each DME. This selection assists in reducing uncertainty posed by the particular Degradation Mechanism (DM) and in determining its rate of deterioration. Each Inspection is quantitatively assessed to determine its effectiveness in achieving this goal.

You can select the Inspections used to populate the following fields on RBI 581 datasheets to drive calculations:

- In the 581 Cracking Damage Evaluation, the 581 AST Bottom, and the RBI 581 External Cracking Damage Evaluation Datasheets
  - Use Combined Confidence
  - Number of Highest Effective Inspections
  - Highest Effective Inspection Level
- · In the RBI 581Thinning and Lining Damage Evaluation Datasheet
  - Use Related Inspections
  - Number of A Level Inspections
  - Number of B Level Inspections
  - Number of C Level Inspections
  - Number of D Level Inspections

# Add Degradation Mechanisms (DMs)

#### **About This Task**

For each Potential Degradation Mechanism (PDM) linked to the Component, a DM is added to the Analysis. You can, however, add additional DMs to the analysis.

Note: You cannot add a DM if the state of the analysis is Risk Completed.

#### **Procedure**

- 1. Access the analysis to which you want to add DMs.
- 2. In the **Degradation Mechanisms** section, select +.

  A window containing a list of the DMs that can be applied to the RBI 581 Risk Analysis appears, displaying the methodology type of each DM.

**Tip:** If you select the link that corresponds to a DM, the associated PDM record appears in Record Explorer on a new page.

**Note:** DMs that can be added to an RBI 581 Risk Analysis contain a 581 prefix (e.g., 581-Amine Cracking).

3. In the row containing each DM that you want to add, select the check box, and then select **Add**. The selected DMs are added to the RBI 581 Risk Analysis.

#### **Results**

A Consequence Evaluation is created and linked to the RBI 581 Risk Analysis.

#### **Next Steps**

• Evaluate a Degradation Mechanisms Record (DM).

# **Evaluate a Degradation Mechanism (DM)**

#### **Procedure**

- 1. Access the analysis containing the DM that you want to evaluate.
- 2. In the **Degradation Mechanisms** section, in the row containing the DM that you want to modify, select the link.
  - A window appears, displaying a blank datasheet of the corresponding Degradation Mechanism Evaluation (DME).
- 3. Depending on the Degradation Mechanism Evaluation family that the DM belongs to, enter values in the available fields for the following records:
  - RBI 581 Brittle Fracture Damage Evaluation
  - RBI 581 Cracking Damage Evaluation
  - RBI 581 External Cracking Damage Evaluation
  - RBI 581 External Damage Evaluation
  - RBI 581 HTHA Damage Evaluation
  - RBI 581 Mechanical Fatigue Damage Evaluation
  - RBI 581 Thinning and Lining Evaluation
- 4. Select 🛅.

The DM is evaluated.

# Assess the Unmitigated Risk of a Degradation Mechanism (DM)

#### **Before You Begin**

· Generate Recommendations for the analysis.

**Tip:** For information about additional options available when working with the Recommendation records, refer to the Action Management section of the documentation.

Change the state of the analysis to Risk Completed.

#### **Procedure**

- 1. Access the analysis containing the DM for which you want to assess the unmitigated risk.
- In the **Degradation Mechanisms** section, select the row containing the DM that you want to assess, and then in the upper-right corner of the section, select .
   The **Risk Matrix** window appears.

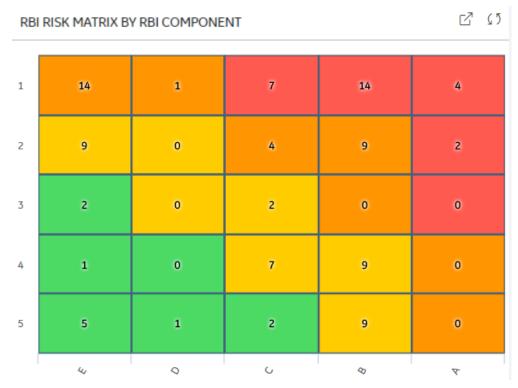

3. Select the cell that represents the risk rank for each category, and then select **Done**. These categories depend on the risk matrix that is defined by your organization. By default, these categories are Safety, Environment, Operations, and Financial.

The unmitigated risk and unmitigated financial risk values for the DM are saved.

# Access the Inspection History of a Degradation Mechanism (DM)

#### **Procedure**

- 1. Access the analysis whose inspection history you want to access.
- 2. Below the graph, in the row containing the analysis whose Inspection History you want to access, select the link.
  - The **Analysis** workspace appears.
- 3. In the **Degradation Mechanisms** section, select the row containing the DM whose inspection history you want to view, and then select .

  A window appears, displaying the inspection history for the selected DM.

**Tip:** If you want to access the Inspection in Inspection Management, select the link in the Inspection Report column. The **Inspection Data** section appears, displaying the Inspection datasheet.

# Assign Inspections to a Degradation Mechanism Evaluation (DME)

#### **Before You Begin**

- For RBI 581 Cracking Damage Evaluation and RBI 581 External Cracking Damage Evaluation, you can assign up to six Inspections.
- For 581-Atmospheric Tank Bottom Corrosion, you can assign only one Inspection.

#### **About This Task**

If the Inspection Auto-Selection feature is enabled, then Inspections are automatically assigned to a DME. You can, however, assign Inspections manually to the DME.

#### **Procedure**

1. Access the inspection history for the analysis containing the DME to which you want to assign Inspections.

**Note:** The listed inspections fall within a specified 20-year window.

2. In the row containing each Inspection that you want to assign, select the check box, and then select **OK**.

The selected Inspections are assigned to the DME.

Tip: To view the Inspection in Inspection Management, select the link in the Inspection Report column.

# Link an Inspection Consequence Evaluation to an RBI Degradation Mechanism Evaluation (DME)

#### **About This Task**

**Important:** To link an Inspection Confidence Evaluation to an RBI DME, the Risk Based Inspection or the RBI 581 license must be active.

#### **Procedure**

1. Access the analysis containing the RBI DME to which you want to link an Inspection Confidence Evaluation.

**Note:** To link an Inspection Confidence Evaluation to an RBI DME, the associated RBI Analysis must be in the Active state. Only Active RBI Analyses will display current Inspection Reports in their corresponding Inspection History section.

2. In the **Degradation Mechanism** section, select the row containing the DME that you want to link to the Inspection Confidence Evaluation, and then select .

**Note:** The RBI DME that you select must also be the DME in the corresponding Inspection Confidence Evaluation.

A window appears, displaying a list of corresponding Inspection Reports.

- 3. Next to the Inspection Report containing the Inspection Confidence Evaluation that you want to link to the RBI DME. select the check box.
- 4. In the lower-right corner of the section, select **OK**.

The Inspection Confidence Evaluation is linked to the RBI DME.

# **Delete Degradation Mechanisms (DMs)**

#### **Before You Begin**

- When you delete a DM, the associated RBI Degradation Mechanism Evaluation (DME) and RBI Consequence Evaluation records are also deleted.
- You cannot delete a DM if the associated analysis is in Risk Completed state.

#### **Procedure**

- 1. Access the analysis that contains the DMs that you want to delete.
- 2. In the **Degradation Mechanisms** section, select the row containing the DM that you want to delete, and then in the upper-right corner of the section, select .

  A message appears, asking you to confirm that you want to delete the selected DM.
- 3. Select **Yes**.

  The DMs, along with the associated DMEs and RBI Consequence Evaluations, are deleted.

# Chapter 12

# **RBI Recommendations**

#### **Topics:**

- About RBI Recommendations
- Access the Recommended Actions Pane
- View RBI Recommendations Linked to an Inspection Plan
- About Auto-Consolidating RBI Recommendations
- Create an RBI Recommendation Manually
- Generate Recommendations for a Single RBI Criticality Analysis
- Generate RBI Recommendations for Multiple RBI 581 Risk Analyses
- Generate Recommendations for all Analyses in an Asset Hierarchy Level

#### **About RBI Recommendations**

An RBI Recommendation stores information about actions that should be performed to help mitigate the risk associated with a degradation mechanism (DM). Each RBI Recommendation is linked to:

- A Degradation Mechanisms record, which defines the type of failure that the recommended action can help mitigate.
- · An Asset record, which defines the piece of an asset to which the recommendation applies.
- An Inspection Plan, which is linked to the associated asset.
- · An RBI 581 Risk Analysis record.

#### **Generating Recommendations**

GE Digital APM generates RBI Recommendations for:

- A single DM
- Multiple RBI 581 Risk Analyses linked to a single Asset

You can generate Recommendations based on the policies that are mapped to the RBI Strategy Mapping Configuration only if:

- The Damage Mechanism has a value in the field Recommended Inspection Effectiveness.
- The state of the analysis is Risk Completed.

Recommendations are generated for DMs that are related only to the following DMEs:

- RBI 581 Cracking Damage Evaluation
- RBI 581 External Cracking Damage Evaluation
- RBI 581 External Damage Evaluation
- RBI 581 Thinning and Lining Evaluation

Recommendations that are linked to approved Inspection Plans can be implemented as Inspection Tasks directly or from Asset Strategy Management (ASM) through the Action created during the Inspection Plan approval.

#### **Policies Used to Generate RBI Recommendations**

The following table provides a list of Policies that are used to generate RBI Recommendations.

| Policy Name                                        | Policy Input Node Name<br>(Field)                                                                            | Component Type                                                                                       | Valid DMs                                                                                                    |
|----------------------------------------------------|----------------------------------------------------------------------------------------------------|----------------------------------------------------------------------------------------------------|----------------------------------------------------------------------------------------------------|
| RBI 581 Tank Shell Ext<br>Corrosion Recommendation |                                                                                                    | <ul> <li>581-Ferritic Component<br/>Atmospheric Corrosion</li> <li>581-Ferritic Component</li> </ul> |                                                                                                    |
|                                                    | Inspection Will Mitigate (Field:<br>Inspection Will Mitigate,<br>Family: RBI 581 Risk Analysis).             |                                                                                                    | Corrosion Under<br>Insulation                                                                                                    |
|                                                    | <b>Note:</b> This field is deprecated and no longer used.                                                    |                                                                                                    |                                                                                                    |
|                                                    | Insulation Present (Field:<br>Insulated, Family: RBI 581 Risk<br>Analysis)                                   |                                                                                                    |                                                                                                    |
|                                                    | Target Inspection (Field: Recommended Inspection Effectiveness, Family: RBI Degradation Mechanisms)          |                                                                                                    |                                                                                                    |
|                                                    | Damage Mechanisms (Field:<br>Degradation Mechanism,<br>Family: RBI Degradation<br>Mechanisms)                |                                                                                                    |                                                                                                    |
| RBI 581 Tank Shell Int<br>Corrosion Recommendation | Component Type (Field:<br>Component Type, Family: RBI<br>581 Risk Analysis)                                  | Storage Tank                                                                                         | 581-Hydrochloric Acid     Corrosion     581-High Temperature                                                                                                    |
|                                                    | Target Inspection (Field:<br>Recommended Inspection<br>Effectiveness, Family: RBI<br>Degradation Mechanisms) |                                                                                                    | <ul><li>H2/H2S Corrosion</li><li>581-High Temperature<br/>Sulfidic and Naphthenic<br/>Acid</li></ul>                                                            |
|                                                    | Inspection Will Mitigate (Field:<br>Inspection Will Mitigate,<br>Family: RBI 581 Risk Analysis)              |                                                                                                    | <ul> <li>581-Sulfuric Acid         Corrosion     </li> <li>581-Hydrofluoric Acid         Corrosion     </li> </ul>                                              |
|                                                    | <b>Note:</b> This field is deprecated and no longer used.                                                    |                                                                                                    | <ul> <li>581-Alkaline Sour Water<br/>Corrosion</li> <li>581-Amine Corrosion</li> <li>581-High Temperature<br/>Oxidation</li> <li>581-Acid Sour Water</li> </ul> |
|                                                    |                                                                                                    |                                                                                                    | Corrosion  581-Cooling Water Corrosion  581-Soil Side Corrosion                                                                                                 |
|                                                    |                                                                                                    |                                                                                                    | <ul> <li>581-Internal Component</li> <li>Lining Damage</li> <li>581-Thinning Damage</li> </ul>                                                                  |

| Policy Name                                                                                                    | Policy Input Node Name<br>(Field)                                                                                                    | Component Type                                                                                                    | Valid DMs                                                                                                    |                                                                         |
|----------------------------------------------------------------------------------------------------|----------------------------------------------------------------------------------------------------|----------------------------------------------------------------------------------------------------|----------------------------------------------------------------------------------------------------|-------------------------------------------------------------------------|
| RBI 581 Tank Bottom Insp<br>Recommendation                                                                                                    | Component Type (Field: Component Type, Family: RBI 581 Risk Analysis)  Target Inspection (Field: Recommended Inspection Effectiveness, Family: RBI Degradation Mechanisms)  Inspection Will Mitigate (Field: Inspection Will Mitigate, | Storage Tank Bottom                                                                                                    | 581-Atmospheric Tank     Bottom Corrosion     581-Caustic Cracking     581-Amine Cracking     581-Sulfide Stress     Cracking     581-Alkaline Carbonate     Stress Corrosion Cracking     581-Hydrogen Stress                                                         |                                                                         |
|                                                                                                    | Family: RBI 581 Risk Analysis)  Note: This field is deprecated and no longer used.                                                                                                    |                                                                                                    | Cracking  • 581-Polythionic Acid Cracking  • 581-Chloride Stress Corrosion Cracking  • 581-HIC/SOHIC - H2S  • 581-HIC/SOHIC - HF                                                                                                    |                                                                         |
| RBI 581 Thinning and Lining<br>Insp Recommendation                                                                                                    | Component Type (Field:<br>Component Type, Family: RBI<br>581 Analysis)  Is Intrusive (Field: Is Intrusive?,<br>Family: RBI 581 Risk Analysis)                                                                                          | All component types except the following:  Storage Tank Storage Tank Bottom Pilot-Operated PRD                                                       | <ul> <li>581-Hydrochloric Acid<br/>Corrosion</li> <li>581-High Temperature<br/>H2/H2S Corrosion</li> <li>581-High Temperature</li> </ul>                                                                                                    |                                                                         |
| Inspection Winspection Winspec | Inspection Will Mitigate (Field: Inspection Will Mitigate, Family: RBI 581 Risk Analysis)  Note: This field is deprecated and no longer used.                                                                                          | PRD with Rupture Disk Balanced Bellows PRD Rupture Disk Only Air Cooled Exchanger-Tbs Heat Exchanger -Bundle Heat Exchanger-Channel Conventional PRD | <ul> <li>PRD with Rupture Disk</li> <li>Balanced Bellows PRD</li> <li>Rupture Disk Only</li> <li>Air Cooled Exchanger-Tbs</li> <li>Heat Exchanger -Bundle</li> </ul> Acid <ul> <li>581-Sulfuric</li> <li>Corrosion</li> <li>581-Hydroflu</li> <li>Corrosion</li> </ul> | 581-Sulfuric Acid     Corrosion     581-Hydrofluoric Acid     Corrosion |
|                                                                                                    | Target Inspection (Field: Recommended Inspection Effectiveness, Family: RBI Degradation Mechanisms)                                                                                                    |                                                                                                    | <ul> <li>581-Alkaline Sour Water<br/>Corrosion</li> <li>581-Amine Corrosion</li> <li>581-High Temperature<br/>Oxidation</li> </ul>                                                                                                    |                                                                         |
|                                                                                                    | Liner Present (Field: Liner is<br>Present, Family: RBI 581<br>Thinning and Lining<br>Evaluation)                                                                                                    |                                                                                                    | 581-Acid Sour Water     Corrosion     581-Cooling Water     Corrosion                                                                                                    |                                                                         |
|                                                                                                    | Thinning Type (Field: Thinning<br>Type, Family: RBI 581 Thinning<br>and Lining Evaluation)                                                                                                    |                                                                                                    | <ul> <li>581-Soil Side Corrosion</li> <li>581-Internal Component<br/>Lining Damage</li> <li>581-Thinning Damage</li> </ul>                                                                                                    |                                                                         |

| Policy Name                                          | Policy Input Node Name<br>(Field)                                                                            | Component Type                                                                                                    | Valid DMs                                                                                 |
|------------------------------------------------------|----------------------------------------------------------------------------------------------------|----------------------------------------------------------------------------------------------------|-------------------------------------------------------------------------------------------|
| RBI 581 External Damage<br>Inspection Recommendation | 7 iii component types except                                                                                 | 581-Ferritic Component     Atmospheric Corrosion     581-Ferritic Component     Corrosion Under                                                                        |                                                                                           |
|                                                      | Target Inspection (Field: Recommended Inspection Effectiveness, Family: RBI Degradation Mechanisms)          | <ul> <li>Pilot-Operated PRD</li> <li>PRD with Rupture Disk</li> <li>Balanced Bellows PRD</li> <li>Rupture Disk Only</li> </ul>                                         | Insulation     581-Austenitic     Component Atmospheric     Cracking     501 Association  |
|                                                      | Component Type (Field:<br>Component Type, Family: RBI<br>581 Analysis)                                       | <ul><li>Air Cooled Exchanger-Tbs</li><li>Heat Exchanger -Bundle</li><li>Heat Exchanger-Channel</li></ul>                                                               | 581-Austenitic     Component Cracking     Under Insulation                                |
|                                                      | Insulation Present (Field:<br>Insulated, Family: RBI 581 Risk<br>Analysis)                                   | Conventional PRD                                                                                                    |                                                                                           |
|                                                      | <b>Note:</b> This field is deprecated and no longer used.                                                    |                                                                                                    |                                                                                           |
|                                                      | Inspection Will Mitigate (Field: Inspection Will Mitigate, Family: RBI 581 Risk Analysis)                    |                                                                                                    |                                                                                           |
|                                                      | <b>Note:</b> This field is deprecated and no longer used.                                                    |                                                                                                    |                                                                                           |
| RBI 581 Env Cracking Insp<br>Recommendation          | Target Inspection (Field:<br>Recommended Inspection<br>Effectiveness, Family:<br>RBI Degradation Mechanisms) | All component types except the following:  Storage Tank Storage Tank Bottom                                                                                            | 581-Caustic Cracking     581-Amine Cracking     581-Sulfide Stress     Cracking           |
|                                                      | Damage Mechanism (Field:<br>Degradation Mechanism,<br>Family: RBI Degradation<br>Mechanisms)                 | Pilot-Operated PRD PRD with Rupture Disk Balanced Bellows PRD Rupture Disk Only Air Cooled Exchanger-Tbs Heat Exchanger-Bundle Heat Exchanger-Channel Conventional PRD | 581-Alkaline Carbonate     Stress Corrosion Cracking     581-Hydrogen Stress     Cracking |
|                                                      | Component Type (Field:<br>Component Type, Family: RBI<br>581 Analysis)                                       |                                                                                                    | 581-Polythionic Acid     Cracking     581-Chloride Stress     Corrosion Cracking          |
|                                                      | Is Intrusive (Field: Is Intrusive?,<br>Family: RBI 581 Risk Analysis)                                        |                                                                                                    | 581-HIC/SOHIC - H2S     581-HIC/SOHIC - HF                                                |
|                                                      | Inspection Will Mitigate (Field:<br>Inspection Will Mitigate,<br>Family: RBI 581 Risk Analysis)              |                                                                                                    |                                                                                           |
|                                                      | <b>Note:</b> This field is deprecated and no longer used.                                                    |                                                                                                    |                                                                                           |

#### **Access the Recommended Actions Pane**

#### **Procedure**

- 1. Access an RBI 581 Risk Analysis.
- 2. In the workspace, select The **Recommended Actions** pane appears, displaying any recommendations associated with the analysis.

#### **Results**

- For a Recommendation that is promoted to Asset Strategy Management (ASM), you can access the associated Asset Strategy by selecting the link in the **Strategy ID** column.
- You can use the functionalities of the **Recommended Actions** pane.

**Tip:** For information about additional options available when working with the Recommendation records, refer to the Action Management section of the documentation.

# **View RBI Recommendations Linked to an Inspection Plan**

#### **Procedure**

Access an Inspection Plan.

The **Inspection Plan** workspace appears, displaying any Recommendations that are linked to the Inspection Plan.

#### Results

- For Recommendations associated with approved Inspection Plans, you can access the associated Asset Strategy in Asset Strategy Manager (ASM) by selecting the **Open Strategy** link.
- In the Recommended Actions table, you can perform the following actions:
  - Modify the state of Recommendations to Supersede.
  - Modify the state of Recommendations to Not Required.
  - Delete Recommendations.
  - Implement Recommendations as Inspection Tasks.

# **About Auto-Consolidating RBI Recommendations**

You can consolidate RBI Recommendations in:

- The **No Recommendations** section in the **RBI Overview** page.
- RBI Asset Summary page.

The auto-consolidation process consolidates RBI Recommendations that are associated with a single RBI Asset. This process consolidates all RBI Recommendations (both pre-existing and any new RBI Recommendations generated), if they contain the same values in the following fields:

Damage Mechanism

· Task Type

When you consolidate:

- The state of the master RBI Recommendation is set to Proposed.
- The state of the source RBI Recommendations is set to Consolidated.
- The source RBI Recommendations are linked to the master RBI Recommendation through the Has Consolidate Recommendations relationship.

The following example explains how the fields in the master recommendation are mapped from the source recommendations.

#### **Example: Recommendation Consolidation**

Suppose you want to generate RBI Recommendations for a single RBI Asset that has two RBI Components with two RBI Recommendations for each component.

| Field Name                       | Damage Mechanism<br>(Field on RBI<br>Recommendation) | Task Type<br>(Field on RBI<br>Recommendation) | Recommended Inspection Effectiveness (Field on RBI Degradation Mechanism) | Target Completion Date (Field on RBI Recommendation) |
|----------------------------------|------------------------------------------------------|-----------------------------------------------|---------------------------------------------------------------------------|------------------------------------------------------|
| Recommendation for<br>Analysis A | 581-Amine Corrosion                                  | RBI581 NON-INTRUSIVE                          | A                                                                         | 04/15/2025                                           |
| Recommendation for<br>Analysis B | 581-Amine Corrosion                                  | RBI581 NON-INTRUSIVE                          | А                                                                         | 04/15/2022                                           |
| Recommendation for<br>Analysis C | 581-Amine Corrosion                                  | RBI581 NON-INTRUSIVE                          | В                                                                         | 04/15/2021                                           |
| Recommendation for<br>Analysis D | 581-Amine Corrosion                                  | RBI581 NON-INTRUSIVE                          | В                                                                         | 04/15/2021                                           |

In this example, because the Damage Mechanism and Task Type have similar values for all RBI Recommendations, these RBI Recommendations qualify for consolidation. The system determines the driving RBI Recommendation based on the following field values:

- Inspection Effectiveness on RBI Degradation Mechanism linked to the RBI Recommendation
- Target Completion Date on RBI Recommendation

Recommendation for Analysis B is determined to be the driver based on the above points.

The Master RBI Recommendation field values are mapped as follows:

- Target Inspection Effectiveness is mapped from RBI Degradation Mechanism linked to the driving RBI Recommendation.
- · Inspection Scope is mapped from the driving RBI Recommendation.

Note: Target Completion Date is the most conservative of all RBI Recommendations.

The state of the consolidated records is set to Consolidated, and the state of the master record is set to Proposed.

The following table lists the four RBI Recommendations that are consolidated into a master recommendation as a result of the automatic RBI Recommendation generation process.

| RBI<br>Recommendation         | Damage<br>Mechanism    | Task Type        | State        | Recommended<br>Inspection<br>Effectiveness | Target Completion Date |
|-------------------------------|------------------------|------------------|--------------|--------------------------------------------|------------------------|
| Recommendation for Analysis A | 581-Amine<br>Corrosion | RBI581 INTRUSIVE | Consolidated | A                                          | 04/15/2025             |
| Recommendation for Analysis B | 581-Amine<br>Corrosion | RBI581 INTRUSIVE | Consolidated | А                                          | 04/15/2022             |
| Recommendation for Analysis C | 581-Amine<br>Corrosion | RBI581 INTRUSIVE | Consolidated | В                                          | 04/15/2021             |
| Recommendation for Analysis D | 581-Amine<br>Corrosion | RBI581 INTRUSIVE | Consolidated | В                                          | 04/15/2021             |
| Master RBI<br>Recommendation  | 581-Amine<br>Corrosion | RBI581 INTRUSIVE | Proposed     | А                                          | 04/15/2021             |

In the master RBI Recommendation, the value in the Recommended Inspection Effectiveness field is set to A because this value is mapped from the related driving Degradation Mechanism for RBI Recommendation that exists in the Recommended Inspection Effectiveness field in the source RBI Recommendations. Similarly, the value in the Target Completion Date field is set to 04/15/2021 because this is the most conservative (that is, lowest) value that exists in the Target Completion Date field in the source RBI Recommendations.

# **Create an RBI Recommendation Manually**

#### **Before You Begin**

· Modify the state of the analysis to Risk Completed.

#### **About This Task**

This topic describes how to create an RBI Recommendation manually for a Degradation Mechanism (DM). You can also generate RBI Recommendations for all RBI Analyses linked to a single asset.

#### **Procedure**

- 1. Access the analysis that contains the DM for which you want to create a recommendation.
- In the **Degradation Mechanisms** section, select the row containing the DM to which you want to add
  a recommendation, and then select 
   A message appears, confirming that you have created a recommendation for the DM.

#### **Results**

The recommendation is linked to the Inspection Plan of the related RBI Asset.

#### Note:

- You can use the functionalities of the Recommended Actions pane.
- If, in the RBI Global Preference settings, the **Enable Recommendation To be Generated at Created State** check box is selected, recommendations will not be linked to the Inspection Plan until the related analysis is moved to the Risk Complete state and the Inspection Plan is generated.

**Tip:** For information about additional options available when working with the Recommendation records, refer to the Action Management section of the documentation.

# **Generate Recommendations for a Single RBI Criticality Analysis**

#### **Before You Begin**

• Modify the state of the analysis to Risk Completed.

#### **About This Task**

This topic describes how to create RBI Recommendations for all Degradation Mechanisms (DMs) contained in an analysis. You can also:

- · Create an RBI Recommendation manually.
- Generate RBI Recommendations for all RBI Analyses linked to a single asset.

#### **Procedure**

- 1. Access the analysis for which you want to generate recommendations.
- 2. Select 3, and then select **Generate Recommendations**.

The **Create Recommendations** window appears, asking you to confirm that you want to generate recommendations for the analysis.

3. Select Yes.

A message appears, confirming that you have generated recommendations for all the DMs contained in the analysis.

#### **Results**

The recommendations are linked to the Inspection Plan of the related RBI Asset.

#### Note:

- You can use the functionalities of the **Recommended Actions** pane.
- If, in the RBI Global Preference settings, the Enable Recommendation To be Generated at Created State check box is selected, recommendations will not be linked to the Inspection Plan until the related analysis is moved to the Risk Complete state and the Inspection Plan is generated.

**Tip:** For information about additional options available when working with the Recommendation records, refer to the Action Management section of the documentation.

# **Generate RBI Recommendations for Multiple RBI 581 Risk Analyses**

#### **About This Task**

This topic describes how to generate recommendations for all RBI 581 Risk Analyses linked to components within a single asset. You can also create an RBI Recommendation manually.

#### **Procedure**

1. Access the **Asset Summary** workspace for the asset for which you want to generate recommendations.

2. In the upper-right corner of the page, select 3, and then select **Generate Recommendations**.

The **Create Recommendations** window appears, asking you to confirm that you want to generate recommendations for the asset.

3. Select Yes.

A message appears, confirming that you have generated recommendations for all the RBI 581 Risk Analyses linked to all the components in the asset.

#### **Results**

• The recommendations are linked to the Inspection Plan of the related RBI Asset.

#### Note:

- You can use the functionalities of the Recommended Actions pane.
- If, in the RBI Global Preference settings, the Enable Recommendation To be Generated at Created State check box is selected, recommendations will not be linked to the Inspection Plan until the related analysis is moved to the Risk Complete state and the Inspection Plan is generated.

**Tip:** For information about additional options available when working with the Recommendation records, refer to the Action Management section of the documentation.

# Generate Recommendations for all Analyses in an Asset Hierarchy Level

#### **About This Task**

This topic describes how to generate RBI Recommendations for assets linked to a Functional Location in the Asset Hierarchy. You can also:

- · Create an RBI Recommendation manually.
- Generate Recommendations for a single RBI Analysis.
- Generate Recommendations for all RBI Analyses linked to a single asset.

**Note:** The consolidation of recommendations is supported only from the asset view when the **Enable Recommendation To be Generated at Created State** preference is set to True.

#### **Procedure**

- 1. Access the **Risk Based Inspection Overview** page for the Asset Hierarchy level for which you want to generate recommendations.
- 2. Select the No Recommendations tab.
  - The **No Recommendations** section appears, displaying assets that have at least one component with a Risk Completed analysis with no recommendations.
- 3. Select the check boxes next to the assets for which you want to generate recommendations.

**Tip:** You can generate recommendations for all listed assets in the **No Recommendations** section by selecting when all check boxes in the first column of the table are cleared. If you select the check box in the first row of the table, recommendations are generated for the analyses that appear in the current page in the **No Recommendations** section (up to 100 analyses can be displayed in a page). You cannot, however, generate RBI Recommendations for all analyses if the Asset Hierarchy level is set to Home. Generating recommendations will only apply to components that do not have recommendations.

4. Select <del>\_\_\_\_</del>.

The **Generate Recommendations** window appears, asking if you want to consolidate recommendations for each Degradation Mechanism and Task Type.

**Tip:** If you choose to consolidate recommendations, the recommendations generated during this process will be consolidated with existing recommendations. For more information on consolidating recommendations, consult recommendation consolidation in RBI 580 and RBI 581.

5. Select Yes.

The recommendations are generated. The **Recommendation Generation** window appears, displaying the progress and number of recommendations generated and consolidated for each asset.

**Note:** You can close the **Recommendation Generation** window before it is complete. You can view progress using the Schedule Logs.

- 6. Select Close.
- 7. Optionally, if you want to view the status of all bulk analyze operations, in the **Risk Based Inspection**Overview page, select.

The **Schedule Logs** page appears, displaying a list of all the operations in GE Digital APM that are in progress, along with the percentages of completion. You can also access a list of operations that have been successful or have failed.

#### Results

The recommendations are linked to the Inspection Plan of the related RBI Asset.

#### Note:

- You can use the functionalities of the **Recommended Actions** pane.
- If, in the RBI Global Preference settings, the **Enable Recommendation To be Generated at Created State** check box is selected, recommendations will not be linked to the Inspection Plan until the related analysis is moved to the Risk Complete state and the Inspection Plan is generated.

# Chapter 7

# **Inspection Plans**

# **Topics:**

- RBI Inspection Plans
- Inspection Plan Management
- Managing Recommended Actions in Inspection Plan
- Implement Recommended Actions to Inspection Tasks
- Inspection Plan Revision History

# **RBI Inspection Plans**

#### **About Inspection Plans**

An Inspection Plan allows you to view, manage, approve, and implement all RBI Recommended Actions related to an Asset. Inspection Plans are created for RBI Assets when one of the related components has an analysis that is moved to the Risk Completed state. When a user generates recommendations for RBI Analyses, the RBI Recommended Actions are added to Inspection Plans. An RBI Analyst can perform actions like supersede, mark as not required, or delete RBI Recommended Actions before approving the inspection plan.

After an Inspection Plan is approved, organizations can decide if they want to implement the approved RBI Recommended Actions through Inspection Plan or Asset Strategy Management. If an organization decides to implement the approved Recommended Actions through Inspection Plan, RBI Analysts can create a new inspection task or link an existing task to a Recommended Action. The Inspection Plan also displays the existing inspection tasks for an asset.

# States of an Inspection Plan

#### **Proposed**

When an Inspection Plan is created, it will be in the Proposed state. An Inspection Plan is created for an RBI Asset when one of the related components has an analysis that is moved to the Risk Completed state. For Assets with multiple RBI Components, Inspection Plans are created when you finalize risk of an analysis for a single component.

#### **Approved**

After an analyst has reviewed all the Recommended Actions in an Inspection Plan, they can approve the Inspection Plan by transitioning it to the Approved state. This will also create or update the asset strategy for the Asset automatically, by creating or updating any Risks and Actions sourced from RBI. After an Inspection Plan is approved, all the related RBI Recommended Actions will move to the Approved state. An analyst can approve the Inspection Plan if all the RBI Components related to the asset have at least one active RBI Analysis.

#### **Modified**

An Inspection Plan is modified whenever reassessment or evergreening of RBI is done for the Asset. If the Inspection Plan is in the Approved state, and an analyst finalizes the risk for an analysis of an RBI Component, the Inspection Plan state is changed to Modified. When the state of an Inspection Plan is changed from Approved to Modified, GE Digital APM creates an Inspection Plan history record containing a snapshot of the Recommended Actions associated with the approved plan along with its implementation history.

# **About Inspection Plan Approval**

An MI Inspection Plan Approver can approve Inspection Plans. Approving an Inspection Plan also integrates the related asset with Asset Strategy Manager (ASM). When an Inspection Plan is approved:

- Degradation Mechanisms (DMs) are used to create Risks in ASM.
- · Recommendations are used to create Actions.

For more information on ASM Integration, see About Asset Strategy Management (ASM) Integration.

When an Inspection Plan is in the Approved state, users can create or link Inspection Tasks to the related RBI Recommendations.

If the MI RBI Analyst transitions another RBI Criticality Analysis for an RBI Component linked to the asset related to the Inspection Plan to the Risk Completed state, the Inspection Plan will be moved to the Modified state.

An MI Inspection Plan Approver or MI Compliance Analyst can then delete, mark as not required, or supersede Compliance Recommendations.

Each time the Inspection Plan is changed from the Approved to Modified state, an Inspection Plan Revision record is created and linked to the existing Inspection Plan. For each existing RBI Recommendation record, a Recommendation Revision record is created and linked to the Inspection Plan Revision.

Additionally, the MI Inspection Plan Approver must change the state of the Inspection Plan to Approved before linking more Inspection Tasks to the plan.

# **About Modifying an Inspection Plan**

An MI RBI Analyst can modify an Inspection Plan associated with an Asset by changing the state of an RBI Criticality Analysis for an RBI Component that is linked to the Asset to the Risk Completed state. This will archive the previous Risk Completed Analysis and its related RBI Recommendations. The archived RBI Recommendations will be unlinked from the Inspection Plan.

When an analyst modifies an Inspection Plan by finalizing the risk of an analysis for an RBI Component:

• Any existing RBI Recommendations on the active analysis of the component are unlinked from the Inspection Plan and moved to the Archived state.

**Note:** If the parent asset has multiple components, the RBI Recommendations linked to the other components are unaffected and remain in the Approved state.

- The Inspection Tasks previously linked to the recommendations are unlinked from the recommendations. However, the tasks remain linked to the asset.
- If RBI Recommendations are created or generated, the resulting recommendations populate the Inspection Plan.
- If the Inspection Plan is in the Approved State:
  - The plan is moved from the Approved to Modified state.
  - An Inspection Plan Revision record is created and linked to the existing Inspection Plan.
  - For each existing recommendation record linked to the Inspection Plan, a Recommendation Revision record is created and linked to the Inspection Plan Revision.

**Note:** The alternative inspection plan can be modified manually. For more information, refer to Modify an Alternative Inspection Plan.

# **Access an Inspection Plan**

You can access an Inspection Plan for an asset, component, and RBI Criticality Analysis.

#### **Procedure**

 Access the **Asset Summary** workspace for the asset for which you want to access the Inspection Plan.

The **Asset Summary** workspace appears.

Note: You can also access the related Inspection Plan from a component and Criticality Analysis.

2. Select the **Inspection Plan** link.

The Inspection Plan workspace appears.

**Note:** If an Inspection Plan does not exist, a message stating so appears. Inspection Plans are created and linked to an asset when an analysis for at least one associated component is moved to the Risk Completed state. When using the alternative Inspection plan, the Inspection Plan is created by selecting the **Create Inspection Plan** option.

# **Delete an Inspection Plan**

You can delete Inspection Plans that are obsolete or unnecessary.

#### **Before You Begin**

You must have one of the following Security Roles:

- MI Inspection Plan Approver
- MI Compliance Analyst

#### **Procedure**

- 1. Access the Inspection Plan that you want to delete.
- 3. Select Yes.

The Inspection Plan is deleted.

**Note:** An Inspection Plan cannot be deleted if it has recommendations. If the field Use Alternative Inspection Plan preference is set to true, the recommendations must be removed through record manager.

# **Approve an Inspection Plan**

Any user with the MI Inspection Plan Approver Security Role can move an Inspection Plan to the Approved state. After the Inspection Plan is approved, recommendations can be implemented as tasks.

#### **About This Task**

When an Inspection Plan is in the Approved state, you can create new Inspection Tasks or link existing Inspection Tasks to the related recommendations. The Inspection Tasks are transferred to the Inspection Management module.

#### Note:

Approving an Alternative Inspection Plan will automatically implement tasks. For more information, refer to Approve an Alternative Inspection Plan.

#### **Procedure**

- 1. Access the Inspection Plan that you want to approve.
- 2. In the **Proposed** box, select **Approve**, and then select **Done**. A message appears, stating that the Inspection Plan has been approved.

#### Note:

 After you approve an Inspection Plan, you cannot delete, supersede, or designate recommendations as Not Required. You must first move them to the Modified state. • While the Inspection Plan is being modified, you cannot delete, supersede, or designate recommendations as Not Required.

# **About Alternative Inspection Plans**

The GE Digital APM provides an Alternative Inspection Plan functionality to enhance usability and flexibility of the existing Inspection Plan. An Alternative Inspection Plan is created manually, when an RBI Analyst analyzes and finalizes the risk for each component linked to the RBI Asset.

The Inspection Plan consists of the following sections:

- Inspection Plan- Contains the information about the Inspection Plan.
- **Inspection Plan Details-** Contains the inspection strategies, which are needed to mitigate the damage mechanism that is identified during the RBI analysis.

The inspection strategies are generated automatically for all damage mechanisms in the analyses, based on the following policy content configured in RBI Strategy Mapping Configuration and Detail mappings:

- RBI 581 Env Cracking Insp Recommendation
- RBI 581 External Damage Inspection Recommendation
- RBI 581 Tank Bottom Insp Recommendation
- RBI 581 Tank Shell Ext Corrosion Recommendation
- RBI 581 Tank Shell Int Corrosion Recommendation
- RBI 581 Thinning and Lining Insp Recommendation

The policy content returns inspection strategy records which are mapped to Inspection Plan Detail Records.

| Inspection Plan Detail Field | Inspection Strategy Field | Behavior and Usa                                                                      | ige                                                                                          |
|------------------------------|---------------------------|---------------------------------------------------------------------------------------|----------------------------------------------------------------------------------------------|
| Task Type                    | Inspection Task Type      | Inspection Task Ty<br>the given Degrada                                               | populated with all<br>pes that are valid for<br>tion Mechanism based<br>n Mechanism Strategy |
| Highest Level of Inspection  | Inspection Confidence     | The Inspection Confidence is conve<br>a Level of Inspection Category (A -<br>follows: |                                                                                              |
|                              |                           | Highest Level of Inspection                                                           | Confidence                                                                                   |
|                              |                           | A                                                                                     | Highly Effective                                                                             |
|                              |                           | В                                                                                     | Usually Effective                                                                            |
|                              |                           | С                                                                                     | Fairly Effective                                                                             |
|                              |                           | D                                                                                     | Poorly Effective                                                                             |
|                              |                           | E                                                                                     | Ineffective                                                                                  |

| Extent           | Inspection Extent            | The picklist will be populated with all the Extents that are valid for the selected Task Type and given Degradation Mechanism based on the Degradation Mechanism Strategy family.                                   |
|------------------|------------------------------|----------------------------------------------------------------------------------------------------|
| Inspection Scope | Recommended Inspection Scope | The picklist will be populated with the Recommended Inspection Scope for the selected Task Type, Extent, Inspection Confidence, and given Degradation Mechanism based on the Degradation Mechanism Strategy family. |

To view the Inspection Strategies that are valid for a Degradation Mechanism you can run the following query and select the Degradation Mechanism:

```
SELECT [MI_DEGMECH_STRAT].[MI_DEGMECH_STRAT_DM_C] "Degradation Mechanism"

, [MI_DEGMECH_STRAT].[MI_DEGMECH_STRAT_ID_C] "Inspection Strategy ID"
, [MI_INSP_STRAT].[MI_INSP_STRAT_TASK_TYPE_C] "Inspection Task Type"
, [MI_INSP_STRAT].[MI_INSP_STRAT_CONF_C] "Inspection Confidence"
, [MI_INSP_STRAT].[MI_INSP_STRAT_EXTENT_C] "Inspection Extent"
, [MI_INSP_STRAT].[MI_INSP_STRAT_REC_SCOPE_T] "Recommended Inspection Scope"
, [MI_INSP_STRAT].[MI_INSP_STRAT_REC_INT_N] "Recommended Interval"
FROM [MI_DEGMECH_STRAT] JOIN [MI_INSP_STRAT]
ON [MI_DEGMECH_STRAT].[MI_DEGMECH_STRAT_ID_C] = [MI_INSP_STRAT].
[MI_INSP_STRAT_ID_C]
WHERE [MI_DEGMECH_STRAT].[MI_DEGMECH_STRAT_DM_C] =
(? :s :id=DM :table='MI_DEGRADATION_MECHANISM_TYPES')
```

In the Alternative Inspection Plan, you can manually add the strategies to mitigate any additional risk for damage mechanisms.

**Note:** In contrast to Generated Recommended Actions on Inspection Plans, all Inspection Plan Details are recurring by default on Alternative Inspection Plans.

After adding strategies to the Inspection Plan, RBI Analysts can review the implementation strategies such as target inspection date, interval, and interval scope. The Inspection Plan Details display the proposed next date for all the inspection strategies to help with the implementation cycle. An RBI Analyst can select the implementation methods like creating a new task versus linking to an existing task. After an Inspection Plan is reviewed and approved, implementation strategies can be executed based on the selections made by the RBI Analysts.

You can also perform actions such as Edit an Approved Plan, Update the Plan, and Capture the Revision History, including asset information to ensure a flexible, easy-to-use, and seamless inspection planning process.

**Note:** The Alternative Inspection Plan does not support the following workflows:

- Compliance Management
  - When you use the Alternative Inspection Plan process, the compliance recommendations have the following behavior:
    - If the parent asset has no RBI components linked, you can continue to use the current inspection plan workflow which supports compliance recommendation.
    - If the parent asset has at least one RBI component linked, you will be forced to use the
       Alternative Inspection Plan and will not be able to view the compliance recommendations.
- · RBI Inspection Grouping
- Promotion to Asset Strategy Management

# **Create an Alternative Inspection Plan**

When the alternative Inspection Plan preference is set to True, an MI RBI Analyst can create an Inspection Plan from the RBI Asset page.

#### **About This Task**

The Inspection Plan should be created once the analyst has analyzed and finalized risk for each component linked to the RBI Asset.

#### **Procedure**

1. Access the **Asset Summary** workspace for the asset for which you want to create an Inspection Plan. The **Asset Summary** workspace appears.

Note: You can also access the related Inspection Plan for a component and Criticality Analysis.

2. Select +Create Inspection Plan.

The Inspection Plan is created. Inspection Plan Details are generated automatically for the Damage Mechanisms on Risk Completed analyses related to the RBI Asset where there is an associated Inspection Strategy derived from policy content.

#### Note:

- All RBI Components linked to the Asset must have an active analysis to create the Inspection Plan.
- If an Inspection Plan has already been created, the Inspection Plan link appears with the **Update** button.
- Inspection Plan Details are generated for Damage Mechanisms which have a Recommended Inspection Effectiveness.

# **Update an Alternative Inspection Plan**

An MI RBI Analyst can update an Inspection Plan from either the RBI Asset page or the Inspection Plan page. This removes the current Inspection Plan Detail records and regenerate new Inspection Plan Details based on the current risk complete analyses.

#### **About This Task**

When an analyst modifies an Alternative Inspection Plan:

- · Any existing Inspection Plan Details are removed.
- The Inspection tasks previously linked to the Inspection Plan details are unlinked from the details. However, the tasks remain linked to the asset.
- New Inspection Plan Details are generated based on the Degradation Mechanisms on the Risk Complete analyses related to the Asset.
- If the Inspection Plan is in the Approved State:
  - The plan is moved from the Approved to Modified state.
  - An Inspection Plan Revision record is created and linked to the existing Inspection Plan.
  - For each existing Inspection Plan detail record linked to the Inspection Plan, an Inspection Plan detail revision record is created and linked to the Inspection Plan Revision.

#### **Procedure**

1. Access the **Asset Summary** workspace for the asset for which you want to create an Inspection Plan. The **Asset Summary** workspace appears.

-or-

Access the Inspection Plan that you want to modify.

2. Select C.

A confirmation message appears to update the Inspection Plan.

**Note:** If the button is an orange , then there are active analyses on the RBI Components linked to the Asset which were not available when the Inspection Plan was generated. This indicates that the Inspection Plan must be updated.

3. Select Yes.

The Inspection Plan is updated.

#### Note:

If you do not want to delete and re-create Inspection Plan details, instead you want to modify the existing records, you can edit an approved alternative Inspection Plan.

# **Edit an Approved Alternative Inspection Plan**

An MI RBI Analyst can edit an approved alternative Inspection Plan from the Inspection Plan page. This will enable the current Inspection Plan record and related Inspection Plan Details for modification.

#### **About This Task**

When an analyst edits an approved alternative Inspection Plan:

- The plan is moved from the approved to modified state.
- An Inspection Plan Revision record is created and linked to the existing Inspection Plan.
- For each existing Inspection Plan detail record linked to the Inspection Plan, an Inspection Plan Detail Revision record is created and linked to the Inspection Plan Revision.

#### **Procedure**

- 1. Access the Inspection Plan that you want to edit.
- 2. Select .

A confirmation message appears to edit the Inspection Plan.

3. Select Yes.

The Inspection Plan is enabled for editing.

# Add an Inspection Plan Detail record to an Alternative Inspection Plan

To add an Inspection Plan Detail Record, the Alternative Inspection Plan must be in either Proposed or Modified state.

#### **About This Task**

Use the **Inspection Plan** page, to add an Inspection Plan Detail which was not generated automatically during Inspection plan creation.

#### **Procedure**

- 1. Access the Inspection Plan for which you want to add an Inspection Plan Detail.
- 2. In the Inspection Plan Details section, enter the new Inspection Plan Detail record values in the last row of the Bulk Data Form.

#### Note:

- The Degradation Mechanism field is required for the Task Type and Extent field picklists to populate.
- Once the Component field is set, the Degradation Mechanism field will be filtered to the Degradation Mechanisms linked to the specified Component.
- After saving the changes, the Asset Key field is set automatically on the Inspection Plan Detail
  record. The Inspection Plan Detail record will also be linked automatically to the Inspection Plan
  record.
- The Recurring flag will be selected by default.
- 3. Select 🖺

The Inspection Plan Details are saved successfully.

# Mark an Inspection Plan Detail to be Implemented to an Inspection Task

#### **About This Task**

The Inspection Plan details are implemented as Inspection Tasks when the related Inspection Plan is moved to Approved state and when the **Task** field is set in the Inspection Plan detail record. You can either select **Create New**, or a pre-existing Task linked to the Asset in the **Task** drop-down list before approving the Inspection Plan.

#### **Procedure**

- 1. Access the Inspection Plan for which you want to implement Inspection Tasks.
- 2. In the Inspection Plan Details section, in the **Task** drop-down list, select a pre-existing Inspection Task that is linked to the parent RBI Asset or select **Create New**.
- 3. **Note:** If the Inspection Plan Detail is non-recurring, you cannot link an existing task. You can only create new tasks.
- 4. Select 🛅.

The Inspection Plan Detail is marked for implementation. The Inspection Tasks does not get created and linked until the Inspection Plan is moved to Approved State.

#### Note:

- You can unlink an Inspection Task from an Inspection Plan Detail by resetting the Task drop-down list to blank.
- The Task gets unlinked, after approving the Inspection Plan.

# **Approve an Alternative Inspection Plan**

Any user with the MI Inspection Plan Approver Security Role can move an Inspection Plan to the Approved state. When the Inspection Plan is approved, Inspection Plan Details are implemented as Tasks.

#### **About This Task**

Inspection Plan details are implemented as tasks when the Task field is set on the Inspection Plan detail record. The user can select either Create New, or a pre-existing Task linked to the Asset in the Task field before approving the Inspection Plan. Once approved, the Inspection Task will be created and/or linked to the Inspection Plan detail.

#### **Procedure**

- 1. Access the Inspection Plan that you want to approve.
- 2. In the **Proposed** box, select **Approve**, and then select **Done**.

A message appears, stating that the Inspection Plan has been approved.

#### Note:

- After you approve an Inspection plan, you cannot delete, edit, or add an Inspection plan details. You must first move the Inspection plan to the modified state.
- After Approval, the Task field will be updated to the new Inspection Task ID if Create New was selected.
  - The Implement field on the Inspection Plan detail record will be reset to false.
  - T
- Alternative Inspection Plans are not promoted to the Asset Strategy Management module.

# Implement Inspection Plan Detail to a New Inspection Task

When implementing Inspection Plan Detail to a new Inspection Task, the Inspection Task fields are populated with the following values:

| Field                  | Value                                                                                                    | Source                 |
|------------------------|----------------------------------------------------------------------------------------------------|------------------------|
| Desired Interval       | The value of the Interval Scope field.                                                                                                    | Inspection Plan Detail |
| Desired Interval Basis | RBI 580 or RBI 581                                                                                                    | Inspection Plan Detail |
|                        | <ul> <li>Note:</li> <li>The field is undefined for non-recurring tasks.</li> <li>If the Methodology field is not defined or the Override Interval field is True, then the field is set to User Defined.</li> </ul> |                        |
| Last Date              | The value of the Last Date field.                                                                                                    | Inspection Plan Detail |
| Next Date              | The value will be calculated and populated based on the Last Date and Desired Interval.                                                                                                    | Inspection Plan Detail |
| Override Interval      | False                                                                                                    | Inspection Plan Detail |
| Reason                 | The value in the Methodology field.                                                                                                    | Inspection Plan Detail |
| Reoccurring            | The value in the Reoccurring field.                                                                                                    | Inspection Plan Detail |
| Task Details           | The value in the Inspection Scope field concatenated with the value in the Basis field.                                                                                                    | Inspection Plan Detail |
| Task ID                | The value in the Degradation Mechanism field concatenated with the value in the Task Type field.                                                                                                    | Inspection Plan Detail |
| Task Type              | The value in the Task Type field.                                                                                                    | Inspection Plan Detail |

Note: To add custom mapping from Inspection Plan Detail to Inspection Task, refer to KBA 000039697.

# Implement Inspection Plan Detail to an Existing Inspection Task

When implementing Inspection Plan Detail to an existing Inspection Task, the Inspection Task fields are populated with the following values:

| Field                  | Value                                                                                                    | Source                 |
|------------------------|----------------------------------------------------------------------------------------------------|------------------------|
| Desired Interval       | The least value of Interval Scope among the related Inspection Plan Details.                                                                                                    | Inspection Plan Detail |
|                        | Note:                                                                                                    |                        |
|                        | <ul> <li>The field is populated only if the value in the Override Interval field is False and the value in the Reoccurring field is True.</li> <li>Next Date is calculated and populated based on Desired Interval and Last Date. Last Date is not mapped while linking to an existing Inspection Task.</li> <li>If the Inspection Plan Detail is already linked to an Inspection Task.</li> </ul> |                        |
|                        | linked to an Inspection Task, the Interval Scope of the Inspection Task will be updated with the Interval Scope on the detail, when the Inspection Plan is approved.                                                                                                    |                        |
| Desired Interval Basis | RBI 580 or RBI 581                                                                                                    | Inspection Plan Detail |
|                        | Note:                                                                                                    |                        |
|                        | <ul> <li>The field is populated only if the value in the Override Interval field is False and the value in the Reoccurring field is True.</li> <li>The field is undefined for non-recurring tasks.</li> <li>If the Methodology field is not defined or the Override Interval field is True, then the field is set to User Defined.</li> </ul>                                                      |                        |
| Reason                 | The value in the Methodology field.                                                                                                    | Inspection Plan Detail |
| Reoccurring            | The value in the Reoccurring field.  Note: If the Inspection Plan Detail is already linked to an Inspection Task, the Reoccurring field of the Inspection Task will be updated with the Reoccurring field on the detail, when the Inspection Plan is approved.                                                                                                    | Inspection Plan Detail |

| Field        | Value                                                                                                    | Source                 |
|--------------|----------------------------------------------------------------------------------------------------|------------------------|
| Task Details | The value in the Inspection Scope field concatenated with the value in the Basis field.                                                                                                    | Inspection Plan Detail |
|              | Note:                                                                                                    |                        |
|              | <ul> <li>The value is appended to the top of the previous Task Details value.</li> <li>If the Inspection Plan Detail is already linked to an Inspection Task, the Task Details of the Inspection Task will be updated with the Inspection Scope and Basis on the detail, when the Inspection Plan is approved.</li> </ul> |                        |
| Task Type    | The value in the Task Type field.  Note: If the Inspection Plan Detail is already linked to an Inspection Task, the                                                                                                    | Inspection Plan Detail |
|              | Task Type of the Inspection Task will be updated with the Task Type on the detail, when the Inspection Plan is approved.                                                                                                    |                        |

**Note:** Task ID, Override Interval, and Last Date are not mapped while implementing an Inspection Plan Detail to an existing task.

# **Inspection Plan Management**

#### **Overview**

The **Inspection Plan Management** page allows you to review multiple inspection plans and active recommended actions for any level in the Asset Hierarchy. In addition, you can approve or implement multiple Inspection Plans in bulk.

Note: Inspection plans can be created in either Risk Based Inspection or in Compliance Management.

# **Access Inspection Plan Management**

#### **Procedure**

- 1. In the **Risk Based Inspection Overview** page, select the **Actions** button.
- Select the Inspection Plan Management option.
   The Inspection Plan Management page appears, displaying the Inspection Plans section.

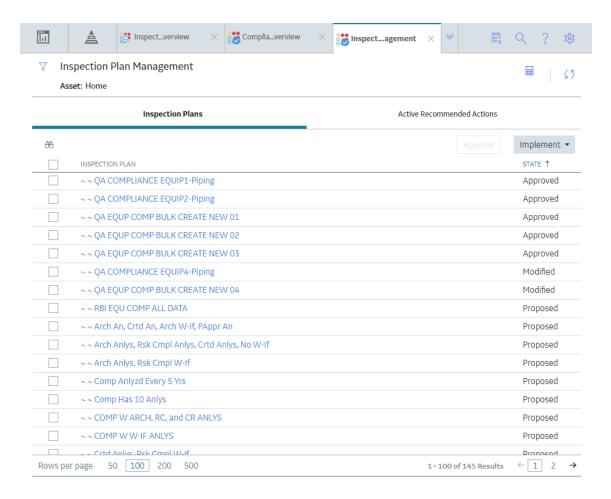

#### **Next Steps**

You can access Inspection Plans and Active Recommended Actions. You can also implement Inspection Plans that are in the Approved state in bulk.

# **Approve Inspection Plans in Bulk**

#### **Before You Begin**

You must have one or more Inspection Plans that are in the Modified or Proposed state.

#### **Procedure**

1. Access the Inspection Plan Management page.

The Inspection Plan Management page appears, displaying the Inspection Plans section.

- 2. Select the check box next to each Inspection Plan in the Inspection Plans section.
- 3. Select **Approve**.
- 4. The **Confirm Approval** window appears, asking you to confirm if you want to approve the selected Inspection Plans.
- Select Yes.
   The job status appears in the page heading, displaying the progress of the Inspection Plan approval for the selected plans. To review the progress, you can select to access the Schedule Logs page and

search for Type Mechanical Integrity and Description Inspection Plan Approval to check the progress of the approval.

**Note:** The Recommended Actions linked to the Approved Inspection Plans can be accessed in the Active Recommended Actions section.

User can choose to implement the Recommended Actions to Tasks in Asset Strategy Management or in Inspection Plan Management page.

# Implement Inspection Plans in Bulk by Creating New Inspection Tasks

#### **Before You Begin**

You must have one or more Inspection Plans that are in the Approved state.

**Note:** This option is only available when the following selection in the Inspection Configuration section of the IM Admin Preferences available in the Applications settings of the Inspection Management is set to false. Implement Recommended Actions to Tasks in ASM should be unchecked.

**Note:** This feature is not supported when using Alternative Inspection Plans. Implementation of Tasks occur during the Approval process when the Use Alternative Inspection Plan preference is true.

#### **Procedure**

- 1. Access the **Inspection Plan Management** page.
  - The Inspection Plan Management page appears, displaying the Inspection Plans section.
- 2. In the **Inspection Plans** section, next to each Approved Inspection Plan that you want to implement, select the check box.
- 3. Select Implement, and then select Create New.
  - The **Create New** window appears, displaying the **Select Recommended Actions** section. This section displays all the Recommendations linked to the Inspection Plan that have not been implemented to Tasks.
- 4. Select each Recommended Action for which you want to create new Inspection Tasks.
- 5. Select Next.
  - The **Edit Details** section appears.
- 6. You can edit Last Date in bulk using the Bulk Edit Last Date or edit Last Date for individual records in edit details section for recurring recommendations only.

**Note:** For all non-recurring recommendations, one cannot edit the Last Date column in the Edit Details sections. Last Date is blank for non-recurring recommendations and is not updated when user edits the date in Bulk Edit Last Date field.

- 7. Modify the details for the Recommended Actions that you selected.
- 8. Select Finish.

The job status appears in the page heading, displaying the progress of the Inspection Task creation.

When the process is complete, you can select to access the **Schedule Logs** page.

#### **Results**

The newly created Inspection Tasks are linked to the selected Recommended Actions and linked to the Asset related to the Inspection Plan.

# Implement Inspection Plans in Bulk by Linking Existing Inspection Tasks

#### **Before You Begin**

You must have one or more Inspection Plans that are in the Approved state.

**Note:** This option is only available when the Implement Recommended Actions to Tasks in ASM preference in the Inspection Configuration section of the IM Admin Preferences available in the Applications settings of the Inspection Management is unchecked.

**Note:** This feature is not supported when using Alternative Inspection Plans. Implementation of Tasks occur during the Approval process when the Use Alternative Inspection Plan preference is true.

#### **Procedure**

- 1. Access the **Inspection Plan Management** page.
  - The **Inspection Plan Management** page appears, displaying the **Inspection Plans** section.
- 2. In the **Inspection Plans** section, next to each Approved Inspection Plan that you want to implement, select the check box.
- 3. Select Implement, and then select Link Existing.
  - The **Link Existing Inspection Tasks** window appears, displaying the **Select Recommended Actions** section. This section displays all the Recommendations linked to the Inspection Plan that has not been implemented to Tasks.
- 4. Select each Recommended Action that you want to link to Inspection Tasks.

**Note:** For optimal performance, no more than 100 recommended actions should be selected at one time.

5. Select **Next**.

The **Edit Details** section appears with the Recommended Actions and the existing task which will be linked. The task to link is matched, based on the task type and related asset.

**Note:** If no task with a matching task type or related asset is found or if the recommended action is recurring and the matching task is nonrecurring, an error will be displayed.

6. Select **Finish**.

The job status appears in the page heading, displaying the progress of the Inspection Task creation. When the process is complete, you can select to access the **Schedule Logs** page.

#### **Results**

The Inspection Tasks are linked to the selected Recommended Actions.

#### **Review Active Recommended Actions**

The Active Recommended Actions section displays all the recommended actions that have Inspection Plans in an Approved state.

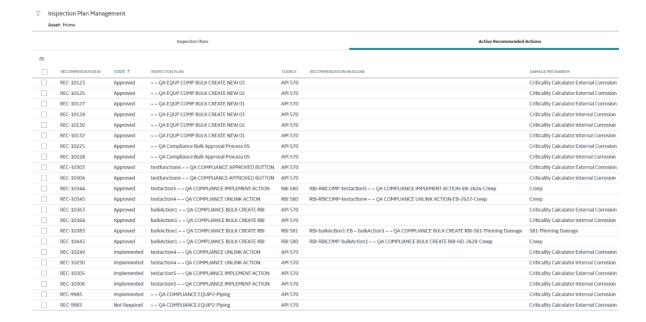

# **Managing Recommended Actions in Inspection Plan**

# **Modify an RBI Recommendation**

RBI Recommendations can be marked not required, superseded, or deleted from the **Inspection Plan** workspace.

#### **Before You Begin**

You must either belong to the MI RBI Analyst Security Group or have MI Inspection Plan Approver Security Role to modify an RBI Recommendation.

#### **Procedure**

- 1. Access the Inspection Plan that contains the RBI Recommendations that you want to modify.
- 2. Modify the RBI Recommendation in one of the following ways:

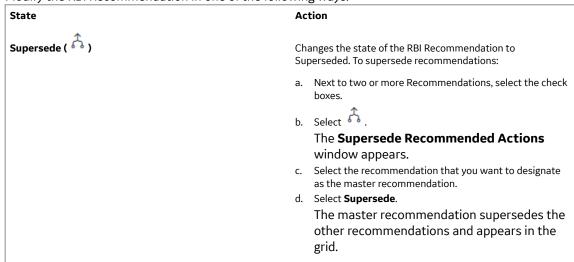

| State                             | Action                                                                                                    |
|-----------------------------------|----------------------------------------------------------------------------------------------------|
|                                   | <b>Note:</b> You can view the superseded recommendations by selecting the number in the <b>Linked Actions</b> column.                                                                                                    |
| Not Required ( )                  | Changes the state of the RBI Recommendation to Not Required.                                                                                                    |
|                                   | Next to each Recommendation that you want to mark     Not Required, select the check box.                                                                                                    |
|                                   | b. Select .                                                                                                    |
|                                   | A window appears, asking you to confirm that you want to mark the recommendation as Not Required.                                                                                                    |
|                                   | c. Select <b>Yes</b> .                                                                                                    |
|                                   | The <b>Reason for Not Required</b> window appears, asking you to state a reason for marking the recommendation as Not Required.                                                                                                    |
|                                   | d. Enter a reason for marking the recommendation as Not Required, and then select <b>Done</b> .                                                                                                    |
|                                   | The RBI Recommendation is moved to the Not Required state.                                                                                                    |
| Unlink Superseded Recommendations | Changes the state of the recommendations from Superseded to Proposed. This unlinks superseded recommendations from the master recommendation.                                                                                                 |
|                                   | In the row containing the recommendation that you want to modify, in the <b>Linked Actions</b> column, select the number.                                                                                                    |
|                                   | The <b>Linked Recommended Actions</b> window                                                                                                    |
|                                   | appears, displaying the linked superseded and                                                                                                    |
|                                   | consolidated recommendations.                                                                                                    |
|                                   | <ul> <li>Next to each superseded recommendation that you want<br/>to unlink, select the check box.</li> </ul>                                                                                                    |
|                                   | <b>Note:</b> You can only unlink superseded recommendations from the Inspection Plan. To unlink consolidated recommendations, you must use the <b>Recommended Actions</b> pane from the <b>Asset Summary</b> workspace for the related asset. |
|                                   | c. Select <b>Unlink</b> .  The selected RBI Recommendations are unlinked from the master recommendation and appear in the grid. The RBI recommendations are moved to the Proposed state.                                                      |

**Note:** To consolidate RBI Recommendations, you must use the **Recommended Actions** pane from the **Asset Summary** workspace for the related asset.

# **Delete an RBI Recommendation**

#### **Procedure**

1. Access the Inspection Plan that contains the RBI recommendation that you want to delete.

- 2. Next to each recommendation that you want to delete, select the check box.
- 3. Select 🗓.

A window appears, asking if you want to delete the selected records.

4. Select Yes.

The RBI Recommendations are deleted.

# **Implement Recommended Actions to Inspection Tasks**

# Implement an RBI Recommendation to an Inspection Task

You can create new Inspection Tasks or link existing Inspection Tasks to an RBI Recommendation that is in the Approved state in an Inspection Plan.

#### **Before You Begin**

- Ensure that the **Implement Recommended Actions to Tasks in ASM** setting is set to False in the **Global Preferences** section of the **RBI Admin Preferences** page.
- · You must have an Inspection Plan that is in the Approved state.

#### **Procedure**

- 1. Access the Inspection Plan that contains the RBI Recommendations that you want to implement.
- 2. Next to the RBI Recommendation that you want to implement, select the check box.
- 3. Select Implement.

The Implement as Inspection Task window appears.

4. Select one of the following:

| ociect one of the following. |                                                                                                    |
|------------------------------|----------------------------------------------------------------------------------------------------|
| Action                       | Description                                                                                                    |
| Create New                   | Creates a new task that is linked to the RBI Recommendation. The new task is assigned a Task ID, and the Task ID appears in the <b>Task ID</b> column for the respective RBI Recommendation. |
| Link Existing                | Allows you to select an existing Inspection Task to link to the RBI Recommendation. The task uses the existing Task ID.                                                                      |
|                              | <b>Note:</b> You cannot link non-reoccurring tasks to reoccurring recommendations.                                                                                                    |

#### 5. Select **Implement**.

The Inspection Task is linked to the RBI Recommendation and appears in the **Existing Tasks** section of the **Inspection Plan** page.

The Inspection Task fields are populated with the following values from the RBI Recommendation:

| Field                  | Value                                                                                                    | Source             |
|------------------------|----------------------------------------------------------------------------------------------------|--------------------|
| Desired Interval       | The least value among the following:  The value in the Interval field  The value in the RBI Half-Life field in the associated Degradation Mechanism Evaluation  The value in the TM Half-Life field in the associated Asset Corrosion Analysis  Time-Based Inspection Settings  Note: If you are linking to an existing Inspection Task, this field is populated only if the value in the Override Interval field is False and the value in the Reoccurring field is True. | RBI Recommendation |
| Desired Interval Basis | The value of the Interval Basis that corresponds to the Interval field  Note: If you are linking to an existing Inspection Task, this field is populated only if the value in the Override Interval field is False and the value in the Reoccurring field is True.                                                                                                    | RBI Recommendation |
| Next Date              | The value in the Target Completion Date field  Note: This field is populated only when the RBI Recommendation field, NonRecurring? is true.                                                                                                    | RBI Recommendation |
| Next Date Basis        | RBI Recommendation or RBI 581 Recommendation  Note: This field is populated only when the RBI Recommendation field, NonRecurring? is true.                                                                                                    | None               |
| Override Interval      | False  Note: If you are linking to an existing Inspection Task, this field is not populated.                                                                                                    | None               |
| Reason                 | RBI Recommendation or RBI 581<br>Recommendation                                                                                                    | None               |
| Reoccurring            | The negated value of the NonRecurring? field                                                                                                    | RBI Recommendation |
| Task Details           | The value in the Recommended Inspection Scope field concatenated with the value in the Recommendation Basis field                                                                                                    | RBI Recommendation |
| Task ID                | The value in the Degradation Mechanism field concatenated with the value in the Task Type field  Note: If you are linking to an existing Inspection Task, this field is not populated.                                                                                                    | RBI Recommendation |
| Task Type              | The value in the Task Type field                                                                                                    | RBI Recommendation |

# Unlink an Inspection Task from an RBI Recommendation

You can unlink Inspection Tasks from Compliance Recommendations to remove them from the Linked Actions.

#### **Procedure**

- Access the Inspection Plan that contains the RBI Recommendations from which you want to unlink tasks
- 2. Next to the RBI Recommendation that contains the Inspection Task that you want to unlink, select the check box.
- 3. Select X.

A message appears, asking if you want to unlink the selected recommendation from the task.

4. Select Yes.

The Inspection Task is unlinked from the RBI Recommendation.

**Note:** The Inspection Task will remain linked to the parent asset. The Desired Interval and Desired Interval Basis fields in the Inspection Task will remain populated based on the previously linked recommendation.

# **Inspection Plan Revision History**

# **About Inspection Plan Revision History**

An Inspection Plan Revision History record is created when the state of an Inspection Plan is changed from Approved to Modified.

You can modify an Inspection Plan in any of the following scenarios:

- For Compliance Management: When an MI Inspection Plan Approver or an MI Compliance Analyst updates the Compliance Recommendations.
- For Risk Based Inspection (RBI): When an RBI Risk Analysis is moved to the Risk Completed state.

The Inspection Plan Revision History record can be accessed through the Inspection Plan. Using this record, you can track the progress of an Inspection Plan and view the following details:

- The name of the user who modified or approved the Inspection Plan.
- · The date of revision.
- · The reason for revision.

# **Access Inspection Plan Revision History**

You can access the revision history of an Inspection Plan that has been updated.

#### **Procedure**

- 1. Access the Inspection Plan for which you want to access the revision history.
- 2. In the **Inspection Plan** page, select .

  The **Inspection Plan Revision History** window appears, displaying an Inspection Plan Revision History record for each instance in which the Inspection Plan was updated.
- 3. In the **Revision Date** column, select the link in the row that contains the Inspection Plan Revision History record that you want to access.

The Inspection Plan Revision History record appears.

# Chapter **14**

# **ASM Integration**

# **Topics:**

- **About Asset Strategy** Management (ASM) Integration
- Asset Strategy Management (ASM) Integration Workflow
- **About Unmitigated Risk**
- **About Mitigated Risk**
- Access Asset Strategy Manager (ASM) from an Inspection Plan
- Approve the Inspection Plan of an Asset

# **About Asset Strategy Management (ASM) Integration**

You can approve the Inspection Plan of an asset to ASM if all the RBI Components in the asset have an active RBI 581 Risk Analysis. When you approve the Inspection Plan, the asset is promoted to ASM. When an asset is promoted:

- Degradation Mechanisms (DMs) are used to create Risks in ASM.
- Recommendations are used to create Actions, which can be implemented as Inspection Tasks. These tasks are listed in Inspection Management.

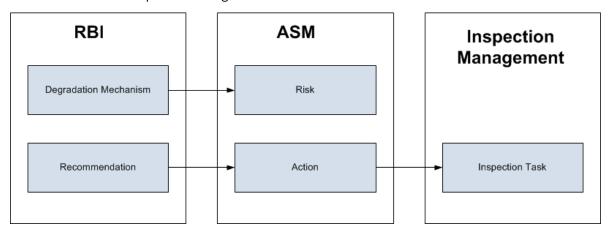

**Note:** The way in which you manage the unmitigated and mitigated risk values depends on how administrative settings are configured.

#### **Details**

You can decide how you want to track recommended actions based on the risk information in the DMs. You can choose either of the following options:

- You can create or generate RBI Recommendations to record the mitigated risk values and then
  approve the Inspection Plan of the asset. Approving the Inspection Plan will transfer the Degradation
  Mechanism and RBI Recommendations, along with unmitigated and mitigated risk values, to ASM.
  Risks are created for the Degradation Mechanism and Actions are created for the recommendation.
  You can implement either RBI Recommendations from an approved Inspection plan or Actions from an
  active Asset Strategy as an Inspection Task.
- You will not create RBI Recommendations. Instead, you will recommend a future action and manage mitigated risk values using Actions in ASM.

To transfer RBI Recommendations to Asset Strategies in ASM, you must approve the Inspection Plan of the corresponding asset.

**Note:** A single asset can have multiple RBI Components, and each RBI Component can have only one active RBI 581 Risk Analysis.

After you approve the Inspection Plan of the asset:

- All the RBI 581 Risk Analyses and RBI Recommendations linked to the RBI Components in the asset are set to the Accepted by ASM state. You cannot modify them.
- If you create another RBI 581 Risk Analysis for an RBI Component linked to the asset and modify the state of the new analysis to Risk Completed, the Inspection Plan will be moved to the Modified state. You can re-approve the Inspection Plan to promote the asset to ASM again.

• If you modify the state of the analysis to Re-evaluating, and if you want to approve the Inspection Plan again, you must first create an RBI 581 Risk Analysis, move the analysis to the Risk Completed state, and create RBI Recommendations for a component in the asset before promoting it.

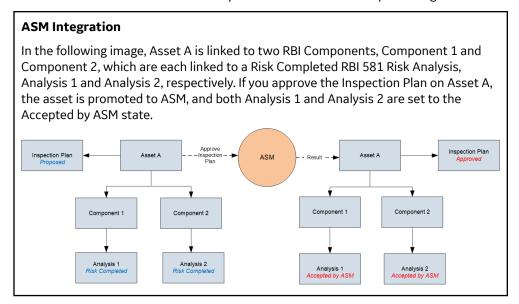

#### **Managing Asset Strategies That Were Created from RBI**

After an Asset Strategy has been created from RBI, you can manage the Asset Strategy using ASM. Some restrictions will apply to the Asset Strategy depending on how the administrative settings are configured.

The following table provides information about which Actions are always allowed and which ones are always restricted.

#### **Always Allowed Always Restricted** Creating Risks. Risk Records Assigning new Actions to Risks that did not originate in RBI. Undoing a Risk that was created from RBI. Managing Asset Strategy states. Removing a Risk that was created from RBI. In the Risk Analysis, clearing the **Selected Actions** check Assigning Actions that originated in RBI to a Risk that box for any Action that did not originate in RBI. originated in RBI. Assigning new Actions to any Risk that originated in RBI. For any Risk that was created from RBI, modifying values in the following fields in the Risk datasheet (listed in the order Assigning existing Actions that did not originate in RBI to in which they appear on the datasheet, from top to any Risk that did originate in RBI. bottom): Assigning new Risks to any Action that originated in RBI. Name Assigning existing Risks that did not originate in RBI to any Action that did originate in RBI. Description Accessing the Risk Matrix to view the unmitigated risk rank Risk Basis for any Risk that was created from RBI. Failure Mode Accessing the Risk Matrix to view the mitigated risk rank for Maintainable Item any Action that was created from RBI. Failure Cause Copying a Risk that was created from RBI. Modifying the unmitigated risk rank or unmitigated financial Copying a Risk that was created from RBI. risk rank for any Risk that was created from RBI. Action Records Removing an Action that was created from RBI. Assigning Risks that originated in RBI to an Action that originated in RBI. For any Action that was created from RBI, modifying values in the following fields on the Action datasheet (listed in the order in which they appear in the datasheet, from top to bottom): **Action Basis** Name **Action Type** Interval Interval Units Nonrecurring Cost Shutdown Required Cost Basis **Target Completion Date** Modifying the mitigated risk rank for any Action that was created from RBI. In the Risk Analysis, clearing the **Selected Actions** check box for an Action that was created from RBI. General Applying an Asset Strategy Template as a master template to the Asset Strategy

The following table describes Actions that are allowed for Asset Strategies that were created from RBI and the corresponding administrative setting that allows it.

| Action                            | Corresponding Administration Action                                                                                                    |
|-----------------------------------|----------------------------------------------------------------------------------------------------|
| Implement Actions as Tasks in ASM | This action is allowed if the <b>Implement Recommended Actions to Tasks in ASM</b> check box is selected.                                                                                |
|                                   | If the Implement Recommended Actions to Tasks in ASM check box is cleared, recommendations can be implemented only as Inspection Tasks through the Inspection Plan of the related asset. |

#### **Asset Strategy Management (ASM) Integration Workflow**

#### Addressed

- 1. Create an RBI Component for each piece of Asset.
- 2. Create an RBI 581 Risk Analysis for the component.
- 3. Assess the unmitigated risk of the Degradation Mechanisms (DMs) that are linked to the RBI 581 Risk Analyses.
- 4. Modify the state of all the RBI 581 Risk Analyses to Risk Completed.
  - An Inspection Plan will be created and linked to the parent asset if one does not exist. If the Inspection Plan does exist and is approved, the state of the Inspection Plan will be updated to Modified.
- 5. Generate Recommendations for all the analyses within the asset, and assess the mitigated risk. Recommendations will be linked to the Inspection Plan of the asset.
- 6. Access an Inspection Plan for the asset.
- 7. Approve the Inspection Plan.

This will transition the Inspection Plan to the Approved state and promote all the RBI Recommendations and DMs associated with the asset to ASM.

Approving an Inspection Plan on an asset includes steps to analyze the risk associated with each component, recommend a future action based on the risks, and transfer the analysis data to ASM. You can recommend a future action in one of the following ways:

- · Using RBI Recommendations in RBI: In this workflow, you will identify the mitigated risk of DMs in RBI.
- Using Actions in ASM: In this workflow, you will identify the mitigated risk of DMs in ASM.

In most cases, you will complete the steps in either workflow on a regular basis as you refine the operating conditions and environment. RBI Analyses are dynamic tools that help you refine your strategy for maintaining RBI Components.

#### **About Unmitigated Risk**

When you calculate an RBI 581 Risk Analysis, the unmitigated SHE risk and unmitigated financial risk for each Degradation Mechanisms record (DM) are calculated automatically and stored in the DM. The calculation is performed using Risk Mapping Policies.

#### **Unmitigated Risk**

The unmitigated risk rank is plotted on a Risk Matrix. This value is the intersection of the consequence and probability that are calculated when you calculate an RBI 581 Risk Analysis.

**Tip:** For more information, refer to the Risk Matrix section of the documentation.

• Consequence of Failure: The consequence of failure is based on the following fields in the associated RBI 581 Consequence Evaluation:

- Safety Risk Category
  - Final Consequence Area
- Operations Risk Category
  - Calculated Total Financial Consequence
- · Probability of Failure: This value is calculated and stored in the DM.

#### **About Mitigated Risk**

When you calculate an RBI 581 Risk Analysis, the unmitigated risk and unmitigated financial risk for each DM is calculated automatically and stored in the related Degradation Mechanisms record (DM).

By default, the mitigated risk values are set to the same values as the unmitigated risk values. You can modify the mitigated risk values manually using the risk matrix to indicate how the risk could be lowered if certain actions are taken.

#### Access Asset Strategy Manager (ASM) from an Inspection Plan

#### **Procedure**

- 1. Access an Inspection Plan for the asset which you want to access the Asset Strategy in Asset Strategy Manager (ASM).
- 2. In the workspace, select the **Open Strategy** link.

  The **Risks and Actions** workspace appears for the Asset Strategy in the Asset Strategy Manager (ASM). For more information, refer to the Asset Strategy Management documentation.

**Note:** The **Open Strategy** link will be available only if the Inspection Plan is in the Approved or Modified state and an Asset Strategy exists for the asset. The state of the asset strategy also appears next to the **Open Strategy** link.

#### **Approve the Inspection Plan of an Asset**

#### **Before You Begin**

All the RBI Components linked to the asset must contain an active RBI 581 Risk Analysis (that is, an
analysis in Risk Completed, Pending Approval, Approved, or Implemented state).

#### **Procedure**

- 1. Access the Inspection Plan workspace for the Inspection Plan that you want to approve.
- 2. Select the button that indicates the current state of the Inspection Plan (that is, Proposed or Modified). A menu appears, displaying a list of operations that you can perform on the Inspection Plan to modify its state.
- 3. Select **Approve**, and then select **Done**. The Inspection Plan is approved.

If the selected asset is not currently linked to an Asset Strategy, an Asset Strategy is created and linked to the asset.

#### Results

The selected asset, along with all the DMs and Recommendations linked to the asset, are promoted to Asset Startegy Manager (ASM).

#### **Next Steps**

Access ASM.

# Chapter **15**

#### **Admin**

#### **Topics:**

- Access the Global Preferences Workspace
- About Global Preferences
- About Evaluation of All Risk Targets in RBI 581
- About RBI 581 Admin Options
- About RBI 581 ISO-Risk Plot Preferences
- About Inspection Auto-Selection
- RBI 581 Inspection Auto-Selection Workflow
- Access the RBI 581 Admin Options Workspace
- Access the RBI 581 ISO-Risk Plot Preferences Workspace
- Access the Inspection Auto-Selection Workspace
- Use the Upgrade APM Version 3 Active Analyses Utility
- Configure the Asset Info Summary

#### **Access the Global Preferences Workspace**

#### **Before You Begin**

 You can access the Global Preferences workspace only if you are a member of the MI RBI Administrator Security Group or a super user.

#### **Procedure**

1. In the Applications menu, navigate to ADMIN > Application Settings > Risk Based Inspection.

The RBI Admin Preferences page appears, displaying the Global Preferences workspace.

- 2. If you want to modify the value in a field:
  - a. Select ... All the fields in the workspace are enabled.
  - b. As needed, modify values in the available fields.
  - c. Select 🛅.

The value in the field is modified.

#### **About Global Preferences**

#### **About RBI Preferences**

The Global Preference settings for Risk Based Inspection contain items for the following settings:

- Allow Override of Calculated Unmitigated Risk Values: By default, the unmitigated risk is
  calculated automatically and displayed on a Degradation Mechanism datasheet which you cannot
  modify. If you use a custom calculator to calculate unmitigated risk and display it on the Risk Matrix
  and you want to allow the users to modify the calculated unmitigated risk, then you must select this
  check box.
- **Use Interpolation for Stress Reference Tables:** If you select this check box, linear interpolation is used to calculate the allowable stress based on the value in the Design Temperature field.

**Note:** In RBI 581 Risk Analysis, linear interpolation is also used to calculate the flow stress based on the value in the Yield Strength and Tensile Strength fields.

If you do not select this check box, and the value in the Design Temperature field is not an exact match of the metal temperature value available in the stress table, the value in the Allowable Stress is populated based on the following conditions:

- If the design temperature is less than the highest temperature available in the stress table, the next highest temperature value is used to determine the allowable stress value.
- If the design temperature is greater than the highest temperature available in the stress table, the allowable stress value for the highest temperature is populated from the stress table.

By default, this check box is cleared.

Enable Suggestion of Potential Degradation Mechanism: If you select this check box, the GE
Digital APM will suggest Potential Degradation Mechanisms (PDMs) for RBI Components based on the
data provided at the component level. You can view and link suggested PDMs to their RBI Components.

• Recommendation Creation Enabled: If you select this check box, you can create RBI Recommendation records in RBI. By default, this check box is selected. If you want to recommend actions and manage mitigated risk in ASM, you must modify the baseline configuration by clearing this check box.

**Note:** When you select this preference, the **Use Alternative Inspection Plan Process** preference is automatically cleared.

- Enable Recommendations to be Generated at Created State: Ideally, you must generate
  Recommendations only for analyses in Risk Completed state. If, however, you want to generate
  Recommendations for analyses in Created state, you must select this check box.
   If you select this check box:
  - You can create Recommendations for an analysis in the Created state.
  - You cannot create Recommendations for an analysis in the Risk Completed state.

By default, this check box is cleared. You can select it only if the **Recommendation Creation Enabled** check box is selected.

- Implement Recommended Actions to Tasks in ASM: This setting allows you to specify where the recommended actions are implemented.
  - If you select this check box, the RBI sourced Recommended Actions are implemented in Tasks in ASM.
  - If you do not select this check box, the RBI sourced Recommended Actions are implemented in Tasks in the **Inspection Plan** page for the Asset.

**Note:** This setting is mapped to the **Implement Recommended Actions to Tasks in ASM** setting in the Inspection Management module. Any change in this setting is updated to the corresponding setting in the Inspection Management module.

• **Use Alternative Inspection Plan Process**: If you select this check box, the GE Digital APM creates Inspection Plan details instead of creating the RBI recommendations within the Inspection Plan. This setting allows you to finalize the implementation plan as part of this workflow.

#### Note:

- When you select this preference, the **Recommendation Creation Enabled** preference is cleared automatically.
- After selecting this preference, you must select **Update Inspection Plan** on pre-existing Inspection Plans to the generate Inspection Plan Details.
- Consider Half-Life when Determining Inspection Task Interval: This setting determines how the Desired Interval field in ASM action is populated.

The value in the Desired Interval field in ASM action is determined by the minimum values of the following fields:

- RBI Recommendation Interval Scope Value
- RBI Half-Life from Criticality Calculator Internal Corrosion
- TM Half-Life of the Asset

You can select this check box only if the Thickness Monitoring license is active. By default, this check box is cleared.

- Enable Inspection Grouping: If you select this check box, the Inspection Grouping workflow is enabled and the Open Inspection Group button appears in the Process Units section of the Risk Based Inspection Overview page.
- Evaluate all RBI 581 Risk Targets: This setting allows you to enable or disable Evaluation of All Risk Targets. When you enable the Evaluation of All Risk Targets feature and calculate an RBI 581 analysis, the Safety Health and Environmental (SHE) Risk, the Financial Risk, and the Damage Factor targets are evaluated to determine a new value in the Target Inspection Date field. The Target Inspection Date field is then used to determine the value in the Driving Risk Target field, and the value for Driving Risk

- Target field is set to the risk target that has the most conservative Target Inspection Date value. The resulting target and Target Inspection Date are also used to determine mitigation of risk.
- Enable Release type calculation as per RFI-8388: RBI 581 calculator is currently certified to API 581, 3rd edition, Addendum 1. A suggestion to change the release type calculation was presented in the 2021 API 581 sub-committee spring meeting. Since it will take time for the specification to be updated with the proposed changes, GE Digital is providing an optional setting to calculate the release type as per the proposed ballot. If you opt for this change, the calculation will not be certified to API 581, 3rd edition, Addendum 1.
- Use Corrosion Rate Adjustment Factors for External Corrosion Damage Mechanisms: As part of API 581, 3rd edition, Addendum 2, Corrosion Rate Adjustment Factors have been updated to only be applied when the Selected Corrosion Rate is Calculated on 581-Ferritic Component Corrosion Under Insulation and 581-Ferritic Component Atmospheric Corrosion Damage Mechanisms. Select this option if you want the factors to be applied regardless of the selected corrosion rate as they were in GE Digital APM V5.0.0.0.0 and earlier.

**Important:** With the exception of modifying your administrative settings to use new functionality, you should not modify the administrative settings after you have configured them, and the users have started creating RBI Analyses using those settings.

#### **About RBI Overview Preferences**

The RBI Overview Preference settings for Risk Based Inspection contains the following settings:

- Hide RBI Risk Matrix: This setting determines the visibility of the RBI RiskMatrix on RBI 580 Analyses.
- **RBI Analysis Type Preference**: This setting determines the preferred RBI Analysis methodology. This preference is used to filter analyses displayed in the RBI Asset Overview, RBI Corrosion Loop Overview, the Evergreening workspace and the Export workspace.
- **RBI Overview Graph Preference:** This allows you to specify which type of analyses to be used to plot risk values on the graphs that appear in the Component Overview section in RBI. You can select one of the following values in the drop-down list box:
  - **RBI 580:** If you select this value, the risk values of only RBI Criticality Analyses, RBI PRD Criticality Analyses, and RBI Pipeline Analyses are plotted.
  - RBI 581: If you select this value, the risk values of only RBI 581 Risk Analyses are plotted.
  - 580 and 581: If you select this value, the risk values of all types of analyses in RBI are plotted.
- **RBI Overview Table Preference**: This setting allows you to add or remove the columns displayed in the Component Overview page. This section contains two tables:
  - RBI 580 Selected Columns: Displays the RBI 580 columns that are selected to display. You can
    select any field available in the RBI Criticality Analysis family. By default, the Driving Inspection
    Priority (Unmitigated Risk) and Risk Category columns are selected.

**Note:** You can see this table only if you have an active Risk Based Inspection license.

RBI 581 Selected Columns: Displays the RBI 581 columns that are selected to display. You can select any field available in the RBI 581 Risk Analysis family. By default, the Total SHE Risk -RBI Date column is selected.

**Note:** You can see this table only if you have an active RBI 581 license.

#### **About Evaluation of All Risk Targets in RBI 581**

In an RBI 581 analysis, users can select a Driving Risk Target which is used to calculate a Target Inspection Date.

When you enable Evaluation of All Risk Targets in the Global Preferences and calculate an RBI 581 analysis, GE Digital APM will determine which risk target to use for a Target Inspection Date based on which risk target is exceeded first. The risk target that is used is also the Driving Risk Target.

Evaluation of All Risk Targets uses the following risk targets to calculate a Target Inspection Date:

- Safety, Health, and Environmental (SHE) Risk
- Financial Risk
- Damage Factor

After evaluation, the Target Inspection Date is used to determine the Driving Risk Target, and the value for Driving Risk Target is set to the risk target that had the most conservative Target Inspection Date.

If two or more risk targets have the same calculated Target Inspection Date, the risk targets are prioritized as follows:

- 1. Safety, Health, and Environmental (SHE) Risk
- 2. Damage Factor
- 3. Financial Risk

#### **Applying Evaluation of All Risk Targets**

To use this feature, the following fields must be added to the Planning Targets section in the 581 Risk Analysis datasheet:

- Target Inspection Date based on Damage Factor Maximum.
- Target Inspection Date based on Financial Risk.
- Target Inspection Date based on SHE Risk

If the user selects a Driving Risk Target in the analysis while this setting is enabled, their selection is overridden, and the Driving Risk Target is selected based on the Evaluation of All Risk Targets.

**Note:** This feature does not apply to Tank Bottoms. The Driving Risk Target for a Tank Bottom will always be the Financial Risk.

#### **About RBI 581 Admin Options**

The RBI 581 Admin Options workspace allows you to define default field values in the following families:

- RBI 581 Risk Analysis
- RBI 581 Consequence Evaluation
- RBI 581 Thinning and Lining Evaluation
- RBI 581 External Damage Evaluation
- RBI 581 External Cracking Damage Evaluation

You can define these settings to:

- All the records of a family (i.e., globally)
   -or-
- Only the records in a specific process unit

A setting for a specific process unit will take precedence over a global setting. For example, if the global setting for Population Density for RBI 581 Consequence Evaluation records was set to 100, and another setting existed specifically for the FCC REACTOR & REGENERATOR Process Unit, which set Population Density to 80, RBI 581 Consequence Evaluation records created for RBI 581 Risk Analyses linked to the FCC REACTOR & REGENERATOR Process Unit would have the Population Density field set to 80.

Each individual setting appears as a node under the RBI581AdminOptions parent node. You will define the settings based on the specific requirements of your organization.

For each node, the following fields are available:

- Target Family: The family of records for which you want to define a default field value.
- Target Field: The field in the target family for which you want to define a default value.

**Tip:** The list of values in this field is not alphabetical. To search for a field, enter the name of the field directly into the Target Field field. The list will be filtered.

- **Data Type of Field:** The data type of the target field. This field is disabled and populated automatically.
- **Numeric Field Value:** The default value for the target field. This field is enabled only if the value in the Data Type of Field column is Numeric.
- Process Unit: The specific Process Unit to which this setting will apply. This property is enabled only if
  the Is Global Setting check box is cleared. The list is populated with Functional Locations for which
  the Is a Process Unit? check box is selected.
- **Is Global Setting:** When this check box is selected, this setting will apply to all the new records in the target family.
- **Character Field Value:** The absolute value for the target field. This property is enabled only if the value in the Data Type of Field field is Character.

#### Settings in the RBI 581 Admin Options Workspace

The following table provides a list of settings in the **RBI 581 Admin Options** workspace. For numeric fields, you must enter values only in English standard units.

| Target Field                                          | Is Global Setting | Field Value | Notes                                                                                                    |
|-------------------------------------------------------|-------------------|-------------|----------------------------------------------------------------------------------------------------|
| Target Family: RBI 581 Consequ                        | ence Evaluation   |             |                                                                                                    |
| Population Density                                    | Selected          | 0.0001      | This setting populates the Population Density field in all RBI 581 Consequence Evaluation records with the value 0.0001.      |
| Target Family: RBI 581 Thinning and Lining Evaluation |                   |             |                                                                                                    |
| Thinning Variance                                     | Selected          | 0.2         | This setting populates the Thinning Variance field in all RBI 581 Thinning and Lining Evaluation records with the value 0.2.  |
| Pressure Variance                                     | Selected          | 0.05        | This setting populates the Pressure Variance field in all RBI 581 Thinning and Lining Evaluation records with the value 0.05. |

| Target Field                                        | Is Global Setting | Field Value | Notes                                                                                                    |
|-----------------------------------------------------|-------------------|-------------|----------------------------------------------------------------------------------------------------|
| Flow Stress Variance                                | Selected          | 0.2         | This setting populates the Flow Stress Variance field in all RBI 581 Thinning and Lining Evaluation records with the value 0.2.              |
| Corrosion Rate Factor Damage<br>State 3             | Selected          | 4           | This setting populates the Corrosion Rate Factor Damage State 3 field in all RBI 581 External Damage Evaluation records with the value 4.    |
| Corrosion Rate Factor Damage<br>State 2             | Selected          | 2           | This setting populates the Corrosion Rate Factor Damage State 2 field in all RBI 581 External Damage Evaluation records with the value 2.    |
| Corrosion Rate Factor Damage<br>State 1             | Selected          | 1           | This setting populates the Corrosion Rate Factor Damage State 1 field in all RBI 581 External Damage Evaluation records with the value 1.    |
| Target Family: RBI 581 Risk Anal                    | ysis              |             | '                                                                                                    |
| Management Score                                    | Selected          | 500         | This setting populates the Management Score field in all the RBI 581 Risk Analysis records with the value 500.                               |
| Target Thinning and Lining<br>Minimum Damage Factor | Selected          | 5           | This setting populates the Target Thinning and Lining Minimum Damage Factor field in all the RBI 581 Risk Analysis records with the value 5. |
| Target External Minimum<br>Damage Factor            | Selected          | 5           | This setting populates the Target External Minimum Damage Factor field in all the RBI 581 Risk Analysis records with the value 5.            |
| Target Cracking Minimum<br>Damage Factor            | Selected          | 5           | This setting populates the Target Cracking Minimum Damage Factor field in all the RBI 581 Risk Analysis records with the value 5.            |
| Target Damage Factor Max                            | Selected          | 1000        | This setting populates the Target Damage Factor Max field in all the RBI 581 Risk Analysis records with the value 1000.                      |

| Target Field                            | Is Global Setting | Field Value                              | Notes                                                                                                    |
|-----------------------------------------|-------------------|------------------------------------------|----------------------------------------------------------------------------------------------------|
| Target SHE Risk                         | Selected          | 35                                       | This setting populates the<br>Target SHE Risk field in all the<br>RBI 581 Risk Analysis records<br>with the value 35.                               |
| Target Financial Risk                   | Selected          | 10000                                    | This setting populates the Target Financial Risk field in all the RBI 581 Risk Analysis records with the value 10000.                               |
| Plan Period                             | Selected          | 10                                       | This setting populates the Plan<br>Period field in all the RBI 581<br>Risk Analysis records with the<br>value 10.                                   |
| Driving Risk Target                     | Selected          | Safety, Health and<br>Environmental Risk | This setting populates the Driving Risk Target field in all the RBI 581 Risk Analysis records with the value Safety, Health and Environmental Risk. |
| Data Confidence                         | Selected          | Low Confidence Data                      | This setting populates the Data Confidence field in all the RBI 581 Risk Analysis records with the value Low Confidence Data.                       |
| Target Family: RBI 581 External         | Damage Evaluation |                                          |                                                                                                    |
| Thinning Variance                       | Selected          | 0.2                                      | This setting populates the Thinning Variance field in all the RBI 581 External Damage Evaluation records with the value 0.2.                        |
| Pressure Variance                       | Selected          | 0.05                                     | This setting populates the Pressure Variance field in all the RBI 581 External Damage Evaluation records with the value 0.05.                       |
| Flow Stress Variance                    | Selected          | 0.2                                      | This setting populates the Flow Stress Variance field in all the RBI 581 External Damage Evaluation records with the value 0.2.                     |
| Corrosion Rate Factor Damage<br>State 3 | Selected          | 4                                        | This setting populates the Corrosion Rate Factor Damage State 3 field in all the RBI 581 External Damage Evaluation records with the value 4.       |

| Target Field                                               | Is Global Setting | Field Value | Notes                                                                                                    |
|------------------------------------------------------------|-------------------|-------------|----------------------------------------------------------------------------------------------------|
| Corrosion Rate Factor Damage<br>State 2                    | Selected          | 2           | This setting populates the Corrosion Rate Factor Damage State 2 field in all the RBI 581 External Damage Evaluation records with the value 2.     |
| Corrosion Rate Factor Damage<br>State 1                    | Selected          | 1           | This setting populates the Corrosion Rate Factor Damage State 1 field in all the RBI 581 External Damage Evaluation records with the value 1.     |
| Atmospheric Condition                                      | Selected          | Temperate   | This setting populates the Atmospheric Condition field in all the RBI 581 External Damage Evaluation records with the value Temperate.            |
| Target Family: RBI 581 External Cracking Damage Evaluation |                   |             |                                                                                                    |
| Atmospheric Condition                                      | Selected          | Temperate   | This setting populates the Atmospheric Condition field in all the RBI 581 External Cracking Damage Evaluation records with the value Temperature. |

#### **About RBI 581 ISO-Risk Plot Preferences**

The **RBI 581 ISO-Risk Plot Preferences** workspace allows you to modify the default values of the following parameters that are used in the RBI 581 ISO Risk Plot.

The values that you enter must satisfy the following conditions:

- All values must be numeric.
- All values must be greater than 0 because the graph is plotted on a logarithmic scale.
- The lower limits must be less than the upper limits.
- The upper limits for each risk level must be in ascending order. For example, the upper limit for the Low risk level must be less than the upper limit for the Medium risk level.

**Note:** The units of measure can vary depending on the UOM Conversion Set that you use. For example, if you use the Metric conversion set, the Consequence of Failure will be measured in square meters instead of square feet.

| Parameter                                                  | Description                                                                                                    | Default Value |
|------------------------------------------------------------|----------------------------------------------------------------------------------------------------|---------------|
| The SHE Risk section                                       |                                                                                                    |               |
| RBI 581 ISO-Risk Plot Minimum<br>Probability (Events/Year) | The lower limit for the Probability of Failure values that are plotted on the vertical axis of the SHE Risk graph. | 0.00000306    |
| RBI 581 ISO-Risk Plot Maximum<br>Probability (Events/Year) | The upper limit for the Probability of Failure values that are plotted on the vertical axis of the SHE Risk graph. | 0.306         |

| Parameter                                                                  | Description                                                                                                    | Default Value |
|----------------------------------------------------------------------------|----------------------------------------------------------------------------------------------------|---------------|
| RBI 581 ISO-Risk Plot Minimum<br>Consequence (Square Feet)                 | The lower limit for the Consequence of Failure values that are plotted on the horizontal axis of the SHE Risk graph.                       | 10            |
| RBI 581 ISO-Risk Plot Maximum<br>Consequence (Square Feet)                 | The upper limit for the Consequence of Failure values that are plotted on the horizontal axis of the SHE Risk graph.                       | 1000000       |
| RBI 581 ISO-Risk Plot Low Category Limit<br>(Square Feet Per Year)         | The upper limit for the risk level, Low.                                                                                                   | 0.1           |
| RBI 581 ISO-Risk Plot Medium Category<br>Limit (Square Feet Per Year)      | The upper limit for the risk level, Medium.                                                                                                | 10            |
| RBI 581 ISO-Risk Plot Medium-High<br>Category Limit (Square Feet Per Year) | The upper limit for the risk level, Medium High. If a data point contains a value higher than this limit, the risk level is High.          | 1000          |
| The Financial Risk section                                                 |                                                                                                    |               |
| RBI 581 ISO-Risk Plot Minimum<br>Probability (Events/Year)                 | The lower limit for the Probability of Failure values that are plotted on the vertical axis of the Financial Risk graph.                   | 0.00000306    |
| RBI 581 ISO-Risk Plot Maximum<br>Probability (Events/Year)                 | The upper limit for the Probability of Failure values that are plotted on the vertical axis of the Financial Risk graph.                   | 0.306         |
| RBI 581 ISO-Risk Plot Minimum<br>Consequence (United States Dollar)        | The lower limit for the Consequence of Failure values that are plotted on the horizontal axis of the Financial Risk graph.                 | 1000          |
| RBI 581 ISO-Risk Plot Maximum<br>Consequence (United States Dollar)        | The upper limit for the Consequence of Failure values that are plotted on the horizontal axis of the Financial Risk graph.                 | 100000000     |
| RBI 581 ISO-Risk Plot Low Category Limit (USD/Year)                        | The upper limit for the risk level, Low.                                                                                                   | 10            |
| RBI 581 ISO-Risk Plot Medium Category<br>Limit (USD/Year)                  | The upper limit for the risk level, Medium.                                                                                                | 1000          |
| RBI 581 ISO-Risk Plot Medium-High<br>Category Limit (USD/Year)             | The upper limit for the risk level, Medium<br>High. If a data point contains a value<br>higher than this limit, the risk level is<br>High. | 100000        |

#### **About Inspection Auto-Selection**

The Inspection Auto-Selection feature allows you to automatically assign an Inspection to a Degradation Mechanism Evaluation (DME) in RBI 581. By default, this feature is disabled. You can enable the feature by accessing the **Inspection Auto-Selection** workspace.

For each DME for which you want GE Digital APM to assign Inspections automatically, an RBI Inspection Auto-Selection Criteria record must exist. This record stores the following details:

- The analysis that is performed on the DM
- The DM methodology of the DM
- The equivalent DM methodology
- The years of Inspection History to be considered while linking Inspections

The following table provides a list of baseline RBI Inspection Auto-Selection Criteria records and their field values. You can access these records only after you enable the Inspection Auto-Selection feature.

| Analysis Family       | DM Methodology                                    | Equivalent DM<br>Methodology                | Degradation<br>Mechanism                 | Years of Inspection<br>History |
|-----------------------|---------------------------------------------------|---------------------------------------------|------------------------------------------|--------------------------------|
| RBI 581 Risk Analysis | RBI 581 External<br>Cracking Damage<br>Evaluation | Blank                                       | Blank                                    | 20                             |
| RBI 581 Risk Analysis | RBI 581 External<br>Damage Evaluation             | Criticality Ext. Corr. Deg.<br>Mech. Eval.  | Blank                                    | 20                             |
| RBI 581 Risk Analysis | RBI 581 Thinning and<br>Lining Evaluation         | Criticality Int. Corr. Deg.<br>Mech. Eval.  | Blank                                    | 20                             |
| RBI 581 Risk Analysis | RBI 581 Cracking<br>Damage Evaluation             | Criticality Env. Crack.<br>Deg. Mech. Eval. | Blank                                    | 20                             |
| RBI 581 Risk Analysis | RBI 581 Thinning and<br>Lining Evaluation         | Criticality Int. Corr. Deg.<br>Mech. Eval.  | 581-Atmospheric Tank<br>Bottom Corrosion | 20                             |

When you create, duplicate, or apply an RBI 581 Risk Analysis, all the Inspections that meet the criteria specified in the RBI Inspection Auto-Selection Criteria record are assigned to the DME automatically.

The maximum number of Inspections that can be assigned to RBI 581 Cracking Damage Evaluation or RBI 581 External Cracking Damage Evaluation is six. Therefore, among the Inspections that meet the criteria specified in the RBI Inspection Auto-Selection Criteria record, only the latest six Inspections are assigned to the DME. Similarly, the maximum number of Inspections that can be assigned to the 581-Atmospheric Tank Bottom Corrosion DM is one. Therefore, only the latest Inspection (among the ones that meet the criteria) is assigned to the corresponding DME.

**Note:** Inspections are also assigned automatically when you create an RBI 581 Risk Analysis using the Risk Based Inspection (RBI) 581 Data Loader.

Even after you delete an RBI Inspection Auto-Selection Criteria record, Inspections are automatically assigned to a DME. These Inspections, however, are not filtered based on the criteria specified in the record.

#### **Example**

Suppose you have created an RBI 581 Risk Analysis on 17th March, 2017, which is linked to the 581-Amine Corrosion DM.

The following RBI Criticality Auto-Selection Criteria record is used to assign Inspections to all the DMs that are linked to RBI 581 Thinning and Lining Evaluation (which includes 581-Amine Corrosion).

| Field                       | Value                                   |
|-----------------------------|-----------------------------------------|
| Analysis Family             | RBI 581 Risk Analysis                   |
| DM Methodology              | RBI 581 Thinning and Lining Evaluation  |
| Equivalent DM Methodology   | Criticality Int. Corr. Deg. Mech. Eval. |
| Degradation Mechanism       | Blank                                   |
| Years of Inspection History | 20                                      |

Suppose the following Inspections appear in the Inspection History for 581-Amine Corrosion:

| Inspection ID | Inspection Confidence | Degradation Mechanism                        | Completion Date     |
|---------------|-----------------------|----------------------------------------------|---------------------|
| Insp-1        | A                     | 581-Amine Corrosion                          | 06/15/2012 00:00:00 |
| Insp-2        | A                     | 581-Cooling Water Corrosion                  | 08/18/2014 10:30:00 |
| Insp-3        | В                     | Criticality Calculator Internal<br>Corrosion | 11/25/1995 05:00:00 |
| Insp-4        | С                     | 581-Amine Corrosion                          | 01/15/2000 06:00:00 |
| Insp-5        | С                     | 581-Acid Sour Water<br>Corrosion             | 01/28/1990 04:45:00 |
| Insp-6        | В                     | 581-High Temperature<br>Oxidation            | 06/02/2012 06:15:00 |
| Insp-7        | А                     | Criticality Calculator Internal<br>Corrosion | 10/13/2012 07:30:00 |

Among the Inspections in the previous table, the following Inspections are not assigned to 581-Amine Corrosion because they were completed more than 20 years ago:

- Insp-3
- Insp-5

The remaining Inspections are automatically assigned to 581-Amine Corrosion because they satisfy the following conditions:

- They are linked to a DM that belongs to either RBI 581 Thinning and Lining Evaluation or Criticality Int Corr. Deg. Mech. Eval.
- They were completed less than 20 years ago.

Now, suppose you have created an RBI Inspection Auto-Selection Criteria record with the following details:

| Field                       | Value                                   |
|-----------------------------|-----------------------------------------|
| Analysis Family             | RBI 581 Risk Analysis                   |
| DM Methodology              | RBI 581 Thinning and Lining Evaluation  |
| Equivalent DM Methodology   | Criticality Int. Corr. Deg. Mech. Eval. |
| Degradation Mechanism       | 581-Amine Corrosion                     |
| Years of Inspection History | 10                                      |

Suppose you have created another RBI 581 Risk Analysis on 17th March, 2017, which is linked to 581-Amine Corrosion.

In this case, only Insp-1 will be assigned to 581-Amine Corrosion. Although Insp-4 is also linked to 581-Amine Corrosion, it will not be automatically assigned to the DM because the Inspection was completed more than 10 years ago.

#### **RBI 581 Inspection Auto-Selection Workflow**

This workflow provides the basic, high-level steps for the Inspection Auto-Selection feature. The steps and links in this workflow do not necessarily reference every possible procedure. For more procedures, see the links in the Related Information section.

- 1. Access the Inspection Auto-Selection workspace.
- 2. In the upper-right corner of the workspace, select the **Inspection Auto-Selection** check box.
- 3. Review the baseline RBI Inspection Auto-Selection Criteria records.
- 4. In RBI, create an RBI Component, and link it to Potential Degradation Mechanisms (PDMs).
- 5. Create an RBI 581 Risk Analysis.

Inspections are automatically assigned to the DMEs based on the criteria in the RBI Inspection Auto-Selection Criteria record.

6. Review the Inspections assigned automatically to the DMEs.

For RBI 581 Thinning and Lining Evaluation (only if evaluating 581-Atmospheric Tank Bottom Corrosion), RBI 581 Cracking Damage Evaluation, and RBI 581 External Cracking Damage Evaluation, the following fields are populated automatically:

- Use Combined Confidence
- Number of Highest Effective Inspections
- Highest Effective Inspection Level

For RBI 581 Thinning and Lining Evaluation (if evaluating a Damage Mechanism (DM) other than 581-Atmospheric Tank Bottom Corrosion) and RBI 581 External Damage Evaluation, the following fields are populated automatically:

- Use Related Inspections
- Number of A Level Inspections
- Number of B Level Inspections
- Number of C Level Inspections
- Number of D Level Inspections

#### Access the RBI 581 Admin Options Workspace

#### **Before You Begin**

- You can access the RBI 581 Admin Options workspace only if:
  - The RBI 581 license is active.
  - You are a member of the MI RBI Administrator Security Group or a super user.

#### **Procedure**

- 1. In the Applications menu, navigate to ADMIN > Application Settings > Risk Based Inspection.
  The RBI Admin Preferences page appears, displaying the Global Preferences workspace.
- In the left pane, select RBI 581 Admin Options.
   The RBI 581 Admin Options workspace appears, allowing you to modify the settings.

#### Access the RBI 581 ISO-Risk Plot Preferences Workspace

#### **Before You Begin**

- You can access the **RBI 581 ISO-Risk Plot Preferences** workspace only if:
  - The RBI 581 license is active.
  - You are a member of the MI RBI Administrator Security Group or a super user.

#### **Procedure**

- 1. In the Applications menu, navigate to ADMIN > Application Settings > Risk Based Inspection.
  The RBI Admin Preferences page appears, displaying the Global Preferences workspace.
- 2. In the left pane, select **RBI 581 ISO Risk Plot Preferences**. The **RBI 581 ISO-Risk Plot Preferences** workspace appears.
- 3. If you want to modify any of the settings, then:
  - a. In the upper-right corner of the workspace, select  $\mathscr{O}$ .
  - b. As needed, modify values in the available fields.

Note: You must enter a numeric value greater than 0.

c. In the upper-right corner of the workspace, select 🗎.

The RBI 581 ISO-Risk Plot settings are modified.

#### **Access the Inspection Auto-Selection Workspace**

#### **Before You Begin**

- You can access the **Inspection Auto-Selection** workspace only if:
  - The RBI 581 license is active.
  - You are a member of the MI RBI Administrator Security Group or a super user.

#### **Procedure**

- 1. In the Applications menu, navigate to ADMIN > Application Settings > Risk Based Inspection.
  The RBI Admin Preferences page appears, displaying the Global Preferences workspace.
- In the left pane, select the Inspection Auto-Selection tab.
   The Inspection Auto-Selection workspace appears. By default, the Inspection Auto-Selection check box in the upper-right corner of the workspace is cleared.

If you select the **Inspection Auto-Selection** check box, the Inspection Auto-Selection feature is enabled, and your preference is saved. A list of baseline RBI Inspection Auto-Selection Criteria records appears in a grid in the workspace.

You can modify or delete the baseline records, or create a new one. If Inspection Auto-Selection Criteria records do not exist, then all the applicable Inspections are assigned to the DME automatically.

#### Use the Upgrade APM Version 3 Active Analyses Utility

Using the Upgrade APM Version 3 Active Analyses Utility, you can create Risk Assessment records for existing RBI 580 and RBI 581 analyses that are in active state and do not have existing Risk Assessment records. Also, for RBI 580 active analyses, the utility will calculate and set Half-Life for any related Ext. Corr. Deg. Mech Evaluations where the value is blank

#### **Before You Begin**

- You must be an administrator to perform the following steps.
- If you are using a custom Risk Matrix, you must configure your Risk Matrix mappings.

#### **Procedure**

- 1. In the Applications menu, navigate to ADMIN > Application Settings > Risk Based Inspection.
- 2. In the **Global Preferences** workspace, select **Upgrade Analyses**.

  The **Upgrade Analyses Confirmation** window appears, asking you to confirm that you want to create Risk Assessment records for all RBI 580 and RBI 581 active analyses.
- 3. Select Yes.
  - The **Upgrade Analyses** window appears, stating the job was successfully scheduled.
- 4. Optional: Select View Scheduling.

The **Schedule Logs** page appears, displaying a list of all the operations in GE Digital APM that are in progress, along with the percentages of completion. You can also access a list of operations that have been successful or have failed.

#### **Configure the Asset Info Summary**

#### **About This Task**

The **Asset Info Configuration** workspace under **RBI Admin Preferences** page allows you to configure the fields and values displayed on the Asset info summary under the RBI **Asset View** page.

#### **Procedure**

- 1. Access the **Global Preferences** workspace.
- Select the Asset Info Configuration tab.The Asset Info Configuration workspace appears.
- Select .
   All the fields and queries in the section are enabled.
- 4. As needed, modify values in the following fields.

| Option | Description                                                                                                    |
|--------|----------------------------------------------------------------------------------------------------|
| FIELD  | This allows you to select the field you want to display in the Asset info summary. The drop-down list box shows the fields from the <b>ASSET_INFO_CONFIGURATION</b> System Code Table. |
|        | Note:                                                                                                    |
|        | The field you select must be unique. To configure a new field, you must add the field in the ASSET_INFO_CONFIGURATION System Code Table.                                               |
| QUERY  | This allows you to select the query from the catalog that must be executed, and the result is displayed in the Asset info summary.                                                     |
|        | Note:                                                                                                    |
|        | The value displayed in the Asset info summary will be the first value in the first cell that returned from the selected query.                                                         |
|        | Choosing a query which is marked as formatted will execute format value rules.                                                                                                    |
|        | Fields which contain units of measures, will display the unit of measure along with the associated value.                                                                              |

- 5. To add a new field to the **Asset Info Configuration** workspace:
  - a) Select Add Field.

A new FIELD and QUERY row is created.

- b) From the **FIELD** drop-down list box, select the field you want to add.
- c) Select ood a query from the catalog.
- 6. To remove a field and query row from the **Asset Info Configuration** workspace:
  - a) Select X next to the field and query row that you want to remove. The field and query row is removed.

# Chapter

**16** 

### Data Loaders

#### **Topics:**

- RBI 581 Data Loader
- Corrosion Loop
- RBI Components to TML Groups Relationship Data Loader

#### **RBI 581 Data Loader**

#### About RBI Data Loaders

GE Digital APM, through the Risk Based Inspection module, provides the functionality to carry out an RBI Analysis on various types of RBI components to calculate corrosion rate, and the probability and consequence of failure, and then develop intelligent strategies. Using the RBI Data Loaders, you can generate all components for a Process Unit along with the associated analyses.

#### About the Risk Based Inspection (RBI) 581 Data Loader

Using the Risk Based Inspection (RBI) 581 Data Loader, you can implement Risk Based Inspection when you have RBI data in a legacy system, which is not supported by GE Digital APM. To import data using the Risk Based Inspection (RBI) 581 Data Loader, GE Digital APM provides an Excel template, RBI\_581\_Data\_Loader.xlsx, which supports baseline Risk Based Inspection GE Digital APM. You must export your legacy system so that the data can be used to populate the template. The data from the template will then be imported into GE Digital APM using the Risk Based Inspection (RBI) 581 Data Loader.

**Note:** The Excel template is referred to throughout this documentation as the data loader workbook.

The data loader workbook can be used in the following scenarios:

- Create or update components
- Create or update analyses
- Loading components and risk analysis data into GE Digital APM so that you can retain visibility into the analysis details and calculations, and generate recommendations.
- Calculate risk, probability and consequence of failure, and then utilize the Inspection Planning feature to mitigate the risk by the plan date.

After importing the data, the Risk Based Inspection (RBI) 581 Data Loader creates the following records in GE Digital APM:

- Criticality Calculator RBI Component
- RBI 581 Risk Analysis
- RBI Consequence Evaluation
- RBI 581 Thinning and Lining Evaluation
- RBI 581 External Damage Evaluation
- RBI 581 External Cracking Damage Evaluation
- RBI 581 Cracking Damage Evaluation
- RBI 581 HTHA Damage Evaluation
- · RBI 581 Brittle Fracture Damage Evaluation

You cannot, however, create RBI 581 Mechanical Fatigue Damage Evaluation records using the Risk Based Inspection (RBI) 581 Data Loader.

The data on the (Picklist) worksheet is not loaded when you load data using the Risk Based Inspection (RBI) 581 Data Loader.

Note: This data loader workbook is not backward compatible to earlier versions of GE Digital APM.

#### About the Risk Based Inspection (RBI) 581 Data Loader Requirements

Before you use the Risk Based Inspection (RBI) 581 Data Loader, you must complete the following steps:

- Ensure that the RBI 581 module is deployed.
- Ensure that the following data is present:
  - Site Reference
  - Equipment Taxonomy
  - Equipment and Functional Location Families
  - RBI Data Mapping
  - Units of Measure Conversion Sets
  - Stress Tables (GE Digital APM provides Stress Tables for Pressure Vessels and Tanks. If you want to
    use values from these Stress Tables with the data load, you must ensure that the records are
    imported into your database prior to performing the data load. GE Digital APM does not provide
    Piping Stress Tables).
  - Representative Fluids
- If you have added custom fields to Risk Mapping families (e.g., RBI Risk Matrix Mapping, Risk Analysis Mapping), you must ensure that mappings exist for those fields, or data may not be populated as expected after the data load. This is because the Risk Based Inspection (RBI) 581 Data Loader relies on Risk Mapping families to ensure that fields on RBI 581 Risk Analysis and related records are correctly populated with data, and that resulting risk values can be mapped to the Default Risk Matrix.
- The Security User performing the data load operation must be associated with either the MI Data Loader User or MI Data Loader Admin Security Role, and must also be associated with the MI RBI Analyst Security Group or a Security Role that is associated with this Security Group.
- The data loader workbook contains sample data in each column. It is only for your reference. You must remove this data before using the data loader workbook.

#### About the Risk Based Inspection (RBI) 581 Data Loader Data Model

This topic has been intentionally excluded from the GE Digital APM product documentation website. This topic is available to you via the product documentation that is provided within the GE Digital APM system.

# About the Risk Based Inspection (RBI) 581 Data Loader General Loading Strategy

The imported data must load in a specific sequence in order to successfully populate fields, to create records, and to link them to the predecessor and/or successor records.

#### **Best Practices**

When importing data using the Risk Based Inspection (RBI) 581 Data Loader, you must use the following best practices:

- ID fields must not include special characters or spaces.
- Columns (including columns representing custom fields) in the worksheets should be formatted as Text.
- Import a maximum of 500 assets in each data load. The maximum number of records that you can load per asset using the data loader is specified in the Best Practices for Loading a Single Asset on page 160 topic.
- Do not try to create and update a component in the same data loader workbook.
- Ensure that you enter values in cells that correspond to fields required to calculate an analysis.

  Otherwise, warnings will be issued in the log for the analysis and related records with invalid data.
- When a field whose value is required based on the value in another field is blank, a warning is logged in the log file of the import job.
- You must consider the rules described in the Workbook Layout and Use section of this document while using the Risk Based Inspection (RBI) 581 Data Loader.

- If you have entered data related to an analysis or a DME, then you must always enter data of the associated component in the RBI\_Component worksheet, even if the corresponding Criticality Calculator RBI Component record exists in the GE Digital APM database.
- You must enter a valid value in the following cells in the RBI\_Component worksheet; Otherwise, the row that corresponds to that component is skipped:
  - Component ID
  - Component Type
  - Process Fluid

**Note:** If the value is left blank, a valid value must be provided for each associated RBI 581 Risk Analyses.

• GFF Component Type

**Note:** If the value is left blank, a valid value must be provided for each associated RBI 581 Risk Analyses.

- When you use the data loader to create an analysis and a cell that requires a Boolean value is blank, the corresponding field in GE Digital APM is updated with the value False. When you use the data loader to update an analysis and a cell that requires a Boolean value is blank, the corresponding field in GE Digital APM is not updated. Therefore, to avoid ambiguity, we recommend that you enter the valueTrue or False in the cell and not leave it blank.
- If you want to override the default values that you have specified in the RBI 581 Admin Options
  workspace, you can include those values in the Risk Based Inspection (RBI) 581 Data Loader. For
  example, if the value for the Atmospheric Condition field for an RBI 581 External Damage Evaluation
  record is set to Temperate in the RBI 581 Admin Options workspace. You can override this value by
  entering a different value in the Atmospheric Condition cell in the DME\_ExternalDamage worksheet.
- If you want to override values that are populated from the associated component, you can include those values in the Risk Based Inspection (RBI) 581 Data Loader. For example, the value for the Operating Temperature field in an RBI 581 Risk Analysis is populated from the corresponding field in the associated RBI Component. If you want to override this value for the analysis, you must include a column for Operating Temperature in the RBI\_581\_Analysis worksheet in the data loader workbook, and enter the value in that cell.
- In addition to the fields included in the Risk Based Inspection (RBI) 581 Data Loader, if you want to add values for more fields for a record, you can add columns for those fields in the appropriate worksheet.

**Note:** The fields that you want to add to the data loader workbook must already exist in the corresponding family. If not, you must add the fields to the family via Configuration Manager.

- You should not add columns that correspond to fields in the Outputs and Intermediate Outputs sections of a datasheet; Otherwise, the calculations might not be correct.
- You should not add a column that corresponds to the Use Combined Confidence and Use Related Inspection fields to any of the following worksheets:
  - DME\_Thinning
  - DME\_ExternalCracking
  - DME\_Cracking

The Use Combined Confidence field is part of the integration of the Risk Based Inspection and Inspection Management modules. A value should only be set in GE Digital APM.

#### **Load Sequence**

The data is loaded in the following sequence in order to create all necessary relationships between records:

- 1. The Assets worksheet is processed. The Data Loader searches for the asset that corresponds to the Asset ID, Asset CMMS System, Equipment Technical Number (only for an Equipment asset) and Asset Family information that you provide in the Assets worksheet.
  - If an asset specified on the worksheet does not exist, it will be skipped, as well as all entries in the subsequent worksheets corresponding to that asset.
- 2. The RBI\_Component worksheet is processed. The Data Loader searches for the RBI Component based on the asset data and the values in the Component and Component Type cells.
  - If a component exists in the GE Digital APM database, it will be updated. If not, a new component will be created, and linked to the asset.
- 3. The RBI 581 Analysis worksheet is processed. For each row based on the cells specified in steps 1 and 2, a new analysis is created and linked to that component. You cannot update an analysis using the data loader workbook. The value in the Analysis Unique ID cell is not stored but will be used to identify all the Degradation Mechanism Evaluations and Consequence Evaluations specified on the subsequent worksheets that should be linked to the analysis.
  - If there is invalid data for calculating an analysis, the analysis will still be loaded, but warnings will be issued in the log for all fields with incorrect values.
- 4. The RBI 581 Consequence worksheet is processed. For each row based on the cells specified in steps 1 to 3, a Consequence Evaluation is created, and linked to the specified analysis.
- 5. The worksheets representing Degradation Mechanism Evaluations are processed. For each row based on the cells specified in steps 1 to 3, a Degradation Mechanism Evaluation is created, and linked to the specified analysis. Additionally, for each Damage Mechanism, a corresponding Potential Degradation Mechanism is created, and linked to the component, unless a Potential Degradation Mechanism of the same type is already linked to the same component.
  - When the Degradation Mechanism Evaluations are processed, if you have not included a Degradation Mechanism in the worksheet that corresponds to an existing Potential Degradation Mechanism on the component, that Potential Degradation Mechanism will be unlinked.

Data that you specify in the cells on each worksheet will be included in the records. Additionally, fields in the records will be populated with data based on your RBI Data Mapping. For example, an RBI 581 Risk Analysis will be populated with data from the RBI Component to which it is linked the same way it happens if you create the same records in GE Digital APM.

#### **Best Practices for Loading a Single Asset**

For optimal performance, we recommend that you load a maximum of 14 Components with three DMEs each or 9 Components with seven DMEs. To avoid performance degradation of the data loader, you must maintain the total number of records within this limit. If you want to load more number of DMEs, you must reduce the maximum number of components.

The following tables provide illustrations of the maximum number of records that you can load per Component or Analysis, as applicable. It also provides the maximum total number of records that you can load per Asset.

**Important:** The numbers shown in the table are for reference purpose only, and not the maximum number of records that the data loader is designed to load. These numbers are derived based on the test results obtained from the labortory machines. However, the performance of the data loader may vary based on the database server configuration, application server configuration, load on the servers, network speed, and other performance factors. If you find a degration in the data loader performance, we recommend that you reduce the number of records in a single batch and upload the records in multiple batches.

| Record Name                    | An example of the maximum number of records you can load per Asset/Component/Analysis | An example of the total number of records you can load per Asset |
|--------------------------------|---------------------------------------------------------------------------------------|------------------------------------------------------------------|
| RBI Component                  | 9 per Asset                                                                           | 9                                                                |
| RBI 581 Risk Analysis          | 1 per Component                                                                       | 9                                                                |
| RBI 581 Consequence Evaluation | 1 per Analysis                                                                        | 9                                                                |
| Internal DME                   | 1 per Analysis                                                                        | 9                                                                |
| External DME                   | 1 per Analysis                                                                        | 9                                                                |
| Cracking DME                   | 1 per Analysis                                                                        | 9                                                                |
| Lining DME                     | 1 per Analysis                                                                        | 9                                                                |
| External Cracking DME          | 1 per Analysis                                                                        | 9                                                                |
| HTHA DME                       | 1 per Analysis                                                                        | 9                                                                |
| Brittle Fracture DME           | 1 per Analysis                                                                        | 9                                                                |
| Total number of records        |                                                                                       | 90                                                               |

## About the Risk Based Inspection (RBI) 581 Data Loader Workbook Layout and Use

To import data using the Risk Based Inspection (RBI) 581 Data Loader, GE Digital APM provides an Excel workbook, Risk Based Inspection (RBI) 581.xlsx, which supports baseline Risk Based Inspection in GE Digital APM. This workbook must be used to perform the data load. You can modify the Excel workbook to include custom fields used by your organization.

**Note:** The Excel workbook is referred to throughout this documentation as the data loader workbook.

| Worksheet           | Description                                                                                                    |
|---------------------|----------------------------------------------------------------------------------------------------|
| Assets              | This worksheet is used to specify existing Asset records to which components will be linked.                                                                                                    |
| RBI_Components      | This worksheet is used to specify the following types of RBI Component records that will be updated or created and linked to assets.  Cylindrical Shell Exchanger Bundle Exchanger Tube Piping Pump Compressor Casing Tank Bottom |
| RBI_581_Analysis    | This worksheet is used to define RBI 581 Analysis records that will be linked to components. You cannot update an RBI 581 Risk Analysis using the data loader workbook.                                                           |
| RBI_581_Consequence | This worksheet is used to define RBI 581 Consequence Evaluation records that will be linked to analyses. Each analysis can be linked to only one RBI 581 Consequence Evaluation.                                                  |

| Worksheet          | Description                                                                                                    |
|--------------------|----------------------------------------------------------------------------------------------------|
| DME_Lining         | This worksheet is used to specify the 581-Internal Component Lining Damage DMs (which are or will be represented by the RBI 581 Thinning and Lining Evaluation records) that you want to create or update. These records will be linked to an RBI 581 Risk Analysis. You can specify these DMs only if the value in the Lining Present column is True in the RBI_Component worksheet for the associated component.                                                                                                    |
| DME_AST            | This worksheet is used to specify the 581-Atmospheric Tank Bottom Corrosion DMs (which are or will be represented by the RBI 581 Thinning and Lining Evaluation records) that you want to create or update. These records will be linked to an RBI 581 Risk Analysis.                                                                                                    |
|                    | You can specify these DMs only if:                                                                                                    |
|                    | The component tamily is Tank Bottom (i.e., the value in the Component Family column in the RBI_Component worksheet for the associated component is MI_CCRBICTB). The value in the Is Intrusive column in the RBI_Component worksheet for the associated component is True.                                                                                                    |
| DME_Thinning       | This worksheet is used to specify the following DMs that you want to create or update:                                                                                                    |
|                    | <ul> <li>581-High Temperature Oxidation</li> <li>581-Cooling Water Corrosion</li> <li>581-High Temperature H2/H2S Corrosion</li> <li>581-Amine Corrosion</li> <li>581-Hydrofluoric Acid Corrosion</li> <li>581-Sulfuric Acid Corrosion</li> <li>581-Hydrochloric Acid Corrosion</li> <li>581-Acid Sour Water Corrosion</li> <li>581-High Temperature Sulfidic and Naphthenic Acid</li> <li>581-Alkaline Sour Water Corrosion</li> <li>581-Soil Side Corrosion</li> <li>581-Thinning Damage</li> <li>These DMs belong to the RBI 581 Thinning and Lining Evaluation methodology. These records will be linked to an RBI 581 Risk Analysis.</li> </ul> |
| DME_ExternalDamage | This worksheet is used to define the following DMs that you want to create or update:  • 581-Ferritic Component Atmospheric Corrosion  • 581-Ferritic Component Corrosion Under Insulation  These DMs belong to the RBI 581 External Damage Evaluation methodology. These records will be linked to an RBI 581 Risk Analysis. You can specify these DMs only if the component type is not Tank Bottom (i.e., the value in the Component Family column in the RBI_Component worksheet is not MI_CCRBICTB).                                                                                                    |

| Worksheet            | Description                                                                                                    |  |  |
|----------------------|----------------------------------------------------------------------------------------------------|--|--|
| DME_ExternalCracking | This worksheet is used to define the following DMs that you want to create or update:                                                                                                    |  |  |
|                      | 581-Austenitic Component Cracking Under Insulation     581-Austenitic Component Atmospheric Cracking                                                                                                    |  |  |
|                      | These DMs belong to the RBI 581 External Cracking Damage Evaluation methodology. These records will be linked to an RBI 581 Risk Analysis. You can specify these DMs only if the component type is <i>not</i> Tank Bottom (i.e., the value in the Component Family column in the RBI_Component worksheet is not MI_CCRBICTB).                                                                                                    |  |  |
| DME_Cracking         | This worksheet is used to specify the following DMs that you want to create or update:                                                                                                    |  |  |
|                      | <ul> <li>581-Amine Cracking</li> <li>581-Alkaline Carbonate Stress Corrosion Cracking</li> <li>581-HIC/SOHIC - HF</li> <li>581-HIC/SOHIC - H2S</li> <li>581-Caustic Cracking</li> <li>581-Hydrogen Stress Cracking</li> <li>581-Other Cracking</li> <li>581-Sulfide Stress Cracking</li> <li>581-Chloride Stress Corrosion Cracking</li> <li>581-Polythionic Acid Cracking</li> <li>These DMs belong to the RBI 581 Cracking Damage Evaluation methodology. These records will be linked to an RBI 581 Risk Analysis.</li> </ul> |  |  |
| DME_HTHA             | This worksheet is used to specify the 581-High Temperature Hydrogen Attack DMs (which are or will be represented by the RBI 581 HTHA Damage Evaluation records) that you want to create or update. These records will be linked to an RBI 581 Risk Analysis. You can specify these DMs only if the component type is <i>not</i> Tank Bottom (i.e., the value in the Component Family column in the RBI_Component worksheet is not MI_CCRBICTB).                                                                                  |  |  |

| Worksheet           | Description                                                                                                    |
|---------------------|----------------------------------------------------------------------------------------------------|
| DME_BrittleFracture | This worksheet is used to specify the following DMs (which are or will be represented by the RBI 581 Brittle Fracture Damage Evaluation records) that you want to create or update.  • 581-Sigma Phase Embrittlement  • 581-Brittle Fracture  • 581-Low Alloy Steel Embrittlement  These records will be linked to an RBI 581 Risk Analysis. You can specify these DMs only if the component type is <i>not</i> Tank Bottom (i.e., the value in the Component Family column in the RBI_Component worksheet is not <i>MI_CCRBICTB</i> ). |
| (PickList)          | This worksheet contains a list of valid values that you can enter in each column (as applicable) in the aforementioned worksheets. When you load data using the data loader, the data on this worksheet is <i>not</i> loaded.  The values in the some of the columns are filtered based on the values in other fields. For example, the values in the following columns are filtered based on the values in the Stress Lookup                                                                                                    |
|                     | <ul> <li>Table column:</li> <li>BM Code</li> <li>BM Year</li> <li>BM Spec</li> <li>BM Grade</li> <li>Also, if you select a value in the BM Code column, the values in the BM Year, BM Spec, and BM Grade columns are filtered accordingly.</li> </ul>                                                                                                    |

**Important:** The Risk Based Inspection (RBI) 581 Data Loader overrides the default values specified in the **RBI 581 Admin Options** workspace.

#### **Color Coding**

Certain columns on the worksheets have different functions and requirements. To illustrate this, certain columns are color-coded. The following table lists the colors and what they represent.

| Color | Description                     | Comments                                                                                                    |
|-------|---------------------------------|----------------------------------------------------------------------------------------------------|
| Grey  | Lookup Fields                   | Indicates columns that contain values that are used by the Risk Based Inspection (RBI) 581 Data Loader to look up and create records. If these columns are removed from the worksheets, the data load will fail. While the worksheets require that these columns be present, values are not necessarily required in these columns. |
| Red   | Fields Required for Calculation | Indicates columns that contain values that are required to perform calculations in Risk Based Inspection. Some cells only require values in certain cases. Such cases are found in parentheses in the first row of each worksheet.                                                                                                 |
| Blue  | Recommended Fields              | Indicates columns that, according to GE Digital APM Best Practice for Risk Based Inspection, should contain values.                                                                                                    |
| Green | Custom Fields                   | Indicates columns where you can specify custom fields.                                                                                                    |

#### Limitations

The Risk Based Inspection (RBI) 581 Data Loader has the following limitations:

- You must use the data loader workbook. If you modify the format of the values in columns in any of the worksheets, you will not be able to import data.
- Components of the Heat Exchanger Bundle type are not supported as part of the baseline GE Digital APM, but you can enter data related to the component.
- The values that you enter in the data loader workbook are case-sensitive.
- You cannot import data related to a custom DME using the Risk Based Inspection (RBI) 581 Data Loader. You must import only those DMEs that are included in the data loader workbook.
- If you reimport data, the records that have been created by the Data Loader will be updated. While reimporting data, if you remove the data for a field in the data loader workbook, the value for the corresponding field in GE Digital APM will not be updated.
- You cannot create Inventory Group Configuration records, or link a Component to an inventory group using the data loader workbook.
- When you use the data loader to create an RBI Analysis, if the value provided for the field on the Analysis, Consequence, or Degradation Mechanism Evaluation sheets is empty, the field will be skipped and the default value or the value mapped from the RBI Component will remain.
- When you use the data loader to update an RBI Component or RBI 581 Analysis and the associated Consequence Evaluation, Damage Mechanisms, and Damage Mechanism Evaluations:
  - If a cell contains data, the value in the corresponding field will be updated in the database.
  - If a cell is blank, the value in the corresponding field will not be updated with a blank value in the database. The value that previously existed in the field is retained.
- You cannot delete the Consequence Evaluation and the Degradation Mechanism Evaluations associated with an RBI Analysis using the data loader.

• You can set the **Event Type** column to **W** and update an existing What-If Analysis using the data loader; however, you cannot create a new What-If Analysis.

#### **Assets Worksheet**

In the Assets worksheet, you will specify assets to which you want to link components. The columns that appear on this worksheet also appear on every subsequent worksheet, and are used to identify the records that will be linked, directly or indirectly, to the assets. The combination of values in the three columns on this worksheet must be unique.

| Field Caption     | Field ID                 | Data Type (Length) | Comments                                                                                                    |
|-------------------|--------------------------|--------------------|----------------------------------------------------------------------------------------------------|
| Asset ID          | MI_EQUIP000_EQUIP_ID_C   | Character (255)    | This column requires at least one cell to have a value. For a Functional Location asset, the field MI_FNCLOC00_FNC_LOC_C must be used.                                      |
| Asset CMMS System | MI_EQUIP000_SAP_SYSTEM_C | Character (255)    | If the Asset record has a value in the CMMS System field, enter that value in this column. For a Functional Location asset the field MI_FNCLOC00_SAP_SYSTEM_C must be used. |

| Field Caption              | Field ID                         | Data Type (Length) | Comments                                                                                                    |
|----------------------------|----------------------------------|--------------------|----------------------------------------------------------------------------------------------------|
| Asset Family               | ASSET_FAMILY_ID                  | Character (255)    | This column is required when loading Functional Location assets. If no value is provided, the asset is considered as an Equipment asset.  Note: The following values are the valid values:  MI_EQUIP000  MI_FNCLOC00            |
| Equipment Technical Number | MI_EQUIP000_EQUIP_TECH_N<br>BR_C | Character (255)    | If you are required to enter a value for the CMMS System cell for an equipment asset, and the Equipment has a value in the Equipment Technical Number field, enter that value in this column.                                   |
|                            |                                  |                    | If there is no value in the CMMS System field, this column can be blank, even if the Equipment record contains a value for the Equipment Technical Number field.  Note: This field must be left blank for a Functional Location |
|                            |                                  |                    | asset.                                                                                                    |

#### **RBI\_Component Worksheet**

In the RBI\_Component worksheet, you will specify the components (which are or will be represented by RBI Component records) that you want to create or update.

| Field Caption     | Field ID                 | Data Type (Length) | Comments                                                                                                    |
|-------------------|--------------------------|--------------------|----------------------------------------------------------------------------------------------------|
| Asset ID          | MI_EQUIP000_EQUIP_ID_C   | Character (255)    | Values in this column must match values entered in the Assets worksheet. Multiple components can be linked to the same asset (i.e., rows may have the same value in this column).                |
| Asset CMMS System | MI_EQUIP000_SAP_SYSTEM_C | Character (255)    | Values in this column must match values entered in the Assets worksheet, if they exist. Multiple components can be linked to the same asset (i.e., rows may have the same value in this column). |

| Field Caption              | Field ID                         | Data Type (Length) | Comments                                                                                                    |
|----------------------------|----------------------------------|--------------------|----------------------------------------------------------------------------------------------------|
| Equipment Technical Number | MI_EQUIP000_EQUIP_TECH_N<br>BR_C | Character (255)    | Values in this column must match values entered in the Assets worksheet, if they exist. Multiple components can be linked to the same asset (i.e., rows may have the same value in this column). |
| Component                  | MI_RBICOMPO_COMPO_C              | Character (250)    | A value is required and must<br>be unique. This value identifies<br>the component.                                                                                                    |

| Field Caption            | Field ID                | Data Type (Length) | Comments                       |
|--------------------------|-------------------------|--------------------|--------------------------------|
| Component Type           | MI_RBICOMPO_COMPO_TYPE_ | Character (60)     | A value is required.           |
|                          | С                       |                    | This cell may only contain on  |
|                          |                         |                    | of the following values, which |
|                          |                         |                    | exist in the list in the       |
|                          |                         |                    | Component Type field for RB    |
|                          |                         |                    | Component records:             |
|                          |                         |                    | • 1" Pipe                      |
|                          |                         |                    | • 1.25" Pipe                   |
|                          |                         |                    | • 1.5" Pipe                    |
|                          |                         |                    | • 1/2" Pipe                    |
|                          |                         |                    | • 10" Pipe                     |
|                          |                         |                    | • 102" Pipe                    |
|                          |                         |                    | • 12" Pipe                     |
|                          |                         |                    | • 14" Pipe                     |
|                          |                         |                    | • 16" Pipe                     |
|                          |                         |                    | • 18" Pipe                     |
|                          |                         |                    | • 2" Pipe                      |
|                          |                         |                    | • 2.5" Pipe                    |
|                          |                         |                    | • 20" Pipe                     |
|                          |                         |                    | • 24" Pipe                     |
|                          |                         |                    | • 26" Pipe                     |
|                          |                         |                    | • 28" Pipe                     |
|                          |                         |                    | • 3" Pipe                      |
|                          |                         |                    | • 3/4" Pipe                    |
|                          |                         |                    | • 30" Pipe                     |
|                          |                         |                    |                                |
|                          |                         |                    |                                |
|                          |                         |                    | • 34" Pipe                     |
|                          |                         |                    | • 36" Pipe                     |
|                          |                         |                    | • 4" Pipe                      |
|                          |                         |                    | • 40" Pipe                     |
|                          |                         |                    | • 42" Pipe                     |
|                          |                         |                    | • 48" Pipe                     |
|                          |                         |                    | • 5" Pipe                      |
|                          |                         |                    | • 54" Pipe                     |
|                          |                         |                    | • 56" Pipe                     |
|                          |                         |                    | • 6" Pipe                      |
|                          |                         |                    | • 60" Pipe                     |
|                          |                         |                    | • 8" Pipe                      |
|                          |                         |                    | • 90" Pipe                     |
|                          |                         |                    | Air Cooled Exchanger-          |
|                          |                         |                    | Header                         |
|                          |                         |                    | Air Cooled Exchanger-Th        |
|                          |                         |                    | Balanced Bellows PRD           |
|                          |                         |                    | Column-Bottom                  |
|                          |                         |                    | Column-Middle                  |
|                          |                         |                    | Column-Tank Bottom             |
|                          |                         |                    | Column-Top                     |
| General Electric Company |                         |                    | <ul> <li>Compressor</li> </ul> |
| оенегатыесын сотпрапу    |                         |                    | Conventional PRD               |
|                          |                         |                    | • Filter                       |
|                          |                         |                    | Fin/Fan Cooler                 |
|                          |                         |                    | Heat Exchanger Tubes           |

| Field Caption         | Field ID                          | Data Type (Length) | Comments                                              | Comments                                                                                                    |  |
|-----------------------|-----------------------------------|--------------------|-------------------------------------------------------|----------------------------------------------------------------------------------------------------|--|
| Component Family      | FAMILY_ID                         | Character (50)     | A value is requ<br>This cell may o<br>of the followin | only contain one                                                                                                    |  |
|                       |                                   |                    | Value                                                 | Component<br>Family                                                                                                    |  |
|                       |                                   |                    | MI_CCRBICCS                                           | Cylindrical<br>Shell                                                                                                    |  |
|                       |                                   |                    | MI_CCRBICEH                                           | Exchanger<br>Header                                                                                                    |  |
|                       |                                   |                    | MI_CCRBICET                                           | Exchanger<br>Tube                                                                                                    |  |
|                       |                                   |                    | MI_CCRBICPI                                           | Piping                                                                                                    |  |
|                       |                                   |                    | MI_CCRBIPCC                                           | Pump<br>Compressor<br>Casing                                                                                                 |  |
|                       |                                   |                    | MI_CCRBICTB                                           | Tank Bottom                                                                                                    |  |
| Component Description | MI_RBICOMPO_COMPO_DESC<br>R_C     | Character (255)    | None                                                  |                                                                                                    |  |
| Component Start Date  | MI_RBICOMPO_COMP_STRT_D<br>ATE_DT | Date               | value in the fo                                       | A value is required. Enter the value in the following format: YYYY-MM-DD hh:mm:ss                                            |  |
| Circuit From          | MI_CCRBICPI_CIRCU_FROM_C          | Character (250)    | the componer<br>(i.e., the value<br>Component Fa      | This value is applicable only if the component type is piping (i.e., the value in the Component Family cell is MI_CCRBICPI). |  |
| Circuit To            | MI_CCRBICPI_CIRCU_TO_C            | Character (250)    | the componer<br>(i.e., the value<br>Component Fa      | This value is applicable only if the component type is piping (i.e., the value in the Component Family cell is MI_CCRBICPI). |  |
| Component Comments    | MI_RBICOMPO_COMPO_COMM<br>E_TX    | Text               | None                                                  |                                                                                                    |  |

| Field Caption         | Field ID                      | Data Type (Length) | Comments                                                                                                    |
|-----------------------|-------------------------------|--------------------|----------------------------------------------------------------------------------------------------|
| Operating Pressure    | MI_RBICOMPO_OPERA_PRESS_<br>N | Numeric            | A value is required.  The value in this cell is copied to the Operating Pressure field of the associated RBI Analysis.  The value in this cell is compared with the value in the Design Pressure cell for the analysis to be created. |
|                       |                               |                    | The value in this cell must be greater than or equal to zero, and less than or equal to the value in the Design Pressure cell.                                                                                                    |
| Operating Temperature | MI_RBICOMPO_OPERA_TEMPE _N    | Numeric            | A value is required.  The value in this cell is copied to the Operating Temperature field of the associated RBI Analysis.                                                                                                    |
|                       |                               |                    | The value in this cell is compared with the value in the Design Temperature cell for the analysis to be created.                                                                                                    |
|                       |                               |                    | If the value in the Design Temperature cell is greater than or equal to zero, the value in this cell must be less than or equal to the value in the Design Temperature cell.                                                          |
|                       |                               |                    | If the value in the Design Temperature cell is less than zero, the analysis can be created with any value in this cell.                                                                                                    |

| Field Caption       | Field ID                      | Data Type (Length) | Comments                                                                                                    |
|---------------------|-------------------------------|--------------------|----------------------------------------------------------------------------------------------------|
| Foundation Type     | MI_CCRBICTB_FOUND_TYPE_C      | Character (50)     | A value is required if the value in the Component Type cell is Storage Tank Bottom.                                                                                                    |
|                     |                               |                    | In the baseline GE Digital APM system, this cell may only contain one of the following System Code IDs:                                                                                                    |
|                     |                               |                    | <ul><li>Clay</li><li>Silt</li><li>Sand</li><li>Gravel</li><li>Concrete</li><li>Double Floor</li></ul>                                                                                                    |
|                     |                               |                    | The list in this field is populated by the FOUNDATION TYPES System Code Table. If the system code table has been customized, the valid values could be different. To verify which options are acceptable in your GE Digital APM system, via Configuration Manager, refer to the appropriate table. |
| Initial Fluid Phase | MI_RBICOMPO_INIT_FLU_PHAS E_C | Character (20)     | A value is required.  In the baseline GE Digital APM system, this cell may only contain one of the following System Code IDs:  Liquid Gas                                                                                                    |
|                     |                               |                    | The list in this field is populated by the FLUID TYPES System Code Table. If the system code table has been customized, the valid values could be different. To verify which options are acceptable in your GE Digital APM system, via Configuration Manager, refer to the appropriate table.      |

| Field Caption | Field ID                      | Data Type (Length) | Comments                                                                                                    |
|---------------|-------------------------------|--------------------|----------------------------------------------------------------------------------------------------|
| Process Fluid | MI_RBICOMPO_PROCE_FLUID_<br>C | Character (50)     | The field is required. If the value is left blank, a valid value must be provided on the related child analysis records.                                                                                                    |
|               |                               |                    | This cell may only contain a value that exists in the list in the Process Fluid field for RBI Component records. If you enter a value that is not valid for RBI 581, the Data Loader will skip that row.                                                                                                    |
|               |                               |                    | If the value in the Component Type is Storage Tank Bottom, then this cell may only contain a fluid with a Dynamic Viscosity greater than 0. In the baseline APM, the following fluids have a valid Dynamic Viscosity and are supported by the Storage Tank Bottom:  C6-C8 C9-C12 C13-16 (Diesel) C17-25 (Gas Oil) H2O (Water) |
| Toxic Mixture | MI_RBICOMPO_TOXIC_MIX_F       | Boolean            | Enter True or False.                                                                                                    |
| Toxic Fluid   | MI_RBICOMPO_TOXIC_MODEL _C    | Character (50)     | A value is required if the value in the Toxic Mixture cell is True.  This cell may only contain a value that exists in the list in the Toxic Fluid field for RBI Component records.                                                                                                    |
| Percent Toxic | MI_RBICOMPO_PERCE_TOXIC_<br>N | Numeric            | A value is required if the value in the Toxic Mixture cell is True.                                                                                                    |
| Inventory     | MI_RBICOMPO_INVEN_N           | Numeric            | A value is required if component type is not Tank Bottom (i.e., the value in the Component Family cell is not MI_CCRBICTB).                                                                                                    |

| Field Caption   | Field ID                      | Data Type (Length) | Comments                                                                                                    |
|-----------------|-------------------------------|--------------------|----------------------------------------------------------------------------------------------------|
| Inventory Group | MI_RBICOMPO_INVEN_GROUP<br>_C | Character (50)     | You cannot use this column to link the Component to an inventory group. You can link a component to an inventory group only by accessing the MI Admin Preferences page in GE Digital APM.                                            |
|                 |                               |                    | If the Component is already linked to an inventory group, you can override the value in the Inventory Group field by entering a value in this column. However, the calculated value in the Inventory Group Mass field remains as is. |
| Design Pressure | MI_RBICOMPO_DESIG_PRESS_<br>N | Numeric            | A value is required if the component is linked to the following Potential Degradation Mechanisms (PDMs):  RBI 581 Thinning and Lining Evaluation  RBI 581 External Damage                                                            |
|                 |                               |                    | Evaluation  The value in this cell is copied to the Design Pressure field of the associated RBI Analysis.  The value in this cell is compared with the value in the Operating Pressure cell for the analysis to be created.          |
|                 |                               |                    | The value in this cell must be greater than or equal to zero, and greater than or equal to the value in the Operating Pressure cell.                                                                                                 |

| Field Caption      | Field ID                      | Data Type (Length) | Comments                                                                                                    |
|--------------------|-------------------------------|--------------------|----------------------------------------------------------------------------------------------------|
| Design Temperature | MI_RBICOMPO_DESIG_TEMPE_<br>N | Numeric            | A value is required if the component is linked to a PDM that belongs to the following DMEs:  RBI 581 Thinning and Lining Evaluation  RBI 581 External Damage Evaluation |
|                    |                               |                    | The value in this cell is copied to the Design Temperature field of the associated RBI Analysis.                                                                        |
|                    |                               |                    | The value in this cell is compared with the value in the Operating Temperature cell for the analysis to be created.                                                     |
|                    |                               |                    | If the value in this cell is greater than or equal to zero, the value in the Operating Temperature cell must be less than or equal to the value in this field.          |
|                    |                               |                    | If the value in this cell is less<br>than zero, the analysis is<br>created with any value in the<br>Operating Temperature cell.                                         |
| Diameter           | MI_RBICOMPO_DIAME_INNER_<br>N | Numeric            | A value is required.                                                                                                    |
| Length             | MI_RBICOMPO_LENGT_N           | Numeric            | A value is required if you want to calculate inventory.                                                                                                    |
| Fill Height        | MI_CCRBICTB_FILL_HEIGH_N      | Numeric            | A value is required if the value in the Component Type cell is Storage Tank Bottom or Storage Tank.                                                                     |

| Field Caption       | Field ID                    | Data Type (Length) | Comments                                                                                                    |
|---------------------|-----------------------------|--------------------|----------------------------------------------------------------------------------------------------|
| Nominal Thickness   | MI_RBICOMPO_NOMIN_THICK_N   | Numeric            | A value is required if the component is linked to an analysis that is linked to the following damage mechanisms (DMs):  • 581-Brittle Fracture  • 581-Low Alloy Steel Embrittlement  • All DMs that belong to RBI 581 Thinning and Lining Evaluation  • All DMs that belong to RBI 581 External Damage Evaluation                                                                                                    |
| Stress Lookup Table | MI_RBICOMPO_STRESS_TABLE _C | Character (50)     | A value is required if the component is linked to an analysis that is linked to the following damage mechanisms (DMs):  • 581-Brittle Fracture  • 581-Low Alloy Steel Embrittlement  • All DMs that belong to RBI 581 Thinning and Lining Evaluation  • All DMs that belong to RBI 581 External Damage Evaluation  In the baseline GE Digital APM system, this cell may only contain one of the following values:  • Pressure Vessels  • Tanks  • Piping  If the family has been customized, the valid values could be different. This cell may only contain a value that exists in the list in the Stress Lookup Table field for RBI Component records. |

| Field Caption | Field ID              | Data Type (Length) | Comments                                                                                                    |
|---------------|-----------------------|--------------------|----------------------------------------------------------------------------------------------------|
| BM CODE       | MI_RBICOMPO_BM_CODE_C | Character (30)     | A value is required if the component is linked to an analysis that is linked to the following damage mechanisms (DMs):                                                                                                    |
|               |                       |                    | <ul> <li>581-Brittle Fracture</li> <li>581-Low Alloy Steel         Embrittlement</li> <li>All DMs that belong to RBI         581 Thinning and Lining         Evaluation</li> <li>All DMs that belong to RBI         581 External Damage         Evaluation</li> <li>Refer to the (Picklist)         worksheet in the excel         workbook for valid values that         you can enter in this cell.</li> </ul>             |
| BM YEAR       | MI_RBICOMPO_BM_YEAR_C | Character (50)     | A value is required if the component is linked to an analysis that is linked to the following damage mechanisms (DMs):  • 581-Brittle Fracture  • 581-Low Alloy Steel Embrittlement  • All DMs that belong to RBI 581 Thinning and Lining Evaluation  • All DMs that belong to RBI 581 External Damage Evaluation  Refer to the (Picklist) worksheet in the excel workbook for valid values that you can enter in this cell. |

| Field Caption | Field ID               | Data Type (Length) | Comments                                                                                                    |
|---------------|------------------------|--------------------|----------------------------------------------------------------------------------------------------|
| BM SPEC       | MI_RBICOMPO_BM_SPEC_C  | Character (50)     | A value is required if the component is linked to an analysis that is linked to the following damage mechanisms (DMs):  • 581-Brittle Fracture  • 581-Low Alloy Steel Embrittlement  • All DMs that belong to RBI 581 Thinning and Lining Evaluation  • All DMs that belong to RBI 581 External Damage Evaluation  Refer to the (Picklist) worksheet in the excel workbook for valid values that |
| BM GRADE      | MI_RBICOMPO_BM_GRADE_C | Character (50)     | you can enter in this cell.  A value is required if the component is linked to an analysis that is linked to the following damage mechanisms (DMs):  581-Brittle Fracture  581-Low Alloy Steel Embrittlement  All DMs that belong to RBI 581 Thinning and Lining Evaluation  All DMs that belong to RBI 581 External Damage Evaluation                                                           |

| Field Caption   | Field ID                       | Data Type (Length) | Comments                                                                                                    |
|-----------------|--------------------------------|--------------------|----------------------------------------------------------------------------------------------------|
| Weld Joint Effy | MI_RBICOMPO_WELD_JOINT_E FFY_N | Numeric            | A value is required if the component is linked to a PDM that belongs to the following DMEs:  RBI 581 Thinning and Lining Evaluation  RBI 581 External Damage Evaluation  In the baseline GE Digital APM, this cell may only contain one of the following values:  0.35  0.4  0.45  0.5  0.6  0.65  0.7  0.75  0.8  0.85  0.9  0.95  1  If the family has been customized, the valid values could be different. This cell may only contain a value that exists in the list in the Weld Joint Efficiency field for RBI Component records. |
| Insulated?      | MI_RBICOMPO_INSUL_F            | Boolean            | Enter True or False. The value in this cell must be True if the an analysis in the component is linked to one of the following DMs:  • 581-Ferritic Component Corrosion Under Insulation  • 581-Austenitic Component Cracking Under Insulation                                                                                                    |

| Field Caption         | Field ID                   | Data Type (Length) | Comments                                                                                                    |
|-----------------------|----------------------------|--------------------|----------------------------------------------------------------------------------------------------|
| Insulation Type       | MI_RBICOMPO_INSUL_C        | Character (200)    | A value is required if the value in the Insulated? cell is True.                                                                                                    |
|                       |                            |                    | This cell may only contain one of the following values, which exist in the list in the Insulation Type field for RBI Component records:                                                                                 |
|                       |                            |                    | Asbestos     Calcium Silicate (Cl Free)     Calcium Silicate (Not Cl Free)     Foam/Cellular Glass     Mineral Wool/Fiber Glass     Pearlite     Unknown                                                                |
|                       |                            |                    | If the family has been customized, the valid values could be different. This cell may only contain a value that exists in the list in the Insulation Type field for RBI Component records.                              |
| Injection Point Data  | MI_CCRBICPI_INJ_PT_CIR_C   | Character (50)     | A value is required if the component type is Piping (i.e., the value in the Component Family cell is CCRBICPI).                                                                                                    |
| Piping Circuit Length | MI_CCRBICPI_PIP_CIR_LENG_N | Numeric            | A value is required if:  The component type is Piping (i.e., the value in the Component Family cell is MI_CCRBICPI).  -and- The value in the Use Calculate Inventory cell in the RBI_581_Consequence worksheet is True. |
| PWHT                  | MI_RBICOMPO_PWHT_F         | Boolean            | Enter True or False.                                                                                                    |

| Field Caption                        | Field ID                          | Data Type (Length) | Comments                                                                                                    |
|--------------------------------------|-----------------------------------|--------------------|----------------------------------------------------------------------------------------------------|
| Internal Corrosion Type              | MI_RBICOMPO_INTER_CORR_T<br>YPE_C | Character (50)     | A value is required if component is linked to RBI 581 Thinning and Lining Evaluation.                                                                                                    |
|                                      |                                   |                    | In the baseline GE Digital APM system, this cell may only contain one of the following System Code IDs:                                                                                                    |
|                                      |                                   |                    | <ul><li>General</li><li>Localized</li><li>Pitting</li></ul>                                                                                                    |
|                                      |                                   |                    | The list in this field is populated by the CORROSION TYPES System Code Table. If the system code table has been customized, the valid values could be different. To verify which options are acceptable in yourGE Digital APM system, via Configuration Manager, refer to the appropriate table. |
| Predictable Int. Corr. Location      | MI_CCRBICOM_PRED_INT_COR _LOC_F   | Boolean            | Enter True or False.                                                                                                    |
| Estimated Internal Corrosion<br>Rate | MI_RBICOMPO_EXP_INT_CORR<br>_RT_N | Numeric            | A value is required if:  The component is linked to the 581 Internal Component Lining Damage DM.  -and- The value in the Selected Base Material Corrosion Rate cell in the linked DM is Estimated Rate.                                                                                          |
| Estimated External Corrosion<br>Rate | MI_RBICOMPO_EXP_EXT_CORR _RT_N    | Numeric            | A value is required if:  The component is linked to a PDM that belongs to RBI 581 External Cracking Damage Evaluation or RBI 581 External Corrosion Damage Evaluation.  -and- The value in the Selected External Corrosion Rate cell for the associated DMs is Estimated.                        |

| Field Caption                           | Field ID                          | Data Type (Length) | Comments                                                                                                    |
|-----------------------------------------|-----------------------------------|--------------------|----------------------------------------------------------------------------------------------------|
| Measured External Corrosion<br>Rate     | MI_RBICOMPO_MEAS_EXT_CO<br>R_RT_N | Numeric            | None                                                                                                    |
| Source of Calculated Corrosion<br>Rates | MI_CCRBICOM_CALCD_CR_SRC<br>_C    | Character (50)     | In the baseline GE Digital APM system, this cell may only contain one of the following System Code IDs:  ASSET COMPONENT MANUAL The list in this field is populated by the MI_RBI_CALC_CORRO_SRC System Code Table. If the system code table has been customized, the valid values could be different. To verify which options are acceptable in your GE Digital APM system, via Configuration Manager, refer to the appropriate table. |
| Percent Liquid Volume                   | MI_RBICOMPO_PER_LIQ_VOL_<br>N     | Numeric            | A value is required if you want to calculate inventory.                                                                                                    |

| Field Caption    | Field ID                           | Data Type (Length) | Comments                                                                               |                                                                                                    |
|------------------|------------------------------------|--------------------|----------------------------------------------------------------------------------------|----------------------------------------------------------------------------------------------------|
| Detection System | MI_CCRBICOM_DETECTION_SY<br>STEM_C | Character (4)      | A value is requ<br>In the baseline<br>system, this co<br>contain one of<br>System Code | e GE Digital APM<br>ell may only<br>f the following                                                                                                    |
|                  |                                    |                    | System Code                                                                            | Detection<br>System                                                                                                    |
|                  |                                    |                    | A                                                                                      | Loss Of<br>Pressure Or<br>Flow                                                                                                    |
|                  |                                    |                    | В                                                                                      | Pressure<br>Envelope                                                                                                    |
|                  |                                    |                    | С                                                                                      | Visual<br>Detection                                                                                                    |
|                  |                                    |                    | Table. If the sy<br>has been cust<br>values could b<br>verify which o<br>acceptable in | the In System Code In System Code In System code table In System code table In System code table In System code table In System code In System code In Syste |

| Field Caption    | Field ID                        | Data Type (Length) | Comments                                                                                                  |                                                                                                    |
|------------------|---------------------------------|--------------------|----------------------------------------------------------------------------------------------------|----------------------------------------------------------------------------------------------------|
| Isolation System | MI_CCRBICOM_ISOLA_SYSTE_<br>CHR | Character (50)     | A value is requ<br>In the baseline<br>system, this co<br>contain one of<br>System Code I                  | e GE Digital APM<br>ell may only<br>f the following                                                                            |
|                  |                                 |                    | System Code                                                                                               | Isolation<br>System                                                                                                    |
|                  |                                 |                    | A                                                                                                    | Auto<br>Shutdown                                                                                                    |
|                  |                                 |                    | В                                                                                                    | Leakage Shutdown (This value is valid only if the value in the Detection System cell is B or C).                               |
|                  |                                 |                    |                                                                                                    | Shutdown (This value is valid only if the value in the Detection System cell is C).                                            |
|                  |                                 |                    | System Code of system code to customized, the could be differ which options in your GE Dig via Configurat | the 581_Isolation<br>Table. If the<br>able has been<br>he valid values<br>ent. To verify<br>are acceptable<br>ital APM system, |

| Field Caption     | Field ID                        | Data Type (Length) | Comments                                                             |                                                                                                    |  |             |                      |
|-------------------|---------------------------------|--------------------|----------------------------------------------------------------------|----------------------------------------------------------------------------------------------------|--|-------------|----------------------|
| Mitigation System | MI_CCRBICOM_MITIGATION_S YSTM_C | Character (60)     | system, this c                                                       | e GE Digital APM<br>ell may only<br>f the following                                                      |  |             |                      |
|                   |                                 |                    |                                                                      |                                                                                                    |  | System Code | Mitigation<br>System |
|                   |                                 |                    | 1                                                                    | Inventory<br>blowdown                                                                                    |  |             |                      |
|                   |                                 |                    | 2                                                                    | Fire water<br>deluge system                                                                              |  |             |                      |
|                   |                                 |                    | 3                                                                    | Fire water monitors only                                                                                 |  |             |                      |
|                   |                                 |                    | 4                                                                    | Foam spray<br>system                                                                                     |  |             |                      |
|                   |                                 |                    | 5                                                                    | No mitigation system                                                                                     |  |             |                      |
|                   |                                 |                    | could be differ<br>which options<br>in your GE Dig<br>via Configurat | the n_System Table. If the able has been ne valid values rent. To verify are acceptable ital APM system, |  |             |                      |

| Field Caption  | Field ID                      | Data Type (Length) | Comments                                                                                                    |
|----------------|-------------------------------|--------------------|----------------------------------------------------------------------------------------------------|
| Fluid Velocity | MI_CCRBICOM_FLUID_VELOCIT Y_N | Numeric            | A value is required if an analysis in the component is linked to any of the following DMs:  • 581-Acid Sour Water Corrosion  • 581-Hydrofluoric Acid Corrosion  • 581-Amine Corrosion  • 581-Cooling Water Corrosion  • 581-High Temperature Sulfidic and Naphthenic Acid  • 581-Sulfuric Acid Corrosion  • 581-Alkaline Sour Water Corrosion     |
| pH of Water    | MI_CCRBICOM_PH_OF_WATER _N    | Numeric            | A value is required if an analysis in the component is linked to any of the following DMs:  • 581-Acid Sour Water Corrosion  • 581-Cooling Water Corrosion  • 581-Hydrochloric Acid Corrosion  • 581-Alkaline Carbonate Stress Corrosion Cracking  • 581-Chloride Stress Corrosion Cracking  • 581-HIC/SOHIC - H2S  • 581-Sulfide Stress Cracking |

| Field Caption | Field ID                     | Data Type (Length) | Comments                                                                                                    |                                                                                                    |
|---------------|------------------------------|--------------------|----------------------------------------------------------------------------------------------------|----------------------------------------------------------------------------------------------------|
| Geometry Type | MI_CCRBICOM_GEOMETRY_TY PE_C | Character (60)     | <ul> <li>the following I</li> <li>RBI 581 Till Lining Eva</li> <li>RBI 581 E</li> <li>Corrosion Evaluation</li> </ul> | linked to any of PDMs: hinning and siluation external Damage of GE Digital APM cell may only fithe following                           |
|               |                              |                    | System Code                                                                                                    | Geometry<br>Type                                                                                                    |
|               |                              |                    | CYL                                                                                                    | Cylinder                                                                                                    |
|               |                              |                    | SPH                                                                                                    | Spherical<br>Head                                                                                                    |
|               |                              |                    | НЕМ                                                                                                    | Hemispherical<br>Head                                                                                                    |
|               |                              |                    | PIPE                                                                                                    | Piping                                                                                                    |
|               |                              |                    | HEAD                                                                                                    | Head                                                                                                    |
|               |                              |                    | PLT                                                                                                    | PLT (only if the value in the Component Family cell is MI_CCRBICTB)                                                                    |
|               |                              |                    | y_Types System<br>the system co<br>been customic<br>values could be<br>verify which of<br>acceptable in               | the conent_Geometr m Code Table. If de table has zed, the valid de different. To ptions are your GE Digital via Configuration r to the |

| Field Caption      | Field ID                | Data Type (Length) | Comments        |                                                    |
|--------------------|-------------------------|--------------------|-----------------|----------------------------------------------------|
| GFF Component Type | MI_CCRBICOM_GFF_COMPO_T | Character (50)     | A value is requ | iired.                                             |
|                    | YPE_CHR                 |                    | of the followin | pe field for RBI                                   |
|                    |                         |                    | Value           | General Fail Frequency (GFF) Component Type        |
|                    |                         |                    | COLBTM          | Vessel/FinFan                                      |
|                    |                         |                    | COLMID          | Vessel/FinFan                                      |
|                    |                         |                    | COLTOP          | Vessel/FinFan                                      |
|                    |                         |                    | СОМРС           | Compressor                                         |
|                    |                         |                    | COMPR           | Compressor                                         |
|                    |                         |                    | COURSE-1-10     | Tank650 (only<br>for an<br>AST Shell<br>component) |
|                    |                         |                    | DRUM            | Vessel/FinFan                                      |
|                    |                         |                    | FILTER          | Vessel/FinFan                                      |
|                    |                         |                    | FINFAN          | Vessel/FinFan                                      |
|                    |                         |                    | HEXSS           | Heat<br>Exchanger                                  |
|                    |                         |                    | HEXTS           | Heat<br>Exchanger                                  |
|                    |                         |                    | KODRUM          | Vessel/FinFan                                      |
|                    |                         |                    | PIPE-1          | Pipe                                               |
|                    |                         |                    | PIPE-10         | Pipe                                               |
|                    |                         |                    | PIPE-12         | Pipe                                               |
|                    |                         |                    | PIPE-16         | Pipe                                               |
|                    |                         |                    | PIPE-2          | Pipe                                               |
|                    |                         |                    | PIPE-4          | Pipe                                               |
|                    |                         |                    | PIPE-6          | Pipe                                               |
|                    |                         |                    | PIPE-8          | Pipe                                               |
|                    |                         |                    | PIPEGT16        | Pipe                                               |
|                    |                         |                    | PUMP1S          | Pump                                               |
|                    |                         |                    | © 2027 General  | Electric Compa                                     |
|                    |                         |                    | PUMPR           | Pump                                               |
|                    |                         |                    | REACTOR         | Vessel/FinFan                                      |

| Field Caption                | Field ID                           | Data Type (Length) | Comments                                                                                                    |
|------------------------------|------------------------------------|--------------------|----------------------------------------------------------------------------------------------------|
| Cladding Present             | MI_CCRBICOM_CLADDING_PR<br>ESENT_L | Character (50)     | A value is required if an associated analysis is linked to any of the following DMs:  • 581-HIC/SOHIC – HF  • 581-Hydrogen Stress Cracking  • 581-Polythionic Acid Cracking  • All DMs that belong to RBI 581 Thinning and Lining Evaluation  In the baseline GE Digital APM system, this cell may only contain one of the following System Code IDs: |
|                              |                                    |                    | System Code Cladding ID Present                                                                                                    |
|                              |                                    |                    | Y Yes                                                                                                    |
|                              |                                    |                    | N No                                                                                                    |
|                              |                                    |                    | The list in this field is populated by the MI_YES_NO System Code Table. If the system code table has been customized, the valid values could be different. To verify which options are acceptable in your GE Digital APM system, via Configuration Manager, refer to the appropriate table.                                                           |
| Furnished Cladding Thickness | MI_CCRBICOM_CHR                    | Numeric            | A value is required if the value in the Cladding Present cell is Y.                                                                                                    |
| Minimum Structural Thickness | MI_CCRBICOM_MNMM_STRCT<br>RL_THS_N | Numeric            | A value is required if the component is linked to any of the following PDMs:  RBI 581 Thinning and Lining Evaluation  RBI 581 External Corrosion Damage Evaluation                                                                                                    |

| Field Caption | Field ID                        | Data Type (Length) | Comments                                                                                                    |                                                                                                    |
|---------------|---------------------------------|--------------------|----------------------------------------------------------------------------------------------------|----------------------------------------------------------------------------------------------------|
| Liner Present | MI_CCRBICOM_LINER_PRESE_<br>CHR | Character (50)     | 581 Thinning a<br>Evaluation PD<br>In the baseline<br>system, this c                                                                                             | linked to the RBI<br>and Lining<br>M.<br>e GE Digital APM<br>ell may only<br>f the following                                            |
|               |                                 |                    | System Code                                                                                                    | Liner Present                                                                                                    |
|               |                                 |                    | Y                                                                                                    | Yes                                                                                                    |
|               |                                 |                    | N                                                                                                    | No                                                                                                    |
|               |                                 |                    | System Code system code to customized, the could be differ which options in your GE Dig via Configurating to the appropriate to the appropriate Component Liebs. | the MI_YES_NO Table. If the able has been ne valid values rent. To verify are acceptable ital APM system, ion Manager, propriate table. |

| Field Caption | Field ID                                       | Data Type (Length) | Comments                                                                                             |                                                                                                    |
|---------------|------------------------------------------------|--------------------|----------------------------------------------------------------------------------------------------|----------------------------------------------------------------------------------------------------|
| Liner Type    | ner Type MI_CCRBICOM_LINER_TP_C Character (50) | Character (50)     | in the Liner Pr                                                                                      | e GE Digital APM<br>ell may only<br>f the following                                                                                     |
|               |                                                |                    | System Code                                                                                          | Liner Type                                                                                                    |
|               |                                                |                    | 1                                                                                                    | Strip Lined<br>Alloy                                                                                                    |
|               |                                                |                    | 2                                                                                                    | Organic<br>Coating<br>(typically ><br>0.762mm / 30<br>mils)                                                                             |
|               |                                                |                    | 3                                                                                                    | Thermal Resistant Service - Castable Refractory                                                                                         |
|               |                                                | 6                  | Severe/ Abrasive Service - Castable Refractory                                                       |                                                                                                    |
|               |                                                |                    | 8                                                                                                    | Glass Linings                                                                                                    |
|               |                                                |                    | 10                                                                                                   | Fiberglass                                                                                                    |
|               |                                                |                    | istance Syster<br>the system co<br>been customi<br>values could b<br>verify which o<br>acceptable in | the g_Types_And_Res m Code Table. If de table has zed, the valid de different. To ptions are your GE Digital via Configuration r to the |

| Field Caption                      | Field ID                          | Data Type (Length) | Comments                                                                                                    |
|------------------------------------|-----------------------------------|--------------------|----------------------------------------------------------------------------------------------------|
| Has Release Prevention<br>Barrier? | MI_CCRBICTB_HAS_RELEA_PR<br>EVE_F | Boolean            | A value is required if the value in the Component Type cell is Storage Tank Bottom.  Enter True or False. If you enter True, then after you load data, the value in the Maximum Fill Height in AST field is populated with the value 0.25 feet. |
| CM Corrosion Rate                  | MI_CCRBICOM_CM_COR_RT_C           | Numeric            | <ul> <li>A value is required if:</li> <li>The value in the Cladding<br/>Present cell is Y.</li> <li>The value in the Cladding<br/>Material Corrosion Rate is<br/>Estimated.</li> </ul>                                                          |
| Corrosion Allow                    | MI_RBICOMPO_CORRO_ALLO<br>W_N     | Numeric            | None                                                                                                    |

| Field Caption  | Field ID                         | Data Type (Length) | Comments                                                                                                    |
|----------------|----------------------------------|--------------------|----------------------------------------------------------------------------------------------------|
| Is Intrusive?  | MI_RBICOMPO_IS_INTRU_CHR         | Character (50)     | A value is required if an analysis in the component is linked to any of the following DMs:  • 581-High Temperature Oxidation  • 581-Cooling Water Corrosion  • 581-High Temperature H2/H2S Corrosion  • 581-Amine Corrosion  • 581-Sulfuric Acid Corrosion  • 581-Sulfuric Acid Corrosion  • 581-Hydrochloric Acid Corrosion  • 581-High Temperature Sulfidic and Naphthenic Acid  • 581-Alkaline Sour Water Corrosion  • 581-Soil Side Corrosion  • 581-Soil Side Corrosion  • 581-Thinning Damage  • All DMs that belong to RB 581 Cracking Damage Evaluation  • All DMs that belong to RB 581 External Cracking Damage Evaluation  • All DMs that belong to RB 581 External Damage Evaluation |
| Specified Tmin | MI_CCRBICOM_SPECIFIED_TMI<br>N_N | Numeric            | A value is required if the value in the Override Minimum                                                                                                    |

| Field Caption | Field ID                 | Data Type (Length) | Comments                                                                                                    |
|---------------|--------------------------|--------------------|----------------------------------------------------------------------------------------------------|
| Base Material | MI_CCRBICOM_BASE_MATER_C | Character (50)     | A value is required if an analysis in the component is linked to any of the following DMs:  • 581-HIC/SOHIC – HF (only if the value in the Cladding Present field is No (N))  • 581-Hydrogen Stress Cracking (only if the value in the Cladding Present field is No (N))  • 581-Polythionic Acid Cracking (only if the value in the Cladding Present field is No (N))  • 581-Polythionic Acid Cracking (only if the value in the Cladding Present field is No (N))  • 581-High Temperature Hydrogen Attack  • 581-Brittle Fracture  • All DMs that belong to RBI 581 Thinning and Lining Evaluation  This cell may only contain one of the values that exist in the list in the Base Material field for RBI Component records. |

| Field Caption     | Field ID                           | Data Type (Length) | Comments                                                                                                    |
|-------------------|------------------------------------|--------------------|----------------------------------------------------------------------------------------------------|
| Cladding Material | MI_CCRBICOM_CLADDING_MA TERIL_C    | Character (50)     | A value is required if:  The value in the Cladding Present cell is Y.  An analysis in the component is linked to one of the following DMs:  S81-High Temperature Oxidation  S81-Cooling Water Corrosion  S81-High Temperature H2/H2S Corrosion  S81-High Temperature Corrosion  S81-High Temperature H2/H2S Corrosion  S81-Hydrofluoric Acid Corrosion  S81-Hydrochloric Acid Corrosion  S81-Hydrochloric Acid Corrosion  S81-Hydrochloric Acid Corrosion  S81-High Temperature Sulfidic and Naphthenic Acid  S81-High Temperature Sulfidic and Naphthenic Acid  S81-Alkaline Sour Water Corrosion  S81-Soil Side Corrosion  This cell may only contain one of the values that exist in the list in the Cladding Material field for RBI Component records. |
| Total Acid Number | MI_CCRBICOM_TOTAL_ACID_N<br>UMBR_N | Numeric            | A value is required if an analysis in the component is linked to the 581-High Temperature Sulfidic and Naphthenic Acid DM.                                                                                                    |

## RBI\_581\_Analysis Worksheet

In the RBI\_581\_Analysis worksheet, you will specify the analyses (which will be represented by RBI 581 Risk Analysis records) that you want to create. You cannot update an RBI 581 Risk Analysis using the data loader workbook.

| Field Caption              | Field ID                         | Data Type (Length) | Comments                                                                                                    |
|----------------------------|----------------------------------|--------------------|----------------------------------------------------------------------------------------------------|
| Asset ID                   | MI_EQUIP000_EQUIP_ID_C           | Character (255)    | Values in this column must match values entered in the Assets worksheet. Multiple analyses can be linked to the same asset (i.e., rows may have the same value in this column).                                                                                              |
| Asset CMMS System          | MI_EQUIP000_SAP_SYSTEM_C         | Character (255)    | Values in this column must match values entered in the Assets worksheet, if they exist. Multiple analyses can be linked to the same asset (i.e., rows may have the same value in this column).                                                                               |
| Equipment Technical Number | MI_EQUIP000_EQUIP_TECH_N<br>BR_C | Character (255)    | Values in this column must match values entered in the Assets worksheet, if they exist. Multiple components can be linked to the same asset (i.e., rows may have the same value in this column).                                                                             |
| Component                  | MI_RBICOMPO_COMPO_C              | Character (250)    | Values in this column must match values entered on the RBI_Component worksheet, if they exist. Multiple analyses can be linked to the same component (i.e., rows may have the same value in this column).                                                                    |
| Component Type             | MI_RBICOMPO_COMPO_TYPE_<br>C     | Character (60)     | Values in this column must match values that you entered in the Component Type column in the RBI_Component worksheet for the associated component.                                                                                                    |
| Analysis Unique ID         | MI_ANALYSIS_ID                   | Character (255)    | A value is required and must be unique. This value identifies the analysis. However, in the RBI 581 Risk Analysis records that are created by the data loader in GE Digital APM, the value in the Analysis ID field is different from the value that you enter in this cell. |

| Field Caption          | Field ID                           | Data Type (Length) | Comments                                                                                                    |  |
|------------------------|------------------------------------|--------------------|----------------------------------------------------------------------------------------------------|--|
| Event Type             | MI_CRITANAL_ANAL_TYPE_C            | Character (1)      | This column is not required. When this column exists and the value is <b>W</b> , the system searches for a What-If Analysis with an <b>Analysis ID</b> that matches the <b>Analysis Unique ID</b> column.                                                             |  |
| Scenario ID            | MI_CRITANAL_TURNAROUND_I<br>D_C    | Character (50)     | None                                                                                                    |  |
| Coefficient Y Material | MI_581RANAL_COEFFICNT_Y_ MTRL_C    | Character (255)    | A value is required if the component type is Piping (i.e., the value in the Component Family cell is MI_CCRBICPI).  In the baseline GE Digital APM system, this cell may only contain one of the following System Code IDs:    System Code   Coefficient Y   Material |  |
| Stress Override        | MI_581RANAL_STRES_OVER_F           | Boolean            | Enter True or False.                                                                                                    |  |
| Allowable Stress       | MI_CRITANAL_MTL_ALLOW_ST<br>RESS_N | Numeric            | A value is required if the value in the Stress Override cell is True.                                                                                                    |  |
| Flow Stress            | MI_581RANAL_FLOW_STRESS_<br>N      | Numeric            | A value is required if the value in the Stress Override cell is True.                                                                                                    |  |

| Field Caption                          | Field ID                                    | Data Type (Length) | Comments                                                                                                    |
|----------------------------------------|---------------------------------------------|--------------------|----------------------------------------------------------------------------------------------------|
| Override Minimum Required<br>Thickness | MI_581RANAL_OVERR_MINIM_<br>REQUI_THICK_FLG | Boolean            | Enter True or False.                                                                                                    |
| Course Number                          | MI_581RANAL_COURS_NUMB<br>E_NBR             | Numeric            | A value is required if the analysis is linked to a component of type Storage Tank (i.e., the value in the Component Type cell in the RBI_Component worksheet for the associated component is Storage Tank). |

## **RBI\_581\_Consequence Worksheet**

In the RBI\_581\_Consequence worksheet, you will specify the consequences (which are or will be represented by RBI 581 Consequence Evaluation records) that you want to create or update. You can create only one RBI 581 Consequence Evaluation for an RBI 581 Risk Analysis.

| Field Caption              | Field ID                         | Data Type (Length) | Comments                                                                                                    |
|----------------------------|----------------------------------|--------------------|----------------------------------------------------------------------------------------------------|
| Asset ID                   | MI_EQUIP000_EQUIP_ID_C           | Character (255)    | Values in this column must match values entered on the Assets worksheet. Multiple Consequence Evaluations can be linked to the same asset (i.e., rows may have the same value in this column).                |
| Asset CMMS System          | MI_EQUIP000_SAP_SYSTEM_C         | Character (255)    | Values in this column must match values entered on the Assets worksheet, if they exist. Multiple Consequence Evaluations can be linked to the same asset (i.e., rows may have the same value in this column). |
| Equipment Technical Number | MI_EQUIP000_EQUIP_TECH_N<br>BR_C | Character (255)    | Values in this column must match values entered on the Assets worksheet, if they exist. Multiple Consequence Evaluations can be linked to the same asset (i.e., rows may have the same value in this column). |

| Field Caption            | Field ID                      | Data Type (Length) | Comments                                                                                                    |
|--------------------------|-------------------------------|--------------------|----------------------------------------------------------------------------------------------------|
| Component                | MI_RBICOMPO_COMPO_C           | Character (250)    | Values in this column must match values entered on the RBI_Component worksheet, if they exist. Multiple Consequence Evaluations can be linked to the same component (i.e., rows may have the same value in this column). |
| Component Type           | MI_RBICOMPO_COMPO_TYPE_<br>C  | Character (60)     | Values in this column must match values that you entered in the Component Type column on the RBI_Component worksheet for the associated component.                                                                       |
| Analysis Unique ID       | MI_ANALYSIS_ID                | Character (255)    | Values in this column must<br>match values entered on the<br>RBI_581_Analysis worksheet.<br>Each analysis can have only<br>one Consequence Evaluation.                                                                   |
| Event Type               | MI_CRITANAL_ANAL_TYPE_C       | Character (1)      | This column is not required. The value in this column must correspond to the value entered in the Event Type column on the RBI_581_Analysis worksheet.                                                                   |
| Consequence              | MI_RCONEVAL_CONS_C            | Character (50)     | A value is required in this cell if you are creating more than one Consequence Evaluation for the same analysis. If left blank, the Consequence field will be populated with the value RBI Consequence.                  |
| Use Calculated Inventory | MI_RBI_EVNO_USE_CAL_INV_L     | Boolean            | Enter True or False.  If the value in this cell is True, values in the following cells in the RBI_Component worksheet for the associated component are required:  Length Diameter Piping Circuit Length                  |
| Inventory Group Mass     | MI_RBI_EVNO_INV_GRP_MSS_<br>N | Numeric            | A value is required if the value in the Component Family cell is not Storage Tank Bottom.                                                                                                    |

| Field Caption                                    | Field ID                              | Data Type (Length) | Comments                                                                                                    |
|--------------------------------------------------|---------------------------------------|--------------------|----------------------------------------------------------------------------------------------------|
| Include Personnel Injury                         | MI_RBI_EVNO_INCLDPRSNNLN JRYG_L       | Boolean            | Enter True or False.                                                                                                    |
| Injury Cost                                      | MI_RCONEVAL_INJUR_COST_N              | Numeric            | A value is required if the value in the Include Personnel Injury cell is True.                                                                                                    |
| Asset Cost                                       | MI_RCONEVAL_EQU_COST_N                | Numeric            | A value is required if the value in the Component Type cell is not Storage Tank Bottom.                                                                                                    |
| Production Cost                                  | MI_RCONEVAL_PROD_COST_N               | Numeric            | A value is required.                                                                                                    |
| Environmental Clean-up Costs                     | MI_RBI_EVN0_ENVIR_CLEAN_C<br>OSTS_NBR | Numeric            | A value is required if the value in the Component Type cell is not Storage Tank Bottom.                                                                                                    |
| Allow Override of Total<br>Financial Consequence | MI_RBI_EVN0_ALW_OVE_OF_T<br>T_FC_FLAG | Boolean            | Enter True or False.                                                                                                    |
| User Total Financial<br>Consequences             | MI_RBI_EVNO_USERTOTAL_FC_<br>N        | Numeric            | A value is required if the value in the Allow Override of Total Financial Consequence cell is True.                                                                                                    |
| Maximum Fill Height in AST                       | MI_RBI_EVNO_MXM_FLL_HGT_<br>AST_N     | Numeric            | A value is required if, on the RBI_Component worksheet:  The value in the Component Type cell is Storage Tank or Storage Tank Bottom.  The value in the Has Release Prevention Barrier cell is False.  If, however, the value in the Has Release Prevention Barrier cell is True, after you load data, the Maximum Fill Height is AST field is populated with the value 0.25 feet irrespective of the value in this cell. |
| Fluid Percent Leaving Dike                       | MI_RBI_EVNO_FLD_PRCT_LVG_<br>DKE_N    | Numeric            | A value is required if the component type is Storage Tank or component type is Storage Tank Bottom and component family is Tank Bottom (i.e., the value in the Component Family column in the RBI_Component worksheet is MI_CCRBICTB).                                                                                                    |

| Field Caption         | Field ID                           | Data Type (Length) | Comments                                                                                                    |
|-----------------------|------------------------------------|--------------------|----------------------------------------------------------------------------------------------------|
| Fluid Percent Onsite  | MI_RBI_EVN0_FLUD_PRCNT_O<br>NSTE_N | Numeric            | A value is required if the component type is Storage Tank or component type is Storage Tank Bottom and component family is Tank Bottom (i.e., the value in the Component Family column in the RBI_Component worksheet is MI_CCRBICTB). |
| Fluid Percent Offsite | MI_RBI_EVN0_FLD_PRCNT_OFF<br>STE_N | Numeric            | A value is required if the component type is Storage Tank or component type is Storage Tank Bottom and component family is Tank Bottom (i.e., the value in the Component Family column in the RBI_Component worksheet is MI_CCRBICTB). |

| Field Caption             | Field ID                           | Data Type (Length) | Comments                                                                                                    |
|---------------------------|------------------------------------|--------------------|----------------------------------------------------------------------------------------------------|
| Environmental Sensitivity | MI_RBI_EVNO_ENVRNMNTL_S<br>NSTVY_C | Character (50)     | A value is required if the component type is Storage Tank or component type is Storage Tank Bottom and component family is Tank Bottom (i.e., the value in the Component Family column in the RBI_Component worksheet is MI_CCRBICTB). In the baseline GE Digital API system, this cell may only contain one of the following System Code IDs: |
|                           |                                    |                    | System Code Environment ID al Sensitivity                                                                                                    |
|                           |                                    |                    | L Low                                                                                                    |
|                           |                                    |                    | M Medium                                                                                                    |
|                           |                                    |                    | H High                                                                                                    |
|                           |                                    |                    | The list in this field is populated by the MI_581_Environmental_Sens vity System Code Table. If the system code table has been customized, the valid values could be different. To verify which options are acceptable in your GE Digital APM system via Configuration Manager, refer to the appropriate table                                 |
| Tank Course Height        | MI_RBI_EVN0_TANK_COURSE_<br>HGHT_N | Numeric            | A value is required if the valu<br>in the Component Type cell is<br>Storage Tank.                                                                                                    |

| Field Caption                              | Field ID                           | Data Type (Length) | Comments                                                                                  |                                                                                                    |
|--------------------------------------------|------------------------------------|--------------------|-------------------------------------------------------------------------------------------|----------------------------------------------------------------------------------------------------|
| Distance from Tankbottom to<br>Groundwater | MI_RBI_EVNO_DSE_FRM_TNM_<br>GRR_N  | Numeric            |                                                                                           | uired if the value<br>nent Type cell is<br>Bottom.                                                                        |
| Soil Type under Tank bottom                | MI_RBI_EVNO_SL_TYE_UNR_T_<br>BTM_C | Character (50)     | in the Compor                                                                             | e GE Digital APM<br>ell may only<br>f the following                                                                       |
|                                            |                                    |                    | System Code                                                                               | Soil Type                                                                                                    |
|                                            |                                    |                    | CL                                                                                        | Clay                                                                                                    |
|                                            |                                    |                    | CS                                                                                        | Coarse Sand                                                                                                    |
|                                            |                                    |                    | CA                                                                                        | Concrete<br>Asphalt                                                                                                    |
|                                            |                                    |                    | FS                                                                                        | Fine Sand                                                                                                    |
|                                            |                                    |                    | GR                                                                                        | Gravel                                                                                                    |
|                                            |                                    |                    | SC                                                                                        | Sandy Clay                                                                                                    |
|                                            |                                    |                    | SL                                                                                        | Slit                                                                                                    |
|                                            |                                    |                    | VF                                                                                        | Very Fine Sand                                                                                                    |
|                                            |                                    |                    | table has beer<br>the valid value<br>different. To vo<br>options are ac<br>GE Digital APN | the  ypes System  the system code in customized, es could be erify which inceptable in your if system, via Manager, refer |

## **DME\_Lining Worksheet**

On the DME\_Lining worksheet, you will specify the 581-Atmospheric Tank Bottom Corrosion DMs (which are or will be represented by the RBI 581 Thinning and Lining Evaluation records) that you want to create or update. You can specify these records only if the value in the Liner Present cell in the RBI\_Component worksheet for the associated component is Y.

| Field Caption              | Field ID                           | Data Type (Length) | Comments                                                                                                    |
|----------------------------|------------------------------------|--------------------|----------------------------------------------------------------------------------------------------|
| Asset ID                   | MI_EQUIP000_EQUIP_ID_C             | Character (255)    | Values in this column must match values entered in the Assets worksheet. Multiple DMs can be linked to the same asset (i.e., rows may have the same value in this column).                             |
| Asset CMMS System          | MI_EQUIP000_SAP_SYSTEM_C           | Character (255)    | Values in this column must match values entered in the Assets worksheet, if they exist. Multiple DMs can be linked to the same asset (i.e., rows may have the same value in this column).              |
| Equipment Technical Number | MI_EQUIP000_EQUIP_TECH_N<br>BR_C   | Character (255)    | Values in this column must match values entered in the Assets worksheet, if they exist. Multiple DMs can be linked to the same asset (i.e., rows may have the same value in this column).              |
| Component                  | MI_RBICOMPO_COMPO_C                | Character (250)    | Values in this column must match values entered in the RBI_Component worksheet, if they exist. Multiple DMs can be linked to the same component (i.e., rows may have the same value in this column).   |
| Component Type             | MI_RBICOMPO_COMPO_TYPE_<br>C       | Character (60)     | Values in this column must match values that you entered in the Component Type column in the RBI_Component worksheet for the associated component.                                                     |
| Analysis Unique ID         | MI_ANALYSIS_ID                     | Character (255)    | Values in this column must match values entered in the RBI_581_Analysis worksheet, if they exist. Multiple DMs can be linked to the same analysis (i.e., rows may have the same value in this column). |
| Damage Mechanism           | MI_RBDEMEEV_DAM_MECH_C             | Character (50)     | Enter 581-Internal Component<br>Lining Damage.                                                                                                    |
| Last Known Inspection Date | MI_581DMCHE_LST_KNWN_IN<br>N_DTE_D | Date               | Enter a value in the following format: YYYY-MM-DD hh:mm:ss                                                                                                    |

| Field Caption          | Field ID                           | Data Type (Length) | Comments                                                                                                    |                                                                                                    |
|------------------------|------------------------------------|--------------------|----------------------------------------------------------------------------------------------------|----------------------------------------------------------------------------------------------------|
| Online Monitoring Flag | MI_581DMCHE_ONLNE_MNTR<br>NG_FLG_C | 7. value is requi  |                                                                                                    | GE Digital APM<br>ell may only<br>the following                                                        |
|                        |                                    |                    | System Code                                                                                                    | Online<br>Monitoring<br>Flag                                                                           |
|                        |                                    |                    | Y                                                                                                    | Yes                                                                                                    |
|                        |                                    |                    | System Code to system code to customized, the could be differ which options in your GE Digwia Configuration                                                                                                  | he MI_YES_NO Table. If the able has been be valid values ent. To verify are acceptable tal APM system, |
| Key Process Variable?  | MI_581DMCHE_KEY_PROCSS_<br>VRBLE_C | Character (3)      | A value is required if the value in the Online Monitoring Flat column is Y.  In the baseline GE Digital AP system, this cell may only contain one of the following System Code IDs:  System Code Key Process |                                                                                                    |
|                        |                                    |                    | ID                                                                                                    | Variable                                                                                               |
|                        |                                    |                    | N Y                                                                                                    | Yes                                                                                                    |
|                        |                                    |                    | System Code T<br>system code t<br>customized, th<br>could be differ<br>which options<br>in your GE Dig<br>via Configurati                                                                                    | he MI_YES_NO Fable. If the able has been be valid values ent. To verify are acceptable tal APM system, |

| Field Caption                 | Field ID                           | Data Type (Length) | Comments                                                                                                    |                                                                                                    |
|-------------------------------|------------------------------------|--------------------|----------------------------------------------------------------------------------------------------|----------------------------------------------------------------------------------------------------|
| Electrical Resistance Probes? | MI_581DMCHE_ELCTRCL_RSS<br>E_PRS_C | Character (3)      | A value is required if the value in the Online Monitoring Flag column is Y.  In the baseline GE Digital APN system, this cell may only contain one of the following System Code IDs: |                                                                                                    |
|                               |                                    |                    | System Code                                                                                                    | Electrical<br>Resistance<br>Probes                                                                        |
|                               |                                    |                    | Y                                                                                                    | Yes                                                                                                    |
|                               |                                    |                    | N                                                                                                    | No                                                                                                    |
|                               |                                    |                    | in your GE Digi<br>via Configurati                                                                                                    | he MI_YES_NO Table. If the able has been the valid values the valid values are acceptable tal APM system, |
| Corrosion Coupons?            | MI_581DMCHE_CORROSION_C<br>OUPNS_C | Character (3)      | in the Online M<br>column is Y.                                                                                                    | GE Digital APM<br>ell may only<br>the following                                                           |
|                               |                                    |                    | System Code                                                                                                    | Corrosion                                                                                                 |
|                               |                                    |                    | ID                                                                                                    | Coupons                                                                                                   |
|                               |                                    |                    | Y                                                                                                    | Yes                                                                                                    |
|                               |                                    |                    | N                                                                                                    | No                                                                                                    |
|                               |                                    |                    | 1                                                                                                    | he MI_YES_NO Table. If the able has been the valid values ent. To verify are acceptable tal APM system,   |
|                               |                                    |                    |                                                                                                    | propriate table.                                                                                          |

| Field Caption           | Field ID                 | Data Type (Length) | Comments                                                                          |
|-------------------------|--------------------------|--------------------|-----------------------------------------------------------------------------------|
| Liner Installation Date | MI_581THNL_LIN_INST_DT_D | Date               | A value is required. Enter the value in the following format: YYYY-MM-DD hh:mm:ss |

| Field Caption   | Field ID                | Data Type (Length) | Comments                                                                                                    |                    |
|-----------------|-------------------------|--------------------|----------------------------------------------------------------------------------------------------|--------------------|
| Liner Condition | MI_581THNL_LINER_COND_C | Character (50)     | A value is required.  In the baseline GE Digital APM system, this cell may only contain one of the following System Code IDs:                                                                                                    |                    |
|                 |                         |                    | System Code                                                                                                    | Liner<br>Condition |
|                 |                         |                    | А                                                                                                    | Good               |
|                 |                         |                    | В                                                                                                    | Average            |
|                 |                         |                    | С                                                                                                    | Poor               |
|                 |                         |                    | The list in this field is populated by the MI_581_Lining_Condition System Code Table. If the system code table has been customized, the valid values could be different. To verify which options are acceptable in your GE Digital APM system, via Configuration Manager, refer to the appropriate table. |                    |

| Field Caption                      | Field ID                       | Data Type (Length) | Comments                                                                                                    |                                                                                                    |                                 |
|------------------------------------|--------------------------------|--------------------|----------------------------------------------------------------------------------------------------|----------------------------------------------------------------------------------------------------|---------------------------------|
| Immersion Grade Coating<br>Quality | MI_581THNL_IMMN_GRE_CTG _QLY_C | Character (50)     | A value is required if the liner type is organic coating (i.e., the value in the Liner Type column in the RBI_Component worksheet for the associated component is 2).  In the baseline GE Digital APM system, this cell may only contain one of the following System Code IDs: |                                                                                                    |                                 |
|                                    |                                |                    |                                                                                                    | System Code                                                                                               | Immersion Grade Coating Quality |
|                                    |                                | A                  | High                                                                                                    |                                                                                                    |                                 |
|                                    |                                |                    | В                                                                                                    | Merdium                                                                                                   |                                 |
|                                    |                                |                    | С                                                                                                    | Low                                                                                                    |                                 |
|                                    |                                |                    | in your GE Dig                                                                                                    | the ng_Quality Table. If the able has been ne valid values ent. To verify are acceptable ital APM system, |                                 |

## **DME\_AST Worksheet**

In the DME\_Lining worksheet, you will specify the 581-Atmospheric Tank Bottom Corrosion DM (which are or will be represented by the RBI 581 Thinning and Lining Evaluation records) that you want to create or update.

| Field Caption              | Field ID                         | Data Type (Length) | Comments                                                                                                    |
|----------------------------|----------------------------------|--------------------|----------------------------------------------------------------------------------------------------|
| Asset ID                   | MI_EQUIP000_EQUIP_ID_C           | Character (255)    | Values in this column must match values entered in the Assets worksheet. Multiple DMs can be linked to the same asset (i.e., rows may have the same value in this column).                                      |
| Asset CMMS System          | MI_EQUIP000_SAP_SYSTEM_C         | Character (255)    | Values in this column must match values entered in the Assets worksheet, if they exist. Multiple DMs can be linked to the same asset (i.e., rows may have the same value in this column).                       |
| Equipment Technical Number | MI_EQUIP000_EQUIP_TECH_N<br>BR_C | Character (255)    | Values in this column must match values entered in the Assets worksheet, if they exist. Multiple components can be linked to the same asset (i.e., rows may have the same value in this column).                |
| Component                  | MI_RBICOMPO_COMPO_C              | Character (250)    | Values in this column must match values entered in the RBI_Component worksheet, if they exist. Multiple DMs can be linked to the same component (i.e., rows may have the same value in this column).            |
| Component Type             | MI_RBICOMPO_COMPO_TYPE_<br>C     | Character (60)     | Values in this column must match values that you entered in the Component Type column in the RBI_Component worksheet for the associated component.                                                              |
| Analysis Unique ID         | MI_ANALYSIS_ID                   | Character (255)    | Values in this column must match values entered in the RBI_581_Analysis worksheet, if they exist. Multiple Consequences can be linked to the same analysis (i.e., rows may have the same value in this column). |
| Event Type                 | MI_CRITANAL_ANAL_TYPE_C          | Character (1)      | This column is not required. The value in this column must correspond to the value entered in the Event Type column on the RBI_581_Analysis worksheet.                                                          |

| Field Caption                            | Field ID                           | Data Type (Length) | Comments                                                                                                    |
|------------------------------------------|------------------------------------|--------------------|----------------------------------------------------------------------------------------------------|
| Damage Mechanism                         | MI_RBDEMEEV_DAM_MECH_C             | Character (50)     | Enter 581-Atmospheric Tank<br>Bottom Corrosion.                                                                                                    |
| Selected Base Material<br>Corrosion Rate | MI_581THNL_SELEC_BM_COR_<br>R_C    | Character (50)     | A value is required.  In the baseline GE Digital APM system, this cell may only contain one of the following System Code IDs:  Calculated Rate Estimated Rate Short Term Avg Controlling Corrosion Rate The list in this field is populated by the 581_CORR_TYPE System Code Table. If the system code table has been customized, the valid values could be different. To verify which options are acceptable in your GE Digital APM system, via Configuration Manager, refer to the appropriate table. |
| Long Term Avg Corr Rate                  | MI_581THNL_LNG_TRM_AVG_<br>COR_R_N | Numeric            | A value is required if:  The value in the Selected Base Material Corrosion Rate column is Long Term Avg.  -and- The value in the Source of Calculated Corrosion Rates column in the RBI_Component worksheet for the associated component is MANUAL.                                                                                                    |

| Field Caption                             | Field ID                          | Data Type (Length) | Comments                                                                                                    |
|-------------------------------------------|-----------------------------------|--------------------|----------------------------------------------------------------------------------------------------|
| Short Term Avg Corr Rate                  | MI_581THNL_SHRT_TRM_AVG_<br>COR_N | Numeric            | A value is required if:  The value in the Selected Base Material Corrosion Rate column is Short Term Avg.  and- The value in the Source of Calculated Corrosion Rates column in the RBI_Component worksheet for the associated component is MANUAL.                                                                                                    |
| Selected Cladding Material Corrosion Rate | MI_581THNL_SELEC_CLADD_C OR_R_C   | Character (50)     | A value is required if the value in the Cladding Present column in the RBI_Component worksheet for the associated component is Y.  In the baseline GE Digital APM system, this cell may only contain one of the following System Code IDs:  Calculated Rate  Estimated Rate  Short Term Avg  Controlling Corrosion Rate  The list in this field is populated by the 581_CORR_TYPE System Code Table. If the system code table has been customized, the valid values could be different. To verify which options are acceptable in your GE Digital APM system, via Configuration Manager, refer to the appropriate table. |

| Field Caption | Field ID                | Data Type (Length) | Comments                                                                                                    |
|---------------|-------------------------|--------------------|----------------------------------------------------------------------------------------------------|
| Thinning Type | MI_RBDEMEEV_THIN_TYPE_C | Character (50)     | A value is required.                                                                                                    |
|               |                         |                    | In the baseline GE Digital APM system, this cell may only contain one of the following System Code IDs:  General Localized Pitting The list in this field is populated by the CORROSION TYPES System Code Table. If the system code table has been customized, the valid values could be different. To verify which options are acceptable in your GE Digital APM system, via Configuration Manager, refer to the appropriate table. |

| Field Caption                              | Field ID                          | Data Type (Length) | Comments                                                                                                    |                                                                                                    |
|--------------------------------------------|-----------------------------------|--------------------|----------------------------------------------------------------------------------------------------|----------------------------------------------------------------------------------------------------|
| Highest Effective Inspection<br>Level      | MI_RBDEMEEV_HIGH_EFF_INS<br>P_C   | Character (25)     | A value is required.  In the baseline GE Digital AF system, this cell may only contain one of the following System Code IDs:                                               |                                                                                                    |
|                                            |                                   |                    | System Code<br>ID                                                                                                    | Highest Effective Inspection Level                                                                                  |
|                                            |                                   |                    | A                                                                                                    | Highly<br>Effective                                                                                                 |
|                                            |                                   |                    | В                                                                                                    | Usually<br>Effective                                                                                                |
|                                            |                                   |                    | С                                                                                                    | Fairly Effective                                                                                                    |
|                                            |                                   |                    | D                                                                                                    | Poorly<br>Effective                                                                                                 |
|                                            |                                   |                    | E                                                                                                    | Ineffective<br>(None)                                                                                               |
|                                            |                                   |                    | ss System Coc<br>system code t<br>customized, th<br>could be differ<br>which options<br>in your GE Dig<br>via Configurati                                                  | the ction_Effectivene le Table. If the able has been ne valid values ent. To verify are acceptable ital APM system, |
| Number of Highest Effective<br>Inspections | MI_RBDEMEEV_NO_HIGH_EFF_<br>INS_N | Numeric            | A value is required, and must<br>be between 0 and 6. If you<br>enter 0 in this column, then<br>the value in the Highest<br>Effective Inspection Level<br>column must be E. |                                                                                                    |

| Field Caption            | Field ID                           | Data Type (Length) | Comments                                                                                                    |                                                                                                    |
|--------------------------|------------------------------------|--------------------|----------------------------------------------------------------------------------------------------|----------------------------------------------------------------------------------------------------|
| Welded Construction Flag | MI_581DMCHE_WLDD_CNSTR<br>CN_FLG_C | Character (50)     | A value is requ<br>In the baseline<br>system, this ce<br>contain one of<br>System Code II                                                                     | GE Digital APM<br>ell may only<br>the following                                                                  |
|                          |                                    |                    | System Code                                                                                                    | Welded<br>Construction<br>Flag                                                                                   |
|                          |                                    |                    | Υ                                                                                                    | Yes                                                                                                    |
|                          |                                    |                    | N                                                                                                    | No                                                                                                    |
|                          |                                    |                    | in your GE Digi<br>via Configurati                                                                                                    | he MI_YES_NO Table. If the able has been the valid values the valid values are acceptable tal APM system,        |
| API 653 Maintenance Flag | MI_581THNL_API_653_MNTE_<br>FLG_L  | Boolean            | A value is requ<br>or False.                                                                                                    | ired. Enter True                                                                                                 |
| Foundation Type          | MI_581DMCHE_FOUND_TYPE_<br>CHR     | Character (50)     | A value is required.  In the baseline GE Digital APN system, this cell may only contain one of the following System Code IDs:  Clay Silt Sand Gravel Concrete |                                                                                                    |
|                          |                                    |                    | table has been<br>the valid value<br>different. To ve                                                                                                    | he TYPES System the system code customized, s could be crify which ceptable in your I system, via Manager, refer |

| Field Caption              | Field ID                           | Data Type (Length) | Comments                                                                                                    |                                                                                                    |
|----------------------------|------------------------------------|--------------------|----------------------------------------------------------------------------------------------------|----------------------------------------------------------------------------------------------------|
| Settlement Adjustment Flag | MI_581DMCHE_STTLMNT_ADJ<br>T_FLG_C | Character (3)      | in the Founda                                                                                                    | e GE Digital APM                                                                                         |
|                            |                                    |                    | contain one of<br>System Code                                                                                            | the following                                                                                            |
|                            |                                    |                    | System Code                                                                                                    | Settlement Adjustment Flag                                                                               |
|                            |                                    | Υ                  | Yes                                                                                                    |                                                                                                    |
|                            |                                    |                    | N                                                                                                    | No                                                                                                    |
|                            |                                    |                    | System Code t<br>system code t<br>customized, th<br>could be differ<br>which options<br>in your GE Dig<br>via Configurat | the MI_YES_NO Table. If the able has been ne valid values ent. To verify are acceptable ital APM system, |

| Field Caption                       | Field ID                           | Data Type (Length) | Comments                                                                                               |                                                                                                    |
|-------------------------------------|------------------------------------|--------------------|----------------------------------------------------------------------------------------------------|----------------------------------------------------------------------------------------------------|
| Settlement Adjustment<br>Inspection | MI_581DMCHE_STTLMNT_ADJ<br>T_INN_C | Character (50)     | in the Settlem<br>Flag column is                                                                       | e GE Digital APM<br>ell may only<br>f the following                                                                                  |
|                                     |                                    |                    | System Code                                                                                            | Settlement Adjustment Inspection                                                                                                    |
|                                     |                                    |                    | 1                                                                                                    | Meets API 653                                                                                                    |
|                                     |                                    |                    | 1.5                                                                                                    | Never<br>Evaluated                                                                                                    |
|                                     |                                    |                    | 2                                                                                                    | Exceeds API<br>653                                                                                                    |
|                                     |                                    |                    | _Criteria Syste<br>the system co<br>been customiz<br>values could b<br>verify which o<br>acceptable in | the  ded_Settlement em Code Table. If de table has ed, the valid e different. To ptions are your GE Digital via Configuration to the |

| Field Caption          | Field ID                           | Data Type (Length) | Comments                                                                                                    |                                                                                                    |  |
|------------------------|------------------------------------|--------------------|----------------------------------------------------------------------------------------------------|----------------------------------------------------------------------------------------------------|--|
| Online Monitoring Flag | MI_581DMCHE_ONLNE_MNTR<br>NG_FLG_C | Character (50)     | A value is required.  In the baseline GE Digital APM system, this cell may only contain one of the following System Code IDs:                                                        |                                                                                                    |  |
|                        |                                    |                    | System Code                                                                                                    | Online<br>Monitoring<br>Flag                                                                              |  |
|                        |                                    |                    | Y                                                                                                    | Yes                                                                                                    |  |
|                        |                                    |                    | N                                                                                                    | No                                                                                                    |  |
|                        |                                    |                    | in your GE Digi<br>via Configurati                                                                                                    | he MI_YES_NO Table. If the able has been the valid values the valid values are acceptable tal APM system, |  |
| Key Process Variable?  | MI_581DMCHE_KEY_PROCSS_<br>VRBLE_C | Character (3)      | A value is required if the value in the Online Monitoring Flag column is Y.  In the baseline GE Digital APM system, this cell may only contain one of the following System Code IDs: |                                                                                                    |  |
|                        |                                    |                    | System Code                                                                                                    | Key Process<br>Variable                                                                                   |  |
|                        |                                    |                    | Y                                                                                                    | Yes                                                                                                    |  |
|                        |                                    |                    | N                                                                                                    | No                                                                                                    |  |
|                        |                                    |                    | in your GE Digi<br>via Configurati                                                                                                    | he MI_YES_NO Table. If the able has been the valid values ent. To verify are acceptable tal APM system,   |  |

| Field Caption                 | Field ID                                                       | Data Type (Length) | Comments                                                                                                    |                                                                                                    |
|-------------------------------|----------------------------------------------------------------|--------------------|----------------------------------------------------------------------------------------------------|----------------------------------------------------------------------------------------------------|
| Electrical Resistance Probes? | MI_581DMCHE_ELCTRCL_RSS<br>E_PRS_C                             | Character (3)      | in the Online N<br>column is Y.<br>In the baseline<br>system, this co<br>contain one of<br>System Code I                     | the following<br>Ds:                                                                                   |
|                               |                                                                |                    | System Code ID                                                                                                    | Resistance Probes                                                                                      |
|                               |                                                                |                    | Y                                                                                                    | Yes                                                                                                    |
|                               |                                                                |                    | N                                                                                                    | No                                                                                                    |
|                               |                                                                |                    | System Code to<br>system code to<br>customized, th<br>could be differ<br>which options<br>in your GE Digitivia Configuration | he MI_YES_NO Fable. If the able has been be valid values ent. To verify are acceptable tal APM system, |
| Corrosion Coupons?            | osion Coupons?  MI_581DMCHE_CORROSION_C OUPNS_C  Character (3) | Character (3)      | in the Online N<br>column is Y.                                                                                              | the following                                                                                          |
|                               |                                                                |                    | System Code                                                                                                    | Corrosion                                                                                              |
|                               |                                                                |                    | ID                                                                                                    | Coupons                                                                                                |
|                               |                                                                |                    | Y                                                                                                    | Yes                                                                                                    |
|                               |                                                                |                    | N                                                                                                    | No                                                                                                    |
|                               |                                                                |                    | System Code To system code to customized, the could be differ which options in your GE Digition via Configuration            | he MI_YES_NO Table. If the able has been the valid values ent. To verify are acceptable tal APM system |

| Field Caption    | Field ID                | Data Type (Length) | Comments                                                                                                    |
|------------------|-------------------------|--------------------|----------------------------------------------------------------------------------------------------|
| Soil Resistivity | MI_581THNL_SOIL_RESIS_C | Numeric            | A value is required if the value in the Selected Base Material Corrosion Rate cell is Calculated Rate.                                                                                                    |
| AST Pad          | MI_581THNL_AST_PAD_C    | Character (50)     | A value is required if the value in the Selected Base Material Corrosion Rate cell is Calculated Rate.  In the baseline GE Digital APM system, this cell may only contain one of the following System Code IDs:  Soil With High Salt Crushed Limestone Native Soil Construction Grade Sand Continuous Asphalt Continuous Concrete Oil Sand High Resistivity Low Chloride Sand The list in this field is populated by the 581_AST_PAD_MAT_TYPE System Code Table. If the system code table has been customized, the valid values could be different. To verify which options are acceptable in your GE Digital APM system, via Configuration Manager, refer to the appropriate table. |

| Field Caption         | Field ID                          | Data Type (Length) | Comments                                                                                                    |
|-----------------------|-----------------------------------|--------------------|----------------------------------------------------------------------------------------------------|
| AST Drainage          | MI_581THNL_AST_DRAINAGE_<br>C     | Character (50)     | A value is required if the value in the Selected Base Material Corrosion Rate cell is Calculated Rate.                                                                                                    |
|                       |                                   |                    | In the baseline GE Digital APM system, this cell may only contain one of the following System Code IDs:                                                                                                    |
|                       |                                   |                    | <ul> <li>One Third Frequently<br/>Underwater</li> <li>Storm Water Collects At<br/>AST Base</li> <li>Storm Water Does Not</li> </ul>                                                                                                    |
|                       |                                   |                    | Collect At AST Base  The list in this field is populated by the  581_AST_DRAINAGE_TYPE  System Code Table. If the system code table has been customized, the valid values could be different. To verify which options are acceptable in your GE Digital APM system via Configuration Manager, refer to the appropriate table. |
| AST Steam Coil Heater | MI_581THNL_AST_STEAM_CL_<br>HTR_C | Character (50)     | A value is required if the value in the Selected Base Material Corrosion Rate cell is Calculated Rate.  In the baselineGE Digital APM system, this cell may only contain one of the following System Code IDs:  YES NO                                                                                                    |
|                       |                                   |                    | The list in this field is populated by the MI_581_AST_STEAMCOIL_WATERDRWASOFF System Code Table. If the system code table has been customized, the values could be different. To verify which options are acceptable in your GE Digital APM system, via Configuration Manager, refer to the appropriate table.                |

| Field Caption   | Field ID                      | Data Type (Length) | Comments                                                                                                    |
|-----------------|-------------------------------|--------------------|----------------------------------------------------------------------------------------------------|
| AST Bottom Type | MI_581THNL_AST_BOTTOM_TY PE_C | Character (50)     | A value is required if the value in the Selected Base Material Corrosion Rate cell is Calculated Rate.  In the baseline GE Digital APM system, this cell may only contain one of the following System Code IDs:  RPB Not Per API 650  RPB Per API 650  Single Bottom                                  |
|                 |                               |                    | The list in this field is populated by the 581_AST_BOTTOM_TYPE System Code Table. If the system code table has been customized, the valid values could be different. To verify which options are acceptable in your GE Digital APM system, via Configuration Manager, refer to the appropriate table. |

| Field Caption       | Field ID                          | Data Type (Length)                                                  | Comments                                                                                                    |
|---------------------|-----------------------------------|---------------------------------------------------------------------|----------------------------------------------------------------------------------------------------|
| Cathodic Protection | MI_581THNL_CATHODIC_PRO<br>TCTN_C | Character (50)                                                      | A value is required if the value in the Selected Base Material Corrosion Rate cell is Calculated Rate.  In the baseline GE Digital APM system, this cell may only contain one of the following System Code IDs:                                                                                              |
|                     |                                   |                                                                     | System Code Cathodic ID Protection                                                                                                    |
|                     |                                   |                                                                     | None None                                                                                                    |
|                     |                                   | Yes Not Per Yes and Not API 651 Per API 651 Yes Per API Yes and Per |                                                                                                    |
|                     |                                   |                                                                     | 651 API 651                                                                                                    |
|                     |                                   |                                                                     | The list in this field is populated by the 581_AST_Cathodic Protection System Code Table. If the system code table has been customized, the valid values could be different. To verify which options are acceptable in your GE Digital APM system via Configuration Manager, refer to the appropriate table. |

| Field Caption          | Field ID                          | Data Type (Length) | Comments                                                                                                    |
|------------------------|-----------------------------------|--------------------|----------------------------------------------------------------------------------------------------|
| Product Side Condition | MI_581THNL_PRODCT_SDE_C<br>NDTN_C | Character (50)     | A value is required if the value in the Selected Base Material Corrosion Rate cell is Calculated Rate.                                                                                                    |
|                        |                                   |                    | In the baseline GE Digital APM system, this cell may only contain one of the following System Code IDs:                                                                                                    |
|                        |                                   |                    | • Wet • Dry                                                                                                    |
|                        |                                   |                    | The list in this field is populated by the 581_Product_Side_Condition System Code Table. If the system code table has been customized, the valid values could be different. To verify which options are acceptable in your GE Digital APM system, via Configuration Manager, refer to the appropriate table. |
| Water Product Draws    | MI_581THNL_WATER_PRDCT_<br>DRWS_C | Character (50)     | A value is required if the value in the Selected Base Material Corrosion Rate cell is Calculated Rate.                                                                                                    |
|                        |                                   |                    | In the baseline GE Digital APM system, this cell may only contain one of the following System Code IDs:                                                                                                    |
|                        |                                   |                    | • YES • NO                                                                                                    |
|                        |                                   |                    | The list in this field is populated by the MI_581_AST_STEAMCOIL_WAT ERDRWASOFF System Code Table. If the system code table has been customized, the valid values could be different. To verify which options are acceptable in your GE Digital APM system, via Configuration Manager, refer to the           |

## DME\_Thinning Worksheet

In the DME\_Thinning worksheet, you will specify the following DMs (which are or will be represented by the RBI 581 Thinning and Lining Evaluation records) that you want to create or update.

- 581-High Temperature Oxidation
- 581-Cooling Water Corrosion
- 581-High Temperature H2/H2S Corrosion
- 581-Amine Corrosion
- 581-Hydrofluoric Acid Corrosion
- 581-Sulfuric Acid Corrosion
- 581-Hydrochloric Acid Corrosion
- 581-Acid Sour Water Corrosion
- 581-High Temperature Sulfidic and Naphthenic Acid
- 581-Alkaline Sour Water Corrosion
- 581-Soil Side Corrosion

These DMs belong to the RBI 581 Thinning and Lining Evaluation methodology. You can specify these DMs only if the value in the Component Type cell in the RBI\_Component worksheet for the associated component is not Storage Tank Bottom.

| Field Caption              | Field ID                         | Data Type (Length) | Comments                                                                                                    |
|----------------------------|----------------------------------|--------------------|----------------------------------------------------------------------------------------------------|
| Asset ID                   | MI_EQUIP000_EQUIP_ID_C           | Character (255)    | Values in this column must match values entered in the Assets worksheet. Multiple DMs can be linked to the same asset (i.e., rows may have the same value in this column).                           |
| Asset CMMS System          | MI_EQUIP000_SAP_SYSTEM_C         | Character (255)    | Values in this column must match values entered in the Assets worksheet, if they exist. Multiple DMs can be linked to the same asset (i.e., rows may have the same value in this column).            |
| Equipment Technical Number | MI_EQUIP000_EQUIP_TECH_N<br>BR_C | Character (255)    | Values in this column must match values entered in the Assets worksheet, if they exist. Multiple DMs can be linked to the same asset (i.e., rows may have the same value in this column).            |
| Component                  | MI_RBICOMPO_COMPO_C              | Character (250)    | Values in this column must match values entered in the RBI_Component worksheet, if they exist. Multiple DMs can be linked to the same component (i.e., rows may have the same value in this column). |

| Field Caption      | Field ID                     | Data Type (Length) | Comments                                                                                                    |
|--------------------|------------------------------|--------------------|----------------------------------------------------------------------------------------------------|
| Component Type     | MI_RBICOMPO_COMPO_TYPE_<br>C | Character (60)     | Values in this column must match values that you entered in the Component Type column on the RBI_Component worksheet for the associated component.                                                     |
| Analysis Unique ID | MI_ANALYSIS_ID               | Character (255)    | Values in this column must match values entered in the RBI_581_Analysis worksheet, if they exist. Multiple DMs can be linked to the same analysis (i.e., rows may have the same value in this column). |
| Event Type         | MI_CRITANAL_ANAL_TYPE_C      | Character (1)      | This column is not required. The value in this column must correspond to the value entered in the Event Type column on the RBI_581_Analysis worksheet.                                                 |

| Field Caption    | Field ID               | Data Type (Length) | Comments                                                                                                    |
|------------------|------------------------|--------------------|----------------------------------------------------------------------------------------------------|
| Damage Mechanism | MI_RBDEMEEV_DAM_MECH_C | Character (50)     | In the baseline GE Digital APM system, this cell may only contain one of the following values, which exist in the list in the Damage Mechanism field in the Potential Degradation Mechanisms record:  • 581-High Temperature Oxidation  • 581-Cooling Water Corrosion  • 581-High Temperature H2/H2S Corrosion  • 581-Hydrofluoric Acid Corrosion  • 581-Sulfuric Acid Corrosion  • 581-Sulfuric Acid Corrosion  • 581-Hydrochloric Acid Corrosion  • 581-Hydrochloric Acid Corrosion  • 581-High Temperature Sulfidic and Naphthenic Acid  • 581-Alkaline Sour Water Corrosion  • 581-Alkaline Sour Water Corrosion  • 581-Soil Side Corrosion  • 581-Soil Side Corrosion |

| Field Caption                       | Field ID                                  | Data Type (Length) | Comments                                                                                                    |
|-------------------------------------|-------------------------------------------|--------------------|----------------------------------------------------------------------------------------------------|
| Governing Thinning Damage Mechanism | Field ID  MI_581THNL_GOV_THIN_DMG _MECH_C | Character (50)     | In the baseline GE Digital API system, this cell may only contain one of the following System Code IDs:  - Ammonium Bisulfide Corrosion (Alkaline Sour Water)  - Cooling Water Corrosion Dealloying - Decarburization - Erosion/Erosion-Corrosion - Flue Gas Dew Point Corrosion - Galvanic Corrosion - Galvanic Corrosion - High Temperature H2/H2 - HCI Acid Corrosion - Hydrofluoric Acid Corrosion - Metal Dusting - Microbiologically Induced Corrosion (MIC) - Naphthenic Acid Corrosion - Nitriding - Phenol (Carbonic Acid) Corrosion - Phosphoric Acid Corrosion - Sour Water Corrosion - Sour Water Corrosion - Sour Water Corrosion - Sulfidation - Sulfuric Acid Corrosion - Sulfuric Acid Corrosion - Sulfuric Acid Corrosion - Sulfuric Acid Corrosion - Sulfuric Acid Corrosion - Sulfuric Acid Corrosion - Carburization - Carburization - Carburization - Caustic Corrosion - Cavitation - Co2 Corrosion - Cavitation - Co2 Corrosion - Cavitation - Co2 Corrosion - Cavitation - Co2 Corrosion - Cavitation - Co2 Corrosion - Cavitation - Co2 Corrosion - Cavitation - Co2 Corrosion - Cavitation - Co2 Corrosion - Cavitation - Co2 Corrosion - Cavitation - Co2 Corrosion - Cavitation - Co2 Corrosion - Cavitation - Co2 Corrosion - Cavitation - Co2 Corrosion - Cavitation - Co2 Corrosion |

customized, the valid values

| Field Caption                         | Field ID                           | Data Type (Length) | Comments                                                                                                    |
|---------------------------------------|------------------------------------|--------------------|----------------------------------------------------------------------------------------------------|
| Last Known Inspection Date            | MI_581DMCHE_LST_KNWN_IN<br>N_DTE_D | Date               | Enter a value in the following format: YYYY-MM-DD hh:mm:ss                                                                                                    |
| Last Known Thickness                  | MI_581DMCHE_LST_KNWN_TH<br>CKNSS_N | Numeric            | A value is required if you<br>entered a value in the Last<br>Known Inspection Date cell.                                                                                                    |
| Selected Base Material Corrosion Rate | MI_581THNL_SELEC_BM_COR_<br>R_C    | Character (50)     | A value is required.  In the baseline GE Digital APM system, this cell may only contain one of the following System Code IDs:  Calculated Rate Estimated Rate Short Term Avg Controlling Corrosion Rate The list in this field is populated by the 581_CORR_TYPE System Code Table. If the system code table has been customized, the valid values could be different. To verify which options are acceptable in your GE Digital APM system, via Configuration Manager, refer to the appropriate table. |
| Long Term Avg Corr Rate               | MI_581THNL_LNG_TRM_AVG_<br>COR_R_N | Numeric            | A value is required if:  The value in the Selected Base Material Corrosion Rate column is Long Term Avg.  -and- The value in the Source of Calculated Corrosion Rates column in the RBI_Component worksheet for the associated component is MANUAL.                                                                                                    |

| Field Caption                                | Field ID                           | Data Type (Length) | Comments                                                                                                    |
|----------------------------------------------|------------------------------------|--------------------|----------------------------------------------------------------------------------------------------|
| Short Term Avg Corr Rate                     | MI_581THNL_SHRT_TRM_AVG_<br>COR_N  | Numeric            | A value is required if:  The value in the Selected Base Material Corrosion Rate column is Short Term Avg.  -and- The value in the Source of Calculated Corrosion Rates column in the RBI_Component worksheet for the associated component is MANUAL.                                                                                                    |
| Selected Cladding Material<br>Corrosion Rate | MI_581THNL_SELEC_CLADD_C<br>OR_R_C | Character (50)     | A value is required if the value in the Cladding Present column in the RBI_Component worksheet for the associated component is Y.  In the baseline GE Digital APM system, this cell may only contain one of the following                                                                                                    |
|                                              |                                    |                    | System Code IDs:  Calculated Rate Estimated Rate Short Term Avg Long Term Avg Controlling Corrosion Rate The list in this field is populated by the S81_CORR_TYPE System Code Table. If the system code table has been customized, the valid values could be different. To verify which options are acceptable in your GE Digital APM system, via Configuration Manager, refer to the appropriate table. |
| Number of A Level Inspections                | MI_581DMCHE_NMR_OF_A_LV<br>L_INS_N | Numeric            | A value is required.                                                                                                    |
| Number of B Level Inspections                | MI_581DMCHE_NMR_OF_B_LV<br>L_INS_N | Numeric            | A value is required.                                                                                                    |
| Number of C Level Inspections                | MI_581DMCHE_NMR_OF_C_LV<br>L_INS_N | Numeric            | A value is required.                                                                                                    |
| Number of D Level Inspections                | MI_581DMCHE_NMR_OF_D_LV<br>L_INS_N | Numeric            | A value is required.                                                                                                    |

| Field Caption | Field ID                | Data Type (Length) | Comments                                                                                                    |
|---------------|-------------------------|--------------------|----------------------------------------------------------------------------------------------------|
| Thinning Type | MI_RBDEMEEV_THIN_TYPE_C | Character (50)     | A value is required.                                                                                                    |
|               |                         |                    | In the baseline GE Digital APM system, this cell may only contain one of the following System Code IDs:  General Localized Pitting The list in this field is populated by the CORROSION TYPES System Code Table. If the system code table has been customized, the valid values could be different. To verify which options are acceptable in your GE Digital APM system, via Configuration Manager, refer to the appropriate table. |

| Field Caption                              | Field ID                          | Data Type (Length) | Comments                                                                                                    |                                                                                                    |
|--------------------------------------------|-----------------------------------|--------------------|----------------------------------------------------------------------------------------------------|----------------------------------------------------------------------------------------------------|
| Highest Effective Inspection<br>Level      | MI_RBDEMEEV_HIGH_EFF_INS<br>P_C   | Character (25)     | A value is required.  In the baseline GE Digital AF system, this cell may only contain one of the following System Code IDs:                        |                                                                                                    |
|                                            |                                   |                    | System Code<br>ID                                                                                                    | Highest Effective Inspection Level                                                                                                   |
|                                            |                                   |                    | A                                                                                                    | Highly<br>Effective                                                                                                    |
|                                            |                                   |                    | В                                                                                                    | Usually<br>Effective                                                                                                    |
|                                            |                                   |                    | C Fairly Eff                                                                                                    | Fairly Effective                                                                                                    |
|                                            |                                   |                    | D                                                                                                    | Poorly<br>Effective                                                                                                    |
|                                            |                                   |                    | E                                                                                                    | Ineffective<br>(None)                                                                                                    |
|                                            |                                   |                    | ss System Cod<br>system code to<br>customized, th<br>could be differ<br>which options<br>in your GE Digi<br>via Configurati                         | he<br>ction_Effectivene<br>e Table. If the<br>able has been<br>e valid values<br>ent. To verify<br>are acceptable<br>tal APM system, |
| Number of Highest Effective<br>Inspections | MI_RBDEMEEV_NO_HIGH_EFF_<br>INS_N | Numeric            | Enter a value between 0 and 6<br>If you enter 0 in this column,<br>then the value in the Highest<br>Effective Inspection Level<br>column must be E. |                                                                                                    |

| Field Caption        | Field ID                           | Data Type (Length) | Comments                                                                                                    |                                                                                                    |
|----------------------|------------------------------------|--------------------|----------------------------------------------------------------------------------------------------|----------------------------------------------------------------------------------------------------|
| Injection Point Flag | MI_581DMCHE_INJECTIN_PNT<br>_FLG_C | Character (50)     | A value is required if the component type is piping (i.e., the value in the Component Family column in the RBI_Component worksheet for the associated component is MI_CCRBICPI).  In the baseline GE Digital APM system, this cell may only contain one of the following System Code IDs: |                                                                                                    |
|                      |                                    |                    | System Code                                                                                                    | Injection Point Flag                                                                                      |
|                      |                                    |                    | Y                                                                                                    | Yes                                                                                                    |
|                      |                                    |                    | N                                                                                                    | No                                                                                                    |
|                      |                                    |                    | System Code To system code to customized, the could be differ which options in your GE Digit via Configuration                                                                                                    | the MI_YES_NO Fable. If the able has been the valid values ent. To verify are acceptable ital APM system, |

| Field Caption              | Field ID                        | Data Type (Length) | Comments                                                                                                  |                                                                                                    |
|----------------------------|---------------------------------|--------------------|----------------------------------------------------------------------------------------------------|----------------------------------------------------------------------------------------------------|
| Injection Point Inspection | MI_581DMCHE_INJCTN_PNT_I NSPN_C | Character (50)     | A value is required in the Injection column is Y.  In the baseline system, this contain one of            | A value is required if the value in the Injection Point Flag column is Y.  In the baseline GE Digital APM system, this cell may only contain one of the following System Code IDs:  System Code IDs:    System Code ID   Injection   Point   Inspection |
|                            |                                 |                    | System Code to system code to customized, the could be differ which options in your GE Dig via Configurat | the MI_YES_NO Table. If the able has been ne valid values ent. To verify are acceptable ital APM system,                                                                                                    |

| Field Caption | Field ID                       | Data Type (Length) | Comments                                                                                                    |                                                                                                    |
|---------------|--------------------------------|--------------------|----------------------------------------------------------------------------------------------------|----------------------------------------------------------------------------------------------------|
| Deadleg Flag  | MI_581DMCHE_DEADLEG_FLA<br>G_C | Character (50)     | A value is required if the component type is piping (i.e. the value in the Component Family column in the RBI_Component worksheet for the associated component is MI_CCRBICPI).  In the baseline GE Digital APM system, this cell may only contain one of the following System Code IDs: |                                                                                                    |
|               |                                |                    | System Code                                                                                                    | Deadleg Flag                                                                                             |
|               |                                |                    | Y                                                                                                    | Yes                                                                                                    |
|               |                                |                    | N                                                                                                    | No                                                                                                    |
|               |                                |                    | System Code to system code to customized, the could be differ which options in your GE Dig via Configuration                                                                                                    | the MI_YES_NO Fable. If the able has been ne valid values ent. To verify are acceptable ital APM system, |

| Field Caption            | Field ID                           | Data Type (Length) | Comments                                                                                               |                                                                                                    |
|--------------------------|------------------------------------|--------------------|----------------------------------------------------------------------------------------------------|----------------------------------------------------------------------------------------------------|
| Deadleg Inspection       | MI_581DMCHE_DEADLEG_INS PECTN_C    | Character (50)     | in the Deadleg<br>Y.                                                                                   | the following                                                                                          |
|                          |                                    |                    | System Code                                                                                            | Deadleg<br>Inspection                                                                                  |
|                          |                                    |                    | Y                                                                                                    | Yes                                                                                                    |
|                          |                                    |                    | N                                                                                                    | No                                                                                                    |
|                          |                                    |                    | in your GE Digi<br>via Configurati                                                                     | he MI_YES_NO Table. If the able has been be valid values ent. To verify are acceptable tal APM system, |
| Welded Construction Flag | MI_581DMCHE_WLDD_CNSTR<br>CN_FLG_C | Character (50)     | In the baseline GE Digital AF system, this cell may only contain one of the following System Code IDs: |                                                                                                    |
|                          |                                    |                    | System Code                                                                                            | Welded<br>Construction<br>Flag                                                                         |
|                          |                                    |                    | Y                                                                                                    | Yes                                                                                                    |
|                          |                                    |                    | N                                                                                                    | No                                                                                                    |
|                          |                                    |                    | in your GE Digi<br>via Configurati                                                                     | he MI_YES_NO Table. If the able has been e valid values ent. To verify are acceptable tal APM system,  |
| API 653 Maintenance Flag | MI_581THNL_API_653_MNTE_           | Boolean            | Enter True or F                                                                                        | -1                                                                                                    |

| Field Caption              | Field ID                                                                   | Data Type (Length)                                                                                                    | Comments                                                                                                    |  |
|----------------------------|----------------------------------------------------------------------------|----------------------------------------------------------------------------------------------------|----------------------------------------------------------------------------------------------------|--|
| Foundation Type            | MI_581DMCHE_FOUND_TYPE_<br>CHR                                             | Character (50)                                                                                                    | A value is required.  In the baseline GE Digital APN system, this cell may only contain one of the following System Code IDs:  Clay Silt Sand Gravel Concrete Double Floor The list in this field is populated by the                                   |  |
|                            |                                                                            |                                                                                                    | FOUNDATION TYPES System Code Table. If the system code table has been customized, the valid values could be different. To verify which options are acceptable in your GE Digital APM system, via Configuration Manager, refer to the appropriate table. |  |
| Settlement Adjustment Flag | ettlement Adjustment Flag  MI_581DMCHE_STTLMNT_ADJ  T_FLG_C  Character (3) | A value is required if the value in the Foundation Type column is not Concrete.  In the baseline GE Digital APM system, this cell may only contain one of the following System Code IDs: |                                                                                                    |  |
|                            |                                                                            |                                                                                                    | System Code Settlement ID Adjustment Flag                                                                                                    |  |
|                            |                                                                            |                                                                                                    | N No  The list in this field is populated by the MI_YES_NO System Code Table. If the system code table has been customized, the valid values                                                                                                    |  |
|                            |                                                                            |                                                                                                    | could be different. To verify which options are acceptable in your GE Digital APM system, via Configuration Manager, refer to the appropriate table.                                                                                                    |  |

| Field Caption                       | Field ID                           | Data Type (Length) | Comments                                                                                               |                                                                                                    |
|-------------------------------------|------------------------------------|--------------------|----------------------------------------------------------------------------------------------------|----------------------------------------------------------------------------------------------------|
| Settlement Adjustment<br>Inspection | MI_581DMCHE_STTLMNT_ADJ<br>T_INN_C | Character (50)     | in the Settlem<br>Flag column is                                                                       | e GE Digital APM<br>ell may only<br>f the following                                                                                  |
|                                     |                                    |                    | System Code                                                                                            | Settlement Adjustment Inspection                                                                                                    |
|                                     |                                    |                    | 1                                                                                                    | Meets API 653                                                                                                    |
|                                     |                                    |                    | 1.5                                                                                                    | Never<br>Evaluated                                                                                                    |
|                                     |                                    |                    | 2                                                                                                    | Exceeds API<br>653                                                                                                    |
|                                     |                                    |                    | _Criteria Syste<br>the system co<br>been customiz<br>values could b<br>verify which o<br>acceptable in | the  ded_Settlement em Code Table. If de table has ed, the valid e different. To ptions are your GE Digital via Configuration to the |

| Field Caption          | Field ID                           | Data Type (Length)                                                                                                    | Comments                                                                                                    |                                                                                                    |
|------------------------|------------------------------------|----------------------------------------------------------------------------------------------------|----------------------------------------------------------------------------------------------------|----------------------------------------------------------------------------------------------------|
| Online Monitoring Flag | MI_581DMCHE_ONLNE_MNTR<br>NG_FLG_C | Character (50)                                                                                                    | A value is requ<br>In the baseline<br>system, this co<br>contain one of<br>System Code I                                                                         | GE Digital APM<br>ell may only<br>the following                                                        |
|                        |                                    |                                                                                                    | System Code                                                                                                    | Online<br>Monitoring<br>Flag                                                                           |
|                        |                                    |                                                                                                    | Y                                                                                                    | Yes                                                                                                    |
|                        |                                    |                                                                                                    | System Code to system code to customized, the could be differ which options in your GE Digwia Configuration                                                      | he MI_YES_NO Table. If the able has been be valid values ent. To verify are acceptable tal APM system, |
| Key Process Variable?  | MI_581DMCHE_KEY_PROCSS_<br>VRBLE_C | Character (3)                                                                                                    | A value is required if the in the Online Monitoring column is Y.  In the baseline GE Digita system, this cell may onl contain one of the follow System Code IDs: |                                                                                                    |
|                        |                                    |                                                                                                    | ID                                                                                                    | Variable                                                                                               |
|                        |                                    |                                                                                                    | N Y                                                                                                    | Yes                                                                                                    |
|                        |                                    | System Code T<br>system code t<br>customized, th<br>could be differ<br>which options<br>in your GE Dig<br>via Configurati | he MI_YES_NO Fable. If the able has been be valid values ent. To verify are acceptable tal APM system,                                                           |                                                                                                    |

| Field Caption                 | Field ID                           | Data Type (Length) | Comments                           |                                                                                                    |
|-------------------------------|------------------------------------|--------------------|------------------------------------|----------------------------------------------------------------------------------------------------|
| Electrical Resistance Probes? | MI_581DMCHE_ELCTRCL_RSS<br>E_PRS_C | Character (3)      | in the Online M<br>column is Y.    | GE Digital APM<br>Ill may only<br>the following                                                           |
|                               |                                    |                    | System Code                        | Electrical<br>Resistance<br>Probes                                                                        |
|                               |                                    |                    | Y                                  | Yes                                                                                                    |
|                               |                                    |                    | N                                  | No                                                                                                    |
|                               |                                    |                    | in your GE Digi<br>via Configurati | he MI_YES_NO Table. If the able has been the valid values the valid values are acceptable tal APM system, |
| Corrosion Coupons?            | MI_581DMCHE_CORROSION_C<br>OUPNS_C | Character (3)      | in the Online M<br>column is Y.    | GE Digital APM<br>all may only<br>the following                                                           |
|                               |                                    |                    | System Code                        | Corrosion                                                                                                 |
|                               |                                    |                    | ID                                 | Coupons                                                                                                   |
|                               |                                    |                    | Y                                  | Yes                                                                                                    |
|                               |                                    |                    | N                                  | No                                                                                                    |
|                               |                                    |                    | 1                                  | he MI_YES_NO Table. If the able has been the valid values ent. To verify are acceptable tal APM system,   |
|                               |                                    |                    |                                    | propriate table.                                                                                          |

| Field Caption              | Field ID                          | Data Type (Length) | Comments                                                                                                    |
|----------------------------|-----------------------------------|--------------------|----------------------------------------------------------------------------------------------------|
| Cl Concentration           | MI_581THNL_HCL_CONCENTR<br>ATIN_N | Numeric            | A value is required if the value in the Damage Mechanism column is 581-Cooling Water Corrosion.                                                                                                    |
| Is Air or Oxidant Present? | MI_581THNL_IS_AR_OR_OXN_<br>PRT_C | Character (50)     | A value is required if the Damage Mechanism column contains one of the following values:  • 581-Hydrochloric Acid Corrosion  • 581-High Temperature Oxidation  • 581-Sulfuric Acid Corrosion                                                                                                    |
| Soil Resistivity           | MI_581THNL_SOIL_RESIS_C           | Numeric            | A value is required if the value in the Damage Mechanism column is 581-Soil Side Corrosion.                                                                                                    |
| H2S Content                | MI_581THNL_H2_CONTENT_N           | Numeric            | A value is required if the value in the Damage Mechanism column is 581-High Temperature H2/H2S Corrosion.                                                                                                    |
| Hydrocarbon Type           | MI_581THNL_HYDROCARBON _TYPE_C    | Character (50)     | A value is required if the value in the Damage Mechanism column is 581-High Temperature H2/H2S Corrosion.  In the baseline GE Digital APM system, this cell may only contain one of the following System Code IDs:  NAPTHA GAS OIL The list in this field is populated by the MI_581_HYDROCARBON_TYPE S System Code Table. If the system code table has been customized, the valid values could be different. To verify which options are acceptable in your GE Digital APM system, via Configuration Manager, refer to the appropriate table. |

| Field Caption         | Field ID                          | Data Type (Length) | Comments                                                                                                    |
|-----------------------|-----------------------------------|--------------------|----------------------------------------------------------------------------------------------------|
| Sulphur Concentration | MI_581THNL_SULPHUR_CNCN<br>TRTN_N | Numeric            | A value is required if the value in the Damage Mechanism column is 581-High Temperature Sulfidic and Naphthenic Acid.                                                                                                    |
| Cooling System Type   | MI_581THNL_COOLI_SYSTE_TY PE_C    | Character (50)     | A value is required if the value in the Damage Mechanism column is 581-Cooling Water Corrosion.  In the baseline GE Digital APM system, this cell may only contain one of the following System Code IDs:  Once-Through Recirculating The list in this field is populated by the MI_581_Cooling_System System Code Table. If the system code table has been customized, the valid values could be different. To verify which options are acceptable in your GE Digital APM system, via Configuration Manager, refer to the appropriate table. |
| Water Type            | MI_581THNL_WATER_TYPE_C           | Character (50)     | A value is required if the value in the Cooling System Type column is Once-Through.  In the baseline GE Digital APM system, this cell may only contain one of the following System Code IDs:  • Fresh Water  • Sea Water  The list in this field is populated by the MI_581_Water_Type System Code Table. If the system code table has been customized, the valid values could be different. To verify which options are acceptable in your GE Digital APM system, via Configuration Manager, refer to the appropriate table.                |

| Field Caption             | Field ID                       | Data Type (Length) | Comments                                                                                                    |
|---------------------------|--------------------------------|--------------------|----------------------------------------------------------------------------------------------------|
| Water Treatment Type      | MI_581THNL_WATER_TREAT_T YPE_C | Character (50)     | A value is required if:  The value in the Cooling System Type column is Recirculating.  or- The value in the Water Type column is Fresh Water.  In the baseline GE Digital APM system, this cell may only contain one of the following System Code IDs: Treated Untreated The list in this field is populated by the MI_581_Water_Treatment_Type System Code Table. If the system code table has been customized, the valid values could be different. To verify which options are acceptable in your GE Digital APM system via Configuration Manager, refer to the appropriate table. |
| Recirculating System Type | MI_581THNL_RECIR_SYSTE_TY PE_C | Character (50)     | A value is required if the value in the Cooling System Type column is Recirculating.  In the baseline GE Digital APN system, this cell may only contain one of the following System Code IDs:  Open Closed The list in this field is populated by the MI_581_Recirculating_System System Code Table. If the system code table has been customized, the valid values could be different. To verify which options are acceptable in your GE Digital APM system via Configuration Manager, refer to the appropriate table                                                                 |

| Field Caption                | Field ID                           | Data Type (Length) | Comments                                                                                                    |
|------------------------------|------------------------------------|--------------------|----------------------------------------------------------------------------------------------------|
| Calcium Hardness             | MI_581THNL_CALCI_HARDN_N           | Numeric            | A value is required if:  The value in the Cooling System Type column is Recirculatingor- The value in the Water Type column is Fresh Water and the value in the Water Treatment Type column is Untreated.    |
| Total Dissolved Solids       | MI_581THNL_TOTAL_DISSO_S<br>OLID_N | Numeric            | A value is required if:  The value in the Cooling System Type column is Recirculating.  or- The value in the Water Type column is Fresh Water and the value in the Water Treatment Type column is Untreated. |
| MO Alkalinity                | MI_581THNL_MO_ALKAL_N              | Numeric            | A value is required if:  The value in the Cooling System Type column is Recirculatingor- The value in the Water Type column is Fresh Water and the value in the Water Treatment Type column is Untreated.    |
| Oxygen in the Process Stream | MI_581THNL_OXYGN_ADJSTT_<br>FCR_N  | Numeric            | A value is required if the value in the Damage Mechanism column is 581-Acid Sour Water Corrosion.                                                                                                    |
| Acid Concentration           | MI_581THNL_ACID_CONCENT<br>RATN_N  | Numeric            | A value is required if the value in the Damage Mechanism column is 581-Sulfuric Acid Corrosion.                                                                                                    |

| Field Caption | Field ID               | Data Type (Length) | Comments                                                                                                    |
|---------------|------------------------|--------------------|----------------------------------------------------------------------------------------------------|
| Soil Type     | MI_581THNL_SOIL_TYPE_C | Character (50)     | A value is required if the value in the Damage Mechanism column is 581-Soil Side Corrosion.  In the baseline GE Digital APM system, this cell may only contain one of the following System Code IDs:  Sand Silt Clay                                                                                    |
|               |                        |                    | The list in this field is populated by the 581_Primary_Soil_Type System Code Table. If the system code table has been customized, the valid values could be different. To verify which options are acceptable in your GE Digital APM system, via Configuration Manager, refer to the appropriate table. |

| Field Caption                        | Field ID | Data Type (Length)                         | Comments                                             |                                                                          |
|--------------------------------------|----------|--------------------------------------------|------------------------------------------------------|--------------------------------------------------------------------------|
| Cathodic Protection<br>Effectiveness |          | Character (50)                             | in the Damage<br>column is 581<br>Corrosion.         | Soil Side<br>GE Digital APM<br>Il may only<br>the following              |
|                                      |          |                                            | System Code                                          | Cathodic<br>Protection<br>Effectiveness                                  |
|                                      |          |                                            | Cathodic_Prot ection_ exists_NONAC E RP0169          | Cathodic<br>Protection<br>exists not per<br>NACE RP0169                  |
|                                      |          |                                            | No_Cathodic_P rotection                              | No Cathodic<br>Protection                                                |
|                                      |          |                                            | Cathodic_Prot<br>ection_Tested                       | Cathodic<br>Protection is<br>tested<br>annually                          |
|                                      |          |                                            | No_CP_Structu<br>re                                  | No Cathodic<br>Protection on<br>Structure                                |
|                                      |          | CP_Tested_<br>NACE<br>RP0169_Supp<br>orted | Tested Cathodic protection NACE RP0169 supported     |                                                                          |
|                                      |          |                                            |                                                      | he<br>dic Protection<br>Factors System<br>the system code<br>customized, |
|                                      |          |                                            | different. To ve<br>options are ac<br>GE Digital APN | erify which<br>ceptable in your<br>1 system, via<br>Manager, refer       |

| Field Caption    | Field ID                          | Data Type (Length) | Comments                                                                                                    |                                                                                                    |  |             |                  |
|------------------|-----------------------------------|--------------------|----------------------------------------------------------------------------------------------------|----------------------------------------------------------------------------------------------------|--|-------------|------------------|
| Coating Present? | MI_581DMCHE_COATING_PRE<br>SENT_C | E Character (3)    | in the Damage<br>column is 581<br>Corrosion.                                                                                         | -Soil Side<br>e GE Digital APM<br>ell may only                                                                     |  |             |                  |
|                  |                                   |                    | System Code                                                                                                    |                                                                                                    |  |             |                  |
|                  |                                   |                    |                                                                                                    |                                                                                                    |  | System Code | Coating Present? |
|                  |                                   |                    | Y                                                                                                    | Yes                                                                                                    |  |             |                  |
|                  |                                   |                    | N                                                                                                    | No                                                                                                    |  |             |                  |
|                  |                                   |                    | The list in this populated by system Code system code to customized, the could be differ which options in your GE Dig via Configurat | field is the MI_YES_NO Table. If the able has been ne valid values rent. To verify are acceptable ital APM system, |  |             |                  |
| Coating Age      | MI_581DMCHE_COATING_AGE _N        | Numeric            | A value is required in the Coating column is Y.                                                                                      | uired if the value<br>Present?                                                                                     |  |             |                  |

| Field Caption                                | Field ID                                                              | Data Type (Length) | Comments                                          |                                                                                                    |
|----------------------------------------------|-----------------------------------------------------------------------|--------------------|---------------------------------------------------|----------------------------------------------------------------------------------------------------|
| Maximum Coating Temperature Rating Exceeded? | MI_581THNL_MAXCOTEMP_EX<br>CEE_C                                      | Character (50)     | A value is requ<br>in the Coating<br>column is Y. | ired if the value<br>Present?                                                                                      |
|                                              | In the baseline<br>system, this co<br>contain one of<br>System Code I | the following      |                                                   |                                                                                                    |
|                                              |                                                                       |                    | System Code<br>ID                                 | Maximum Coating Temperature Rating Exceeded?                                                                       |
|                                              |                                                                       |                    | Y                                                 | Yes                                                                                                    |
|                                              |                                                                       |                    | N                                                 | No                                                                                                    |
|                                              |                                                                       |                    |                                                   | he MI_YES_NO Fable. If the able has been be valid values ent. To verify are acceptable tal APM system, on Manager, |

| Field Caption                        | Field ID                         | Data Type (Length) | Comments                                                              |                               |  |  |  |  |  |  |  |                |                 |
|--------------------------------------|----------------------------------|--------------------|-----------------------------------------------------------------------|-------------------------------|--|--|--|--|--|--|--|----------------|-----------------|
| Coating Maintenance Rare or<br>None? | MI_581THNLCOATI_MAINT_NO<br>NE_C | Character (50)     | A value is required in the Coating column is Y.                       | ired if the value<br>Present? |  |  |  |  |  |  |  |                |                 |
|                                      |                                  |                    | In the baseline<br>system, this co<br>contain one of<br>System Code I | the following                 |  |  |  |  |  |  |  |                |                 |
|                                      |                                  |                    | System Code                                                           | Coating                       |  |  |  |  |  |  |  |                |                 |
|                                      |                                  |                    | ID                                                                    | Maintenance                   |  |  |  |  |  |  |  |                |                 |
|                                      |                                  |                    |                                                                       | Rare or                       |  |  |  |  |  |  |  |                |                 |
|                                      |                                  |                    |                                                                       | None?                         |  |  |  |  |  |  |  |                |                 |
|                                      |                                  |                    | Υ                                                                     | Yes                           |  |  |  |  |  |  |  |                |                 |
|                                      |                                  |                    | N                                                                     | No                            |  |  |  |  |  |  |  |                |                 |
|                                      |                                  |                    | The list in this field is                                             | field is                      |  |  |  |  |  |  |  |                |                 |
|                                      |                                  |                    | populated by t                                                        | he MI_YES_NO                  |  |  |  |  |  |  |  |                |                 |
|                                      |                                  |                    | System Code 1                                                         | able. If the                  |  |  |  |  |  |  |  |                |                 |
|                                      |                                  |                    | system code table has bee                                             | able has been                 |  |  |  |  |  |  |  |                |                 |
|                                      |                                  |                    |                                                                       |                               |  |  |  |  |  |  |  | customized, th | ie valid values |
|                                      |                                  |                    | could be different. To verify                                         | ent. To verify                |  |  |  |  |  |  |  |                |                 |
|                                      |                                  |                    | which options                                                         | are acceptable                |  |  |  |  |  |  |  |                |                 |
|                                      |                                  |                    | in your GE Digi                                                       | tal APM system,               |  |  |  |  |  |  |  |                |                 |
|                                      |                                  |                    | via Configurati                                                       | on Manager,                   |  |  |  |  |  |  |  |                |                 |
|                                      |                                  |                    | refer to the ap                                                       | propriate table.              |  |  |  |  |  |  |  |                |                 |

| Field Caption | Field ID                                    | Data Type (Length) | Comments                                                                                                   |                                                                                                    |
|---------------|---------------------------------------------|--------------------|----------------------------------------------------------------------------------------------------|----------------------------------------------------------------------------------------------------|
| Coating Type  | pating Type  MI_581THNL_COATINGTYPE_C Chair | Character (50)     | in the Coating column is Y.                                                                                | e GE Digital APM<br>ell may only<br>the following                                                   |
|               |                                             |                    | System Code                                                                                                | Coating Type                                                                                        |
|               |                                             |                    | Fusn_Bnd_Epx y                                                                                             | Fusion Bonded<br>Epoxy                                                                              |
|               |                                             |                    | Lqd_Epxy                                                                                                   | Liquid Epoxy                                                                                        |
|               |                                             |                    | Asphl_Enml                                                                                                 | Asphalt<br>Enamel                                                                                   |
|               |                                             |                    | Asphlt_Mastic                                                                                              | Asphalt Mastic                                                                                      |
|               |                                             |                    | Coat_Tar_Enml                                                                                              | Coat Tar<br>Enamel                                                                                  |
|               |                                             |                    | Extrd_PolythIn<br>_with_mastic_r<br>ubber                                                                  | Extruded Polyethylene with mastic rubber                                                            |
|               |                                             |                    | Mill_Appld_PE _Tape_with_m astic                                                                           | Mill Applied PE<br>Tape with<br>mastic                                                              |
|               |                                             |                    | Field_Appld_P E_Tape_with_ mastic                                                                          | Field Applied PE Tape with mastic                                                                   |
|               |                                             |                    | Three_Layer_P E_or_PP                                                                                      | Three-Layer PE or PP                                                                                |
|               |                                             |                    | table has been<br>the valid value<br>different. To ve<br>options are ac<br>GE Digital APM<br>Configuration | the Type System the system code a customized, s could be erify which ceptable in your 1 system, via |
|               |                                             |                    | to the appropr                                                                                             |                                                                                                    |

| Field Caption                    | Field ID                           | Data Type (Length) | Comments                                                                                                    |
|----------------------------------|------------------------------------|--------------------|----------------------------------------------------------------------------------------------------|
| Amine Type                       | MI_581THNL_AMINE_TYPE_C            | Character (50)     | A value is required if the value in the Damage Mechanism column is 581-Amine Corrosion.                                                                                                    |
|                                  |                                    |                    | In the baseline GE Digital APM system, this cell may only contain one of the following System Code IDs:                                                                                                    |
|                                  |                                    |                    | <ul><li>MEA</li><li>DEA</li><li>MDEA</li></ul>                                                                                                    |
|                                  |                                    |                    | The list in this field is populated by the MI_581_Amine_Types System Code Table. If the system code table has been customized, the valid values could be different. To verify which options are acceptable in your GE Digital APM system, via Configuration Manager, refer to the appropriate table. |
| Heat Stable Amine<br>Salts(HSAS) | MI_581THNL_HSAS_N                  | Numeric            | A value is required if the value in the Damage Mechanism column is 581-Amine Corrosion.                                                                                                    |
| Acid Gas Loading                 | MI_581THNL_ACID_GAS_LOAD<br>ING_N  | Numeric            | A value is required if the value in the Damage Mechanism column is 581-Amine Corrosion.                                                                                                    |
| Amine Concentration              | MI_581THNL_AMINE_CONCEN<br>TRTN_N  | Numeric            | A value is required if the value in the Damage Mechanism column is 581-Amine Corrosion.                                                                                                    |
| HF Concentration                 | MI_581THNL_HF_CONCE_NBR            | Numeric            | A value is required if the value in the Damage Mechanism column is 581-Hydrofluoric Acid Corrosion.                                                                                                    |
| H2S Partial Pressure             | MI_581THNL_H2S_PARTI_PRE<br>SS_NBR | Numeric            | A value is required if the value in the Damage Mechanism column is 581-Alkaline Sour Water Corrosion.                                                                                                    |
| NH4HS Concentration              | MI_581THNL_NH4HS_CONCE_<br>NBR     | Numeric            | A value is required if the value in the Damage Mechanism column is 581-Alkaline Sour Water Corrosion.                                                                                                    |

## DME\_ExternalDamage Worksheet

In the DME\_ExternalDamage worksheet, you can specify the following DMs that you want to create or update:

- 581-Ferritic Component Atmospheric Corrosion
- 581-Ferritic Component Corrosion Under Insulation

These DMs belong to the RBI 581 External Damage Evaluation methodology. These records will be linked to an RBI 581 Risk Analysis. You can specify these DMs only if the component type is not Tank Bottom (i.e., the value in the Component Family column in the RBI\_Component worksheet is not MI\_CCRBICTB).

| Field Caption              | Field ID                         | Data Type (Length) | Comments                                                                                                    |
|----------------------------|----------------------------------|--------------------|----------------------------------------------------------------------------------------------------|
| Asset ID                   | MI_EQUIP000_EQUIP_ID_C           | Character (255)    | Values in this column must match values entered in the Assets worksheet. Multiple DMs can be linked to the same asset (i.e., rows may have the same value in this column).                           |
| Asset CMMS System          | MI_EQUIP000_SAP_SYSTEM_C         | Character (255)    | Values in this column must match values entered in the Assets worksheet, if they exist. Multiple DMs can be linked to the same asset (i.e., rows may have the same value in this column).            |
| Equipment Technical Number | MI_EQUIP000_EQUIP_TECH_N<br>BR_C | Character (255)    | Values in this column must match values entered in the Assets worksheet, if they exist. Multiple DMs can be linked to the same asset (i.e., rows may have the same value in this column).            |
| Component                  | MI_RBICOMPO_COMPO_C              | Character (250)    | Values in this column must match values entered in the RBI_Component worksheet, if they exist. Multiple DMs can be linked to the same component (i.e., rows may have the same value in this column). |
| Component Type             | MI_RBICOMPO_COMPO_TYPE_<br>C     | Character (60)     | Values in this column must match values that you entered in the Component Type column on the RBI_Component worksheet for the associated component.                                                   |

| Field Caption                       | Field ID                          | Data Type (Length) | Comments                                                                                                    |
|-------------------------------------|-----------------------------------|--------------------|----------------------------------------------------------------------------------------------------|
| Analysis Unique ID                  | MI_ANALYSIS_ID                    | Character (255)    | Values in this column must match values entered in the RBI_581_Analysis worksheet, if they exist. Multiple DMs can be linked to the same analysis (i.e., rows may have the same value in this column).                                                                                                    |
| Event Type                          | MI_CRITANAL_ANAL_TYPE_C           | Character (1)      | This column is not required. The value in this column must correspond to the value entered in the Event Type column on the RBI_581_Analysis worksheet.                                                                                                    |
| Damage Mechanism                    | MI_RBDEMEEV_DAM_MECH_C            | Character (50)     | In the baseline GE Digital APM system, this cell may only contain one of the following values, which exist in the list in the Damage Mechanism field in the Potential Degradation Mechanisms record:  • 581-Ferritic Component Atmospheric Corrosion • 581-Ferritic Component Corrosion Under Insulation                                                                                                    |
| Selected External Corrosion<br>Rate | MI_581_XDME_SEL_EXT_CORR<br>_RT_C | Character (50)     | A value is required.  In the baseline GE Digital APM system, this cell may only contain one of the following System Code IDs:  Estimated Calculated Measured The list in this field is populated by the MI_581_Corrosion_Rate System Code Table. If the system code table has been customized, the valid values could be different. To verify which options are acceptable in your GE Digital APM system, via Configuration Manager, refer to the appropriate table. |

| Field Caption               | Field ID                          | Data Type (Length) | Comments                                                                                                    |  |
|-----------------------------|-----------------------------------|--------------------|----------------------------------------------------------------------------------------------------|--|
| Base Material Measured Rate | MI_RBDEMEEV_BM_MEASU_RT<br>_N     | Numeric            | A value is required if the valu in the Selected External Corrosion Rate cell is Estimated.                                                                                                    |  |
| Thinning Type               | MI_RBDEMEEV_THIN_TYPE_C           | Character (50)     | A value is required.  In the baseline GE Digital APM system, this cell may only contain one of the following System Code IDs:  General  Localized  Pitting  The list in this field is populated by the CORROSION TYPES System Code Table. If the system code table has been customized, the valid values could be different. To verify which options are acceptable in your GE Digital APM system, via Configuration Manager, refer to the appropriate table. |  |
| Coating Present?            | MI_581DMCHE_COATING_PRE<br>SENT_C | Character (3)      | In the baseline GE Digital API system, this cell may only contain one of the following System Code IDs:                                                                                                    |  |
|                             |                                   |                    | System Code Coating ID Present?                                                                                                    |  |
|                             |                                   |                    | Y Yes                                                                                                    |  |
|                             |                                   |                    | N No                                                                                                    |  |
|                             |                                   |                    | The list in this field is populated by the MI_YES_NO System Code Table. If the system code table has been customized, the valid values could be different. To verify which options are acceptable in your GE Digital APM system via Configuration Manager, refer to the appropriate tables.                                                                                                    |  |

| Field Caption             | Field ID                           | Data Type (Length) | Comments                                                                                                    |
|---------------------------|------------------------------------|--------------------|----------------------------------------------------------------------------------------------------|
| Coating Installation Date | MI_581DMCHE_CTNG_INSTLL<br>N_DTE_D | Date               | A value is required if the value in the Coating Present? cell is Y. Enter the value in the following format: YYYY-MM-DD hh:mm:ss                                                                                                    |
| Coating Quality           | MI_RBDEMEEV_COAT_QUAL_C            | Character (50)     | A value is required if the value in the Coating Present? cell is Y.  In the baseline GE Digital APM system, this cell may only contain one of the following System Code IDs:  NONE POOR MEDIUM HIGH The list in this field is populated by the 581_Coating_Quality System Code Table. If the system code table has been customized, the valid values could be different. To verify which options are acceptable in your GE Digital APM system, via Configuration Manager, refer to the appropriate table. |
| Insulation Condition      | MI_RBDEMEEV_INSUL_CON_C            | Character (50)     | A value is required if the value in the Damage Mechanism cell is 581-Ferritic Component Corrosion Under Insulation.  This cell may only contain one of the following values:  Above Average  Average  Below Average                                                                                                    |
| Piping System Complexity  | MI_RBDEMEEV_PIP_SYS_COMP<br>L_C    | Character (50)     | A value is required if the value in the Damage Mechanism cell is 581-Ferritic Component Corrosion Under Insulation.  This cell may only contain one of the following values:  Above Average  Average  Below Average                                                                                                    |

| Field Caption                                        | Field ID                           | Data Type (Length) | Comments                                                                                                    |
|------------------------------------------------------|------------------------------------|--------------------|----------------------------------------------------------------------------------------------------|
| Corrosion Rate Adjustment for bad Design/Fabrication | MI_581_XDME_ADJST_FR_DSN<br>_FBN_C | Boolean            | Enter True or False.                                                                                                    |
| Soil to Air Interface Present?                       | MI_581_XDME_SL_TO_AR_INE_<br>PRT_L | Boolean            | Enter True or False.                                                                                                    |
| Atmospheric Condition                                | MI_581_XDME_ATMOSPHERC_<br>CNDTN_C | Character (50)     | A value is required if the value in the Selected External Corrosion Rate cell is Calculated.                                                                                                    |
|                                                      |                                    |                    | In the baseline GE Digital APM system, this cell may only contain one of the following System Code IDs:                                                                                                    |
|                                                      |                                    |                    | <ul><li>MARINE</li><li>TEMPERATE</li><li>DRY</li><li>SEVERE</li></ul>                                                                                                    |
|                                                      |                                    |                    | The list in this field is populated by the MI_ATMOSPHERIC_CONDITIO N System Code Table. If the system code table has been customized, the valid values could be different. To verify which options are acceptable in your GE Digital APM system, via Configuration Manager, refer to the appropriate table. |
| Last Known Inspection Date                           | MI_581DMCHE_LST_KNWN_IN<br>N_DTE_D | Date               | Enter a value in the following format: YYYY-MM-DD hh:mm:ss                                                                                                    |
| Last Known Thickness                                 | MI_581DMCHE_LST_KNWN_TH<br>CKNSS_N | Numeric            | A value is required if you entered a value in the Last Known Inspection Date cell.                                                                                                    |
| Number of A Level Inspections                        | MI_581DMCHE_NMR_OF_A_LV<br>L_INS_N | Numeric            | A value is required.                                                                                                    |
| Number of B Level Inspections                        | MI_581DMCHE_NMR_OF_B_LV<br>L_INS_N | Numeric            | A value is required.                                                                                                    |
| Number of C Level Inspections                        | MI_581DMCHE_NMR_OF_C_LV<br>L_INS_N | Numeric            | A value is required.                                                                                                    |
| Number of D Level Inspections                        | MI_581DMCHE_NMR_OF_D_LV<br>L_INS_N | Numeric            | A value is required.                                                                                                    |

## DME\_ExternalCracking Worksheet

In the DME\_ExternalCracking worksheet, you can specify the following DMs that you want to create or update:

- 581-Austenitic Component Cracking Under Insulation
- 581-Austenitic Component Atmospheric Cracking

These DMs belong to the RBI 581 External Cracking Damage Evaluation methodology. These records will be linked to an RBI 581 Risk Analysis. You can specify these DMs only if the component type is not Tank Bottom (i.e., the value in the Component Family column in the RBI\_Component worksheet is not MI\_CCRBICTB).

| Field Caption              | Field ID                         | Data Type (Length) | Comments                                                                                                    |
|----------------------------|----------------------------------|--------------------|----------------------------------------------------------------------------------------------------|
| Asset ID                   | MI_EQUIP000_EQUIP_ID_C           | Character (255)    | Values in this column must match values entered in the Assets worksheet. Multiple DMs can be linked to the same asset (i.e., rows may have the same value in this column).                           |
| Asset CMMS System          | MI_EQUIP000_SAP_SYSTEM_C         | Character (255)    | Values in this column must match values entered in the Assets worksheet, if they exist. Multiple DMs can be linked to the same asset (i.e., rows may have the same value in this column).            |
| Equipment Technical Number | MI_EQUIP000_EQUIP_TECH_N<br>BR_C | Character (255)    | Values in this column must match values entered in the Assets worksheet, if they exist. Multiple DMs can be linked to the same asset (i.e., rows may have the same value in this column).            |
| Component                  | MI_RBICOMPO_COMPO_C              | Character (250)    | Values in this column must match values entered in the RBI_Component worksheet, if they exist. Multiple DMs can be linked to the same component (i.e., rows may have the same value in this column). |
| Component Type             | MI_RBICOMPO_COMPO_TYPE_<br>C     | Character (60)     | Values in this column must match values that you entered in the Component Type column on the RBI_Component worksheet for the associated component.                                                   |

| Field Caption                              | Field ID                          | Data Type (Length) | Comments                                                                                                    |
|--------------------------------------------|-----------------------------------|--------------------|----------------------------------------------------------------------------------------------------|
| Analysis Unique ID                         | MI_ANALYSIS_ID                    | Character (255)    | Values in this column must match values entered in the RBI_581_Analysis worksheet, if they exist. Multiple DMs can be linked to the same analysis (i.e., rows may have the same value in this column).                                                                                                   |
| Event Type                                 | MI_CRITANAL_ANAL_TYPE_C           | Character (1)      | This column is not required. The value in this column must correspond to the value entered in the Event Type column on the RBI_581_Analysis worksheet.                                                                                                    |
| Damage Mechanism                           | MI_RBDEMEEV_DAM_MECH_C            | Character (50)     | In the baseline GE Digital APM system, this cell may only contain one of the following values, which exist in the list in the Damage Mechanism field in the Potential Degradation Mechanism record:  • 581-Ferritic Component Atmospheric Corrosion  • 581-Ferritic Component Corrosion Under Insulation |
| Number of Highest Effective<br>Inspections | MI_RBDEMEEV_NO_HIGH_EFF_<br>INS_N | Numeric            | A value is required, and must<br>be between 0 and 6. If you<br>enter 0 in this column, then<br>the value in the Highest<br>Effective Inspection Level<br>column must be E.                                                                                                    |

| Field Caption                         | Field ID                           | Data Type (Length) | Comments                                                                                                    |                                                                                                    |
|---------------------------------------|------------------------------------|--------------------|----------------------------------------------------------------------------------------------------|----------------------------------------------------------------------------------------------------|
| Highest Effective Inspection<br>Level | MI_RBDEMEEV_HIGH_EFF_INS<br>P_C    | Character (25)     | A value is required.  In the baseline GE I system, this cell ma contain one of the f System Code IDs:                     | e GE Digital APM<br>ell may only<br>the following                                                                   |
|                                       |                                    |                    | System Code                                                                                                    | Highest Effective Inspection Level                                                                                  |
|                                       |                                    |                    | А                                                                                                    | Highly<br>Effective                                                                                                 |
|                                       |                                    |                    | В                                                                                                    | Usually<br>Effective                                                                                                |
|                                       |                                    |                    | С                                                                                                    | Fairly Effective                                                                                                    |
|                                       |                                    |                    | D                                                                                                    | Poorly<br>Effective                                                                                                 |
|                                       |                                    |                    | E                                                                                                    | Ineffective<br>(None)                                                                                               |
|                                       |                                    |                    | ss System Coc<br>system code t<br>customized, th<br>could be differ<br>which options<br>in your GE Dig<br>via Configurati | the ction_Effectivene le Table. If the able has been ne valid values ent. To verify are acceptable ital APM system, |
| Last Known Inspection Date            | MI_581DMCHE_LST_KNWN_IN<br>N_DTE_D | Date               | Enter a value i<br>format: YYYY-I<br>hh:mm:ss                                                                             | n the following<br>MM-DD                                                                                            |

| Field Caption         | Field ID                           | Data Type (Length) | Comments                                                                                                    |
|-----------------------|------------------------------------|--------------------|----------------------------------------------------------------------------------------------------|
| Susceptibility Type   | MI_581DMCHE_SUSCEPTBLTY_<br>TYPE_C | Character (50)     | A value is required.  In the baseline GE Digital APM system, this cell may only contain one of the following System Code IDs:  Estimated  Detected  Calculated                                                                                                    |
|                       |                                    |                    | The list in this field is populated by the MI_581_Cracking_Susceptibilit y_Types System Code Table. If the system code table has been customized, the valid values could be different. To verify which options are acceptable in your GE Digital APM system, via Configuration Manager, refer to the appropriate table.                                                                                                    |
| Atmospheric Condition | MI_581_XCDME_ATMOS_CON DI_C        | Character (50)     | A value is required if the value in the Susceptibility Type cell is Calculated.  In the baseline GE Digital APM system, this cell may only contain one of the following System Code IDs:  MARINE TEMPERATE DRY SEVERE The list in this field is populated by the MI_ATMOSPHERIC_CONDITIO N System Code Table. If the system code table has been customized, the valid values could be different. To verify which options are acceptable in your GE Digital APMM system, via Configuration Manager, refer to the appropriate table. |

| Field Caption    | Field ID                          | Data Type (Length) | Comments                                                                                                    |                                                                                                    |
|------------------|-----------------------------------|--------------------|----------------------------------------------------------------------------------------------------|----------------------------------------------------------------------------------------------------|
| Susceptibility   | MI_581DMCHE_SUSCEPTIBILIT Y_C     | Character (50)     |                                                                                                    | ired if the value<br>ibility Type cell is                                                                          |
|                  |                                   |                    | In the baseline GE Digital<br>system, this cell may only<br>contain one of the follow<br>System Code IDs:                                                                                                    | ell may only<br>the following                                                                                      |
|                  |                                   |                    | <ul><li>High</li><li>Medium</li><li>Low</li><li>None</li></ul>                                                                                                    |                                                                                                    |
|                  |                                   |                    | The list in this populated by the MI_581_Crack y System Code to system code to customized, the could be differ which options in your GE Dig via Configurat                                                                                                    | the ing_Susceptibilit e Table. If the able has been ne valid values ent. To verify are acceptable ital APM system, |
| Coating Present? | MI_581DMCHE_COATING_PRE<br>SENT_C | Character (3)      | A value is requ<br>In the baseline<br>system, this co<br>contain one of<br>System Code I                                                                                                    | e GE Digital APM<br>ell may only<br>the following                                                                  |
|                  |                                   |                    | System Code                                                                                                    | Coating Present?                                                                                                   |
|                  |                                   |                    | Y                                                                                                    | Yes                                                                                                    |
|                  |                                   |                    | N                                                                                                    | No                                                                                                    |
|                  |                                   |                    | The list in this field is populated by the MI_YES_NO System Code Table. If the system code table has been customized, the valid values could be different. To verify which options are acceptable in your GE Digital APM system via Configuration Manager, refer to the appropriate table. |                                                                                                    |

| Field Caption             | Field ID                           | Data Type (Length) | Comments                                                                                                    |
|---------------------------|------------------------------------|--------------------|----------------------------------------------------------------------------------------------------|
| Coating Installation Date | MI_581DMCHE_CTNG_INSTLL<br>N_DTE_D | Date               | A value is required if the value in the Coating Present? cell is Y. Enter the value in the following format: YYYY-MM-DD hh:mm:ss                                                                                                    |
| Coating Quality           | MI_RBDEMEEV_COAT_QUAL_C            | Character (50)     | A value is required if the value in the Coating Present? cell is Y.  In the baseline GE Digital APM system, this cell may only contain one of the following System Code IDs:                                                                                                    |
|                           |                                    |                    | <ul><li>NONE</li><li>POOR</li><li>MEDIUM</li><li>HIGH</li></ul>                                                                                                    |
|                           |                                    |                    | The list in this field is populated by the 581_Coating_Quality System Code Table. If the system code table has been customized, the valid values could be different. To verify which options are acceptable in your GE Digital APM system, via Configuration Manager, refer to the appropriate table. |
| Piping System Complexity  | MI_RBDEMEEV_PIP_SYS_COMP<br>L_C    | Character (50)     | A value is required if the value in the Damage Mechanism cell is 581-Austenitic Component Cracking Under Insulation.  This cell may only contain one of the following values:  Above Average Average Below Average                                                                                    |

| Field Caption            | Field ID                          | Data Type (Length) | Comments                                                                                                    |  |                                                                                                    |
|--------------------------|-----------------------------------|--------------------|----------------------------------------------------------------------------------------------------|--|----------------------------------------------------------------------------------------------------|
| Insulation Condition     | MI_RBDEMEEV_INSUL_CON_C           | Character (50)     | A value is required if the value in the Damage Mechanism cell is 581-Austenitic Component Cracking Under Insulation.  This cell may only contain one of the following values:  Above Average Average Below Average           |  |                                                                                                    |
| Chloride Free Insulation | MI_581_XCDME_CHL_FREE_IN<br>SUL_C | Character (50)     | A value is required if the value in the Damage Mechanism cell is 581-Austenitic Component Cracking Under Insulation. In the baseline GE Digital APM system, this cell may only contain one of the following System Code IDs: |  |                                                                                                    |
|                          |                                   |                    | System Code Coating ID Present?                                                                                                    |  |                                                                                                    |
|                          |                                   |                    | Y Yes                                                                                                    |  |                                                                                                    |
|                          |                                   |                    | N No                                                                                                    |  |                                                                                                    |
|                          |                                   |                    |                                                                                                    |  | The list in this field is populated by the MI_YES_NO System Code Table. If the system code table has been customized, the valid values could be different. To verify which options are acceptable in your GE Digital APM system, via Configuration Manager, refer to the appropriate table. |

## **DME\_Cracking Worksheet**

In the DME\_Cracking worksheet, you can specify the following DMs that you want to create or update:

- 581-Amine Cracking
- 581-Alkaline Carbonate Stress Corrosion Cracking
- 581-HIC/SOHIC HF
- 581-HIC/SOHIC H2S
- 581-Caustic Cracking
- 581-Hydrogen Stress Cracking
- 581-Other Cracking
- 581-Sulfide Stress Cracking
- 581-Chloride Stress Corrosion Cracking

## • 581-Polythionic Acid Cracking

These DMs belong to the RBI 581 Cracking Damage Evaluation methodology. These records will be linked to an RBI 581 Risk Analysis.

| Field Caption              | Field ID                         | Data Type (Length) | Comments                                                                                                    |
|----------------------------|----------------------------------|--------------------|----------------------------------------------------------------------------------------------------|
| Asset ID                   | MI_EQUIP000_EQUIP_ID_C           | Character (255)    | Values in this column must match values entered in the Assets worksheet. Multiple DMs can be linked to the same asset (i.e., rows may have the same value in this column).                             |
| Asset CMMS System          | MI_EQUIP000_SAP_SYSTEM_C         | Character (255)    | Values in this column must match values entered in the Assets worksheet, if they exist. Multiple DMs can be linked to the same asset (i.e., rows may have the same value in this column).              |
| Equipment Technical Number | MI_EQUIP000_EQUIP_TECH_N<br>BR_C | Character (255)    | Values in this column must match values entered in the Assets worksheet, if they exist. Multiple DMs can be linked to the same asset (i.e., rows may have the same value in this column).              |
| Component                  | MI_RBICOMPO_COMPO_C              | Character (250)    | Values in this column must match values entered in the RBI_Component worksheet, if they exist. Multiple DMs can be linked to the same component (i.e., rows may have the same value in this column).   |
| Component Type             | MI_RBICOMPO_COMPO_TYPE_<br>C     | Character (60)     | Values in this column must match values that you entered in the Component Type column on the RBI_Component worksheet for the associated component.                                                     |
| Analysis Unique ID         | MI_ANALYSIS_ID                   | Character (255)    | Values in this column must match values entered in the RBI_581_Analysis worksheet, if they exist. Multiple DMs can be linked to the same analysis (i.e., rows may have the same value in this column). |

| Field Caption                              | Field ID                          | Data Type (Length) | Comments                                                                                                    |
|--------------------------------------------|-----------------------------------|--------------------|----------------------------------------------------------------------------------------------------|
| Event Type                                 | MI_CRITANAL_ANAL_TYPE_C           | Character (1)      | This column is not required. The value in this column must correspond to the value entered in the Event Type column on the RBI_581_Analysis worksheet.                                                                                                    |
| Damage Mechanism                           | MI_RBDEMEEV_DAM_MECH_C            | Character (50)     | In the baseline GE Digital APM system, this cell may only contain one of the following values, which exist in the list in the Damage Mechanism field in the Potential Degradation Mechanism record:  • 581-Amine Cracking  • 581-Alkaline Carbonate Stress Corrosion Cracking  • 581-HIC/SOHIC - HF  • 581-HIC/SOHIC - H2S  • 581-Caustic Cracking  • 581-Hydrogen Stress Cracking  • 581-Other Cracking  • 581-Other Cracking  • 581-Sulfide Stress Cracking  • 581-Chloride Stress Corrosion Cracking  • 581-Polythionic Acid Cracking |
| Number of Highest Effective<br>Inspections | MI_RBDEMEEV_NO_HIGH_EFF_<br>INS_N | Numeric            | A value is required, and must<br>be between 0 and 6. If you<br>enter 0 in this column, then<br>the value in the Highest<br>Effective Inspection Level<br>column must be E.                                                                                                    |

| Field Caption                         | Field ID                           | Data Type (Length) | Comments                                                                                                    |                                                                                                    |
|---------------------------------------|------------------------------------|--------------------|----------------------------------------------------------------------------------------------------|----------------------------------------------------------------------------------------------------|
| Highest Effective Inspection<br>Level | MI_RBDEMEEV_HIGH_EFF_INS<br>P_C    | Character (25)     | A value is required.  In the baseline GE Digital AF system, this cell may only contain one of the following System Code IDs: | e GE Digital APM<br>ell may only<br>f the following                                                                  |
|                                       |                                    |                    | System Code                                                                                                    | Highest Effective Inspection Level                                                                                   |
|                                       |                                    |                    | A                                                                                                    | Highly<br>Effective                                                                                                  |
|                                       |                                    |                    | В                                                                                                    | Usually<br>Effective                                                                                                 |
|                                       |                                    |                    | С                                                                                                    | Fairly Effective                                                                                                    |
|                                       |                                    |                    | D                                                                                                    | Poorly<br>Effective                                                                                                  |
|                                       |                                    |                    | E                                                                                                    | Ineffective<br>(None)                                                                                                |
|                                       |                                    |                    | ss System Coo<br>system code t<br>customized, tl<br>could be differ<br>which options<br>in your GE Dig<br>via Configurat     | the ction_Effectivene de Table. If the able has been ne valid values rent. To verify are acceptable ital APM system, |
| Last Known Inspection Date            | MI_581DMCHE_LST_KNWN_IN<br>N_DTE_D | Date               | Enter a value format: YYYY-hh:mm:ss                                                                                          | n the following<br>MM-DD                                                                                             |

| Field Caption       | Field ID                           | Data Type (Length) | Comments                                                                                                    |
|---------------------|------------------------------------|--------------------|----------------------------------------------------------------------------------------------------|
| Susceptibility Type | MI_581DMCHE_SUSCEPTBLTY_<br>TYPE_C | Character (50)     | A value is required.  In the baseline GE Digital APM system, this cell may only contain one of the following System Code IDs:                                                                                                    |
|                     |                                    |                    | <ul><li>Estimated</li><li>Detected</li><li>Calculated</li></ul>                                                                                                    |
|                     |                                    |                    | The list in this field is populated by the MI_581_Cracking_Susceptibilit y_Types System Code Table. If the system code table has been customized, the valid values could be different. To verify which options are acceptable in your GE Digital APM system, via Configuration Manager, refer to the appropriate table. |
| Susceptibility      | MI_581DMCHE_SUSCEPTIBILIT Y_C      | Character (50)     | A value is required only if the value in the Susceptibility Type cell is Estimated. If the value in the Susceptibility Type cell is Calculated or Detected, then GE Digital APM will not consider the value that you enter in this cell.  In the baseline GE Digital APM system, this cell may only                     |
|                     |                                    |                    | contain one of the following System Code IDs:  High Medium Low None                                                                                                    |
|                     |                                    |                    | The list in this field is populated by the MI_581_Cracking_Susceptibilit y System Code Table. If the system code table has been customized, the valid values could be different. To verify which options are acceptable in your GE Digital APM system,                                                                  |
|                     |                                    |                    | in your GE Digital APM syste<br>via Configuration Manager,<br>refer to the appropriate tab                                                                                                    |

| Field Caption                       | Field ID                           | Data Type (Length) | Comments                                                                                                    |                                                                                                    |
|-------------------------------------|------------------------------------|--------------------|----------------------------------------------------------------------------------------------------|----------------------------------------------------------------------------------------------------|
| Severity Index Adjustment<br>Factor | MI_581DMCHE_SVRY_INX_ADT<br>_FCR_N | Numeric            |                                                                                                    | ired if the value<br>Mechanism cell<br>racking.                                                               |
|                                     |                                    |                    | In the baseline<br>system, this ce<br>contain one of<br>values:                                                                                                    |                                                                                                    |
|                                     |                                    |                    | • 1<br>• 0.2                                                                                                    |                                                                                                    |
|                                     |                                    |                    | • 0.02                                                                                                    |                                                                                                    |
|                                     |                                    |                    | If the family ha<br>customized, th<br>could be differe<br>may only conta<br>exists in the lis<br>Index Adjustme<br>for RBI 581 Cra<br>Evaluation reco                                                                                                    | e valid values<br>ent. This cell<br>iin a value that<br>t in the Severity<br>ent Factor field<br>cking Damage |
| Online Monitoring Flag              | MI_581DMCHE_ONLNE_MNTR<br>NG_FLG_C | Character (50)     | in the Damage<br>is 581-HIC/SOR                                                                                                    | GE Digital APM<br>Il may only<br>the following                                                                |
|                                     |                                    |                    | System Code                                                                                                    | Online<br>Monitoring<br>Flag                                                                                  |
|                                     |                                    |                    | Y                                                                                                    | Yes                                                                                                    |
|                                     |                                    |                    | N                                                                                                    | No                                                                                                    |
|                                     |                                    |                    | The list in this field is populated by the MI_YES_NC System Code Table. If the system code table has been customized, the valid values could be different. To verify which options are acceptable in your GE Digital APM systevia Configuration Manager, refer to the appropriate table |                                                                                                    |

| Field Caption         | Field ID                           | Data Type (Length) | Comments                                                                                                    |                         |   |    |
|-----------------------|------------------------------------|--------------------|----------------------------------------------------------------------------------------------------|-------------------------|---|----|
| Key Process Variable? | MI_581DMCHE_KEY_PROCSS_<br>VRBLE_C | Character (3)      | A value is required if the value in the Online Monitoring Florell is Y.  In the baseline GE Digital Asystem, this cell may only contain one of the following System Code IDs:                                                                                                    |                         |   |    |
|                       |                                    |                    |                                                                                                    |                         |   |    |
|                       |                                    |                    | System Code                                                                                                    | Key Process<br>Variable |   |    |
|                       |                                    |                    | Y                                                                                                    | Yes                     |   |    |
|                       |                                    |                    |                                                                                                    |                         | N | No |
|                       |                                    |                    | The list in this field is populated by the MI_YES_N(System Code Table. If the system code table has been customized, the valid values could be different. To verify which options are acceptab in your GE Digital APM systevia Configuration Manager, refer to the appropriate tab |                         |   |    |
| Hydrogen Probes       | MI_581DMCHE_HYDROGEN_P<br>ROBES_C  | Character (3)      | A value is required if the value in the Online Monitoring Flag cell is Y.                                                                                                    |                         |   |    |

| Field Caption | Field ID                | Data Type (Length) | Comments                                                                                                    |                                                                                                    |
|---------------|-------------------------|--------------------|----------------------------------------------------------------------------------------------------|----------------------------------------------------------------------------------------------------|
| Steam Out?    | MI_581CRKEV_STEAM_OUT_C | Character (50)     | A value is requ                                                                                                    | ired if:                                                                                                 |
|               |                         |                    | Mechanisi Amine Cra Caustic Cr -and- • The value Susceptib Calculated                                                     | in the ility Type cell is d. e GE Digital APM ell may only f the following                               |
|               |                         |                    | System Code                                                                                                    | Steam Out?                                                                                               |
|               |                         |                    | Υ                                                                                                    | Yes                                                                                                    |
|               |                         |                    | N                                                                                                    | No                                                                                                    |
|               |                         |                    | System Code 1<br>system code t<br>customized, th<br>could be differ<br>which options<br>in your GE Dig<br>via Configurati | the MI_YES_NO Table. If the able has been ne valid values ent. To verify are acceptable ital APM system, |

| Field Caption             | Field ID                        | Data Type (Length) | Comments                                                                                                    |
|---------------------------|---------------------------------|--------------------|----------------------------------------------------------------------------------------------------|
| Sulfur Content of Steel   | MI_581CRKEV_SLFR_CNTT_OF_       | Character (50)     | A value is required if:                                                                                                    |
|                           | STL_C                           |                    | <ul> <li>The value in the Damage Mechanism cell is 581-HIC/SOHIC - H2S.</li> <li>-and-</li> <li>The value in the Susceptibility Type cell is Calculated.</li> </ul>                                                                                                    |
|                           |                                 |                    | In the baseline GE Digital APM system, this cell may only contain one of the following System Code IDs:                                                                                                    |
|                           |                                 |                    | <ul> <li>High Sulfur Steel (&gt;0.01%</li> <li>S)</li> <li>Low Sulfur Steel (&lt;=0.01%</li> <li>S)</li> </ul>                                                                                                    |
|                           |                                 |                    | The list in this field is populated by the MI_581_Sulfur_Content_Of_Ste el System Code Table. If the system code table has been customized, the valid values could be different. To verify which options are acceptable in your GE Digital APM system, via Configuration Manager, refer to the appropriate table. |
| Maximum Brinnell Hardness | MI_581CRKEV_MAX_BRIN_HA<br>RD_N | Numeric            | A value is required if:  The value in the Damage Mechanism cell is 581-Hydrogen Stress Cracking or 581-Sulfide Stress Cracking.  -and- The value in the Susceptibility Type cell is Calculated.                                                                                                    |

| Field Caption     | Field ID                       | Data Type (Length) | Comments                                                                                                    |  |
|-------------------|--------------------------------|--------------------|----------------------------------------------------------------------------------------------------|--|
| Heat Traced?      | MI_581CRKEV_HEAT_TRACED_C      | Character (50)     | A value is required if:  The value in the Damage Mechanism cell is 581-Amine Cracking or 581-Caustic Cracking.  -and- The value in the Susceptibility Type cell is Calculated.  In the baseline GE Digital APM system, this cell may only contain one of the following System Code IDs:     |  |
|                   |                                |                    | System Code Heat Traced?  ID  Y Yes  N No                                                                                                    |  |
|                   |                                |                    | The list in this field is populated by the MI_YES_NO System Code Table. If the system code table has been customized, the valid values could be different. To verify which options are acceptable in your GE Digital APM system, via Configuration Manager, refer to the appropriate table. |  |
| H2S Water Content | MI_581DMCHE_H2S_WTR_CO<br>NT_N | Numeric            | A value is required if:  The value in the Damage Mechanism cell is 581-HIC/SOHIC - H2S.  -and- The value in the Susceptibility Type cell is Calculated.                                                                                                    |  |

| Field Caption | Field ID                    | Data Type (Length) | Comments                                                                                                    |
|---------------|-----------------------------|--------------------|----------------------------------------------------------------------------------------------------|
| Product Form  | MI_581CRKEV_PRODUCT_FOR M_C | Character (50)     | A value is required if:  The value in the Damage Mechanism cell is 581-HIC/SOHIC - H2Sand- The value in the Susceptibility Type cell is Calculated.  In the baseline GE Digital APM system, this cell may only contain one of the following System Code IDs: Seamless/Extruded Pipe Rolled Plate The list in this field is populated by the MI_581_Product_Form System Code Table. If the system code table has been customized, the valid values could be different. To verify which options are acceptable in your GE Digital APM system, via Configuration Manager, refer to the appropriate table. |

| Field Caption | Field ID                 | Data Type (Length) | Comments                                                                                                    |                                                                                                    |
|---------------|--------------------------|--------------------|----------------------------------------------------------------------------------------------------|----------------------------------------------------------------------------------------------------|
| HF Present?   | MI_581CRKEV_HF_PRESENT_C | Character (50)     | A value is requ                                                                                                    | ired if:                                                                                                 |
|               |                          |                    | Mechanisi HIC/SOHIG Hydrogen -and- • The value Susceptib Calculated                                                       | ility Type cell is<br>d.<br>e GE Digital APM<br>ell may only<br>the following                            |
|               |                          |                    | System Code                                                                                                    | HF Present?                                                                                              |
|               |                          |                    | Y                                                                                                    | Yes                                                                                                    |
|               |                          |                    | N                                                                                                    | No                                                                                                    |
|               |                          |                    | System Code 1<br>system code t<br>customized, th<br>could be differ<br>which options<br>in your GE Dig<br>via Configurati | the MI_YES_NO Fable. If the able has been ne valid values ent. To verify are acceptable ital APM system, |

| Field Caption       | Field ID                           | Data Type (Length) | Comments                                                                                                    |
|---------------------|------------------------------------|--------------------|----------------------------------------------------------------------------------------------------|
| Amine Solution Type | MI_581CRKEV_AMINE_SOLTN_<br>TYPE_C | Character (50)     | A value is required if:  The value in the Damage Mechanism cell is 581-Amine Crackingand- The value in the Susceptibility Type cell is Calculated.  In the baseline GE Digital APM system, this cell may only contain one of the following System Code IDs: Fresh Lean Rich The list in this field is populated by the MI_581_Amine_Solution_Types System Code Table. If the system code table has been customized, the valid values could be different. To verify which options are acceptable in your GE Digital APM system, via Configuration Manager, refer to the appropriate table. |

| Field Caption | Field ID                 | Data Type (Length) | Comments                                                                                                    |
|---------------|--------------------------|--------------------|----------------------------------------------------------------------------------------------------|
| Amine Type    | MI_581CRKEV_AMINE_TYPE_C | Character (50)     | A value is required if:                                                                                                    |
|               |                          |                    | The value in the Damage Mechanism cell is 581- Amine Cracking.                                                                                                    |
|               |                          |                    | -and-  • The value in the  Susceptibility Type cell is  Calculated.                                                                                                    |
|               |                          |                    | In the baseline GE Digital APM system, this cell may only contain one of the following System Code IDs:                                                                                                    |
|               |                          |                    | <ul><li>MEA</li><li>DIPA</li><li>DEA</li><li>Other Amine</li></ul>                                                                                                    |
|               |                          |                    | The list in this field is populated by the MI_581_Amine_Types System Code Table. If the system code table has been customized, the valid values could be different. To verify which options are acceptable in yourGE Digital APM system, via Configuration Manager, refer to the appropriate table. |
| Cyanides      | MI_RBDEMEEV_CYANI_F      | Boolean            | Enter True or False.                                                                                                    |

| Field Caption              | Field ID                           | Data Type (Length) | Comments                                                                                                    |
|----------------------------|------------------------------------|--------------------|----------------------------------------------------------------------------------------------------|
| Caustic Type               | MI_581CRKEV_CAUST_TYPE_C           | Character (50)     | A value is required if:  The value in the Damage Mechanism cell is 581-Caustic Crackingand- The value in the Susceptibility Type cell is Calculated.  In the baseline GE Digital APM system, this cell may only contain one of the following System Code IDs: Area A Area B Area C The list in this field is populated by the MI_581_Caustic_Types System Code Table. If the system code table has been customized, the valid values could be different. To verify which options are acceptable in your GE Digital APM system, via Configuration Manager, refer to the appropriate table. |
| NaOH Caustic Concentration | MI_581CRKEV_NH_CSTC_CNC<br>NTRTN_N | Numeric            | A value is required if:  The value in the Damage Mechanism cell is 581-Caustic Crackingand- The value in the Susceptibility Type cell is Calculated.                                                                                                    |
| CO3 Concentration in Water | MI_581CRKEV_CO3_CONC_IN_<br>WTR_N  | Numeric            | A value is required if:  The value in the Damage Mechanism cell is 581-Alkaline Carbonate Stress Corrosion Cracking.  -and- The value in the Susceptibility Type cell is Calculated.                                                                                                    |

| Field Caption                                | Field ID                           | Data Type (Length) | Comments                                                                                                    |                                                                                                    |
|----------------------------------------------|------------------------------------|--------------------|----------------------------------------------------------------------------------------------------|----------------------------------------------------------------------------------------------------|
| Chloride Concentration Water<br>Process      | MI_581CRKEV_CH_CNC_OF_PR _WTR_C    | Numeric            | Mechanisi Chloride S Crackingand- • The value                                                                                                    | in the Damage<br>m cell is 581-<br>itress Corrosion<br>in the<br>ility Type cell is                                                                                                    |
| Exposure to Oxygen During Operation/Downtime | MI_581CRKEV_EXE_TO_OXN_D<br>_OPE_C | Character (50)     | Mechanisis Polythioni -and-  The value Susceptib Calculated In the baseline system, this co- contain one of System Code I  System Code ID  Y  N  The list in this populated by t System Code t customized, th could be differ which options | in the Damage m cell is 581-c Acid Cracking.  in the illity Type cell is d.  e GE Digital APM ell may only the following Ds:  Exposure to Oxygen During Operation/ Downtime  Yes No  field is the MI_YES_NO Table. If the able has been ne valid values ent. To verify are acceptable ital APM system, |

| Field Caption             | Field ID                  | Data Type (Length) | Comments                                                                                                    |                                                                                                    |
|---------------------------|---------------------------|--------------------|----------------------------------------------------------------------------------------------------|----------------------------------------------------------------------------------------------------|
| Exposure to Sulfur During | MI_581CRKEV_EXE_TO_SLR_D_ | Character (50)     | A value is requ                                                                                                    | ired if:                                                                                                   |
| Operation/Downtime        | OPE_C                     |                    | A value is required if:  The value in the Damag Mechanism cell is 581-Polythionic Acid Cracki -and- The value in the Susceptibility Type cell Calculated.  In the baseline GE Digital A system, this cell may only contain one of the following System Code IDs: |                                                                                                    |
|                           |                           |                    | System Code<br>ID                                                                                                    | Exposure to Sulfur During Operation/ Downtime                                                              |
|                           |                           |                    | Υ                                                                                                    | Yes                                                                                                    |
|                           |                           |                    | N                                                                                                    | No                                                                                                    |
|                           |                           |                    | System Code to<br>system code to<br>customized, th<br>could be differ<br>which options<br>in your GE Digit<br>via Configurati                                                                                                    | the MI_YES_NO Fable. If the able has been the valid values ent. To verify are acceptable tital APM system, |

| Field Caption            | Field ID                 | Data Type (Length) | Comments                                                                                                    |                                                                                                    |
|--------------------------|--------------------------|--------------------|----------------------------------------------------------------------------------------------------|----------------------------------------------------------------------------------------------------|
| Exposure to Water During | MI_581CRKEV_EXE_TO_WTR_D | Character (50)     | A value is requ                                                                                                    | ired if:                                                                                                   |
| Operation/Shutdown       | _OPN_C                   |                    | A value is required if:  The value in the Damag Mechanism cell is 581-Polythionic Acid Crackin -and- The value in the Susceptibility Type cell Calculated.  In the baseline GE Digital Af system, this cell may only contain one of the following System Code IDs: |                                                                                                    |
|                          |                          |                    | System Code<br>ID                                                                                                    | Exposure to Water During Operation/ Shutdown                                                               |
|                          |                          |                    | Y                                                                                                    | Yes                                                                                                    |
|                          |                          |                    | N                                                                                                    | No                                                                                                    |
|                          |                          |                    | System Code to<br>system code to<br>customized, th<br>could be differ<br>which options<br>in your GE Digit<br>via Configurati                                                                                                    | the MI_YES_NO Fable. If the able has been the valid values ent. To verify are acceptable tital APM system, |

| Field Caption            | Field ID | Data Type (Length) | Comments                                                                                                    |                                                                                                    |
|--------------------------|----------|--------------------|----------------------------------------------------------------------------------------------------|----------------------------------------------------------------------------------------------------|
| Downtime Protection Used |          | Character (50)     | A value is requ                                                                                                    | ired if:                                                                                                 |
|                          | N_USD_C  |                    | The value in the Damage Mechanism cell is 581-Polythionic Acid Cracking -and- The value in the Susceptibility Type cell is Calculated.  In the baseline GE Digital API system, this cell may only contain one of the following System Code IDs: |                                                                                                    |
|                          |          |                    | System Code<br>ID                                                                                                    | Downtime<br>Protection<br>Used                                                                           |
|                          |          |                    | Υ                                                                                                    | Yes                                                                                                    |
|                          |          |                    | N                                                                                                    | No                                                                                                    |
|                          |          |                    | System Code to system code to customized, the could be differ which options in your GE Dig via Configuration                                                                                                    | the MI_YES_NO Fable. If the able has been ne valid values ent. To verify are acceptable ital APM system, |

| Field Caption                               | Field ID                           | Data Type (Length) | Comments                                                                                                |
|---------------------------------------------|------------------------------------|--------------------|----------------------------------------------------------------------------------------------------|
| Thermal History (Heat<br>Treatment History) | MI_581CRKEV_THL_HSY_HT_T_<br>HSY_C | Character (50)     | A value is required if:  The value in the Damage                                                        |
|                                             |                                    |                    | Mechanism cell is 581-<br>Polythionic Acid Cracking.<br>-and-                                           |
|                                             |                                    |                    | The value in the     Susceptibility Type cell is     Calculated.                                        |
|                                             |                                    |                    | In the baseline GE Digital APM system, this cell may only contain one of the following System Code IDs: |
|                                             |                                    |                    | <ul><li>Solution Annealed</li><li>Stabilized Before Welding</li><li>Stabilized After Welding</li></ul>  |
|                                             |                                    |                    | The list in this field is populated by the                                                              |
|                                             |                                    |                    | MI_581_Heat_Treatment_Histo<br>ry System Code Table. If the                                             |
|                                             |                                    |                    | system code table has been customized, the valid values                                                 |
|                                             |                                    |                    | could be different. To verify which options are acceptable                                              |
|                                             |                                    |                    | in your GE Digital APM system,<br>via Configuration Manager,                                            |
|                                             |                                    |                    | refer to the appropriate table.                                                                         |

## **DME\_HTHA Worksheet**

In the DME\_HTHA worksheet, you can specify the 581-High Temperature Hydrogen Attack DM that you want to create or update. This DM, however, is not applicable for a component of type Storage Tank Bottom.

| Field Caption     | Field ID                 | Data Type (Length) | Comments                                                                                                    |
|-------------------|--------------------------|--------------------|----------------------------------------------------------------------------------------------------|
| Asset ID          | MI_EQUIP000_EQUIP_ID_C   | Character (255)    | Values in this column must<br>match values entered in the<br>Assets worksheet. Multiple<br>DMs can be linked to the same<br>asset (i.e., rows may have the<br>same value in this column). |
| Asset CMMS System | MI_EQUIP000_SAP_SYSTEM_C | Character (255)    | Values in this column must match values entered in the Assets worksheet, if they exist. Multiple DMs can be linked to the same asset (i.e., rows may have the same value in this column). |

| Field Caption              | Field ID                         | Data Type (Length) | Comments                                                                                                    |
|----------------------------|----------------------------------|--------------------|----------------------------------------------------------------------------------------------------|
| Equipment Technical Number | MI_EQUIP000_EQUIP_TECH_N<br>BR_C | Character (255)    | Values in this column must match values entered in the Assets worksheet, if they exist. Multiple DMs can be linked to the same asset (i.e., rows may have the same value in this column).              |
| Component                  | MI_RBICOMPO_COMPO_C              | Character (250)    | Values in this column must match values entered in the RBI_Component worksheet, if they exist. Multiple DMs can be linked to the same component (i.e., rows may have the same value in this column).   |
| Component Type             | MI_RBICOMPO_COMPO_TYPE_<br>C     | Character (60)     | Values in this column must match values that you entered in the Component Type column on the RBI_Component worksheet for the associated component.                                                     |
| Analysis Unique ID         | MI_ANALYSIS_ID                   | Character (255)    | Values in this column must match values entered in the RBI_581_Analysis worksheet, if they exist. Multiple DMs can be linked to the same analysis (i.e., rows may have the same value in this column). |
| Damage Mechanism           | MI_RBDEMEEV_DAM_MECH_C           | Character (50)     | Enter 581-High Temperature<br>Hydrogen Attack.                                                                                                    |
| Event Type                 | MI_CRITANAL_ANAL_TYPE_C          | Character (1)      | This column is not required. The value in this column must correspond to the value entered in the Event Type column on the RBI_581_Analysis worksheet.                                                 |

| Field Caption                                                 | Field ID                       | Data Type (Length)              | Comments                                                                                                    |                                                                                                    |
|---------------------------------------------------------------|--------------------------------|---------------------------------|----------------------------------------------------------------------------------------------------|----------------------------------------------------------------------------------------------------|
| Is HTHA Damage Observed                                       | MI_581_HTHA_IS_DAMAG_OB<br>S_C | Character (50)                  | A value is requ<br>In the baseline<br>system, this co<br>contain one of<br>System Code I                                      | GE Digital APM<br>ell may only<br>the following                                                        |
|                                                               |                                |                                 | System Code                                                                                                    | Is HTHA<br>Observed                                                                                    |
|                                                               |                                |                                 | Υ                                                                                                    | Yes                                                                                                    |
|                                                               |                                |                                 | N                                                                                                    | No                                                                                                    |
|                                                               |                                |                                 | System Code to<br>system code to<br>customized, th<br>could be differ<br>which options<br>in your GE Digit<br>via Configurati | he MI_YES_NO Table. If the able has been be valid values ent. To verify are acceptable tal APM system, |
| Is Component Replaced MI_581_HTHA_IS_COMPO_REP LA_C Character | Character (50)                 | in the Is HTHA<br>Observed cell | is Y. GE Digital APM Ill may only the following                                                                               |                                                                                                    |
|                                                               |                                |                                 | System Code                                                                                                    | Is<br>Component<br>Replaced                                                                            |
|                                                               |                                |                                 | Υ                                                                                                    | Yes                                                                                                    |
|                                                               |                                |                                 | N                                                                                                    | No                                                                                                    |
|                                                               |                                |                                 | System Code To system code to customized, the could be differ which options in your GE Digit via Configuration                | he MI_YES_NO Fable. If the able has been be valid values ent. To verify are acceptable tal APM system, |

| Field Caption                         | Field ID                          | Data Type (Length) | Comments                                                                                                    |
|---------------------------------------|-----------------------------------|--------------------|----------------------------------------------------------------------------------------------------|
| Exposure Hydrogen Partial<br>Pressure | MI_581_HTHA_HYDRO_PAR_P<br>RESS_N | Numeric            | A value is required if the value in the Is HTHA Damage Observed cell is N.                                                                                                    |
| Delta Temperature                     | MI_581_HTHA_DELTA_TEMPE_C         | Character (50)     | A value is required if the value in the Is HTHA Damage Observed cell is N.  In the baseline GE Digital APM system, this cell may only contain one of the following System Code IDs:  >=0 >=-50 and < 0 >=-100 and < -50 <<-100 The list in this field is populated by the MI_581_HTHA_Delta_Tempera ture System Code Table. If the system code table has been customized, the valid values could be different. To verify which options are acceptable in your GE Digital APM system, via Configuration Manager, refer to the appropriate table. |

## **DME\_BrittleFracture Worksheet**

In the DME\_BrittleFracture worksheet, you can specify the following DMs that you want to create or update:

- 581-Sigma Phase Embrittlement
- 581-885F Embrittlement
- 581-Brittle Fracture
- 581-Low Alloy Steel Embrittlement

| Field Caption              | Field ID                         | Data Type (Length) | Comments                                                                                                    |
|----------------------------|----------------------------------|--------------------|----------------------------------------------------------------------------------------------------|
| Asset ID                   | MI_EQUIP000_EQUIP_ID_C           | Character (255)    | Values in this column must match values entered in the Assets worksheet. Multiple DMs can be linked to the same asset (i.e., rows may have the same value in this column).                             |
| Asset CMMS System          | MI_EQUIP000_SAP_SYSTEM_C         | Character (255)    | Values in this column must match values entered in the Assets worksheet, if they exist. Multiple DMs can be linked to the same asset (i.e., rows may have the same value in this column).              |
| Equipment Technical Number | MI_EQUIP000_EQUIP_TECH_N<br>BR_C | Character (255)    | Values in this column must match values entered in the Assets worksheet, if they exist. Multiple DMs can be linked to the same asset (i.e., rows may have the same value in this column).              |
| Component                  | MI_RBICOMPO_COMPO_C              | Character (250)    | Values in this column must match values entered in the RBI_Component worksheet, if they exist. Multiple DMs can be linked to the same component (i.e., rows may have the same value in this column).   |
| Component Type             | MI_RBICOMPO_COMPO_TYPE_<br>C     | Character (60)     | Values in this column must match values that you entered in the Component Type column on the RBI_Component worksheet for the associated component.                                                     |
| Analysis Unique ID         | MI_ANALYSIS_ID                   | Character (255)    | Values in this column must match values entered in the RBI_581_Analysis worksheet, if they exist. Multiple DMs can be linked to the same analysis (i.e., rows may have the same value in this column). |
| Event Type                 | MI_CRITANAL_ANAL_TYPE_C          | Character (1)      | This column is not required. The value in this column must correspond to the value entered in the Event Type column on the RBI_581_Analysis worksheet.                                                 |

| Field Caption    | Field ID               | Data Type (Length) | Comments                                                                                                    |
|------------------|------------------------|--------------------|----------------------------------------------------------------------------------------------------|
| Damage Mechanism | MI_RBDEMEEV_DAM_MECH_C | Character (50)     | In the baseline GE Digital APM system, this cell may only contain one of the following values, which exist in the list in the Damage Mechanism field in the Potential Degradation Mechanism record:  • 581-Sigma Phase Embrittlement  • 581-885F Embrittlement  • 581-Brittle Fracture  • 581-Low Alloy Steel Embrittlement |

| Field Caption                    | Field ID                                                               | Data Type (Length)                                                                                                    | Comments                                                                                                    |                                                                                                    |
|----------------------------------|------------------------------------------------------------------------|----------------------------------------------------------------------------------------------------|----------------------------------------------------------------------------------------------------|----------------------------------------------------------------------------------------------------|
| Material Exemption Curve         | terial Exemption Curve MI_581BRFRAC_MTRL_EXMPT Character (50)  NCRVE_N | A value is required if the value in the Damage Mechanism consists 581-Brittle Fracture or 581 Low Alloy Steel Embrittlement In the baseline GE Digital APP system, this cell may only contain one of the following System Code IDs: |                                                                                                    |                                                                                                    |
|                                  |                                                                        |                                                                                                    | System Code                                                                                                    | Material Exemption Curve                                                                                                    |
|                                  |                                                                        |                                                                                                    | A                                                                                                    | Temperature Exemption A Curve                                                                                                    |
|                                  |                                                                        |                                                                                                    | В                                                                                                    | Temperature Exemption B Curve                                                                                                    |
|                                  |                                                                        |                                                                                                    | С                                                                                                    | Temperature Exemption C Curve                                                                                                    |
|                                  |                                                                        |                                                                                                    | D                                                                                                    | Temperature Exemption D Curve                                                                                                    |
|                                  |                                                                        |                                                                                                    | _Exemption_C<br>Code Table. If<br>table has been<br>the valid value<br>different. To v<br>options are ac<br>GE Digital API | the rial_Temperature Curves System the system code n customized, es could be erify which cceptable in your M system, via Manager, refer |
| Minimum Allowable<br>Temperature | MI_581BRFRAC_MNMM_ALLW<br>BLETME_N                                     | Numeric                                                                                                    | A value is requested Damage Mechanis one walues:                                                                           |                                                                                                    |
|                                  |                                                                        |                                                                                                    |                                                                                                    | ment<br>Embrittlement<br>Alloy Steel                                                                                                    |

| Field Caption                                         | Field ID                           | Data Type (Length) | Comments                                                                                                    |
|-------------------------------------------------------|------------------------------------|--------------------|----------------------------------------------------------------------------------------------------|
| Minimum Design Metal<br>Temperature (MDMT)            | MI_581BRFRAC_MNM_DSN_M<br>TL_MDT_N | Numeric            | A value is required if the Damage Mechanism cell contains one of the following values:  • 581-885F Embrittlement  • 581-Low Alloy Steel Embrittlement |
| Critical Exposure Temperature(CET)                    | MI_581BRFRAC_CRTCLEXPSRE<br>_TMT_N | Numeric            | A value is required if the value in the Damage Mechanism cell is 581-Brittle Fracture.                                                                |
| Is CET at the MAWP >= -29°C                           | MI_581BRIFRAC_IS_CT_PVPCR<br>T_L   | Boolean            | Enter True or False.                                                                                                    |
| Is Cyclic service Design<br>Requirement               | MI_581BRIFRAC_IS_CYC_SREF<br>RQT_L | Boolean            | Enter True or False.                                                                                                    |
| Is Asset Or Circuit Subject to<br>EVN Cracking        | MI_581BRIFRAC_IS_EQT_CRCR<br>G_L   | Boolean            | Enter True or False.                                                                                                    |
| Is Asset Or Circuit Subject to<br>Shock Chilling      | MI_581BRIFRAC_IS_EQT_CR_S<br>CHG_L | Boolean            | Enter True or False.                                                                                                    |
| Is Fabricated From P-1 and P-3<br>Steels              | MI_581BRIFRAC_IS_FBD_FRMP<br>65F_L | Boolean            | Enter True or False.                                                                                                    |
| Is Nominal Operating<br>Conditions Changed            | MI_581BRIFRAC_IS_NML_OPG<br>CCHD_L | Boolean            | Enter True or False.                                                                                                    |
| Is Nominal Uncorroded<br>Thickness < 50.8 mm (2 inch) | MI_581BRIFRAC_NML_UNDTH<br>S_INH_L | Boolean            | Enter True or False.                                                                                                    |
| Is Satisfied All Requirements For Fabrication         | MI_581BRIFRAC_IS_STD_ALLR<br>FRN_L | Boolean            | Enter True or False.                                                                                                    |

| Field Caption                                            | Field ID                        | Data Type (Length)                              | Comments                                                |                                                                                                    |
|----------------------------------------------------------|---------------------------------|-------------------------------------------------|---------------------------------------------------------|----------------------------------------------------------------------------------------------------|
| Fracture Appearance<br>Transition Temperature(FATT)      | MI_581BRFRAC_FRCEAPE_TRN _TME_N | Numeric                                         |                                                         | •                                                                                                    |
| Sigma Percentage  MI_581BRIFRAC_SIGMA_AMO UNT_N  Numeric | Numeric                         | in the Damage<br>is 581-Sigma F<br>Embrittlemen | t.<br>e GE Digital APM<br>ell may only<br>the following |                                                                                                    |
|                                                          |                                 |                                                 | System Code<br>ID                                       | Sigma<br>Percentage                                                                                         |
|                                                          |                                 |                                                 | 1                                                       | 1                                                                                                    |
|                                                          |                                 |                                                 | 2                                                       | 2                                                                                                    |
|                                                          |                                 |                                                 | 3                                                       | 3                                                                                                    |
|                                                          |                                 |                                                 | 4                                                       | 4                                                                                                    |
|                                                          |                                 |                                                 | 5                                                       | 5                                                                                                    |
|                                                          |                                 |                                                 | 6                                                       | 6                                                                                                    |
|                                                          |                                 |                                                 | 7                                                       | 7                                                                                                    |
|                                                          |                                 |                                                 | 8                                                       | 8                                                                                                    |
|                                                          |                                 |                                                 | 9                                                       | 9                                                                                                    |
|                                                          |                                 |                                                 | 10                                                      | >=10                                                                                                    |
|                                                          |                                 |                                                 | in your GE Dig<br>via Configurat                        | the a_Percentage Fable. If the able has been be valid values ent. To verify are acceptable ital APM system, |

## About the Risk Based Inspection (RBI) 581 Data Loader Load Verification

## **About This Task**

Following a data load, you should perform the following steps in GE Digital APM to confirm the integrity and accuracy of the data imported from the data loader workbook.

#### **Procedure**

- 1. Access the details of the import job. These details will indicate if any errors, minor or otherwise, were encountered during the import job. The log may help account for any records that are unexpectedly absent after the data load.
- 2. In Risk Based Inspection or Record Manager, access the assets specified in the data loader workbook, and then verify that the expected components are present or updated, and that any associated records that you expected to be created are also present in the database.

You can enter the following query in the **SQL** workspace of the **Query** page to review a list of components created after a specified date:

```
SELECT [MI_CCRBICOM].LAST_UPDT_DT "LAST_UPDT_DT", [MI_CCRBICOM].

[MI_RBICOMPO_COMPO_C] "Component", [MI_CCRBICOM].

[MI_RBICOMPO_COMPO_TYPE_C] "Component Type", [MI_CCRBICOM].

[MI_RBICOMPO_EQUIP_C] "Asset", [MI_CCRBICOM].ENTY_ID "ENTY_ID" FROM

[MI_CCRBICOM] WHERE [MI_CCRBICOM].LAST_UPDT_DT >=

CONVERT(VARCHAR(255), (?:d:caption='Enter a Date'), 110) ORDER BY

[MI_CCRBICOM].LAST_UPDT_DT Desc, [MI_CCRBICOM].[MI_RBICOMPO_EQUIP_C]

Asc
```

You can enter the following query in the **Oracle** or **Postgres** workspace of the **Query** page to review a list of components created after a specified date:

```
SELECT [MI_CCRBICOM].LAST_UPDT_DT "LAST_UPDT_DT", [MI_CCRBICOM].

[MI_RBICOMPO_COMPO_C] "Component", [MI_CCRBICOM].

[MI_RBICOMPO_COMPO_TYPE_C] "Component Type", [MI_CCRBICOM].

[MI_RBICOMPO_EQUIP_C] "Asset", [MI_CCRBICOM].ENTY_ID "ENTY_ID" FROM

[MI_CCRBICOM] WHERE [MI_CCRBICOM].LAST_UPDT_DT >=

to_date(to_char((?:d:caption='Enter a Date'),'mm/dd/yyyy'),'mm/dd/

yyyy') ORDER BY [MI_CCRBICOM].LAST_UPDT_DT Desc,[MI_CCRBICOM].

[MI_RBICOMPO_EQUIP_C] Asc
```

3. When prompted, enter the date on which the data load was performed.

## **Corrosion Loop**

## About the Risk Based Inspection (RBI) Corrosion Loop Data Loader

GE Digital APM, through the Risk Based Inspection module, provides the functionality to carry out a Semi-Quantitative Analysis (RBI Criticality Analysis) on Corrosion Loops, which are comprised of various types of linked RBI Ccomponents. Using the Risk Based Inspection (RBI) Corrosion Loop Data Loader, you can generate all Corrosion Loops for a Process Unit along with the related RBI Components and Reference Documents.

Using the Risk Based Inspection (RBI) Corrosion Loop Data Loader, you can create or update Corrosion Loops, link RBI Components, and Reference Documents.

# About the Risk Based Inspection (RBI) Corrosion Loop Data Loader Requirements

This documentation assumes that your organization has completed fully the deployment of the Risk Based Inspection module. The Risk Based Inspection (RBI) Corrosion Loop Data Loader should only be used after the Risk Based Inspection module has been implemented.

The data loader can be used to set up an RBI program during implementation. Because the RBI Components must exist prior to the Corrosion Loop data load, the Risk Based Inspection (RBI) 580 Data Loader should be used before the Risk Based Inspection (RBI) Corrosion Loop Data Loader.

When you create or update a Corrosion Loop, it is linked to a Functional Location, which must already exist, and then linked to Criticality RBI Components and Reference Documents that you specify.

The following data must be defined prior to loading Corrosion Loop data:

- Site References
- · Equipment Taxonomies
- Functional Location Families

#### **Security Settings**

The Security User performing the data load operation must be associated with either the MI Data Loader User or MI Data Loader Admin Security Role, and must also be associated with the MI RBI Analyst Security Group or a Security Role that is associated with this Security Group.

# About the Risk Based Inspection (RBI) Corrosion Loop Data Loader Data Model

This topic has been intentionally excluded from the GE Digital APM product documentation website. This topic is available to you via the product documentation that is provided within the GE Digital APM system.

# About the Risk Based Inspection (RBI) Corrosion Loop Data Loader General Loading Strategy

#### **Best Practices**

When importing data using the Risk Based Inspection (RBI) Corrosion Loop Data Loader, you must use the following best practices:

- ID fields (Row 2 of each worksheet) must not include special characters or spaces.
- The data loader workbook contains sample data in each column. It is only for your reference. You must remove this data before using the data loader workbook.
- Columns (including columns representing custom fields) in the worksheets should be formatted as Text.
- Import a maximum of 500 records in each data load.
- For Oracle databases, valid cell values are case-sensitive.
- For a Corrosion Loop to have associated RBI Components, the RBI Components that will be linked to the Corrosion Loop must already exist in the GE Digital APM system.
- If RBI Components do not exist, the Corrosion Loop Data Loader will create or update Corrosion Loop data, but it will not have any associated RBI Components.

#### **Load Sequence**

The RBI Corrosion Loop data load is performed in a specific sequence to create all necessary relationships between records:

**Note:** Prior to deploying the Risk Based Inspection (RBI) Corrosion Loop Data Loader, the Risk Based Inspection (RBI) 580 Data Loader must be implemented. The Corrosion Loop Data Loader uses the values in the Functional Location field, the Corrosion Loop field, the Asset field, and the Component field to look up the associated component record and to link said RBI Component to a Corrosion Loop. For RBI Components to be linked to a Corrosion Loop, the RBI Components must already exist and be present

in the Components worksheet. If RBI Components do not exist, the Corrosion Loop Data Loader will create or update Corrosion Loop data, but it will not have any associated RBI Components.

- The Corrosion Loops worksheet is processed. An existing Functional Location will be looked up based on the Functional Location (MI\_FNCLOC00\_FNC\_LOC\_C) and the RBI Corrosion Loop ID (MI\_RBI\_SYSTEM\_RBI\_SYS\_ID\_C).
  - If a Corrosion Loop specified on the worksheets exists, it will be updated. If a Corrosion Loop cannot be found, then a new Corrosion Loop will be created.
- 2. The RBI Components worksheet is processed. An existing RBI Component is looked up based on the the following fields:
  - Asset ID (for Equipment:MI\_EQUIP000\_EQUIP\_ID\_C and Functional Location:MI\_FNCLOC00\_FNC\_LOC\_C)
  - Asset CMMS System (for Equipment: MI\_EQUIP000\_SAP\_SYSTEM\_C and Functional Location: MI\_FNCLOC00\_SAP\_SYSTEM\_C)
  - Equipment Technical Number (MI\_EQUIP000\_EQUIP\_TECH\_NBR\_C)
  - Asset Family
  - Component (MI\_RBICOMPO\_COMPO\_C)
  - Component Type (MI\_RBICOMPO\_COMPO\_TYPE\_C)

If found, that RBI Component will be linked to the specified Corrosion Loop (MI\_RBI\_SYSTEM\_RBI\_SYS\_ID\_C). If no RBI Components exist, this worksheet is skipped.

If the RBI Component is specified in the worksheet, but that RBI Component cannot be looked up, an error is added to the log.

**Note:** When an RBI Component is linked to a Corrosion Loop, the Potential Degradation Mechanisms linked to the Corrosion Loop are added to the RBI Component.

3. The Reference Document worksheet is processed. The Corrosion Loop will be looked up by the Functional Location (MI\_FNCLOCO0\_FNC\_LOC\_C), the RBI Corrosion Loop (MI\_RBI\_SYSTEM\_RBI\_SYS\_ID\_C), and the Reference Document ID (CTIT\_ID). If a Reference Document specified on the worksheet exists, it is updated. If a Reference Document cannot be found, then a new Reference Document is created.

Data that you specify in the field on each worksheet will be included in the new records.

# About the Risk Based Inspection (RBI) Corrosion Loop Data Loader Workbook Layout and Use

In order to import data using the Risk Based Inspection (RBI) Corrosion Loop Data Loader, GE Digital APM provides an Excel workbook, Risk Based Inspection (RBI) Corrosion Loop.xlsx, which supports baseline Risk Based Inspection in GE Digital APM. This workbook must be used to perform the data load. You can modify the Excel workbook to include custom fields used by your organization.

Note: The Excel workbook is referred to throughout this documentation as the data loader workbook.

The following table lists the worksheets that are included in the data loader workbook.

| Worksheet          | Description                                                                                                    |
|--------------------|----------------------------------------------------------------------------------------------------|
| Corrosion_Loops    | This worksheet is used to specify which Corrosion Loops the user wants to link to Functional Locations.        |
| Components         | This worksheet is used only to lookup fields for unique, existing RBI Components to link to Corrosion Loops.   |
| Reference_Document | This worksheet is used to specify the Functional Location key fields as well as the Corrosion Loop key fields. |

#### **Color Coding**

Certain columns on the worksheets have different functions and requirements. To illustrate this, certain columns are color-coded. The following table lists the colors and what they represent.

| Color | Description                        | Comments                                                                                                    |
|-------|------------------------------------|----------------------------------------------------------------------------------------------------|
| Gray  | Required Key Fields                | Indicates columns that contain values that are used by the Risk Based Inspection (RBI) Corrosion Loop Data Loader to look up and create records. If these columns are removed from the worksheets, the data load will fail. While the worksheets require that these columns be present, values are not necessarily required in these columns. |
| Red   | Fields Required for Saving Records | Indicates columns that contain values that are required to save the record.                                                                                                    |
| Blue  | Recommended Fields                 | Indicates columns that, according to GE Digital APM Best Practice for Inspection Management, should contain values.                                                                                                    |
| None  | Custom Fields                      | Indicates columns in which you can specify custom fields.                                                                                                    |

#### Limitations

The Risk Based Inspection (RBI) Corrosion Loop Data Loader has the following limitations:

- The values that you enter in the data loader workbook are case-sensitive.
- If you reimport data, the records that have been created by the Data Loader will be updated.
   Therefore, while reimporting data, if you remove the data for a field in the data loader workbooks, the value for the corresponding field in GE Digital APM will be either a default value or blank.

### **Corrosion\_Loops Worksheet**

On the Corrosion\_Loops worksheet, you will specify which Corrosion Loops the user wants to link to Functional Locations.

| Field Caption                     | Field ID                         | Data Type (Length) | Comments                                                                                                    |
|-----------------------------------|----------------------------------|--------------------|----------------------------------------------------------------------------------------------------|
| Functional Location               | MI_FNCLOC00_FNC_LOC_C            | Character (255)    | The value in this column is used to break the data into smaller data loads.                                                                                |
| CMMS System                       | MI_FNCLOC00_SAP_SYSTEM_C         | Character (255)    | A value is required for each row.                                                                                                    |
| RBI Corrosion Loop ID             | MI_RBI_SYSTEM_RBI_SYS_ID_C       | Character (255)    | If this column is populated, the Corrosion Loop referenced in this column will be identified by a combination of the Functional Locations and CMMS System. |
| RBI Corrosion Loop<br>Description | MI_RBI_SYSTEM_RBI_SYS_DES<br>C_C | Character (2000)   | This column is not required for calculations; however, providing a value for this column is considered Best Practice.                                      |
| RBI Corrosion Loop From           | MI_RBI_SYSTEM_RBI_SYS_FRO<br>M_C | Character (255)    | This column is not required for calculations; however, providing a value for this column is considered Best Practice.                                      |
| RBI Corrosion Loop To             | MI_RBI_SYSTEM_RBI_SYS_TO_C       | Character (255)    | This column is not required for calculations; however, providing a value for this column is considered Best Practice.                                      |

## **Components Worksheet**

On the Components worksheet, you will use lookup fields to find unique, existing RBI Components to link to Corrosion Loops.

| Field Caption     | Field ID                 | Data Type (Length) | Comments                                                                                                    |
|-------------------|--------------------------|--------------------|----------------------------------------------------------------------------------------------------|
| Asset ID          | MI_EQUIP000_EQUIP_ID_C   | Character (255)    | A value is required for each row. For a Functional Location asset, the field MI_FNCLOC00_FNC_LOC_C must be used.   |
| Asset CMMS System | MI_EQUIP000_SAP_SYSTEM_C | Character (255)    | A value is required for each row. For a Functional Location asset,the field MI_FNCLOC00_SAP_SYSTEM_C must be used. |

| Field Caption              | Field ID                         | Data Type (Length) | Comments                                                                                                    |
|----------------------------|----------------------------------|--------------------|----------------------------------------------------------------------------------------------------|
| Asset Family               | ASSET_FAMILY_ID                  | Character (255)    | This column is required when loading Functional Location assets. If no value is provided, the asset will be considered an Equipment asset. |
|                            |                                  |                    | Note: The following are the valid values:  • MI_EQUIP000                                                                                   |
|                            |                                  |                    | MI_FNCLOC00                                                                                                    |
| Functional Location        | MI_FNCLOC00_FNC_LOC_C            | Character (50)     | Values in this column must match values entered on the Corrosion_Loop worksheet, if they exist.                                            |
| CMMS System                | MI_FNCLOC00_SAP_SYSTEM_C         | Character (255)    | Values in this column must match values entered on the Corrosion_Loop worksheet, if they exist.                                            |
| RBI Corrosion Loop ID      | MI_RBI_SYSTEM_RBI_SYS_ID_C       | Character (255)    | Values in this column must match values entered on the Corrosion_Loop worksheet, if they exist.                                            |
| Equipment Technical Number | MI_EQUIP000_EQUIP_TECH_N<br>BR_C | Character (255)    | A value is required for each row.                                                                                                    |
|                            |                                  |                    | <b>Note:</b> This field must be left blank for a Functional Location asset.                                                                |
| Component                  | MI_RBICOMPO_COMPO_C              | Character (250)    | A value is required for each row.                                                                                                    |
| Component Type             | MI_RBICOMPO_COMPO_TYPE_<br>C     | Character (60)     | A value is required for each row.                                                                                                    |
|                            |                                  |                    | This cell may only contain a value that exists in the list in the Component Type field for Criticality RBI Component records.              |

## **Reference\_Document Worksheet**

On the Reference\_Document worksheet, you will specify the Functional Location key fields as well as the Corrosion Loop key fields.

| Field Caption         | Field ID                   | Data Type (Length) | Comments                                                                                                    |
|-----------------------|----------------------------|--------------------|----------------------------------------------------------------------------------------------------|
| Functional Location   | MI_FNCLOC00_FNC_LOC_C      | Character (255)    | Values in this column must<br>match values entered on the<br>Corrosion_Loop worksheet, if<br>they exist.              |
| CMMS System           | MI_FNCLOC00_SAP_SYSTEM_C   | Character (255)    | Values in this column must<br>match values entered on the<br>Corrosion_Loop worksheet, if<br>they exist.              |
| RBI Corrosion Loop ID | MI_RBI_SYSTEM_RBI_SYS_ID_C | Character (255)    | Values in this column must match values entered on the Corrosion_Loop worksheet, if they exist.                       |
| Reference Document ID | CTIT_ID                    | Character (255)    | A value is required for each row.                                                                                     |
| Description           | CTIT_DESC_TX               | Character (255)    | This column is not required for calculations; however, providing a value for this column is considered Best Practice. |
| Document Path         | MIRD_DOC_PATH_CHR          | Character (1023)   | This column is not required for calculations; however, providing a value for this column is considered Best Practice. |

# About the Risk Based Inspection (RBI) Corrosion Loop Data Loader Load Verification

#### **About This Task**

Following a data load, you should perform the following steps in GE Digital APM to confirm the integrity and accuracy of the data imported from the data loader workbook.

#### **Procedure**

- Access the details of the import job. These details will indicate if any errors, minor or otherwise, were
  encountered during the import job. The log may help account for any records that are unexpectedly
  absent after the data load.
- 2. In Risk Based Inspection or Record Manager, access the Corrosion Loops specified in the data loader workbook, and then verify that the expected components are present or updated, and that any associated records that you expected to be created are also present in the database.

You can enter the following query in the **SQL** workspace of the **Query** page to review a list of components created after a specified date:

```
SELECT [MI_RBiSYS00].LAST_UPDT_DT "LAST_UPDT_DT", [MI_RBiSYS00].
[MI_RBI_SYSTEM_RBI_SYS_ID_C] "RBI Corrosion Loop ID", [MI_RBiSYS00].
[MI_RBI_SYSTEM_RBI_SYS_DESC_C] "RBI Corrosion Loop Description",
[MI_RBiSYS00].[MI_RBI_SYSTEM_RBI_SYS_TO_C] "RBI Corrosion Loop To",
```

```
[MI_RBiSYS00].[MI_RBI_SYSTEM_RBI_SYS_FROM_C] "RBI Corrosion Loop
From", [MI_RBICOMPO].[MI_RBICOMPO_COMPO_C] "RBI Component ID",
[MI_RBICOMPO].[MI_RBICOMPO_COMPO_TYPE_C] "Component Type" FROM
[MI_RBISYS00] LEFT JOIN {MIR_HSRBICMP} JOIN [MI_RBICOMPO] ON
{MIR_HSRBICMP}.SUCC_ENTY_KEY = [MI_RBICOMPO].ENTY_KEY ON
[MI_RBISYS00].ENTY_KEY = {MIR_HSRBICMP}.PRED_ENTY_KEY WHERE
[MI_RBISYS00].LAST_UPDT_DT >= CONVERT(VARCHAR(255),
(? :d :caption='Enter a Date'), 110)
```

## **RBI Components to TML Groups Relationship Data Loader**

## About the RBI Components To TML Groups Relationship Data Loader

You can map the corrosion rates used in RBI analysis from the TM Analysis at the TML Group level. To do this, you must link the RBI Component to the TML Group. Using the RBI Components To TML Groups Relationship Data Loader, you can link RBI Components to TML Groups. You can link multiple RBI Components to a TML Group and multiple TML Groups to an RBI Component.

**Note:** The Corrosion rates are copied from TML Group to RBI analysis of the mapped component only if the Source of Calculated Corrosion Rate of the component is set to Component. If the Source of Calculated Corrosion Rate of the component is not set to Component, the Corrosion rates are not copied from the TML Group to the RBI analysis. However, the records are linked.

# About the RBI Components To TML Groups Relationship Data Loader Requirements

Before you use the RBI Components To TML Groups Relationship Data Loader, you must complete the following steps:

- Ensure that the Risk Based Inspection and Thickness Monitoring modules are deployed.
- Ensure that the following records are available:
  - RBI Components
  - TML Groups
  - Corrosion data of TM Analysis
  - Asset records

## **Security Settings**

The Security User performing the data load operation must be associated with either the MI Data Loader User or MI Data Loader Admin Security Role, and must also be associated with the MI RBI Analyst Security Group or a Security Role that is associated with this Security Group.

# About the RBI Components To TML Groups Relationship Data Loader General Loading Strategy

#### **Best Practices**

When importing data using the RBI Components To TML Groups Relationship Data Loader, you must use the following best practices:

• ID fields must not include special characters or spaces.

- The data loader workbook contains sample data in each column. It is only for your reference. You must remove this data before using the data loader workbook.
- Columns (including columns representing custom fields) in the worksheets should be formatted as Text.
- Import a maximum of 500 records in each data load.

#### **Load Sequence**

The data is loaded in the following sequence to create all necessary relationships between records:

- The Assets worksheet is processed. The Data Loader searches for the asset that corresponds to the
  Asset ID, Asset CMMS System, Equipment Technical Number and Asset Family information that you
  provide in the Assets worksheet. If an asset specified on the worksheet does not exist, the worksheet
  and all the entries in the subsequent worksheets corresponding to that asset is skipped.
- 2. The RBIComponents\_To\_TMLGroups worksheet is processed. An existing RBI Component is looked up based on the Asset ID, Asset CMMS System, Equipment Technical Number, Component, and Component Type. If found, that RBI Component will be linked to the specified TML Group. If you do not specify any RBI Component, this worksheet is skipped.
  If any of the RBI Component or TML Group records specified in the worksheet is not available in the database, an error is added to the log, and the row is skipped.

# About the RBI Components To TML Groups Relationship Data Loader Workbook Layout and Use

To import data using the RBI Components To TML Groups Relationship Data Loader, GE Digital APM provides an Excel workbook, RBI Components To TML Groups Relationship.xlsx, which supports baseline Risk Based Inspection in GE Digital APM. This workbook must be used to link RBI Components to TML Groups.

**Note:** The Excel workbook is referred to throughout this documentation as the data loader workbook.

The following table provides a list of the worksheets that are included in the data loader workbook.

| Worksheet                  | Description                                                                                                    |
|----------------------------|----------------------------------------------------------------------------------------------------|
| Assets                     | This worksheet is used to specify existing Asset records to which components are linked.                                                                               |
| RBIComponents_To_TMLGroups | This worksheet is used to link RBI Components to TML Groups.                                                                                                    |
| (PickList)                 | This worksheet details the valid values available for fields that have pick lists. When you load data using the data loader, the data on this worksheet is not loaded. |

#### **Color Coding**

Certain columns on the worksheets have different functions and requirements. To illustrate this, certain columns are color-coded. The following table lists the colors and what they represent.

| Color | Description                        | Comments                                                                                                    |
|-------|------------------------------------|----------------------------------------------------------------------------------------------------|
| Gray  | Required Key Fields                | Indicates columns that contain values that are used by the Risk Based Inspection (RBI) Corrosion Loop Data Loader to look up and create records. If these columns are removed from the worksheets, the data load will fail. While the worksheets require that these columns be present, values are not necessarily required in these columns. |
| Red   | Fields Required for Saving Records | Indicates columns that contain values that are required to save the record.                                                                                                    |
| Blue  | Recommended Fields                 | Indicates columns that, according to GE Digital APM Best Practice for Inspection Management, should contain values.                                                                                                    |
| None  | Custom Fields                      | Indicates columns in which you can specify custom fields.                                                                                                    |

#### Limitations

The RBI Components To TML Groups Relationship Data Loader has the following limitations:

- The values that you enter in the data loader workbook are case-sensitive.
- If there are multiple components with same ID within an asset, the TML group is mapped only to the first component and the remaining components are ignored.

#### **Assets Worksheet**

In the Assets worksheet, you can specify assets. You can link the RBI Components that belongs to the assets specified in this worksheet to the TML groups. The columns that appear on this worksheet also appear on every subsequent worksheet, and are used to identify the records that will be linked, directly or indirectly, to the assets.

**Note:** Each row in this worksheet represents a unique asset. You should not include the same asset more than once.

| Field Caption              | Field ID                         | Data Type (Length) | Comments                                                                                                    |
|----------------------------|----------------------------------|--------------------|----------------------------------------------------------------------------------------------------|
| Asset ID                   | MI_EQUIP000_EQUIP_ID_C           | Character (255)    | This column requires at least one cell to have a value. For a Functional Location asset, the field MI_FNCLOC00_FNC_LOC_C must be used.                                                                                                    |
| Asset CMMS System          | MI_EQUIP000_SAP_SYSTEM_C         | Character (255)    | If the Asset record has a value in the CMMS System field, that value is required in this cell. For a Functional Location asset, the field MI_FNCLOC00_SAP_SYSTEM_C must be used.                                                                                                    |
| Asset Family               | ASSET_FAMILY_ID                  | Character (255)    | This column is required when loading Functional Location assets. If no value is provided, the asset is considered as an Equipment asset.  Note: The following are the valid values:  • MI_EQUIPO00  • MI_FNCLOC00                                                                                                    |
| Equipment Technical Number | MI_EQUIP000_EQUIP_TECH_N<br>BR_C | Character (255)    | If you are required to enter a value for the CMMS System cell for an equipment asset, and the Equipment record has a value in the Equipment Technical Number field, that value is required in this cell.  If there is no value in the CMMS System field, this cell can be blank, even if the Equipment record contains a value for the Equipment Technical Number field.  Note: This field must be left blank for a Functional Location asset. |

## RBIComponents\_To\_TMLGroups

In the RBIComponents\_To\_TMLGroups worksheet, you can specify the RBI Components and the corresponding TML Groups that you want to link.

**Note:** Each row represents a unique component, though multiple components may be related to the same asset.

| Asset ID                   | MI_EQUIP000_EQUIP_ID_C           | Character (255) | Values in this column must<br>match values entered on the<br>Assets worksheet.                                                                   |
|----------------------------|----------------------------------|-----------------|----------------------------------------------------------------------------------------------------|
| Asset CMMS System          | MI_EQUIP000_SAP_SYSTEM_C         | Character (255) | Values in this column must<br>match values entered on the<br>Assets worksheet, if they exist.                                                    |
| Equipment Technical Number | MI_EQUIP000_EQUIP_TECH_N<br>BR_C | Character (255) | Values in this column must<br>match values entered on the<br>Assets worksheet, if they exist.                                                    |
| Component                  | MI_RBICOMPO_COMPO_C              | Character (250) | A value is required.  Enter the RBI Component ID.                                                                                                |
| Component Type             | MI_RBICOMPO_COMPO_TYPE_<br>C     | Character (60)  | A value is required.  In the baseline GE Digital APM system, this cell may only contain one of the values available in the (Picklist) worksheet. |
| TML Group ID               | MI_TMLGROUP_ID_C                 | Character (50)  | A value is required.  Enter the TML Group ID that you want to link to the specified RBI Component.                                               |

# Chapter

**17** 

# **Deployment and Upgrade**

## **Topics:**

- Deployment
- Upgrade

## **Deployment**

## **Deployment**

Refer to the deployment information here Deploy RBI for the First Time.

## **Upgrade**

## **Upgrade**

Refer to the upgrade information here Upgrade or Update RBI 581 to V5.0.3.0.0.

# Chapter

18

## Reference

## **Topics:**

- General Reference
- Data Models
- Family Field Descriptions
- Calculations
- Family Search Configuration
- ASM Integration
- Inspection Strategies
- RBI Policies
- Catalog Items

## **General Reference**

#### The MIExecution Service

The MIExecution Service is a service available in the GE Digital APM server, which processes jobs in the Inspection Management, Integrity Mobile, Risk Based Inspection, and Thickness Monitoring module queues. It uses a single shared ActiveMQ queue service across GE Digital APM.

#### **Supported Job Types**

- Inspection Management
- · Integrity Mobile
- Risk Based Inspection
- · Thickness Monitoring

## Configuration

You can configure the following parameters of the MIExecution Service:

| Parameter        | Description                                                                                    | Default Value |
|------------------|------------------------------------------------------------------------------------------------|---------------|
| ConcurrencyLimit | The maximum number of messages consumed concurrently.                                          | 100           |
| Retries          | The number of times the service retries to send the messages to ActiveMQ in case of a failure. | 5             |

For instructions of configuring these settings, refer to .

## Fields Required to Calculate an RBI 581 Risk Analysis

This topic has been intentionally excluded from the GE Digital APM product documentation website. This topic is available to you via the product documentation that is provided within the GE Digital APM system.

## Fields Required for Consequence of Failure (COF) Calculations

This topic has been intentionally excluded from the GE Digital APM product documentation website. This topic is available to you via the product documentation that is provided within the GE Digital APM system.

## **About Potential Degradation Mechanisms (PDM)**

Potential Degradation Mechanisms (PDM) records are used to represent ways in which a component might fail (e.g., mechanical fatigue). These records can be linked to RBI Components and are used to predict and prevent mechanical failure. Each Potential Degradation Mechanisms record that is linked to a Corrosion Loop represents a degradation mechanism, or a way in which the components in that Corrosion Loop might fail.

After a Corrosion Loop is linked to PDMs, as you link RBI Components to the Corrosion Loop, those RBI Components will be linked automatically to all of the Potential Degradation Mechanisms that are linked to the Corrosion Loop. Each PDM that is linked to an RBI Component represents a way in which that component can fail.

#### **Baseline Potential Degradation Mechanisms (PDMs)**

GE Digital APM provides several quantitative Potential Degradation Mechanisms.

All of the PDMs apply to RBI Components.

GE Digital APM provides the following Potential Degradation Mechanisms:

- 581-885F Embrittlement
- 581-Acid Sour Water Corrosion
- 581-Alkaline Carbonate Stress Corrosion Cracking
- 581-Alkaline Sour Water Corrosion
- 581-Amine Corrosion
- 581-Amine Cracking
- 581-Atmospheric Tank Bottom Corrosion
- 581-Austenitic Component Atmospheric Cracking
- 581-Austenitic Component Cracking Under Insulation
- 581-Brittle Fracture
- 581-Caustic Cracking
- 581-Chloride Stress Corrosion Cracking
- 581-Cooling Water Corrosion
- 581-Ferritic Component Atmospheric Corrosion
- 581-Ferritic Component Corrosion Under Insulation
- 581-HIC/SOHIC H2S
- 581-HIC/SOHIC HF
- 581-High Temperature H2/H2S Corrosion
- 581-High Temperature Hydrogen Attack
- 581-High Temperature Oxidation
- · 581-High Temperature Sulfidic and Napthenic Acid
- 581-Hydrochloric Acid Corrosion
- 581-Hdrofluoric Acid Corrosion
- 581-Hydrogen Stress Cracking
- 581-Internal Component Lining Damage
- 581-Low Alloy Steel Embrittlement
- 581-Other Cracking
- · 581-Piping Mechanical Fatigue
- 581-Polythionic Acid Cracking
- 581-Sigma Phase Embrittlement
- 581-Soil Side Corrosion
- 581-Sulfide Stress Cracking
- 581-Sulfuric Acid Corrosion

## Valid Fluids for an RBI 581 Risk Analysis

This topic provides a list of valid representative fluids and toxic fluids for RBI 581. On the datasheet of an RBI 581 Risk Analysis, in the **Representative Fluid** and **Toxic Model** boxes, if you select a fluid that is not valid for RBI 581, an error message appears when you calculate the analysis.

When you select a Representative Fluid that is valid for RBI 581, the **Fluid Valid for 581 Analysis** check box is selected, indicating that you have selected a valid fluid. Similarly, when you select a toxic model that is valid for RBI 581, the **Toxic Fluid Valid for 581 Analysis** check box is selected, indicating that you have selected a valid toxic fluid.

### **Valid Representative Fluids**

The following Representative Fluids are valid for RBI 581:

- Acid
- ALCL3
- C1-C2
- C3-C4
- C6-C8
- C9-C12
- C13-16 (Diesel)
- C17-25 (Gas Oil)
- C25+ (Resid)
- C5
- Chlorine
- CO
- DEE
- EE
- EEA
- EG
- EO
- H2
- H2O (Water)
- H2S
- HCI
- HF
- MEOH (Methanol)
- NH3
- Nitric Acid
- NO2
- Phosgene
- PO
- Pyrophoric
- Steam
- Styrene (Aromic)
- TDI

#### **Valid Toxic Models**

The following Toxic Models are valid for RBI 581:

- ALCL3
- Chlorine
- CO
- EO
- EE
- HCI
- HF
- H2S
- NH3

- Nitric Acid
- NO2
- Phosgene
- Propylene Oxide
- TDI

## **RBI 581 Representative Fluids**

## New RBI 581 Representative Fluids

| Fluid       | MolW<br>t | Liqui<br>d<br>Densi<br>ty | BoilPt | Ambi<br>ent<br>State | Specific Heat Equat ion Refer ence | Ideal<br>Gas<br>Const<br>A | Ideal<br>Gas<br>Const<br>B | Ideal<br>Gas<br>Const<br>C | Ideal<br>Gas<br>Const<br>D | Ideal<br>Gas<br>Const<br>E | AIT  | Fluid<br>Type<br>581 | Is<br>Valid<br>for<br>581<br>Analy<br>sis | Is<br>valid<br>toxic<br>mode<br>I for<br>581 |
|-------------|-----------|---------------------------|--------|----------------------|------------------------------------|----------------------------|----------------------------|----------------------------|----------------------------|----------------------------|------|----------------------|-------------------------------------------|----------------------------------------------|
| Acid-<br>LP | 18        | 62.3                      | 212    | Liquid               | Note 3                             | 2.76E<br>+05               | -2.09E<br>+03              | 8.125                      | -1.41E<br>-02              | 9.37E-<br>06               | 0    | Type0                | Υ                                         | N                                            |
| Acid-<br>MP | 18        | 62.3                      | 212    | Liquid               | Note 3                             | 2.76E<br>+05               | -2.09E<br>+03              | 8.125                      | -1.41E<br>-02              | 9.37E-<br>06               | 0    | Type0                | Y                                         | N                                            |
| Acid-<br>HP | 18        | 62.3                      | 212    | Liquid               | Note 3                             | 2.76E<br>+05               | -2.09E<br>+03              | 8.125                      | -1.41E<br>-02              | 9.37E-<br>06               | 0    | Type0                | Υ                                         | N                                            |
| C1-C2       | 23        | 15.63<br>9                | -193   | Gas                  | Note 1                             | 12.3                       | 1.150<br>E-01              | -2.87E<br>-05              | -1.30E<br>-09              |                            | 1036 | Type0                | Y                                         | N                                            |
| C3-C4       | 51        | 33.61                     | -6.3   | Gas                  | Note 1                             | 2.632                      | 0.318<br>8                 | -1.347<br>E-04             | 1.466<br>E-08              |                            | 696  | Type0                | Y                                         | N                                            |
| C6-C8       | 100       | 42.70<br>2                | 210    | Liquid               | Note 1                             | -5.146                     | 6.762<br>E-01              | -3.65E<br>-04              | 7.658<br>E-08              |                            | 433  | Type0                | Y                                         | N                                            |
| C9-         | 149       | 45.82<br>3                | 364    | Liquid               | Note 1                             | -8.5                       | 1.01E<br>+00               | -5.56E<br>-04              | 1.180<br>E-07              |                            | 406  | Type0                | Y                                         | N                                            |

## Updated RBI 581 Representative Fluid Contents in GE Digital APM Version V4.3.1.0.0

| Fluid                      | MolW<br>t | Liqui<br>d<br>Densi<br>ty | BoilPt | Ambi<br>ent<br>State | Specific Heat Equat ion Refer ence | Ideal<br>Gas<br>Const<br>A | Ideal<br>Gas<br>Const<br>B | Ideal<br>Gas<br>Const<br>C | Ideal<br>Gas<br>Const<br>D | Ideal<br>Gas<br>Const<br>E | AIT  | Fluid<br>Type<br>581 | Is<br>Valid<br>for<br>581<br>Analy<br>sis | Is<br>valid<br>toxic<br>mode<br>I for<br>581 |
|----------------------------|-----------|---------------------------|--------|----------------------|------------------------------------|----------------------------|----------------------------|----------------------------|----------------------------|----------------------------|------|----------------------|-------------------------------------------|----------------------------------------------|
| C13-1<br>6<br>(Diese<br>I) | 205       | 47.72<br>8                | 502    | Liquid               | Note 1                             | -11.7                      | 1.39E<br>+00               | -7.72E<br>-04              | 1.67E-<br>07               |                            | 396  | Type0                | Y                                         | N                                            |
| C17-2<br>5 (Gas<br>Oil)    | 280       | 48.38                     | 651    | Liquid               | Note 1                             | -22.4                      | 1.94E<br>+00               | -1.12E<br>-03              | -2.53E<br>-07              |                            | 396  | Type0                | Υ                                         | N                                            |
| C25+<br>(Resid             | 422       | 56.18<br>7                | 981    | Liquid               | Note 1                             | -22.4                      | 1.94E<br>+00               | -1.12E<br>-03              | -2.53E<br>-07              |                            | 396  | Type0                | Y                                         | N                                            |
| C5                         | 72        | 39.03                     | 97     | Liquid               | Note 1                             | -3.626                     | 0.487<br>3                 | -2.60E<br>-04              | 5.30E-<br>08               |                            | 544  | Type0                | Υ                                         | N                                            |
| СО                         | 28        | 50                        | -312   | Gas                  | Note 2                             | 2.91E<br>+04               | 8.77E<br>+03               | 3.09E<br>+03               | 8.46E<br>+03               | 1.54E<br>+03               | 1128 | Type1                | Y                                         | Y                                            |
| EO                         | 44        | 55                        | 51     | Gas                  | Note 2                             | 3.35E<br>+04               | 1.21E<br>+05               | 1.61E<br>+03               | 8.24E<br>+04               | 7.37E<br>+02               | 804  | Type1                | Y                                         | Υ                                            |
| H2                         | 2         | 4.433                     | -423   | Gas                  | Note 1                             | 27.1                       | 9.27E-<br>03               | -1.38E<br>-05              | 7.65E-<br>09               | NULL                       | 752  | Type0                | Y                                         | N                                            |
| H2O<br>(Wate<br>r)         | 18        | 62.3                      | 212    | Liquid               | Note 3                             | 2.76E<br>+05               | -2.09E<br>+03              | 8.125                      | -1.41E<br>-02              | 9.37E-<br>06               | 0    | Type0                | Y                                         | N                                            |
| H2S                        | 34        | 61.99<br>3                | -75    | Gas                  | Note 1                             | 31.9                       | 1.44E-<br>03               | 2.43E-<br>05               | -1.18E<br>-08              | NULL                       | 500  | Type0                | Υ                                         | Y                                            |
| HCI                        | 36        | 74                        | -121   | Gas                  | Note 1                             | 29.24<br>4                 | -2.62E<br>-03              | 1.12E-<br>06               | 4.97E-<br>09               | -2.50E<br>-12              | 3200 | Type0                | Υ                                         | Y                                            |
| HF                         | 20        | 60.37                     | 68     | Gas                  | Note 1                             | 29.1                       | 6.61E-<br>04               | -2.03E<br>-06              | 2.50E-<br>09               | NULL                       | 0    | Type0                | Y                                         | Y                                            |
| MEOH<br>(Meth<br>anol)     | 32        | 50                        | 149    | Liquid               | Note 2                             | 3.93E<br>+04               | 8.79E<br>+04               | 1.92E<br>+03               | 5.37E<br>+04               | 8.97E<br>+02               | 867  | Type1                | Υ                                         | N                                            |
| NH3                        | 17.03     | 38.55                     | -28.2  | Gas                  | Note 1                             | 27.26                      | 2.31E-<br>04               | 2.24E-<br>07               | 2.17E-<br>10               | 5.41E-<br>14               | 3200 | Type0                | Υ                                         | Υ                                            |

| Fluid        | MolW<br>t | Liqui<br>d<br>Densi<br>ty | BoilPt | Ambi<br>ent<br>State | Specific Heat Equat ion Refer ence | Ideal<br>Gas<br>Const<br>A | Ideal<br>Gas<br>Const<br>B | Ideal<br>Gas<br>Const<br>C | Ideal<br>Gas<br>Const<br>D | Ideal<br>Gas<br>Const<br>E | AIT | Fluid<br>Type<br>581 | Valid<br>for<br>581<br>Analy<br>sis | ls<br>valid<br>toxic<br>mode<br>I for<br>581 |
|--------------|-----------|---------------------------|--------|----------------------|------------------------------------|----------------------------|----------------------------|----------------------------|----------------------------|----------------------------|-----|----------------------|-------------------------------------|----------------------------------------------|
| Phosg<br>ene | 99        | 86                        | 181    | Liquid               | NULL                               | NULL                       | NULL                       | NULL                       | NULL                       | NULL                       | 0   | Type0                | Y                                   | Y                                            |
| Steam        | 18        | 62.3                      | 212    | Gas                  | Note 2                             | 3.34E<br>+04               | 2.68E<br>+04               | 2.61E<br>+03               | 8.90E<br>+03               | 1.17E<br>+03               | 0   | Type0                | Υ                                   | N                                            |

## RBI 581 Representative Fluid Contents in GE Digital APM Versions Older than V4.3.1.0.0

| Fluid                      | MolW<br>t | Liqui<br>d<br>Densi<br>ty | BoilPt | Ambi<br>ent<br>State | Specific Heat Equat ion Refer ence | Ideal<br>Gas<br>Const<br>A | Ideal<br>Gas<br>Const<br>B | Ideal<br>Gas<br>Const<br>C | Ideal<br>Gas<br>Const<br>D | Ideal<br>Gas<br>Const<br>E | AIT | Fluid<br>Type<br>581 | Is<br>Valid<br>for<br>581<br>Analy<br>sis | Is<br>valid<br>toxic<br>mode<br>I for<br>581 |
|----------------------------|-----------|---------------------------|--------|----------------------|------------------------------------|----------------------------|----------------------------|----------------------------|----------------------------|----------------------------|-----|----------------------|-------------------------------------------|----------------------------------------------|
| C13-1<br>6<br>(Diese<br>I) | 200       | 47                        | 500    | Liquid               | Note 1                             | -11.7                      | 1.39E<br>+00               | -7.72E<br>-04              | 1.67E-<br>07               |                            | 400 | Type0                | Y                                         | N                                            |
| C17-2<br>5 (Gas<br>Oil)    | 300       | 48                        | 700    | Liquid               | Note 1                             | -22.4                      | 1.94E<br>+00               | -1.12E<br>-03              | -2.53E<br>-07              |                            | 400 | Type0                | Y                                         | N                                            |
| C25+<br>(Resid             | 400       | 49                        | 800    | Liquid               | Note 1                             | -22.4                      | 1.94E<br>+00               | -1.12E<br>-03              | -2.53E<br>-07              |                            | 400 | Type0                | Y                                         | N                                            |
| C5                         | 71        | 40                        | 92     | Liquid               | Note 1                             | -3.626                     | 0.487                      | -2.60E<br>-04              | 5.30E-<br>08               |                            | 500 | Type0                | Υ                                         | N                                            |
| СО                         | 28        | 50.79                     | -312   | Gas                  | Note 2                             | 2.91E<br>+04               | 8.77E<br>+03               | 3.09E<br>+03               | 8.46E<br>+03               | 1.54E<br>+03               | 0   | Type1                | Υ                                         | Υ                                            |
| EO                         | 44        | 55.37                     | 56     | Gas                  | Note 2                             | 3.35E<br>+04               | 1.21E<br>+05               | 1.61E<br>+03               | 8.24E<br>+04               | 7.37E<br>+02               | 0   |                      | Υ                                         | Y                                            |
| H2                         | 2         | 4.4                       | -423   | Gas                  | Note 1                             | 27.1                       | 9.27E-<br>03               | -1.38E<br>-05              | 7.65E-<br>09               |                            | 500 | Type0                | Y                                         | N                                            |
| H2O<br>(Wate<br>r)         | 18        | 62.4                      | 212    | Liquid               | Note 3                             | 2.76E<br>+05               | -2.09E<br>+03              | 8.125                      | -1.41E<br>-02              | 9.37E-<br>06               | 0   | Type0                | Υ                                         | N                                            |
| H2S                        | 34        | 6.64                      | -76    | Gas                  | Note 1                             | 31.9                       | 1.44E-<br>03               | 2.43E-<br>05               | -1.18E<br>-08              |                            | 0   | Type0                | Υ                                         | Υ                                            |
| HCl                        | 36.47     | 74.5                      | -114   | Gas                  |                                    |                            |                            |                            |                            |                            | 0   | Type0                | Υ                                         | Υ                                            |

| Fluid                  | MolW<br>t | Liqui<br>d<br>Densi<br>ty | BoilPt | Ambi<br>ent<br>State | Specific Heat Equat ion Refer ence | Ideal<br>Gas<br>Const<br>A | Ideal<br>Gas<br>Const<br>B | Ideal<br>Gas<br>Const<br>C | Ideal<br>Gas<br>Const<br>D | Ideal<br>Gas<br>Const<br>E | AIT | Fluid<br>Type<br>581 | Is<br>Valid<br>for<br>581<br>Analy<br>sis | Is<br>valid<br>toxic<br>mode<br>I for<br>581 |
|------------------------|-----------|---------------------------|--------|----------------------|------------------------------------|----------------------------|----------------------------|----------------------------|----------------------------|----------------------------|-----|----------------------|-------------------------------------------|----------------------------------------------|
| HF                     | 20        | 61.65                     | 67     | Gas                  | Note 1                             | 29.1                       | 6.61E-<br>04               | -2.03E<br>-06              | 2.50E-<br>09               |                            | 0   | Type0                | Y                                         | Y                                            |
| MEOH<br>(Meth<br>anol) | 32        | 49.6                      | 148    | Liquid               | Note 2                             | 3.93E<br>+04               | 8.79E<br>+04               | 1.92E<br>+03               | 5.37E<br>+04               | 8.97E<br>+02               | 400 | Type1                | Y                                         | N                                            |
| NH3                    | 17        | 50.9                      | -28    | Gas                  |                                    |                            |                            |                            |                            |                            | 0   | Type0                | N                                         | Υ                                            |
| Phosg<br>ene           | 99        | 86.86                     | 47     | Liquid               |                                    |                            |                            |                            |                            |                            | 0   | Type0                | Y                                         | Υ                                            |
| Steam                  | 18        | 62.4                      | 212    | Gas                  | Note 3                             | 3.34E<br>+04               | 2.68E<br>+04               | 2.61E<br>+03               | 8.90E<br>+03               | 1.17E<br>+03               | 0   |                      | Y                                         | N                                            |

## **New Component Damage Flammable Records**

| Fluid  | Fluid Type | CAINLA | CAINLB | CAILA | CAILB | IAINLA | IAINLB | IAILA | IAILB |
|--------|------------|--------|--------|-------|-------|--------|--------|-------|-------|
| C1-C2  | Gas        | 43     | 0.98   | 280   | 0.95  | 41     | 0.67   | 1079  | 0.62  |
| C1-C2  | Liquid     | 0      | 0      | 0     | 0     | 0      | 0      | 0     | 0     |
| C3-C4  | Gas        | 49.48  | 1      | 313.6 | 1     | 27.96  | 0.72   | 522.9 | 0.63  |
| C3-C4  | Liquid     | 0      | 0      | 0     | 0     | 0      | 0      | 0     | 0     |
| C6-C8  | Gas        | 29     | 0.98   | 312.4 | 1     | 13.98  | 0.66   | 275.7 | 0.61  |
| C6-C8  | Liquid     | 182    | 0.89   | 525   | 0.95  | 4.35   | 0.78   | 57    | 0.55  |
| C9-C12 | Gas        | 12     | 0.98   | 391   | 0.95  | 7.1    | 0.66   | 281   | 0.61  |
| C9-C12 | Liquid     | 130    | 0.9    | 560   | 0.95  | 3.3    | 0.76   | 6     | 0.53  |

## Component Damage Flammable Fluid Contents in GE Digital APM Version V4.3.1.0.0

| Fluid                 | Fluid Type | CAINLA | CAINLB | CAILA | CAILB | IAINLA | IAINLB | IAILA | IAILB |
|-----------------------|------------|--------|--------|-------|-------|--------|--------|-------|-------|
| EE                    | Liquid     | 173.1  | 0      | 0     | 0     | 72.21  | 0      | 0     | 0     |
| EEA                   | Liquid     | 117    | 0      | 0     | 0     | 69     | 1      | 0     | 0     |
| EG                    | Gas        | 7.721  | 0.973  | 0     | 0     | 6.525  | 0.667  | 0     | 0     |
| EG                    | Liquid     | 108    | 0      | 0     | 0     | 69     | 0      | 0     | 0     |
| Styrene<br>(Aromatic) | Liquid     | 103    | 0      | 0     | 0     | 70.12  | 0      | 701.2 | 0     |

## Component Damage Flammable Fluid Contents in GE Digital APM Versions Older Than V4.3.1.0.0

| Fluid                 | Fluid Type | CAINLA | CAINLB | CAILA | CAILB | IAINLA | IAINLB | IAILA | IAILB |
|-----------------------|------------|--------|--------|-------|-------|--------|--------|-------|-------|
| EE                    | Liquid     | 173.1  | 1      | 0     | 0     | 72.21  | 1      | 0     | 0     |
| EEA                   | Liquid     | 117    | 1      | 0     | 0     | 69     | 1      | 0     | 0     |
| EG                    | Gas        | 7.721  | 0.973  | 0     | 0     | 6.524  | 0.667  | 0     | 0     |
| EG                    | Liquid     | 108    | 1      | 0     | 0     | 69     | 1      | 0     | 0     |
| Styrene<br>(Aromatic) | Liquid     | 103    | 1      | 0     | 0     | 70.12  | 1      | 701.2 | 1     |

## New Personal Injury Flammable CE Constants Records

| Fluid   | Fluid Type | CAINLA | CAINLB | CAILA | CAILB | IAINLA | IAINLB | IAILA | IAILB |
|---------|------------|--------|--------|-------|-------|--------|--------|-------|-------|
| Acid-HP | Gas        | 6690   | 0.2469 | 0     | 0     | 0      | 0      | 0     | 0     |
| Acid-HP | Liquid     | 6690   | 0.2469 | 0     | 0     | 0      | 0      | 0     | 0     |
| Acid-LP | Gas        | 2699.5 | 0.2024 | 0     | 0     | 0      | 0      | 0     | 0     |
| Acid-LP | Liquid     | 2699.5 | 0.2024 | 0     | 0     | 0      | 0      | 0     | 0     |
| Acid-MP | Gas        | 3366.2 | 0.2878 | 0     | 0     | 0      | 0      | 0     | 0     |
| Acid-MP | Liquid     | 3366.2 | 0.2878 | 0     | 0     | 0      | 0      | 0     | 0     |
| C1-C2   | Gas        | 110    | 0.96   | 745   | 0.92  | 79     | 0.67   | 3100  | 0.63  |
| C1-C2   | Liquid     | 0      | 0      | 0     | 0     | 0      | 0      | 0     | 0     |
| C3-C4   | Gas        | 125.2  | 1      | 836.7 | 1     | 57.72  | 0.75   | 1769  | 0.63  |
| C3-C4   | Liquid     | 0      | 0      | 0     | 0     | 0      | 0      | 0     | 0     |
| C6-C8   | Gas        | 68     | 0.96   | 828.7 | 1     | 26.72  | 0.67   | 962.8 | 0.63  |
| C6-C8   | Liquid     | 516    | 0.89   | 1315  | 0.92  | 12.7   | 0.78   | 224   | 0.54  |
| C9-C12  | Gas        | 29     | 0.96   | 981   | 0.92  | 13     | 0.66   | 988   | 0.63  |
| C9-C12  | Liquid     | 373    | 0.89   | 1401  | 0.92  | 9.5    | 0.76   | 20    | 0.54  |

## **New Toxic Release Constants HFH2S Records**

| Fluid | Release Type | Continous Release<br>Duration | Constant C | Constant D |
|-------|--------------|-------------------------------|------------|------------|
| H2S   | Continous    | 0                             | 0          | 0          |
| HF    | Continous    | 0                             | 0          | 0          |

## Toxic Release Constants HFH2S in GE Digital APM Version V4.3.1.0.0

| Fluid | Release Type | Continous Release<br>Duration | Constant C | Constant D |
|-------|--------------|-------------------------------|------------|------------|
| H2S   | Continous    | 1                             | 0.228      | 0.7137     |
| H2S   | Continous    | 2                             | 0.456      | 1.4273     |
| H2S   | Continous    | 3                             | 0.6841     | 2.141      |
| H2S   | Continous    | 4                             | 0.9121     | 2.8546     |
| H2S   | Continous    | 12.5                          | 1.0977     | 3.908325   |
| H2S   | Continous    | 15                            | 1.0924     | 3.97355    |
| H2S   | Continous    | 30                            | 1.0879     | 4.21675    |
| HF    | Continous    | 1                             | 0.24822    | 0.79372    |
| HF    | Continous    | 2                             | 0.49644    | 1.58744    |
| HF    | Continous    | 3                             | 0.74466    | 2.38116    |
| HF    | Continous    | 4                             | 0.99288    | 3.17488    |
| HF    | Continous    | 12.5                          | 1.24       | 4.1306     |
| HF    | Continous    | 15                            | 1.239      | 4.1664     |
| HF    | Continous    | 20                            | 1.0816     | 4.104      |
| HF    | Continous    | 30                            | 1.23335    | 4.3003     |

## Toxic Release Constants HFH2S in GE Digital APM Version Older Than V4.3.1.0.0

| Fluid | Release Type | Continous Release<br>Duration | Constant C | Constant D |
|-------|--------------|-------------------------------|------------|------------|
| H2S   | Continous    | 1                             | 0.24822    | 0.79372    |
| H2S   | Continous    | 2                             | 0.49644    | 1.58744    |
| H2S   | Continous    | 3                             | 0.74466    | 2.38116    |
| H2S   | Continous    | 4                             | 0.99288    | 3.17488    |
| H2S   | Continous    | 12.5                          | 1.24       | 4.1306     |
| H2S   | Continous    | 15                            | 1.239      | 4.1664     |
| H2S   | Continous    | 30                            | 1.23335    | 4.3003     |
| HF    | Continous    | 1                             | 0.228      | 0.7137     |
| HF    | Continous    | 2                             | 0.456      | 1.4273     |
| HF    | Continous    | 3                             | 0.6841     | 2.141      |
| HF    | Continous    | 4                             | 0.9121     | 2.8546     |
| HF    | Continous    | 12.5                          | 1.0977     | 3.908325   |

| Fluid | Release Type | Continous Release<br>Duration | Constant C | Constant D |
|-------|--------------|-------------------------------|------------|------------|
| HF    | Continous    | 15                            | 1.0924     | 3.97355    |
| HF    | Continous    | 20                            | 1.0879     | 4.21675    |
| HF    | Continous    | 30                            | 1.0816     | 4.104      |

## New Toxic Consequence Equation Constants (Ammonia, Chlorine) Records

| Fluid    | Release Type | Continuous Release<br>Duration | Constant C | Constant D |
|----------|--------------|--------------------------------|------------|------------|
| Chlorine | Continuous   | 0                              | 0          | 0          |
| Chlorine | Continuous   | 3.5                            | 10605      | 0.7679     |
| NH3      | Continuous   | 0                              | 0          | 0          |
| NH3      | Continuous   | 3.5                            | 1883       | 0.8281     |

## Toxic Consequence Equation Miscellaneous Chemicals in GE Digital APM Version V4.3.1.0.0

| Chemical | Release Duration | Gas Release<br>Constant E | Gas Release<br>Constant F | Liquid Release<br>Constant E | Liquid Release<br>Constant F |
|----------|------------------|---------------------------|---------------------------|------------------------------|------------------------------|
| EE       | 1.5              | 3.8                       | 1.171                     | 0                            | 0                            |
| EO       | 1.5              | 2.083                     | 1.222                     | 0                            | 0                            |
| Phosgene | 1                | 4386.7                    | 0.408                     | 1161                         | 0.3604                       |
| Phosgene | 2                | 8644.3                    | 0.804                     | 2287.9                       | 0.7102                       |
| Phosgene | 5                | 22976                     | 1.29                      | 6857.1                       | 1.1                          |

## Toxic Consequence Equation Miscellaneous Chemicals in GE Digital APM Version Older Than V4.3.1.0.0

| Chemical | Release Duration | Gas Release<br>Constant E | Gas Release<br>Constant F | Liquid Release<br>Constant E | Liquid Release<br>Constant F |
|----------|------------------|---------------------------|---------------------------|------------------------------|------------------------------|
| EE       | 2                | 3.8                       | 1.171                     | 0                            | 0                            |
| EO       | 2                | 2.1                       | 1.222                     | 0                            | 0                            |
| Phosgene | 1                | 4386.7                    | 0.4                       | 1161                         | 0.4                          |
| Phosgene | 2                | 8644.3                    | 0.8                       | 2287.9                       | 0.7                          |
| Phosgene | 5                | 22976                     | 1.29                      | 21215                        | 1.12                         |

### **New Toxic Consequence Equation Miscellaneous Chemicals Records**

| Chemical        | Release Duration | Gas Release<br>Constant E | Gas Release<br>Constant F | Liquid Release<br>Constant E | Liquid Release<br>Constant F |
|-----------------|------------------|---------------------------|---------------------------|------------------------------|------------------------------|
| СО              | 30               | 4131.4                    | 1.1                       | 0                            | 0                            |
| EE              | 30               | 137.9                     | 1                         | 30.1                         | 1.1                          |
| EO              | 30               | 2744.5                    | 1.2                       | 0                            | 0                            |
| HCI             | 30               | 2457.3                    | 1.2                       | 0                            | 0                            |
| Phosgene        | 30               | 176484                    | 1.3                       | 121101                       | 1.2                          |
| Propylene Oxide | 30               | 2.8                       | 1.2                       | 115                          | 1.1                          |
| TDI             | 30               | 0                         | 0                         | 4865.4                       | 1.1                          |

## **RBI Risk Matrix Mapping**

**Note:** The RBI Risk Matrix Mapping family supports RBI 581 Risk Analyses. These mappings support only the default Risk Matrix.

The records in the RBI Risk Matrix Mapping family are used to specify which Policies are used to populate the default Risk Matrix, using data contained in RBI 581 Risk Analyses and related records. The information in the following table reflects the baseline state and behavior of fields that exist in the RBI Risk Matrix Mapping family.

#### **RBI Risk Matrix Mapping**

| Field ID                        | Field Caption          | Data Type | Description                                                                                                    | Behavior and Usage                                                                 |
|---------------------------------|------------------------|-----------|----------------------------------------------------------------------------------------------------|------------------------------------------------------------------------------------|
| MI_RMMPG_ANALY_FA<br>MIL_C      | Analysis Family        | Character | The Family ID of the analysis. For baseline RBI Risk Matrix Mapping records, this will always correspond to MI_581RANAL (the RBI 581 Risk Analysis family). | This field is populated automatically in baseline RBI Risk Matrix Mapping records. |
| MI_RMMPG_POLICY_NM<br>_C        | Policy Name            | Character | The name of the Policy<br>that will be used to<br>populate the default<br>Risk Matrix.                                                                      | This field is populated automatically in baseline RBI Risk Matrix Mapping records. |
| MI_RMMPG_RISK_CTG_<br>C         | Risk Category          | Character | The Risk Category that will be populated on the default Risk Matrix (Operations or Safety).                                                                 | This field is populated automatically in baseline RBI Risk Matrix Mapping records. |
| MI_RMMPG_POLIC_IN_<br>NODE_NM_C | Policy Input Node Name | Character | The name of the input node that will be used to deliver values from the Source Field and Family to the Policy.                                              | This field is populated automatically in baseline RBI Risk Matrix Mapping records. |

| Field ID                  | Field Caption | Data Type | Description                                                                                              | Behavior and Usage                                                                 |
|---------------------------|---------------|-----------|----------------------------------------------------------------------------------------------------|------------------------------------------------------------------------------------|
| MI_RMMPG_SOURCE_F<br>ML_C | Source Family | Character | The Family ID of the family from which values will be taken.                                             | This field is populated automatically in baseline RBI Risk Matrix Mapping records. |
| MI_RMMPG_SOURCE_FL<br>D_C | Source Field  | Character | The Field ID of the field<br>that belongs to the<br>Source Family from<br>which values will be<br>taken. | This field is populated automatically in baseline RBI Risk Matrix Mapping records. |

The Policy Input Nodes that are used by the RBI Risk Matrix Mapping family to populate the default Risk Matrix depend on the Risk Category that you choose. The information in the following tables indicates which policy nodes and input fields will be used when populating the default Risk Matrix.

#### **Risk Category - Operations**

The following table provides a list of policy nodes and input fields that are used to plot risk on the default Risk Matrix for the risk category Operations.

| Policy Input Node     | Source Family ID | Source Family Caption             | Source Field ID                    | Source Field Caption                   |
|-----------------------|------------------|-----------------------------------|------------------------------------|----------------------------------------|
| Financial Consequence | MI_RBI_EVN0      | RBI 581 Consequence<br>Evaluation | MI_RBI_EVNO_CALCULA<br>TD_TTL_FC_N | Calculated Total Financial Consequence |
| POF                   | MI_RBDEMECH      | RBI Degradation<br>Mechanisms     | MI_RBDEMECH_TOTAL_<br>PF_RBI_DTE_N | Total POF – RBI Date                   |
| Risk Category         | MI_RRSKMAP       | Risk Analysis Mapping             | MI_RRSKMAP_RISK_CTG<br>_C          | Risk Category                          |

Consequence of Failure (COF) Mapping Values: The following table provides the COF value based on the Total Financial Consequence (FC) value.

| Category  | COF Value | Range                       |
|-----------|-----------|-----------------------------|
| Very High | 1000      | FC > 10,000,000             |
| High      | 500       | 1,000,000 < FC < 10,000,000 |
| Medium    | 100       | 100,000 < FC < 1,000,000    |
| Low       | 10        | 10,000 < FC < 100,000       |
| Very Low  | 1         | FC <= 10,000                |

Probability of Failure (POF) Mapping Values: The following table provides the POF value based on the POF value that is derived from Damage Mechanism records.

| Category | POF Value | Range                    |
|----------|-----------|--------------------------|
| Frequent | 5         | POF > 0.0306             |
| Probable | 1         | 0.0306 < POF < 0.00306   |
| Possible | 0.3       | 0.00306 < POF < 0.000306 |

| Category   | POF Value | Range                      |
|------------|-----------|----------------------------|
| Remote     | 0.1       | 0.000306 < POF < 0.0000306 |
| Improbable | 0.05      | POF <= 0.0000306           |

### **Risk Category - Safety**

The following table provides a list of policy nodes and input fields that are used to plot risk on the default Risk Matrix for the risk category Safety.

| Policy Input Node | Source Family ID | Source Family Caption             | Source Field ID                    | Source Field Caption   |
|-------------------|------------------|-----------------------------------|------------------------------------|------------------------|
| Consequence Area  | MI_RBI_EVN0      | RBI 581 Consequence<br>Evaluation | MI_RBI_EVNO_FL_CEAR_<br>INJ_N      | Final Consequence Area |
| POF               | MI_RBDEMECH      | RBI Degradation<br>Mechanisms     | MI_RBDEMECH_TOTAL_<br>PF_RBI_DTE_N | Total POF - RBI Date   |
| Risk Category     | MI_RRSKMAP       | Risk Analysis Mapping             | MI_RRSKMAP_RISK_CTG<br>_C          | Risk Category          |

Consequence of Failure (COF) Mapping Values: The following table provides the COF value based on the Consequence Area (CA) value.

| Category  | COF Value | Range                 |
|-----------|-----------|-----------------------|
| Very High | 1000      | CA > 100,000          |
| High      | 500       | 10,000 < CA < 100,000 |
| Medium    | 100       | 1,000 < CA < 10,000   |
| Low       | 10        | 100 < CA < 1,000      |
| Very Low  | 1         | CA <= 100             |

Probability of Failure (POF) Mapping Values: The following table provides the POF value based on the POF value derived from Damage Mechanism records.

| Category   | POF Value | Range                    |
|------------|-----------|--------------------------|
| Frequent   | 5         | POF > .0306              |
| Probable   | 1         | .0306 < POF < .00306     |
| Possible   | .3        | .00306 < POF < .000306   |
| Remote     | .1        | .000306 < POF < .0000306 |
| Improbable | .05       | POF <= .0000306          |

# **RBI Strategy Mapping Configuration**

#### **RBI Strategy Mapping Configuration Details**

| Field                 | Data Type | Description                                                                                                    | Behavior and Usage                                                                                                    |
|-----------------------|-----------|----------------------------------------------------------------------------------------------------|----------------------------------------------------------------------------------------------------|
| Degradation Mechanism | Character | The value in the Degradation<br>Mechanism field linked to the<br>RBI Analysis for which you are<br>generating RBI<br>Recommendations. | This field is populated by default in each RBI Strategy Mapping Configuration that is delivered to the baseline GE Digital APM database. |
| Policy Name           | Character | The Record ID of the Policy used to generate an RBI Recommendation.                                                                   | This field is populated by default in each RBI Strategy Mapping Configuration that is delivered to the baseline GE Digital APM database. |

RBI Strategy Mapping Details define the Policy Input nodes that are used to generate RBI Recommendation records automatically from RBI Analyses. The information in the table reflects the baseline state and behavior of fields in the RBI Strategy Mapping Details family.

### **RBI Strategy Mapping Details**

| Field                  | Data Type | Description                                                                                                    | Behavior and Usage                                                                                                    |
|------------------------|-----------|----------------------------------------------------------------------------------------------------|----------------------------------------------------------------------------------------------------|
| Policy Input Node Name | Character | The ID of the Input node in the Policy that is defined by the RBI Strategy Mapping Configuration to which the RBI Strategy Mapping Details is linked. | This field is populated by default in each RBI Policy that is delivered to the baseline GE Digital APM database.                   |
| Source Family          | Character | The family of the source record whose values are used to determine the output of the Input node.                                                      | This field is populated by default in each RBI Strategy Mapping Details that is delivered to the baseline GE Digital APM database. |
| Source Field           | Character | The field whose source value is used to determine the output of the Input node.                                                                       | This field is populated by default in each RBI Strategy Mapping Details that is delivered to the baseline GE Digital APM database. |

# **RBI 581 Security Groups**

The following table lists the baseline Security Groups available for users within this module, as well as the baseline Roles to which those Security Groups are assigned.

**Important:** Assigning a Security User to a Role grants that user the privileges associated with all of the Security Groups that are assigned to that Role. To avoid granting a Security User unintended privileges, before assigning a Security User to a Role, be sure to review all of the privileges associated with the

Security Groups assigned to that Role. Also, be aware that additional Roles, as well as Security Groups assigned to existing Roles, can be added via Security Manager.

| Security Group                        | Roles                                 |
|---------------------------------------|---------------------------------------|
| RBI Security Groups                   |                                       |
| MI RBI Administrator                  | MI Mechanical Integrity Administrator |
| MI RBI Analyst                        | MI Mechanical Integrity Administrator |
|                                       | MI Mechanical Integrity Power         |
| MI RBI Viewer                         | MI APM Viewer                         |
|                                       | MI Mechanical Integrity Viewer        |
| RBI Policy Security Groups            |                                       |
| MI RBI Calculation Policy Designer    | None                                  |
| MI RBI Calculation Policy Viewer      | MI Mechanical Integrity Administrator |
|                                       | MI Mechanical Integrity Power         |
| MI RBI Recommendation Policy Designer | None                                  |
| MI RBI Recommendation Policy Viewer   | MI Mechanical Integrity Administrator |
|                                       | MI Mechanical Integrity Power         |
| MI RBI Risk Mapping Policy Designer   | None                                  |
| MI RBI Risk Mapping Policy Viewer     | MI Mechanical Integrity Administrator |
|                                       | MI Mechanical Integrity Power         |

The baseline family-level privileges that exist for these Security Groups are summarized in the following table.

| Security Group                        | Privileges to the Policy Family |
|---------------------------------------|---------------------------------|
| MI RBI Calculation Policy Designer    | View, Update, Insert, Delete    |
| MI RBI Calculation Policy Viewer      | View                            |
| MI RBI Recommendation Policy Designer | View, Update, Insert, Delete    |
| MI RBI Recommendation Policy Viewer   | View                            |
| MI RBI Risk Mapping Policy Designer   | View, Update, Insert            |
| MI RBI Risk Mapping Policy Viewer     | View                            |

For more information about the State Management process for Inspection Plans, refer to Compliance Management State Management.

The baseline family-level privileges that exist for the MI RBI Administrator, MI RBI Analyst, and MI RBI Viewer Security Groups are summarized in the following table.

**Note:** If you have activated only the RBI 581 license (and not the Risk Based Inspection license), then privileges to some of the following families do not exist for the MI RBI Administrator, MI RBI Analyst, and MI RBI Viewer Security Groups.

| Family                                           | MI RBI Administrator         | MI RBI Analyst               | MI RBI Viewer |
|--------------------------------------------------|------------------------------|------------------------------|---------------|
| Entity Families                                  |                              |                              |               |
| Asset Group                                      | View, Update, Insert, Delete | View, Update, Insert, Delete | View          |
| Compliance Recommendation                        | View                         | View, Update, Insert, Delete | View          |
| Consequence Evaluation<br>Factors                | View, Update, Insert, Delete | View                         | View          |
| Corrosion                                        | View                         | View                         | View          |
| Corrosion Analysis Settings                      | View                         | View                         | View          |
| Criticality Consequence<br>Evaluation            | View, Update, Insert, Delete | View, Update, Insert, Delete | View          |
| Criticality Env. Crack. Deg.<br>Mech. Eval.      | View, Update, Insert, Delete | View, Update, Insert, Delete | View          |
| Criticality Ext. Corr. Deg. Mech.<br>Eval.       | View, Update, Insert, Delete | View, Update, Insert, Delete | View          |
| Criticality Int. Corr. Deg. Mech.<br>Eval.       | View, Update, Insert, Delete | View, Update, Insert, Delete | View          |
| Criticality Other Damage<br>Mech. Eval.          | View, Update, Insert, Delete | View, Update, Insert, Delete | View          |
| Criticality RBI Component -<br>Cylindrical Shell | View, Update, Insert, Delete | View, Update, Insert, Delete | View          |
| Criticality RBI Component -<br>Exchanger Bundle  | View, Update, Insert, Delete | View, Update, Insert, Delete | View          |
| Criticality RBI Component -<br>Exchanger Header  | View, Update, Insert, Delete | View, Update, Insert, Delete | View          |
| Criticality RBI Component -<br>Exchanger Tube    | View, Update, Insert, Delete | View, Update, Insert, Delete | View          |
| Criticality RBI Component -<br>Piping            | View, Update, Insert, Delete | View, Update, Insert, Delete | View          |
| Criticality RBI Component -<br>Tank Bottom       | View, Update, Insert, Delete | View, Update, Insert, Delete | View          |
| Data Mapping Column-Field<br>Pair                | View, Update, Insert, Delete | View                         | View          |
| Data Mapping Group                               | View, Update, Insert, Delete | View                         | View          |
| Data Mapping Query                               | View, Update, Insert, Delete | View                         | View          |
| Degradation Mechanisms<br>Evaluation Factors     | View, Update, Insert, Delete | View, Update, Insert, Delete | View          |
| Equipment                                        | View, Update, Insert, Delete | View, Update, Insert, Delete | View          |
| Functional Location                              | View, Update, Insert, Delete | View, Update, Insert, Delete | View          |
| Grouping Element                                 | View, Update, Insert, Delete | View, Update, Insert, Delete | View          |

| Family                                                | MI RBI Administrator         | MI RBI Analyst               | MI RBI Viewer |
|-------------------------------------------------------|------------------------------|------------------------------|---------------|
| Inspection Plan                                       | View                         | View, Update, Insert, Delete | View          |
| Inspection Plan Revision                              | View                         | View, Update, Insert, Delete | View          |
| Inspection Task                                       | View, Update, Insert, Delete | View, Update, Insert, Delete | View          |
| Inventory Group Configuration                         | View, Update, Insert, Delete | View                         | View          |
| General Recommendation                                | View                         | View, Update, Insert, Delete | View          |
| Meridium Reference Tables                             | View, Update, Insert, Delete | View                         | View          |
| Policy                                                | View                         | View                         | View          |
| Potential Degradation Mechani<br>sms                  | View, Update, Insert, Delete | View                         | View          |
| RBI 581 Admin Options                                 | View, Update, Insert, Delete | View                         | View          |
| RBI 581 Brittle Fracture Damage Evaluation            | View, Update, Insert, Delete | View, Update, Insert, Delete | View          |
| RBI 581 Consequence<br>Evaluation                     | View, Update, Insert, Delete | View, Update, Insert, Delete | View          |
| RBI 581 Cracking Damage<br>Evaluation                 | View, Update, Insert, Delete | View, Update, Insert, Delete | View          |
| RBI 581 Damage Mechanism<br>Evaluation                | View, Update, Insert, Delete | View, Update, Insert, Delete | View          |
| RBI 581 External Cracking Damage Evaluation           | View, Update, Insert, Delete | View, Update, Insert, Delete | View          |
| RBI 581 External Damage<br>Evaluation                 | View, Update, Insert, Delete | View, Update, Insert, Delete | View          |
| RBI 581 HTHA Damage<br>Evaluation                     | View, Update, Insert, Delete | View, Update, Insert, Delete | View          |
| RBI 581 Mechanical Fatigue Damage Evaluation          | View, Update, Insert, Delete | View, Update, Insert, Delete | View          |
| RBI 581 Risk Analysis                                 | View, Update, Insert, Delete | View, Update, Insert, Delete | View          |
| RBI 581 Thinning and Lining<br>Evaluation             | View, Update, Insert, Delete | View, Update, Insert, Delete | View          |
| RBI Criticality Analysis                              | View, Update, Insert, Delete | View, Update, Insert, Delete | View          |
| RBI Custom DM Evaluation Configuration                | View, Update, Insert, Delete | View                         | View          |
| RBI Custom DM<br>Evaluation Configuration Detai<br>Is | View, Update, Insert, Delete | View                         | View          |
| RBI Custom DM<br>Evaluation Validation                | View, Update, Insert, Delete | View                         | View          |

| Family                                         | MI RBI Administrator         | MI RBI Analyst               | MI RBI Viewer |
|------------------------------------------------|------------------------------|------------------------------|---------------|
| RBI Custom DM<br>Evaluation Validation Details | View, Update, Insert, Delete | View                         | View          |
| RBI Degradation Mechanisms                     | View, Update, Insert, Delete | View, Update, Insert, Delete | View          |
| RBI Inspection Auto-Selection<br>Criteria      | View, Update, Insert, Delete | View                         | View          |
| RBI Recommendation                             | View, Update, Insert, Delete | View, Update, Insert, Delete | View          |
| RBI Risk Matrix Mapping                        | View, Update, Insert, Delete | View, Update, Insert, Delete | View          |
| RBI Strategy Mapping Configuration             | View, Update, Insert, Delete | View, Update, Insert, Delete | View          |
| RBI Strategy Mapping Details                   | View, Update, Insert, Delete | View, Update, Insert, Delete | View          |
| RBI System                                     | View, Update, Insert, Delete | View, Update, Insert, Delete | View          |
| Recommendation Revision                        | View                         | View, Update, Insert, Delete | View          |
| Reference Document                             | View, Update, Insert, Delete | View, Update, Insert, Delete | View          |
| Risk Assessment                                | View, Update, Insert, Delete | View, Update, Insert, Delete | View          |
| Risk Rank                                      | View, Update, Insert, Delete | View, Update, Insert, Delete | View          |
| Risk Translation                               | View, Update, Insert, Delete | View, Update, Insert, Delete | View          |
| SAP System                                     | View                         | View                         | View          |
| Strategy Logic Case                            | View, Update, Insert, Delete | View                         | View          |
| Strategy Reference Table                       | View, Update, Insert, Delete | View, Update, Insert, Delete | View          |
| Task Type                                      | View, Update, Insert, Delete | View, Update, Insert, Delete | View          |
| Time Based Inspection Interval                 | View, Update, Insert, Delete | View, Update, Insert, Delete | View          |
| Time Based Inspection Setting                  | View, Update, Insert, Delete | View, Update, Insert, Delete | View          |
| Relationship Families                          |                              |                              |               |
| Asset Has Inspection Plan                      | View                         | View, Update, Insert, Delete | View          |
| Belongs to a Unit                              | View, Update, Insert, Delete | View, Update, Insert, Delete | View          |
| Data Mapping has Column-<br>Field Pair         | View, Update, Insert, Delete | View                         | View          |
| Data Mapping has Query                         | View, Update, Insert, Delete | View                         | View          |
| Data Mapping has Subgroup                      | View, Update, Insert, Delete | View                         | View          |
| Has Asset Group                                | View, Update, Insert, Delete | View, Update, Insert, Delete | View          |
| Has Child RBI Criticality<br>Analysis          | View, Update, Insert, Delete | View, Update, Insert, Delete | View          |
| Has Consequence Evaluation                     | View, Update, Insert, Delete | View, Update, Insert, Delete | View          |
| Has Consolidated<br>Recommendations            | View                         | View, Update, Insert, Delete | View          |

| Family                                      | MI RBI Administrator         | MI RBI Analyst               | MI RBI Viewer |
|---------------------------------------------|------------------------------|------------------------------|---------------|
| Has Corrosion Analyses                      | View                         | View                         | View          |
| Has Corrosion Analysis<br>Settings          | View                         | View                         | View          |
| Has Datapoints                              | View                         | View                         | View          |
| Has Degradation Mechanisms                  | View, Update, Insert, Delete | View, Update, Insert, Delete | View          |
| Has Inspections                             | View                         | View, Update, Insert, Delete | View          |
| Has Inspection Plan Revision                | View                         | View, Update, Insert, Delete | View          |
| Has Inspection Scope                        | View                         | View                         | View          |
| Has<br>Potential Degradation Mechani<br>sms | View, Update, Insert, Delete | View, Update, Insert, Delete | View          |
| Has RBI Components                          | View, Update, Insert, Delete | View, Update, Insert, Delete | View          |
| Has RBI Criticality Analysis                | View, Update, Insert, Delete | View, Update, Insert, Delete | View          |
| Has RBI Custom DME Configuration            | View, Update, Insert, Delete | View, Update, Insert, Delete | View          |
| Has RBI Custom DME<br>Validation            | View, Update, Insert, Delete | View                         | View          |
| Has RBI Degradation Mechanisms Evaluation   | View, Update, Insert, Delete | View, Update, Insert, Delete | View          |
| Has RBI Strategy Mapping<br>Configuration   | View, Update, Insert, Delete | View, Update, Insert, Delete | View          |
| Has RBI Systems                             | View, Update, Insert, Delete | View, Update, Insert, Delete | View          |
| Implements Compliance Recommendation        | View                         | View, Update, Insert, Delete | View          |
| Inspection Plan Has<br>Recommendations      | View                         | View, Update, Insert, Delete | View          |
| Has Tasks                                   | View, Update, Insert, Delete | View, Update, Insert, Delete | View          |

**Note:** Security privileges for all modules and catalog folders can be found in the APM documentation.

The following families are not used elsewhere in the RBI module. Privileges to these families support integration with the Inspection Management module:

- Has Inspection Scope
- · Has Time Based Inspection Interval
- Time Based Inspection Interval
- · Time Based Inspection Setting

Specifically, certain features of the Time-Based Inspection Settings functionality, which you can use if the Inspection Management license is active, are facilitated by these privileges.

## **State Management for Inspection Plans**

The following state changes can be applied to the Inspection Plans based on user Security Roles.

The diagram below shows the workflow of the baseline State Management process as it applies to Inspection Plans.

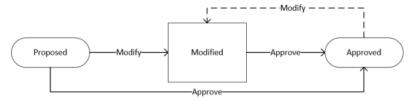

#### **Details**

- The Proposed state is the initial state of all Inspection Plans.
- When you change the state of an Inspection Plan from Approved to Modified, an Inspection Plan Revision History record is created.

#### **Reserved States and Operations for Inspection Plans**

The following tables indicate whether the baseline states and operations are reserved. You cannot remove or modify reserved states or operations.

| State Caption | Reserved State | Security Roles                                        |
|---------------|----------------|-------------------------------------------------------|
| Approved      | No             | MI Inspection Plan Approver                           |
| Modified      | Yes            | MI Compliance Analyst     MI Inspection Plan Approver |
| Proposed      | No             | MI Compliance Analyst     MI Inspection Plan Approver |

| Operation ID     | Reserved Operation | Predecessor | Successor |
|------------------|--------------------|-------------|-----------|
| MI_APPROVE       | No                 | Proposed    | Approved  |
| MI_APPV_MODIFIED | No                 | Modified    | Approved  |
| MI_MODIFY        | Yes                | Approved    | Modified  |

# **RBI Recommendation State Management**

The following state changes can be applied to RBI Recommendation.

The diagram below shows the workflow of the baseline State Management process as it applies to RBI Recommendations.

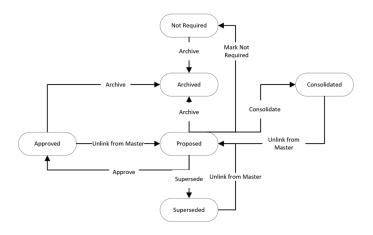

## **Reserved States and Operations for RBI Recommendations**

| State Caption            | State ID        | Reserved State |
|--------------------------|-----------------|----------------|
| Proposed (Initial State) | MI_PENDING      | Yes            |
| Approved                 | MI_ACCEPTED     | Yes            |
| Consolidated             | MI_CONSOLIDATED | Yes            |
| Superseded               | MI_SUPERSEDED   | Yes            |
| Not Required             | MI_NOTREQUIRED  | Yes            |
| Archived                 | MI_ARCHIVED     | Yes            |

| Operation          | Operation ID      | Reserved Operation | Predecessor State | Successor State |
|--------------------|-------------------|--------------------|-------------------|-----------------|
| Approve            | MI_PROMOTE        | Yes                | Proposed          | Approved        |
| Unlink from Master | MI_UN_PROMOTE     | Yes                | Approved          | Proposed        |
| Mark Not Required  | MI_NOTREQUIRED    | Yes                | Proposed          | Not Required    |
| Supersede          | MI_SUPERSEDE      | Yes                | Proposed          | Superseded      |
| Unlink from Master | MI_UN_SUPERSEDE   | Yes                | Superseded        | Proposed        |
| Consolidate        | MI_CONSOLIDATE    | Yes                | Proposed          | Consolidated    |
| Unlink from Master | MI_UN_CONSOLIDATE | Yes                | Consolidated      | Proposed        |
| Archived           | MI_PARCHIVED      | Yes                | Proposed          | Archived        |

## **RBI URLs**

There is one URL route associated with Risk Based Inspection: rbi. The following table describes the various paths that build on the route, and the elements that you can specify for each.

| Element                                                                                                    | Description                                                                              | Accepted Value(s)                                                        | Notes                                                                       |  |
|----------------------------------------------------------------------------------------------------|------------------------------------------------------------------------------------------|--------------------------------------------------------------------------|-----------------------------------------------------------------------------|--|
| rbi/unit: Opens the Risk Based Inspection Overview page.                                                          |                                                                                          |                                                                          |                                                                             |  |
| rbi/unit/ <unitentitykey>: Displays the selected unit on the Risk Based Inspection Overview page.</unitentitykey> |                                                                                          |                                                                          |                                                                             |  |
| <unitentitykey></unitentitykey>                                                                                   | Specifies the level of the Asset<br>Hierarchy for the RBI unit that<br>you want to view. | Any Unit Entity Key that corresponds to an asset in the Asset Hierarchy. | The Unit Entity Key must be present in the URL to display the correct page. |  |

rbi/processunit/<ProcessUnitEntityKey>: Opens the Unit Summary page for the selected process unit.

rbi/processunit/<ProcessUnitEntityKey>/corrosionloop/<CorrosionLoopEntityKey>: Displays the Corrosion Loop Overview section.

rbi/process unit/<Process Unit Entity Key>/corrosion loop/<Corrosion Loop Entity Key>/component/

<ComponentEntityKey>: Displays the selected Component Overview section.

rbi/process unit/< Process Unit Entity Key>/corrosion loop/< Corrosion Loop Entity Key>/component/

<ComponentEntityKey>/analysis/AnalysisEntityKey: Displays the selected Analysis Details section.

rbi/processunit/<ProcessUnitEntityKey>/corrosionloop/<CorrosionLoopEntityKey>/component/

<ComponentEntityKey>/protectedasset/<ProtectedAssetEntityKey>: Displays the selected protected asset on the Asset
Summary page.

rbi/processunit/<ProcessUnitEntityKey/corrosionloop/<CorrosionLoopEntityKey/component/<ComponentEntityKey/protectedComponentEntityKey>: Displays the Component Overview section for the selected protected component.

rbi/processunit/<ProcessUnitEntityKey>/corrosionloop/<CorrosionLoopEntityKey>/component/

<ComponentEntityKey>/protectedcomponent/<ProtectedComponentEntityKey>/analysis/<AnalysisEntityKey>:

Displays the  $\bf Analysis\ Details\ section\ for\ the\ selected\ protected\ component.$ 

rbi/processunit/<ProcessUnitEntityKey>/asset/<Asset Entity Key>: Displays the selected Asset Overview section.

rbi/processunit/<ProcessUnitEntityKey> /asset/<Asset Entity Key> /component/<ComponentEntityKey>: Displays the selected Component Details section.

rbi/processunit/<ProcessUnitEntityKey>/asset/<AssetEntityKey>/component/<ComponentEntityKey>/analysis/ <AnalysisEntityKey>: Displays the Analysis Details section for the selected analysis.

rbi/processunit/<ProcessUnitEntityKey>/asset/<AssetEntityKey>/protectedcomponent/

<ProtectedComponentEntityKey>/analysis/<AnalysisEntityKey>: Displays the Analysis Details section for the selected analysis.

rbi/processunit/<ProcessUnitEntityKey>/asset/<AssetEntityKey>/component/<ComponentEntityKey>/protectedasset/
<ProtectedAssetEntityKey>: Displays the Asset Overview section.

rbi/processunit/<ProcessUnitEntityKey>/asset/<AssetEntityKey>/component/<ComponentEntityKey>/
protectedComponent/<ProtectedComponentEntityKey>: Displays the Component Details section.

| <processunitkey></processunitkey>                 | Specifies the RBI Process Unit that you want to view.                     | Any Process Unit Entity Key<br>that corresponds to an asset<br>in the RBI Tree.         | The Process Unit Entity Key must be present in the URL to display the correct page.   |
|---------------------------------------------------|---------------------------------------------------------------------------|-----------------------------------------------------------------------------------------|---------------------------------------------------------------------------------------|
| <corrosionloopentitykey></corrosionloopentitykey> | Specifies the Corrosion Loop<br>that you want to view in the<br>RBI Tree. | Any Corrosion Loop Entity Key that corresponds to a Corrosion Loop in the RBI Tree.     | The Corrosion Loop Entity Key must be present in the URL to display the correct page. |
| <componententitykey></componententitykey>         | Specifies the RBI Component that you want to view in the RBI Tree.        | Any Component Entity Key<br>that corresponds to an<br>RBI Component in the RBI<br>Tree. | The Component Entity Key must be present in the URL to display the correct page.      |

| Element                                                             | Description                                                              | Accepted Value(s)                                                                             | Notes                                                                                      |
|---------------------------------------------------------------------|--------------------------------------------------------------------------|-----------------------------------------------------------------------------------------------|--------------------------------------------------------------------------------------------|
| <analysisentitykey></analysisentitykey>                             | Specifies the RBI Analysis that you want to view in the RBI Tree.        | Any Analysis Entity Key that corresponds to an RBI Analysis in the RBI Tree.                  | The Analysis Entity Key must<br>be present in the URL to<br>display the correct page.      |
| <protectedassetentitykey></protectedassetentitykey>                 | Specifies the protected asset that you want to view in the RBI Tree.     | Any Protected Asset Entity Key that corresponds to a protected asset in the RBI Tree.         | The Protected Asset Entity Key must be present in the URL to display the correct page.     |
| <protectedcomponententityk<br>ey&gt;</protectedcomponententityk<br> | Specifies the Protected Component that you want to view in the RBI Tree. | Any Protected Component Entity Key that corresponds to a Protected Component in the RBI Tree. | The protected Component Entity Key must be present in the URL to display the correct page. |

rbi/asset/<AssetEntityKey>: Displays the selected asset on the Asset Summary page.

**rbi/asset/<AssetEntityKey>/component/<ComponentEntityKey>**: Displays the selected **Component Details** section of the **Asset Summary** page.

rbi/asset<AssetEntityKey>/component/<ComponentEntityKey>/analysis/<AnalysisEntityKey>: Displays the Analysis Details section of the Asset Summary page.

rbi/analysis/<AnalysisEntityKey>: Displays the Analysis Details section of the Asset Summary page.

rbi/asset/<AssetEntityKey>/protectedcomponent/<ProtectedComponentEntityKey>/analysis/<AnalysisEntityKey>: Displays the Analysis Details section of the Asset Summary page.

| <assetentitykey></assetentitykey>         | Specifies the RBI asset that you want to view in the RBI Tree.     | Any Asset Entity Key that corresponds to an asset in the RBI Tree.                      | The Asset Entity Key must be present in the URL to display the correct page.          |
|-------------------------------------------|--------------------------------------------------------------------|-----------------------------------------------------------------------------------------|---------------------------------------------------------------------------------------|
| <componententitykey></componententitykey> | Specifies the RBI Component that you want to view in the RBI Tree. | Any Component Entity Key<br>that corresponds to an<br>RBI Component in the RBI<br>Tree. | The Component Entity Key must be present in the URL to display the correct page.      |
| <analysisentitykey></analysisentitykey>   | Specifies the RBI Analysis that you want to view in the RBI Tree.  | Any Analysis Entity Key that corresponds to an RBI Analysis in the RBI Tree.            | The Analysis Entity Key must<br>be present in the URL to<br>display the correct page. |

**rbi/<Context>/<ContextEntityKey>/isorisk**: Displays the **RBI 581 ISO-Risk Plot** page for the selected process unit, asset, or corrosion loop.

| <context></context>                   | Specifies whether the Entity<br>Key that you have entered<br>corresponds to a process unit,<br>asset, or corrosion loop.                                            | <ul><li>unit</li><li>asset</li><li>corrosionloop</li></ul>                                                            | None                                                                   |
|---------------------------------------|----------------------------------------------------------------------------------------------------|----------------------------------------------------------------------------------------------------|------------------------------------------------------------------------|
| <contextentitykey></contextentitykey> | Specifies the Entity Key of the process unit (i.e., Functional Location), Asset, or the Corrosion Loop for which you want to access the RBI 581 ISO-Risk Plot page. | The Entity Key of a Functional<br>Location (set as a process<br>unit), Asset, or a Corrosion<br>Loop in the RBI Tree. | The Entity Key must be present in the URL to display the correct page. |

**rbi/<Context/<ContextEntityKey>/component/<ComponentEntityKey>/isorisk**: Displays the **RBI 581 ISO-Risk Plot** page for the selected component linked to an asset or a corrosion loop.

| Element                                                                                                    | Description                                                                                                    | Accepted Value(s)                                                                                                    | Notes                                                                                                    |
|----------------------------------------------------------------------------------------------------|----------------------------------------------------------------------------------------------------|----------------------------------------------------------------------------------------------------|----------------------------------------------------------------------------------------------------|
| <context></context>                                                                                                    | Specifies whether the component is linked to an asset or a corrosion loop.                                                                             | asset     corrosionloop                                                                                               | None                                                                                                    |
| <contextentitykey></contextentitykey>                                                                                                    | Specifies the Entity Key of the Asset or the Corrosion Loop that is linked to the Component for which you want to view the RBI 581 ISO-Risk Plot page. | The Entity Key of a Functional<br>Location (set as a process<br>unit), Asset, or a Corrosion<br>Loop in the RBI Tree. | The Entity Key must be present in the URL to display the correct page.                                                                            |
| <componententitykey></componententitykey>                                                                                                    | Specifies the Entity Key of the<br>Component for which you<br>want to access the <b>RBI 581</b><br><b>ISO-Risk Plot</b> page.                          | The Entity Key of the component.                                                                                      | The Entity Key must be present in the URL to display the correct page.                                                                            |
| rbi/corrosionloop/ <corrosion< td=""><td>nLoopEntityKey&gt;: Displays the C</td><td>orrosion Loop Summary page.</td><td></td></corrosion<>                                                                                                | nLoopEntityKey>: Displays the C                                                                                                    | orrosion Loop Summary page.                                                                                           |                                                                                                    |
| <corrosionloopentitykey></corrosionloopentitykey>                                                                                                    | Specifies the Corrosion Loop<br>that you want to view in the<br>RBI Tree.                                                                              | Any Corrosion Loop Entity Key<br>that corresponds to a<br>Corrosion Loop in the RBI Tree.                             | The Corrosion Loop Entity Key must be present in the URL to display the correct page.                                                             |
| rbi/evergreen/ <contextentit< td=""><td>yKey&gt;: Accesses the Ready for E<br/>yKey&gt;/<jobkey>: Accesses the C<br/>s/unit: Displays a list of Process Ur</jobkey></td><td>Created tab in the Evergreening</td><td></td></contextentit<> | yKey>: Accesses the Ready for E<br>yKey>/ <jobkey>: Accesses the C<br/>s/unit: Displays a list of Process Ur</jobkey>                                  | Created tab in the Evergreening                                                                                       |                                                                                                    |
| <contextentitykey></contextentitykey>                                                                                                    | Specifies the Entity Key of the process unit or Functional Location.                                                                                   | The Entity Key of a Functional<br>Location or process unit in the<br>RBI Tree.                                        | The Entity Key must be present in the URL to display the correct page. A value of -1 can be used to access the home level of the Asset Hierarchy. |
| <jobkey></jobkey>                                                                                                    | Specifies the scheduled job that processes an RBI analysis duplication.                                                                                | The Job Key of a scheduled job for an RBI analysis duplication.                                                       | None.                                                                                                    |

## URLs

| Example URL                                               | Destination                                                                |
|-----------------------------------------------------------|----------------------------------------------------------------------------|
| rbi/unit                                                  | The Risk Based Inspection Overview page.                                   |
| rbi/unit/2305330                                          | The <b>Risk Based Inspection Overview</b> page for the specified unit.     |
| rbi/processunit/64253024663                               | The <b>Unit Overview</b> section for the specified process unit.           |
| rbi/processunit/64253024663/<br>corrosionloop/64253024702 | The <b>Corrosion Loop Overview</b> section for the specified process unit. |

| Example URL                                                                                                    | Destination                                                                                          |
|----------------------------------------------------------------------------------------------------|----------------------------------------------------------------------------------------------------|
| rbi/processunit/64253024663/<br>corrosionloop/64253024702/<br>component/64253024704                                        | The <b>Component Overview</b> section for the specified process unit.                                |
| rbi/processUnit/64253028902/<br>corrosionloop/64253028923/<br>protectedcomponent/<br>64253070084/analysis/<br>64253070098  | The <b>Analysis Details</b> section for the specified protected component.                           |
| rbi/processunit/64253024663/<br>corrosionloop/64253024702/<br>component/64253024704/<br>analysis/64253024712               | The <b>Analysis Details</b> section for the specified process unit.                                  |
| rbi/processunit64253024663/<br>corrosionloop/64253024702/<br>component/64253024704/<br>protectedasset/2509506              | The protected <b>Asset Summary</b> page for the specified process unit.                              |
| rbi/processunit/64253024663/<br>corrosionloop/64253024702/<br>component/64253024704/<br>protectedcomponent/<br>64253024705 | The protected <b>Component Overview</b> page for the specified process unit.                         |
| rbi/asset/2509505                                                                                                    | The <b>Asset Summary</b> page for the specified asset.                                               |
| rbi/asset/2509505/component/<br>3476094                                                                                    | The Component Details section of the Asset Summary page for the specified RBI Component.             |
| rbi/asset/2509505/component/<br>3476094/analysis/3221498<br>-or-                                                           | The <b>Analysis Details</b> section of the <b>Asset Summary</b> page for the specified RBI Analysis. |
| rbi/corrosionloop/4842819                                                                                                  | The <b>Corrosion Loop Summary</b> page for the specified Corrosion Loop.                             |
| rbi/25926450/isoriskanalysis/<br>corrosionloop                                                                             | The <b>RBI 581 ISO Risk Plot</b> page for the specified Corrosion Loop.                              |
| rbi/evergreening/25926450                                                                                                  | The <b>Ready for Evergreening</b> or the <b>Created</b> tab in the <b>Evergreening</b> workspace.    |
| rbi/processunit/dd09920f-<br>b9c0-4acf-a306-839c5e23ce98/<br>asset/<br>c000085b-2eb6-4582-96ec-585<br>f157911e7            | The <b>Asset Overview</b> page for the specified process unit.                                       |

| Example URL                                                                                          | Destination                                                                                               |
|----------------------------------------------------------------------------------------------------|----------------------------------------------------------------------------------------------------|
| rbi/processunit/64262527107/<br>asset/64262527140                                                    | The <b>Asset Overview</b> page for the selected Asset in the Asset view on the Process Unit Tree.         |
| rbi/processunit/64262527107/<br>asset/64262527140/<br>component/64262527710                          | The <b>Component Details</b> section of the selected Component in the Asset view on the Process Unit.     |
| rbi/processunit/64262527107/<br>asset/64262527140/<br>component/64262527710/<br>analysis/64262527727 | The <b>Analysis Details</b> section for the selected analysis in the Asset view on the Process Unit Tree. |
| rbi/rbi-581-inventory-groups/<br>unit                                                                | Displays the list of process units with Inventory groups.                                                 |

# **Inspection Plan URLs**

The following table describes the various paths that are used for the Inspection Plan workflow.

| Element                                                                                                    | Description                                                          | Accepted Value(s)                                                           | Notes                                                                                                    |
|----------------------------------------------------------------------------------------------------|----------------------------------------------------------------------|-----------------------------------------------------------------------------|----------------------------------------------------------------------------------------------------|
| cm/asset/ <assetkey< td=""><td>&gt;: Accesses the Inspection Plan</td><td>for the specified asset.</td><td></td></assetkey<> | >: Accesses the Inspection Plan                                      | for the specified asset.                                                    |                                                                                                    |
| cm/plans: Accesses the Inspection Plan Management page.                                                                      |                                                                      |                                                                             |                                                                                                    |
| <assetkey></assetkey>                                                                                                    | Specifies the entity key of the asset record which you want to view. | Any asset key that is<br>associated with an asset in the<br>Asset Hierarchy | You should use the asset key of an asset that has an Inspection Plan created. If you select an asset that does not have an Inspection Plan, a warning message appears. |

| URLs                |                                             |
|---------------------|---------------------------------------------|
| Example URL         | Destination                                 |
| cm/asset/3290820029 | The Inspection Plan for the selected asset. |

# **RBI 581 System Code Tables**

The following table lists the System Code Tables that are used by RBI 581.

| Table ID            | Table Description   | Function                                                                                     |
|---------------------|---------------------|----------------------------------------------------------------------------------------------|
| 581_AST_BOTTOM_TYPE | 581_AST_BOTTOM_TYPE | Populates the AST Bottom Type field in<br>RBI 581 Thinning and Lining Evaluation<br>records. |

| 581_AST_Cathodic Protection | 581_AST_Cathodic Protection | Populates the Cathodic Protection field in RBI 581 Thinning and Lining Evaluation records.                                                                           |
|-----------------------------|-----------------------------|----------------------------------------------------------------------------------------------------|
| 581_AST_DRAINAGE_TYPE       | 581_AST_DRAINAGE_TYPE       | Populates the AST Drainage field in RBI 581 Thinning and Lining Evaluation records.                                                                                  |
| 581_AST_PAD_MAT_TYPE        | 581_AST_PAD_MAT_TYPE        | Populates the AST Pad field in RBI 581 Thinning and Lining Evaluation records.                                                                                       |
| 581_Coating_Quality         | 581 Coating Quality         | Populates the Coating Quality field in the following records:  RBI 581 External Cracking Damage Evaluation  RBI 581 External Damage Evaluation                       |
| 581_Coating_Type            | 581_Coating_Type            | Populates the Coating Type field in RBI 581 Thinning and Lining Evaluation records.                                                                                  |
| 581_CORR_TYPE               | 581 Corrosion types         | Populates the Selected Base Material<br>Corrosion Rate and Selected Cladding<br>Material Corrosion Rate fields in RBI 581<br>Thinning and Lining Evaluation records. |
| 581_Detection               | 581 Detection System        | Populates the Detection System field in the following records:  RBI 581 Consequence Evaluation  RBI Component                                                        |
| 581_Isolation               | 581_Isolation               | Populates the Isolation System field in the following records:  RBI 581 Consequence Evaluation  RBI Component                                                        |
| 581_Mitigation_System       | Mitigation System           | Populates the Mitigation System field in the following records:  RBI 581 Consequence Evaluation  RBI Component                                                       |
| 581_Primary_Soil_Type       | 581_Primary_Soil_Type       | Populates the Soil Type field in RBI 581 Thinning and Lining Evaluation records.                                                                                     |
| 581_Product_Side_Condition  | 581_Product_Side_Condition  | Populates the Product Side Condition field in RBI 581 Thinning and Lining Evaluation records.                                                                        |
| 581_Release_Hole_Sizes      | Release Hole Sizes          | Provides the values for hole sizes in RBI 581 Consequence Evaluation records.                                                                                        |

| CORROSION TYPES                                | Corrosion Types                               | Populates the Thinning Type field in the following records:                                                                          |
|------------------------------------------------|-----------------------------------------------|----------------------------------------------------------------------------------------------------|
|                                                |                                               | RBI 581 External Damage Evaluation     RBI 581 Thinning and Lining     Evaluation                                                    |
| FLUID TYPES                                    | Fluid Types                                   | Populates the Initial Fluid Phase field in the following records:  RBI 581 Risk Analysis  RBI Component                              |
| FOUNDATION TYPES                               | Foundation Types                              | Populates the Foundation Type field in the following records:  RBI 581 Thinning and Lining Evaluation  RBI Component                 |
| MI_581_Adjustment_Branch_Diameter              | MI 581 Adjustment Branch Diameter             | Populates the Branch Diameter field in<br>RBI 581 Mechanical Fatigue Damage<br>Evaluation records.                                   |
| MI_581_Adjustment_Condition_for_Pipe           | MI 581 Adjustment for Condition of Pipe       | Populates the Pipe Condition field in RBI<br>581 Mechanical Fatigue Damage<br>Evaluation records.                                    |
| MI_581_Adjustment_Corrective_Action            | MI 581 Adjustment Corrective Action           | Populates the Corrective Action field in RBI 581 Mechanical Fatigue Damage Evaluation records.                                       |
| MI_581_Adjustment_Joint_Type_Branch_<br>Design | MI 581 Adjustment Joint Type Branch<br>Design | Populates the Joint Type or Branch Design field in RBI 581 Mechanical Fatigue Damage Evaluation records.                             |
| MI_581_Adjustment_Pipe_Complexity              | MI 581 Adjustment Pipe Complexity             | Populates the Pipe Complexity field in RBI 581 Mechanical Fatigue Damage Evaluation records.                                         |
| MI_581_AdminOption_Families                    | MI_581_AdminOption_Families                   | Populates the drop-down list box in the<br>Target Family column in the RBI 581<br>Admin Options page.                                |
| MI_581_Amine_Solution_Types                    | RBI 581 Amine Solution Types                  | Populates the Amine Solution Type field in RBI 581 Cracking Damage Evaluation records.                                               |
| MI_581_Amine_Types                             | RBI 581 Amine Types                           | Populates the Amine Type field in the following records:  RBI 581 Cracking Damage Evaluation  RBI 581 Thinning and Lining Evaluation |
| MI_581_AST_STEAMCOIL_WATERDRWAS<br>OFF         | MI_581_AST_STEAMCOIL_WATERDRWAS<br>OFF        | Populates the AST Steam Coil Heater field<br>and Water Product Draws field in RBI 581<br>Thinning and Lining Evaluation records.     |

| MI_581_Cathodic Protection Effectiveness<br>Factors | MI 581 Cathodic Protection Effectiveness<br>Factors                    | Populates the Cathodic Protection<br>Effectiveness field in RBI 581 Thinning and<br>Lining Evaluation records.                                                                                                    |
|-----------------------------------------------------|------------------------------------------------------------------------|----------------------------------------------------------------------------------------------------|
| MI_581_Caustic_Types                                | RBI 581 Caustic Types                                                  | Populates the Caustic Type field in RBI<br>581 Cracking Damage Evaluation records.                                                                                                    |
| MI_581_Coating_Quality                              | RBI 581 Coating Quality                                                | Populates the Immersion Grade Coating<br>Quality field in RBI 581 Thinning and<br>Lining Evaluation records.                                                                                                    |
| MI_581_Coefficient_Materials                        | RBI 581 Coefficient Y Materials List (Used to determine Coefficient Y) | Populates the Coefficient Y Material field in RBI 581 Risk Analysis records.                                                                                                    |
| MI_581_Component_Geometry_Types                     | RBI 581 Component Geometry Types                                       | Populates the Geometry Type field in the following records:  RBI 581 Risk Analysis  RBI Component                                                                                                    |
| MI_581_Cooling_System                               | MI_581_Cooling_System                                                  | Populates the Cooling System Type field in RBI 581 Thinning and Lining Evaluation records.                                                                                                    |
| MI_581_Corrosion_Rate                               | MI 581 Corrosion Rate                                                  | Populates the following fields:  Selected External Corrosion Rate field in RBI 581 External Damage Evaluation records  Selected Base Material Corrosion Rate field in RBI 581 Thinning and Lining Evaluation records |
| MI_581_Cracking_Susceptibility                      | RBI 581 Cracking Susceptibility                                        | Populates the Susceptibility field in the following records:  RBI 581 Cracking Damage Evaluation  RBI 581 External Cracking Damage Evaluation                                                                        |
| MI_581_Cracking_Susceptibility_Types                | RBI 581 Cracking Susceptibility Types                                  | Populates the Susceptibility Type field in the following records:  RBI 581 Cracking Damage Evaluation  RBI 581 External Cracking Damage Evaluation                                                                   |
| MI_581_Damage_States                                | RBI 581 Damage States                                                  | Provides the damage states in the following records:  RBI 581 External Damage Evaluation  RBI 581 Thinning and Lining Evaluation                                                                                     |
| MI_581_Data_Confidence                              | RBI 581 Data Confidence Levels                                         | Populates the Data Confidence field in<br>RBI 581 Risk Analysis records.                                                                                                    |
| MI_581_Driving_Risk_Target                          | RBI 581 Driving Risk Targets for<br>Inspection Planning                | Populates the Driving Risk Target field in RBI 581 Risk Analysis records.                                                                                                    |

| MI_581_Environmental_Sensitivity   | RBI 581 Environmental Sensitivity                                                     | Populates the Environmental Sensitivity field in RBI 581 Consequence Evaluation records.                                                                                               |
|------------------------------------|---------------------------------------------------------------------------------------|----------------------------------------------------------------------------------------------------|
| MI_581_Environmental_Severity      | RBI 581 Environmental Severity                                                        | Populates the Environmental Severity field in RBI 581 Cracking Damage Evaluation records.                                                                                              |
| MI_581_Environmental_Severity      | RBI 581 Failure Hole Size (gff as a function of Hole Size in calculating failures/yr) | Displays the hole sizes that are used in an RBI 581 Consequence Evaluation.                                                                                                    |
| MI_581_GOV_THINNING_DAMAGE         | MI Gov Thinning Damage                                                                | Populates the Governing Thinning Damage Mechanism field in RBI 581 Thinning and Lining Evaluation records.                                                                             |
| MI_581_H2S_Content_Of_Water        | RBI 581 H2S Content of Water                                                          | Used to categorize H2S Content of Water<br>based on a the value in the H2S Content<br>of Water field in RBI 581 Cracking<br>Damage Evaluation records.                                 |
| MI_581_Heat_Treatment_History      | RBI 581 Heat Treatment History                                                        | Populates the Thermal History (Heat<br>Treatment History) field in RBI 581<br>Cracking Damage Evaluation records.                                                                      |
| MI_581_HTHA_Delta_Temperature      | MI_581_HTHA_Delta_Temperature                                                         | Populates the Delta Temperature field in RBI 581 HTHA Damage Evaluation records.                                                                                                    |
| MI_581_HYDROCARBON_TYPES           | MI 581 HYDROCARBON TYPES                                                              | Populates the Hydrocarbon Type field in RBI 581 Thinning and Lining Evaluation records.                                                                                                |
| MI_581_Inspection_Effectiveness    | RBI 581 Inspection Effectiveness                                                      | Populates the Highest Effective Insp field in the following records:  RBI 581 Cracking Damage Evaluation  RBI 581 External Cracking Damage Evaluation  Populates the Highest Effective |
|                                    |                                                                                       | Inspection Level field in RBI 581 Thinning and Lining Evaluation records.                                                                                                    |
| MI_581_Lining_Condition            | RBI 581 Lining Conditions                                                             | Populates the Liner Condition field in RBI 581 Thinning and Lining Evaluation records.                                                                                                 |
| MI_581_Lining_Types_And_Resistance | RBI 581 Lining Types and Resistance                                                   | Populates the Liner Type field in the following records:  RBI 581 Thinning and Lining Evaluation  RBI Component                                                                        |
| MI_581_Material_Groups             | RBI 581 Material Groups                                                               | Used to categorize the material of the component based on the value in the Base Material field in RBI Components.                                                                      |

| MI_581_Material_Temperature_Exemption_Curves   | MI_581_Material_Temperature_Exemption_Curves      | Populates the Material Exemption Curve field in RBI 581 Brittle Fracture Damage Evaluation records.                         |
|------------------------------------------------|---------------------------------------------------|----------------------------------------------------------------------------------------------------|
| MI_581_Max_Brinnell_Hardness                   | RBI 581 Max Brinnell Hardness                     | Used to categorize the value in the<br>Maximum Brinnell Hardness field in<br>RBI 581 Cracking Damage Evaluation<br>records. |
| MI_581_Mechanical_Fatigue_Cyclic_Loading       | MI 581 Mechanical Fatigue Cyclic Loading          | Populates the Cyclic Loading field in RBI<br>581 Mechanical Fatigue Damage<br>Evaluation records.                           |
| MI_581_Mechanical_Fatigue_Failures             | MI 581 Mechanical Fatigue Failures                | Populates the Previous Failure field in RBI<br>581 Mechanical Fatigue Damage<br>Evaluation records.                         |
| MI_581_Mechanical_Fatigue_Shaking              | MI 581 Mechanical Fatigue Shaking                 | Populates the Visible/Audible Shaking field in RBI 581 Mechanical Fatigue Damage Evaluation records.                        |
| MI_581_Mechanical_Fatigue_Shaking_Dur<br>ation | MI 581 Mechanical Fatigue Shaking<br>Duration     | Populates the Shaking Frequency field in RBI 581 Mechanical Fatigue Damage Evaluation records.                              |
| MI_581_No_High_Effec_Insp                      | Number of Highest Level Effective<br>Inspections  | Populates the Number of Highest<br>Effective Inspections field in various<br>records.                                       |
| MI_581_ph_Water                                | RBI 581 ph Water                                  | Used to categorize the values in the pH of<br>Water field in RBI 581 Risk Analysis<br>records.                              |
| MI_581_Product_Form                            | RBI 581 Product Form                              | Populates the Product Form field in RBI 581 Cracking Damage Evaluation records.                                             |
| MI_581_Recirculating_System                    | MI_581_Recirculating_System                       | Populates the Recirculating System Type field in RBI 581 Thinning and Lining Evaluation records.                            |
| MI_581_Recorded_Settlement_Criteria            | RBI 581 Recorded Settlement Criteria<br>(API 653) | Populates the Settlement Adjustment Inspection field in RBI 581 Thinning and Lining Evaluation records.                     |
| MI_581_RISKSUMMARY                             | RBI 581 Risk Summary Type                         | Populates the Risk Summary for an RBI<br>581 Risk Analysis record.                                                          |
| MI_581_Sigma_Percentage                        | MI 581 Sigma Percentage                           | Populates the Sigma Percentage field in<br>RBI 581 Brittle Fracture Damage<br>Evaluation records.                           |
| MI_581_Soil_Condition                          | MI_581_Soil_Condition                             | Populates the Soil Condition field in RBI 581 Thinning and Lining records.                                                  |
| MI_581_Soil_Types                              | RBI 581 Soil Types                                | Populates the Soil Type under Tank<br>bottom field in RBI 581 Consequence<br>Evaluation records.                            |

| MI_581_Sulfur_Content_Of_Steel                                | RBI 581 Sulfur Content Of Steel | Populates the Sulfur Content of Steel field                                                                     |
|---------------------------------------------------------------|---------------------------------|----------------------------------------------------------------------------------------------------|
|                                                               | No. 352 Sundi Content di Steel  | in RBI 581 Cracking Damage Evaluation records.                                                                  |
| MI_581_Water_Treatment_Type                                   | MI_581_Water_Treatment_Type     | Populates the Water Treatment Type field in RBI 581 Thinning and Lining Evaluation records.                     |
| MI_581_Water_Type                                             | MI_581_Water_Type               | Populates the Water Type field in RBI 581<br>Thinning and Lining Evaluation records.                            |
| MI_ATMOSPHERIC_CONDITION                                      | Atmospheric Condition           | Populates the Atmospheric Condition field in the following records:                                             |
|                                                               |                                 | <ul> <li>RBI 581 External Cracking Damage<br/>Evaluation</li> <li>RBI 581 External Damage Evaluation</li> </ul> |
| MI DEGRADATION MECHANISM TYPES MI_DEGRADATION_MECHANISM_TYPES | Degradation Mechanism Types     | Populates the Degradation Mechanism field in Potential Degradation Mechanism records.                           |
| MI_RBI_Area_Humidity                                          | MI RBI Area Humidity            | Populates the Area Humidity field in RBI Components.                                                            |
| MI_RBI_CALC_CORRO_SRC                                         | RBI Calculated CR Source        | Populates the Source of Calculated Corrosion Rates field in RBI Components.                                     |
| MI_STRESS_LOOKUP_TABLE                                        | MI_STRESS_LOOKUP_TABLE          | Populates the Stress Lookup Table field in the following records:  RBI Components  RBI 581 Risk Analysis        |
| MI_YES_NO                                                     | MI Core, Yes-No                 | Populates various fields in the RBI 581 module.                                                                 |

# **MI RBI COMPONENT FAMILIES System Code Table**

The following table lists the Component Families and the Component Types that are supported for each Component Family in the MI RBI COMPONENT FAMILIES system code table.

| Component Family                            | Supported Component Type                   |
|---------------------------------------------|--------------------------------------------|
| Criticality RBI Component-Cylindrical Shell | • 1" Pipe                                  |
|                                             | • 1.25" Pipe                               |
|                                             | • 1.5" Pipe                                |
|                                             | • 1/2" Pipe                                |
|                                             | • 10" Pipe                                 |
|                                             | • 102" Pipe                                |
|                                             | • 12" Pipe                                 |
|                                             | • 14" Pipe                                 |
|                                             | • 16" Pipe                                 |
|                                             | • 18" Pipe                                 |
|                                             | 2" Pipe                                    |
|                                             | • 2.5" Pipe                                |
|                                             | • 24" Pipe                                 |
|                                             | • 26" Pipe                                 |
|                                             | • 28" Pipe                                 |
|                                             | • 3" Pipe                                  |
|                                             | • 3/4" Pipe                                |
|                                             | • 30" Pipe                                 |
|                                             | • 32" Pipe                                 |
|                                             | • 34" Pipe                                 |
|                                             | • 36" Pipe                                 |
|                                             | • 4" Pipe                                  |
|                                             | • 40" Pipe                                 |
|                                             | • 42" Pipe                                 |
|                                             | • 48" Pipe                                 |
|                                             | • 5" Pipe                                  |
|                                             |                                            |
|                                             |                                            |
|                                             |                                            |
|                                             | <ul><li>6" Pipe</li><li>60" Pipe</li></ul> |
|                                             |                                            |
|                                             |                                            |
|                                             | • 90" Pipe                                 |
|                                             | Column-Bottom     Column-Bottom            |
|                                             | Column-Middle     Column Tarr              |
|                                             | Column-Top  -:                             |
|                                             | • Filter                                   |
|                                             | Heat Exchanger-Shell                       |
|                                             | Pressure Vessel                            |
|                                             | Reactor                                    |
|                                             | Storage Tank                               |

| Component Family                 | Supported Component Type |
|----------------------------------|--------------------------|
| Criticality RBI Component-Piping | • 1" Pipe                |
|                                  | • 1.25" Pipe             |
|                                  | • 1.5" Pipe              |
|                                  | • 1/2" Pipe              |
|                                  | • 10" Pipe               |
|                                  | • 102" Pipe              |
|                                  | • 12" Pipe               |
|                                  | • 14" Pipe               |
|                                  | • 16" Pipe               |
|                                  | • 18" Pipe               |
|                                  | • 2" Pipe                |
|                                  | • 2.5" Pipe              |
|                                  | • 20" Pipe               |
|                                  | • 24" Pipe               |
|                                  | • 26" Pipe               |
|                                  | • 28" Pipe               |
|                                  | • 3" Pipe                |
|                                  | • 3/4" Pipe              |
|                                  | • 30" Pipe               |
|                                  | • 32" Pipe               |
|                                  | • 34" Pipe               |
|                                  | • 36" Pipe               |
|                                  | • 4" Pipe                |
|                                  | • 40" Pipe               |
|                                  | • 42" Pipe               |
|                                  | • 48" Pipe               |
|                                  | • 5" Pipe                |
|                                  | • 54" Pipe               |
|                                  | • 56" Pipe               |
|                                  | • 6" Pipe                |
|                                  | • 60" Pipe               |
|                                  | • 8" Pipe                |
|                                  | • 90" Pipe               |

| Component Family                                 | Supported Component Type                                                                                                    |
|--------------------------------------------------|----------------------------------------------------------------------------------------------------|
| Criticality RBI Pipeline Segment                 | <ul> <li>1" Pipe</li> <li>1.25" Pipe</li> <li>1.5" Pipe</li> <li>1/2" Pipe</li> <li>10" Pipe</li> <li>10" Pipe</li> <li>12" Pipe</li> <li>14" Pipe</li> <li>16" Pipe</li> <li>18" Pipe</li> <li>2" Pipe</li> <li>2.5" Pipe</li> <li>20" Pipe</li> <li>24" Pipe</li> <li>26" Pipe</li> <li>28" Pipe</li> <li>3" Pipe</li> <li>3/4" Pipe</li> <li>30" Pipe</li> <li>32" Pipe</li> <li>32" Pipe</li> <li>4" Pipe</li> <li>4" Pipe</li> <li>4" Pipe</li> <li>56" Pipe</li> <li>48" Pipe</li> <li>48" Pipe</li> <li>55" Pipe</li> <li>54" Pipe</li> <li>60" Pipe</li> <li>6" Pipe</li> <li>6" Pipe</li> <li>6" Pipe</li> <li>8" Pipe</li> <li>90" Pipe</li> </ul> |
| Criticality RBI Component-Exchanger Bundle       | Heat Exchanger-Bundle                                                                                                    |
| Criticality RBI Component-Exchanger Header       | <ul> <li>Air Cooled Exchanger-Header</li> <li>Fin/Fan Cooler</li> <li>Heat Exchanger-Channel</li> </ul>                                                                                                    |
| Criticality RBI Component-Exchanger Tube         | Air Cooled Exchanger-Tbs                                                                                                    |
| Criticality RBI Component-Pump Compressor Casing | <ul><li>Compressor</li><li>Pump</li></ul>                                                                                                    |
| Criticality RBI Component-Tank Bottom            | Storage Tank     Storage Tank Bottom                                                                                                    |

| Component Family                       | Supported Component Type                                                                                                    |
|----------------------------------------|----------------------------------------------------------------------------------------------------|
| Criticality PRD Component-Relief Valve | <ul> <li>Conventional PRD</li> <li>Balanced Bellows PRD</li> <li>Pilot-Operated PRD</li> <li>PRD with Rupture Disk</li> </ul> |
| Criticality PRD Component-Rupture Disk | Rupture Disk Only                                                                                                    |

# **RBI 581 Risk Analysis State Assignments and Operations**

The RBI 581 Risk Analysis uses specific states and operations from the baseline State Assignments of GE Digital APM.

In RBI, State Configuration is used in the following families:

- RBI 581 Risk Analyses
- · RBI Recommendations

## **RBI State Assignments and Operations Diagram**

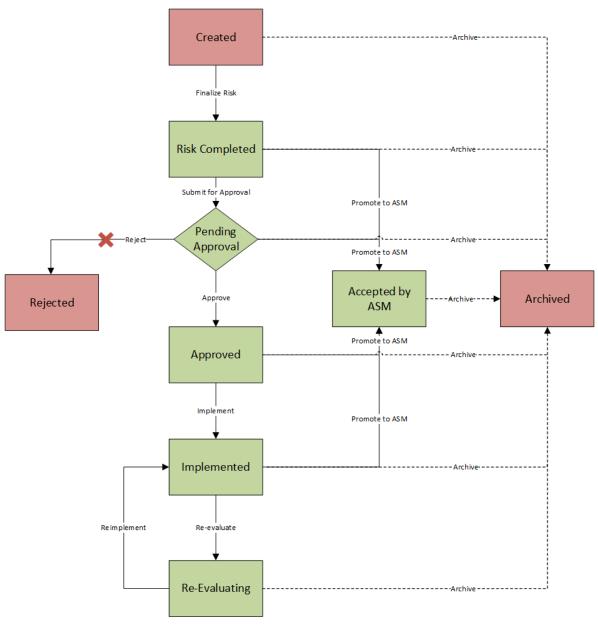

Notice that the some of the states are highlighted in Green. When an RBI Criticality Analysis is set to any of these states, the analysis is active. When an RBI Criticality Analysis is set to any of the states highlighted in Red, the analysis is inactive.

Additionally, in the diagram, you can see dotted lines and black lines.

- Dotted lines represent operations that are performed automatically when another RBI Criticality Analysis that is linked to the same RBI Component is set to Risk Completed.
- Black lines represent operations that you can perform manually.

**Note:** While the preceding image includes the Reject operation and the Rejected state, this state and operation are not valid in the RBI workflow and are, therefore, colored gray in the image. While they exist in the baseline State Configuration, if you try to reject an RBI 581 Risk Analysis, an error message appears, indicating that this operation is not valid.

#### **Details**

Initial State: The Created state is the initial state of all new RBI 581 Risk Analyses.

Datasheet Configuration: By default, states and operations will appear on the datasheet when you are viewing an RBI 581 Risk Analysis in RBI, the Record Manager, or the Bulk Data Form.

Reserved States and Operations: The following tables state whether or not the baseline states and operations are reserved. You cannot remove or modify reserved states or operations. You can, however, add your own states and operations to the State Assignment.

| States and Operations            |              |  |  |
|----------------------------------|--------------|--|--|
| States                           | Is Reserved? |  |  |
| Approved                         | Yes          |  |  |
| Accepted by ASM                  | Yes          |  |  |
| Archived                         | Yes          |  |  |
| Created                          | No           |  |  |
| Implemented                      | Yes          |  |  |
| Pending Approval                 | Yes          |  |  |
| Re-Evaluating                    | Yes          |  |  |
| Rejected                         | No           |  |  |
| Risk Completed                   | Yes          |  |  |
| Operations                       | Is Reserved? |  |  |
| Archive (all Archive operations) | Yes          |  |  |
| Implement                        | No           |  |  |
| Finalize Risk                    | No           |  |  |
| Reevaluate                       | No           |  |  |
| Approve                          | No           |  |  |
| Reject                           | No           |  |  |
| Reimplement                      | No           |  |  |
| Promote to ASM                   | Yes          |  |  |
| Submit for Approval              | No           |  |  |

State Assignment Roles: By default, no State Assignment Roles are assigned to any state in the RBI 581 Risk Analysis State Assignment.

#### **Analysis Restrictions Based on State**

The following table outlines the actions that you can perform on an RBI 581 RiskAnalysis based on its state.

| Analysis State   | Calculation is<br>Allowed? | Analysis Can Be<br>Deleted? | Analysis Fields<br>Can Be Modified? | RBI Degradation<br>Mechanisms Can<br>Be Added or<br>Deleted? | RBI<br>Recommendation<br>s Can Be Created? |
|------------------|----------------------------|-----------------------------|-------------------------------------|--------------------------------------------------------------|--------------------------------------------|
| Created          | Yes                        | Yes                         | Yes                                 | Yes                                                          | No                                         |
| Risk Completed   | No                         | No                          | No                                  | No                                                           | Yes                                        |
| Pending Approval | No                         | No                          | No                                  | No                                                           | No                                         |
| Approved         | No                         | No                          | No                                  | No                                                           | No                                         |
| Implemented      | No                         | No                          | No                                  | No                                                           | No                                         |
| Archived         | No                         | No                          | No                                  | No                                                           | No                                         |
| Rejected         | No                         | No                          | No                                  | No                                                           | No                                         |
| Re-Evaluating    | No                         | No                          | No                                  | No                                                           | No                                         |
| Accepted by ASM  | No                         | No                          | No                                  | No                                                           | No                                         |

If an RBI 581 Risk Analysis is set to Risk Completed, however, the value in the Mitigated Risk field in the RBI Degradation Mechanism to which it is linked can be modified.

## **RBI Site Filtering**

The RBI Component family, and all the families that are linked to it, use the GE Digital APM Site Control. You can access or modify only the records in RBI that are assigned to the same site to which you are assigned.

**Important:** You cannot modify the site assignment for a record within the RBI user interface. You can change the site assignment by accessing an RBI record in Record Manager. Since it may lead to data integrity issues, however, RBI Best Practices warn against changing site assignments on created records.

#### **Site Filtering**

Consider an organization that has three sites, Site X, Site Y, and Site Z.

Scenario 1: User assigned to only Site X.

This user can access or modify records that are linked to assets only in Site X. However, this user can access all the Potential Degradation Mechanisms in the database.

Scenario 2: User assigned to only Site X and Site Y.

This user can access or modify records that are linked to assets only in Site X or Site Y. However, this user can access all the Potential Degradation Mechanisms in the database.

Scenario 3: Super User

This user can access or modify records that are linked to assets in Site X, Site Y, or Site Z.

## **Data Models**

#### **Data Models**

This topic provides a listing of all the data models in the RBI 581 module.

## **Criticality Calculator RBI Component Data Model**

This topic has been intentionally excluded from the GE Digital APM product documentation website. This topic is available to you via the product documentation that is provided within the GE Digital APM system.

## **RBI Corrosion Loop Data Model**

This topic has been intentionally excluded from the GE Digital APM product documentation website. This topic is available to you via the product documentation that is provided within the GE Digital APM system.

#### **RBI Data Model**

This topic has been intentionally excluded from the GE Digital APM product documentation website. This topic is available to you via the product documentation that is provided within the GE Digital APM system.

### **RBI Recommendation Data Model**

This topic has been intentionally excluded from the GE Digital APM product documentation website. This topic is available to you via the product documentation that is provided within the GE Digital APM system.

# **RBI 581 Risk Analysis Data Model**

This topic has been intentionally excluded from the GE Digital APM product documentation website. This topic is available to you via the product documentation that is provided within the GE Digital APM system.

# **Family Field Descriptions**

# **Criticality Calculator RBI Components Records**

#### **Criticality Calculator RBI Components**

Criticality Calculator RBI Component records store information about the component on which you will perform an RBI 581 Risk Analysis.

This topic provides an alphabetical list and description of the fields that exist for the Criticality Calculator RBI Components family. The information in the table reflects the baseline state and behavior of these fields. If the component type is Exchanger Bundle, then, for each field on the RBI Component, there are two fields on the datasheet - one for the channel, and the other for the shell.

The following families are enabled for site filtering, which means that the records in these families can be assigned to a specific site, and will then only be accessible to users who are assigned to the same site and have the appropriate license and family privileges. See the Site Filtering section of the documentation for more information on using this feature.

| Field                     | Data Type | Description                                                 | Behavior and Usage                                                                                                    |  |
|---------------------------|-----------|-------------------------------------------------------------|----------------------------------------------------------------------------------------------------|--|
| The <b>ID</b> Section     |           |                                                             |                                                                                                    |  |
| Component                 | Character | Identifies the RBI Component.                               | This field is disabled and populated automatically with a value in the following format:  RBICOMP- <asset>- <component type="">- <number>where:  • <asset> is the value in the Asset field.  • <component type=""> is a value based on the type of the component, defined as follows:  • CS: Cylindrical Shell • EB: Exchanger Bundle • HD: Exchanger Header • ET: Exchanger Tube • PP: Piping • TB: Tank Bottom • RV: Relief Valves • RD: Rupture Disks • PC: Pump Compressor Casing • <number> is the sequence number of the</number></component></asset></number></component></asset> |  |
| Component Comments        | Text      | Comments about the                                          | component.                                                                                                    |  |
| Component Date in Service | Date      | The date on which the component was first put into service. | You can use the Calendar feature to select the date.                                                                                                    |  |
| Component Description     | Character | A description used to identify the Component.               | None                                                                                                    |  |
| Component Status          | Character | Indicates whether a component is active or inactive.        | This field is disabled and populated automatically with the value Active.  Note: If you inactivate a component, this field is disabled and populated with the value Inactive.                                                                                                    |  |

| Field                     | Data Type | Description                                                                           | Behavior and Usage                                                                                                    |
|---------------------------|-----------|---------------------------------------------------------------------------------------|----------------------------------------------------------------------------------------------------|
| Component Type            | Character | Identifies which part of the asset the component represents.                          | The value in this field must be stored in the Criticality Item Type field in one of the Equipment Types records delivered in the GE Digital APM database.                      |
|                           |           |                                                                                       | This field is disabled and populated automatically based on the component type selection when created.                                                                         |
|                           |           |                                                                                       | Note: You can use only the following component types with the component family Criticality RBI Component – Tank Bottom:  Storage Tank Bottom                                   |
| Asset                     | Character | Identifies the asset.                                                                 | This field is populated automatically.                                                                                                    |
| Asset Family              | Character | Identifies the asset family.                                                          | This field is disabled and populated automatically.                                                                                                    |
| Functional Location       | Character | Identifies the Functional Location of the asset.                                      | This field is disabled and populated automatically.                                                                                                    |
| Operating and Process Sec | tion      |                                                                                       |                                                                                                    |
| Area Humidity             | Character | A value based on the geographical location in which the asset is operated.            | This field contains the description of all the System Codes in the MI_RBI_Area_Humidity System Code Table. You can choose from the following baseline values:  Low Medium High |
| Calculated Inventory      | Numeric   | A calculated value based on process fluid properties and dimensions of the component. | This field is disabled and populated automatically. This value is derived from asset dimensions that have been entered in the system instead of an estimated volume.           |
| Detection Time            | Numeric   | The time, in minutes, that is required to detect loss of containment.                 | None                                                                                                    |

| Field                        | Data Type | Description                                                                                            | Behavior and Usage                                                                                                    |
|------------------------------|-----------|----------------------------------------------------------------------------------------------------|----------------------------------------------------------------------------------------------------|
| Fluid Valid for 581 Analysis | Boolean   | Indicates whether the process<br>fluid is valid for an RBI 581 Risk<br>Analysis.                       | This check box is disabled and selected if the fluid that you have selected in the Process Fluid field is valid for RBI 581.                                                                                                    |
|                              |           |                                                                                                    | If this check box is cleared, and you perform an RBI 581 Risk Analysis, you will not be able to calculate the analysis.                                                                                                    |
| Foundation Type              | Character | If the component is a storage tank, then specify the foundation type of the tank.                      | The value in this field is used to calculate an analysis if the component type is Storage Tank.                                                                                                    |
|                              |           |                                                                                                    | This field contains the description of all the System Codes in the FOUNDATION TYPES System Code Table. You can choose from the following baseline values:                                                                                                    |
|                              |           |                                                                                                    | <ul><li>Clay</li><li>Concrete</li><li>Double Floor</li><li>Gravel</li></ul>                                                                                                    |
|                              |           |                                                                                                    | • Sand<br>• Silt                                                                                                    |
| Initial Fluid Phase          | Character | The phase that the representative fluid is in while under containment in current operating conditions. | The value in this field is used to populate the Initial Fluid Phase field on an associated RBI 581 Risk Analysis datasheet.  This field contains the description of all the System Codes in the FLUID TYPES System Code Table. You can choose from the following baseline values:  Liquid Gas |
| Inventory                    | Numeric   | The volume of the asset that could potentially be released in the event of a failure.                  | The value in this field is calculated and used to populate the Inventory Component Mass field in the RBI Consequence Evaluation that is linked to an analysis performed on this component.                                                                                                    |

| Field                 | Data Type | Description                                                                                                    | Behavior and Usage                                                                                                    |
|-----------------------|-----------|----------------------------------------------------------------------------------------------------|----------------------------------------------------------------------------------------------------|
| Inventory Group       | Character | The name of the inventory group to which the component is linked.                                                                                                    | If the component is linked to an inventory group, then this field is disabled and populated with the value in the Inventory Group Name field in the associated Inventory Group Configuration record.                                                                                                    |
| Isolation Time        | Numeric   | The time, in minutes, that is required to isolate loss of containment.                                                                                                    | None                                                                                                    |
| Operating Pressure    | Numeric   | The internal pressure of the asset under normal operating conditions. It is measured in pounds per square inch gauge.                                                                                                    | The value in this field is used to populate the Operating Pressure field in the associated analysis.                                                                                                    |
| Operating Temperature | Numeric   | The temperature of the asset under normal operating conditions. It is measured in degrees Fahrenheit.                                                                                                    | The value in this field is used to populate the Operating Temperature field in the associated analysis.                                                                                                    |
| Percent Toxic         | Numeric   | The amount of toxic substances by volume in the process stream.                                                                                                    | This field is enabled only if the <b>Toxic Mixture</b> check box is selected.                                                                                                    |
| Process Fluid         | Character | The fluid that represents or makes up the greatest volume of the asset. In some cases, the fluid that represents the greatest cause of failure may be selected.                                                                            | The value in this field must be stored in the Fluid field in one of the Representative Fluids records in the GE Digital APM database.  If you select a fluid that is valid                                                                                                    |
|                       |           | Important: If you are going to perform an RBI Criticality Analysis, you must select a fluid that is valid for RBI 580. Similarly, if you are going to perform an RBI 581 Risk Analysis, you must select a fluid that is valid for RBI 581. | for RBI 581, the Fluid Valid for 581 Analysis check box is selected automatically.  If the value in the Component Type field is Storage Tank Bottom, then this field must contain a fluid with a Dynamic Viscosity greater than 0. In the baseline APM, the following fluids have a valid Dynamic Viscosity and are supported by the Storage Tank Bottom:  C6-C8  C9-C12  C13-16 (Diesel)  C17-25 (Gas Oil)  C25+ (Resid)  H2O (Water) |

| Field                                 | Data Type | Description                                                                                                    | Behavior and Usage                                                                                                    |
|---------------------------------------|-----------|----------------------------------------------------------------------------------------------------|----------------------------------------------------------------------------------------------------|
| Toxic Fluid                           | Character | The fluid that represents or makes up the greatest toxic volume of the asset. In some cases, the fluid that contributes to the greatest Consequence of Failure (CoF) may be selected. | This field is enabled only if the <b>Toxic Mixture</b> check box is selected.  The value in this field must be stored in the Process Fluid field in one of the Representative Fluids records delivered in the GE Digital APM baseline database.                                                                             |
| Toxic Fluid Valid for 581<br>Analysis | Boolean   | Indicates whether the toxic<br>fluid is valid for an RBI 581 Risk<br>Analysis.                                                                                                    | This check box is disabled and selected if the fluid that you have selected in the Toxic Model field is valid for RBI 581.                                                                                                    |
| Toxic Mixture                         | Boolean   | Indicates whether or not the process stream contains toxic substances.                                                                                                    | If you select this check box,<br>the <b>Toxic Fluid</b> and <b>Percent</b><br><b>Fluid</b> boxes are enabled.                                                                                                    |
| Design Details Section                |           |                                                                                                    |                                                                                                    |
| Code Year                             | Character | The year in which the design code that corresponds to the component was defined.                                                                                                    | The value in this field must be stored in the Code Year field in the GE Digital APM Reference Table that corresponds to the value in the Stress Lookup Table field in the RBI Component record.  The value in this field is used to populate the Base Material Code Year field on the datasheet of the associated analysis. |

| Field              | Data Type | Description                                                                                                 | Behavior and Usage                                                                                                    |
|--------------------|-----------|----------------------------------------------------------------------------------------------------|----------------------------------------------------------------------------------------------------|
| Construction Code  | Character | The code to which the component was originally constructed.                                                 | The value in this field is used to populate the Base Material Construction Code field on the datasheet of the associated analysis.                                                                                                    |
|                    |           |                                                                                                    | The value in this field is used to calculate the values in the Allowable Stress, Flow Stress, and Material Yield Strength fields on the datasheet of the associated analysis, if the <b>Stress Override</b> check box is not selected, and if the analysis is linked to the following DMs: |
|                    |           |                                                                                                    | <ul> <li>581-Brittle Fracture</li> <li>581-Low Alloy Steel<br/>Embrittlement</li> <li>All DMs that belong to RBI<br/>581 Thinning and Lining<br/>Evaluation</li> <li>All DMs that belong to RBI<br/>581 External Damage<br/>Evaluation</li> </ul>                                          |
| Design Pressure    | Numeric   | The pressure at which the component is designed to operate. It is measured in pounds per square inch gauge. | The value in this field is used to populate the Design Pressure field in the associated analysis.  Tip: This value is provided by the manufacturer of the component. You can find it on the nameplate or the UI Form.                                                                      |
| Design Temperature | Numeric   | The temperature at which the component is designed to operate. It is measured in degrees Fahrenheit.        | The value in this field is used to populate the Design Temperature field in the associated analysis.  Tip: This value is provided by the manufacturer of the component. You can find it on the nameplate or the UI Form.                                                                   |

| Field              | Data Type | Description                                                                                                 | Behavior and Usage                                                                                                    |
|--------------------|-----------|----------------------------------------------------------------------------------------------------|----------------------------------------------------------------------------------------------------|
| Inside Diameter    | Numeric   | The measurement of the inner diameter of a circular or cylindrical asset , in inches.                       | The value in this field is used to:  Populate the Diameter InnerDiameter field on the datasheet of an associated RBI 581 Risk Analysis.  Calculate the value in the Inventory Component Mass field on an RBI 581 Consequence Evaluation datasheet if you have selected the Use Calculated Inventory check box.                                                                            |
| Insulated?         | Boolean   | Indicates whether or not the component is insulated.                                                        | If you select or clear this check<br>box, the <b>Insulated</b> check box<br>on the datasheet of an<br>associated RBI Analysis is<br>selected or cleared<br>accordingly.                                                                                                    |
| Insulation Type    | Character | Identifies the insulating material used in the component.                                                   | This field is enabled only if the Insulated? check box is selected. The value in this field is used to populate the Insulation Type field on an associated RBI 581 Risk Analysis datasheet.  This field must contain one of the following values:  Asbestos  Calcium Silicate (CI Free)  Calcium Silicate (Not CI Free)  Foam/Cellular Glass  Mineral Wool/Fiber Glass  Pearlite  Unknown |
| Is Entry Possible? | Boolean   | Indicates whether it is possible to physically enter an asset for the purposes of performing an inspection. | This field contains the description of all the System Codes in the MI_YES_NO System Code Table. You can choose from the following baseline values:  • Yes (Y)  • No (N)                                                                                                    |

| Field             | Data Type | Description                                                                                                    | Behavior and Usage                                                                                                    |
|-------------------|-----------|----------------------------------------------------------------------------------------------------|----------------------------------------------------------------------------------------------------|
| Length            | Numeric   | The total length, in inches, of an asset measured in a straight line from head seam to head seam.                                                        | This value is used to:  Populate the Length field on the datasheet of an associated RBI 581 Risk Analysis.  Calculate the value in the Inventory Component Mass field on an RBI 581 Consequence Evaluation datasheet if you have selected the Use Calculated Inventory check box.                                                                                            |
| Material Grade    | Character | Identifies the grade of the material of the component provided by the manufacturer. You can find it on the nameplate or the U1 Form.                     | The value in this field must be stored in the Material Grade field in the GE Digital APM Reference Table that corresponds with the value the Stress Lookup Table field in the RBI Component.  The value in this field is used to populate the Base Material                                                                                                    |
| Material Spec     | Character | Identifies the material of the component that is provided by the manufacturer. You can find it on the nameplate or the U1 Form.                          | Grade field on the datasheet of the associated analysis.  The value in this field must be stored in the Material Spec field in the GE Digital APM Reference Table that corresponds with the value the Stress Lookup Table field in the RBI Component.  The value in this field is used to populate the Base Material Spec field on the datasheet of the associated analysis. |
| Nominal Thickness | Numeric   | An estimated or measured thickness used as the starting point for thickness based Remaining Life calculations.                                           | The value in this field is used to populate the Furnished Base Material Thk (Nominal Thickness) field on the datasheet of an associated RBI 581 RiskAnalysis.                                                                                                    |
| PWHT              | Boolean   | Indicates whether or not Post<br>Weld Heat Treatment (PWHT)<br>has been performed to relieve<br>residual stresses from the<br>construction of the asset. | The value in this field is used<br>to populate the PWHT field on<br>an associated RBI 581 Risk<br>Analysis.                                                                                                    |

| Field                  | Data Type | Description                                                                                                    | Behavior and Usage                                                                                                    |
|------------------------|-----------|----------------------------------------------------------------------------------------------------|----------------------------------------------------------------------------------------------------|
| Stress Lookup Table    | Character | Identifies the type of asset being assessed so that the appropriate design codes are used.                                 | This field contains the description of all the System Codes in the MI_STRESS_LOOKUP_TABLE System Code Table. You can choose from the following baseline values:  Piping Pressure Vessels Tanks The value in this field is used to populate the Stress Lookup Table field on the datasheet of the associated analysis. |
| Weld Joint Efficiency  | Numeric   | Indicates the type of inspection used to ensure the quality of welds and the type of weld joints used during construction. | This field is used to populate the Weld Joint Effy field on the datasheet of an RBI 581 Risk Analysis.  This field must contain one of the following values:  0.35 0.4 0.45 0.5 0.5 0.66 0.65 0.7 0.75 0.8 0.85 0.9 0.95                                                                                              |
| Corrosion Data Section |           |                                                                                                    |                                                                                                    |
| Corrosion Type         | Character | The type of corrosion to which equipment is susceptible.                                                                   | You can specify a value for this field using the datasheet.                                                                                                    |
| Corrosive Product      | Character | Identifies the elements in the process stream that are responsible for the most aggressive corrosion.                      | None                                                                                                    |

| Field                                | Data Type | Description                                                                                                    | Behavior and Usage                                                                                                    |
|--------------------------------------|-----------|----------------------------------------------------------------------------------------------------|----------------------------------------------------------------------------------------------------|
| Estimated External Corrosion<br>Rate | Numeric   | The rate of external degradation given by the subject matter expert during the corrosion study. This value is used in the absence of quality data from the field.    | The value in this field is used to populate the Base Material Estimated Corrosion Rate field on an associated RBI 581 External Damage Evaluation datasheet.                          |
| Estimated Internal Corrosion<br>Rate | Numeric   | The rate of internal degradation provided by the subject matter expert during the corrosion study. This value is used in the absence of quality data from the field. | The value in this field is used to populate the Base Material Estimated Corrosion Rate field on an associated RBI 581 Thinning and Lining Damage Evaluation datasheet.               |
| Internal Corrosion Type              | Character | Used in inspection planning to drive different activities for localized and general thinning mechanisms.                                                             | This field contains the descriptions of all the System Codes in the CORROSION TYPES System Code Table. You can choose from the following baseline values:  General Localized Pitting |
| Measured External Corrosion<br>Rate  | Numeric   | The corrosion rate, in inches per year, identified by Ultrasonic Thickness or Profile Radiography in the field.                                                      | None                                                                                                    |
| Predictable Corr. Location           | Boolean   | Indicates whether or not it is known where the most aggressive corrosion is happening in the asset.                                                                  | None                                                                                                    |
| Predictable Int. Corr. Location      | Boolean   | Indicates whether or not it is known where the most aggressive internal corrosion is happening in the asset.                                                         | None                                                                                                    |

| Field | Data Type | Description                                                             | Beha                                                                                                    | vior and                                                                                                    | Usage                                                                                                    |                                                                                  |
|-------|-----------|-------------------------------------------------------------------------|----------------------------------------------------------------------------------------------------|----------------------------------------------------------------------------------------------------|----------------------------------------------------------------------------------------------------|----------------------------------------------------------------------------------|
|       | Character | The source of the Thickness<br>Monitoring Calculated<br>Corrosion Rate. | while with This f descr Code: MI_RE Syste choos basel  A CO MThe fo the bi Corro Corro Cor | alue in th integration in the integration of sin the standard control in the integration of sin the standard control in the integration of sin the control in the integration of sin the integration of sin the control in the integration of sin the integration in the integration in | ang this residuation of the control of the control | module ring. System SRC u can ving ovides ntrollin Term ong Term on the nning or |
|       |           |                                                                         | Sour                                                                                                    | Cont                                                                                                    | Long                                                                                                    | Shor                                                                             |
|       |           |                                                                         | ce of                                                                                                    |                                                                                                    | Term                                                                                                    | t                                                                                |
|       |           |                                                                         | Calc<br>ulate                                                                                                    | ng<br>Corr                                                                                                    | Avg                                                                                                    | Term<br>Avg                                                                      |
|       |           |                                                                         | d                                                                                                    | osio                                                                                                    | Rate                                                                                                    | Corr                                                                             |
|       |           |                                                                         | Corr                                                                                                    | n                                                                                                    |                                                                                                    | Rate                                                                             |
|       |           |                                                                         | osio                                                                                                    | Rate                                                                                                    |                                                                                                    |                                                                                  |
|       |           |                                                                         | Rate                                                                                                    |                                                                                                    |                                                                                                    |                                                                                  |
|       |           |                                                                         | Asset                                                                                                    | Disab                                                                                                    | Disab                                                                                                    | Disab                                                                            |
|       |           |                                                                         |                                                                                                    | led                                                                                                    | led                                                                                                    | led .                                                                            |
|       |           |                                                                         |                                                                                                    | and<br>popul                                                                                                    | and                                                                                                    | and calcu                                                                        |
|       |           |                                                                         |                                                                                                    | ated                                                                                                    | lated                                                                                                    | lated                                                                            |
|       |           |                                                                         |                                                                                                    | base                                                                                                    |                                                                                                    |                                                                                  |
|       |           |                                                                         |                                                                                                    | d on                                                                                                    |                                                                                                    |                                                                                  |
|       |           |                                                                         |                                                                                                    | the                                                                                                    |                                                                                                    |                                                                                  |
|       |           |                                                                         |                                                                                                    | value<br>in                                                                                                    |                                                                                                    |                                                                                  |
|       |           |                                                                         |                                                                                                    | the                                                                                                    |                                                                                                    |                                                                                  |
|       |           |                                                                         |                                                                                                    | Cont                                                                                                    |                                                                                                    |                                                                                  |
|       |           |                                                                         |                                                                                                    | rollin                                                                                                    |                                                                                                    |                                                                                  |
|       |           |                                                                         |                                                                                                    | g                                                                                                    |                                                                                                    |                                                                                  |
|       |           |                                                                         |                                                                                                    | Corro                                                                                                    |                                                                                                    |                                                                                  |
|       |           |                                                                         |                                                                                                    | sion<br>Rate                                                                                                    |                                                                                                    |                                                                                  |
|       |           |                                                                         |                                                                                                    | field                                                                                                    |                                                                                                    |                                                                                  |
|       |           |                                                                         | © 2023                                                                                                    | General                                                                                                    | <br>Electric                                                                                                    | Comn                                                                             |
|       |           |                                                                         |                                                                                                    | the                                                                                                    |                                                                                                    |                                                                                  |
|       |           |                                                                         |                                                                                                    | asso                                                                                                    |                                                                                                    |                                                                                  |
|       |           |                                                                         |                                                                                                    | ciate                                                                                                    |                                                                                                    |                                                                                  |

| Field             | Data Type | Description                                                                       | Behavior and Usage                                                                                                    |
|-------------------|-----------|-----------------------------------------------------------------------------------|----------------------------------------------------------------------------------------------------|
| RBI-581 Section   |           | '                                                                                 | '                                                                                                    |
| Amine Type        | Character | The type of the amine that is used in the component.                              | This field contains the descriptions of all System Codes in the MI_581_Amine_Types System Code Table. You can choose from the following baseline values:  • MEA • DEA • MDEA The value in this field is used to populate the Amine Type field in the RBI 581 Thinning and Lining Evaluation Record of the associated analysis. |
| Base Material     | Character | The base material that is used in the component.                                  | This field contains a list of the types of base material that are generally used in a component. The value in this field is used to populate the Base Material field on the datasheet of an associated RBI 581 Risk Analysis.                                                                                                  |
| Cl Concentration  | Numeric   | The concentration of Chlorine in the cooling water that is used in the component. | The value in this field is used to populate the Cl Concentration field in the RBI 581 Thinning and Lining Evaluation Record of the associated analysis.                                                                                                    |
| Cladding Material | Character | The material that is used in cladding.                                            | This field contains a list of the types of cladding material that are generally used for cladding.  The value in this field is used to populate the Cladding Material field on the datasheet of an associated RBI 581 Risk Analysis.                                                                                           |

| Field               | Data Type | Description                                                                  | Behavior and Usage                                                                                                    |
|---------------------|-----------|------------------------------------------------------------------------------|----------------------------------------------------------------------------------------------------|
| Cladding Present    | Character | Indicates whether cladding is present in the component.                      | This field contains the description of all the System Codes in the MI_YES_NO System Code Table. You can choose from the following baseline values:  • Yes (Y)  • No (N)  The value in this field is used to populate the Cladding is Present? field on the datasheet of an associated RBI 581 Risk Analysis.                                       |
| CM Corrosion Rate   | Character | The corrosion rate of the cladding material.                                 | The value in this field is used to calculate an analysis if the analysis is linked to a DM that belongs to the RBI 581 Thinning and Lining Evaluation family. This value is populated in the Cladding Material Estimated Corrosion Rate field on the associated RBI 581 Thinning and Lining Evaluation datasheet.                                  |
| Cooling System Type | Character | Indicates whether the cooling water used in the component is recirculating.  | This field contains the descriptions of all System Codes in the MI_581_Cooling_System System Code Table. You can choose from the following baseline values:  Once-Through Recirculating The value in this field is used to populate the Cooling System Type field in the RBI 581 Thinning and Lining Evaluation Record of the associated analysis. |
| Corrosion Allow     | Numeric   | The metal thickness that is allowed considering metal loss due to corrosion. | The value in this field is used to populate the Corrosion Allow field on the datasheet of an associated RBI 581 Risk Analysis.                                                                                                    |

| Field                        | Data Type | Description                                                                   | Behavior and Usage                                                                                                    |
|------------------------------|-----------|-------------------------------------------------------------------------------|----------------------------------------------------------------------------------------------------|
| Detection System             | Character | The safety system that is used to detect a failure of the component.          | The value in this field is populated in the Detection System field on the datasheet of the associated RBI 581 Consequence Evaluation.              |
|                              |           |                                                                               | This field contains the description of all System Codes in the 581_Detection System Code Table. You can choose from the following baseline values: |
|                              |           |                                                                               | <ul> <li>Loss of Pressure or Flow         <ul> <li>(A)</li> </ul> </li> <li>Pressure Envelope (B)</li> <li>Visual Detection (C)</li> </ul>         |
| Fluid Velocity               | Character | The velocity, in feet per second, of the fluid that is used in the component. | This value is used to populate<br>the Fluid Velocity field on an<br>associated RBI 581 Risk<br>Analysis.                                           |
| Free Water                   | Numeric   | The amount of free water existing in the process stream.                      | The value in this field is used to populate the Free Water field in the RBI 581 Thinning and Lining Evaluation Record of the associated analysis.  |
| Furnished Cladding Thickness | Character | The furnished thickness of the cladding material.                             | The value in this field is used<br>to populate the Furnished<br>Cladding material Thk<br>(Nominal Thickness) in an<br>RBI 581 Risk Analysis.       |

| Field         | Data Type | Description                         | Behavior and Usage                                                                                                    |
|---------------|-----------|-------------------------------------|----------------------------------------------------------------------------------------------------|
| Geometry Type | Character | The geometry type of the component. | The value in this field is used to populate the Geometry Type field on an associated RBI 581 Risk Analysis datasheet.  This field contains the descriptions of all System Codes in the MI_581_Component_Geometr y_Types System Code Table. You can choose from the following baseline values:  Cylinder Spherical Head Hemispherical Head Piping Head PLT (Only for Tank Bottom) |

| Field                    | Data Type | Description                                                                                                    | Behavior and                                                                                               | Usage                                             |
|--------------------------|-----------|----------------------------------------------------------------------------------------------------|----------------------------------------------------------------------------------------------------|---------------------------------------------------|
| GFF Component Type       | Character | The General Fail Frequency (GFF) component type.                                                                                                    | The value in this field is us to calculate an analysis.  This field must contain one the following values: | n analysis.<br>t contain one                      |
|                          |           |                                                                                                    | Value                                                                                                    | GFF<br>Component<br>Type                          |
|                          |           |                                                                                                    | COLBTM                                                                                                    | Vessel/FinFar                                     |
|                          |           |                                                                                                    | COLMID                                                                                                    | Vessel/FinFar                                     |
|                          |           |                                                                                                    | COLTOP                                                                                                    | Vessel/FinFa                                      |
|                          |           |                                                                                                    | СОМРС                                                                                                    | Compressor                                        |
|                          |           |                                                                                                    | COMPR                                                                                                    | Compressor                                        |
|                          |           |                                                                                                    | COURSE-1-10                                                                                                | Tank650 (onl<br>for an<br>AST Shell<br>component) |
|                          |           |                                                                                                    | DRUM                                                                                                    | Vessel/FinFa                                      |
|                          |           |                                                                                                    | FILTER                                                                                                    | Vessel/FinFa                                      |
|                          |           |                                                                                                    | FINFAN                                                                                                    | Vessel/FinFa                                      |
|                          |           |                                                                                                    | HEXSS                                                                                                    | Heat<br>Exchanger                                 |
|                          |           |                                                                                                    | HEXTS                                                                                                    | Heat<br>Exchanger                                 |
|                          |           |                                                                                                    | KODRUM                                                                                                    | Vessel/FinFa                                      |
|                          |           |                                                                                                    | PIPE-1                                                                                                    | Pipe                                              |
|                          |           |                                                                                                    | PIPE-10                                                                                                    | Pipe                                              |
|                          |           |                                                                                                    | PIPE-12                                                                                                    | Pipe                                              |
|                          |           |                                                                                                    | PIPE-16                                                                                                    | Pipe                                              |
|                          |           |                                                                                                    | PIPE-2                                                                                                    | Pipe                                              |
|                          |           |                                                                                                    | PIPE-4                                                                                                    | Pipe                                              |
|                          |           |                                                                                                    | PIPE-6                                                                                                    | Pipe                                              |
|                          |           |                                                                                                    | PIPE-8                                                                                                    | Pipe                                              |
|                          |           |                                                                                                    | PIPEGT16                                                                                                   | Pipe                                              |
|                          |           |                                                                                                    | PUMP1S                                                                                                    | Pump                                              |
|                          |           |                                                                                                    | PUMP2S                                                                                                    | Pump                                              |
|                          |           |                                                                                                    | PUMPR                                                                                                    | Pump                                              |
| General Electric Company |           |                                                                                                    | REACTOR                                                                                                    | Vessel/FinFa                                      |
| oeneral Electric Company |           |                                                                                                    | TANKBOTTOM                                                                                                 | Tank650 (onlif the value in the                   |
|                          |           | The state of the state of the s | 11                                                                                                    | 1 -                                               |

| Field                              | Data Type | Description                                                       | Behavior and Usage                                                                                                    |
|------------------------------------|-----------|-------------------------------------------------------------------|----------------------------------------------------------------------------------------------------|
| Has Release Prevention<br>Barrier? | Boolean   | Indicates whether the component has a release prevention barrier. | This field is enabled only if the component type is Storage Tank Bottom.                                                                                                    |
|                                    |           |                                                                   | If you select this check box, then the value in the Maximum Fill Height in AST field in the associated RBI 581 Consequence Evaluation record is populated with the value 0.25 feet. |
| Is Air or Oxidant Present?         | Character | Indicates whether air or oxidant is present in the component.     | This field contains the descriptions of all System Codes in the MI_YES_NO System Code Table. You can choose from the following baseline values:                                     |
|                                    |           |                                                                   | <ul><li>Yes (Y)</li><li>No (N)</li></ul>                                                                                                    |
|                                    |           |                                                                   | The value in this field is used to populate the Is Air or Oxidant Present? field in the RBI 581 Thinning and Lining Evaluation Record of the associated analysis.                   |
| Is Intrusive?                      | Character | Indicates whether you can inspect the component from inside.      | The value in this field is used to populate the Is Intrusive? field on the datasheet of an associated RBI 581 Risk Analysis.                                                        |

| Field            | Data Type | Description                                                                   | Behavior and Usage                                                                                                    |
|------------------|-----------|-------------------------------------------------------------------------------|----------------------------------------------------------------------------------------------------|
| Isolation System | Character | The safety system that is used to isolate the component in case of a leakage. | The value in this field is used to calculate the consequence of failure. This value is populated in the Isolation System field on the datasheet of the associated RBI 581 Consequence Evaluation.  This field contains the descriptions of all the System Codes in the 581_Isolation System Code Table. You can choose from the following baseline values:  Auto Shutdown  Leakage Shutdown (This value appears only if the value in the Detection System field isPressure Envelope (B) orVisual Detection (C))  Manual Shutdown (This value appears only if the value in the Detection System field isVisual Detection (C)) |
| Liner Present    | Character | Indicates whether the component has a liner.                                  | The value in this field is used to populate the Liner is Present field on the datasheet of an associated RBI 581 Thinning and Lining Evaluation. This field contains the description of all the System Codes in the MI_YES_NO System Code Table. You can choose from the following baseline values:  • Yes (Y) • No (N)                                                                                                    |

| Field                        | Data Type | Description                                                    | Behavior and Usage                                                                                                    |
|------------------------------|-----------|----------------------------------------------------------------|----------------------------------------------------------------------------------------------------|
| Liner Type                   | Character | The type of the liner that is used in the component.           | This field is enabled only if the value in the Liner Present field is Yes (Y). The value in this field is used to populate the Liner Type field on an associated RBI 581 Thinning and Lining Evaluation datasheet. |
|                              |           |                                                                | This field contains the descriptions of all System Codes in the MI_581_Lining_Types_And_Res istance System Code Table. You can choose from the following baseline values:                                          |
|                              |           |                                                                | Strip Lined Alloy Organic Coating (typically > 0.762mm / 30 mils) Thermal Resistant Service Castable Refractory Severe/Abrasive Service - Castable Refractory Glass Linings Acid Brick Fiberglass                  |
| Minimum Structural Thickness | Numeric   | The minimum permissible structural thickness of the component. | The value in this field is used to populate the Minimum Structural Thickness field on an associated RBI 581 Risk Analysis datasheet.                                                                               |

| Field                 | Data Type | Description                                                           | Behavior and Usage                                                                                                    |
|-----------------------|-----------|-----------------------------------------------------------------------|----------------------------------------------------------------------------------------------------|
| Mitigation System     | Character | The safety system that is used to mitigate the severity of a leakage. | The value in this field is used to calculate the consequence of failure. This value is populated in the Mitigation System field on the datasheet of the associated RBI 581 Consequence Evaluation. |
|                       |           |                                                                       | This field contains the descriptions of all the system codes in the 581_Mitigation_System System Code Table. You can choose from the following baseline values:                                    |
|                       |           |                                                                       | <ul> <li>Inventory Blowdown</li> <li>Fire water deluge system</li> <li>Fire water monitors only</li> <li>Foam spray system</li> <li>No mitigation system</li> </ul>                                |
| Percent Liquid Volume | Numeric   | The percentage of liquid in the component.                            | The value in this field is used to calculate inventory.                                                                                                    |
| pH of Water           | Numeric   | The pH of the water that is used in the component.                    | The value in the field is used to<br>populate the pH of Water field<br>on an associated RBI 581 Risk<br>Analysis datasheet.                                                                        |
| Soil Type 581         | Character | The type of the soil that is used in the component.                   | This field contains the descriptions of all System Codes in the 581_Primary_Soil_Type System Code Table. You can choose from the following baseline values:  Sand Silt Clay                        |
|                       |           |                                                                       | The value in this field is used to populate the Soil Type 581 field in the RBI 581 Thinning and Lining Evaluation Record of the associated analysis.                                               |
| Specified Tmin        | Numeric   | The minimum thickness of the component that is specified by the user. | This value is used to populate<br>the Specified Tmin field on the<br>datasheet of an associated RB<br>581 Risk Analysis.                                                                           |

| Field                 | Data Type | Description                                                                                     | Behavior and Usage                                                                                                    |
|-----------------------|-----------|-------------------------------------------------------------------------------------------------|----------------------------------------------------------------------------------------------------|
| Sulphur Concentration | Numeric   | The concentration of Sulphur in the Sulfidic and Naphthenic acid that is used in the component. | The value in this field is used to populate the Sulphur Concentration field in the RBI 581 Thinning and Lining Evaluation Record of the associated analysis. |
| Total Acid Number     | Numeric   | The total acid number of the process fluid that is used in the component.                       | This value is used to calculate<br>an RBI 581 analysis if the<br>analysis is linked to the 581-<br>High Temperature Sulfidic and<br>Naphthenic Acid DM.      |

### **Piping Stress Records**

Records in the Piping Stress family make up the Piping Stress reference table, which GE Digital APM uses to locate the appropriate Allowable Stress value for RBI 581 Risk Analyses that are linked to RBI Components whose Stress Lookup Table field contains the value Piping. These values are used to calculate Pressure T-min values in RBI and Thickness Monitoring.

This topic provides an alphabetical list and description of the fields that exist in the Piping Stress family. The information in the table reflects the baseline state and behavior of these fields. The Material Type, Minimum Tensile Strength, and Minimum Tensile Yield fields exist in the Piping Stress family, but they are not used to determine the Allowable Stress value.

This family is not enabled for site filtering, which means that records in this family can be accessed by any user with the appropriate license and family privileges. For more information, refer to the Sites section of the documentation.

| Field                     | Data Type | Description                                                                      | Behavior and Usage                                                                                                    |
|---------------------------|-----------|----------------------------------------------------------------------------------|----------------------------------------------------------------------------------------------------|
| Allowable Stress Override | Numeric   | The maximum amount of pressure that can a component can safely withstand.        | This value in this field, in addition to the following other Piping Stress fields, is used to determine the value that is populated in the Allowable Stress field in the associated RBI 581 Risk Analysis:  Base Material Code Year  Base Material Code Year  Design Temperature  Base Material Grade  Base Material Spec  Stress Lookup Table                                    |
| Code Year                 | Character | The year in which the design code that corresponds to the component was defined. | The value in this field is used to populate the Base Material Code Year field in the associated RBI 581 Risk Analysis:  This field must contain a value in order for GE Digital APM to retrieve:  The value in the Allowable Stress field in the Piping Stress record from the Piping Stress reference table.  Values in the Base Material Spec list in the Piping Stress record. |
| Design Code               | Character | The design code associated with the component.                                   | The value in this field is used to populate the Base Material Construction Code field in the associated RBI 581 Risk Analysis.  This field must contain a value in order for GE Digital APM to retrieve the value in the Allowable Stress field in the Piping Stress record from the Piping Stress Reference table.                                                               |

| Field          | Data Type | Description                          | Behavior and Usage                                                                                                    |
|----------------|-----------|--------------------------------------|----------------------------------------------------------------------------------------------------|
| Material Grade | Character | The material grade of the component. | The value in this field is used to populate the Base Material Grade field in the associated RBI 581 Risk Analysis.                                                                                                    |
|                |           |                                      | This field must contain a value in order for GE Digital APM to retrieve the value in the Allowable Stress field in the Piping Stress record from the Piping Stress Reference table.  If there is no material grade value in the specification, then this field is populated with the      |
|                |           |                                      | value NS, which implies not specified.  For Construction Code B31.3 or B31.1 and Code Year 2014, if two or more Piping Stress records have the same values for Material Specification and Material Grade, then the value in this field is populated with a value in the following format: |
|                |           |                                      |                                                                                                    |

| Field                  | Data Type | Description                                                  | Behavior and Usage                                                                                                    |
|------------------------|-----------|--------------------------------------------------------------|----------------------------------------------------------------------------------------------------|
| Material Specification | Character | The material specification of the component.                 | The value in this field is used to populate the Base Material Spec field in the associated RBI 581 Risk Analysis.                                                                   |
|                        |           |                                                              | This field must contain a value in order for GE Digital APM to retrieve:                                                                                                    |
|                        |           |                                                              | The value in the Allowable Stress field in the Piping Stress record from the Piping Stress reference table.  Values in the Material Grade list in the Piping Stress record.         |
| Metal Temperature      | Numeric   | The temperature of the metal of which the component is made. | The value in this field is used to populate the Design Temperature field in the associated RBI 581 Risk Analysis.                                                                   |
|                        |           |                                                              | This field must contain a value in order for GE Digital APM to retrieve the value in the Allowable Stress field in the Piping Stress record from the Piping Stress reference table. |

#### **PV Stress Records**

Records in the PV Stress family make up the PV Stress reference table, which GE Digital APM uses to locate the appropriate Allowable Stress value for RBI 581 Risk Analyses that are linked to RBI Components whose Stress Lookup Table field contains the value Pressure Vessel.

This topic provides an alphabetical list and description of the fields that exist in the PV Stress family. The information in the table reflects the baseline state and behavior of these fields. The Material Type, Minimum Tensile Strength, and Minimum Tensile Yield fields exist in the PV Stress family, but they are not used to determine the Allowable Stress value.

This family is not enabled for site filtering, which means that records in this family can be accessed by any user with the appropriate license and family privileges. For more information, refer to the Sites section of the documentation.

| Field            | Data Type | Description                                                                      | Behavior and Usage                                                                                                    |
|------------------|-----------|----------------------------------------------------------------------------------|----------------------------------------------------------------------------------------------------|
| Allowable Stress | Numeric   | The maximum amount of pressure that can safely be withstood by a component.      | This value in this field, in addition to the following other PV Stress fields, is used to determine the value that is populated in the Allowable Stress field in the associated RBI 581 Risk Analysis:  Base Material Code Year  Base Material Code Year  Design Temperature  Base Material Grade  Base Material Spec  Stress Lookup Table              |
| Code Year        | Character | The year in which the design code that corresponds to the component was defined. | The value in this field is used to populate the Code Year field in the associated RBI 581 Risk Analysis:  This field must contain a value in order for GE Digital APM to retrieve:  The value in the Allowable Stress field in the PV Stress record from the PV Stress reference table.  Values in the Base Material Spec list in the PV Stress record. |
| Design Code      | Character | The design code associated with the component.                                   | The value in this field is used to populate the Base Material Construction Code field in the associated RBI 581 Risk Analysis.  This field must contain a value in order for GE Digital APM to retrieve the value in the Allowable Stress field in the PV Stress record from the PV Stress Reference table.                                             |

| Field                    | Data Type | Description                                                    | Behavior and Usage                                                                                                    |
|--------------------------|-----------|----------------------------------------------------------------|----------------------------------------------------------------------------------------------------|
| Material Grade           | Character | The material grade of the component.                           | The value in this field is used<br>to populate the Base Material<br>Grade field in the associated<br>RBI 581 Risk Analysis.                                                                                     |
|                          |           |                                                                | This field must contain a value in order for GE Digital APM to retrieve the value in the Allowable Stress field in the PV Stress record from the PV Stress Reference table.                                     |
| Material Specification   | Character | The material specification of the component.                   | The value in this field is used to populate the Base Material Spec field in the associated RBI 581 Risk Analysis.                                                                                               |
|                          |           |                                                                | This field must contain a value in order for GE Digital APM to retrieve:                                                                                                    |
|                          |           |                                                                | <ul> <li>The value in the Allowable<br/>Stress field in the PV<br/>Stress record from the PV<br/>Stress reference table.</li> <li>Values in the Material<br/>Grade list in the PV Stress<br/>record.</li> </ul> |
| Metal Temperature        | Numeric   | The temperature of the metal of which the component is made.   | The value in this field is used to populate the Design Temperature field in the associated RBI 581 Risk Analysis.                                                                                               |
|                          |           |                                                                | This field must contain a value in order for GE Digital APM to retrieve the value in the Allowable Stress field in the PV Stress record from the PV Stress reference table.                                     |
| Minimum Tensile Strength | Numeric   | The minimum tensile strength of the material of the component. |                                                                                                    |
| Minimum Yield Strength   | Numeric   | The minimum yield strength of the material of the component.   |                                                                                                    |

## **RBI Corrosion Loop Records**

RBI Corrosion Loop records are used to identify the components contained in a Corrosion Loop. This topic provides an alphabetical list and description of the fields that exist for the RBI Corrosion Loop family. The information in the table reflects the baseline state and behavior of these fields.

This family is enabled for site filtering, which means that records in this family can be assigned to a specific site and will only be accessible to users who are assigned to the same site and have the appropriate license and family privileges. For more information, refer to the Sites section of the documentation.

| Field                             | Data Type | Description                                                                       | Behavior and Usage                                                                                                    |
|-----------------------------------|-----------|-----------------------------------------------------------------------------------|----------------------------------------------------------------------------------------------------|
| Comments                          | Text      | Details about the corrosion loop.                                                 | None                                                                                                    |
| Created By                        | Character | The name of the user who created the RBI Corrosion Loop.                          | This field is disabled and populated automatically with the name of the person logged in to GE Digital APM.                            |
| Created On                        | Date      | The date on which the RBI Corrosion Loop was created.                             | This field is disabled and populated automatically.                                                                                    |
| Last Updated By                   | Character | The first and last name of the most recent user to update the RBI Corrosion Loop. | This field is disabled and populated automatically with the name of the person logged in to GE Digital APM while modifying the record. |
| Last Updated On                   | Date      | The date on which the most recent update was made to the RBI Corrosion Loop.      | This field is disabled and populated automatically.                                                                                    |
| RBI Corrosion Loop<br>Description | Character | Information about the purpose and contents of the corrosion loop.                 | None                                                                                                    |
| RBI Corrosion Loop From           | Character | The origin designation of the corrosion loop.                                     | This field identifies the asset or feed source of the corrosion loop.                                                                  |
| RBI Corrosion Loop ID             | Character | A unique value that identifies the RBI Corrosion Loop.                            | This field is disabled and populated automatically.                                                                                    |
| RBI Corrosion Loop To             | Character | The termination designation of the RBI Corrosion Loop.                            | This field identifies the asset or landmark at which the corrosion loop ends.                                                          |

# **RBI Degradation Mechanisms (DMs) Records**

RBI Degradation Mechanisms records are used to determine the corrosion rate and damage factor caused on the component because of a particular DM. This topic provides an alphabetical list and description of the fields that exist for the Degradation Mechanisms family. The information in the table reflects the baseline state and behavior of these fields.

| Field                                           | Data Type | Description                                                                                                    | Behavior and Usage                                                                                                    |
|-------------------------------------------------|-----------|----------------------------------------------------------------------------------------------------|----------------------------------------------------------------------------------------------------|
| Combined Consequence                            | Character | The category of the combined consequence of failure.                                                                                                    | The value in this field is calculated by comparing the four consequence categories, and assigning the combined consequence category the same value as the most severe of the four. The value A indicates the most severe consequence category, and the value E indicates the least severe. |
| Deg Mech Comments                               | Character | Comments about the DM.                                                                                                    | None                                                                                                    |
| Degradation Mechanism                           | Character | A process that induces deleterious micro and macro material changes over time that are harmful to the material condition or mechanical properties.                                                                        | This field contains the description of all the System Codes in the MI_DEGRADATION_MECHANIS M_TYPES System Code Table.                                                                                                    |
| Degradation Mechanism<br>Description            | Character | A short description of the degradation mechanism.                                                                                                    | None                                                                                                    |
| Probability of Failure                          | Character | Extent to which an event is likely to occur within the time frame under consideration.  The mathematical definition of probability is a real number in the scale 0 to 1 and is attached to a random event.                | None                                                                                                    |
| Recommended Inspection<br>Effectiveness         | Character | Inspection Effectiveness recommended by the system for a Degradation Mechanism that will help to bring the risk level lower to an acceptable value. System will recommend an A, B or C level of Inspection Effectiveness. | This field is disabled and populated automatically.                                                                                                    |
| Total Damage Factor - RBI<br>Date               | Numeric   | Damage Factor for the Degradation Mechanism, calculated on the RBI date.                                                                                                    | This field is disabled and populated automatically.                                                                                                    |
| Total Damage Factor - Target<br>Inspection Date | Numeric   | Damage Factor for the Degradation Mechanism, calculated on the Target Inspection Date.                                                                                                    | This field is disabled and populated automatically.                                                                                                    |
| Total Damage Factor With Plan                   | Numeric   | Damage Factor for the Degradation Mechanism, calculated on the plan date after mitigating the risk.                                                                                                    | This field is disabled and populated automatically.                                                                                                    |

| Field                                            | Data Type | Description                                                                                                   | Behavior and Usage                                  |
|--------------------------------------------------|-----------|----------------------------------------------------------------------------------------------------|-----------------------------------------------------|
| Total Damage Factor Without<br>Plan              | Numeric   | Damage Factor for the Degradation Mechanism, calculated on the plan date before mitigating the risk.          | This field is disabled and populated automatically. |
| Total Financial Risk - RBI Date                  | Numeric   | Financial Risk for the<br>Degradation Mechanism,<br>calculated on the RBI date.                               | This field is disabled and populated automatically. |
| Total Financial Risk - Target<br>Inspection Date | Numeric   | Financial Risk for the Degradation Mechanism, calculated on the Target Inspection Date.                       | This field is disabled and populated automatically. |
| Total Financial Risk With Plan                   | Numeric   | Financial Risk for the Degradation Mechanism, calculated on the plan date after mitigating the risk.          | This field is disabled and populated automatically. |
| Total Financial Risk Without<br>Plan             | Numeric   | Financial Risk for the Degradation Mechanism, calculated on the plan date before mitigating the risk.         | This field is disabled and populated automatically. |
| Total POF - RBI Date                             | Numeric   | Probability of failure for the Degradation Mechanism, calculated on the RBI date.                             | This field is disabled and populated automatically. |
| Total POF - Target Inspection<br>Date            | Numeric   | Probability of failure for the Degradation Mechanism, calculated on the Target Inspection Date.               | This field is disabled and populated automatically. |
| Total POF With Plan                              | Numeric   | Probability of failure for the Degradation Mechanism, calculated on the plan date after mitigating the risk.  | This field is disabled and populated automatically. |
| Total POF Without Plan                           | Numeric   | Probability of failure for the Degradation Mechanism, calculated on the plan date before mitigating the risk. | This field is disabled and populated automatically. |
| Total SHE - RBI Date                             | Numeric   | SHE Risk for the Degradation<br>Mechanism, calculated on the<br>RBI date.                                     | This field is disabled and populated automatically. |
| Total SHE - Target Inspection<br>Date            | Numeric   | SHE Risk for the Degradation<br>Mechanism, calculated on the<br>Target Inspection Date.                       | This field is disabled and populated automatically. |

| Field                       | Data Type | Description                                                                                              | Behavior and Usage                                  |
|-----------------------------|-----------|----------------------------------------------------------------------------------------------------|-----------------------------------------------------|
| Total SHE Risk With Plan    | Numeric   | SHE Risk for the Degradation<br>Mechanism, calculated on the<br>plan date after mitigating the<br>risk.  | This field is disabled and populated automatically. |
| Total SHE Risk Without Plan | Numeric   | SHE Risk for the Degradation<br>Mechanism, calculated on the<br>plan date before mitigating the<br>risk. | This field is disabled and populated automatically. |

#### **RBI Recommendation Records**

RBI Recommendation records store information about the recommended actions to mitigate the risk. This topic provides an alphabetical list and description of the fields that exist for the RBI Recommendation family. The information in the table reflects the baseline state and behavior of these fields.

| Field               | Data Type | Description                                                                                                    | Behavior and Usage                                                                                                |
|---------------------|-----------|----------------------------------------------------------------------------------------------------|----------------------------------------------------------------------------------------------------|
| Analysis ID         | Character | The ID of the RBI 581 Risk<br>Analysis that is linked to the<br>RBI Recommendation.                                                               | This field is populated with the value in the Analysis ID field of the associated RBI 581 Risk Analysis.          |
| Author Name         | Character | The name of the user who created the RBI Recommendation.                                                                                          | This field is populated with the last and first names of the Security User that you represent.                    |
| Completion Comments | Text      | Comments about the completion of an RBI Recommendation.                                                                                           | This field is required when superseding the RBI Recommendation.                                                   |
| Create Task?        | Boolean   | Indicates whether or not you want to create a task for the RBI Component.                                                                         | None                                                                                                    |
| Damage Mechanism    | Character | A process that induces deleterious micro or macro material changes over time that are harmful to the material condition or mechanical properties. | This field is populated with the Degradation Mechanism that is linked to the associated RBI Criticality Analysis. |
| Functional Location | Character | The ID of the Functional<br>Location that the RBI<br>Component belongs to.                                                                        | This field is populated with the value in the Equipment ID field in the associated RBI 581 Risk Analysis.         |

| Field                             | Data Type | Description                                                                                                    | Behavior and Usage                                                                                                    |
|-----------------------------------|-----------|----------------------------------------------------------------------------------------------------|----------------------------------------------------------------------------------------------------|
| Inspection Confidence             | Character | A value that indicates how effective prior inspections were at identifying the degradation mechanism and the rate of degradation. | This field does not appear on<br>the datasheet. The value in<br>this field appears on the Asset<br>Risk Report.                                                     |
| Inspection Strategy ID            | Character | The unique ID of the Inspection Strategy.                                                                                         | This field does not appear on<br>the datasheet. This field is<br>used to map the RBI<br>Recommendation with the<br>Inspection Strategy.                             |
| Intrusive/Non Intrusive           | Character | Determines whether or not the asset can be inspected from the inside.                                                             | When you generate a Recommendation, this field is populated with the value in the Is Intrusive? field on the RBI 581 Risk Analysis datasheet.                       |
| Nonrecurring                      | Boolean   | Indicates whether the inspection task that you create for the recommendation is recurring.                                        | This check box is selected by default.                                                                                                    |
| Originating Reference             | Character | The ID of the RBI 581 Risk<br>Analysis that is linked to the<br>RBI Recommendation.                                               | When you generate an RBI<br>Recommendation, this field is<br>populated with the ID of the<br>RBI 581 Risk Analysis.                                                 |
| RBI Component                     | Character | The description of the component that is associated with the RBI Recommendation.                                                  | This field is populated with the value in the Component Description field of the associated RBI Component.                                                          |
| RBI Recommendation<br>Methodology | Character | Indicates the methodology that is used to generate the RBI Recommendation.                                                        | This field is populated with the value RBI 581.                                                                                                    |
| Recommendation Basis              | Character | Defines what is driving the RBI Recommendation.                                                                                   | When you generate an RBI Recommendation, this field is populated with the value in the Inspection Strategy Description field in the associated Inspection Strategy. |

| Field                                  | Data Type | Description                                                                                               | Behavior and Usage                                                                                                    |
|----------------------------------------|-----------|----------------------------------------------------------------------------------------------------|----------------------------------------------------------------------------------------------------|
| Recommendation Headline                | Character | Identifies the purpose of the recommendation.                                                             | This field is populated with a value in the following format:  RBI - <component> - <damage mechanism=""> where:  • <component> is the value in the Component field in the RBI 581 Risk Analysis.  • <damage mechanism=""> is the value in the Damage Mechanism field in the RBI Recommendation.</damage></component></damage></component>                                                                                         |
| Recommended Interval Scope             | Numeric   | Defines what should be done during this inspection event.                                                 | When you generate an RBI<br>Recommendation, this field is<br>populated with the value 0.                                                                                                    |
| Recommended Interval                   | Text      | Defines the time period between inspection events.                                                        | When you generate an RBI Recommendation, this field is populated with one of the following values:  The value in the Recommended Inspection Interval field. This happens if the value in the Use Calculated Data field in the Inspection Strategy field is set to False.  The value in the Estimated Half Life field. This happens if the value in the Use Calculated Data field in the Inspection Strategy field is set to True. |
| Status                                 | Character | Defines the status of the recommendation in the process flow.                                             | This field is populated with the value Created.                                                                                                    |
| Superseded By<br>Recommendation Number | Character | Identifies the recommendation that will be performed and tracked rather than the selected recommendation. | When you supersede this<br>RBI Recommendation with<br>another one, this field is<br>populated with the ID of the<br>latter.                                                                                                    |

| Field                  | Data Type | Description                                                 | Behavior and Usage                                                                                                    |
|------------------------|-----------|-------------------------------------------------------------|----------------------------------------------------------------------------------------------------|
| Target Completion Date | Date      | The date on which the recommendation has to be implemented. | For an RBI Recommendation associated with an RBI 581 Cracking Damage Evaluation, this field is populated automatically with the earliest of the dates in the Cracking Inspection Date and Target Inspection Date fields on the RBI 581 Risk Analysis datasheet.  For other DMEs, this field is populated automatically with the value in the Target Inspection Date field on the RBI 581 Risk Analysis datasheet. |
| Task Type              | Character | Defines the inspection methodology used.                    | When you generate an RBI Recommendation, this field is populated with the value in the Inspection Task Type field in the associated Inspection Strategy.                                                                                                    |

#### **Recommendation Revision Records**

The Recommendation Revision family stores information from the related RBI and Compliance Recommendation records and their related Inspection Tasks. These records store information when an Inspection Plan that is in the Approved state is moved to the Modified state.

This topic provides an alphabetical list and description of the fields that exist for the Recommendation Revision family and appear in the Recommendation Revision datasheet unless otherwise specified. This list is not comprehensive.

| Field                  | Data Type       | Description                                                                                                    | Behavior and Usage      |
|------------------------|-----------------|----------------------------------------------------------------------------------------------------|-------------------------|
| Damage Mechanism       | Character (50)  | Stores the Damage<br>Mechanism of the original<br>Recommendation.                                              | This field is disabled. |
| Inspection Strategy ID | Character (255) | Stores the ID of the Inspection<br>Strategy record from which<br>the original Recommendation<br>was generated. | This field is disabled. |
| Inspection Task Type   | Character (255) | Stores the Task Type from the related Inspection Task.                                                         | This field is disabled. |

| Field                             | Data Type        | Description                                                               | Behavior and Usage                                                                                                    |
|-----------------------------------|------------------|---------------------------------------------------------------------------|----------------------------------------------------------------------------------------------------|
| Non Recurring?                    | Boolean          | Indicates whether the Recommendation is to recur.                         | This field is disabled.                                                                                                    |
| RBI Recommendation<br>Methodology | Character (255)  | Indicates the methodology used to create the Recommendation.              | <ul> <li>For RBI         Recommendations, the         value in this field can be         RBI 580 or RBI 581.</li> <li>For Compliance, the value         in this field is set to the         name of the Compliance         Strategy Template.</li> </ul> |
| Recommendation ID                 | Character (255)  | Indicates the unique ID that is assigned to the Recommendation.           | This field is populated by automatically by business rules.                                                                                                    |
| Recommended Inspection<br>Scope   | Text             | Stores the Inspection Scope that populated the original Recommendation.   | This field is disabled.  This field is disabled.                                                                                                    |
| State                             | Character (255)  | Stores the State ID of the original Recommendation.                       | This field is populated by the caption of the state.  The field is disabled and does not appear in the datasheet.                                                                                                    |
| Task Description                  | Text             | Stores the description from the related Inspection Task.                  | This field is disabled.                                                                                                    |
| Task Desired Interval             | Numeric          | Stores the Desired Interval field value from the related Inspection Task. | This field is disabled.                                                                                                    |
| Task Desired Interval Basis       | Character (1000) | Stores the Desired Interval Basis from the related Inspection Task.       | The value in this field is the description of the corresponding system code from the INSM System Code Table.  The field is disabled.                                                                                                    |
| Task Desired Interval UOM         | Character (50)   | Stores the Desired Interval UOM from the related Inspection Task.         | This field is disabled.                                                                                                    |
| Task Details                      | Text             | Stores the details from the related Inspection Task.                      | This field is disabled.                                                                                                    |
| Task ID                           | Character (255)  | Stores the Task ID from the related Inspection Task.                      | This field is disabled.                                                                                                    |
| Task Last Date                    | Date             | Stores the Last Date from the related Inspection Task.                    | This field is disabled.                                                                                                    |

| Field                  | Data Type | Description                                                               | Behavior and Usage      |
|------------------------|-----------|---------------------------------------------------------------------------|-------------------------|
| Task Override Interval | Boolean   | Stores the Override Interval from the related Inspection Task.            | This field is disabled. |
| Task Next Date         | Date      | Stores the Next Date from the related Inspection Task.                    | This field is disabled. |
| Task Reoccurring       | Boolean   | Stores the Reoccurring flag<br>value from the related<br>Inspection Task. | This field is disabled. |

### **RBI 581 Brittle Fracture Damage Evaluation Records**

RBI 581 Brittle Fracture Damage Evaluation records store information about the evaluation that you have performed on the following degradation mechanisms (DMs):

- 581-Brittle Fracture
- 581-Low Alloy Steel Embrittlement
- 581-Sigma Phase Embrittlement
- 581-885F Embrittlement

This topic provides an alphabetical list and description of the fields that exist for the RBI 581 Brittle Fracture Damage Evaluation family. The information in the table reflects the baseline state and behavior of these fields. This list is not comprehensive.

| Field                                                | Data Type | Description                                                                                                    | Behavior and Usage                                                                                                    |
|------------------------------------------------------|-----------|----------------------------------------------------------------------------------------------------|----------------------------------------------------------------------------------------------------|
| The 581 Brittle Fracture Section                     |           |                                                                                                    |                                                                                                    |
| Critical Exposure Temperature (CET)                  | Numeric   | The critical exposure temperature, in degrees Fahrenheit, to which the component is subject.                                                                       | The value in this field is required to calculate the value in the CET - Tref field if you are evaluating the 581-Brittle Fracture DM.                                    |
| Fracture Appearance<br>Transition Temperature (FATT) | Numeric   | The fracture appearance transition temperature, in degrees Fahrenheit, of the fracture.                                                                            | The value in this field is required to calculate value in the Base Damage Factor field if you are evaluating the 581-Low Alloy Steel Embrittlement DM.                   |
| Is CET at the MAWP >= -29°C                          | Boolean   | Indicates whether the critical exposure temperature at maximum allowable working pressure is greater than or equal to 29 degrees Centigrade for a pressure vessel. | The value in this field is used to calculate the value in the Damage Factor Adjustment Service Experience (FSE) field if you are evaluating the 581-Brittle Fracture DM. |

| Field                                                 | Data Type | Description                                                                                                    | Behavior and Usage                                                                                                    |
|-------------------------------------------------------|-----------|----------------------------------------------------------------------------------------------------|----------------------------------------------------------------------------------------------------|
| Is Cyclic service Design<br>Requirement               | Boolean   | Indicates whether cyclic service is a design requirement for the component.                                                                          | The value in this field is used to calculate the value in the Damage Factor Adjustment Service Experience (FSE) field if you are evaluating the 581-Brittle Fracture DM.  |
| Is Asset Or Circuit Subject to<br>EVN Cracking        | Boolean   | Indicates whether the component is subject to environmental cracking.                                                                                | The value in this field is used to calculate the value in the Damage Factor Adjustment Service Experience (FSE) field if you are evaluating the 581-Brittle Fracture DM.  |
| Is Asset Or Circuit Subject to<br>Shock Chilling      | Boolean   | Indicates whether the component is subject to shock chilling.                                                                                        | The value in this field is used to calculate the value in the Damage Factor Adjustment Service Experience ( FSE) field if you are evaluating the 581-Brittle Fracture DM. |
| Is Fabricated From P-1 and P-3<br>Steels              | Boolean   | Indicates whether the component is fabricated from P-1 and P-3 steels, where the design temperature is less than or equal to 650 degrees Fahrenheit. | The value in this field is used to calculate the value in the Damage Factor Adjustment Service Experience (FSE) field if you are evaluating the 581-Brittle Fracture DM.  |
| Is Nominal Operating<br>Conditions Changed            | Boolean   | Indicates whether the normal operating conditions have changed for the component.                                                                    | The value in this field is used to calculate the value in the Damage Factor Adjustment Service Experience (FSE) field if you are evaluating the 581-Brittle Fracture DM.  |
| Is Nominal Uncorroded<br>Thickness < 50.8 mm (2 inch) | Boolean   | Indicates whether the nominal thickness of the component before corrosion is less than 2 inches.                                                     | The value in this field is used to calculate the value in the Damage Factor Adjustment Service Experience (FSE) field if you are evaluating the 581-Brittle Fracture DM.  |
| Is Satisfied All Requirements<br>For Fabrication      | Boolean   | Indicates whether the component satisfies all the requirements of a recognized code or a standard at the time of fabrication.                        | The value in this field is used to calculate the value in the Damage Factor Adjustment Service Experience ( FSE) field if you are evaluating the 581-Brittle Fracture DM. |

| Field                                      | Data Type | Description                                                                          | Behavior and Usage                                                                                                    |
|--------------------------------------------|-----------|--------------------------------------------------------------------------------------|----------------------------------------------------------------------------------------------------|
| Material Exemption Curve                   | Character | The material exemption curve to which the base material of the component is related. | The value in this field is required to calculate the value in the Reference Temperature field if you are evaluating the 581-Brittle Fracture or the 581-Low Alloy Steel Embrittlement DM.  This field contains the descriptions of all the System Codes in the MI_581_Material_Temperature _Exemption_Curves System Code Table. You can choose from the following baseline values:  Temperature Exemption A Curve Temperature Exemption B Curve Temperature Exemption C Curve Temperature Exemption D Curve |
| Minimum Allowable<br>Temperature           | Numeric   | The minimum temperature, in degrees Fahrenheit, that is allowed in the component.    | The value in this field is required to calculate the analysis if you are evaluating any of the following DMs:  • 581-Sigma Phase Embrittlement  • 581-885F Embrittlement  • 581-Low Alloy Steel Embrittlement                                                                                                    |
| Minimum Design Metal<br>Temperature (MDMT) | Numeric   | The minimum design metal temperature of the component in degrees Fahrenheit.         | The value in this field is required to calculate the damage factor for the 581-885F Embrittlement or the 581-Low Alloy Steel Embrittlement DM.                                                                                                    |

| Field              | Data Type | Description                                                                                          | Behavior and Usage                                                                                                    |
|--------------------|-----------|----------------------------------------------------------------------------------------------------|----------------------------------------------------------------------------------------------------|
| Sigma Percentage   | Numeric   | The percentage of sigma.                                                                             | The value in this field is required to calculate the damage factor if you are evaluating the 581-Sigma Phase Embrittlement DM.  This field contains the descriptions of all the System Codes in the MI_581_Sigma_Percentage System Code Table. You can choose from the following baseline values:  1 2 3 4 5 6 7 8 9 >=10 |
| The Output Section |           |                                                                                                    |                                                                                                    |
| Base Damage Factor | Numeric   | The base damage factor of the component.                                                             | This field is disabled and calculated based on the values in the <b>Brittle Fracture</b> section.                                                                                                    |
| CET-Tref           | Numeric   | The difference between the critical exposure temperature and reference temperature of the component. | This field is disabled and calculated as follows:  CET-Tref = Critical Exposure Temperature (CET) - Reference Temperature  Note: The UOM used for calculation is Degrees Fahrenheit.                                                                                                    |

| Field                                                 | Data Type | Description                                                                          | Behavior and                                                                                                    | Usage           |
|-------------------------------------------------------|-----------|--------------------------------------------------------------------------------------|----------------------------------------------------------------------------------------------------|-----------------|
| Damage Factor Adjustment<br>Service Experience ( FSE) | Numeric   | The adjustment factor based on the operating and design conditions of the component. | This field is disabled and populated automatically.  If the value in the Nominal Thickness field is less than or equal to 0.5 inches or the values in the following fields are as follows, then the value in this field is 0.01. Otherwise, it is 1.0. |                 |
|                                                       |           |                                                                                      | Field                                                                                                    | Value           |
|                                                       |           |                                                                                      | Is CET at the<br>MAWP >= -29?<br>C                                                                                                    | True            |
|                                                       |           |                                                                                      | Is Cyclic<br>service Design<br>Requirement                                                                                                    | False           |
|                                                       |           |                                                                                      | Is Asset Or<br>Circuit Subject<br>to EVN<br>Cracking                                                                                                    | False           |
|                                                       |           |                                                                                      | Is Asset Or<br>Circuit Subject<br>to Shock<br>Chilling                                                                                                    | False           |
|                                                       |           |                                                                                      | Is Fabricated From P-1 and P-3 Steels                                                                                                    | True            |
|                                                       |           |                                                                                      | Is Nominal Operating Conditions Changed                                                                                                    | False           |
|                                                       |           |                                                                                      | Is Nominal Uncorroded Thickness < 50.8 mm (2 inch)                                                                                                    | True            |
|                                                       |           |                                                                                      | Is Satisfied All Requirements For Fabrication                                                                                                    | True            |
| Final Damage Factor                                   | Numeric   | The final damage factor of the component.                                            | This field is disc<br>calculated base<br>in the Base Dat<br>field.                                                                                                    | ed on the value |

| Field                   | Data Type | Description                                                                                                    | Behavior and Usage                                                                                                    |
|-------------------------|-----------|----------------------------------------------------------------------------------------------------|----------------------------------------------------------------------------------------------------|
| Material Yield Strength | Numeric   | The material yield strength of the base material used in the component.                                                                                             | This field is disabled and populated automatically.                                                                                                    |
| Reference Temperature   | Numeric   | The reference temperature of the component in degrees Fahrenheit.                                                                                                   | This field is disabled and calculated based on the values in the <b>Brittle Fracture</b> section.                                                                                           |
| Tmin                    | Numeric   | The minimum design metal temperature of the component in degrees Fahrenheit.                                                                                        | This field is disabled and populated automatically with the value in the Minimum Design Metal Temperature (MDMT) field.                                                                     |
| Tmin-Tref               | Numeric   | The difference between the minimum design metal temperature and the reference temperature of the component in degrees Fahrenheit.                                   | This field is disabled and calculated as follows:  Tmin-Tref = Minimum Design Metal Temperature (MDMT) - Reference Temperature                                                              |
| Tmpt                    | Numeric   | The minimum allowable temperature of the component in degrees Fahrenheit.                                                                                           | This field is disabled and populated automatically with the value in the Minimum Allowable Temperature field.                                                                               |
| Tmpt-(Tref+FATT)        | Numeric   | The difference between the minimum allowable temperature and the sum of reference temperature and fracture appearance transition temperature in degrees Fahrenheit. | This field is disabled and calculated as follows:  Tmpt-(Tref+FATT) = Minimum Design Metal Temperature (MDMT) - (Reference Temperature + Fracture Appearance Transition Temperature (FATT)) |

## **RBI 581 Consequence Evaluation Records**

RBI 581 Consequence Evaluation records store information about the evaluation that you have performed on the consequence of failure.

This topic provides an alphabetical list and description of the fields that exist for the RBI 581 Consequence Evaluation family. The information in the table reflects the baseline state and behavior of these fields. This list is not comprehensive.

| Field                                            | Data Type | Description                                                                                                    | Behavior and Usage                                                                                                    |
|--------------------------------------------------|-----------|----------------------------------------------------------------------------------------------------|----------------------------------------------------------------------------------------------------|
| The Common Section                               |           | '                                                                                                    |                                                                                                    |
| Allow override of Total<br>Financial Consequence | Boolean   | Indicates whether you want to override the total loss calculated by GE Digital APM (populated in the User Total Financial Consequences field). | If you select this check box,<br>the User Total Financial<br>Consequences field is enabled.                                                                                                    |
| Detection System                                 | Character | The safety system that is used to detect a failure of the component.                                                                           | The value in this field is populated with the value in the Detection System field on the datasheet of the associated component.  This field contains the description of all System Codes in the 581_Detection System Code Table. You can choose from the following baseline values:  Loss of Pressure or Flow (A)  Pressure Envelope (B)  Visual Detection (C) |
| Environmental Clean-up Costs                     | Numeric   | The cost incurred because of cleaning up the damage done to the environment due to the failure.                                                | The value in this field is used to calculate the value in the Financial Consequence Environmental Clean-up Cost field.                                                                                                    |
| Asset Cost                                       | Numeric   | The cost incurred because of loss or damage of an asset due to the failure.                                                                    | The value in this field is used to calculate the value in the Damage Cost Surrounding Equipment field.                                                                                                    |
| Include Personnel Injury                         | Boolean   | Indicates whether there is cost of injury to personnel due to the failure.                                                                     | If you select this check box,<br>the Injury Cost field is enabled.                                                                                                    |
| Injury Cost                                      | Numeric   | The cost incurred because of injury to personnel due to the failure.                                                                           | This field is enabled only if the Include Personnel Injury check box is selected. The value in this field is used to calculate the value in the Financial Injury Cost field.                                                                                                    |
| Inventory Component Mass                         | Numeric   | The inventory mass, in pounds, of the associated component.                                                                                    | If the <b>Use Calculated Inventory</b> check box is selected, then this field is disabled and calculated automatically.                                                                                                    |

| Field                | Data Type | Description                                                                   | Behavior and Usage                                                                                                    |
|----------------------|-----------|-------------------------------------------------------------------------------|----------------------------------------------------------------------------------------------------|
| Inventory Group      | Character | The name of the inventory group to which the component belongs.               | This field is populated with the value in the corresponding field in the associated component.                                                                                                    |
| Inventory Group Mass | Numeric   | The total inventory mass, in pounds, of the components in an inventory group. | If the Use Calculated Inventory check box is selected, then this field is disabled and calculated automatically.                                                                                                    |
| Isolation System     | Character | The safety system that is used to isolate the component in case of a hazard.  | The value in this field is populated with the value in the Isolation System field on the datasheet of the associated component.  This field contains the descriptions of all the System Codes in the 581_Isolation System Code Table. You can choose from the following baseline values:  Auto Shutdown  Leakage Shutdown (This value appears only if the value in the Detection System field isPressure Envelope (B) orVisual Detection (C))  Manual Shutdown (This value appears only if the value in the Detection System field isVisual Detection (C)) |

| Field                                | Data Type | Description                                                                                                    | Behavior and Usage                                                                                                    |
|--------------------------------------|-----------|----------------------------------------------------------------------------------------------------|----------------------------------------------------------------------------------------------------|
| Mitigation System                    | Character | The safety system that is used to mitigate the risk of a failure.                                                                  | The value in this field is populated with the value in the Mitigation System field on the datasheet of the associated component.  This field contains the descriptions of all the system codes in the 581_Mitigation_System System Code Table. You can choose from the following baseline values:  Inventory Blowdown Fire water deluge system Fire water monitors only Foam spray system No mitigation system |
| Population Density                   | Numeric   | The density of population, per square foot, in the area that the process unit is set up.                                           | This field is disabled and populated with the value in the <b>Numeric Field Value</b> column for Population Density on the <b>RBI 581 Admin Options</b> page.                                                                                                    |
| Production Cost                      | Numeric   | The cost incurred because of loss of production.                                                                                   | The value in this field is required to calculate the value in the Lost Production On the Unit field.                                                                                                    |
| Use Calculated Inventory             | Boolean   | Indicates whether you want GE Digital APM to calculate the values in the Inventory Component Mass and Inventory Group Mass fields. | If the component is linked to an inventory group, and, if you create or apply an RBI 581 Risk Analysis, this check box is selected automatically. If this check box is selected, the Inventory Component Mass and Inventory Group Mass fields are disabled and populated automatically.                                                                                                    |
| User Total Financial<br>Consequences | Numeric   | The total financial loss, in USD, that is incurred due to the failure.                                                             | This field is enabled only if the Allow override of Total Financial Consequence check box is selected. Otherwise, this field is disabled and calculated as the sum of the values in the Injury Cost, Asset Cost, Production Cost, and Environmental Clean-up Cost fields.                                                                                                    |

| Field                                      | Data Type | Description                                                                    | Behavior and Usage                                                                                                    |
|--------------------------------------------|-----------|--------------------------------------------------------------------------------|----------------------------------------------------------------------------------------------------|
| The AST Inputs Section                     |           |                                                                                |                                                                                                    |
| Distance from Tankbottom to<br>Groundwater | Numeric   | The distance, in feet, from the tank bottom to ground water.                   | The value in this field is required to calculate the analysis if the component type is Storage Tank Bottom.                                                                                                    |
| Environmental Sensitivity                  | Character | The sensitivity of the environment.                                            | The value in this field is required to calculate the financial environmental cost for a rupture if the component type is Storage Tank or Storage Tank Bottom.  This field contains the descriptions of all the system codes in the MI_581_Environmental_Sensiti vity System Code Table. You can choose from the following baseline values:  Low  Medium  High |
| Fluid Percent Leaving Dike                 | Numeric   | The percentage of fluid leaving dike.                                          | None                                                                                                    |
| Fluid Percent Offsite                      | Numeric   | The percentage of fluid leaving dike but not entering the water near the tank. | None                                                                                                    |
| Fluid Percent Onsite                       | Numeric   | The percentage of fluid leaving dike that remains onsite.                      | None                                                                                                    |

|           | Description                                           | Behavior and Usage                                                                                                    |
|-----------|-------------------------------------------------------|----------------------------------------------------------------------------------------------------|
| Numeric   | The maximum fill height, in feet, in the tank bottom. | If the Has Release Prevention Barrier? check box in the associated analysis is selected, this field is disabled and populated with the value 0.25 feet. Otherwise, this field is enabled and blank. |
|           |                                                       | The value in this field is required to calculate the analysis if:                                                                                                    |
|           |                                                       | The component type is     Storage Tank                                                                                                    |
|           |                                                       | The component type isStorage Tank Bottom, and the Has Release Prevention check box on the datasheet of the component is cleared.                                                                    |
| Character | The type of soil under the storage tank bottom.       | The value in this field is required to calculate the analysis if the component type is Storage Tank Bottom.                                                                                         |
|           |                                                       | This field contains the descriptions of all the system codes in the MI_581_Soil_Types System Code Table. You can choose from the following baseline values:                                         |
|           |                                                       | <ul> <li>Clay</li> <li>Coarse Sand</li> <li>Concrete Asphalt</li> <li>Fine Sand</li> <li>Gravel</li> <li>Sand Clay</li> <li>Silt</li> <li>Very Fine Sand</li> </ul>                                 |
| Numeric   | The height of the tank course.                        | The value in this field is required to calculate the analysis. This field is enabled only if the component type is Storage Tank.                                                                    |
|           | Character                                             | Character  The type of soil under the storage tank bottom.                                                                                                    |

| Field                            | Data Type | Description                                                                                                    | Behavior and Usage                                                                                                    |
|----------------------------------|-----------|----------------------------------------------------------------------------------------------------|----------------------------------------------------------------------------------------------------|
| Adjusted Release Rate Large      | Numeric   | The rate of release of the fluid in the component through a large-sized hole after considering the release reduction factor.  | This field is disabled and calculated as follows:  Adjusted Release Rate Large = Release Rate Large * (1 - Release Reduction Factor)          |
| Adjusted Release Rate<br>Medium  | Numeric   | The rate of release of the fluid in the component through a medium-sized hole after considering the release reduction factor. | This field is disabled and calculated as follows:  Adjusted Release Rate  Medium = Release Rate  Medium * (1 - Release  Reduction Factor)     |
| Adjusted Release Rate<br>Rupture | Numeric   | The rate of release of the fluid in the component through a rupture after considering the release reduction factor.           | This field is disabled and calculated as follows:  Adjusted Release Rate Rupture = Release Rate Rupture * (1 - Release Reduction Factor)      |
| Adjusted Release Rate Small      | Numeric   | The rate of release of the fluid in the component through a small-sized hole after considering the release reduction factor.  | This field is disabled and calculated as follows:  Adjusted Release Rate Small = Release Rate Small * (1 - Release Reduction Factor)          |
| Component Damage Cost            | Numeric   | The total damage cost, in USD, of the component.                                                                              | This field is disabled and calculated automatically.                                                                                          |
| Damage Cost Large                | Numeric   | The damage cost, in USD, incurred because of a largesized hole in the component.                                              | This field is disabled and calculated automatically.                                                                                          |
| Damage Cost Medium               | Numeric   | The damage cost, in USD, incurred because of a medium-sized hole in the component.                                            | This field is disabled and calculated automatically.                                                                                          |
| Damage Cost Rupture              | Numeric   | The damage cost, in USD, incurred because of a rupture in the component.                                                      | This field is disabled and calculated automatically.                                                                                          |
| Damage Cost Small                | Numeric   | The damage cost, in USD, incurred because of a small-sized hole in the component.                                             | This field is disabled and calculated automatically.                                                                                          |
| Damage Cost Surrounding<br>Asset | Numeric   | The financial consequence of damage, in USD, to the surrounding asset in the unit.                                            | This field is disabled and calculated as follows:  Damage Cost Surrounding  Asset = Weighted Component  Damage Consequence Area *  Asset Cost |

| Field                                          | Data Type | Description                                                                                                    | Behavior and Usage                                                                                                    |
|------------------------------------------------|-----------|----------------------------------------------------------------------------------------------------|----------------------------------------------------------------------------------------------------|
| Detection System<br>Classification             | Character | The classification of the detection system that is installed on the component.                                              | This field is disabled and populated automatically.                                                                                                    |
| Energy Efficiency Correction<br>Factor Large   | Numeric   | The correction factor for energy efficiency to be applied on the consequence area for a large-sized hole in the component.  | This field is disabled and calculated automatically.                                                                                                    |
| Energy Efficiency Correction<br>Factor Medium  | Numeric   | The correction factor for energy efficiency to be applied on the consequence area for a medium-sized hole in the component. | This field is disabled and calculated automatically.                                                                                                    |
| Energy Efficiency Correction<br>Factor Rupture | Numeric   | The correction factor for energy efficiency to be applied on the consequence area for a rupture in the component.           | This field is disabled and calculated automatically.                                                                                                    |
| Energy Efficiency Correction<br>Factor Small   | Numeric   | The correction factor for energy efficiency to be applied on the consequence area for a small-sized hole in the component.  | This field is disabled and calculated automatically.                                                                                                    |
| Asset Outage Large                             | Numeric   | The number of days of downtime that is required to repair the asset in the case of a large-sized hole.                      | This field is disabled and calculated automatically. The value in this field is used to calculate the values in the Lost Production On the Unit and the Total Financial Consequence fields.                  |
| Asset Outage Medium                            | Numeric   | The number of days of downtime that is required to repair the asset in the case of a medium-sized hole.                     | This field is disabled and calculated automatically. The value in this field is used to calculate the values in the Lost Production On the Unit and the Total Financial Consequence fields.                  |
| Asset Outage Multiplier                        | Numeric   | The multiplier that is used to calculate the asset outage.                                                                  | This field is disabled and populated automatically with the value 1. The value in this field is used to calculated the values in the Lost Production On the Unit and the Total Financial Consequence fields. |

| Field                                                | Data Type | Description                                                                                            | Behavior and Usage                                                                                                    |
|------------------------------------------------------|-----------|----------------------------------------------------------------------------------------------------|----------------------------------------------------------------------------------------------------|
| Asset Outage Rupture                                 | Numeric   | The number of days of downtime that is required to repair the asset in the case of a rupture.          | This field is disabled and calculated automatically. The value in this field is used to calculated the values in the Lost Production On the Unit and the Total Financial Consequence fields.                                                                |
| Asset Outage Small                                   | Numeric   | The number of days of downtime that is required to repair the asset in the case of a small-sized hole. | This field is disabled and calculated automatically. The value in this field is used to calculate the values in the Lost Production On the Unit and the Total Financial Consequence fields.                                                                 |
| Financial Consequence<br>Environmental Clean-up Cost | Numeric   | The cost, in USD, incurred because of cleaning up the environment after a hazard.                      | This field is disabled and calculated automatically. The value in this field is used to calculate the value in the Total Financial Consequence field.                                                                                                    |
| Financial Injury Cost                                | Numeric   | The potential loss, in USD, incurred due to personal injury.                                           | This field is disabled and calculated as follows:  Financial Injury Cost =  Population Density * Weighted Personnel Injury Consequence Area * Injury Cost  The value in this field is used to calculate the value in the Total Financial Consequence field. |
| Isolation System Classification                      | Character | The classification of the isolation system that is installed on the component.                         | This field is disabled and populated automatically.                                                                                                    |

| Field                         | Data Type | Description                                                                                          | Behavior and Usage                                                                                                    |                        |
|-------------------------------|-----------|----------------------------------------------------------------------------------------------------|----------------------------------------------------------------------------------------------------|------------------------|
| Lost Production On the Unit   | Numeric   | The financial loss, in USD, incurred due to outage of the asset and the surrounding asset in repair. | This field is disabled and calculated as follows:  Lost production On the Unit (Outage <sub>cmd</sub> + Outage <sub>affa</sub> ) *  Prodcost where:  Outage <sub>cmd</sub> is the asset outage.  Outage <sub>affa</sub> is the surrounding asset outa.  Prodcost is the value in the Production Cost field. | nge.<br>I<br>Ild.<br>d |
| Mitigation Factor             | Numeric   | The adjustment factor based on the mitigation system that is used in the component.                  |                                                                                                    |                        |
|                               |           |                                                                                                    | Mitigation Mitigation Fa System ctor                                                                                                    | 9                      |
|                               |           |                                                                                                    | Inventory 0.25<br>Blowdown                                                                                                    |                        |
|                               |           |                                                                                                    | Fire water 0.20 deluge system                                                                                                    |                        |
|                               |           |                                                                                                    | Fire water 0.05 monitors only                                                                                                    |                        |
|                               |           |                                                                                                    | Foam spray 0.15 system                                                                                                    |                        |
|                               |           |                                                                                                    | No mitigation 0 system                                                                                                    |                        |
|                               |           |                                                                                                    | The value in this field is used to calculate the value in the Weighted Component Dam Consequence Area field.                                                                                                    | ē                      |
| Release Hole Diameter (Large) | Numeric   | The diameter, in inches, of a large-sized hole in the component.                                     | This field is disabled and is populated with the value from API RBI 3rd Edition specification based on the component type.                                                                                                    | om                     |

| Field                              | Data Type | Description                                                                    | Behavior and Usage                                                                                                    |
|------------------------------------|-----------|--------------------------------------------------------------------------------|----------------------------------------------------------------------------------------------------|
| Release Hole Diameter<br>(Medium)  | Numeric   | The diameter, in inches, of a medium-sized hole in the component.              | This field is disabled and is populated with the value from API RBI 3rd Edition specification based on the component type.                           |
| Release Hole Diameter<br>(Rupture) | Numeric   | The diameter, in inches, of a rupture in the component.                        | This field is disabled and is populated with the value from API RBI 3rd Edition specification based on the component type.                           |
| Release Hole Diameter (Small)      | Numeric   | The diameter, in inches, of a small-sized hole in the component.               | This field is disabled and is populated with the value from API RBI 3rd Edition specification based on the component type.                           |
| Release Mass Large                 | Numeric   | The mass of the fluid that is released from a large-sized hole.                | This field is disabled and calculated automatically. The value in this field is used to calculate the value in the Toxic Release Mass Large field.   |
| Release Mass Medium                | Numeric   | The mass of the fluid that is released from a medium-sized hole.               | This field is disabled and calculated automatically. The value in this field is used to calculate the value in the Toxic Release Mass Medium field.  |
| Release Mass Rupture               | Numeric   | The mass of the fluid that is released from a rupture.                         | This field is disabled and calculated automatically. The value in this field is used to calculate the value in the Toxic Release Mass Rupture field. |
| Release Mass Small                 | Numeric   | The mass of the fluid that is released from a small-sized hole.                | This field is disabled and calculated automatically. The value in this field is used to calculate the value in the Toxic Release Mass Small field.   |
| Release Rate Large                 | Numeric   | The rate of release of the fluid in the component through a large-sized hole.  | This field is disabled and calculated automatically. The value in this field is used to calculate the value in the Toxic Release Rate Large field.   |
| Release Rate Medium                | Numeric   | The rate of release of the fluid in the component through a medium-sized hole. | This field is disabled and calculated automatically. The value in this field is used to calculate the value in the Toxic Release Rate Medium field.  |

| Field                    | Data Type | Description                                                                                                    | Behavior and Usage                                                                                                    |
|--------------------------|-----------|----------------------------------------------------------------------------------------------------|----------------------------------------------------------------------------------------------------|
| Release Rate Rupture     | Numeric   | The rate of release of the fluid in the component through a rupture.                                                        | This field is disabled and calculated automatically. The value in this field is used to calculate the value in the Toxic Release Rate Rupture field.                                                                                                    |
| Release Rate Small       | Numeric   | The rate of release of the fluid in the component through a small-sized hole.                                               | This field is disabled and calculated automatically. The value in this field is used to calculate the value in the Toxic Release Rate Small field.                                                                                                    |
| Release Reduction Factor | Numeric   | The reduction factor that will be applied to the release rate or mass based on the type of detection and isolation systems. | This field is disabled and calculated automatically. The value in this field is used to calculate the values in the Adjusted Release Rate Large, Adjusted Release Rate Medium, Adjusted Release Rate Rupture, and Adjusted Release Rate Small fields.          |
| Release Type Large       | Numeric   | Indicates whether the release from a large-sized hole is continuous or instantaneous.                                       | This field is disabled and populated with the value I (Instantaneous) if the release time is less than or equal to 180 seconds, and the value in the Release Mass Large is greater than 10,000 pounds. Otherwise, the value in this field is C (Continuous).   |
| Release Type Medium      | Numeric   | Indicates whether the release from a medium-sized hole is continuous or instantaneous.                                      | This field is disabled and populated with the value I (Instantaneous) if the release time is less than or equal to 180 seconds, and the value in the Release Mass Medium is greater than 10,000 pounds. Otherwise, the value in this field is C (Continuous).  |
| Release Type Rupture     | Numeric   | Indicates whether the release from a rupture is continuous or instantaneous.                                                | This field is disabled and populated with the value I (Instantaneous) if the release time is less than or equal to 180 seconds, and the value in the Release Mass Rupture is greater than 10,000 pounds. Otherwise, the value in this field is C (Continuous). |

| Field                               | Data Type | Description                                                                           | Behavior and Usage                                                                                                    |
|-------------------------------------|-----------|---------------------------------------------------------------------------------------|----------------------------------------------------------------------------------------------------|
| Release Type Small                  | Numeric   | Indicates whether the release from a small-sized hole is continuous or instantaneous. | This field is disabled and populated with the value I (Instantaneous) if the release time is less than or equal to 180 seconds, and the value in the Release Mass Small is greater than 10,000 pounds. Otherwise, the value in this field is C (Continuous). |
| Total Toxic Release Mass Large      | Numeric   | The mass of the release of a toxic fluid in the component from a large-sized hole.    | This field is disabled and calculated as follows:  Total Toxic Release Mass Large = Release Mass Large * Mass Fraction where Mass Fraction is the toxic percentage of toxic component in the release fluid.                                                  |
| Total Toxic Release Mass<br>Medium  | Numeric   | The mass of the release of a toxic fluid in the component from a medium-sized hole.   | This field is disabled and calculated as follows:  Total Toxic Release Mass Medium = Release Mass Medium * Mass Fraction where Mass Fraction is the toxic percentage of toxic component in the release fluid.                                                |
| Total Toxic Release Mass<br>Rupture | Numeric   | The mass of the release of a toxic fluid in the component from a rupture.             | This field is disabled and calculated as follows:  Total Toxic Release Mass Rupture = Release Mass Rupture * Mass Fractionwhere Mass Fraction is the toxic percentage of toxic component in the release fluid.                                               |
| Total Toxic Release Mass Small      | Numeric   | The mass of the release of a toxic fluid in the component from a small-sized hole.    | This field is disabled and calculated as follows:  Total Toxic Release Mass Small = Release Mass Small * Mass Fraction where Mass Fraction is the toxic percentage of toxic component in the release fluid.                                                  |

| Field                      | Data Type | Description                                                  | Behavior and Usage                                                                   |
|----------------------------|-----------|--------------------------------------------------------------|--------------------------------------------------------------------------------------|
| Toxic Release Rate Large   | Numeric   | The rate of release of a toxic fluid in the component from a | This field is disabled and calculated as follows:                                    |
|                            |           | large-sized hole.                                            | Toxic Release Rate Large = Release Rate Large * Mass Fraction                        |
|                            |           |                                                              | where Mass Fraction is the toxic percentage of toxic component in the release fluid. |
| Toxic Release Rate Medium  | Numeric   | The rate of release of a toxic fluid in the component from a | This field is disabled and calculated as follows:                                    |
|                            |           | medium-sized hole.                                           | Toxic Release Rate Medium=<br>Release Rate Medium * Mass<br>Fraction                 |
|                            |           |                                                              | where Mass Fraction is the toxic percentage of toxic component in the release fluid. |
| Toxic Release Rate Rupture | Numeric   | The rate of release of a toxic fluid in the component from a | This field is disabled and calculated as follows:                                    |
|                            |           | rupture.                                                     | Toxic Release Rate Rupture=<br>Release Rate Rupture * Mass<br>Fraction               |
|                            |           |                                                              | where Mass Fraction is the toxic percentage of toxic component in the release fluid. |
| Toxic Release Rate Small   | Numeric   | The rate of release of a toxic fluid in the component from a | This field is disabled and calculated as follows:                                    |
|                            |           | small-sized hole.                                            | Toxic Release Rate Large =<br>Release Rate Small * Mass<br>Fraction                  |
|                            |           |                                                              | where Mass Fraction is the toxic percentage of toxic component in the release fluid. |
| The Output Data Section    |           |                                                              |                                                                                      |

| Field                                         | Data Type | Description                                                                                                    | Behavior and Usage                                                                                                    |
|-----------------------------------------------|-----------|----------------------------------------------------------------------------------------------------|----------------------------------------------------------------------------------------------------|
| Final Consequence Area                        | Numeric   | The final consequence are in square feet.                                                                               | This field is disabled and populated with the maximum value among the values in the following fields:  Weighted Component                                                                                                    |
|                                               |           |                                                                                                    | Damage Consequence Area  • Weighted NFNT Consequence Area                                                                                                    |
|                                               |           |                                                                                                    | Weighted Personnel Injury     Consequence Area     Weighted Toxic     Consequence Area                                                                                                    |
|                                               |           |                                                                                                    | The value in this field is used to plot the financial risk on the RBI 581 ISO Risk Plot.                                                                                                    |
| Total Financial Consequence                   | Numeric   | The total financial loss, in USD, incurred due to the failure.                                                          | This field is disabled and calculated as the sum of the following values:  • Financial Injury Cost  • Lost Production On the Unit  • Financial Consequence Environmental Clean-up Cost  • Surrounding Equipment Outage  • Equipment Outage  The value in this field is used to plot the financial risk on the RBI 581 ISO Risk Plot. |
| Weighted Component Damage<br>Consequence Area | Numeric   | The final component damage consequence area in square feet.                                                             | This field is disabled and calculated automatically.                                                                                                    |
| Weighted NFNT Consequence<br>Area             | Numeric   | The weighted asset damage consequence area for non-flammable, non-toxic releases such as steam or acids in square feet. | This field is disabled and calculated automatically.                                                                                                    |
| Weighted Personnel Injury<br>Consequence Area | Numeric   | The weighted personnel injury flammable consequence area in square feet.                                                | This field is disabled and calculated automatically.                                                                                                    |
| Weighted Toxic Consequence<br>Area            | Numeric   | The weighted personnel injury toxic consequence area in square feet.                                                    | This field is disabled and calculated automatically.                                                                                                    |

## **RBI 581 Cracking Damage Evaluation Records**

RBI 581 Cracking Damage Evaluation records store information about the evaluation that you have performed on the following damage mechanisms (DMs):

- 581-Amine Cracking
- 581-Alkaline Carbonate Stress Corrosion Cracking
- 581-HIC/SOHIC HF
- 581-HIC/SOHIC H2S
- 581-Caustic Cracking
- 581-Hydrogen Stress Cracking
- 581-Other Cracking
- 581-Sulfide Stress Cracking
- 581-Chloride Stress Corrosion Cracking
- 581-Polythionic Acid Cracking

This topic provides an alphabetical list and description of the fields that exist for the RBI 581 Cracking Damage Evaluation family. The information in the table reflects the baseline state and behavior of these fields. This list is not comprehensive.

This family is enabled for site filtering, which means that records in this family can be assigned to a specific site and will only be accessible to users who are assigned to the same site and have the appropriate license and family privileges. For more information, refer to the Sites section of the documentation.

| Field                     | Data Type           | Description                                                   | Behavior and Usage                                                                                                    |  |  |
|---------------------------|---------------------|---------------------------------------------------------------|----------------------------------------------------------------------------------------------------|--|--|
| The General Section       | The General Section |                                                               |                                                                                                    |  |  |
| Calculated Susceptibility | Character           | The calculated susceptibility level for the damage mechanism. | This field is disabled and calculated automatically.                                                                                                    |  |  |
| Damage Mechanism          | Character           | The damage mechanism that you want to evaluate.               | This field is disabled and populated automatically.                                                                                                    |  |  |
| Date in Service           | Date                | The date and time on which the component is in service.       | This value is populated with the value in the Component Date in Service field on the RBI Component datasheet. You can, however, change this value using the calendar feature.  The value in this field is used to calculate the Age for RBI Date and Without Plan calculations if there is no value in the Last Known Inspection Date field. The Age calculation for With Plan will always consider the Target Inspection Date field. |  |  |

| Field                                 | Data Type | Description                                    | Behavior and Usage                                                                                                    |
|---------------------------------------|-----------|------------------------------------------------|----------------------------------------------------------------------------------------------------|
| Highest Effective Inspection<br>Level | Character | The highest level of effective inspections.    | The value in this field is required to calculate the value in the Base Damage Factor field. If you select the <b>Use Combined Confidence</b> check box, then the value in this field is calculated automatically.  This field contains the descriptions of all the System Codes in the MI_581_Inspection_Effectivene ss System Code Table. You can choose from the following baseline values:  Highly Effective  Usually Effective  Fairly Effective  Poorly Effective  InEffective (None) |
| Hydrogen Probes                       | Character | Indicates whether hydrogen probes are present. | This field is enabled only if the value in the Online Monitoring Flag is Yes (Y). The value in this field is used to calculate the value in the Online Monitoring Adjustment field.  This field contains the descriptions of all System Codes in the MI_YES_NO System Code Table. You can choose from the following baseline values:  Yes (Y) No (N)                                                                                                    |

| Field                                      | Data Type | Description                                                                                     | Behavior and Usage                                                                                                    |
|--------------------------------------------|-----------|-------------------------------------------------------------------------------------------------|----------------------------------------------------------------------------------------------------|
| Key Process Variable?                      | Character | Indicates whether there are any key process variables monitored for the damage mechanism.       | This field is enabled only if the value in the Online Monitoring Flag is Yes (Y). The value in this field is used to calculate the value in the Online Monitoring Adjustment field.  This field contains the descriptions of all System Codes in the MI YES NO                                                                                  |
|                                            |           |                                                                                                 | System Code Table. You can choose from the following baseline values:  • Yes (Y)                                                                                                    |
|                                            |           |                                                                                                 | • No (N)                                                                                                    |
| Last Known Inspection Date                 | Date      | The date on which the component was last inspected for cracking.                                | This field is populated by the value in the Completion Date field for the Inspection. If there is more than one linked Inspection, the latest date is used. If there are no linked Inspections, this field will be blank. You can also enter a value in this field manually.                                                                    |
|                                            |           |                                                                                                 | The value in this field is used to calculate the Age for RBI Date and Without Plan calculations. If there is no value, or if the Highest Effective Inspection Level is Poorly Effective or Ineffective (None), the Date In Service field will be used. The Age calculation for With Plan will always consider the Target Inspection Date field. |
| Number of Highest Effective<br>Inspections | Numeric   | The number of inspections with the level that is specified in the Highest Effective Insp field. | You can enter a value between 0 and 6. If you enter 0, then the Highest Effective Inspection Level field is disabled and populated with the value InEffective (None).                                                                                                    |
|                                            |           |                                                                                                 | The value in this field is required to calculate the value in the Base Damage Factor field. If you select the <b>Use Combined Confidence</b> check box, then the value in this field                                                                                                    |
|                                            |           |                                                                                                 | is calculated automatically.                                                                                                    |

| Field                               | Data Type | Description                                                              | Behavior and Usage                                                                                                    |
|-------------------------------------|-----------|--------------------------------------------------------------------------|----------------------------------------------------------------------------------------------------|
| Online Monitoring Flag              | Character | Indicates whether the component is monitored online to check for damage. | This field is used to calculate the analysis if you are evaluating the 581-HIC/SOHIC - H2S or the 581-HIC/SOHIC - HF DM.                                                                                                    |
|                                     |           |                                                                          | This field contains the descriptions of all System Codes in the MI_YES_NO System Code Table. You can choose from the following baseline values:  Yes (Y)  No (N)                                                                                                    |
| Severity Index Adjustment<br>Factor | Numeric   | The adjustment factor for severity index.                                | This field is enabled only if you are evaluating the 581-Other Cracking DM. Otherwise, this field is disabled and populated automatically. In the case of 581-Other Cracking, the value in this field is used to calculate the value in the Base Severity Index field. |
|                                     |           |                                                                          | This field must contain one of the following values:  1 0.2 0.02                                                                                                    |

| Field          | Data Type | Description                                        | Behavior and Usage                                                                                                    |
|----------------|-----------|----------------------------------------------------|----------------------------------------------------------------------------------------------------|
| Susceptibility | Character | The susceptibility level for the damage mechanism. | The value in this field is used to calculate the value in the Base Damage Factor field. This field contains the descriptions of all System Codes in the MI_581_Cracking_Susceptibilit y System Code Table. You can choose from the following baseline values:  High  Medium  Low  None If the value in the Susceptibility Type field is:  Detected, then this field is disabled and populated with the value High.  Estimated, then this field is enabled, and you can select a value manually.  Calculated, then this field is disabled and blank. |

| Field                             | Data Type | Description                                                                                                    | Behavior and Usage                                                                                                    |
|-----------------------------------|-----------|----------------------------------------------------------------------------------------------------|----------------------------------------------------------------------------------------------------|
| Susceptibility Type               | Character | Indicates whether you want to provide an estimated value of susceptibility or have GE Digital APM calculate the value. | The value in this field is required to populate the value in the Susceptibility field.  This field contains the descriptions of all System Codes in the MI_581_Cracking_Susceptibilit y_Types System Code Table. You can choose from the following baseline values:  Estimated: If you select this value, then you can select a value in the Susceptibility field.  Detected: If you select this value, then the Susceptibility field is disabled, and populated with the value, High.  Calculated: If you select this value, then the value in the Susceptibility field is calculated based on the values in the fields in the Susceptibility Inputs section. |
| Use Combined Confidence           | Boolean   | Indicates whether you want<br>GE Digital APM to calculate the<br>highest effective inspection<br>level and number.     | If you select this check box,<br>then the values in the Highest<br>Effective Inspection Level and<br>Number of Highest Effective<br>Inspections fields are<br>calculated automatically.                                                                                                    |
| The Susceptibility Inputs Section | 1         |                                                                                                    |                                                                                                    |

| Field               | Data Type | Description                                                   | Behavior and Usage                                                                                                    |
|---------------------|-----------|---------------------------------------------------------------|----------------------------------------------------------------------------------------------------|
| Amine Solution Type | Character | The type of the amine solution that is used in the component. | This field contains the descriptions of all System Codes in the MI_581_Amine_Solution_Types System Code Table. You can choose from the following baseline values:  Fresh Lean Rich The value in this field is used to calculate the value in the Susceptibility field if the following conditions are satisfied: |
|                     |           |                                                               | You are evaluating the 581-Amine Cracking DM.     The value in the Susceptibility Type field is Calculated.  If the value in the Amine Type field is Fresh or Rich, then the value in the Final Susceptibility field is None. If the value in the Amine Type field is Lean, then the value in the Final          |
|                     |           |                                                               | Susceptibility field is calculated based on the value in the Amine Type field.                                                                                                    |

| Field        | Data Type | Description                                                                                                    | Behavior and Usage                                                                                                    |
|--------------|-----------|----------------------------------------------------------------------------------------------------|----------------------------------------------------------------------------------------------------|
| Amine Type   | Character | The type of amine that is used in the component.                                                                             | The value in this field is used to calculate the value in the Susceptibility field if:                                                                                                    |
|              |           |                                                                                                    | You are evaluating the 581-Amine Cracking DMand- The value in the Susceptibility Type field is Calculated. This field contains the descriptions of all System Codes in the MI_581_Amine_Types System Code Table. You can choose from the following baseline values:  MEA                                                                                             |
|              |           |                                                                                                    | DIPA     DEA     Other Amine                                                                                                    |
| Caustic Type | Character | Indicates the area that the component falls into as plotted on the Susceptibility of Caustic Cracking in Carbon Steel graph. | The value in this field is used to calculate the value in the Susceptibility field if:  • You are evaluating the 581-Caustic Cracking DMand- • The value in the Susceptibility Type field is Calculated.  This field contains the descriptions of all System Codes in the MI_581_Caustic_Types System Code Table. You can choose from the following baseline values: |
|              |           |                                                                                                    | Area A     Area B     Area C                                                                                                    |

| Field                                   | Data Type | Description                                                                         | Behavior and Usage                                                                                                    |
|-----------------------------------------|-----------|-------------------------------------------------------------------------------------|----------------------------------------------------------------------------------------------------|
| Chloride Concentration Water<br>Process | Numeric   | The concentration of chloride, in ppm, in the water that is used in the component.  | The value in this field is used to calculate the value in the Susceptibility field if:                                                                                                    |
|                                         |           |                                                                                     | <ul> <li>You are evaluating the 581-Chloride Stress Corrosion Cracking DM.         <ul> <li>and-</li> </ul> </li> <li>The value in the Susceptibility Type field is Calculated.</li> </ul>                                            |
| CO3 Concentration in Water              | Numeric   | The concentration of carbonate, in ppm, in the water that is used in the component. | The value in this field is used to calculate the value in the Susceptibility field if:  You are evaluating the 581-Alkaline Carbonate Stress Corrosion Cracking DM.  -and-  The value in the Susceptibility Type field is Calculated. |
| Cyanides                                | Boolean   | Indicates if cyanides are present in the fluid that is used in the component.       | The value in this field is used to calculate the value in the Susceptibility field if:                                                                                                    |
|                                         |           |                                                                                     | You are evaluating the     581-Sulfide Stress     Cracking or the 581-HIC/     SOHIC - H2S DM.     -and-                                                                                                    |
|                                         |           |                                                                                     | The value in the     Susceptibility Type field is     Calculated.                                                                                                    |

| Field                                           | Data Type | Description                                                                                                   | Behavior and Usage                                                                                                    |
|-------------------------------------------------|-----------|----------------------------------------------------------------------------------------------------|----------------------------------------------------------------------------------------------------|
| Downtime Protection Used                        | Character | Indicates if downtime protection is used in the component.                                                    | The value in this field is used to calculate the value in the Susceptibility field if:                                                                                                    |
|                                                 |           |                                                                                                    | You are evaluating the 581-Polythionic Acid Cracking DM.  -and- The value in the Susceptibility Type field is Calculated.                                                                                                    |
|                                                 |           |                                                                                                    | This field contains the descriptions of all System Codes in the MI_YES_NO System Code Table. You can choose from the following baseline values:  • Yes (Y) • No (N)                                                                        |
| Exposure to Oxygen During<br>Operation/Downtime | Character | Indicates whether the component is exposed to oxygen when the component is operating or when it is shut down. | The value in this field is used to calculate the value in the Susceptibility field if:  You are evaluating the 581-Polythionic Acid Cracking DM.  -and- The value in the Susceptibility Type field is Calculated.  This field contains the |
|                                                 |           |                                                                                                    | descriptions of all System Codes in the MI_YES_NO System Code Table. You can choose from the following baseline values:  Yes (Y)  No (N)                                                                                                   |

| Field                                           | Data Type | Description                                                                                                   | Behavior and Usage                                                                                                    |
|-------------------------------------------------|-----------|----------------------------------------------------------------------------------------------------|----------------------------------------------------------------------------------------------------|
| Exposure to Sulfur During<br>Operation/Downtime | Character | Indicates whether the component is exposed to sulfur when the component is operating or when it is shut down. | The value in this field is used to calculate the value in the Susceptibility field if:  • You are evaluating the 581-Polythionic Acid Cracking DM.  -and-  • The value in the Susceptibility Type field is Calculated.  This field contains the descriptions of all System Codes in the MI_YES_NO System Code Table. You can choose from the following baseline values:  • Yes (Y)  • No (N) |
| Exposure to Water During<br>Operation/Shutdown  | Character | Indicates whether the component is exposed to water when the component is operating or when it is shut down.  | The value in this field is used to calculate the value in the Susceptibility field if:  • You are evaluating the 581-Polythionic Acid Cracking DM.  -and-  • The value in the Susceptibility Type field is Calculated.  This field contains the descriptions of all System Codes in the MI_YES_NO System Code Table. You can choose from the following baseline values:  • Yes (Y)  • No (N) |
| H2S Water Content                               | Numeric   | The concentration of H2S, in ppm, in water that is used in the component.                                     | The value in this field is used to calculate the value in the Susceptibility field if:  • You are evaluating the 581-HIC/SOHIC - H2S DMand-  • The value in the Susceptibility Type field is Calculated.                                                                                                    |

| Field        | Data Type | Description                                                                 | Behavior and Usage                                                                                                    |
|--------------|-----------|-----------------------------------------------------------------------------|----------------------------------------------------------------------------------------------------|
| Heat Traced? | Character | Indicates whether heat tracing is used in the component.                    | The value in this field is used to calculate the value in the Susceptibility field if:                                                          |
|              |           |                                                                             | You are evaluating the<br>581-Amine Cracking, 581-<br>Alkaline Carbonate Stress<br>Corrosion Cracking, or the<br>581-Caustic Cracking DM.       |
|              |           |                                                                             | <ul><li>-and-</li><li>The value in the<br/>Susceptibility Type field is<br/>Calculated.</li></ul>                                               |
|              |           |                                                                             | This field contains the descriptions of all System Codes in the MI_YES_NO System Code Table. You can choose from the following baseline values: |
|              |           |                                                                             | • Yes (Y) • No (N)                                                                                                    |
| HF Present?  | Character | Indicates whether HF is present in the fluid that is used in the component. | The value in this field is used to calculate the value in the Susceptibility field if:  You are evaluating the 581-HIC/SOHIC - HF or the        |
|              |           |                                                                             | 581-Hydrogen Stress Cracking DM.                                                                                                    |
|              |           |                                                                             | -and-  • The value in the Susceptibility Type field is Calculated.                                                                              |
|              |           |                                                                             | This field contains the descriptions of all System Codes in the MI_YES_NO System Code Table. You can choose from the following baseline values: |
|              |           |                                                                             | Yes (Y)     No (N)                                                                                                    |

| Field                      | Data Type | Description                                                                          | Behavior and Usage                                                                                                    |
|----------------------------|-----------|--------------------------------------------------------------------------------------|----------------------------------------------------------------------------------------------------|
| Maximum Brinnell Hardness  | Numeric   | The maximum brinnell hardness of the material used in the component.                 | The value in this field is used to calculate the value in the Susceptibility field if:                                                                    |
|                            |           |                                                                                      | You are evaluating the<br>581-Hydrogen Stress<br>Cracking or the 581-<br>Sulfide Stress Cracking<br>DM.                                                   |
|                            |           |                                                                                      | <ul><li>-and-</li><li>The value in the<br/>Susceptibility Type field is<br/>Calculated.</li></ul>                                                         |
| NaOH Caustic Concentration | Numeric   | The concentration, in weight percentage, of NaOH in the fluid used in the component. | The value in this field is used to calculate the value in the Susceptibility field if:                                                                    |
|                            |           |                                                                                      | You are evaluating the     581-Caustic Cracking DM.     -and-                                                                                             |
|                            |           |                                                                                      | The value in the Susceptibility Type field is Calculated.                                                                                                 |
| Product Form               | Character | The form of the material that is used in the component.                              | The value in this field is used to calculate the value in the Susceptibility field if:                                                                    |
|                            |           |                                                                                      | You are evaluating the     581-HIC/SOHIC - H2S DM.     -and-                                                                                              |
|                            |           |                                                                                      | The value in the     Susceptibility Type field is     Calculated.                                                                                         |
|                            |           |                                                                                      | This field contains the descriptions of all System Codes in the MI_581_Product_Form System Code Table. You can choose from the following baseline values: |
|                            |           |                                                                                      | <ul><li>Seamless/Extruded Pipe</li><li>Rolled Plate</li></ul>                                                                                             |

| Field                   | Data Type | Description                                                                                                    | Behavior and Usage                                                                                                    |
|-------------------------|-----------|----------------------------------------------------------------------------------------------------|----------------------------------------------------------------------------------------------------|
| Steam Out?              | Character | Indicates whether steam is released from the component.                                                                | The value in this field is used to calculate the value in the Susceptibility field if:                                                                                                    |
|                         |           |                                                                                                    | You are evaluating the 581-Amine Cracking, 581- Alkaline Carbonate Stress Corrosion Cracking, or the 581-Caustic Cracking DMand- The value in the Susceptibility Type field is Calculated. |
|                         |           |                                                                                                    | This field contains the descriptions of all System Codes in the MI_YES_NO System Code Table. You can choose from the following baseline values:  • Yes (Y)                                 |
| Sulfur Content of Steel | Character | The content of sulfur, in ppm, in the steel that is used in the component.                                             | • No (N)  The value in this field is used to calculate the value in the Susceptibility field if:                                                                                           |
|                         |           | You are evaluating the 581-HIC/SOHIC - H2S DM.     -and-     The value in the Susceptibility Type field is Calculated. |                                                                                                    |
|                         |           |                                                                                                    | This field contains the descriptions of all System Codes in the MI_581_Sulfur_Content_Of_Ste el System Code Table. You can choose from the following baseline values:                      |
|                         |           |                                                                                                    | High Sulfur Steel (>0.01% S)  Low Sulfur Steel (<=0.01% S)                                                                                                    |

| Field                                       | Data Type | Description                                                                                                    | Behavior and Usage                                                                                                    |
|---------------------------------------------|-----------|----------------------------------------------------------------------------------------------------|----------------------------------------------------------------------------------------------------|
| Thermal History (Heat<br>Treatment History) | Character | The heat treatment that has been conducted on the component.                                                                                                    | The value in this field is used to calculate the value in the Susceptibility field if:                                                                               |
|                                             |           |                                                                                                    | You are evaluating the     581-Polythionic Acid     Cracking DM.                                                                                                    |
|                                             |           |                                                                                                    | -and-                                                                                                    |
|                                             |           |                                                                                                    | The value in the     Susceptibility Type field is     Calculated.                                                                                                    |
|                                             |           |                                                                                                    | This field contains the descriptions of all System Codes in the MI_581_Heat_Treatment_Histo ry System Code Table. You can choose from the following baseline values: |
|                                             |           |                                                                                                    | Solution Annealed     Stabilized Before Welding     Stabilized After Welding                                                                                         |
| The Outputs Section                         |           |                                                                                                    |                                                                                                    |
| Age                                         | Numeric   | The time, in years, since the last inspection was performed. If no inspection has been performed, or if the Highest Effective Inspection Level is Poorly Effective or Ineffective (None), the Date in Service value is used to calculate Age, instead of the Last Known Inspection Date. | This field is disabled and populated automatically.                                                                                                    |
| Base Damage Factor                          | Numeric   | The damage factor of the component before considering adjustment factors.                                                                                                    | This field is disabled and calculated automatically.                                                                                                    |
| Base Severity Index                         | Numeric   | The base severity index of the DM.                                                                                                    | This field is disabled and calculated automatically.                                                                                                    |
| Final Damage Factor                         | Numeric   | The damage factor of the component after considering the adjustment factors.                                                                                                    | This field is disabled and calculated automatically.                                                                                                    |
| Final Susceptibility                        | Numeric   | The susceptibility level that the component is subject to because of damage.                                                                                                    | This field is disabled and calculated automatically.                                                                                                    |

| Field                        | Data Type | Description                                                                                                    | Behavior                                                                                                    | and Usag               | ge                                         |
|------------------------------|-----------|----------------------------------------------------------------------------------------------------|----------------------------------------------------------------------------------------------------|------------------------|--------------------------------------------|
| Online Monitoring Adjustment | Numeric   | The adjustment factor for online monitoring.                                                                                                    | This field is disabled and populated automatically based on the values in the Key Process Variables and Hydrogen Probes fields: |                        |                                            |
|                              |           |                                                                                                    | Key<br>Process<br>Variabl<br>es                                                                                                 | Hydrog<br>en<br>Probes | Online<br>Monitor<br>ing<br>Adjust<br>ment |
|                              |           |                                                                                                    | No (N)                                                                                                    | No (N)                 | 1                                          |
|                              |           |                                                                                                    | Yes (Y)                                                                                                    | No (N)                 | 2                                          |
|                              |           |                                                                                                    | No (N)                                                                                                    | Yes (Y)                | 2                                          |
|                              |           |                                                                                                    | Yes (Y)                                                                                                    | Yes (Y)                | 4                                          |
| Time Since Last Inspection   | Numeric   | The time since you last performed an effective inspection for cracking on the component. If the Highest Effective Inspection Level is Poorly Effective or Ineffective (None), the Date in Service value is used to calculate the Time Since Last Inspection, instead of the Last Known Inspection Date. | This field populated                                                                                                    |                        |                                            |

## **RBI 581 External Cracking Damage Evaluation Records**

RBI 581 External Cracking Damage Evaluation records store information about the evaluation that you have performed on the following damage mechanisms (DMs):

- 581-Austenitic Component Atmospheric Cracking
- 581-Austenitic Component Cracking Under Insulation

This topic provides an alphabetical list and description of the fields that exist for the RBI 581 External Cracking Damage Evaluation family. The information in the table reflects the baseline state and behavior of these fields. This list is not comprehensive.

This family is enabled for site filtering, which means that records in this family can be assigned to a specific site and will only be accessible to users who are assigned to the same site and have the appropriate license and family privileges. For more information, refer to the Sites section of the documentation.

| Field                                 | Data Type | Description                                             | Behavior and Usage                                                                                                    |
|---------------------------------------|-----------|---------------------------------------------------------|----------------------------------------------------------------------------------------------------|
| The General Section                   |           |                                                         |                                                                                                    |
| Damage Mechanism                      | Character | The damage mechanism that you want to evaluate.         | This field is disabled and populated automatically.                                                                                                    |
| Date in Service                       | Date      | The date and time on which the component is in service. | This value is populated with the value in the Component Date in Service field on the RBI Component datasheet. You can, however, change this value using the calendar feature.                                                                                           |
|                                       |           |                                                         | The value in this field is used to calculate the Age for RBI Date and Without Plan calculations if there is no value in the Last Known Inspection Date field. The Age calculation for With Plan will always consider the Target Inspection Date field.                  |
| Highest Effective Inspection<br>Level | Character | The highest level of effective inspections.             | The value in this field is required to calculate the value in the Base Damage Factor field. If you select the <b>Use Combined Confidence</b> check box, then the value in this field is calculated automatically.                                                       |
|                                       |           |                                                         | This field contains the descriptions of all the System Codes in the MI_581_Inspection_Effectivene ss System Code Table. You can choose from the following baseline values:  Fairly Effective  Highly Effective  Ineffective (None)  Poorly Effective  Usually Effective |

| Field                                      | Data Type | Description                                                                                                    | Behavior and Usage                                                                                                    |
|--------------------------------------------|-----------|----------------------------------------------------------------------------------------------------|----------------------------------------------------------------------------------------------------|
| Last Known Inspection Date                 | Date      | The date on which the component was last inspected for external cracking. Ideally, the valid thickness is also measured on this date. | This field is populated by the value in the Completion Date field for the Inspection. If there is more than one linked Inspection, the latest date is used. If there are no linked Inspections, this field will be blank. You can also enter a value in this field manually.  The value in this field is used to calculate the Age for RBI Date and Without Plan calculations. If there is no value, or if the Highest Effective Inspection Level is Poorly Effective or Ineffective (None), the Date In Service field will be used. The Age calculation for With Plan will always consider the Target Inspection Date field. |
| Number of Highest Effective<br>Inspections | Numeric   | The number of highest effective inspections.                                                                                          | You can enter a value between 0 and 6.  The value in this field is required to calculate the value in the Base Damage Factor field. If you select the <b>Use Combined Confidence</b> check box, then the value in this field is calculated automatically.                                                                                                    |
| Use Combined Confidence                    | Boolean   | Indicates whether you want<br>GE Digital APM to calculate the<br>highest effective inspection<br>level and number.                    | If you select this check box,<br>the values in the Highest<br>Effective Inspection Level and<br>Number of Highest Effective<br>Inspections fields are<br>calculated automatically.                                                                                                    |

| Field                     | Data Type                                                                             | Description                                                             | Behavior and Usage                                                                                                    |
|---------------------------|---------------------------------------------------------------------------------------|-------------------------------------------------------------------------|----------------------------------------------------------------------------------------------------|
| Atmospheric Condition     | Ospheric Condition Character The atmospheric condition in which the component exists. | · ·                                                                     | The value in this field is used to calculate the value in the Calculated Susceptibility field if the value in the Selected External Corrosion Rate field is Calculated.                                                                                                    |
|                           |                                                                                       |                                                                         | This field contains the descriptions of all System Codes in the MI_ATMOSPHERIC_CONDITIO N System Code Table. You can choose from the following baseline values:                                                                                                    |
|                           |                                                                                       |                                                                         | <ul><li>Dry</li><li>Marine</li><li>Severe</li><li>Temperate</li></ul>                                                                                                    |
| Calculated Susceptibility | Character                                                                             | The susceptibility value that is calculated by GE Digital APM.          | This field is disabled and calculated if the value in the Susceptibility Type field is Calculated.                                                                                                    |
| Chloride Free Insulation  | Character                                                                             | Indicates whether the insulation contains chlorides.                    | The value in this field is used to calculate the value in the Final Susceptibility field if the DM that you are evaluating is 581-Austenitic Component Cracking Under Insulation.  This field contains the descriptions of all System Codes in the MI_YES_NO System Code Table. You can choose from the following baseline values:  Yes (Y)  No (N) |
| Coating Installation Date | Date                                                                                  | The date and time on which coating has been installed on the component. | The value in this field is used to calculate the value in the Coating Age field. This field is enabled only if the value in the Coating Present? field is Yes (Y). You can use the Calendar feature to select the date and time.                                                                                                    |

| Field                | Data Type | Description                                                    | Behavior and Usage                                                                                                    |
|----------------------|-----------|----------------------------------------------------------------|----------------------------------------------------------------------------------------------------|
| Coating Present?     | Character | Indicates if external coating is installed on the component.   | The value in this field is used to calculate the analysis.  This field contains the descriptions of all System Codes in the MI_YES_NO System Code Table. You can choose from the following baseline values:  • Yes (Y) |
| Coating Quality      | Character | The quality of the coating that is installed on the component. | • No (N)  The value in this field is used to calculate the value in the Coating Adjustment field. This field is enabled only if the value in the Coating present? field is Yes (Y).                                    |
|                      |           |                                                                | This field contains the descriptions of all System Codes in the 581_Coating_Quality System Code Table. You can choose from the following baseline values:  High Medium Low                                             |
| Insulation Condition | Character | The condition of the insulation.                               | None  The value in this field is used to calculate the value in the Final Susceptibility field if the DM that you are evaluating is 581-Austenitic Component Cracking Under Insulation.                                |
|                      |           |                                                                | This field must contain one of the following values:  Above Average  Average  Below Average                                                                                                    |

| Field                 | Data Type | Description                                                               | Behavior and Usage                                                                                                    |
|-----------------------|-----------|---------------------------------------------------------------------------|----------------------------------------------------------------------------------------------------|
| Pipeline Segment Type | Character | The complexity of the piping system in the component.                     | The value in this field is used to calculate the value in the Final Susceptibility field if the DM that you are evaluating is 581-Austenitic Component Cracking Under Insulation.  This field must contain one of the following values:  Above Average  Average  Below Average |
| Susceptibility        | Character | The level of susceptibility to cracking that the component is subject to. | The value in this field is used to calculate the analysis if the value in the Susceptibility Type is Estimated.  This field contains the descriptions of all System                                                                                                    |
|                       |           |                                                                           | Codes in the MI_581_Cracking_Susceptibilit y System Code Table. You can choose from the following baseline values:                                                                                                    |
|                       |           |                                                                           | <ul><li>High</li><li>Medium</li><li>Low</li><li>None</li></ul>                                                                                                    |

| Field                       | Data Type | Description                                                                                                    | Behavior and Usage                                                                                                    |
|-----------------------------|-----------|----------------------------------------------------------------------------------------------------|----------------------------------------------------------------------------------------------------|
| Susceptibility Type         | Character | Indicates whether you want to provides an estimated value of susceptibility or have GE Digital APM calculate the value.      | The value in this field is required to populate the value in the Susceptibility field.  This field contains the descriptions of all System Codes in the MI_581_Cracking_Susceptibility_Types System Code Table. You can choose from the following baseline values:  Estimated: If you select this value, you can select a value in the Susceptibility field.  Detected: If you select this value, the Susceptibility field is disabled, and populated with the value, High.  Calculated: If you select this value, the value in the Susceptibility field is calculated based on the values in the Atmospheric Condition and Operating Temperature fields. |
| The Intermediate Outputs Se | Numeric   | The duration, in years, in which the component is subject to damage after the coating has been determined to be ineffective. | This field is disabled and calculated as follows:  Age = Component Age - Coating Adjustment where Component Age is the time since the date in the Last Known Inspection Date field. If this value is not specified, then the date in the Component Start Date field is considered.  If the Highly Effective Inspection Level is Poorly Effective of Ineffective (None), to calculate Age, the Date in Service is used instead of Last Known Inspection Date.                                                                                                    |
| Base Damage Factor          | Numeric   | The damage factor of the component before considering adjustment factors.                                                    | This field is disabled and calculated automatically.                                                                                                    |

| Field                      | Data Type | Description                                                                                                    | Behavior and Usage                                                                                                    |
|----------------------------|-----------|----------------------------------------------------------------------------------------------------|----------------------------------------------------------------------------------------------------|
| Coating Adjustment         | Numeric   | The adjustment factor for coating age.                                                                                                 | This field is disabled and calculated automatically.                                                                                                    |
| Coating Age                | Numeric   | The duration between the date on which coating was installed and the date on which you calculate the analysis (RBI Date or Plan Date). | This field is disabled and calculated as follows:  Coating Age = Calculation Date - Coating Installation Datewhere Calculation Date is the value in the RBI Date field on the RBI 581 Risk Analysis datasheet.                                       |
| Final Damage Factor        | Numeric   | The damage factor of the component after considering adjustment factors.                                                               | This field is disabled and calculated automatically.                                                                                                    |
| Final Susceptibility       | Numeric   | The level of susceptibility to external cracking that the component is subject to, after considering the adjustment factors.           | This field is disabled and calculated automatically.                                                                                                    |
| Severity Index             | Numeric   | The severity index of the DM.                                                                                                    | This field is disabled and calculated automatically.                                                                                                    |
| Time Since Last Inspection | Numeric   | The time since you have last performed an effective inspection on external cracking on the component.                                  | This field is disabled and populated automatically.  If the Highly Effective Inspection Level is Poorly Effective of Ineffective (None), to calculate Time Since Last Inspection, the Date in Service is used instead of Last Known Inspection Date. |

## **RBI 581 External Damage Evaluation Records**

RBI 581 External Damage Evaluation records store information about the evaluation that you have performed on the following damage mechanisms (DMs):

- 581-Ferritic Component Atmospheric Corrosion
- 581-Ferritic Component Corrosion Under Insulation

This topic provides an alphabetical list and description of the fields that exist for the RBI 581 External Damage Evaluation family. The information in the table reflects the baseline state and behavior of these fields. This list is not comprehensive.

This family is enabled for site filtering, which means that records in this family can be assigned to a specific site and will only be accessible to users who are assigned to the same site and have the appropriate license and family privileges. For more information, refer to the Sites section of the documentation.

| Field                                      | Data Type | Description                                                                       | Behavior and Usage                                                                                                    |
|--------------------------------------------|-----------|-----------------------------------------------------------------------------------|----------------------------------------------------------------------------------------------------|
| The General Section                        |           | <u>'</u>                                                                          |                                                                                                    |
| Base Material Calculated<br>Corrosion Rate | Numeric   | The corrosion rate of the component that is calculated by GE Digital APM.         | This field is disabled and populated automatically.  The value in this field is used to calculate the value in the Final Corrosion Rate field if the value in the Selected External Corrosion Rate field is Calculated.                                                                                                    |
| Base Material Estimated<br>Corrosion Rate  | Numeric   | The corrosion rate of the component that is estimated by a subject matter expert. | This field is populated with the value in the Estimated External Corrosion Rate field on the RBI Component datasheet.                                                                                                    |
|                                            |           |                                                                                   | The value in this field is used to calculate the value in the Final Corrosion Rate field if the value in the Selected External Corrosion Rate field is Estimated.                                                                                                    |
| Base Material Measured<br>Corrosion Rate   | Numeric   | The corrosion rate of the component measured while carrying out inspection.       | The value in this field is used to calculate the value in the Final Corrosion Rate field if the value in the Selected External Corrosion Rate field is Measured.                                                                                                    |
| Damage Mechanism                           | Character | The damage mechanism that you want to evaluate.                                   | This field is disabled and populated automatically.                                                                                                    |
| Date in Service                            | Date      | The date and time on which the component is in service.                           | This value is populated with the value in the Component Date in Service field on the RBI Component datasheet. You can, however, change this value using the calendar feature. The value in this field is used to calculate the value in the Age field if there is no value in the Last Known Inspection Date and Last Known Thickness fields. |

| Field                               | Data Type | Description                                                                                                    | Behavior and Usage                                                                                                    |
|-------------------------------------|-----------|----------------------------------------------------------------------------------------------------|----------------------------------------------------------------------------------------------------|
| Selected External Corrosion<br>Rate | Character | Indicates whether you want to enter measured or estimated corrosion rate manually, or you want GE Digital APM to calculate the corrosion rate. | The value in this field is required to calculate the analysis.  This field contains the descriptions of all System Codes in the MI_581_Corrosion_Rate System Code Table. You can choose from the following baseline values:  Estimated Calculated Measured                                                                                                    |
| Thinning Type                       | Character | The type of thinning in the component.                                                                                                    | The value in this field is required to calculate the value in the Final Damage Factor field.  This field contains the descriptions of all System Codes in the CORROSION TYPES System Code Table. You can choose from the following baseline values:  General  Localized                                                                                             |
| The External section                |           |                                                                                                    |                                                                                                    |
| Atmospheric Condition               | Character | The atmospheric condition in which the component has been installed.                                                                           | The value in this field is used to calculate the value in the Base Material Calculated Rate if the value in the Selected External Corrosion Rate field is Calculated.  This field contains the descriptions of all System Codes in the MI_ATMOSPHERIC_CONDITIO N System Code Table. You can choose from the following baseline values:  Marine Temperate Dry Severe |

| Field                                                   | Data Type | Description                                                                                 | Behavior and Usage                                                                                                    |
|---------------------------------------------------------|-----------|---------------------------------------------------------------------------------------------|----------------------------------------------------------------------------------------------------|
| Coating Installation Date                               | Date      | The date and time on which external coating has been installed on the component.            | This field is enabled only if the value in the Coating Present? field is Yes (Y). The value in this field is used to calculate the value in the Coating Age field. You can use the calendar feature to select the date and time.                                                                                                    |
| Coating Present?                                        | Character | Indicates whether external coating is present on the component.                             | This field contains the descriptions of all System Codes in the MI_YES_NO System Code Table. You can choose from the following baseline values:  Yes (Y)  No (N)                                                                                                    |
| Coating Quality                                         | Character | The quality of the coating that has been installed on the component.                        | This field is enabled only if the value in the Coating present? field is Yes (Y). The value in this field is used to calculate the value in the Coating Adjustment field.  This field contains the descriptions of all System Codes in the 581_Coating_Quality System Code Table. You can choose from the following baseline values:  None Poor Medium High |
| Corrosion Rate Adjustment for<br>bad Design/Fabrication | Boolean   | Indicates if adjustment should be accounted for bad design or fabrication of the component. | The value in this field is required to calculate the value in the Corrosion rate Adjustment factor for bad asset design/fabrication field in the <b>Outputs</b> section of the datasheet.                                                                                                    |

| Field                         | Data Type | Description                                                                                                    | Behavior and Usage                                                                                                    |
|-------------------------------|-----------|----------------------------------------------------------------------------------------------------|----------------------------------------------------------------------------------------------------|
| Insulation Condition          | Character | The condition of the insulation.                                                                                                    | The value in this field is used to populate the Corrosion rate adjustment factor for Insulation Condition field if the DM that you are evaluating is 581-Ferritic Component Corrosion Under Insulation.  This field must contain one of the following values:  Above Average  Average  Below Average                                                             |
| Last Known Inspection Date    | Date      | The date on which the component was last inspected for external corrosion. Ideally, the valid thickness is also measured on this date. | This field is populated by the value in the Completion Date field for the Inspection. If there is more than one linked Inspection, the latest date is used. If there are no linked Inspections, this field will be blank. You can also enter a value in this field manually.                                                                                     |
| Last Known Thickness          | Numeric   | The thickness of the component (in inches) that you have measured on the date specified in the last Known Inspection Date field.       | This field is required if you selected a date in the Last Known Inspection Date field. The value in this field is used to calculate the value in the Expected Metal Loss Fraction (Art) field. If you do not enter a value in this field, the value in the Furnished Base Material Thk (Nominal Thickness) field on the RBI 581 Risk Analysis datasheet is used. |
| Number of A Level Inspections | Numeric   | The number of highly effective inspections.                                                                                            | If you have assigned an Inspection to the DM, then this field is populated automatically. The value in this field is used to calculate the value in the Inspection Effectiveness - 1, Inspection Effectiveness - 2, and Inspection Effectiveness - 3 fields.                                                                                                    |

| Field                         | Data Type | Description                                                                            | Behavior and Usage                                                                                                    |
|-------------------------------|-----------|----------------------------------------------------------------------------------------|----------------------------------------------------------------------------------------------------|
| Number of B Level Inspections | Numeric   | The number of usually effective inspections.                                           | If you have assigned an Inspection to the DM, then this field is populated automatically. The value in this field is used to calculate the value in the Inspection Effectiveness - 1, Inspection Effectiveness - 2, and Inspection Effectiveness - 3 fields.                                         |
| Number of C Level Inspections | Numeric   | The number of fairly effective inspections.                                            | If you have assigned an Inspection to the DM, then this field is populated automatically. The value in this field is used to calculate the value in the Inspection Effectiveness - 1, Inspection Effectiveness - 2, and Inspection Effectiveness - 3 fields.                                         |
| Number of D Level Inspections | Numeric   | The number of poorly effective inspections.                                            | If you have assigned an Inspection to the DM, then this field is populated automatically. The value in this field is used to calculate the value in the Inspection Effectiveness - 1, Inspection Effectiveness - 2, and Inspection Effectiveness - 3 fields.                                         |
| Piping System Complexity      | Character | The complexity of the piping system (applicable only if the component type is Piping). | The value in this field is used to populate the Corrosion rate adjustment factor for Insulation Condition field if the DM that you are evaluating is 581-Ferritic Component Corrosion Under Insulation.  This field must contain one of the following values:  Above Average  Average  Below Average |

| Field                          | Data Type | Description                                                                                                    | Behavior and Usage                                                                                                    |
|--------------------------------|-----------|----------------------------------------------------------------------------------------------------|----------------------------------------------------------------------------------------------------|
| Soil to Air Interface Present? | Boolean   | Indicates whether soil to air interface is present in the component.                                                                                                    | The value in this field is required to calculate the value in the Corrosion rate adjustment factor for interface for soil and water field in the <b>Outputs</b> section of the datasheet.                                                                                                    |
| Use Related Inspections        | Boolean   | Indicates whether you want<br>GE Digital APM to consider<br>inspections on related DMEs.                                                                                                    | If you select this check box, and if you have assigned Inspections to the DM, then the values in the Number of A Level Inspections, Number of C Level Inspections, and Number of D Level Inspections fields are populated automatically.                                                                                                    |
| The Outputs Section            |           |                                                                                                    |                                                                                                    |
| Age                            | Numeric   | Age is the duration in years, in which the time since last inspection was performed. In order to satisfy an inspection, there should be values in the Last Known Inspection Date and Last known Thickness fields. If the last inspection date or last known thickness value is null, then age will be calculated from the date in the Date in Service field. | This field is disabled and calculated as follows:  Age = Component Age - Coating Adjustment where Age is the time since the last inspection was performed. In order to satisfy an inspection, there should be values in the Last Known Inspection Date and Last Known Thickness fields. If the last inspection date or Last known thickness value is null, then the age will be calculated from the date in the Date in Service field. |
| Beta Reliability Indices 1     | Numeric   | The beta reliability index for damage state 1.                                                                                                    | This field is disabled and calculated automatically.                                                                                                    |
| Beta Reliability Indices 2     | Numeric   | The beta reliability index for damage state 2.                                                                                                    | This field is disabled and calculated automatically.                                                                                                    |
| Beta Reliability Indices 3     | Numeric   | The beta reliability index for damage state 3.                                                                                                    | This field is disabled and calculated automatically.                                                                                                    |
| Coating Adjustment             | Numeric   | The adjustment factor for coating age.                                                                                                    | This field is disabled and calculated automatically.                                                                                                    |

| Field                                                             | Data Type | Description                                                                                                    | Behavior and Usage                                                                                                    |
|-------------------------------------------------------------------|-----------|----------------------------------------------------------------------------------------------------|----------------------------------------------------------------------------------------------------|
| Coating Age                                                       | Numeric   | The duration between the date on which coating has been installed and the date on which you calculate the analysis (RBI Date or Plan Date). | This field is disabled and calculated as follows:  Coating Age = Calculation Date - Coating Installation Datewhere Calculation Date is the value in the RBI Date field on the RBI 581 Risk Analysis datasheet.                                                                                                    |
| Corrosion rate Adjustment factor for bad asset design/fabrication | Numeric   | The adjustment factor that is accounted for bad asset design or fabrication.                                                                | This field is disabled and populated automatically with the following values:  • 2 if the Corrosion Rate Adjustment for bad Design/Fabrication check box is selected.  • 1 if the Corrosion Rate Adjustment for bad Design/Fabrication check box is cleared.  The value in this field is used to calculate the value in the Final Corrosion Rate field if the Source of Calculated. |

| Field                                           | Data Type | Description                                             | Behavior and                                                                                                    | Usage                                           |
|-------------------------------------------------|-----------|---------------------------------------------------------|----------------------------------------------------------------------------------------------------|-------------------------------------------------|
| Corrosion rate adjustment factor for complexity | Numeric   | The adjustment factor that is accounted for complexity. | This field is disabled and populated automatically based on the value in the Piping System Complexity field. The following table provides the values of Corrosion rate adjustment factor for complexity based on the values in the Piping System Complexity field. |                                                 |
|                                                 |           |                                                         | System rate Complexity adjus facto                                                                                                    | Corrosion rate adjustment factor for complexity |
|                                                 |           |                                                         | Above Average                                                                                                    | 1.25                                            |
|                                                 |           |                                                         | Average                                                                                                    | 1.0                                             |
|                                                 |           | Below Average                                           | 0.75                                                                                                    |                                                 |
|                                                 |           |                                                         | The value in this field is used to calculate the value in the Final Corrosion Rate field when the Source of Calculated Corrosion Rate is <b>Calculated</b> .                                                                                                    |                                                 |

| Field                                                             | Data Type | Description                                                                                         | Behavior and                                                                                                    | Usage                                                                                                    |
|-------------------------------------------------------------------|-----------|----------------------------------------------------------------------------------------------------|----------------------------------------------------------------------------------------------------|----------------------------------------------------------------------------------------------------|
| Corrosion rate Adjustment factor for Insulation Condition         | Numeric   | The adjustment factor that is accounted for the insulation condition.                               | on the value in<br>Condition field<br>table provides<br>Corrosion rate                                                                                                    | omatically based<br>the Insulation<br>. The following<br>the values of<br>adjustment<br>olexity based on<br>ne Insulation |
|                                                                   |           |                                                                                                    | Condition                                                                                                    | rate Adjustment factor for Insulation Condition                                                                           |
|                                                                   |           |                                                                                                    | Above Average                                                                                                    | 0.75                                                                                                    |
|                                                                   |           |                                                                                                    | Average                                                                                                    | 1.0                                                                                                    |
|                                                                   |           |                                                                                                    | Below Average                                                                                                    | 1.25                                                                                                    |
|                                                                   |           |                                                                                                    | The value in this field is use to calculate the value in the Final Corrosion Rate field when the Source of Calculate Corrosion Rate is <b>Calculate</b>                                                          | e value in the<br>n Rate field<br>ce of Calculated                                                                        |
| Corrosion rate adjustment factor for interface for soil and water | Numeric   | The adjustment factor that is accounted for the presence of soil to air interface in the component. | This field is disabled and populated automatically with the following values:  • 2 if the Soil to Air Interface Present? check box is selected.  • 1 if the Soil to Air Interface Present? check box is cleared. |                                                                                                    |
|                                                                   |           |                                                                                                    | Source of Calcu                                                                                                    |                                                                                                    |
| Corrosion Rate Factor Damage<br>State 1                           | Numeric   | The corrosion rate factor for damage state 1.                                                       | This field is disabled and populated automatically with the value 1.                                                                                                    |                                                                                                    |
| Corrosion Rate Factor Damage<br>State 2                           | Numeric   | The corrosion rate factor for damage state 2.                                                       | This field is disabled and populated automatically with the value 2.                                                                                                    |                                                                                                    |

| Field                                   | Data Type | Description                                                                             | Behavior and Usage                                                                                                    |
|-----------------------------------------|-----------|-----------------------------------------------------------------------------------------|----------------------------------------------------------------------------------------------------|
| Corrosion Rate Factor Damage<br>State 3 | Numeric   | The corrosion rate factor for damage state 3.                                           | This field is disabled and populated automatically with the value 4.                                                                                                    |
| Expected Metal Loss Fraction (Art)      | Numeric   | The expected metal loss fraction since last inspection.                                 | This field is disabled and calculated as follows:  Expected Metal Loss Fraction = (Corrosion Rate * Age) / Component Agewhere:  Corrosion Rate is calculated based on the values in the Operating Temperature (RBI 581 Risk Analysis datasheet) and Atmospheric Condition fields.  Age is the value in the Age field.  Component Age is the time since the date in the Last Known Inspection Date field. If this value is not specified, then the date in the Component Start Date field is considered. |
| Final Corrosion Rate                    | Numeric   | The final corrosion rate of the component after considering all the adjustment factors. | This field is disabled and calculated automatically.                                                                                                    |
| Final Damage Factor                     | Numeric   | The final damage factor of the component after considering all the adjustment factors.  | This field is disabled and calculated automatically.                                                                                                    |
| Flow Stress Variance                    | Numeric   | The variance of the flow stress.                                                        | This field is disabled and populated automatically with the value 0.20.                                                                                                    |
| Inspection Effectiveness 1              | Numeric   | The first order inspection effectiveness factor.                                        | This field is disabled and calculated automatically.                                                                                                    |
| Inspection Effectiveness 2              | Numeric   | The second order inspection effectiveness factor.                                       | This field is disabled and calculated automatically.                                                                                                    |
| Inspection Effectiveness 3              | Numeric   | The third order inspection effectiveness factor.                                        | This field is disabled and calculated automatically.                                                                                                    |
| Posterior Probability - 1               | Numeric   | The posterior probability for damage state 1.                                           | This field is disabled and calculated automatically.                                                                                                    |

| Field                      | Data Type | Description                                                                  | Behavior and Usage                                                      |
|----------------------------|-----------|------------------------------------------------------------------------------|-------------------------------------------------------------------------|
| Posterior Probability - 2  | Numeric   | The posterior probability for damage state 2.                                | This field is disabled and calculated automatically.                    |
| Posterior Probability - 3  | Numeric   | The posterior probability for damage state 3.                                | This field is disabled and calculated automatically.                    |
| Pressure Variance          | Numeric   | The variance of pressure.                                                    | This field is disabled and populated automatically with the value 0.05. |
| Strength Ratio             | Numeric   | The strength ratio of the material of the component.                         | This field is disabled and calculated automatically.                    |
| Thinning Variance          | Numeric   | The variance of thinning.                                                    | This field is disabled and populated automatically with the value 0.20. |
| Time Since Last Inspection | Numeric   | The time since you have last performed external inspection on the component. | This field is disabled and populated automatically.                     |

## **RBI 581 HTHA Damage Evaluation Records**

RBI 581 HTHA Damage Evaluation records store information about the evaluation that you have performed on the 581-High Temperature Hydrogen Attack damage mechanisms (DMs).

This topic provides an alphabetical list and description of the fields that exist for the RBI 581 HTHA Damage Evaluation family. The information in the table reflects the baseline state and behavior of these fields. This list is not comprehensive.

This family is enabled for site filtering, which means that records in this family can be assigned to a specific site and will only be accessible to users who are assigned to the same site and have the appropriate license and family privileges. For more information, refer to the Sites section of the documentation.

| Field              | Data Type          | Description                                                                                              | Behavior and Usage                                                                                                    |  |  |  |  |
|--------------------|--------------------|----------------------------------------------------------------------------------------------------|----------------------------------------------------------------------------------------------------|--|--|--|--|
| The Inputs Section | The Inputs Section |                                                                                                    |                                                                                                    |  |  |  |  |
| Delta Temperature  | Character          | The proximity of temperature, in degrees Fahrenheit, to the API 941 curve for materials of construction. | The value in this field is required to calculate the value in the Susceptibility field.  This field contains the descriptions of all System Codes in the MI_581_HTHA_Delta_Tempera ture System Code Table. You can choose from the following baseline values:  >=0  >= -50 and < 0  >= -100 and < -50  < < -100 |  |  |  |  |

| Field                                 | Data Type | Description                                                                                | Behavior and Usage                                                                                                    |
|---------------------------------------|-----------|--------------------------------------------------------------------------------------------|----------------------------------------------------------------------------------------------------|
| Exposure Hydrogen Partial<br>Pressure | Numeric   | The partial pressure of hydrogen, in MPa (psia).                                           | The value in this field is required to calculate the value in the Susceptibility field.                                                                                                    |
| Is Component Replaced                 | Character | Indicates whether the component is replaced in case of a high temperature hydrogen attack. | This field is enabled only if the value in the Is HTHA Damage Observed field is Yes (Y).  This field contains the descriptions of all System Codes in the MI_YES_NO System Code Table. You can choose from the following baseline values:  Yes (Y)  No (N)  This field contains the |
| is in it ballage observed             | Character | temperature hydrogen attack<br>damage is observed on the<br>component.                     | descriptions of all System Codes in the MI_YES_NO System Code Table. You can choose from the following baseline values:  Yes (Y)  No (N)                                                                                                    |
| The Outputs Section                   |           |                                                                                            |                                                                                                    |
| Damage Factor                         | Character | The damage factor of the component.                                                        | This field is disabled and calculated based on the value in the Susceptibility field.                                                                                                    |
| Susceptibility                        | Character | The component's level of susceptibility to damage.                                         | This field is disabled and calculated based on the values in the <b>Inputs</b> section.                                                                                                    |

## **RBI 581 Mechanical Fatigue Damage Evaluation Records**

RBI 581 Mechanical Fatigue Damage Evaluation records store information about the evaluation that you have performed on the 581-Piping Mechanical Fatigue damage mechanism (DM).

This topic provides an alphabetical list and description of the fields that exist for the RBI 581 Mechanical Fatigue Damage Evaluation family. The information in the table reflects the baseline state and behavior of these fields. This list is not comprehensive.

This family is enabled for site filtering, which means that records in this family can be assigned to a specific site and will only be accessible to users who are assigned to the same site and have the appropriate license and family privileges. For more information, refer to the Sites section of the documentation.

| Field                                                    | Data Type | Description                                                                        | Behavior and Usage                                                                                                    |  |  |  |
|----------------------------------------------------------|-----------|------------------------------------------------------------------------------------|----------------------------------------------------------------------------------------------------|--|--|--|
| The RBI 581 Mechanical Fatigue Damage Evaluation Section |           |                                                                                    |                                                                                                    |  |  |  |
| Branch Diameter                                          | Character | The category of the pipe based on the diameter of the branches.                    | The value in this field is required to populate the Adjustment for Branch Diameter field.  This field contains the descriptions of all System Codes in the MI_581_Adjustment_Branch_D iameter System Code Table. You can choose from the following baseline values:  All branches less than or equal to 2 NPS  Any branch greater than 2                                 |  |  |  |
| Corrective Action                                        | Character | The corrective action that has been taken for the mechanical fatigue of the pipes. | The value in this field is required to populate the Adjustment for Corrective Action field.  This field contains the descriptions of all System Codes in the MI_581_Adjustment_Corrective_Action System Code Table. You can choose from the following baseline values:  Modification - Complete Engineering Analysis  Modification based on experience  No modifications |  |  |  |

| Field                       | Data Type | Description                                                | Behavior and Usage                                                                                                    |
|-----------------------------|-----------|------------------------------------------------------------|----------------------------------------------------------------------------------------------------|
| Cyclic Loading              | Character | The type of cyclic loading to which the pipe is subject.   | The value in this field is required to calculate the value in the Base Damage Factor field.                                                                                                    |
|                             |           |                                                            | This field contains the descriptions of all System Codes in the MI_581_Mechanical_Fatigue_C yclic_Loading System Code Table. You can choose from the following baseline values:  Reciprocating Machinery  PRV Chatter  Valve with high pressure drop  None                                             |
| Joint Type or Branch Design | Character | The type of the joints that are used in the piping system. | The value in this field is required to populate the Adjustment for Joint Type or Branch Design field.  This field contains the descriptions of all System Codes in the MI_581_Adjustment_Joint_Type_Branch_ Design System Code Table. You can choose from the following baseline values:  • Sweepolets |
|                             |           |                                                            | <ul> <li>Sweepolets</li> <li>Piping tee</li> <li>Weldolets</li> <li>Saddle in fittings</li> <li>Socketweld</li> <li>Threaded</li> <li>Saddle on</li> </ul>                                                                                                    |

| Field            | Data Type | Description                                                      | Behavior and Usage                                                                                                    |
|------------------|-----------|------------------------------------------------------------------|----------------------------------------------------------------------------------------------------|
| Pipe Complexity  | Character | The category of the piping based on the number of pipe fittings. | The value in this field is required to populate the Adjustment for Pipe Complexity field.                                                                                                    |
|                  |           |                                                                  | This field contains the descriptions of all System Codes in the MI_581_Adjustment_Pipe_Co mplexity System Code Table. You can choose from the following baseline values:  O to 5 total pipe fittings  6 to 10 total pipe fittings  More than 10 total pipe fittings |
| Pipe Condition   | Character | The condition of the pipe.                                       | The value in this field is required to populate the Adjustment for Condition of Pipe field.                                                                                                    |
|                  |           |                                                                  | This field contains the descriptions of all System Codes in the MI_581_Adjustment_Condition _for_Pipe System Code Table. You can choose from the following baseline values:                                                                                         |
|                  |           |                                                                  | <ul> <li>Missing or Damaged<br/>supports or Broken<br/>gussets</li> <li>Good Condition</li> </ul>                                                                                                    |
| Previous Failure | Character | The number of previous failures that occurred in the pipe.       | The value in this field is required to calculate the value in the Base Damage Factor field.                                                                                                    |
|                  |           |                                                                  | This field contains the descriptions of all System Codes in the MI_581_Mechanical_Fatigue_F ailures System Code Table. You can choose from the following baseline values:                                                                                           |
|                  |           |                                                                  | No Failures                                                                                                    |
|                  |           |                                                                  | One Failure                                                                                                    |

| Field                   | Data Type | Description                                                         | Behavior and Usage                                                                                                    |
|-------------------------|-----------|---------------------------------------------------------------------|----------------------------------------------------------------------------------------------------|
| Shaking Frequency       | Character | The frequency of shaking that occurs in the pipe.                   | The value in this field is required to calculate the value in the Base Damage Factor field.                                                                                                    |
|                         |           |                                                                     | This field contains the descriptions of all System Codes in the MI_581_Mechanical_Fatigue_S haking_Duration System Code Table. You can choose from the following baseline values:  Shaking less than 2 weeks Shaking between 2 and 13 weeks Shaking between 13 and 52 weeks                    |
| Visible/Audible Shaking | Character | The severity of visible or audible shaking that occurs in the pipe. | The value in this field is required to calculate the value in the Base Damage Factor field.  This field contains the descriptions of all System Codes in the MI_581_Mechanical_Fatigue_S haking System Code Table. You can choose from the following baseline values:  Minor  Moderate  Severe |

| Field                             | Data Type                            | Description                                                                              | Behavior and                                              | Usage                                                         |
|-----------------------------------|--------------------------------------|------------------------------------------------------------------------------------------|-----------------------------------------------------------|---------------------------------------------------------------|
| Adjustment for Branch<br>Diameter | ameter on the category of the branch | The adjustment factor based on the category of the branch diameter of the piping system. | _                                                         | e value in the<br>factor field. This<br>l and populated       |
|                                   |                                      |                                                                                          | If the value in<br>the Branch<br>Diameter<br>field is     | then the value in the Adjustment for Branch Diameter field is |
|                                   |                                      |                                                                                          | All branches<br>less than or<br>equal to 2 NPS            | 1                                                             |
|                                   |                                      |                                                                                          | Any branch<br>greater than 2<br>NPS                       | 0.02                                                          |
| Adjustment for Condition of Pipe  | Numeric                              | The adjustment factor based on the condition of the pipe.                                |                                                           | e value in the actor field. This and populated                |
|                                   |                                      |                                                                                          | If the value in<br>the Pipe<br>Condition<br>field is      | then the value in the Adjustment for Condition of Pipe is     |
|                                   |                                      |                                                                                          | Good<br>Condition                                         | 1                                                             |
|                                   |                                      |                                                                                          | Missing or<br>Damaged<br>supports or<br>Broken<br>gussets | 2                                                             |

| Field                                         | Data Type | Description                                                                          | Behavior and                                                                                                    | Usage                                                               |
|-----------------------------------------------|-----------|--------------------------------------------------------------------------------------|----------------------------------------------------------------------------------------------------|---------------------------------------------------------------------|
| Adjustment for Corrective<br>Action           | Numeric   | The adjustment factor based on corrective action on the pipe.                        | The value in this field is used to calculate the value in the Final Damage Factor field. This field is disabled and populated automatically as follows: |                                                                     |
|                                               |           |                                                                                      | If the value in<br>the<br>Corrective<br>Action field<br>is                                                                                              | then the value in the Adjustment for Corrective Action field is     |
|                                               |           |                                                                                      | Modification - Complete Engineering Analysis                                                                                                    | 0.002                                                               |
|                                               |           |                                                                                      | Modification<br>based on<br>experience                                                                                                    | 0.2                                                                 |
|                                               |           |                                                                                      | No<br>modifications                                                                                                    | 2                                                                   |
| Adjustment for Joint Type or<br>Branch Design | Numeric   | The adjustment factor based on the joint type or branch design of the piping system. |                                                                                                    | e value in the<br>Factor field. This<br>I and populated             |
|                                               |           |                                                                                      | If the value in<br>the Joint<br>Type or<br>Branch<br>Design field<br>is                                                                                 | then the value in the Adjustment for Joint Type or Branch Design is |
|                                               |           |                                                                                      | Threaded                                                                                                    | 2                                                                   |
|                                               |           |                                                                                      | Socketweld Saddle on                                                                                                    | 2                                                                   |
|                                               |           |                                                                                      | Saddle on Saddle in fittings                                                                                                    | 1                                                                   |
|                                               |           |                                                                                      | Piping tee                                                                                                    | 0.2                                                                 |
|                                               |           |                                                                                      | Weldolets                                                                                                    | 0.2                                                                 |
|                                               |           |                                                                                      | Sweepolets                                                                                                    | 0.02                                                                |

| Field                             | Data Type | Description                                                               | Behavior and                                          | Usage                                                         |
|-----------------------------------|-----------|---------------------------------------------------------------------------|-------------------------------------------------------|---------------------------------------------------------------|
| Adjustment for Pipe<br>Complexity | Numeric   | The adjustment factor based on the complexity of the piping system.       |                                                       | e value in the<br>Factor field. This<br>d and populated       |
|                                   |           |                                                                           | If the value in<br>the Pipe<br>Complexity<br>field is | then the value in the Adjustment for Pipe Complexity field is |
|                                   |           |                                                                           | 0 to 5 total pipe fittings                            | 0.5                                                           |
|                                   |           |                                                                           | 6 to 10 total pipe fittings                           | 1                                                             |
|                                   |           | More than 10<br>total pipe<br>fittings                                    | 2                                                     |                                                               |
| The Outputs Section               | '         | <u>'</u>                                                                  |                                                       |                                                               |
| Base Damage Factor                | Numeric   | The damage factor of the pipe without considering the adjustment factors. | This field is disabled and calculated automatically.  |                                                               |
| Final Damage Factor               | Numeric   | The damage factor of the pipe after considering the adjustment factors.   | This field is dis<br>calculated aut                   |                                                               |

## **RBI 581 Risk Analysis Records**

RBI 581 Risk Analysis records store information that is used to determine the results of RBI Analyses. This topic provides an alphabetical list and description of the fields that exist for the RBI 581 Risk Analysis family. The information in the table reflects the baseline state and behavior of these fields.

This family is enabled for site filtering, which means that records in this family can be assigned to a specific site and will only be accessible to users who are assigned to the same site and have the appropriate license and family privileges. For more information, refer to the Sites section of the documentation.

| Field            | Data Type | Description                                                           | Behavior and Usage                                                                                                    |
|------------------|-----------|-----------------------------------------------------------------------|----------------------------------------------------------------------------------------------------|
| Allowable Stress | Numeric   | The maximum amount of pressure that a component can safely withstand. | If the <b>Stress Override</b> check box is cleared, then this field is disabled and the value is calculated.                                                                                                    |
| Analysis ID      | Character | Specifies the Record ID of the RBI 581 Risk Analysis.                 | This field is disabled and populated automatically. For a What-If Analysis, the value in this field is in the following format:  W <analysis analysis="" id="" main="" of="" the=""> <number> <scenario id=""> where <number> is the sequential number of the What-If Analysis.</number></scenario></number></analysis>                                                                                                    |
| Analysis Type    | Character | The type of the analysis that you have performed.                     | This field is disabled and populated with the value RBI 581.                                                                                                    |
| Base Material    | Character | The base material that is used in the component.                      | This field is populated with the value in the Base Material field in the associated component. It contains a list of the types of base material that are generally used in a component.  This value is used to calculate the analysis if the component type is Tank Bottom, and if the analysis is linked the following DMs:  • 581-HIC/SOHIC – HF (only if the value in the Cladding Present field is No (N))  • 581-Hydrogen Stress Cracking (only if the value in the Cladding Present field is No (N))  • 581-Polythionic Acid Cracking (only if the value in the Cladding Present field is No (N))  • 581-High Temperature Hydrogen Attack  • All Damage Mechanisms (DMs) that belong to RBI 581 Thinning and Lining Evaluation |

| Field                              | Data Type | Description                                                                          | Behavior and Usage                                                                                                    |
|------------------------------------|-----------|--------------------------------------------------------------------------------------|----------------------------------------------------------------------------------------------------|
| Base Material Code Year            | Character | The year in which the design code that corresponds to the base material was defined. | This field is populated with the value in the Code Year field in the associated component.                                                                                                    |
|                                    |           |                                                                                      | The value is this field is used to calculate the analysis if the <b>Stress Override</b> check box is cleared.                                                                                                    |
| Base Material Construction<br>Code | Character | The year in which the design code that corresponds to the component was defined.     | This field is populated with the value in the Construction Code field in the associated component.                                                                                                    |
|                                    |           |                                                                                      | The value in this field is used to calculate the values in the Allowable Stress and Flow Stress fields if the <b>Stress</b> Override check box is cleared, and if the analysis is linked to the at least one of the following records:  RBI 581 External Damage |
|                                    |           |                                                                                      | Evaluation  RBI 581 Thinning and Lining Evaluation                                                                                                    |
| Base Material Grade                | Character | The material grade of the component.                                                 | This field is populated with the value in the Material Grade field in the associated component.                                                                                                    |
|                                    |           |                                                                                      | The value in this field is used to calculate the values in the Allowable Stress and Flow Stress fields if the <b>Stress</b> Override check box is cleared, and if the analysis is linked to at least one of the following records:                              |
|                                    |           |                                                                                      | <ul> <li>RBI 581 External Damage<br/>Evaluation</li> <li>RBI 581 Thinning and<br/>Lining Evaluation</li> </ul>                                                                                                    |

| Field                | Data Type | Description                                                                                                  | Behavior and Usage                                                                                                    |
|----------------------|-----------|----------------------------------------------------------------------------------------------------|----------------------------------------------------------------------------------------------------|
| Base Material Spec   | Character | The material specification of the component.                                                                 | This field is populated with the value in the Material Spec field in the associated component.                                                                                                    |
|                      |           |                                                                                                    | The value in this field is used to calculate the values in the Allowable Stress and Flow Stress fields if the <b>Stress</b> Override check box is cleared, and if the analysis is linked to at least one of the following records:  RBI 581 External Damage Evaluation  RBI 581 Thinning and Lining Evaluation |
| Calculated Tmin      | Character | Indicates the pressure minimum thickness that is calculated depending on the geometry type of the component. | This field is disabled and populated automatically.                                                                                                    |
| Cladding is Present? | Character | Indicates whether cladding is present in the component.                                                      | This field is populated with the value in the Cladding Present field in the associated component.                                                                                                    |
|                      |           |                                                                                                    | This field contains the description of all the System Codes in the MI_YES_NO System Code Table.                                                                                                    |

| Field                  | Data Type | Description                                                                          | Behavior and Usage                                                                                                    |
|------------------------|-----------|--------------------------------------------------------------------------------------|----------------------------------------------------------------------------------------------------|
| Cladding Material      | Character | The material that is used in cladding.                                               | This field is populated with the value in the Cladding Material field in the associated component. It contains a list of the types of cladding material that are generally used for cladding. |
|                        |           |                                                                                      | The value in this field is used to calculate an RBI 581 analysis if it is linked to at least one of the following DMs:                                                                        |
|                        |           |                                                                                      | <ul> <li>581-Acid Sour Water<br/>Corrosion</li> <li>581-Alkaline Sour Water<br/>Corrosion</li> <li>581-Amine Corrosion</li> </ul>                                                             |
|                        |           |                                                                                      | <ul> <li>581-Cooling Water<br/>Corrosion</li> <li>581-High Temperature<br/>H2/H2S Corrosion</li> <li>581-High Temperature</li> </ul>                                                          |
|                        |           |                                                                                      | Oxidation  • 581-High Temperature Sulfidic and Naphthenic Acid                                                                                                    |
|                        |           |                                                                                      | 581-Hydrochloric Acid     Corrosion     581-Hydrofluoric Acid     Corrosion     581-Soil Side Corrosion                                                                                       |
|                        |           |                                                                                      | 581-Soil Side Corrosion     581-Sulfuric Acid     Corrosion                                                                                                    |
| Coefficient Y Material | Character | The Coefficient Y value of the material used in the component.                       | The value in this field is used to calculate the analysis if the component type is Piping.                                                                                                    |
|                        |           |                                                                                      | This field contains the description of all the System Codes in the MI_581_Coefficient_Materials System Code Table.                                                                            |
| Component              | Character | The component on which you have performed the analysis.                              | This field is populated with the value in the Component field in the associated component.                                                                                                    |
| Component Comments     | Character | Additional information about the component on which you have performed the analysis. | None                                                                                                    |

| Field                       | Data Type | Description                                                                                                    | Behavior and Usage                                                                                                    |
|-----------------------------|-----------|----------------------------------------------------------------------------------------------------|----------------------------------------------------------------------------------------------------|
| Component Description       | Character | The description of the component on which you have performed the analysis.                                                          | This field is populated with the value in the Component Description field in the associated component.                                                                                                    |
| Component Start Date        | Date      | The date on which the component was installed and put in service.                                                                   | This field is populated with the value in the Component Start Date field in the associated component. You can enter or select a different date and time.                                                                                                    |
| Component Type              | Character | The type of the component on which you have performed the analysis.                                                                 | This field is disabled and populated automatically.                                                                                                    |
| Corrosion Allow             | Character | The metal thickness that is allowed considering metal loss due to corrosion.                                                        | This field is populated with the value in the Corrosion Allow field in the associated component.                                                                                                    |
| Course Number               | Numeric   | Identifies which shell course on the asset is being assessed.  The course number will impact how the allowable stress data is used. | None                                                                                                    |
| Cracking Inspection Date    | Date      | The projected date on which a cracking inspection is required during the plan period.                                               | You can enter or select the date and time.                                                                                                    |
| Data Confidence             | Character | The level of confidence that you have on the data that is entered while performing the analysis.                                    | This field is disabled and populated with the value in the Character Field Value column in the Data Confidence row in the RBI 581 Admin Options workspace.  The value in this field is used to calculate the values in the Posterior Probability - 1, Posterior Probability - 2, and Posterior Probability - 3 fields in the associated RBI 581 |
|                             |           |                                                                                                    | External Damage Evaluation<br>and RBI 581 Thinning and<br>Lining Evaluation.                                                                                                    |
| Date Criticality Calculated | Date      | The date on which the analysis was calculated.                                                                                      | This field is disabled and populated with the date on which you calculate the analysis.                                                                                                    |

| Field           | Data Type | Description                                                                                                 | Behavior and Usage                                                                                                    |
|-----------------|-----------|----------------------------------------------------------------------------------------------------|----------------------------------------------------------------------------------------------------|
| Design Pressure | Numeric   | The pressure at which the component is designed to operate. It is measured in pounds per square inch gauge. | This field is populated with the value in the Design Pressure field in the associated RBI Component.                                                 |
|                 |           |                                                                                                    | <b>Tip:</b> This value is provided by the manufacturer of the component. You can find it on the nameplate or the UI Form.                            |
|                 |           |                                                                                                    | The value in this field is used to calculate the analysis if it is linked to a DM that belongs to the following Damage Mechanism Evaluations (DMEs): |
|                 |           |                                                                                                    | <ul> <li>RBI 581 External Damage         Evaluation     </li> <li>RBI 581 Thinning and         Lining Evaluation     </li> </ul>                     |
|                 |           |                                                                                                    | The value in this field must be greater than or equal to zero, and greater than or equal to the value in the Operating Pressure field.               |

| Field                  | Data Type | Description                                                                                          | Behavior and Usage                                                                                                    |
|------------------------|-----------|----------------------------------------------------------------------------------------------------|----------------------------------------------------------------------------------------------------|
| Design Temperature     | Numeric   | The temperature at which the component is designed to operate. It is measured in degrees Fahrenheit. | By default, this field is populated with the value in the Design Temperature field in the associated RBI Component.                                           |
|                        |           |                                                                                                    | The value in this field must be greater than or equal to the value in the Operating Temperature field.                                                        |
|                        |           |                                                                                                    | <b>Tip:</b> This value is provided by the manufacturer of the component. You can find it on the nameplate or the UI Form.                                     |
|                        |           |                                                                                                    | The value in this field is used to calculate the analysis if it is linked to a DM that belongs to the following DMEs:                                         |
|                        |           |                                                                                                    | <ul> <li>RBI 581 External Damage         Evaluation     </li> <li>RBI 581 Thinning and         Lining Evaluation     </li> </ul>                              |
|                        |           |                                                                                                    | If the value in this field is greater than or equal to 0, the value in the Operating Temperature field must be less than or equal to the value in this field. |
|                        |           |                                                                                                    | If the value in this field is less<br>than 0, you can calculate the<br>analysis with any value in the<br>Operating Temperature field.                         |
| Diameter InnerDiameter | Numeric   | The measurement of the full diameter of a circular or cylindrical asset , in inches.                 | This field is populated with the value in the Diameter field in the associated component.                                                                     |
| Driving Risk Target    | Character | The driving risk target.                                                                             | This field is disabled and populated automatically.                                                                                                    |
| Asset                  | Character | The asset that is associated with the component on which you are performing the analysis.            | This field is disabled and populated automatically.                                                                                                    |

| Field                        | Data Type | Description                                                                                  | Behavior and Usage                                                                                                    |
|------------------------------|-----------|----------------------------------------------------------------------------------------------|----------------------------------------------------------------------------------------------------|
| Event Type                   | Character | Indicates whether the analysis is a What-If Analysis.                                        | For a What-If Analysis, this field is populated with the value W. For other types of analyses, this field is blank.  By default, this field does not                                                                                                    |
| Financial COF - RBI Date     | Numeric   | The financial consequence of failure calculated on the RBI date.                             | appear on the datasheet.  This field is populated with the value in the Total Financial Consequence field in the associated RBI 581 Consequence Evaluation.  By default, this field does not appear on the datasheet.                                                           |
| Financial COF - With Plan    | Numeric   | The financial consequence of failure calculated on the plan date after mitigating the risk.  | This field is populated with the value in the Total Financial Consequence field in the associated RBI 581 Consequence Evaluation. The value in this field is same as the value in the Financial COF - RBI Date field.  By default, this field does not appear on the datasheet. |
| Financial COF - Without Plan | Numeric   | The financial consequence of failure calculated on the plan date before mitigating the risk. | This field is populated with the value in the Total Financial Consequence field in the associated RBI 581 Consequence Evaluation. The value in this field is same as the value in the Financial COF - RBI Date field.  By default, this field does not appear on the datasheet. |

| Field                                     | Data Type | Description                                                                         | Behavior and Usage                                                                                                    |
|-------------------------------------------|-----------|-------------------------------------------------------------------------------------|----------------------------------------------------------------------------------------------------|
| Financial Risk Category - RBI<br>Date     | Character | The financial risk category calculated on the RBI date.                             | This field is disabled and contains the description of the System Codes in the MI_RBI_RISK_CATEGORY System Code Table.                                                                                   |
|                                           |           |                                                                                     | The value in this field is determined based on the limits for each risk category that you have specified in the Financial Risk section in the RBI 581 ISO-Risk Plot Preferences workspace.               |
|                                           |           |                                                                                     | By default, this field does not appear on the datasheet.                                                                                                    |
| Financial Risk Category - With<br>Plan    | Character | The financial risk category calculated on the plan date after mitigating the risk.  | This field is disabled and contains the description of the System Codes in the MI_RBI_RISK_CATEGORY System Code Table.                                                                                   |
|                                           |           |                                                                                     | The value in this field is determined based on the limits for each risk category that you have specified in the <b>Financial Risk</b> section in the <b>RBI 581 ISO-Risk Plot Preferences</b> workspace. |
|                                           |           |                                                                                     | By default, this field does not appear on the datasheet.                                                                                                    |
| Financial Risk Category -<br>Without Plan | Character | The financial risk category calculated on the plan date before mitigating the risk. | This field is disabled and contains the description of the System Codes in the MI_RBI_RISK_CATEGORY System Code Table.                                                                                   |
|                                           |           |                                                                                     | The value in this field is determined based on the limits for each risk category that you have specified in the <b>Financial Risk</b> section in the <b>RBI 581 ISO-Risk Plot Preferences</b> workspace. |
|                                           |           |                                                                                     | By default, this field does not appear on the datasheet.                                                                                                    |

| Field                        | Data Type | Description                                                                 | Behavior and Usage                                                                                                    |
|------------------------------|-----------|-----------------------------------------------------------------------------|----------------------------------------------------------------------------------------------------|
| Fluid Valid for 581 Analysis | Boolean   | Indicates whether the process fluid is valid for an RBI 581 analysis.       | This check box is disabled and selected if the fluid that you have selected in the Process Fluid field is valid for RBI 581.                                                                                                    |
|                              |           |                                                                             | If this check box is cleared, and if you calculate the analysis, an error message appears.                                                                                                    |
| Fluid Velocity               | Character | Velocity of the fluid, in feel per second, that flows inside the component. | This field is populated with the value in the Fluid Velocity field in the associated component.  This field is used to calculate the analysis if the analysis is linked to the following DMs:  • 581-Acid Sour Water Corrosion  • 581-Alkaline Sour Water Corrosion  • 581-Amine Corrosion  • 581-Cooling Water Corrosion  • 581-High Temperature Sulfidic and Naphthenic Acid  • 581-Hydrofluoric Acid Corrosion  • 581-Sulfuric Acid |
| Flow Stress                  | Character | The flow stress value of the fluid used in the component.                   | Corrosion  This field is disabled and calculated if the Stress  Override check box is cleared.  This field is enabled if the Stress Override check box is selected.                                                                                                    |

| Field                       | Data Type | Description                                                                                                    | Behavior and Usage                                                                                                    |
|-----------------------------|-----------|----------------------------------------------------------------------------------------------------|----------------------------------------------------------------------------------------------------|
| Furnished Nominal Thickness | Character | An estimated or measured base material thickness used as the starting point for thickness based Remaining Life calculations.     | This field is populated with the value in the Nominal Thickness field in the associated component.  The value in this field is used to calculate the analysis if it is linked to a DM that belongs to the following DMs:  581-Brittle Fracture  581-Low Alloy Steel Embrittlement  All DMs that belong to RBI 581 Thinning and Lining Evaluation  All DMs that belong to RBI 581 External Damage Evaluation |
| Furnished Cladding Thk      | Character | An estimated or measured cladding material thickness used as the starting point for thickness based Remaining Life calculations. | This field is populated with the value in the Nominal Thickness field in the associated component.  The value in this field is used to calculate the analysis if:  It is linked to RBI 581 Thinning and Lining Evaluation or RBI 581 Cracking Damage Evaluationand- The value in the Cladding is Present? field is Yes(Y).                                                                                  |
| Generic Failure Frequency   | Character | The generic failure frequency (GFF), per year, that occurs in the component.                                                     | This field is disabled and calculated based on the value in the GFF Component Type field.                                                                                                    |

| Field Data Type         | Description                                                                  | Behavior and Usage                                                                                                    |
|-------------------------|------------------------------------------------------------------------------|----------------------------------------------------------------------------------------------------|
| Geometry Type Character | The geometry type of the component on which you have performed the analysis. | This field is populated with the value in the Geometry Type field in the associated component. This field contains the descriptions of all System Codes in the the MI_581_Component_Geometr y_Types System Code Table.  The value in this field is used to calculate the analysis if it is linked to at least one of the following records:  RBI 581 Thinning and Lining Evaluation  RBI 581 External Cracking Damage Evaluation |

| Field                                                  | Data Type            | Description                                                                                                    | Behavior and Usage                                                                                                    |
|--------------------------------------------------------|----------------------|----------------------------------------------------------------------------------------------------|----------------------------------------------------------------------------------------------------|
| Field  GFF Component Type                              | Data Type  Character | Description  The Generic Failure Frequency type of the component.                                                                                                | The value in this field is required to calculate the analysis.  This field must contain one of the following values:  COLBTM COLMID COLTOP COMPC COMPC COMPR COURSE-1-10 DRUM FILTER FINFAN HEXSS HEXTS KODRUM                                                                       |
|                                                        |                      |                                                                                                    | <ul> <li>PIPE-1</li> <li>PIPE-10</li> <li>PIPE-12</li> <li>PIPE-16</li> <li>PIPE-2</li> <li>PIPE-4</li> <li>PIPE-6</li> <li>PIPE-8</li> </ul>                                                                                                    |
|                                                        |                      |                                                                                                    | <ul><li>PIPEGT16</li><li>PUMP1S</li><li>PUMP2S</li><li>PUMPR</li><li>REACTOR</li><li>TANKBOTTOM</li></ul>                                                                                                    |
| Governing Brittle Fracture<br>Damage Factor - RBI Date | Numeric              | The highest among the damage factor values of all the DMs in the analysis that belong to RBI 581 Brittle Fracture Damage Evaluation, calculated on the RBI date. | This field is disabled and populated automatically with the highest among the following values:  Damage factor for 581-885F Embrittlement  Damage Factor for 581-Sigma Phase Embrittlement  Sum of the damage factors for 581-Brittle Fracture and 581-Low Alloy Steel Embrittlement |

| Field                                                             | Data Type | Description                                                                                                    | Behavior and Usage                                                                                                    |
|-------------------------------------------------------------------|-----------|----------------------------------------------------------------------------------------------------|----------------------------------------------------------------------------------------------------|
| Governing Brittle Fracture Damage Factor - Target Inspection Date | Numeric   | The highest among the damage factor values of all the DMs in the analysis that belong to RBI 581 Brittle Fracture Damage Evaluation, calculated on the Target Inspection date.               | This field is disabled and populated automatically with the highest among the following values:  Damage factor for 581-885F Embrittlement  Damage Factor for 581-Sigma Phase Embrittlement  Sum of the damage factors for 581-Brittle Fracture and 581-Low Alloy Steel Embrittlement |
| Governing Brittle Fracture<br>Damage Factor With Plan             | Numeric   | The highest among the damage factor values of all the DMs in the analysis that belong to RBI 581 Brittle Fracture Damage Evaluation, calculated on the plan date before mitigating the risk. | Since RBI 581 Brittle Fracture Damage Evaluation is not considered in inspection planning, this field is disabled and populated with the value in the Governing Brittle Fracture Damage Factor Without Plan field.                                                                   |
| Governing Brittle Fracture<br>Damage Factor Without Plan          | Numeric   | The highest among the damage factor values of all the DMs in the analysis that belong to RBI 581 Brittle Fracture Damage Evaluation, calculated on the plan date before mitigating the risk. | This field is disabled and populated with the highest among the following values:  Damage factor for 581-885F Embrittlement  Damage Factor for 581-Sigma Phase Embrittlement  Sum of the damage factors for 581-Brittle Fracture and 581-Low Alloy Steel Embrittlement               |
| Governing Cracking Damage<br>Factor - RBI Date                    | Numeric   | The highest among the damage factor values of all the DMs in the analysis that belong to RBI 581 Cracking Damage Evaluation, calculated on the RBI date.                                     | This field is disabled and populated automatically.                                                                                                    |
| Governing Cracking Damage<br>Factor - Target Inspection Date      | Numeric   | The highest among the damage factor values of all the DMs in the analysis that belong to RBI 581 Cracking Damage Evaluation, calculated on the Target Inspection date.                       | This field is disabled and populated automatically.                                                                                                    |

| Field                                                        | Data Type | Description                                                                                                    | Behavior and Usage                                  |
|--------------------------------------------------------------|-----------|----------------------------------------------------------------------------------------------------|-----------------------------------------------------|
| Governing Cracking Damage<br>Factor With Plan                | Numeric   | The highest among the damage factor values of all the DMs in the analysis that belong to RBI 581 Cracking Damage Evaluation or RBI 581 External Cracking Damage Evaluation, calculated on the plan date after mitigating the risk.  | This field is disabled and populated automatically. |
| Governing Cracking Damage<br>Factor Without Plan             | Numeric   | The highest among the damage factor values of all the DMs in the analysis that belong to RBI 581 Cracking Damage Evaluation or RBI 581 External Cracking Damage Evaluation, calculated on the plan date before mitigating the risk. | This field is disabled and populated automatically. |
| Governing External Damage<br>Factor - RBI Date               | Numeric   | The highest among the damage factor values of all the DMs in the analysis that belong to RBI 581 External Damage Evaluation or RBI 581 External Cracking Damage Evaluation, calculated on the RBI date.                             | This field is disabled and populated automatically. |
| Governing External Damage<br>Factor - Target Inspection Date | Numeric   | The highest among the damage factor values of all the DMs in the analysis that belong to RBI 581 External Damage Evaluation or RBI 581 External Cracking Damage Evaluation, calculated on the Target Inspection date.               | This field is disabled and populated automatically. |
| Governing External Damage<br>Factor With Plan                | Numeric   | The highest among the damage factor values of all the DMs in the analysis that belong to RBI 581 External Damage Evaluation or RBI 581 External Cracking Damage Evaluation, calculated on the plan date after mitigating the risk.  | This field is disabled and populated automatically. |

| Field                                                                     | Data Type | Description                                                                                                    | Behavior and Usage                                                                                                    |
|---------------------------------------------------------------------------|-----------|----------------------------------------------------------------------------------------------------|----------------------------------------------------------------------------------------------------|
| Governing External Damage<br>Factor Without Plan                          | Numeric   | The highest among the damage factor values of all the DMs in the analysis that belong to RBI 581 External Damage Evaluation or RBI 581 External Cracking Damage Evaluation, calculated on the plan date before mitigating the risk. | This field is disabled and populated automatically.                                                                                                    |
| Governing HTHA Damage<br>Factor - RBI Date                                | Numeric   | The damage factor of the 581-<br>High Temperature Hydrogen<br>Attack DM, calculated on the<br>RBI date.                                                                                                    | This field is disabled and populated automatically.                                                                                                    |
| Governing HTHA Damage<br>Factor - Target Inspection Date                  | Numeric   | The damage factor of the 581-<br>High Temperature Hydrogen<br>Attack DM, calculated on the<br>Target Inspection date.                                                                                                    | This field is disabled and populated automatically.                                                                                                    |
| Governing HTHA Damage<br>Factor With Plan                                 | Numeric   | The damage factor of the 581-<br>High Temperature Hydrogen<br>Attack DM, calculated on the<br>plan date after mitigating the<br>risk.                                                                                               | Since RBI 581 HTHA Damage<br>Evaluation is not considered in<br>inspection planning, this field<br>is disabled and populated with<br>the value in the Governing<br>HTHA Damage Factor Without<br>Plan field.           |
| Governing HTHA Damage<br>Factor Without Plan                              | Numeric   | The damage factor of the 581-<br>High Temperature Hydrogen<br>Attack DM, calculated on the<br>plan date before mitigating the<br>risk.                                                                                              | This field is disabled and populated automatically.                                                                                                    |
| Governing Mechanical Fatigue<br>Damage Factor - RBI Date                  | Numeric   | The damage factor of the 581-<br>Piping Mechanical Fatigue DM,<br>calculated on the RBI date.                                                                                                    | This field is disabled and populated automatically.                                                                                                    |
| Governing Mechanical Fatigue<br>Damage Factor - Target<br>Inspection Date | Numeric   | The damage factor of the 581-<br>Piping Mechanical Fatigue DM,<br>calculated on the Target<br>Inspection date.                                                                                                    | This field is disabled and populated automatically.                                                                                                    |
| Governing Mechanical Fatigue<br>Damage Factor With Plan                   | Numeric   | The damage factor of the 581-<br>Piping Mechanical Fatigue DM,<br>calculated on the plan date<br>after mitigating the risk.                                                                                                    | Since RBI 581 Mechanical Fatigue Damage Evaluation is not considered in inspection planning, this field is disabled and populated with the value in the Governing Mechanical Fatigue Damage Factor Without Plan field. |

| Field                                                                | Data Type | Description                                                                                                    | Behavior and Usage                                  |
|----------------------------------------------------------------------|-----------|----------------------------------------------------------------------------------------------------|-----------------------------------------------------|
| Governing Mechanical Fatigue<br>Damage Factor Without Plan           | Numeric   | The damage factor of the 581-<br>Piping Mechanical Fatigue DM,<br>calculated on the plan date<br>before mitigating the risk.                                                                                                    | This field is disabled and populated automatically. |
| Governing Thinning and Lining<br>Damage Factor - RBI Date            | Numeric   | The highest among the damage factor values of all the thinning DMs in the analysis, calculated on the RBI date. If, however, in addition to the thinning DMs, you have evaluated 581-Internal Component Lining Damage, then the minimum of the damage factors between this DM and the thinning DM with the highest damage factor is considered. | This field is disabled and populated automatically. |
| Governing Thinning and Lining Damage Factor - Target Inspection Date | Numeric   | The highest among the damage factor values of all the thinning DMs in the analysis, calculated on the Target Inspection date.                                                                                                    | This field is disabled and populated automatically. |
| Governing Thinning And Lining<br>Damage Factor With Plan             | Numeric   | The highest among the damage factor values of all the DMs in the analysis that belong to RBI 581 Thinning and Lining Evaluation, calculated on the plan date after mitigating the risk.                                                                                                    | This field is disabled and populated automatically. |
| Governing Thinning And Lining<br>Damage Factor Without Plan          | Numeric   | The highest among the damage factor values of all the DMs in the analysis that belong to RBI 581 Thinning and Lining Evaluation, calculated on the plan date before mitigating the risk.                                                                                                    | This field is disabled and populated automatically. |

| Field                              | Data Type | Description                                                                                                    | Behavior and Usage                                                                                                    |
|------------------------------------|-----------|----------------------------------------------------------------------------------------------------|----------------------------------------------------------------------------------------------------|
| Has Release Prevention<br>Barrier? | Boolean   | Indicates whether the component has a release prevention barrier.                                                        | This field is enabled only if the component type is Storage Tank Bottom. The value in this field is populated with the value in the corresponding field in the associated component.             |
|                                    |           |                                                                                                    | If you select this check box, then the value in the Maximum Fill Height in AST field in the associated RBI 581 Consequence Evaluation record is disabled and populated with the value 0.25 feet. |
| Inspection Will Mitigate           | Character | Indicates whether implementing the inspection plan will mitigate the risk to below the risk target before the plan date. | This field is disabled and populated with the value Yes or No.                                                                                                    |
| Insulated                          | Boolean   | Indicates whether the component is insulated.                                                                            | This field is populated with the value in the Insulated? field in the associated component.  If the analysis is linked to the 581-Ferritic Component                                             |
|                                    |           |                                                                                                    | Corrosion Under Insulation or<br>the 581-Austenitic Cracking<br>Under Insulation DM, then this<br>check box must be selected.                                                                    |
| Insulation Type                    | Character | Identifies the insulating material.                                                                                      | This field is enabled only if the Insulated check box is selected. This field is populated with the value in the Insulation Type field in the associated component.                              |
|                                    |           |                                                                                                    | You can select one of the following values:                                                                                                    |
|                                    |           |                                                                                                    | <ul><li>Asbestos</li><li>Calcium Silicate (CI Free)</li><li>Calcium Silicate (Not CI Free)</li></ul>                                                                                             |
|                                    |           |                                                                                                    | <ul><li>Foam/Cellular Glass</li><li>Mineral Wool/Fiber Glass</li><li>Pearlite</li></ul>                                                                                                    |
|                                    |           |                                                                                                    | • Unknown                                                                                                    |

| Field                   | Data Type | Description                                                                                       | Behavior and Usage                                                                                                    |
|-------------------------|-----------|---------------------------------------------------------------------------------------------------|----------------------------------------------------------------------------------------------------|
| Is Intrusive?           | Character | Identifies whether there should be an intrusive or non-intrusive inspection for the component.    | This field is populated with the value in the Is Intrusive? field of the associated component. It is used to calculate the analysis if it is linked to a DM that belongs to the following DMEs:  RBI 581 Cracking Damage Evaluation  RBI 581 External Cracking Damage Evaluation  RBI 581 External Damage Evaluation                                                                                                    |
|                         |           |                                                                                                   | RBI 581 Thinning and     Lining Evaluation                                                                                                    |
| Length                  | Numeric   | The total length, in inches, of an asset measured in a straight line from head seam to head seam. | This field is populated with the value in the Length field in the associated component.  The value in this field is required to calculate the value in the Inventory Component Mass field in an RBI 581 Consequence Evaluation if the Use Calculated Inventory check box is selected.  The value in this field will be required to calculate Inventory Component Mass for all Components Types except a Piping RBI Component Type. |
| Management Factor       | Character | The adjustment factor for the management system.                                                  | This field is disabled and calculated based on the value in the Management Score field.                                                                                                    |
| Management Score        | Numeric   | The score obtained from the management systems evaluation.                                        | This field is disabled and populated with the value in the Numeric Field Value column in the Management Score row in the RBI 581 Admin Options workspace.                                                                                                    |
| Material Yield Strength | Numeric   | The material yield strength value of the base material used in the component.                     | This field is disabled and populated automatically.                                                                                                    |

| Field                                  | Data Type | Description                                                                                                    | Behavior and Usage                                                                                                    |
|----------------------------------------|-----------|----------------------------------------------------------------------------------------------------|----------------------------------------------------------------------------------------------------|
| Minimum Structural Thickness           | Character | The minimum structural thickness of the component.                                                                    | This field is populated with the value in the Minimum Structural Thickness field in the associated component.                                                                   |
|                                        |           |                                                                                                    | The value in this field is used to calculate the analysis if it is linked to a DM that belongs to the one of the following DMEs:                                                |
|                                        |           |                                                                                                    | RBI 581 External Damage Evaluation RBI 581 Thinning and Lining Evaluation                                                                                                    |
| Operating Pressure                     | Numeric   | The internal pressure of the asset under normal operating conditions. It is measured in pounds per square inch gauge. | A value is required in this field.  By default, this field is populated with the value in the Operating Pressure field in the associated RBI Component.                         |
|                                        |           |                                                                                                    | The value in this field must be less than or equal to the value in the Design Pressure field.                                                                                   |
| Operating Temperature                  | Numeric   | The temperature of the asset under normal operating conditions. It is measured in degrees Fahrenheit.                 | A value is required in this field.  By default, this field populated with the value in the Operating Temperature field in the associated RBI Component.                         |
|                                        |           |                                                                                                    | If the value in the Design Temperature field is greater than or equal to zero, the value in this field must be less than or equal to the value in the Design Temperature field. |
|                                        |           |                                                                                                    | If the value in the Design Temperature field is less than zero, you can calculate the analysis with any value in this field.                                                    |
| Override Minimum Required<br>Thickness | Boolean   | Indicates whether you want to override the Calculated T-min value with the Specified T-min value.                     | None                                                                                                    |
| Percent Liquid Volume                  | Character | The percentage of the liquid used in the component.                                                                   | This field is populated with the value in the Percent Liquid Volume field on the datasheet of the associated component.                                                         |

| Field         | Data Type | Description                                                                                                    | Behavior and Usage                                                                                                    |
|---------------|-----------|----------------------------------------------------------------------------------------------------|----------------------------------------------------------------------------------------------------|
| Percent Toxic | Character | The amount of toxic substances by volume in the process stream.                                                                                          | This field is populated with the Percent Toxic field in the associated component. This field is enabled only if the <b>Toxic Mixture</b> check box is selected.                                                                                                    |
| pH of Water   | Character | The pH of water that is used in the component.                                                                                                    | This field is populated with the value in the pH of Water field in the associated component.  This value is used to calculate an RBI 581 analysis if the analysis is linked to any of the following DMs:  • 581-Acid Sour Water Corrosion  • 581-Alkaline Carbonate Stress Corrosion Cracking  • 581-Chloride Stress Corrosion Cracking  • 581-Cooling Water Corrosion  • 581-HIC/SOHIC - H2S  • 581-Hydrochloric Acid Corrosion  • 581-Sulfide Stress Cracking |
| Piping Length | Numeric   | The length of the component if the component type is Piping.                                                                                             | This field is enabled only if the component type is Piping. The value in this field is populated with the Piping Circuit Length field in the associated component. It is used to calculate the value in the Inventory Component Mass field in the associated RBI 581 Consequence Evaluation if the Use Calculated Inventory check box is selected.                                                                                                    |
| Plan Date     | Date      | The end date of the plan period.                                                                                                    | By default, this is set to ten years from the RBI Date. You can enter or select a different date and time.                                                                                                    |
| PWHT          | Boolean   | Indicates whether or not Post<br>Weld Heat Treatment (PWHT)<br>has been performed to relieve<br>residual stresses from the<br>construction of the asset. | This field is populated with the value in the PWHT field in the associated component.                                                                                                    |

| Field                    | Data Type | Description                                                                                                    | Behavior and Usage                                                                                                    |
|--------------------------|-----------|----------------------------------------------------------------------------------------------------|----------------------------------------------------------------------------------------------------|
| RBI Date                 | Date      | The date and time on which you have started conducting the analysis.                                                                                            | By default, it is set to the date on which you create the RBI Analysis. You can enter or select a different date and time.                                                                                                    |
| Release Fluid Phase      | Character | The phase of the fluid when it is released to atmosphere.                                                                                                    | This field is disabled and populated automatically.                                                                                                    |
| Representative Fluid     | Character | The fluid that represents or makes up the greatest volume of the asset. In some cases, the fluid that represents the greatest cause of failure may be selected. | This field is populated with the value in the Process Fluid field in the associated component.  The value in this field must be stored in the Fluid field in one of the Representative Fluids records in the GE Digital APM database.  If you select a fluid that is valid for RBI 581, the Fluid Valid for 581 Analysis check box is selected automatically.  Important: You must select a fluid that is valid for RBI 581. |
|                          |           |                                                                                                    | Otherwise, an error message appears when you calculate the analysis.  If the value in the Component Type field is Storage Tank                                                                                                    |
|                          |           |                                                                                                    | Bottom, then this field must contain a fluid with a Dynamic Viscosity greater than 0. In the baseline APM, the following fluids have a valid Dynamic Viscosity and are supported by Storage Tank Bottom:                                                                                                    |
|                          |           |                                                                                                    | <ul> <li>C6-C8</li> <li>C9-C12</li> <li>C13-16 (Diesel)</li> <li>C17-25 (Gas Oil)</li> <li>C25+ (Resid)</li> <li>H2O (Water)</li> </ul>                                                                                                    |
| Risk Summary Description | Character | A description of the risk summary that appears in the Risk Summary ID field.                                                                                    | This field is disabled and populated automatically.                                                                                                    |
| Risk Summary ID          | Character | A short description of the risk summary that is determined after mitigating the risk.                                                                           | This field is disabled and populated automatically with one of the risk summaries defined in inspection planning.                                                                                                    |

| Field                                         | Data Type | Description                                                                                                    | Behavior and Usage                                                                                                    |
|-----------------------------------------------|-----------|----------------------------------------------------------------------------------------------------|----------------------------------------------------------------------------------------------------|
| Scenario ID                                   | Character | The scenario for which you have conducted the analysis.                                                                | This field is used in the ID template of the RBI 581 Risk Analysis family. Therefore, we recommend that the value in this field be unique among all the RBI 581 Risk Analyses linked to an RBI Component.                                                                                         |
| SHE COF - RBI Date                            | Numeric   | The consequence of failure for<br>the Safety, Health, and<br>Environment (SHE) category<br>calculated on the RBI date. | This field is populated with the value in the Final Consequence Area field in the associated RBI 581 Consequence Evaluation.                                                                                                    |
| SHE COF - With Plan                           | Numeric   | The consequence of failure for<br>the SHE category calculated<br>on the plan date after<br>mitigating the risk.        | This field is populated with the value in the Final Consequence Area field in the associated RBI 581 Consequence Evaluation.                                                                                                    |
| SHE COF - Without Plan                        | Numeric   | The consequence of failure for<br>the SHE category calculated<br>on the plan date before<br>mitigating the risk.       | This field is populated with the value in the Final Consequence Area field in the associated RBI 581 Consequence Evaluation.                                                                                                    |
| SHE Risk Category – RBI Date                  | Character | The category of the SHE risk calculated on the RBI date.                                                               | This field contains the description of all the System Codes in the MI_RBI_RISK_CATEGORY Syste m Code Table.  The value in this field is determined based on the limits for each risk category that you have specified in the SHE Risk section in the RBI 581 ISO-Risk Plot Preferences workspace. |
| SHE Risk Category – Target<br>Inspection Date | Character | The category of the SHE risk calculated on the Target Inspection date.                                                 | This field contains the description of all the System Codes in the MI_RBI_RISK_CATEGORY System Code Table.  The value in this field is determined based on the limits for each risk category that you have specified in the SHE Risk section in the RBI 581 ISO-Risk Plot Preferences workspace.  |

| Field                               | Data Type | Description                                                                          | Behavior and Usage                                                                                                    |
|-------------------------------------|-----------|--------------------------------------------------------------------------------------|----------------------------------------------------------------------------------------------------|
| SHE Risk Category – With Plan       | Character | The category of the SHE risk calculated on the plan date after mitigating the risk.  | This field contains the description of all the System Codes in the MI_RBI_RISK_CATEGORY Syste m Code Table.  The value in this field is determined based on the limits for each risk category that you have specified in the SHE Risk section in the RBI 581 ISO-Risk Plot Preferences workspace. |
| SHE Risk Category – Without<br>Plan | Character | The category of the SHE risk calculated on the plan date before mitigating the risk. | This field contains the description of all the System Codes in the MI_RBI_RISK_CATEGORY Syste m Code Table.  The value in this field is determined based on the limits for each risk category that you have specified in the SHE Risk section in the RBI 581 ISO-Risk Plot Preferences workspace. |
| Specified Tmin                      | Character | Minimum thickness of the component that is specified by the user.                    | This field is populated with the value in the Specified Tmin field in the associated component.                                                                                                    |

| Field                                 | Data Type | Description                                                                                                    | Behavior and Usage                                                                                                    |
|---------------------------------------|-----------|----------------------------------------------------------------------------------------------------|----------------------------------------------------------------------------------------------------|
| Stress Lookup Table                   | Character | Identifies the type of asset being assessed so that the appropriate design codes are used.                                     | This field is populated with the value in the Stress Lookup Table field in the associated component.                                                                                                    |
|                                       |           |                                                                                                    | This field must contain one of the following values:                                                                                                    |
|                                       |           |                                                                                                    | <ul><li>Piping</li><li>Pressure Vessel</li><li>TANKS</li></ul>                                                                                                    |
|                                       |           |                                                                                                    | If the <b>Stress Override</b> check box is cleared, and if the analysis is linked to a DM that belongs to the following DMs, then the value in this field is used to calculate the values in the Allowable Stress and Flow Stress fields: |
|                                       |           |                                                                                                    | 581-Brittle Fracture     581-Low Alloy Steel     Embrittlement     All DMs that belong to RBI     581 Thinning and Lining     Evaluation     All DMs that belong to RBI     581 External Damage     Evaluation                            |
| Stress Override                       | Boolean   | Indicates whether you want to override the values in the Allowable Stress and Flow Stress fields calculated by GE Digital APM. | If you select this check box,<br>the Allowable Stress and Flow<br>Stress fields are enabled.                                                                                                    |
| Target Cracking Minimum Damage Factor | Numeric   | The target set for the minimum damage factor owing to cracking damage.                                                         | If you have specified a value in the Numeric Field Value column in the Target Cracking Minimum Damage Factor row in the RBI 581 Admin Options workspace, then this field is populated automatically with that value.                      |
| Target Damage Factor Max              | Numeric   | The maximum value among the targets set for the damage factor for each DME.                                                    | If you have specified a value in the Numeric Field Value column in the Target  Maximum Damage Factor row in the RBI 581 Admin  Options workspace, then this field is populated automatically with that value.                             |

| Field                                               | Data Type | Description                                                                                                    | Behavior and Usage                                                                                                    |
|-----------------------------------------------------|-----------|----------------------------------------------------------------------------------------------------|----------------------------------------------------------------------------------------------------|
| Target External Minimum<br>Damage Factor            | Numeric   | The target set for the minimum damage factor owing to external damage.                                                                                                    | If you have specified a value in the Numeric Field Value column in the Target External Minimum Damage Factor row in the RBI 581 Admin Options workspace, then this field is populated automatically with that value.            |
| Target Financial Risk                               | Numeric   | The financial risk target, in USD per year, that is set by the analyst.                                                                                                    | If you have specified a value in the Numeric Field Value column in the Target Financial Risk row in the RBI 581 Admin Options page, then this field is populated automatically with that value.                                 |
| Target Inspection Date                              | Date      | The date on which the actual risk equals the risk target.  Normally, this date is after the RBI date and before the plan date. If this date is after the plan date, however, the plan date is considered as the target inspection date. | This field is disabled and calculated automatically.  This field is used to calculate age during Inspection Planning for RBI 581 External Cracking Damage Evaluations and RBI 581 Cracking Damage Evaluations.                  |
| Target SHE Risk                                     | Numeric   | The SHE risk target, in square feet per year, that is set by the analyst.                                                                                                    | If you have specified a value in the Numeric Field Value column in the Target SHE Risk row in the RBI 581 Admin Options workspace, then this field is populated automatically with that value.                                  |
| Target Thinning And Lining<br>Minimum Damage Factor | Numeric   | The target set for the minimum damage factor owing to thinning and lining damage.                                                                                                    | If you have specified a value in the Numeric Field Value column in the Target Thinning And Lining Minimum Damage Factor row in the RBI 581 Admin Options workspace, then this field is populated automatically with that value. |

| Field                             | Data Type | Description                                                            | Behavior and Usage                                                                                                    |
|-----------------------------------|-----------|------------------------------------------------------------------------|----------------------------------------------------------------------------------------------------|
| Total Damage Factor - RBI<br>Date | Numeric   | The total damage factor for the component, calculated on the RBI date. | If the value in the Thinning Type field is General, then this field is disabled and calculated as the sum of the values in the following fields:                                                                                                    |
|                                   |           |                                                                        | <ul> <li>Governing Brittle Fracture         Damage Factor - RBI Date     </li> <li>Governing Cracking         Damage Factor - RBI Date     </li> <li>Governing External         Damage Factor - RBI Date     </li> <li>Governing HTHA Damage         Factor - RBI Date     </li> </ul> |
|                                   |           |                                                                        | Governing Mechanical     Fatigue Damage Factor -     RBI Date     Governing Thinning and     Lining Damage Factor -     RBI Date                                                                                                    |
|                                   |           |                                                                        | If the value in the Thinning Type field is Localized, then this field is disabled and calculated as the sum of the values in the following fields:                                                                                                    |
|                                   |           |                                                                        | <ul> <li>Governing Brittle Fracture         Damage Factor - RBI Date     </li> <li>Governing Cracking         Damage Factor - RBI Date     </li> <li>Governing HTHA Damage         Factor - RBI Date     </li> </ul>                                                                   |
|                                   |           |                                                                        | Governing Mechanical     Fatigue Damage Factor -     RBI Date     Governing Thinning and                                                                                                    |
|                                   |           |                                                                        | Lining Damage Factor -<br>RBI Date or Governing<br>External Damage Factor -<br>RBI Date, whichever is<br>higher.                                                                                                    |

| Field                                        | Data Type | Description                                                                          | Behavior and Usage                                                                                                    |
|----------------------------------------------|-----------|--------------------------------------------------------------------------------------|----------------------------------------------------------------------------------------------------|
| Total Damage Factor - Target Inspection Date | Numeric   | The total damage factor for the component, calculated on the Target Inspection date. | If the value in the Thinning Type field is General, then this field is disabled and calculated as the sum of the values in the following fields:  Governing Brittle Fracture Damage Factor - Target Inspection Date  Governing External Damage Factor - Target Inspection Date  Governing HTHA Damage Factor - Target Inspection Date  Governing Mechanical Fatigue Damage Factor - Target Inspection Date  Governing Thinning and Lining Damage Factor - Target Inspection Date  If the value in the Thinning Type field is Localized, then this field is disabled and calculated as the sum of the values in the following fields:  Governing Brittle Fracture Damage Factor - Target Inspection Date  Governing Cracking Damage Factor - Target Inspection Date  Governing HTHA Damage Factor - Target Inspection Date  Governing Mechanical Fatigue Damage Factor - Target Inspection Date  Governing Thinning and Lining Damage Factor - Target Inspection Date  Governing Thinning and Lining Damage Factor - Target Inspection Date  Governing External Damage Factor - Target Inspection Date, whichever is higher |

| Field                         | Data Type | Description                                                                                       | Behavior and Usage                                                                                                    |
|-------------------------------|-----------|---------------------------------------------------------------------------------------------------|----------------------------------------------------------------------------------------------------|
| Total Damage Factor With Plan | Numeric   | The total damage factor for the component, calculated on the plan date after mitigating the risk. | If the value in the Thinning Type field is General, then this field is disabled and calculated as the sum of the values in the following fields: Governing Brittle Fracture                                                 |
|                               |           |                                                                                                   | <ul> <li>Damage Factor With Plan</li> <li>Governing Cracking         Damage Factor With Plan     </li> <li>Governing External         Damage Factor With Plan     </li> </ul>                                               |
|                               |           |                                                                                                   | <ul> <li>Governing HTHA Damage         <ul> <li>Factor With Plan</li> </ul> </li> <li>Governing Mechanical         <ul> <li>Fatigue Damage Factor</li> <li>With Plan</li> </ul> </li> <li>Governing Thinning And</li> </ul> |
|                               |           |                                                                                                   | Lining Damage Factor With Plan  If the value in the Thinning Type field is Localized, then this field is disabled and                                                                                                    |
|                               |           |                                                                                                   | calculated as the sum of the values in the following fields:  Governing Brittle Fracture Damage Factor With Plan                                                                                                    |
|                               |           |                                                                                                   | <ul> <li>Governing Cracking         Damage Factor With Plan     </li> <li>Governing HTHA Damage         Factor With Plan     </li> <li>Governing Mechanical</li> </ul>                                                      |
|                               |           |                                                                                                   | Fatigue Damage Factor With Plan Governing Thinning And Lining Damage Factor                                                                                                    |
|                               |           |                                                                                                   | With Plan or Governing<br>External Damage Factor<br>With Plan, whichever is<br>higher.                                                                                                    |

| Field                               | Data Type | Description                                                                                        | Behavior and Usage                                                                                                    |
|-------------------------------------|-----------|----------------------------------------------------------------------------------------------------|----------------------------------------------------------------------------------------------------|
| Total Damage Factor Without<br>Plan | Numeric   | The total damage factor for the component, calculated on the plan date before mitigating the risk. | If the value in the Thinning Type field is General, then this field is disabled and calculated as the sum of the values in the following fields:               |
|                                     |           |                                                                                                    | Governing Brittle Fracture     Damage Factor Without     Plan     Governing Cracking     Damage Factor Without     Plan     Governing External                 |
|                                     |           |                                                                                                    | Damage Factor Without Plan Governing HTHA Damage Factor Without Plan Governing Mechanical Fatigue Damage Factor                                                |
|                                     |           |                                                                                                    | Without Plan     Governing Thinning And     Lining Damage Factor     Without Plan                                                                              |
|                                     |           |                                                                                                    | If the value in the Thinning<br>Type field is Localized, then<br>this field is disabled and<br>calculated as the sum of the<br>values in the following fields: |
|                                     |           |                                                                                                    | Governing Brittle Fracture     Damage Factor Without     Plan                                                                                                  |
|                                     |           |                                                                                                    | Governing Cracking     Damage Factor Without     Plan     Governing HTHA Damage                                                                                |
|                                     |           |                                                                                                    | Factor Without Plan Governing Mechanical Fatigue Damage Factor Without Plan                                                                                    |
|                                     |           |                                                                                                    | Governing Thinning And<br>Lining Damage Factor<br>Without Plan or Governin<br>External Damage Factor<br>Without Plan, whichever                                |
|                                     |           |                                                                                                    | higher.                                                                                                    |

| Field                                            | Data Type | Description                                                                                          | Behavior and Usage                                                                                                    |
|--------------------------------------------------|-----------|----------------------------------------------------------------------------------------------------|----------------------------------------------------------------------------------------------------|
| Total Financial Risk - RBI Date                  | Numeric   | The total financial risk calculated on the RBI date.                                                 | This field is disabled and populated automatically. The value in this field is used to plot the financial risk on the RBI 581 ISO Risk Plot.                                                                                                    |
| Total Financial Risk - Target<br>Inspection Date | Numeric   | The total financial risk calculated on the Target Inspection Date.                                   | This field is disabled and populated automatically.                                                                                                    |
| Total Financial Risk With Plan                   | Numeric   | The total financial risk calculated on the plan date after mitigating the risk.                      | This field is disabled and populated automatically. The value in this field is used to plot the financial risk on the RBI 581 ISO Risk Plot.                                                                                                    |
| Total Financial Risk Without<br>Plan             | Numeric   | The total financial risk of the consequence, calculated on the plan date before mitigating the risk. | This field is disabled and populated automatically. The value in this field is used to plot the financial risk on the RBI 581 ISO Risk Plot.                                                                                                    |
| Total POF - RBI Date                             | Numeric   | The total probability of failure, calculated on the RBI date.                                        | This field is disabled and calculated based on the values in the Generic Failure Frequency, Management Factor, and Total Damage Factor - RBI Date fields. The value in this field is used to plot the SHE risk and financial risk on the RBI 581 ISO Risk Plot. |
| Total POF - Target Inspection<br>Date            | Numeric   | The total probability of failure, calculated on the Target Inspection Date.                          | This field is disabled and calculated based on the values in the Generic Failure Frequency, Management Factor, and Total Damage Factor - Target Inspection Date fields.                                                                                         |
| Total POF With Plan                              | Numeric   | The total probability of failure, calculated on the plan date after mitigating the risk.             | This field is disabled and calculated based on the values in the Generic Failure Frequency, Management Factor, and Total Damage Factor With Plan fields. The value in this field is used to plot the SHE risk and financial risk on the RBI 581 ISO Risk Plot.  |

| Field                                      | Data Type | Description                                                                                                  | Behavior and Usage                                                                                                    |
|--------------------------------------------|-----------|----------------------------------------------------------------------------------------------------|----------------------------------------------------------------------------------------------------|
| Total POF Without Plan                     | Numeric   | The total probability of failure, calculated on the plan date before mitigating the risk.                    | This field is disabled and calculated based on the values in the Generic Failure Frequency, Management Factor, and Total Damage Factor Without Plan fields. The value in this field is used to plot the SHE risk and financial risk on the RBI 581 ISO Risk Plot. |
| Total SHE COF - RBI Date                   | Numeric   | The total COF associated with the SHE Risk, calculated on the RBI Date.                                      | This field is disabled and populated automatically.                                                                                                    |
| Total SHE COF - With Plan                  | Numeric   | The total COF associated with<br>the SHE Risk, calculated on the<br>plan date after mitigating the<br>risk.  | This field is disabled and populated automatically.                                                                                                    |
| Total SHE COF - Without Plan               | Numeric   | The total COF associated with<br>the SHE Risk, calculated on the<br>plan date before mitigating the<br>risk. | This field is disabled and populated automatically.                                                                                                    |
| Total SHE COF - Target<br>Inspection Date  | Numeric   | The total COF associated with the SHE Risk, calculated on the Target Inspection Date.                        | This field is disabled and populated automatically.                                                                                                    |
| Total SHE Risk - RBI Date                  | Numeric   | The total SHE risk calculated on RBI date.                                                                   | This field is disabled and populated automatically. The value in this value is used to plot the SHE risk on the RBI 581 ISO Risk Plot.                                                                                                    |
| Total SHE Risk With Plan                   | Numeric   | The total SHE risk calculated on the plan date after mitigating the risk.                                    | This field is disabled and populated automatically. The value in this field is used to plot the SHE risk on the RBI 581 ISO Risk Plot.                                                                                                    |
| Total SHE Risk - Target<br>Inspection Date | Numeric   | The total SHE risk calculated on Target Inspection Date.                                                     | This field is disabled and populated automatically.                                                                                                    |
| Total SHE Risk Without Plan                | Numeric   | The total SHE risk calculated on the plan date before mitigating the risk.                                   | This field is disabled and populated automatically. The value in this field is used to plot the SHE risk on the RBI 581 ISO Risk Plot.                                                                                                    |

| Field                                 | Data Type | Description                                                                    | Behavior and Usage                                                                                                    |
|---------------------------------------|-----------|--------------------------------------------------------------------------------|----------------------------------------------------------------------------------------------------|
| Toxic Fluid Valid for 581<br>Analysis | Boolean   | Indicates whether the toxic<br>fluid is valid for an RBI 581 Risk<br>Analysis. | This check box is disabled and selected if the fluid that you have selected in the Toxic Model field is valid for RBI 581.  If this check box is cleared, and you calculate the analysis, an error message appears, stating that the toxic model is not valid. |
| Toxic Mixture                         | Boolean   | Indicates whether or not the process stream contains toxic substances.         | This field is populated with the value in the corresponding field in the associated component.  If this check box is selected, the following fields are enabled:  Toxic Model Percent Toxic                                                                    |

| Field           | Data Type | Description                                                                                                    | Behavior and Usage                                                                                                    |
|-----------------|-----------|----------------------------------------------------------------------------------------------------|----------------------------------------------------------------------------------------------------|
| Toxic Model     | Character | The fluid that represents or makes up the greatest toxic volume of the asset. In some cases, the fluid that contributes to the greatest Consequence of Failure (CoF) may be selected. | This field is populated with the value in the Toxic Fluid field on the datasheet of the associated component. This field is enabled only if the <b>Toxic Mixture</b> check box is selected.                                                                                                    |
|                 |           |                                                                                                    | Important: You must select a fluid that is valid for RBI 581. Otherwise, an error message appears when you calculate the analysis.                                                                                                    |
| Weld Joint Effy | Character | Indicates the type of inspection used to ensure the quality of welds and the type of weld joints used during                                                                          | This field is populated with the value in the Weld Joint Efficiency field in the associated component.                                                                                                    |
|                 |           | construction.                                                                                                    | This field must contain one of the following values:                                                                                                    |
|                 |           |                                                                                                    | <ul> <li>0.35</li> <li>0.4</li> <li>0.45</li> <li>0.5</li> <li>0.55</li> <li>0.6</li> <li>0.65</li> <li>0.7</li> <li>0.75</li> <li>0.8</li> <li>0.85</li> <li>0.9</li> <li>0.95</li> <li>1.0</li> <li>The value in this field is used to calculate an analysis if the analysis is linked to a DM that belongs to the following DMEs:</li> <li>RBI 581 External Damage Evaluation</li> <li>RBI 581 Thinning and Lining Evaluation</li> </ul> |

## **RBI 581 Thinning and Lining Evaluation Records**

RBI 581 Thinning and Lining Evaluation records store information about the evaluation that you have performed on the following damage mechanisms (DMs):

• 581-High Temperature Oxidation

- 581-Cooling Water Corrosion
- 581-High Temperature H2/H2S Corrosion
- 581-Amine Corrosion
- 581-Hydrofluoric Acid Corrosion
- 581-Sulfuric Acid Corrosion
- 581-Hydrochloric Acid Corrosion
- 581-Acid Sour Water Corrosion
- 581-High Temperature Sulfidic and Naphthenic Acid
- 581-Alkaline Sour Water Corrosion
- 581-Soil Side Corrosion
- 581-Thinning Damage
- 581-Atmospheric Tank Bottom Corrosion
- 581-Internal Component Lining Damage

This topic provides an alphabetical list and description of the fields that exist for the RBI 581 Thinning and Lining Evaluation family, and appear on the RBI 581 Thinning and Lining datasheet. The information in the table reflects the baseline state and behavior of these fields. This list is not comprehensive.

This family is enabled for site filtering, which means that records in this family can be assigned to a specific site and will only be accessible to users who are assigned to the same site and have the appropriate license and family privileges. For more information, refer to the Sites section of the documentation.

| Field                                      | Data Type           | Description                                                                                            | Behavior and Usage                                                                                                    |  |  |
|--------------------------------------------|---------------------|----------------------------------------------------------------------------------------------------|----------------------------------------------------------------------------------------------------|--|--|
| The General Section                        | The General Section |                                                                                                    |                                                                                                    |  |  |
| Base Material Calculated<br>Corrosion Rate | Numeric             | The corrosion rate of the base material of the component that is calculated by GE Digital APM.         | This field is disabled and populated automatically.  The value in this field is used to calculate the value in the Expected Metal Loss Fraction (Art) field if the value in the Selected Base Material Corrosion Rate field is Calculated Rate.                                                        |  |  |
| Base Material Estimated<br>Corrosion Rate  | Numeric             | The corrosion rate of the base material of the component that is estimated by a subject matter expert. | This filed is populated with the value in the Estimated Internal Corrosion Rate field on the RBI Component.  The value in this field is used to calculate the value in the Expected Metal Loss Fraction (Art) field if the value in the Selected Base Material Corrosion Rate field is Estimated Rate. |  |  |

| Field                                          | Data Type | Description                                                                                                | Behavior and Usage                                                                                                    |
|------------------------------------------------|-----------|----------------------------------------------------------------------------------------------------|----------------------------------------------------------------------------------------------------|
| Cladding Material Calculated<br>Corrosion Rate | Numeric   | The corrosion rate of the cladding material of the component that is calculated by GE Digital APM.         | This field is disabled and populated automatically.  The value in this field is used to calculate the value in the Expected Metal Loss Fraction (Art) field if the value in the Selected Cladding Material Corrosion Rate field is Calculated Rate. |
| Cladding Material Estimated<br>Corrosion Rate  | Numeric   | The corrosion rate of the cladding material of the component that is estimated by a subject matter expert. | The value in this field is used to calculate the value in the Expected Metal Loss Fraction (Art) field if the value in the Selected Cladding Material Corrosion Rate field is Estimated Rate.                                                       |

| Field                      | Data Type | Description                                                                                                    | Behavior and Usage                                                                                                    |
|----------------------------|-----------|----------------------------------------------------------------------------------------------------|----------------------------------------------------------------------------------------------------|
| Controlling Corrosion Rate | Numeric   | The controlling corrosion rate, in inches per year, of the Asset or the TML Group that is associated with the component. | The value in this field is used to calculate the damage factor if the value in the Selected BM Corrosion Rate or Selected Cladding Corrosion Rate field is Controlling Corrosion Rate.  This field is disabled. If the value in the Source of Calculated Corrosion Rates field in the associated Component is:                                                                                                    |
|                            |           |                                                                                                    | Asset, then this field is populated based on the value in the Controlling Corrosion Rate field in the associated Asset Corrosion Analysis in Thickness Monitoring.     Component, then this field is populated based on the highest value in the Controlling Corrosion Rate fields in the associated Asset Corrosion Analyses linked to the TML Groups.     Manual Entry, then this field is blank because controlling corrosion rate is always specified in Thickness Monitoring. You cannot enter a value in this field. |
|                            |           |                                                                                                    | Note: The value in the Controlling Corrosion Rate field in the Asset Corrosion Analysis is in mils per year. This value is converted to inches per year, and then used to populate this field.                                                                                                    |
|                            |           |                                                                                                    | When you copy the analysis without copying the Recommendations, the value in this field is not copied. It is updated based on the Asset or TML Group that is linked to the component. When you copy the analysis along with the Recommendations, then the value in this field is copied.                                                                                                    |

| Field                                  | Data Type | Description                                                         | Behavior and Usage                                                                                                    |
|----------------------------------------|-----------|---------------------------------------------------------------------|----------------------------------------------------------------------------------------------------|
| Date in Service                        | Date      | The date and time on which the component is in service.             | This value is populated with the value in the Component Date in Service field on the RBI Component datasheet. You can, however, change this value using the calendar feature. The value in this field is used to calculate the value in the Age field if there is no value in the Last Known Inspection Date field.                                                                                                    |
| Damage Mechanism                       | Character | The damage mechanism that you want to evaluate.                     | This field is disabled and populated automatically.                                                                                                    |
| Governing Thinning Damage<br>Mechanism | Character | The damage mechanism of the highest impact in the case of thinning. | If the damage mechanism that you are evaluating is 581- Thinning Damage, then this field is enabled, and contains the description of all the System Codes in the MI_581_GOV_THINNING_DAM AGE System Code Table. For all the other damage mechanisms, this field is disabled and populated automatically.                                                                                                    |
| Highest Effective Inspection<br>Level  | Character | The highest level of effective inspections.                         | The value in this field is required to calculate the value in the Base Damage Factor field. For 581-Atmospheric Tank Bottom Corrosion, if you select the Use Combined Confidence check box, then the value in this field is calculated automatically.  This field contains the descriptions of all the System Codes in the MI_581_Inspection_Effectivene ss System Code Table. You can choose from the following baseline values:  Highly Effective  Usually Effective  Fairly Effective  Poorly Effective  InEffective (None) |

| Field                      | Data Type | Description                                                                                                    | Behavior and Usage                                                                                                    |
|----------------------------|-----------|----------------------------------------------------------------------------------------------------|----------------------------------------------------------------------------------------------------|
| Last Known Inspection Date | Date      | The date on which the component was last inspected for internal corrosion. Ideally, the valid thickness is also measured on this date. | This field is populated by the value in the Completion Date field for the Inspection. If there is more than one linked Inspection, the latest date is used. If there are no linked Inspections, this field will be blank. You can also enter a value in this field manually.                                                                                                    |
| Last Known Thickness       | Numeric   | The thickness of the component (in inches) that you have measured on the date specified in the last Known Inspection Date field.       | This field is enabled only if you select a date in the Last Known Inspection Date field. The value in this field is used to calculate the value in the Expected Metal Loss Fraction (Art) field. If you do not enter a value in this field, then the value in the Furnished Base Material Thk (Nominal Thickness) on the RBI 581 Risk Analysis datasheet is used.                                                                                                    |
| Long Term Avg Corr Rate    | Numeric   | The measured corrosion rate as calculated in the Thickness Monitoring module.                                                          | The value in this field is used to calculate the damage factor if the value in the Selected BM Corrosion Rate or Selected Cladding Material Corrosion Rate field is Long Term Avg.  If the value in the Source of Calculated Corrosion Rates field in the associated Component is:  Asset, then this field is disabled and calculated.  Component, then this field is disabled and calculated.  Manual Entry, then this field is disabled and calculated.  Men you copy the analysis without copying the Recommendations, the value in this field is not copied. It is updated based on the Asset or TML Group that is linked to the component. When you copy the analysis, along with the Recommendations, then the value in this field is copied. |

| Field                         | Data Type | Description                                  | Behavior and Usage                                                                                                    |
|-------------------------------|-----------|----------------------------------------------|----------------------------------------------------------------------------------------------------|
| Number of A Level Inspections | Numeric   | The number of highly effective inspections.  | If Inspections are assigned to the DM, then this field is populated automatically. The value in this field is used to calculate the value in the Inspection Effectiveness - 1, Inspection Effectiveness - 2, and Inspection Effectiveness - 3 fields.                                                                                                    |
|                               |           |                                              | For 581-Atmospheric Tank Bottom Corrosion, if you select the <b>Use Combined Confidence</b> check box, then the value in this field is used to calculate the values in the Highest Effective Inspection Level and Number of Highest Effective Inspections fields.                                                                                                    |
| Number of B Level Inspections | Numeric   | The number of usually effective inspections. | If Inspections are assigned to the DM, then this field is populated automatically. The value in this field is used to calculate the value in the Inspection Effectiveness - 1, Inspection Effectiveness - 2, and Inspection Effectiveness - 3 fields.  For 581-Atmospheric Tank Bottom Corrosion, if you select the Use Combined Confidence check box, then the value in this field is used to calculate the values in the Highest Effective Inspection Level and Number of Highest Effective Inspections fields. |

| Field                         | Data Type | Description                                 | Behavior and Usage                                                                                                    |
|-------------------------------|-----------|---------------------------------------------|----------------------------------------------------------------------------------------------------|
| Number of C Level Inspections | Numeric   | The number of fairly effective inspections. | If Inspections are assigned to the DM, then this field is populated automatically. The value in this field is used to calculate the value in the Inspection Effectiveness - 1, Inspection Effectiveness - 2, and Inspection Effectiveness - 3 fields.                                                                                                    |
|                               |           |                                             | For 581-Atmospheric Tank Bottom Corrosion, if you select the <b>Use Combined Confidence</b> check box, then the value in this field is used to calculate the values in the Highest Effective Inspection Level and Number of Highest Effective Inspections fields.                                                                                                    |
| Number of D Level Inspections | Numeric   | The number of poorly effective inspections. | If Inspections are assigned to the DM, then this field is populated automatically. The value in this field is used to calculate the value in the Inspection Effectiveness - 1, Inspection Effectiveness - 2, and Inspection Effectiveness - 3 fields.  For 581-Atmospheric Tank Bottom Corrosion, if you select the Use Combined Confidence check box, then the value in this field is used to calculate the values in the Highest Effective Inspection Level and Number of Highest Effective Inspections fields. |

| Field                                   | Data Type | Description                                                                                     | Behavior and Usage                                                                                                    |
|-----------------------------------------|-----------|-------------------------------------------------------------------------------------------------|----------------------------------------------------------------------------------------------------|
| Number of Highest Effective Inspections | Numeric   | The number of inspections with the level that is specified in the Highest Effective Insp field. | You can enter a value between 0 and 6. If you enter 0, then the Highest Effective Inspection Level field is disabled and populated with the value InEffective (None).  The value in this field is required to calculate the values in the Inspection Effectiveness - 1, Inspection Effectiveness - 2, and Inspection Effectiveness - 3 fields.  For 581-Atmospheric Tank Bottom Corrosion, if you select the Use Combined Confidence check box, then the value in this field is calculated automatically. |

| Field                      | Data Type | Description                                                                                                    | Behavior and Usage                                                                                                    |
|----------------------------|-----------|----------------------------------------------------------------------------------------------------|----------------------------------------------------------------------------------------------------|
| Selected BM Corrosion Rate | Character | Indicates whether you want to enter estimated corrosion rate manually, or you want GE Digital APM to calculate the corrosion rate. | This field appears as a drop-down list box labeled  Selected base Material  Corrosion Rate on the datasheet. The value in this field is required to calculate the analysis.  This field contains the |
|                            |           |                                                                                                    | descriptions of all System<br>Codes in the 581_CORR_TYPE<br>System Code Table. You can<br>choose from the following<br>baseline values:                                                              |
|                            |           |                                                                                                    | Estimated Rate: If you select this value, then the value in the Base Material Estimated Corrosion Rate field is used to calculate the damage factor.  Calculated Rate: If you                        |
|                            |           |                                                                                                    | Calculated Rate: If you select this value, then the value in the Base Material Calculated Corrosion Rate field is used to calculate the damage factor.                                               |
|                            |           |                                                                                                    | Short Term Avg: If you select this value, then the value in the Short Term Avg Corr Rate field is used to calculate the damage factor.                                                               |
|                            |           |                                                                                                    | Long Term Avg: If you select this value, then the value in the Long Term Avg Corr Rate field is used to calculate the damage factor.                                                                 |
|                            |           |                                                                                                    | Controlling Corrosion     Rate: If you select this     value, then the value in     the Controlling Corrosion     Rate field is used to                                                              |
|                            |           |                                                                                                    | calculate the damage<br>factor.                                                                                                    |

| Field                                     | Data Type | Description                                                                                                    | Behavior and Usage                                                                                                    |
|-------------------------------------------|-----------|----------------------------------------------------------------------------------------------------|----------------------------------------------------------------------------------------------------|
| Selected Cladding Material Corrosion Rate | Character | Indicates whether you want to enter estimated corrosion rate of the cladding material manually, or you want GE Digital APM to calculate the corrosion rate. | This field contains the descriptions of all System Codes in the 581_CORR_TYPE System Code Table. You can choose from the following baseline values:  • Estimated Rate: If you select this value, then the value in the Cladding Material Estimated Corrosion Rate field is used to calculate the damage factor.  • Calculated Rate: If you select this value, then the value in the Cladding Material Calculated Corrosion Rate field is used to calculated Corrosion Rate field is used to calculate the damage factor.  • Short Term Avg: If you select this value, then the value in the Short Term Avg Corr Rate field is used to calculate the damage factor.  • Long Term Avg: If you select this value, then the value in the Long Term Avg Corr Rate field is used to calculate the damage factor.  • Controlling Corrosion Rate: If you select this value, then the value in the Controlling Corrosion Rate: If you select this value, then the value in the Controlling Corrosion Rate field is used to calculate the damage factor. |

| Field                    | Data Type | Description                                                                                                    | Behavior and Usage                                                                                                    |
|--------------------------|-----------|----------------------------------------------------------------------------------------------------|----------------------------------------------------------------------------------------------------|
| Short Term Avg Corr Rate | Numeric   | The measured corrosion rate as calculated in the Thickness Monitoring module.                                      | The value in this field is used to calculate the damage factor if the value in the Selected BM Corrosion Rate or Selected Cladding Material Corrosion Rate field is Short Term Avg.                                                                                                    |
|                          |           |                                                                                                    | If the value in the Source of<br>Calculated Corrosion Rates<br>field in the associated<br>Component is:                                                                                                    |
|                          |           |                                                                                                    | <ul> <li>Asset, then this field is disabled and calculated.</li> <li>Component, then this field is disabled and calculated.</li> <li>Manual Entry, then this field is enabled.</li> </ul>                                                                                                 |
|                          |           |                                                                                                    | When you copy the analysis without copying the Recommendations, the value in this field is not copied. It is updated based on the Asset or TML Group that is linked to the component. When you copy the analysis, along with the Recommendations, then the value in this field is copied. |
| Thinning Type            | Character | The type of thinning in the component.                                                                             | The value in this field is required to calculate the value in the Final Damage Factor field.                                                                                                    |
|                          |           |                                                                                                    | This field contains the descriptions of all System Codes in the CORROSION TYPES System Code Table. You can choose from the following baseline values:  General                                                                                                    |
|                          |           |                                                                                                    | • Localized                                                                                                    |
| Use Combined Confidence  | Boolean   | Indicates whether you want<br>GE Digital APM to calculate the<br>highest effective inspection<br>level and number. | If you select this check box,<br>the values in the Highest<br>Effective Inspection Level and<br>Number of Highest Effective<br>Inspections fields are<br>calculated automatically.                                                                                                    |

| Field                     | Data Type | Description                                                                              | Behavior and Usage                                                                                                    |
|---------------------------|-----------|------------------------------------------------------------------------------------------|----------------------------------------------------------------------------------------------------|
| Use Related Inspections   | Boolean   | Indicates whether you want<br>GE Digital APM to consider<br>inspections on related DMEs. | If you select this check box, and if you have assigned Inspections to the DM, then the values in the Number of A Level Inspections, Number of C Level Inspections, and Number of D Level Inspections fields are populated automatically.                                                                                                    |
| The Thinning Data Section |           |                                                                                          |                                                                                                    |
| API 653 Maintenance Flag  | Boolean   | Indicates whether the component is maintained in compliance with API 653.                | The value in this field is used to calculate the value in the API 653 Maintenance Adjustment field.                                                                                                    |
| Corrosion Coupons?        | Character | Indicates whether corrosion coupons are used to monitor the corrosion in the component.  | This field is enabled only if the value in the Online Monitoring Flag is Yes (Y). The value in this field is used to calculate the value in the Online Monitoring Adjustment field.  This field contains the descriptions of all System Codes in the MI_YES_NO System Code Table. You can choose from the following baseline values:  • Yes (Y)  • No (N) |
| Deadleg Flag              | Character | Indicates whether a deadleg is present in the component.                                 | The value in this field is used to calculate the value in the Deadleg Adjustment field if the component type is Piping.  This field contains the descriptions of all System Codes in the MI_YES_NO System Code Table. You can choose from the following baseline values:  Yes (Y)  No (N)                                                                 |

| Field                         | Data Type | Description                                                                                                    | Behavior and Usage                                                                                                    |
|-------------------------------|-----------|----------------------------------------------------------------------------------------------------|----------------------------------------------------------------------------------------------------|
| Deadleg Inspection            | Character | Indicates whether a highly effective inspection method is used to address the potential of localized corrosion in the deadleg. | The value in this field is used to calculate the value in the Deadleg Adjustment field. This field is enabled only if the value in the Deadleg Flag is Yes (Y).  This field contains the descriptions of all System Codes in the MI_YES_NO System Code Table. You can choose from the following baseline values:  • Yes (Y) |
|                               |           |                                                                                                    | • No (N)                                                                                                    |
| Electrical Resistance Probes? | Character | Indicates whether electrical resistance probes are used to monitor corrosion in the component.                                 | This field is enabled only if the value in the Online Monitoring Flag is Yes (Y). The value in this field is used to calculate the value in the Online Monitoring Adjustment field.                                                                                                    |
|                               |           |                                                                                                    | This field contains the descriptions of all System Codes in the MI_YES_NO System Code Table. You can choose from the following baseline values:                                                                                                    |
|                               |           |                                                                                                    | <ul><li>Yes (Y)</li><li>No (N)</li></ul>                                                                                                    |
| Foundation Type               | Character | The foundation type of the storage tank bottom.                                                                                | The value in this field is used to calculate the value in the Settlement Adjustment field if the component type is Storage Tank Bottom.                                                                                                    |
|                               |           |                                                                                                    | This field contains the descriptions of all System Codes in the FOUNDATION TYPES System Code Table. You can choose from the following baseline values:                                                                                                    |
|                               |           |                                                                                                    | Clay Silt Sand                                                                                                    |
|                               |           |                                                                                                    | Gravel     Concrete     Double Floor                                                                                                    |

| Field                      | Data Type | Description                                                                                                    | Behavior and Usage                                                                                                    |
|----------------------------|-----------|----------------------------------------------------------------------------------------------------|----------------------------------------------------------------------------------------------------|
| Injection Point Flag       | Character | Indicates whether the piping circuit contains an injection point.                                                         | The value in this field is used to calculate the value in the Injection Point Adjustment field if the component type is Storage Tank Bottom. This field contains the descriptions of all System Codes in the MI_YES_NO System Code Table. You can choose from the following baseline values:  • Yes (Y) • No (N)                                  |
| Injection Point Inspection | Character | Indicates the presence of a highly effective inspection for injection point corrosion within the injection point circuit. | The value in this field is used to calculate the value in the Injection Point Adjustment field. This field is enabled only if the value in the Injection Point Flag is Yes (Y).  This field contains the descriptions of all System Codes in the MI_YES_NO System Code Table. You can choose from the following baseline values:  Yes (Y)  No (N) |
| Key Process Variable? Chai | Character | Indicates if key process variables are used to monitor a thinning damage mechanism.                                       | This field is enabled only if the value in the Online Monitoring Flag is Yes (Y). The value in this field is used to calculate the value in the Online Monitoring Adjustment field.  This field contains the descriptions of all System                                                                                                    |
|                            |           |                                                                                                    | Codes in the MI_YES_NO System Code Table. You can choose from the following baseline values:  • Yes (Y) • No (N)                                                                                                    |

| Field                               | Data Type | Description                                                                                                   | Behavior and Usage                                                                                                    |
|-------------------------------------|-----------|----------------------------------------------------------------------------------------------------|----------------------------------------------------------------------------------------------------|
| Online Monitoring Flag              | Character | Indicates whether the component is monitored online to check for a damage.                                    | The value in this field is used to calculate the value in the Online Monitoring Adjustment field.  This field contains the descriptions of all System Codes in the MI_YES_NO System Code Table. You can choose from the following baseline values:  Yes (Y)  No (N)                                                                                                    |
| Settlement Adjustment Flag          | Character | Indicates whether settlement is applicable to the component of type Storage Tank Bottom.                      | The value in this field is used to calculate the value in the Settlement Adjustment field. This field contains the descriptions of all System Codes in the MI_YES_NO System Code Table. You can choose from the following baseline values:  Yes (Y)  No (N)  If the value in the Foundation Type field is Concrete, however, this field is disabled.                                                                      |
| Settlement Adjustment<br>Inspection | Character | Indicates whether the recorded settlement meets or exceeds the API 653 criteria, or has never been evaluated. | The value in this field is used to calculate the value in the Settlement Adjustment field. This field is enabled only if the value in the Settlement Adjustment Flag field is Yes (Y).  This field contains the descriptions of all System Codes in the MI_581_Recorded_Settlement _Criteria System Code Table. You can choose from the following baseline values:  • Meets API 653  • Never Evaluated  • Exceeds API 653 |

| Field                       | Data Type | Description                                                                               | Behavior and Usage                                                                                                    |
|-----------------------------|-----------|-------------------------------------------------------------------------------------------|----------------------------------------------------------------------------------------------------|
| Welded Construction Flag    | Character | Indicates whether the component is welded or riveted.                                     | The value in this field is used to calculate the value in the Welded Construction Adjustment field.                                                                   |
|                             |           |                                                                                           | This field contains the descriptions of all System Codes in the MI_YES_NO System Code Table. You can choose from the following baseline values:  Yes (Y)  No (N)      |
| The Thinning Supplements se | ction     |                                                                                           |                                                                                                    |
| Acid Concentration          | Numeric   | The concentration of the Sulfuric acid, in percentage, that is used in the component.     | The value in this field is used to calculate the value in the Base Material Calculated Corrosion Rate field if you are evaluating the 581-Sulfuric Acid Corrosion DM. |
| Acid Gas Loading            | Numeric   | The rate, in Mole Acid/Mole<br>Active Amine, at which acid<br>gas loads in the component. | The value in this field is used to calculate the value in the Base Material Calculated Corrosion Rate field if you are evaluating the 581-Amine Corrosion DM.         |
| Amine Concentration         | Numeric   | The concentration of the amine, in weight percentage, that is used in the component.      | The value in this field is used to calculate the value in the Base Material Calculated Corrosion Rate field if you are evaluating the 581-Amine Corrosion DM.         |

| Field           | Data Type | Description                                                            | Behavior and Usage                                                                                                    |
|-----------------|-----------|------------------------------------------------------------------------|----------------------------------------------------------------------------------------------------|
| Amine Type      | Character | The type of the amine that is used in the component.                   | This field is populated with the value in the Amine Type field on the datasheet of the associated component. The value in this field is used to calculate the value in the Base Material Calculated Corrosion Rate field if you are evaluating the 581-Amine Corrosion DM.  This field contains the descriptions of all System Codes in the MI_581_Amine_Types System Code Table. You can choose from the following baseline values:  MEA  DEA  MDEA |
| AST Bottom Type | Character | The type of the atmospheric tank bottom that the component represents. | The value in this field is used to calculate the value in the Base Material Calculated Corrosion Rate field if the value in the Selected Base Material Corrosion Rate field is Calculated Rate.  This field contains the descriptions of all System Codes in the 581_AST_BOTTOM_TYPE System Code Table. You can choose from the following baseline values:  RPB Not Per API 650  RPB Per API 650                                                     |

| Field        | Data Type | Description                                                                     | Behavior and Usage                                                                                                    |
|--------------|-----------|---------------------------------------------------------------------------------|----------------------------------------------------------------------------------------------------|
| AST Drainage | Character | The type of the drainage that is used in the atmospheric tank bottom component. | The value in this field is used to calculate the value in the Base Material Calculated Corrosion Rate field if the value in the Selected Base Material Corrosion Rate field is Calculated Rate.  This field contains the |
|              |           |                                                                                 | descriptions of all System Codes in the 581_AST_DRAINAGE_TYPE System Code Table. You can choose from the following baseline values:                                                                                      |
|              |           |                                                                                 | One Third Frequently     Underwater     Storm Water Collects At     AST Base     Storm Water Does Not     Collect At AST Base                                                                                            |
| AST Pad      | Character | The type of the material of which the atmospheric tank bottom pad is made.      | The value in this field is used to calculate the value in the Base Material Calculated Corrosion Rate field if the value in the Selected Base Material Corrosion Rate field is Calculated Rate.                          |
|              |           |                                                                                 | This field contains the descriptions of all System Codes in the 581_AST_PAD_MAT_TYPE System Code Table. You can choose from the following baseline values:                                                               |
|              |           |                                                                                 | <ul> <li>Soil With High Salt</li> <li>Crushed Limestone</li> <li>Native Soil</li> <li>Construction Grade Sand</li> <li>Continuous Asphalt</li> <li>Continuous Concrete</li> <li>Oil Sand</li> </ul>                      |
|              |           |                                                                                 | High Resistivity Low     Chloride Sand                                                                                                    |

| Field                 | Data Type | Description                                                                                           | Behavior and Usage                                                                                                    |
|-----------------------|-----------|----------------------------------------------------------------------------------------------------|----------------------------------------------------------------------------------------------------|
| AST Steam Coil Heater | Character | Indicates whether the atmospheric tank bottom contains a steam coil heater.                           | The value in this field is used to calculate the value in the Base Material Calculated Corrosion Rate field if the value in the Selected Base Material Corrosion Rate field is Calculated Rate.  This field contains the descriptions of all System Codes in the MI_581_AST_STEAMCOIL_WAT ERDRWASOFF System Code Table. You can choose from the following baseline values:  Yes (Y)  No (N) |
| Calcium Hardness      | Numeric   | The hardness of calcium, in milligrams per liter, in the cooling water that is used in the component. | This field is enabled only if one of the following sets of conditions is satisfied:                                                                                                    |
|                       |           |                                                                                                    | Set 1  The value in the Cooling System Type field is Once- Through. The value in the Water Type field is Fresh Water. The value in the Water. The value in the Water. Treatmen t Type field is Untreate d.                                                                                                    |

| Field                             | Data Type | Description                                                                                                    | Behavior and Usage                                                                                                    |
|-----------------------------------|-----------|----------------------------------------------------------------------------------------------------|----------------------------------------------------------------------------------------------------|
| Cathodic Protection               | Character | Indicates whether the component contains a cathodic protection, and if it complies with the standards in API 651. | The value in this field is used to calculate the value in the Base Material Calculated Corrosion Rate field if the value in the Selected Base Material Corrosion Rate field is Calculated Rate.                                                                                                    |
|                                   |           |                                                                                                    | This field contains the descriptions of all System Codes in the 581_AST_Cathodic Protection System Code Table. You can choose from the following baseline values:  None Yes and Not Per API 651 Yes and Per API 651                                                                                                    |
| Cathodic Protection Effectiveness | Character | The effectiveness of the cathodic protection that is used in the component.                                       | The value in this field is used to calculate the value in the Base Material Calculated Corrosion Rate field if you are evaluating the 581-Soil Side Corrosion DM.  This field contains the descriptions of all System Codes in the MI_581_Cathodic Protection Effectiveness Factors System Code Table. You can choose from the following baseline values:  Cathodic Protection exists not per NACE RP0169  No Cathodic Protection is tested annually  No Cathodic Protection on Structure  Tested Cathodic protection NACE RP0169 supported |

| Field                             | Data Type | Description                                                                                                    | Behavior and Usage                                                                                                    |
|-----------------------------------|-----------|----------------------------------------------------------------------------------------------------|----------------------------------------------------------------------------------------------------|
| Cl Concentration                  | Numeric   | The concentration of chlorine, in Weight parts per million, in the cooling water that is used in the component. | This field is populated with the value in the CI Concentration field on the datasheet of the associated component. The value in this field is used to calculate the analysis if you are evaluating the 581-Cooling Water Corrosion and 581-Hydrochloric Acid Corrosion DMs. |
| Coating Age                       | Numeric   | The time, in years, since coating has been installed on the component.                                          | This field is enabled only if the value in the Coating present? field is Yes (Y).                                                                                                    |
| Coating Maintenance Rare or None? | Character | Indicates whether coating maintenance is performed frequently or rarely.                                        | This field is enabled only if the value in the Coating present? field is Yes (Y).  This field contains the descriptions of all System Codes in the MI_YES_NO System Code Table. You can choose from the following baseline values:  Yes (Y)  No (N)                         |
| Coating Present?                  | Character | Indicates whether coating is installed on the component.                                                        | The value in this field is used to calculate the value in the Base Material Calculated Corrosion Rate field if you are evaluating the 581-Soil Side Corrosion DM.                                                                                                    |
|                                   |           |                                                                                                    | This field contains the descriptions of all System Codes in the MI_YES_NO System Code Table. You can choose from the following baseline values:  Yes (Y)  No (N)                                                                                                    |

| Field                             | Data Type | Description                                                                                                    | Behavior and Usage                                                                                                    |
|-----------------------------------|-----------|----------------------------------------------------------------------------------------------------|----------------------------------------------------------------------------------------------------|
| Coating Type                      | Character | The type of the coating material on the component.                                                                       | This field is enabled only if the value in the Coating present? field is Yes (Y).                                                                                                    |
|                                   |           |                                                                                                    | This field contains the descriptions of all System Codes in the 581_Coating_Type System Code Table. You can choose from the following baseline values:                                                                                                    |
|                                   |           |                                                                                                    | <ul> <li>Fusion Bonded Epoxy</li> <li>Liquid Epoxy</li> <li>Asphalt Enamel</li> <li>Asphalt Mastic</li> <li>Coat Tar Enamel</li> <li>Extruded Polyethylene with mastic rubber</li> <li>Mill Applied PE Tape with mastic</li> <li>Field Applied PE Tape with mastic</li> <li>Three-Layer PE or PP</li> </ul>                                                                                                    |
| Cooling System Type               | Character | Indicates whether or not the cooling water used in the component is recirculating.                                       | This field is populated with the value in the Cooling System Type field on the datasheet of the associated component. The value in this field is used to calculate the value in the Base Material Calculated Corrosion Rate field if you are evaluating the 581-Cooling Water Corrosion DM. This field contains the descriptions of all System Codes in the MI_581_Cooling_System System Code Table. You can choose from the following baseline values:  Once-Through Recirculating |
| Heat Stable Amine Salts<br>(HSAS) | Numeric   | The concentration, in weight percentage, of heat stable amine salts in the amine solution that is used in the component. | The value in this field is used to calculate the value in the Base Material Calculated Corrosion Rate field if you are evaluating the 581-Amine Corrosion DM.                                                                                                    |

| Field                | Data Type | Description                                                                                              | Behavior and Usage                                                                                                    |
|----------------------|-----------|----------------------------------------------------------------------------------------------------|----------------------------------------------------------------------------------------------------|
| HF Concentration     | Numeric   | The concentration of Hydrogen Fluoride, in ppm, that is used in the component.                           | The value in this field is used to calculate the value in the Base Material Calculated Corrosion Rate field if you are evaluating the 581-Hydrofluoric Acid Corrosion DM.                                                                                                    |
| Hydrocarbon Type     | Character | The type of the hydrocarbon that is used in the component.                                               | The value in this field is used to calculate the value in the Base Material Calculated Corrosion Rate field if you are evaluating the 581-High Temperature H2/H2S Corrosion DM.  This field contains the descriptions of all System Codes in the MI_581_HYDROCARBON_TYPE S System Code Table. You can choose from the following baseline values:  NAPTHA GAS OIL |
| H2/H2S Content       | Numeric   | The mole percentage of H2/H2S in the component.                                                          | The value in this field is used to calculate the value in the Base Material Calculated Corrosion Rate field if you are evaluating the 581-High Temperature H2/H2S Corrosion DM.                                                                                                    |
| H2S Partial Pressure | Numeric   | The partial pressure of Hydrogen Sulfide, in pounds per square inch gage, that is used in the component. | The value in this field is used to calculate the value in the Base Material Calculated Corrosion Rate field if you are evaluating the 581-Alkaline Sour Water Corrosion DM.                                                                                                    |

| Field                                        | Data Type | Description                                                            | Behavior and Usage                                                                                                    |
|----------------------------------------------|-----------|------------------------------------------------------------------------|----------------------------------------------------------------------------------------------------|
| Is Air or Oxidant Present?                   | Character | Indicates whether air or oxidant is present in the component.          | This field is populated with the value in the Is Air or Oxidant Present? field on the datasheet of the associated component. The value in this field is used to calculate the value in the Base Material Calculated Corrosion Rate field if you are evaluating any of the following DMs:  • 581-Hydrochloric Acid Corrosion  • 581-High Temperature Oxidation  • 581-Sulfuric Acid Corrosion  This field contains the descriptions of all System Codes in the MI_YES_NO System Code Table. You can choose from the following baseline values:  • Yes (Y)  • No (N) |
| Maximum Coating Temperature Rating Exceeded? | Character | Indicates whether the maximum coating temperature rating has exceeded. | This field is enabled only if the value in the Coating Present? field is Yes (Y).  This field contains the descriptions of all System Codes in the MI_YES_NO System Code Table. You can choose from the following baseline values:  Yes (Y)  No (N)                                                                                                    |

| Field                        | Data Type | Description                                                                                      | Behavior and                                                                                                    | Usage                                                                                                    |
|------------------------------|-----------|--------------------------------------------------------------------------------------------------|----------------------------------------------------------------------------------------------------|----------------------------------------------------------------------------------------------------|
| MO Alkalinity                | Numeric   | The concentration, in milligrams per liter, of Methyl Orange alkalinity in the component.        | This field is end<br>of the followin<br>conditions is s                                                                                                    |                                                                                                    |
|                              |           |                                                                                                  | Set 1                                                                                                    | Set 2                                                                                                    |
|                              |           |                                                                                                  | The value in the Cooling System Type field is Once-Through. The value in the Water Type field is Fresh Water. The value in the Water Type field is Fresh Untreate d. | The value in the Cooling System Type field is Recircula ting. The value in the Water Treatmen t Type field is Untreate d. |
| NH4HS Concentration          | Numeric   | The concentration of Ammonium Hydrosulfide, in weight percentage, that is used in the component. | The value in the to calculate the Base Material Corrosion Rate evaluating the Sour Water Co                                                                          | e value in the<br>Calculated<br>e field if you are<br>581-Alkaline                                                        |
| Oxygen in the Process Stream | Numeric   | The amount of oxygen, in parts per billion, in the process stream used in the component.         | The value in th<br>to calculate th<br>Base Material<br>Corrosion Rate<br>evaluating the<br>Water Corrosio                                                            | e value in the<br>Calculated<br>e field if you are<br>581-Acid Sour                                                       |

| Field                     | Data Type | Description                                                                        | Behavior and Usage                                                                                                    |
|---------------------------|-----------|------------------------------------------------------------------------------------|----------------------------------------------------------------------------------------------------|
| Product Side Condition    | Character | The condition of the product side.                                                 | The value in this field is used to calculate the value in the Base Material Calculated Corrosion Rate field if:                                                                                                    |
|                           |           |                                                                                    | <ul> <li>You are evaluating the<br/>581-Atmospheric Tank<br/>Bottom Corrosion DM.         <ul> <li>and-</li> <li>The value in the Selected<br/>Base Material Corrosion<br/>Rate field is Calculated<br/>Rate.</li> </ul> </li> </ul>                                       |
|                           |           |                                                                                    | This field contains the descriptions of all System Codes in the 581_Product_Side_Condition System Code Table. You can choose from the following baseline values:  • Wet  • Dry                                                                                             |
| Recirculating System Type | Character | Indicates whether the recirculating system of the cooling water is open or closed. | This field is enabled only if the value in the Cooling System Type field is Recirculating.  This field contains the descriptions of all System Codes in the MI_581_Recirculating_System System Code Table. You can choose from the following baseline values:  Open Closed |
| Soil Resistivity          | Numeric   | The resistivity, in Ohm-cm, of the soil that is used in the component.             | The value in this field is used to calculate the value in the Base Material Calculated Corrosion Rate field if the value in the Selected Base Material Corrosion Rate field is Calculated Rate.                                                                            |

| Field                 | Data Type | Description                                                                                                    | Behavior and Usage                                                                                                    |
|-----------------------|-----------|----------------------------------------------------------------------------------------------------|----------------------------------------------------------------------------------------------------|
| Soil Type             | Character | The type of the soil that is used in the component.                                                                    | This field is populated with the value in the Soil Type 581 field on the datasheet of the associated component. The value in this field is used to calculate the value in the Base Material Calculated Corrosion Rate field if you are evaluating the 581-Soil Side Corrosion DM.                                   |
|                       |           |                                                                                                    | This field contains the descriptions of all System Codes in the 581_Primary_Soil_Type System Code Table. You can choose from the following baseline values:  Sand Silt Clay                                                                                                    |
| Sulphur Concentration | Numeric   | The concentration of sulphur, in weight percentage, in the Sulfidic and Naphthenic acid that is used in the component. | This field is populated with the value in the Sulphur Concentration field on the datasheet of the associated component. The value in this field is used to calculate the value in the Base Material Calculated Corrosion Rate field if you are evaluating the 581-High Temperature Sulfidic and Naphthenic Acid DM. |
| TAN                   | Numeric   | The Total Acid Number value, in milligrams per gram, of the acid that is used in the component.                        | The value in this field is used to calculate the value in the Base Material Calculated Corrosion Rate field if you are evaluating the 581-High Temperature Sulfidic and Naphthenic Acid DM.                                                                                                    |

| Field                  | Data Type | Description                                                                                                    | Behavior and Usage                                                                                                    |
|------------------------|-----------|----------------------------------------------------------------------------------------------------|----------------------------------------------------------------------------------------------------|
| Total Dissolved Solids | Numeric   | The amount of the total dissolved salts, in milligrams per liter, in the cooling water that is used in the component. | This field is enabled only if one of the following sets of conditions is satisfied:                                                                                                    |
|                        |           | urat is used in the component.                                                                                        | Set 1  The value in the Cooling System Type field is Once- Through. The value in the Vater Type field vis Fresh Type field vis Fresh Water. The value in the Vater Type field vis Fresh Water. The value in the Vater Type field vis Fresh Vater. Treatmen Vater Treatmen Vater Treatmen Vater Treatmen Vater Treatmen Vater Treatmen Vater Treatmen Vater Treatmen Vater Treatmen Vater Untreate Vater Treatmen Vater Vater Treatmen Vater Vater Treatmen Vater Vater Vater Treatmen Vater Vater |
| Water Product Draws    | Character | Indicates whether water product draws exist in the component.                                                         | The value in this field is used to calculate the value in the Base Material Calculated Corrosion Rate field if the value in the Selected Base Material Corrosion Rate field is Calculated Rate.  This field contains the descriptions of all System Codes in the MI_581_AST_STEAMCOIL_WAT ERDRWASOFF System Code Table. You can choose from the following baseline values:  Yes (Y) No (N)                                                                                                    |

| Field                | Data Type | Description                                                                                         | Behavior and Usage                                                                                                    |
|----------------------|-----------|----------------------------------------------------------------------------------------------------|----------------------------------------------------------------------------------------------------|
| Water Treatment Type | Character | Indicates whether the water used in the cooling system is treated or untreated.                     | This field is enabled only if:  The value in the Cooling System Type field is Once-Through.  and- The value in the Water Type field is Fresh Water.  This field contains the descriptions of all System Codes in the MI_581_Water_Treatment_Type System Code Table. You can choose from the following baseline values:  Treated Untreated |
| Water Type           | Character | Indicates whether the type of water that is used in the cooling system is fresh water or sea water. | This field is enabled only if the value in the Cooling System Type field is Once-Through.  This field contains the descriptions of all System Codes in the MI_581_Water_Type System Code Table. You can choose from the following baseline values:  • Fresh Water  • Sea Water                                                            |

| Field                              | Data Type | Description                                                               | Behavior and Usage                                                                                                    |
|------------------------------------|-----------|---------------------------------------------------------------------------|----------------------------------------------------------------------------------------------------|
| Immersion Grade Coating<br>Quality | Character | The quality of the organic coating.                                       | This field is enabled only if:  The value in the Liner is Present field is Yes (Y).  -and- The value in the Liner Type field is Organic Coating (typically > 0.762mm / 30 mils).                                                                                                    |
|                                    |           |                                                                           | The value in this field is used to calculate the value in the Base Damage Factor field if the value in the Liner Type field is Organic Coating (typically > 0.762mm / 30 mils). This field contains the descriptions of all System Codes in the MI_581_Coating_Quality System Code Table. You can choose from the following baseline values:  High Medium Low |
| Liner Condition                    | Character | The condition of the liner.                                               | The value in this field is used to calculate the value in the Final Damage Factor field. This field is enabled only if the value in the Liner is Present field is Yes (Y). It contains the descriptions of all System Codes in the MI_581_Lining_Condition System Code Table. You can choose from the following baseline values:  Good Average Poor           |
| Liner Installation Date            | Date      | The date and time on which the liner has been installed in the component. | The value in this field is used to calculate the value in the Age field. This field is enabled only if the value in the Liner is Present field is Yes (Y). You can use the Calendar feature to select the date and time.                                                                                                    |

| Field            | Data Type | Description                                          | Behavior and Usage                                                                                                    |
|------------------|-----------|------------------------------------------------------|----------------------------------------------------------------------------------------------------|
| Liner is Present | Character | Indicates whether liner is present in the component. | This field is populated with the value in the Liner Present field on the datasheet of the associated component. It contains the descriptions of all System Codes in the MI_YES_NO System Code Table. You can choose from the following baseline values:  Yes (Y)  No (N)  If you select Yes (Y), the following fields are enabled:  Liner Installation Date  Liner Type  Immersion Grade Coating Quality (only if the value in the Liner Type field is Organic Coating (typically > 0.762mm / 30 mils)) |
| Liner Type       | Character | The type of the liner that is used in the component. | This field is populated with the value in the Liner Type field on the datasheet of the associated component. It is enabled only if the value in the Liner is Present field is Yes (Y). The value in this field is used to calculate the value in the Base Damage Factor field.  This field contains the descriptions of all System Codes in the  MI_581_Lining_Types_And_Res istance System Code Table.  You can choose from the following baseline values:  Strip Lined Alloy                          |
|                  |           |                                                      | <ul> <li>Organic Coating (typically &gt; 0.762mm / 30 mils)</li> <li>Thermal Resistant Service         <ul> <li>Castable Refractory</li> </ul> </li> <li>Severe/Abrasive Service -</li></ul>                                                                                                    |

| Field                             | Data Type | Description                                                                                                    | Behavior and Usage                                                                                                    |
|-----------------------------------|-----------|----------------------------------------------------------------------------------------------------|----------------------------------------------------------------------------------------------------|
| The Outputs Section               |           |                                                                                                    |                                                                                                    |
| Age                               | Numeric   | Age is the time since the last inspection was performed. In order to satisfy an inspection, there should be values in the Last Known Inspection Date and Last known Thickness fields. If the last known inspection date or last known thickness value is null, then the age will be calculated from the date in the Date in Service field. | This field is disabled and calculated automatically. The value in this field is used to calculate the value in the Expected Metal Loss Fraction (Art) field.                                                                                   |
| API 653 Maintenance<br>Adjustment | Numeric   | The adjustment factor based on whether the component is maintained in compliance with API 653.                                                                                                    | If you are evaluating 581-<br>Atmospheric Tank Bottom<br>Corrosion, this field is disabled<br>and populated automatically<br>with the value:                                                                                                   |
|                                   |           |                                                                                                    | <ul> <li>1 if the API 653         Maintenance Flag check box is selected.     </li> <li>5 if the API 653         Maintenance Flag check box is cleared.     </li> <li>The value in this field is used to calculate the value in the</li> </ul> |
| Base Damage Factor                | Numeric   | The damage factor of the component before considering the adjustment factors.                                                                                                    | Final Damage Factor field.  This field is disabled and calculated automatically. The value in this field is used to calculate the value in the Final                                                                                           |
| Beta Reliability Indices 1        | Numeric   | The beta reliability index for damage state 1.                                                                                                    | Damage Factor field.  This field is disabled and calculated automatically. The value in this field is used to calculate the value in the Base Damage Factor field.                                                                             |
| Beta Reliability Indices 2        | Numeric   | The beta reliability index for damage state 2.                                                                                                    | This field is disabled and calculated automatically. The value in this field is used to calculate the value in the Base Damage Factor field.                                                                                                   |
| Beta Reliability Indices 3        | Numeric   | The beta reliability index for damage state 3.                                                                                                    | This field is disabled and calculated automatically. The value in this field is used to calculate the value in the Base Damage Factor field.                                                                                                   |

| Field                                   | Data Type | Description                                             | Behavior and Usage                                                                                                    |
|-----------------------------------------|-----------|---------------------------------------------------------|----------------------------------------------------------------------------------------------------|
| Corrosion Rate Factor Damage<br>State 1 | Numeric   | The corrosion rate factor for damage state 1.           | This field is disabled and populated automatically with the value 1. The value in this field is used to calculate the values in the Beta Reliability Indices 1, Beta Reliability Indices 2, and Beta Reliability Indices 3 fields.                                                                                                    |
| Corrosion Rate Factor Damage<br>State 2 | Numeric   | The corrosion rate factor for damage state 2.           | This field is disabled and populated automatically with the value 2. The value in this field is used to calculate the values in the Beta Reliability Indices 1, Beta Reliability Indices 2, and Beta Reliability Indices 3 fields.                                                                                                    |
| Corrosion Rate Factor Damage<br>State 3 | Numeric   | The corrosion rate factor for damage state 3.           | This field is disabled and populated automatically with the value 4. The value in this field is used to calculate the values in the Beta Reliability Indices 1, Beta Reliability Indices 2, and Beta Reliability Indices 3 fields.                                                                                                    |
| Deadleg Adjustment                      | Numeric   | The adjustment factor for the presence of a deadleg.    | This field is disabled and populated automatically with the value:  • 1 if the value in the Deadleg Flag field is No (N).  • 3 if the value in the Deadleg Flag field is Yes (Y) and the value in the Deadleg Inspection field is No (N).  • 1 if the value in the Deadleg Flag and Deadleg Inspection fields is Yes (Y).  The value in this field is used to calculate the value in the Final Damage Factor field. |
| Expected Metal Loss Fraction<br>(Art)   | Numeric   | The expected metal loss fraction since last inspection. | This field is disabled and calculated automatically. The value in this field is used to calculate the values in the Beta Reliability Indices 1, Beta Reliability Indices 2, and Beta Reliability Indices 3 fields.                                                                                                    |

| Field                      | Data Type | Description                                                                            | Behavior and Usage                                                                                                    |
|----------------------------|-----------|----------------------------------------------------------------------------------------|----------------------------------------------------------------------------------------------------|
| Final Damage Factor        | Numeric   | The final damage factor of the component after considering all the adjustment factors. | This field is disabled and calculated automatically.                                                                                                    |
| Flow Stress Variance       | Numeric   | The variance of flow stress.                                                           | This field is disabled and populated with the value 0.20. The value in this field is used to calculate the values in the Beta Reliability Indices 1, Beta Reliability Indices 2, and Beta Reliability Indices 3 fields.                                                                                                    |
| Injection Point Adjustment | Numeric   | The adjustment factor for injection point.                                             | This field is disabled and populated with the value:  1 if the value in the Injection Point Flag and Injection Point Inspection fields is Yes (Y).  3 if the value in the Injection Point Flag field is set to Yes (Y) and the value in the Injection Point Inspection field is No (N).  1 if the value in the Injection Point Flag field is No (N).  The value in this field is used to calculate the value in the Final Damage Factor field. |
| Inspection Effectiveness 1 | Numeric   | The first order inspection effectiveness factor.                                       | This field is disabled and calculated automatically. The value in this field is used to calculate the values in the Posterior Probability - 1, Posterior Probability - 2, and Posterior Probability - 3 fields.                                                                                                    |
| Inspection Effectiveness 2 | Numeric   | The second order inspection effectiveness factor.                                      | This field is disabled and calculated automatically. The value in this field is used to calculate the values in the Posterior Probability - 1, Posterior Probability - 2, and Posterior Probability - 3 fields.                                                                                                    |

| Field                        | Data Type | Description                                                  | Behavior and Usage                                                                                                    |
|------------------------------|-----------|--------------------------------------------------------------|----------------------------------------------------------------------------------------------------|
| Inspection Effectiveness 3   | Numeric   | The third order inspection effectiveness factor.             | This field is disabled and calculated automatically. The value in this field is used to calculate the values in the Posterior Probability - 1, Posterior Probability - 2, and Posterior Probability - 3 fields.                       |
| Online Monitoring Adjustment | Numeric   | The adjustment factor for the presence of online monitoring. | This field is disabled and calculated automatically. The value in this field is used to calculate the value in the Final Damage Factor field.                                                                                         |
| Posterior Probability - 1    | Numeric   | The posterior probability for damage state 1.                | This field is disabled and calculated automatically. The value in this field is used to calculate the value in the Base Damage Factor field.                                                                                          |
| Posterior Probability - 2    | Numeric   | The posterior probability for damage state 2.                | This field is disabled and calculated automatically. The value in this field is used to calculate the value in the Base Damage Factor field.                                                                                          |
| Posterior Probability - 3    | Numeric   | The posterior probability for damage state 3.                | This field is disabled and calculated automatically. The value in this field is used to calculate the value in the Base Damage Factor field.                                                                                          |
| Pressure Variance            | Numeric   | The variance of pressure.                                    | This field is disabled and populated automatically with the value 0.05. The value in this field is used to calculate the values in the Beta Reliability Indices 1, Beta Reliability Indices 2, and Beta Reliability Indices 3 fields. |

| Field                      | Data Type                             | Description                                          | Behavior                                                                                                    | and Usag                                                                                               | ge                                                          |
|----------------------------|---------------------------------------|------------------------------------------------------|----------------------------------------------------------------------------------------------------|----------------------------------------------------------------------------------------------------|-------------------------------------------------------------|
| Settlement Adjustment Flag | The adjustment factor for settlement. |                                                      | This field is disabled and populated automatically based on the values in the Settlement Adjustment Flag and Settlement Adjustment Inspection fields as follows if the value in the Foundation Type field is not Concrete. |                                                                                                    |                                                             |
|                            |                                       |                                                      | Settlem<br>ent<br>Adjust<br>ment<br>Flag                                                                                                    | Settlem<br>ent<br>Adjust<br>ment<br>Inspecti<br>on                                                     | Settlem<br>ent<br>Adjust<br>ment                            |
|                            |                                       |                                                      | Yes (Y)                                                                                                    | Meets<br>API 653                                                                                       | 1                                                           |
|                            |                                       |                                                      | Yes (Y)                                                                                                    | Never<br>Evaluate<br>d                                                                                 | 1.5                                                         |
|                            |                                       |                                                      | Yes (Y)                                                                                                    | Exceeds<br>API 653                                                                                     | 2                                                           |
|                            |                                       |                                                      | Type field<br>however,<br>Settleme<br>1.                                                                                                    | is Concrete the value in the value in the value in this field                                          | te,<br>In the<br>nent field is                              |
|                            |                                       |                                                      | to calcula                                                                                                    | in this liei<br>ite the valu<br>nage Facto                                                             | ie in the                                                   |
| Strength Ratio             | Numeric                               | The strength ratio of the material of the component. | calculated<br>value in the<br>calculate<br>Beta Relia<br>Reliability                                                                                                    | is disabled<br>d automat<br>his field is<br>the values<br>ability Indic<br>v Indices 2,<br>v Indices 3 | ically. The<br>used to<br>in the<br>ces 1, Beta<br>and Beta |

| Field                    | Data Type | Description                                                                       | Behavior and Usage                                                                                                    |
|--------------------------|-----------|-----------------------------------------------------------------------------------|----------------------------------------------------------------------------------------------------|
| Thinning Variance        | Numeric   | The variance of thinning.                                                         | This field is disabled and populated automatically with the value 0.20. The value in this field is used to calculate the values in the Beta Reliability Indices 1, Beta Reliability Indices 2, and Beta Reliability Indices 3 fields.                                                                            |
| Welded Construction Flag | Numeric   | The adjustment factor for the presence of a welded construction in a tank bottom. | If you are evaluating 581-<br>Atmospheric Tank Bottom<br>Corrosion, this field is disabled<br>and populated automatically<br>with the value:                                                                                                    |
|                          |           |                                                                                   | <ul> <li>1 if the value in the         Welded Construction Flag         field is Yes (Y).</li> <li>10 if the value in the         Welded Construction Flag         field is No (N).</li> <li>The value in this field is used         to calculate the value in the         Final Damage Factor field.</li> </ul> |

### **Tank Stress Records**

Tank Stress records are used in the Tank Stress reference table, which is used to determine the Allowable Stress value for RBI 581 Risk Analyses linked to storage tank components (i.e., RBI Components whose Stress Lookup Table field contains the value Tank). This topic provides a list and description of the fields that exist in the Tank Stress family. The information in the table reflects the baseline state and behavior of these fields.

| Field            | Data Type | Description                                                                      | Behavior and Usage                                                                                                    |
|------------------|-----------|----------------------------------------------------------------------------------|----------------------------------------------------------------------------------------------------|
| Allowable Stress | Numeric   | The maximum amount of pressure that the component can withstand.                 | The value in this field is calculated using values in the following fields:  Stress Lookup Table  Constuction Code  Code Year  Material Spec  Material Grade  Course Number  Tensile Strength  Yeild Strength  The value in this fieldd is used to populate the Allowable Stress field in the associated RBI 581 Risk Analysis. |
| Code Year        | Character | The year in which the design code that corresponds to the component was defined. | The value in this field is used to:  Determine the value in the Allowable Stress field. Filter the list of values in the Material Specification field. Populate the Code Year field in the associated RBI 581 Risk Analysis.                                                                                                    |
| Design Code      | Character | The design code associated with the component.                                   | The value in this field is used to:  Determine the value in the Allowable Stress field. Populate the Construction Code field in the associated RBI 581 Risk Analysis.                                                                                                    |
| Material Grade   | Character | The material grade of the component.                                             | The value in this field is used to:  Determine the value in the Allowable Stress field. Populate the Material Grade field in the associated RBI 581 Risk Analysis.                                                                                                    |

| Field                    | Data Type | Description                                                    | Behavior and Usage                                                                                                    |
|--------------------------|-----------|----------------------------------------------------------------|----------------------------------------------------------------------------------------------------|
| Material Specification   | Character | The material specification of the component.                   | The value in this field is used to:  Determine the value in the Allowable Stress field.  Filter the list of values in the Material Grade field.  Populate the Material Spec field in the associated RBI 581 Risk Analysis. |
| Minimum Tensile Strength | Numeric   | The minimum tensile strength of the material of the component. | None                                                                                                    |
| Minimum Yield Strength   | Numeric   | The minimum yield strength of the material of the component.   | None                                                                                                    |

Tank Stress records are used in the Tank Stress reference table, which is used to determine the Allowable Stress value for RBI 581 Risk Analyses linked to storage tank components (i.e., RBI Components whose Stress Lookup Table field contains the value Tank). This topic provides a list and description of the fields that exist in the Tank Stress family. The information in the table reflects the baseline state and behavior of these fields.

| Field            | Data Type | Description                                                                      | Behavior and Usage                                                                                                    |
|------------------|-----------|----------------------------------------------------------------------------------|----------------------------------------------------------------------------------------------------|
| Allowable Stress | Numeric   | The maximum amount of pressure that the component can withstand.                 | The value in this field is calculated and used to populate the Allowable Stress field in the associated RBI 581 Risk Analysis.                                                                                                    |
| Code Year        | Character | The year in which the design code that corresponds to the component was defined. | <ul> <li>The value in this field is used to:</li> <li>Determine the value in the Allowable Stress field.</li> <li>Filter the list of values in the Material Specification field.</li> <li>Populate the Code Year field in the associated RBI 581 Risk Analysis.</li> </ul> |

| Field                    | Data Type | Description                                                    | Behavior and Usage                                                                                                    |
|--------------------------|-----------|----------------------------------------------------------------|----------------------------------------------------------------------------------------------------|
| Design Code              | Character | The design code associated with the component.                 | The value in this field is used to:  Determine the value in the Allowable Stress field. Populate the Construction Code field in the associated RBI 581 Risk Analysis.                                                      |
| Material Grade           | Character | The material grade of the component.                           | The value in this field is used to:  Determine the value in the Allowable Stress field. Populate the Material Grade field in the associated RBI 581 Risk Analysis.                                                         |
| Material Specification   | Character | The material specification of the component.                   | The value in this field is used to:  Determine the value in the Allowable Stress field.  Filter the list of values in the Material Grade field.  Populate the Material Spec field in the associated RBI 581 Risk Analysis. |
| Minimum Tensile Strength | Numeric   | The minimum tensile strength of the material of the component. | None                                                                                                    |
| Minimum Yield Strength   | Numeric   | The minimum yield strength of the material of the component.   | None                                                                                                    |

## **Inspection Plan Records**

An Inspection Plan allows you to view, manage, approve, and implement all RBI Recommended Actions related to an Asset. Inspection Plans are created for RBI Assets when one of the related components has an analysis that is moved to the Risk Completed state. This topic provides an alphabetical list and description of the fields that exist for the Inspection Plan family. The information in the table reflects the baseline state and behavior of these fields.

This family is enabled for site filtering, which means that records in this family can be assigned to a specific site and will only be accessible to users who are assigned to the same site and have the appropriate license and family privileges. For more information, refer to the Sites section of the documentation.

| Field                 | Data Type | Description                                                                                                    | Behavior and Usage                                                                                                    |
|-----------------------|-----------|----------------------------------------------------------------------------------------------------|----------------------------------------------------------------------------------------------------|
| RBI Date              | Date      | The most conservative start date from related risk complete analyses.                                                   | This field is populated with the most conservative RBI Date field from related risk complete analyses.                                                                                                    |
| Plan Date             | Date      | The most conservative end date of the planning period on related risk complete analyses.                                | This field is populated with the most conservative Plan Date field from related risk complete analyses.                                                                                                    |
| Inspection Plan ID    | Character | The related assets entity identifier.                                                                                   | This field is set to the associated assets entity ID. This field is disabled.                                                                                                    |
| RBI Risk Category     | Character | The most conservative risk category of related risk complete analyses.                                                  | This field is populated with the most conservative Risk Category at RBI Date field on the related risk complete analyses. This field is disabled.                                                                                                    |
| Comments              | Text      | Comments related to the                                                                                                 | None                                                                                                    |
| Comments              | Text      | Inspection Planning process.                                                                                            | None                                                                                                    |
| Unanalyzed RBI Data   | Flag      | Flag which is set to true when there is a new RBI data which has not been considered on the current Inspection Plan.    | This field is disabled.  When the Use Recommended Actions for Inspection Planning preference is set to false, this field will be set to true when an RBI Analysis is moved to Risk Complete.  This field will be reset to false when the RBI Inspection plan is created or modified. |
| Asset Info            | Text      | Stores the key asset indicators defined by the user in the Asset Info configuration.                                    | This field is disabled.                                                                                                    |
| RBI Driving Component | Text      | The entity key of the RBI<br>Component with the most<br>conservative risk category of<br>related risk complete analyses | None                                                                                                    |

### **Inspection Plan Detail Records**

Inspection Plan Detail records are linked to a parent Inspection Plan. Degradation Mechanisms related to the Inspection Plans asset are mapped one-to-one to the Inspection Plan Detail records.

This family is enabled for site filtering, which means that records in this family can be assigned to a specific site, and will only be accessible to users who are assigned to the same site and have the appropriate license and family privileges. For more information, refer to the Sites section of the documentation.

| Field            | Data Type | Description                                                                                                    | Behavior and Usage                                                                                                    |
|------------------|-----------|----------------------------------------------------------------------------------------------------|----------------------------------------------------------------------------------------------------|
| Asset Key        | Character | The entity key of the related Inspection Plans asset.                                                                                             | This field is populated with the entity key of the parent Inspection Plans asset.                                                                                                    |
| Methodology      | Character | The RBI Analysis<br>Methodology.                                                                                                    | This field is populated with RBI 581.                                                                                                    |
| Component        | Character | The related RBI components entity key.                                                                                                    | This field is set to the mapped Degradation Mechanisms parent RBI Components entity key.                                                                                                    |
| Damage Mechanism | Character | A process that induces deleterious micro or macro material changes over time that are harmful to the material condition or mechanical properties. | This field is mapped from the Degradation Mechanisms Damage Mechanism field.                                                                                                    |
| Analysis         | Character | The related analysis entity key.                                                                                                    | This field is set to the mapped Degradation Mechanisms parent analysis entity key.                                                                                                    |
| Task Type        | Character | Defines the inspection methodology used.                                                                                                    | This field is set based on the recommended Inspection Strategy returned from the following policies:  RBI 581 Env Cracking Insp Recommendation RBI 581 External Damage Inspection Recommendation RBI 581 Tank Bottom Insp Recommendation RBI 581 Tank Shell Ext Corrosion Recommendation RBI 581 Tank Shell Int Corrosion Recommendation RBI 581 Tank Shell Int Corrosion Recommendation RBI 581 Thinning and Lining Insp Recommendation RBI 581 Thinning and Lining Insp Recommendation The drop-down list is populated with the Task Type field on the Inspection Strategy records relevant to the Damage Mechanism. The relevant Inspection Strategy records are available in the Degradation Mechanism Strategy family |

| Field | Data Type | Description                                     | Behavior and Usage                                                                                                    |
|-------|-----------|-------------------------------------------------|----------------------------------------------------------------------------------------------------|
| Basis | Character | Defines what is driving the recommended action. | This field is set based on the recommended Inspection Strategy returned from the following policies:  RBI 581 Env Cracking Insp Recommendation  RBI 581 External Damage Inspection Recommendation  RBI 581 Tank Bottom Insp Recommendation  RBI 581 Tank Shell Ext Corrosion Recommendation  RBI 581 Tank Shell Int Corrosion Recommendation  RBI 581 Tank Shell Int Corrosion Recommendation  RBI 581 Thinning and Lining Insp Recommendation  RBI 581 Thinning and Lining Insp Recommendation  The drop-down list is populated with the Inspection Strategy Description field on the Inspection Strategy records relevant to the Damage Mechanism filtered by Task Type and Inspection Confidence. The relevant Inspection Strategy records are available in the Degradation Mechanism Strategy family. |

| Field          | Data Type | Description                                             | Behavior and Usage                                                                                                    |
|----------------|-----------|---------------------------------------------------------|----------------------------------------------------------------------------------------------------|
| Extent         | Character | The extent to which the inspection should be performed. | This field is setbased on the recommended Inspection Strategy returned from the following policies:  RBI 581 Env Cracking Insp Recommendation  RBI 581 External Damage Inspection Recommendation  RBI 581 Tank Bottom Insp Recommendation  RBI 581 Tank Shell Ext Corrosion Recommendation  RBI 581 Tank Shell Int Corrosion Recommendation  RBI 581 Tank Shell Int Corrosion Recommendation  RBI 581 Thinning and Lining Insp Recommendation  The drop-down list is populated with the Extent field on the Inspection Strategy records relevant to the Damage Mechanism Field Data Type Description filtered by Task Type, and Inspection Confidence. The relevant Inspection Strategy records are available in the Degradation Mechanism Strategy family. |
| Interval Scope | Numeric   | Defines the time period between inspection events.      | <ul> <li>When the Recurring flag is false, the value will be zero.</li> <li>When the Recurring flag is true, the value is calculated by subtracting the Last Date field from the Next Date field.</li> </ul>                                                                                                    |

| Field                  | Data Type | Description                                                                                        | Behavior and Usage                                                                                                    |
|------------------------|-----------|----------------------------------------------------------------------------------------------------|----------------------------------------------------------------------------------------------------|
| Target Completion Date | Date      | None                                                                                               | This field is mapped from the Degradation Mechanisms parent analysis Target Inspection Date.  If the Degradation Mechanism is a 581 Cracking Degradation Mechanism, the field will be set to the Cracking Inspection Date if it is smaller than the Target Inspection Date.  Note: The Target Inspection Date is equal to the Plan Date field on the RBI 581 Analysis when Risk is within the target values for the plan period.                                                                                                    |
| Is Intrusive           | Character | None                                                                                               | This field is mapped from the Degradation Mechanisms parent analysis Is Intrusive field.                                                                                                    |
| Recurring              | Boolean   | Indicates whether the inspection task that you create for the inspection plan detail is recurring. | By default, this field is set to true<br>for all Inspection Plan Detail<br>records.                                                                                                    |
| Inspection Scope       | Text      | Defines what actions should be taken during this inspection event.                                 | This field is set based on the recommended Inspection Strategy returned from the following policies:  RBI 581 Env Cracking Insp Recommendation  RBI 581 External Damage Inspection Recommendation  RBI 581 Tank Bottom Insp Recommendation  RBI 581 Tank Shell Ext Corrosion Recommendation  RBI 581 Tank Shell Int Corrosion Recommendation  RBI 581 Tank Shell Int Corrosion Recommendation  RBI 581 Thinning and Lining Insp Recommendation  The drop-down list is populated with the Inspection Scope field on the Inspection Strategy records relevant to the Damage Mechanism filtered by Task Type and Inspection Confidence. The relevant Inspection Strategy records are available in the Degradation Mechanism Strategy family. |

| Field                       | Data Type | Description                                                                                                    | Behavior and Usage                                                                                                    |
|-----------------------------|-----------|----------------------------------------------------------------------------------------------------|----------------------------------------------------------------------------------------------------|
| Inspection Confidence       | Character | A value that indicates how effective prior inspections were at identifying the degradation mechanism and the rate of degradation. | This field is set based on the recommended Inspection Strategy returned from the following policies:  RBI 581 Env Cracking Insp Recommendation  RBI 581 External Damage Inspection Recommendation  RBI 581 Tank Bottom Insp Recommendation  RBI 581 Tank Shell Ext Corrosion Recommendation  RBI 581 Tank Shell Int Corrosion Recommendation  RBI 581 Thinning and Lining Insp Recommendation  RBI 581 Thinning and Lining Insp Recommendation  RBI 581 Thinning and Lining Insp Recommendation  The drop-down list is populated with the Inspection Scope field on the Inspection Strategy records relevant to the Damage Mechanism filtered by Task Type and Inspection Confidence. The relevant Inspection Strategy records are available in the Degradation Mechanism Strategy family. |
| Highest Level of Inspection | Character | The Recommended Inspection Effectiveness.                                                                                         | This field is mapped from the Degradation Mechanisms Recommended Inspection Effectiveness field.                                                                                                    |
| Implement                   | Boolean   | Indicates whether the detail should be implemented to a task during Inspection Plan approval.                                     | This field is not displayed on the datasheet and is auto-selected by the system when the Task field is updated.                                                                                                    |
| Task                        | Character | The entity key of the task to implement during Inspection Plan approval.                                                          | This field can be set to one of the following:  the entity key of any task related to the parent asset  Create New Blank                                                                                                    |

| Field              | Data Type | Description                                          | Behavior and Usage                                                                                                    |
|--------------------|-----------|------------------------------------------------------|----------------------------------------------------------------------------------------------------|
| Last Date          | Date      | The date on which the last inspection was performed. | <ul> <li>When the Recurring flag is false, the field will be blank.</li> <li>When the Recurring flag is true, the value is mapped from the RBI Date field of the parent RBI Inspection Plan.</li> </ul> |
| Proposed Next Date | Date      | Date on which the inspection event is scheduled.     | The value is set to the Target Completion Date.                                                                                                    |

### **Inspection Plan Revision Records**

The Inspection Plan Revision family stores information regarding revisions of Inspection Plan.

The table below provides an alphabetical list and description of the fields that exist for the Inspection Plan Revision family. The information in the table reflects the baseline state and behavior of these fields. This list is not comprehensive.

| Field                    | Data Type | Description                                                                            | Behavior and Usage                                                                                                    |
|--------------------------|-----------|----------------------------------------------------------------------------------------|----------------------------------------------------------------------------------------------------|
| Basis for Revision       | Text      | Stores the text that is entered by the user when updating an Approved Inspection Plan. | This field is populated by entering a reason for Revision in the dialog box that appears when updating an Inspection Plan that is in the Approved state.  This field is disabled in the datasheet. |
| FK_HAIN_PR_INPL_INPL_R_N | Character | Foreign Key field that stores<br>the entity key of the<br>Inspection Plan,             | This field is disabled.  This field does not appear in the datasheet.                                                                                                    |
| Revised By               | Character | Stores the entity key of the user who modified the Inspection Plan.                    | This field is populated by the name of the user who modified the Inspection Plan. This field is disabled.                                                                                          |
| Revision Date            | Date      | Stores the Revision Date of the Inspection Plan.                                       | This field is disabled.                                                                                                    |
| RBI Date                 | Date      | Stores the RBI Date of the Inspection Plan.                                            | This field is disabled.                                                                                                    |
| Plan Date                | Date      | Stores the Plan Date of the Inspection Plan.                                           | This field is disabled.                                                                                                    |
| Inspection Plan ID       | Character | Stores the Inspection Plan ID of the Inspection Plan.                                  | This field is disabled.                                                                                                    |

| Field                 | Data Type | Description                                                          | Behavior and Usage      |
|-----------------------|-----------|----------------------------------------------------------------------|-------------------------|
| RBI Risk Category     | Character | Stores the RBI Risk Category of the Inspection Plan.                 | This field is disabled. |
| Comments              | Text      | Stores the Comments of the Inspection Plan.                          | This field is disabled. |
| Unanalyzed RBI Data   | Flag      | Stores the Unanalyzed RBI Data of the Inspection Plan.               | This field is disabled. |
| Asset Info            | Text      | Stores the Asset Info value of the Inspection Plan.                  | This field is disabled. |
| RBI Driving Component | Text      | Stores the RBI Driving<br>Component value of the<br>Inspection Plan. | This field is disabled. |

# **Inspection Plan Detail Revision Records**

Inspection Plan Detail Revision Family stores information from the related Inspection Plan Detail record. These records store information when an Inspection Plan that is in the Approved state is moved to the Modified state.

This family is enabled for site filtering, which means that records in this family can be assigned to a specific site and will only be accessible to users who are assigned to the same site and have the appropriate license and family privileges. For more information, refer to the Sites section of the documentation.

| Field            | Data Type | Description                                                               | Behavior and Usage      |
|------------------|-----------|---------------------------------------------------------------------------|-------------------------|
| Asset Key        | Character | Stores the Asset Key of the original Inspection Plan Detail.              | This field is disabled. |
| Methodology      | Character | Stores the Methodology of the original Inspection Plan Detail.            |                         |
| Component        | Character | Stores the Component of the original Inspection Plan Detail.              | This field is disabled. |
| Damage Mechanism | Character | Stores the Damage<br>Mechanism of the original<br>Inspection Plan Detail. | This field is disabled. |
| Analysis         | Character | Stores the Analysis of the original Inspection Plan Detail.               | This field is disabled. |
| Task Type        | Character | Stores the Task Type of the original Inspection Plan Detail.              | This field is disabled. |
| Basis            | Character | Stores the Basis of the original Inspection Plan Detail.                  | This field is disabled. |
| Interval Scope   | Numeric   | Stores the Interval Scope of<br>the original Inspection Plan<br>Detail.   | This field is disabled. |

| Field                       | Data Type | Description                                                                                    | Behavior and Usage      |
|-----------------------------|-----------|------------------------------------------------------------------------------------------------|-------------------------|
| Target Completion Date      | Date      | Stores the Target Completion Date of the original Inspection Plan Detail.                      | This field is disabled. |
| Is Intrusive                | Character | Stores the Is Intrusive value of the original Inspection Plan Detail.  This field is disabled. |                         |
| Recurring                   | Boolean   | Indicates whether the Inspection Plan Detail is recurring.                                     | This field is disabled. |
| Inspection Scope            | Text      | Stores the Inspection Scope of the original Inspection Plan Detail.                            | This field is disabled. |
| Inspection Confidence       | Character | Stores the Inspection Confidence value of the original Inspection Plan Detail.                 | This field is disabled. |
| Highest Level of Inspection | Character | Stores the Highest Level of<br>Inspection of the original<br>Inspection Plan Detail.           | This field is disabled. |
| Implement                   | Boolean   | Indicates whether the Inspection Plan Detail is implemented.                                   | This field is disabled. |
| Task                        | Character | Stores the entity key of the related Inspection Task.                                          | This field is disabled. |
| Last Date                   | Date      | Stores the Last Date of the original Inspection Plan Detail.                                   | This field is disabled. |
| Proposed Next Date          | Date      | Stores the Proposed Next Date of the original Inspection Plan Detail.                          | This field is disabled. |

## **Inventory Group Configuration Records**

Inventory Group Configuration records store information about the process unit that an inventory group belongs to and the components that are linked to the group. This topic provides an alphabetical list and description of the fields that exist for the Inventory Group Configuration family. The information in the table reflects the baseline state and behavior of these fields.

This family is enabled for site filtering, which means that records in this family can be assigned to a specific site, and will then only be accessible to users who are assigned to the same site and have the appropriate license and family privileges.

**Tip:** For more information, refer to the Site Filtering section of the documentation.

| Field                       | Data Type | Description                                               | Behavior and Usage                                                                                                    |  |
|-----------------------------|-----------|-----------------------------------------------------------|----------------------------------------------------------------------------------------------------|--|
| Comments                    | Text      | Comments about the inventory group.                       | You can enter a value manually.                                                                                                    |  |
| Created By                  | Character | The ID of the user who created the inventory group.       | This field is disabled and populated automatically.                                                                                                    |  |
| Created Date                | Date      | The date on which the inventory group has been created.   | This field is disabled and populated automatically.                                                                                                    |  |
| Inventory Group Description | Character | Description of the inventory group.                       | You can enter a value manually.                                                                                                    |  |
| Inventory Group Name        | Character | The name of the inventory group.                          | A value is required and must be unique among all the inventory groups in the process unit. The value in this field is used to populate the Inventory Group field in each component linked to the group. |  |
| Last Updated                | Date      | The date on which the inventory group was last modified.  | This field is disabled and populated automatically.                                                                                                    |  |
| Last Updated By             | Character | The ID of the user who last modified the inventory group. | This field is disabled and populated automatically.                                                                                                    |  |
| Process Unit                | Character | The process unit in which the inventory group is created. | This field is disabled and populated automatically.                                                                                                    |  |

## **RBI Inspection Auto-Selection Criteria Records**

RBI Inspection Auto-Selection Criteria records store details about the criteria that must be used to assign Inspections automatically to a Damage Mechanism Evaluation (DME). This topic provides an alphabetical list and description of the fields that exist for the RBI Inspection Auto-Selection Criteria family. The information in the table reflects the baseline state and behavior of these fields.

| Field                 | Data Type | Description                                                                               | Behavior and Usage                                                                                                    |
|-----------------------|-----------|-------------------------------------------------------------------------------------------|----------------------------------------------------------------------------------------------------|
| Analysis Family       | Character | The type of the analysis for which Inspections must be automatically assigned to the DME. | The value in this field is<br>RBI 581 Risk Analysis. You<br>cannot modify this value.                                                                                                    |
| Degradation Mechanism | Character | The DM that is related to the analysis.                                                   | If you create, duplicate, or apply an RBI 581 Risk Analysis, and if the analysis is linked to the DM specified in this field, then Inspections linked to the same DM are automatically assigned to the DME based on the criteria in this record.  If this field is blank, all the DMs related to the DME specified in the DM Methodology and Equivalent DM Methodology are considered while assigning Inspections to the DME. |
| DM Methodology        | Character | The Degradation Mechanism<br>Evaluation (DME) record to<br>which the DM belongs.          | Inspections that must be assigned to a DME are filtered based on the values in the DM Methodology and Equivalent DM Methodology fields.                                                                                                    |

| Field                       | Data Type | Description                                                                                                    | Behavior and                                                                                    | Usage                                          |
|-----------------------------|-----------|----------------------------------------------------------------------------------------------------|-------------------------------------------------------------------------------------------------|------------------------------------------------|
| Equivalent DM Methodology   | Character | The equivalent (or related) DME that is associated with the DME specified in the DM Methodology field.                                                                                            | This field is disabled and populated based on the value in the DM Methodology field as follows: |                                                |
|                             |           |                                                                                                    | DM Methodol<br>ogy                                                                              | Equivalent DM Methodology                      |
|                             |           |                                                                                                    | RBI 581<br>Cracking<br>Damage<br>Evaluation                                                     | Criticality Env.<br>Crack. Deg.<br>Mech. Eval. |
|                             |           |                                                                                                    | RBI 581 External Cracking Damage Evaluation                                                     | N/A                                            |
|                             |           |                                                                                                    | RBI 581 External Damage Evaluation                                                              | Criticality Ext. Corr. Deg. Mech. Eval.        |
|                             |           |                                                                                                    | RBI 581 Thinning and Lining Evaluation                                                          | Criticality Int. Corr. Deg. Mech. Eval.        |
| Years of Inspection History | Numeric   | The duration, in years, that should be considered while assigning Inspections to a DME. If an Inspection is completed before the duration specified in this field, it is not assigned to the DME. | date on which<br>created and th<br>Completion Da<br>Inspection is g<br>value in this fid        | ate field in an<br>reater than the             |

### **Calculations**

## **Calculating Combined Confidence**

This topic has been intentionally excluded from the GE Digital APM product documentation website. This topic is available to you via the product documentation that is provided within the GE Digital APM system.

# **Calculating Flow Stress**

This topic has been intentionally excluded from the GE Digital APM product documentation website. This topic is available to you via the product documentation that is provided within the GE Digital APM system.

### Allowable Stress Calculation

This topic has been intentionally excluded from the GE Digital APM product documentation website. This topic is available to you via the product documentation that is provided within the GE Digital APM system.

### **Calculating Inventory Component Mass**

The inventory component mass of a component is calculated using the values in the following fields in the Criticality Calculator RBI Component record:

- Operating Pressure (P)
- Operating Temperature (T)
- Diameter (d)
- · Length (L)

**Note:** If the component type is Piping, then the value in the Piping Length field is used instead of the value in the Length field.

- Percent Liquid Volume (pc)
- Molwt (This value is stored in the RepresentativeFluids reference table for the fluid specified in the Process Fluid field in the Criticality Calculator RBI Components record)
- Fluid Density (This value is specified in the RepresentativeFluids reference table for the fluid specified in the Process Fluid field in the Criticality Calculator RBI Components record)

**Note:** If the component is linked to an RBI 581 Risk Analysis, then these values are taken from the corresponding fields in the analysis record instead of the component record.

The inventory component mass of a component is calculated as follows:

Inventory Component Mass = (Liquid Volume x Fluid Density) + (Vapor Volume x Vapor Density)

#### Where:

• Liquid Volume = (pc/100) x Volume of the cylinder

**Note:** The volume of the cylinder is calculated from the values in the Diameter and Length fields in the Criticality Calculator RBI Component record.

- Vapor Volume = (1-(pc/100)) x Volume of the cylinder
- Vapor Density = (Molwt x (P + 14.7)) / (10.73 x (T + 459.15) x z)

This value is populated in the Inventory Component Mass field in the **Common** section of the associated RBI 581 Consequence Evaluation.

#### **Example for Calculating Inventory Component Mass**

Suppose a component has the following specifications:

- Component Type: Heat Exchanger (Shell)
- Process Fluid: C6-C8
- Operating Pressure: 101 Pounds/Sq Inch Gage
- Operating Temperature: 121 Degrees Fahrenheit
- Molwt of CO: 28
- Diameter: 97.625 inches
- Length: 360 inches
- Percent Liquid Volume: 50 percent
- Fluid Density: 42.704

Given these values:

Volume of the cylinder = (pi x (d/12) x (d/12) x (L/12)) / 4
 Volume of the cylinder = ((22/7) x (97.625/12) x (97.625/12) x (360/12)) / 4

Volume of the cylinder = 1560.075 Cubic feet

Liquid volume = (pc/100) x Volume of the cylinder

Liquid volume =  $(50/100) \times 1560.075$ 

Liquid volume = 780.038 Cubic feet

Vapor volume = (1 - (pc/100)) x volume of the cylinder

Vapor volume =  $(1 - (50/100)) \times 1560.075$ 

Vapor volume = 780.038 Cubic feet

Vapor Density = (Molwt x (P + 14.7)) / (10.73 x (T + 459.15) x z)

Vapor Density = (100 x (101 + 14.7)) / (10.73 x (121 + 459.15) x 1)

Vapor Density = 1.859 Pounds per cubic feet

Inventory Component Mass = (Liquid Volume x Fluid Density) + (Vapor Volume x Vapor Density)

Inventory Component Mass = (780.038 x 42.704) + (780.038 x 1.859)

Inventory Component Mass = 34760.526 Pounds

**Note:** The value in the Inventory Component Mass field on the RBI Component datasheet may slightly differ from the value that is shown in the example. This happens because of rounding off some of the values.

### **Calculating Inventory Group Mass**

The inventory group mass is calculated as the sum of the inventory component mass values of all the individual components in an inventory group. This value is populated in the Inventory Group Mass field in the **Common** section in the associated RBI 581 Consequence Evaluation record. If the component is not linked to an inventory group, then the value in the Inventory Group Mass field is the same as the value in the Inventory Component Mass field.

**Note:** The value in the Calculated Inventory field in a component datasheet is calculated only for RBI 580. It is not used in calculating inventory group mass.

For example, suppose you have created an inventory group, Group 1, and linked it to three components, Component 1, Component 2, and Component 3. The inventory component mass values for each of these components are shown in parentheses.

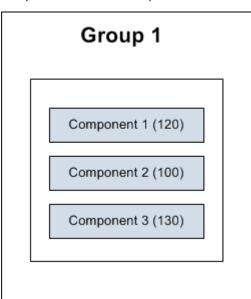

In this case, the inventory group mass is calculated as follows:

Inventory Group Mass of Group 1 = Inventory Component Mass of Component 1 + Inventory Component Mass of Component 2 + inventory Component Mass of Component 3

Inventory Group Mass of Group 1 = 120 + 100 + 130

Inventory Group Mass of Group 1 = 350 Pounds

Suppose you have created an RBI 581 Risk Analysis, Analysis 1, for Component 1. GE Digital APM then calculates the inventory component mass of Component 1 based on the input values in Analysis 1. In the following diagram, this value is shown in parentheses next to Analysis 1.

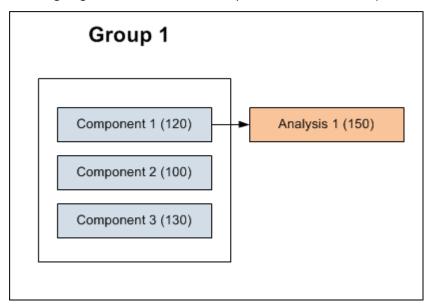

In this case, the inventory group mass is calculated as follows:

Inventory Group Mass of Group 1 = Inventory Component Mass calculated based on input values from Analysis 1 + Inventory Component Mass of Component 3

Inventory Group Mass of Group 1 = 150 + 100 + 130

Inventory Group Mass of Group 1 = 380 Pounds

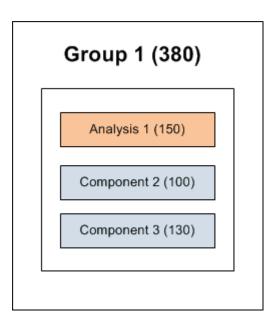

### **About Tmin Calculations**

This topic has been intentionally excluded from the GE Digital APM product documentation website. This topic is available to you via the product documentation that is provided within the GE Digital APM system.

# **Family Search Configuration**

# **Family Search Configuration**

All families from Risk Based Inspection (RBI) 581 have been excluded from the global search except the following:

- Equipment Types
- · Representative Fluids
- Piping Stress
- PV Stress
- Tank Stress
- Potential Degradation Mechanisms
- · All Analysis families
- · All Component families

#### Note:

You can use search configuration to enable or disable Global Search for families.

### **ASM Integration**

### **About Values Mapped to RBI Recommendations**

When you generate RBI Recommendations, the fields in RBI Recommendations are populated with values from:

- The RBI 581 Risk Analysis to which the RBI Recommendation is linked.
- The RBI Components that are linked to the associated RBI 581 Risk Analysis.
- The Asset that is linked to the associated RBI Components.
- The Degradation Mechanisms record that is linked to the associated RBI 581 Risk Analysis.
- The Inspection Strategy that was used to generate the RBI Recommendation.

### **RBI Recommendation Fields Populated from Related Records**

The following table lists the RBI Recommendation fields that are populated automatically from these sources.

**Note:** Some of the fields listed in the table are not available on any of the datasheets that are configured for the RBI Recommendation family.

| This RBI Recommendation field: | is populated with:                                                               | from the following record:                                                            |
|--------------------------------|----------------------------------------------------------------------------------|---------------------------------------------------------------------------------------|
| Analysis ID                    | The value in the Analysis ID field.                                              | The associated RBI 581 Risk Analysis.                                                 |
| Asset ID                       | The value in the Asset ID field.                                                 | The related Asset.                                                                    |
| Author Name                    | The last and first name of the Security User who created the RBI Recommendation. | The Security User who initiated the generation of the RBI Recommendation.             |
| Damage Mechanism               | The value in the Degradation Mechanism field.                                    | The RBI Degradation Mechanism that is linked to the associated RBI 581 Risk Analysis. |
| Functional Location ID         | The value in the Equipment ID field.                                             | The associated RBI 581 Risk Analysis.                                                 |
| Intrusive/Non Intrusive        | The value in the Is Intrusive? field.                                            | The associated RBI 581 Risk Analysis.                                                 |
| Nonrecurring?                  | TRUE                                                                             | None                                                                                  |
| Originating Reference          | The Recommendation ID.                                                           | The associated RBI 581 Risk Analysis.                                                 |
| RBI Component                  | The value in the Component Description field.                                    | The associated RBI Component.                                                         |
| RBI Recommendation Methodology | The value RBI 581.                                                               | The associated RBI 581 Risk Analysis.                                                 |
| Recommendation Basis           | The value in the Inspection Strategy Description field.                          | The Inspection Strategy that generated the RBI Recommendation.                        |

| This RBI Recommendation field: | is populated with:                                                                                                    | from the following record:                                     |
|--------------------------------|----------------------------------------------------------------------------------------------------|----------------------------------------------------------------|
| Recommendation Headline        | ommendation Headline The value RBI- <rbi components="" id="" record="">-<damage mechanism=""></damage></rbi>                                                                                                    |                                                                |
|                                | where:                                                                                                    |                                                                |
|                                | <ul> <li><rbi components="" id="" record=""> is the<br/>Record ID of the associated RBI<br/>Component.</rbi></li> <li><damage mechanism=""> is the value in<br/>the Damage Mechanism field in the<br/>RBI Recommendation.</damage></li> </ul>                                                         |                                                                |
|                                | For example, given the following values:                                                                                                    |                                                                |
|                                | <ul> <li>RBI Components Record ID = Storage<br/>Tank</li> <li>Damage Mechanism = Brittle<br/>Fracture</li> </ul>                                                                                                    |                                                                |
|                                | The Recommendation Headline would be:                                                                                                    |                                                                |
|                                | RBI- Storage Tank- Brittle Fracture                                                                                                    |                                                                |
| Recommended Inspection Scope   | The value in the Recommended Inspection Scope field.                                                                                                    | The Inspection Strategy that generated the RBI Recommendation. |
| Recommended Interval Scope     | The value 0.                                                                                                    |                                                                |
| Status                         | The value Created.                                                                                                    | None                                                           |
| Target Completion Date         | The date specified in the Cracking Inspection Date or the Target Inspection Date field, whichever is the earliest, if the DM is related to RBI 581 Cracking Damage Evaluation. The date specified in the Target Inspection Date field if the DM is not related to RBI 581 Cracking Damage Evaluation. | The associated RBI 581 Risk Analysis.                          |
| Task Type                      | The value in the Inspection Task Type field.                                                                                                    | The Inspection Strategy that generated the RBI Recommendation. |

# **About Values Mapped to Risk**

When you promote an asset to Asset Strategy Management (ASM), a Risk is created in ASM for each Degradation Mechanisms record (DM) in active RBI 581 Risk Analyses. This Risk contains the details of unmitigated and mitigated risks defined in the DM.

The following table provides a list of fields on the Risk datasheet that are populated from the DM or the associated RBI 581 Risk Analysis.

| This Risk field:           | is populated with:                                                                                                    | from the following associated records:                            |
|----------------------------|----------------------------------------------------------------------------------------------------|-------------------------------------------------------------------|
| Name                       | A value in the following format: <equipment description=""> ~ &lt; Degradation Mechanism&gt;  If there is no value in the Equipment Description field, then the value in the Equipment Type field is used.</equipment>           | RBI 581 Risk Analysis and DM                                      |
| Description                | A value in the following format: <equipment description=""> ~ <degradation mechanism="">  If there is no value in the Equipment Description field, then the value in the Equipment Type field is used.</degradation></equipment> | RBI 581 Risk Analysis and DM                                      |
| Failure Mode               | The value in the Degradation Mechanism field                                                                                                    | DM                                                                |
| Maintainable Item          | A value in the following format: <rbi component="" entity="" id=""> ~ <equipment description="" equipment="" or="" type=""></equipment></rbi>                                                                                    | RBI 581 Risk Analysis and Criticality<br>Calculator RBI Component |
| Failure Cause              | The value in the Degradation Mechanism field                                                                                                    | DM                                                                |
| Unmitigated Financial Risk | The value in the Unmitigated Financial Risk Rank field                                                                                                    | DM                                                                |
| Risk Basis                 | The value Risk Based Inspection                                                                                                    | None                                                              |

### **About Values Mapped to Action**

When you promote an asset to Asset Strategy Management (ASM), an Action is created in ASM for each RBI Recommendation in active RBI 581 Risk Analyses. This Action contains the details of the Recommendation.

The following table provides a list of the fields on an Action datasheet that are populated from the RBI Recommendation.

| This Action field: | is populated with:                                                                                    |
|--------------------|----------------------------------------------------------------------------------------------------|
| Action Basis       | The value RBI 581 Recommendation.                                                                     |
| Action Source      | The value RBI.                                                                                        |
| Action Task Type   | The value in the Task Type field.                                                                     |
| Action Basis       | The value in the Action Type field.                                                                   |
| Cost               | The value in the Estimated Cost field.                                                                |
| Cost Basis         | The value in the Estimated Cost Basis field.                                                          |
| Description        | <recommendation inspection="" scope=""> ~ <recommendation basis=""></recommendation></recommendation> |

| This Action field:     | is populated with:                                     |
|------------------------|--------------------------------------------------------|
| Interval               | The value 0.                                           |
| Interval Basis         | Undefined.                                             |
| Interval Units         | The value Months.                                      |
| Name                   | <damage mechanism=""> ~ <task type=""></task></damage> |
| Nonrecurring           | The value in the NonRecurring? field.                  |
| Shutdown Required      | The value in the Asset Shutdown Required? field.       |
| Target Completion Date | The value in the Target Completion Date field.         |

# **About Values Mapped to Inspection Task**

When you promote an asset to Asset Strategy Management (ASM), and create an Inspection Task based on an Action, the fields in the Inspection Task are populated with the values in the various records. The following table provides a list of fields on an Inspection Task datasheet that are populated automatically from these sources.

| This Inspection Task field: | is populated with:                                                                                                    | from the following record:                                                                                     |  |
|-----------------------------|----------------------------------------------------------------------------------------------------|----------------------------------------------------------------------------------------------------|--|
| Asset ID                    | The entity key of the Asset that is associated with the Asset Strategy.                                                                                                    | Asset Strategy                                                                                                 |  |
| Asset Key                   | The entity key of the Asset that is associated with the Asset Strategy.                                                                                                    | Asset Strategy                                                                                                 |  |
| Desired Interval            | The value 0.                                                                                                    | <ul><li>RBI Recommendation</li><li>Degradation Mechanism Evaluation</li><li>Asset Corrosion Analysis</li></ul> |  |
| Desired Interval Basis      | Undefined.                                                                                                    | Action                                                                                                    |  |
| Next Date                   | The earliest date among all the Target Completion Date values of all RBI Recommendations.                                                                                    | RBI Recommendation                                                                                             |  |
| Next Date Basis             | The value RBI 581 Recommendation.                                                                                                    | RBI Recommendation                                                                                             |  |
| Override Interval           | FALSE                                                                                                    | None                                                                                                    |  |
| Reason                      | The value in the Action basis field                                                                                                    | Action                                                                                                    |  |
| Rejectable                  | <ul> <li>The value False if the value in the<br/>Mandatory field is set to True.</li> <li>The value True if the value in the<br/>Mandatory field is set to False.</li> </ul> | Action                                                                                                    |  |
| Reoccurring                 | FALSE.                                                                                                    | None                                                                                                    |  |
| Task Details                | The value in the Description field.                                                                                                    | Action                                                                                                    |  |

| This Inspection Task field: | is populated with:                       | from the following record: |
|-----------------------------|------------------------------------------|----------------------------|
| Task ID                     | The value in the Name field.             | Action                     |
| Task Type                   | The value in the Action Task Type field. | Action                     |

### **Inspection Strategies**

#### **Inspection Strategies**

This topic has been intentionally excluded from the GE Digital APM product documentation website. This topic is available to you via the product documentation that is provided within the GE Digital APM system.

#### **About Inspection Strategies for Generating RBI Recommendations**

This topic has been intentionally excluded from the GE Digital APM product documentation website. This topic is available to you via the product documentation that is provided within the GE Digital APM system.

### **Inspection Strategies for a Tank Bottom Component**

This topic has been intentionally excluded from the GE Digital APM product documentation website. This topic is available to you via the product documentation that is provided within the GE Digital APM system.

# Inspection Strategies used for Environmental Cracking Damage Mechanisms

This topic has been intentionally excluded from the GE Digital APM product documentation website. This topic is available to you via the product documentation that is provided within the GE Digital APM system.

### **Inspection Strategies used for External Cracking Damage Mechanisms**

This topic has been intentionally excluded from the GE Digital APM product documentation website. This topic is available to you via the product documentation that is provided within the GE Digital APM system.

### **Inspection Strategies used for External Damage Mechanisms**

This topic has been intentionally excluded from the GE Digital APM product documentation website. This topic is available to you via the product documentation that is provided within the GE Digital APM system.

### Inspection Strategies used for Thinning and Lining Damage Mechanisms

This topic has been intentionally excluded from the GE Digital APM product documentation website. This topic is available to you via the product documentation that is provided within the GE Digital APM system.

### **RBI Policies**

#### **RBI Policies**

An RBI Policy allows you to develop and execute strategies based on historical data and dynamic data, which is obtained by monitoring conditions in real time. The policies used in RBI are categorized as follows:

- Policies used to calculate an analysis
- Policies used to generate recommendations
- · Policies used in risk mapping
- Policies used to suggest PDMs

These policies appear in the Module Workflow Policies section of the Policy Designer Overview page.

#### Policies used to Calculate an RBI 581 Risk Analysis

This topic provides a list of Policies used by each family in RBI 581 to calculate an RBI 581 Risk Analysis.

If you want to design a policy, you must be a member of the following Security Groups:

- MI Policy Designer
  - -and-
- MI RBI Calculation Policy Designer

If you want to view a policy, you must be a member of the following Security Groups:

- MI Policy Viewer
  - -and-
- MI RBI Calculation Policy Viewer

#### Family: RBI 581 Cracking Damage Evaluation

The following table provides a list of Policies that are used by RBI 581 Cracking Damage Evaluation.

| Degradation Mechanism                            | Policy                                            |
|--------------------------------------------------|---------------------------------------------------|
| 581-Sulfide Stress Cracking                      | RBI 581 Calculate Environmental Severity          |
| 581-HIC/SOHIC-H2S                                |                                                   |
| 581-HIC/SOHIC-H2S                                | RBI 581 Calculate Susceptibility - HIC/SOHIC H2S  |
| 581-Alkaline Carbonate Stress Corrosion Cracking | RBI 581 Calculate Susceptibility - Alkaline       |
| 581-Amine Cracking                               | RBI 581 Calculate Susceptibility - Amine Cracking |
| 581-Caustic Cracking                             | RBI 581 Calculate Susceptibility - Caustic        |
| 581-Chloride Stress Corrosion Cracking           | RBI 581 Calculate Susceptibility - CISCC          |
| 581-HIC/SOHIC-HF                                 | RBI 581 Calculate Susceptibility - HIC/SOHIC HF   |
| 581-Hydrogen Stress Cracking                     | RBI 581 Calculate Susceptibility - HSC HF         |
| 581-HIC/SOHIC-HF                                 |                                                   |
| 581-Polythionic Acid Cracking                    | RBI 581 Calculate Susceptibility - PASCC          |
| 581-Sulfide Stress Cracking                      | RBI 581 Calculated Susceptibility - SSC           |

#### Family: RBI 581 External Cracking Damage Evaluation

The following table provides a list of Policies that are used by RBI 581 External Cracking Damage Evaluation.

| Degradation Mechanism                              | Policy                                            |
|----------------------------------------------------|---------------------------------------------------|
| 581-Austenitic Component Cracking Under Insulation | RBI 581 Calculate Susceptibility - Austenitic CUI |
| 581-Austenitic Component Atmospheric Cracking      | RBI 581 Calculate Susceptibility - Austenitic     |

#### Family: RBI 581 Mechanical Fatigue Damage Evaluation

The following table provides a list of Policies that are used by RBI 581 Mechanical Fatigue Damage Evaluation.

| Degradation Mechanism         | Policy                                            |
|-------------------------------|---------------------------------------------------|
| 581-Piping Mechanical Fatigue | RBI 581 Mechanical Fatigue Pipe Damage Evaluation |

#### Family: RBI 581 Thinning and Lining Evaluation

The following table provides a list of Policies that are used by RBI 581 Thinning and Lining Evaluation.

| Degradation Mechanism                                       | Policy                                          |
|-------------------------------------------------------------|-------------------------------------------------|
| 581-Amine Corrosion                                         | RBI 581 Amine Corrosion Rate                    |
| 581-Acid Sour Water Corrosion                               | RBI 581 Acid Sour Corrosion Rate                |
| 581-Alkaline Sour Water Corrosion                           | RBI 581 Alkaline Sour Water Corrosion Rate      |
| 581-Atmospheric Tank Bottom Corrosion                       | RBI 581 AST Bottom Corrosion Rate               |
|                                                             | RBI 581 Damage Factor - AST Bottom Thinning     |
| 581-Cooling Water Corrosion                                 | RBI 581 Cooling Water Corrosion Rate Estimation |
| 581-Soil Side Corrosion                                     | RBI 581 Soil Side Corrosion Rate Calculation    |
| 581-High Temperature H2/H2S Corrosion                       | RBI 581 H2-H2S Corrosion Rate                   |
| 581-Sulfuric Acid Corrosion                                 | RBI 581 H2SO4 Corrosion Rate                    |
| 581-Hydrochloric Acid Corrosion                             | RBI 581 HCL Corrosion Rate                      |
| 581-High Temperature Oxidation                              | RBI 581 HT Oxidation Corrosion Rate             |
| 581-Hydrofluoric Acid Corrosion                             | RBI 581 Hydrofluoric Acid Corrosion Rate        |
| 581-High Temperature Sulfidic and Naphthenic Acid Corrosion | RBI 581 Sulfidic and Naphthenic Corrosion Rate  |

#### **Policies used to Generate Recommendations**

This topic has been intentionally excluded from the GE Digital APM product documentation website. This topic is available to you via the product documentation that is provided within the GE Digital APM system.

### **Policies used in Risk Mapping**

This following policies are used in risk mapping in RBI 581:

- 581-DEF-RISK\_MAPPING-OPERATIONS
- 581-DEF-RISK\_MAPPING-SAFETY

If you want to design a policy, you must be a member of the following Security Groups:

- · MI Policy Designer
  - -and-
- RBI Risk Mapping Policy Designer

If you want to view a policy, you must be a member of the following Security Groups:

- · MI Policy Viewer
  - -and-
- · RBI Risk Mapping Policy Viewer

#### **Policies Used to Suggest PDMs**

The RBI Degradation Mechanism Screening Policy is used to screen the PDMs for the RBI Component. The policy contains a sub-policy, such as RBI 581 DM Screening - Thinning and Lining, which suggests the following Thinning and Lining Damage Mechanisms for the components based on the criteria:

- 581-Atmospheric Tank Bottom Corrosion
- 581-Cooling Water Corrosion
- 581-Soil Side Corrosion
- 581-Internal Component Lining Damage
- 581-High Temperature Oxidation
- 581-High Temperature Sulfidic and Naphthenic Acid
- 581-Sulfuric Acid Corrosion
- 581-Hydrofluoric Acid Corrosion
- 581-Hydrochloric Acid Corrosion

You can add sub-policies for all other Damage Mechanism types that you want to screen.

You must be a member of the MI Policy Designer Security Groups to modify the design of a policy.

You must be a member of the MI Policy Viewer Security Groups to view a policy.

RBI 581 DM Screening - Thinning and Lining policy follows the below guidelines. If there are adequate measures to eliminate or minimize corrosion you can deselect the suggested PDMs from linking.

| Suggested Thinning DM                                | Available field in RBI<br>Component | Screening Criteria                                                               | Notes                                                                                               |
|------------------------------------------------------|-------------------------------------|----------------------------------------------------------------------------------|----------------------------------------------------------------------------------------------------|
| 581-High Temperature Sulfidic<br>and Naphthenic Acid | Operating Temperature               | Operating temperature shall<br>be greater than 400 degrees<br>Fahrenheit         | Majority of all Base Materials<br>are suspected. Thus, system is<br>not checking Base Material      |
|                                                      | Sulphur Concentration               | Process Fluid shall contain sulphur compounds                                    | field.                                                                                              |
| 581-High Temperature<br>Oxidation                    | Operating Temperature               | Operating temperature shall<br>be greater than 900 degrees<br>Fahrenheit         |                                                                                                    |
|                                                      | Is Air or Oxident Present?          | Air or Oxidant shall be present                                                  |                                                                                                    |
| 581-Hydrochloric Acid<br>Corrosion                   | Process Fluid                       | The representative fluid shall be HCL                                            |                                                                                                    |
|                                                      | Free Water                          | Presence of Water shall be detected                                              |                                                                                                    |
|                                                      | pH of Water                         | Reported pH shall less than 7                                                    |                                                                                                    |
| 581-Hydrofluoric Acid<br>Corrosion                   | Process Fluid                       | The representative fluid shall be HF                                             |                                                                                                    |
| 581-Sulfuric Acid Corrosion                          | Process Fluid                       | The representative fluid shall be H <sub>2</sub> SO <sub>4</sub> (Sulfuric Acid) |                                                                                                    |
| 581-Cooling Water Corrosion                          | Cooling System Type                 | Presence of a Cooling water system                                               | Defining a Cooling system Type in RBI component shall screen the component for soil side corrosion. |
| 581-Soil Side Corrosion                              | Soil Type 581                       | Equipment is partially or fully exposed to soil.                                 | Defining a Soil Type in RBI component shall screen the component for soil side corrosion.           |
| 581-Internal Component<br>Lining Damage              | Liner Present                       | A liner provided to protect the base material shall be present.                  | NA                                                                                                  |
| 581-Atmospheric Tank Bottom<br>Corrosion             | Component Type                      | Component Type shall be Tank<br>Bottom                                           | Tank Bottom is suspected since it is expected to be degraded from either process side or soil side. |

#### Policies and Fields Used to Calculate Corrosion Rate

This topic has been intentionally excluded from the GE Digital APM product documentation website. This topic is available to you via the product documentation that is provided within the GE Digital APM system.

### Policies and Fields Used to Calculate Susceptibility

This topic has been intentionally excluded from the GE Digital APM product documentation website. This topic is available to you via the product documentation that is provided within the GE Digital APM system.

# **Catalog Items**

# **RBI 581 Queries Folder**

The Catalog folder  $\Public\Meridium\Modules\Mechanical\ Integrity\Queries\ contains$  the following items.

| Item Name                     | Behavior and Usage                                                                                                    |
|-------------------------------|----------------------------------------------------------------------------------------------------|
| AssetInfo_OpenRecommendations | Displays the count of open inspection recommendations associated with the given asset. This query is used for the Asset info summary in the <b>Asset Summary</b> workspace.                          |
| AssetInfo_RBIRisk             | Displays the most critical risk of the analyses contained on an asset.  This query is used for the Asset info summary in the <b>Asset Summary</b> workspace.                                         |
| AssetInfo_RemainingLife       | Displays the most conservative remaining life value from the related Asset Corrosion Analyses of a given asset. This query is used for the Asset info summary in the <b>Asset Summary</b> workspace. |
| AssetInfo_WorkHistory         | Displays the count of work history records associated with the given asset. This query is used for the Asset info summary in the <b>Asset Summary</b> workspace.                                     |

The Catalog folder \\Public\Meridium\Modules\Risk Based Inspection - 581\Queries contains the following items.

| Item Name                               | Behavior and Usage                                                                                                    |
|-----------------------------------------|----------------------------------------------------------------------------------------------------|
| Active Analyses for Evergreening - 581  | Returns a list of the RBI 581 Risk Analysis records for RBI Components linked to RBI assets that satisfy the following conditions:  • Are related to the given Functional Location or Process Unit key.  • Are in the active state.  • Have an evergreening Batch ID.  This query is used on the RBI Bulk Evergreening page, in the Active section when the RBI Analysis Type Preference is set to RBI 581.                                                                                                    |
| Analyses Created For Evergreening - 581 | Returns a list of the RBI 581 Risk Analysis records for RBI Components linked to RBI assets that satisfy the following conditions:  • Are related to the given Functional Location or Process Unit key.  • Are in the Created state.  • Have an evergreening Batch ID.  This query is used on the RBI Bulk Evergreening page, in the Created section when the RBI Analysis Type Preference is set to RBI 581.  Important: Do not modify the following columns: Analysis ID, Component, Component Entity Key, Asset ID, ENTY_KEY, Analysis Entity Key, and Risk Category. Modifying these columns may affect the Calculate functionality during the evergreening process. |
| Analyses Ready for Evergreening -581    | Returns a list of the RBI 581 Risk Analysis records for RBI Components linked to RBI assets that satisfy the following conditions:      Are related to the given Functional Location or Process Unit key.      Are in the active state.      Have not been evergreened.      Have not been calculated in the last five years.  This query is used on the Risk Based Inspection Overview page, in the Pending Reassessment section when the RBI Analysis Type Preference is set to RBI 581.  Important: Do not modify the ENTY_KEY column. Modifying this column may affect the duplicate functionality during the evergreening process.                                  |

| Item Name                                                   | Behavior and Usage                                                                                                    |
|-------------------------------------------------------------|----------------------------------------------------------------------------------------------------|
| Analyses Ready for Evergreening for Unit - 581              | Returns a list of the RBI 581 Risk Analysis records for RBI Components linked to RBI assets that satisfy the following conditions:                                   |
|                                                             | Are related to the given Functional Location or Process Unit key.                                                                                                    |
|                                                             | Are in the active state.                                                                                                    |
|                                                             | Have not been evergreened.                                                                                                    |
|                                                             | This query is used on the <b>RBI Bulk Evergreening</b> page, in the <b>Pending Evergreening</b> section when the RBI Analysis Type Preference is set to RBI 581.     |
|                                                             | <b>Important:</b> Do not modify the <b>ENTY_KEY</b> column. Modifying this column may affect the duplicate functionality during the evergreening process.            |
| Asset Components RBI 581                                    | Returns all Active Components that have risk completed 581 analyses related to the given asset.                                                                      |
|                                                             | This query is used on the <b>RBI Asset Overview</b> page and <b>RBI</b> Corrosion Loop page in the Components section.                                               |
|                                                             | Important: Do not modify the Component, Component Entity Key and ENTY_KEY columns. Modifying these columns may affect the functionality.                             |
| Asset Corrosion Analysis More Current Than RBI 581 Analyses | Returns a list of all the assets linked to a Functional Location that have a TM Asset Corrosion Analysis more current than the active RBI analysis in the component. |
|                                                             | This query is used on the <b>Risk Based Inspection Overview</b> page, in the <b>Inspection/TM Updates</b> pane if you do not have an active RBI 580 license.         |
|                                                             | <b>Important:</b> Do not modify the <b>Asset Key</b> column. Modifying this column may affect the functionality.                                                     |
| Assets with No Recommendations (581 Only)                   | Returns a list of all assets linked to a Functional Location that have no RBI Recommendations and have at least one component with a Risk Completed analysis.        |
|                                                             | This query is used on the <b>Risk Based Inspection Overview</b> page, in the <b>No Recommendations</b> pane if you do not have an active RBI 580 license.            |
|                                                             | Important: Do not modify the Asset Entity Key field.  Modifying this field may affect the generate recommendation functionality.                                     |

| Item Name                                      | Behavior and Usage                                                                                                    |
|------------------------------------------------|----------------------------------------------------------------------------------------------------|
| Data Export Analyses - 581                     | Returns a list of the RBI 581 Risk Analyses available for export and that meets the following conditions:                                                                                                    |
|                                                | Are related to the given Functional Location or Process Unit key.                                                                                                    |
|                                                | Are in the active state.                                                                                                    |
|                                                | Are in the Created state.                                                                                                    |
|                                                | This query is used on the <b>RBI Analysis Export</b> page, when the RBI Analysis Type Preference is set to RBI 581.                                                                                                    |
| Display RBI Components for Inventory Group     | Return a list of RBI Components related to Inventory Groups.                                                                                                    |
|                                                | <b>Important:</b> Do not modify the <b>ENTY_KEY</b> column. Modifying this column may affect the functionality.                                                                                                    |
| Inspections More Current Than RBI 581 Analysis | Returns a list of all the assets linked to a Functional Location that have Inspections more current than the active RBI analysis in the component.                                                                                                    |
|                                                | This query is used on the <b>Risk Based Inspection Overview</b> page, in the <b>Inspection/TM Updates</b> pane if you do not have an active RBI 580 license.                                                                                                    |
|                                                | <b>Important:</b> Do not modify the <b>Asset Key</b> column. Modifying this column may affect the functionality.                                                                                                    |
| Process Unit Asset View                        | Returns all RBI Assets related to the given Process Unit and rolled up values from the RBI Assets related Inspection Plan.                                                                                                    |
|                                                | <b>Important:</b> Do not modify the <b>Asset</b> and the <b>Asset Entity Key</b> columns. Modifying these columns may affect the functionality.                                                                                                    |
| Process Unit Corrosion Loop View               | Returns all the Corrosion Loops related to the given Process Unit.                                                                                                    |
|                                                | Important: Do not modify the Corrosion Loop and the Corrosion Loop Key columns. Modifying these columns may affect the functionality.                                                                                                    |
| Process Units with Inventory Groups            | Returns a list of process units that are linked to at least one inventory group and a count of how many inventory groups are related. This query is used to display the Process Units with Inventory Groups graph under the RBI Admin Preferences for Inventory Groups. |
|                                                | This query is used to display the Process Units with Inventory Groups graph under the RBI Admin Preferences for Inventory Groups.                                                                                                    |
| RBI 581 Consequence Evaluation                 | Returns the RBI 581 Consequence Evaluation records that are associated with the RBI 581 Analysis. This query is used on the Consequence Evaluations tab when viewing an RBI 581 Analysis.                                                                               |
|                                                | <b>Important:</b> Do not modify the <b>ENTY_KEY</b> column. Modifying this column may affect the functionality.                                                                                                    |

| Item Name                            | Behavior and Usage                                                                                                    |
|--------------------------------------|----------------------------------------------------------------------------------------------------|
| RBI Components for Inventory Group   | Returns a list of RBI Components related to Inventory Groups.  Important: Do not modify the ENTY_KEY column. Modifying this column may affect the functionality.                                                                                                    |
| RBI-581 DM Query                     | Returns a list of Degradation Mechanism records that are linked to an RBI 581 Analysis. This query is used on the Degradation Mechanisms tab when viewing an RBI 581 Analysis.  Important: Do not modify the following columns:  UnmitigatedRiskKey  MitigatedRiskkey  DMEntityKey  Modifying these columns may affect the functionality. |
| RBI Inventory Groups with Components | Returns a list of the Inventory Groups created for the Process Units and a count of RBI Components linked to these groups. This query is used to display the list under Process Units with Inventory Groups section in the <b>Inventory Groups</b> workspace.                                                                             |

#### **Inspection Plan Queries**

The Catalog folder  $\Public\Meridium\Modules\Inspection\Compliance\Queries$  contains the following queries used in the Inspection Plan workflow.

| Query                                   | Behavior and Usage                                                                                                    |                                                                              |
|-----------------------------------------|----------------------------------------------------------------------------------------------------|------------------------------------------------------------------------------|
| Compliance Recommendations by Plan      | Displays Recommendations ba<br>The following columns in the q<br>aliases must contain the follow                                                        | uery must be used, and the                                                   |
|                                         | Column                                                                                                    | Alias                                                                        |
|                                         | [MI_COMP_RECOMM].ENTY_ID AND [MI_RBIRECOM].ENTY_ID                                                                                                    | REC_ENTY_ID                                                                  |
|                                         | [MI_COMP_RECOMM].ENTY_KEY AND [MI_RBIRECOM].ENTY_KEY                                                                                                    | REC_ENTY_KEY                                                                 |
|                                         | [MI_TASKINSP].[MI_TASK_ID]                                                                                                    | Task ID                                                                      |
|                                         | a."SUCC_ENTY_KEY"                                                                                                    | Linked Actions                                                               |
|                                         | [MI_TASKINSP].ENTY_KEY                                                                                                    | TASK KEY                                                                     |
|                                         | {MIR_RBICRAN}.PRED_ENTY_KEY                                                                                                    | Comp Key                                                                     |
|                                         | Note: For Compliance Recommendations, the column must be set to NULL. For RBI Consolidated Recommendations, the column must be set to 0.                |                                                                              |
|                                         | PRED_ENTY_KEY  Note: For Compliance Recommendations, the column must be set to NULL. For RBI Consolidated Recommendations, the column must be set to 0. | Analysis Key                                                                 |
|                                         | MI_SM_STATES.SMST_ID                                                                                                    | STATE_ID                                                                     |
|                                         | [MI_COMP_RECOMM].FMLY_KEY AND [MI_RBIRECOM].FMLY_KEY                                                                                                    | FMLY_KEY                                                                     |
|                                         | [MI_RBIRECOM].  [MI_RBIRECOM_NONRE_FLG]                                                                                                    | NonRecurring?                                                                |
|                                         | not be removed from the parer                                                                                                    | iance\Queries<br>seded<br>untsisasubqueryand must                            |
| Compliance Recommendations to Supersede | used to select the master Reco<br>superseding Compliance Reco<br><b>Recommendation</b> section of t                                                     | mmendations in the the Inspection Plan page.  M].ENTY_KEY column must not be |

| Query                                       | Behavior and Usage                                                                                                    |
|---------------------------------------------|----------------------------------------------------------------------------------------------------|
| Compliance Superseded Recommendations       | Displays a list of Consolidated and Superseded Recommendations. This query is used to access the linked actions in the <b>Inspection Plan</b> page.                                                                                     |
|                                             | <b>Note:</b> The [MI_RBIRECOM].ENTY_KEY column must not be removed, and the alias REC_ENTY_KEY must not be modified.                                                                                                    |
| Inspection Tasks for Asset                  | Displays the Inspection Tasks for an asset. This query is used to access the Existing Tasks in the <b>Inspection Plan</b> page.                                                                                                    |
|                                             | <b>Important:</b> In the WHERE criteria, the ID of the parameter must be ASSET_ENTY_KEY.                                                                                                    |
| Compliance Superseded Recommendation Counts | Returns the count of Consolidated and Superseded Recommendations. This query is used in the <b>Recommendation</b> section of the <b>Inspection Plan</b> page.                                                                           |
| Inspection Tasks Available to Implement     | Displays the Inspection Tasks available to implement for a Compliance Recommendation. This query is used to access the Inspection tasks after selecting the <b>Implement</b> button in the <b>Inspection Plan</b> page.                 |
| Recommended Actions by Selected Plans       | Displays unimplemented actions from a given Inspection Plan. This query is used in the <b>Inspection Plan</b> page. The following columns in the query must be used, and the aliases must not be changed.                               |
|                                             | Column Alias                                                                                                    |
|                                             | [MI_COMP_RECOMM],ENTY_ID AND REC_ENTY_ID [MI_RBIRECOM],ENTY_ID  {MIR_ASST_HAS_INSP_PLAN},PRED_ ASSET_KEY                                                                                                    |
|                                             | Important: In the WHERE clause, the ID of the parameter must be ENTY_KEYS.                                                                                                    |
| Link Existing Task to Recommended Action    | Returns an Inspection Task to link to a given Recommendation based on Asset and Task Type. This query is used in the <b>Inspection Plan</b> page. The following columns in the query must be used, and the aliases must not be changed. |
|                                             | Column Alias                                                                                                    |
|                                             | [MI_TASKINSP].ENTY_KEY ENTY_KEY                                                                                                    |
|                                             | Important: In the WHERE clause, the following parameter IDs must be provided and not modified:  • TASK_TYPE                                                                                                    |
|                                             | ASSET_KEY                                                                                                    |
| All Inspection Plans for Unit               | Returns all Inspection Plans for the selected location in the hierarchy. This query is used to access all the Inspection plans in the <b>Inspection Plan Management</b> page.                                                           |

| Query                                                   | Behavior and Usage                                                                                                    |
|---------------------------------------------------------|----------------------------------------------------------------------------------------------------|
| Active Recommendations of Plans for Unit                | Returns all active recommendations for Inspection Plans for the selected location in the hierarchy. This query is used to view active recommendations in the <b>Inspection Plan Management</b> page.                      |
| Inspection Plan Revisions                               | Displays the Inspection Plan Revisions for a given Inspection Plan. This query is used to retrieve the revisions for an Inspection Plan.                                                                                  |
|                                                         | Important:                                                                                                    |
|                                                         | <ul> <li>The column [MI_INSP_PLAN_REV].     [MI_INSP_PLAN_REV_REVI_DATE_D] must not be removed and its alias must not be changed.</li> <li>In the WHERE clause, the ID of the parameter must be PLAN_ENTY_KEY.</li> </ul> |
| Compliance Recommendation Revisions for Inspection Plan | Displays the Recommendation Revision records for a given Inspection Plan Revision. This query is used in the <b>Inspection Plan</b> page to view the revisions for a Recommendation.                                      |
|                                                         | Important:                                                                                                    |
|                                                         | <ul> <li>The column [MI_COMP_REC_REV].[MI_REC_ID] must not be removed and its alias must not be changed.</li> <li>In the WHERE clause, the ID of the parameter must be PLAN_REV_ENTY_KEY.</li> </ul>                      |

### **Risk Based Inspection Queries Folder**

The Catalog folder  $\Public\Meridium\Modules\Risk\ Based\ Inspection\Queries\ contains the following queries which are relevant to the RBI 581 workflow.$ 

| Query                                                   | Behavior and Usage                                                                                                    |
|---------------------------------------------------------|----------------------------------------------------------------------------------------------------|
| Asset Corrosion Analysis More Current than All Analyses | Returns a list of all the assets linked to a Functional Location that have a TM Asset Corrosion Analysis more current than the active RBI analysis in the component.         |
|                                                         | This query is used on the <b>Risk Based Inspection Overview</b> page under the <b>Inspection/TM Updates</b> pane when both Risk Based Inspection and RBI 581 are licensed.   |
|                                                         | <b>Important:</b> Do not modify the <b>Asset Key</b> column. Modifying this column may affect the functionality.                                                             |
| Assets with No Recommendations                          | Returns a list of all the assets linked to a Functional Location that have no RBI Recommendations and have at least one component with a Risk Completed analysis.            |
|                                                         | This query is used on the <b>Risk Based Inspection Overview</b> page under the <b>No Recommendations</b> pane when both Risk Based Inspection and RBI 581 are licensed.      |
|                                                         | Important: Do not modify the Asset Entity Key field.  Modifying this field may affect the generate recommendation functionality.                                             |
| Current Risk                                            | Returns a list of the current rolled-up risk for each asset linked to a Functional Location.                                                                                 |
|                                                         | This query is used under the <b>Current Risk</b> query widget on the <b>Risk Based Inspection Overview</b> page.                                                             |
| Current Risk Overview                                   | Returns a list of the highest Risk Category for each asset linked to a Functional Location and gives a count.                                                                |
|                                                         | This query is used under the Current Risk Overview graph widget on the <b>Risk Based Inspection Overview</b> page.                                                           |
| Inspections More Current Than All Analysis              | Returns a list of all the assets linked to a Functional Location that have Inspections more current than the active RBI analysis in the component.                           |
|                                                         | This query is used on the <b>Risk Based Inspection Overview</b> under the <b>Inspection/TM Updates</b> tile when both Risk Based Inspection and RBI 581 licenses are active. |
|                                                         | Important: Do not modify the Asset Key column. Modifying this column may affect the functionality.                                                                           |
| Past Risk                                               | Returns a list of the past rolled-up risk for each asset under a Functional Location.                                                                                        |
|                                                         | This query is used under the Past Risk query widget on the <b>Risk Based Inspection Overview</b> page.                                                                       |
| Past Risk Overview                                      | Returns a list of the highest Risk Category for each asset Under a Functional Location and gives a count.                                                                    |
|                                                         | This query is used under the Past Risk Overview graph widget on the <b>Risk Based Inspection Overview</b> page.                                                              |

| Query                                 | Behavior and Usage                                                                                                    |
|---------------------------------------|----------------------------------------------------------------------------------------------------|
| Process Unit Asset View               | Returns all RBI Assets related to the given Process Unit and rolled up values from the RBI Assets related Inspection Plan.                                                             |
|                                       | <b>Important:</b> Do not modify the <b>Asset</b> and the <b>Asset Entity Key</b> columns. Modifying these columns may affect the functionality.                                        |
| Process Unit Corrosion Loop View      | Returns all the Corrosion Loops related to the given Process Unit.                                                                                                    |
|                                       | Important: Do not modify the Corrosion Loop and the Corrosion Loop Key columns. Modifying these columns may affect the functionality.                                                  |
| Process Unit Query                    | Returns a list of the underlying Process Units for the selected level of the asset hierarchy.                                                                                          |
|                                       | This query is used on the <b>Risk Based Inspection Overview</b> page under the <b>Process Units</b> tile.                                                                              |
|                                       | <b>Important:</b> Do not modify the <b>ENTY_KEY</b> column. Modifying this column may affect the functionality.                                                                        |
| RBI Assets for a Functional Location  | Returns a list of all the assets linked to a Functional Location.                                                                                                    |
|                                       | This query is used on the <b>Risk Based Inspection Overview</b> under the <b>Assets</b> tile.                                                                                          |
|                                       | <b>Important:</b> Do not modify the <b>Asset Entity Key</b> column.  Modifying this column may affect the functionality.                                                               |
| RBI Components for an Asset           | Returns a list of all the RBI Components for a given asset.                                                                                                    |
|                                       | This query is used under the <b>Asset Hierarchy Navigation</b> menu to display the count of components on the Risk Based Inspection hyperlink.                                         |
| Review Analyses by Asset 581          | Returns a list of all the RBI 581 Risk Analysis records that are calculated in the Created state for the Equipment or Functional Location record for which you accessed the RBI asset. |
|                                       | This query is used when Finalizing Risk from the <b>Risk Based Inspection Overview</b> page under the <b>Assets</b> pane.                                                              |
| Review Analysis by Corrosion Loop 581 | Returns a list of all the RBI 581 Risk Analysis records that are calculated in Created state for the Corrosion Loop record for which you accessed the RBI asset.                       |
|                                       | This query is used when Finalizing Risk from the <b>Process Unit Overview</b> page.                                                                                                    |
| Select RBI Components                 | Returns a list of the RBI Components that are:                                                                                                    |
|                                       | Linked to Asset records     Not linked to Correction Loop record                                                                                                    |
|                                       | Not linked to Corrosion Loop record  This query is used to display available components which can be linked to corrosion loops.                                                        |